#### **2002 – 2003 COD Technical Reference Version 3.2 February 2002**

#### **Change Tracking Log**

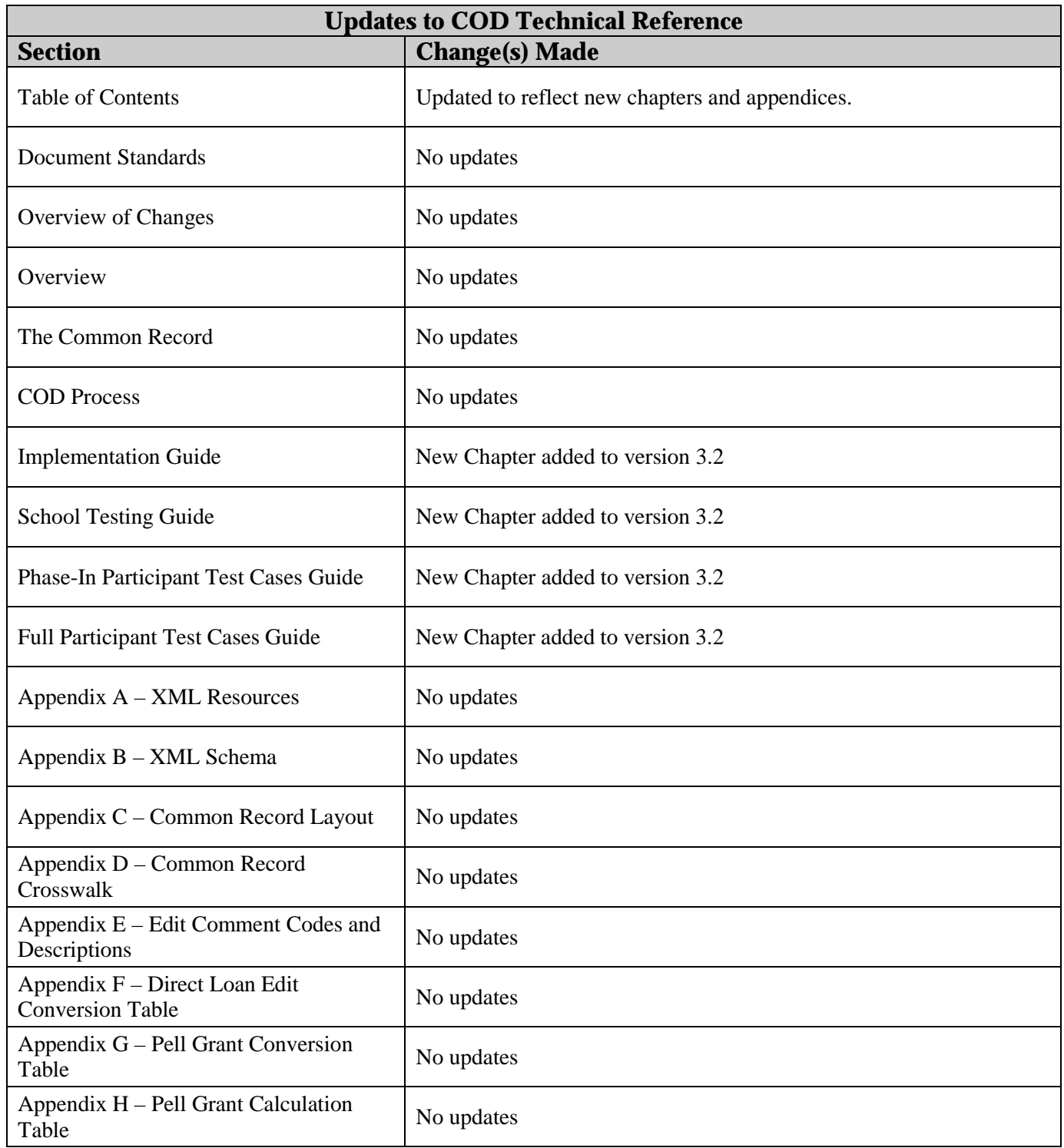

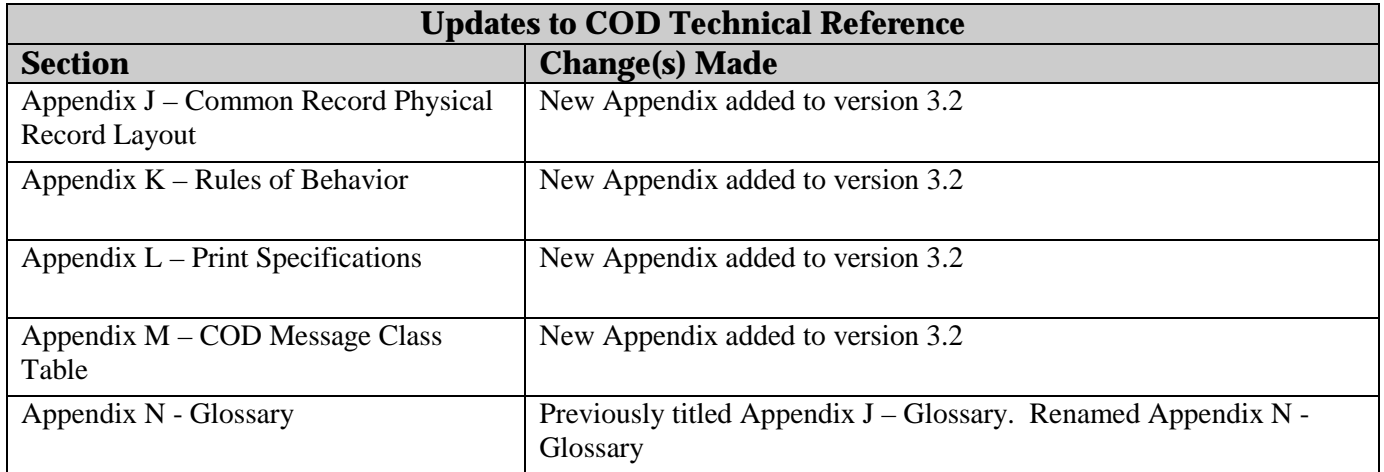

**Technical Reference for Common Record Transmitters to** 

# **Common Origination & Disbursement**

**(Full Participants Only)**

2002-2003

**U.S. Department of Education** 

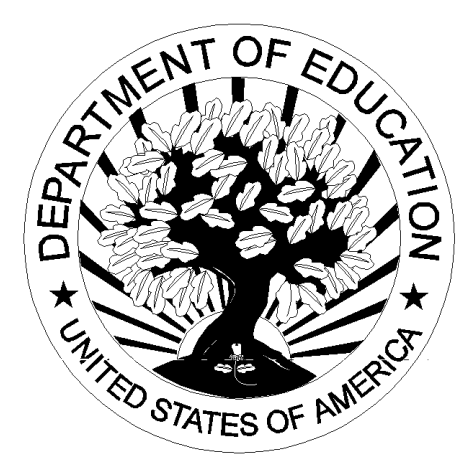

**Version 3.2**

#### **Table of Contents**

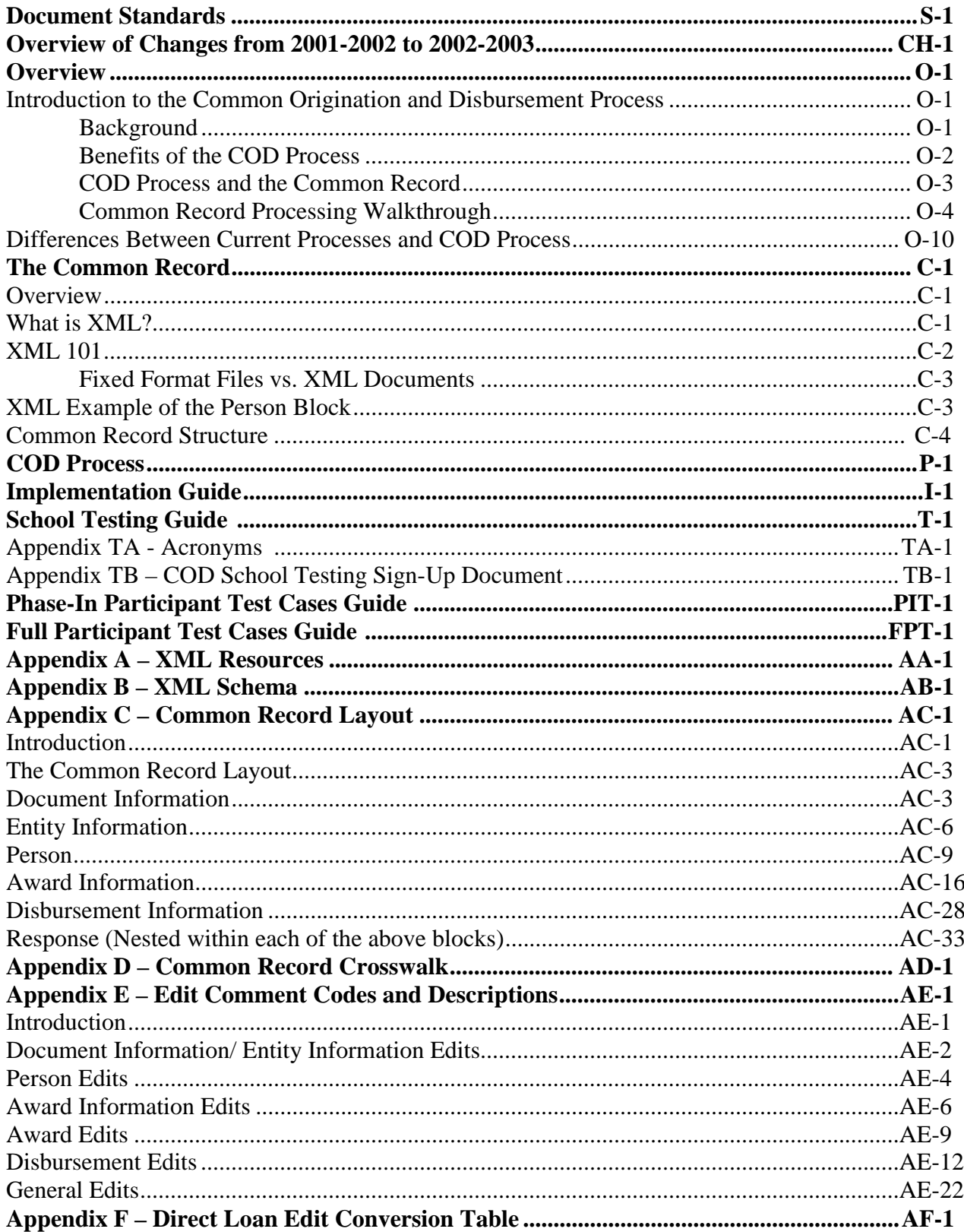

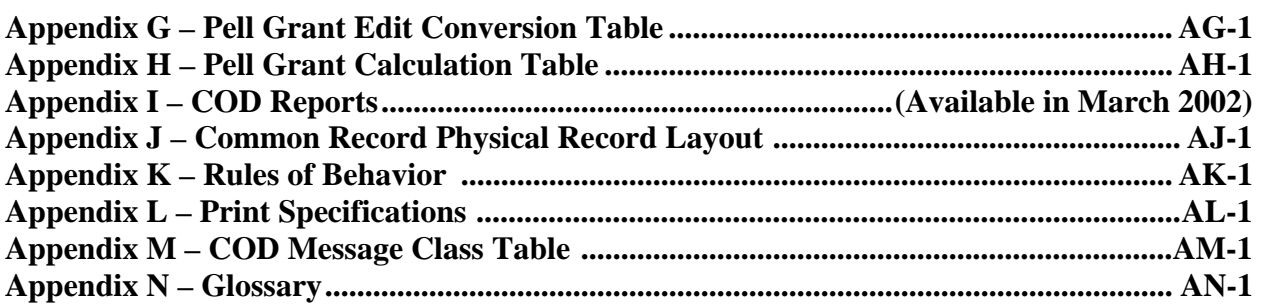

# **Document Standards**

1. **A Note to the Reader:** The information included in version 3.1 of the COD Technical Reference applies to *Full Participants* in the 2002-2003 year of Common Origination and Disbursement (COD) only. You are considered a Full Participant if you will be submitting the Common Record in the new XML format instead of the fixed file formats. The purpose of this document is to support 2002- 2003 Full Participants in this transition to using a single Common Record instead of the multiple layouts for origination and disbursement for the Pell Grant and Direct Loan programs currently used. This document is an accurate reflection of the COD System at the time of the document's publication.

If you have questions about Full Participation in COD, you may contact SFA's Customer Service Call Center at (800) 433-7327. Staff is available Monday through Friday,  $9 \text{ am} - 5 \text{ pm}$ , Eastern Time.

2. **Style Standards:** Throughout the document when a new COD term or concept is introduced it is italicized and is an indication to locate the term in the glossary.

3. **Content Standards:** This document contains technical information about the COD System, as well as some functional information surrounding the COD Process. Specific business rules are described in the Implementation Process Guide, available December 2001. Cash management information is contained in the Implementation Process Guide.

# **Overview of Changes from 2001-2002 to 2002-2003 for Common Origination and Disbursement Full Participants**

## Customer Service

SFA's new COD Customer Service Center will integrate customer service for the Federal Pell Grant and Direct Loan programs for all award years beginning March 2002.

#### **Telephone Inquires:**

All schools and Direct Loan PLUS borrowers will continue to call the current Pell Grant and Direct Loan Customer Service numbers. There will be no change in telephone numbers:

-Pell Grant Customer Service 1-800-474-7268

-Direct Loan School Service 1-800-848-0979

-Direct Loan Applicant Service 1-800-557-7394

All calls will be routed to the new COD Customer Service Center. The COD Customer Service Center telephone system will prompt the school to enter the award year the school is calling in reference to, and the call will be routed to the proper Customer Service Center staff.

If the call is regarding 2001-2002 award information, the call will be directed to the current Pell Grant and Direct Loan center staffs. If the call is regarding 2002- 2003 award information, all calls will be directed to the new COD Customer Service Center staff. The COD Customer Service Center staff will be working

with the current Pell Grant and Direct Loan Customer Service staffs to ensure that all calls are answered promptly and accurately.

### **Direct Loan Promissory Notes:**

All promissory notes for all award years should continue to be mailed to the Direct Loan Origination Center: P.O. Box 5692, Montgomery, AL 36103-5692.

### **Direct Loan Mail and Direct Loan Excess Cash**

Direct Loan mail and excess cash should continue to be mailed to the Direct Loan Origination Center for award years 2001-2002 and all prior award years. For award years 2002-2003 and beyond, mail and excess cash should be mailed to the COD Customer Service Center. The address is not available at this time, but it will be distributed as soon as it is available.

## **Direct Loan On-Line PLUS Credit Checks**

For on-line PLUS credit checks for all award years, schools will use the COD web site. A new web site address will be provided as soon as it is available.

### **Direct Loan PLUS Loan Credit Appeals**

For all PLUS Loan credit appeals for all award years, borrowers should continue to call the current number (1-800-557-7394).

## **Direct Loan Bulk Mail Requests**

For all Direct Loan bulk mail requests for all years, schools should continue to call the current number (1-800-848-0979).

# Direct Loan School Reconciliation

Schools must reconcile the school's Direct Loan records on file at COD with the school's internal Direct Loan records. This process is called School Reconciliation and should be performed by the school on a monthly basis. For more details, see the Direct Loan School Guide.

### **2002–2003 School Account Statement (SAS) for School Reconciliation**

COD initiates the reconciliation process. On a monthly basis, COD sends a School Account Statement (SAS) to each school (designated by DL school code) in the Direct Loan program. This electronic file may be imported and formatted for printing to look similar to a bank statement. The SAS reports COD data on cash balances, cash details, booked loans, and booked or unbooked disbursement transactions. Six types of reconciliation data are sent to the schools: Year-To-Date Cash Summary, Year-To-Date Disbursement Summary by Loan Type, Monthly Cash Summary, Monthly Disbursement Summary by Loan Type, Cash Detail, and Loan Detail. Each school is responsible for reviewing the monthly statement to ensure the accuracy of the data. This data must also be reconciled to the school's internal student account records and bank records.

## **Software Tool for School Reconciliation– DL Tools**

DL Tools is a downloadable software tool available for all schools at [www.SFAdownload.ed.gov.](http://www.sfadownload.ed.gov/) It is a software tool to assist you with the reconciliation process. This tool replaces the Optional Loan Detail Exception File. Starting with program year 2002-2003, the functionality to import the 2002- 2003 SAS file in DL Tools Version 2.0 is available. With this tool all schools can import the SAS file and run comparisons between the loan and disbursement data on file at COD and on your local school database. In addition, this software tool can also be used to track drawdowns and returns of excess cash at your school and compare to the records at COD.

# Table of Changes from 2001-2002 to 2002-2003 for Common Origination and Disbursement Full Participants

The table below provides an overview of the changes made from 2001-2002 to 2002-2003 that affect COD Full Participants. The change descriptions are organized by the following three categories: Removed, Added, and Modified.

- First column provides a description of each change
- Second column indicates if the change affects the Pell Grant Program
- Third column indicates if the change affects Direct Loan Program

Note: *Phase-in Participants* are advised to refer to the 2002-2003 Federal Direct Loan Program and the 2002-2003 Federal Pell Grant Program Technical References for changes that affect Direct Loan and Pell Grant processing for the 2002-2003 award year. Please refer to the glossary for a complete definition of a Phase-in Participant and Full Participant.

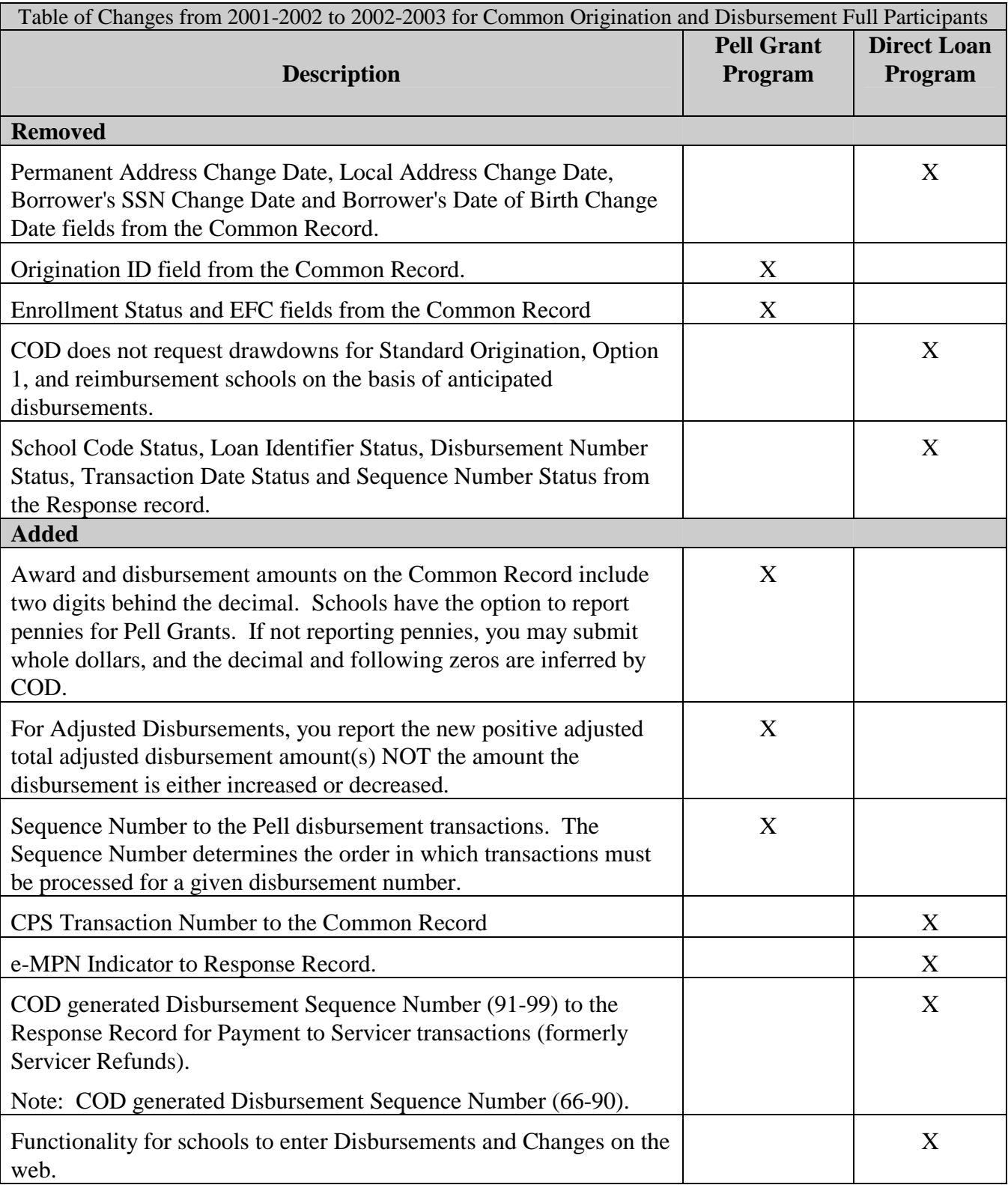

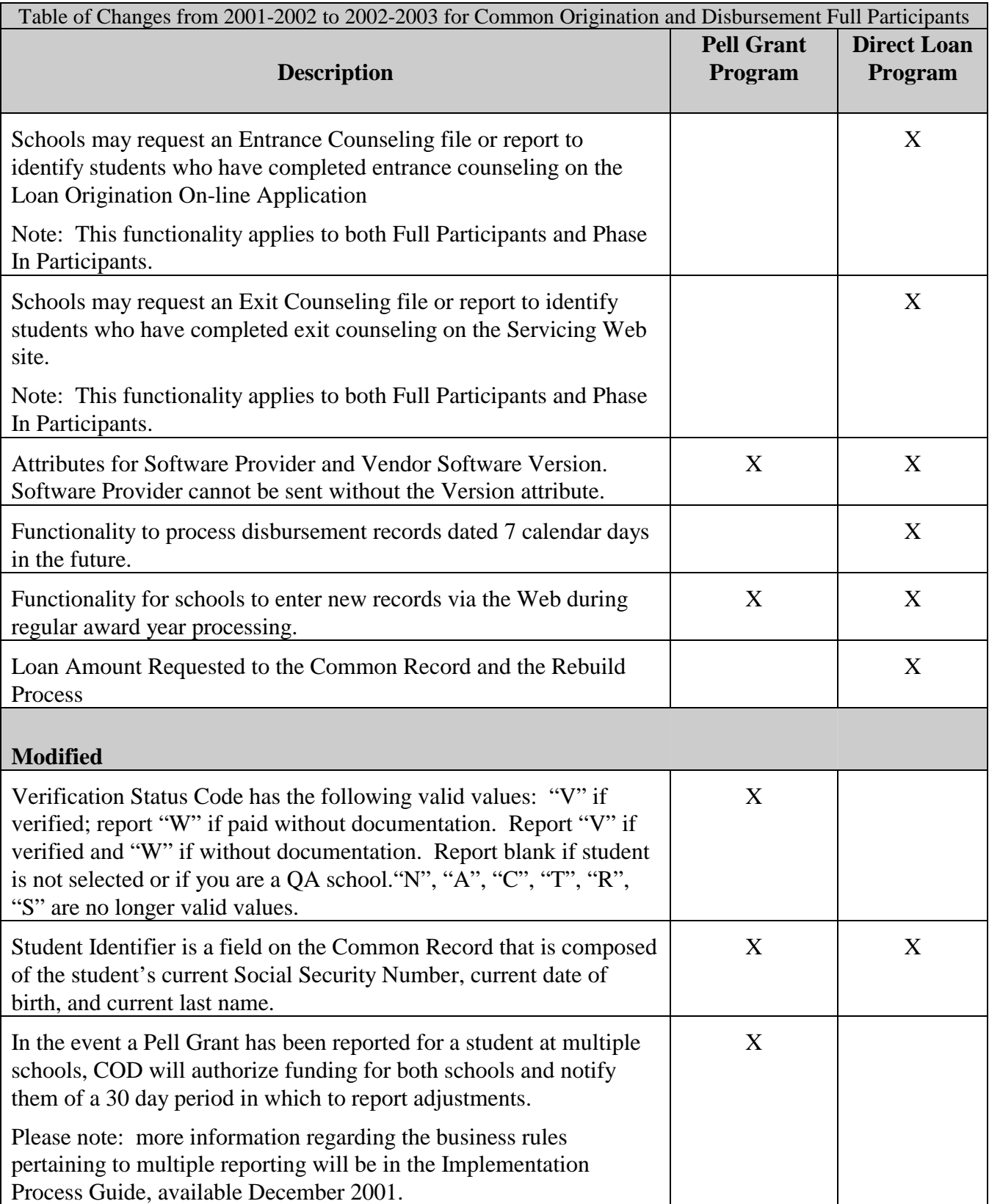

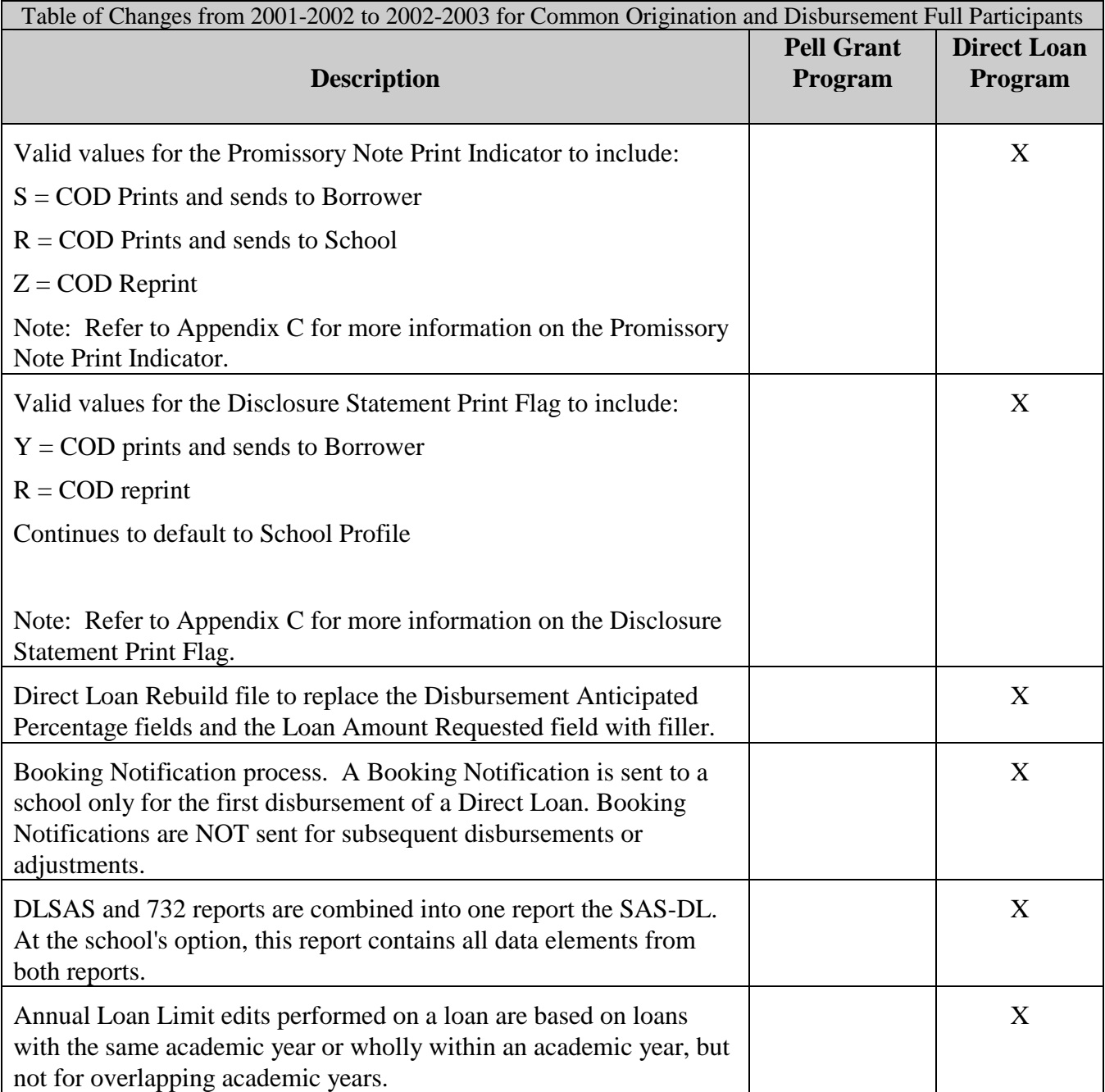

# **Overview**

# Introduction to the Common Origination and Disbursement Process

#### **Background**

The Office of Student Financial Assistance (SFA) became a *Performance Based Organization* (PBO) in 1998. A PBO is an organization that is held accountable for producing measurable results that customers value. In return, the organization is given unusual flexibility in how it can pursue those results.

SFA continuously seeks to enhance the way in which students receive financial aid. SFA's commitment to its customers necessitates changing with the times. The PBO reorganization provides an opportunity to set new *enterprise wide* goals. Two of SFA's strategic goals are to increase customer satisfaction and reduce costs by modernizing business processes.

In an effort to achieve these strategic goals, SFA sought an improved process for delivering student financial aid. Focus groups consisting of a cross section of schools representing mainframe, combination, large volume, small volume, Federal Direct Loan, and Federal Family Educational Loan Program (FFEL) schools met for several months to discuss how the delivery of student financial aid could be improved. The partnership between SFA and the schools led to the development of a conceptual design and identified key components of the new *Common Origination and Disbursement (COD) Process*.

Since 1999, the COD Process has evolved to address many of the concerns first put forth by the original focus groups. The goals of the COD Process

were developed from institutional feedback and offer many benefits to schools. They emphasize the need for:

- A more streamlined and simplified aid origination and disbursement process
- Improved information accuracy by providing a central repository for SFA's data storage
- Common reporting for Pell Grants and Direct Loans (eliminates duplicate data reporting)
- Integrated customer service
- Transmissions via batch or *real-time* updates
- Student-centric data collection
- Program integrity through data integration

New technology, increased emphasis on customer service, and intensified efforts to reduce unit costs have created a foundation to re-engineer the current processes of delivering and reporting Federal Pell Grants and Direct Loans from two processes into one *Common Origination and Disbursement Process*.

### **Benefits of the COD Process**

COD provides a common process and an integrated system that enables efficient Title IV funds delivery. COD allows for:

- Common Processing:
	- One process and record for submitting origination and disbursement data
	- Edits that are common across programs
	- Data tags that are common across programs, and (approaching) a cross-industry standard for data definitions
	- Elimination of duplicate data reporting for Pell Grants and Direct Loans
- Streamlined edits to reduce turnaround time for exception processing
- Expanded online capability to make corrections/*changes*, process "emergency" requests, and check transmission status
- Expanded reporting capabilities to benchmark like school groups
- Optional student level data reporting capabilities for Federal Supplemental Educational Opportunity Grant, Federal Work-Study and Federal Perkins Loans

In short, the COD Process is a more simplified process for requesting, reporting, and reconciling federal funds.

### **COD Process and the Common Record**

The COD Process redefines aid origination and disbursement for the Pell Grant and Federal Direct Loan Programs. COD is a common process integrated with a system designed to support origination, disbursement and reporting. The new process also provides integrated customer service.

The COD Process uses a new *Common Record* with common data elements, definitions, edits, and structure across Pell Grants and Direct Loans. It facilitates submission of student data for Pell Grant, Direct Loan and campus-based programs using the same record.

The Common Record is a new standard within the student financial aid community. Not only is it applicable to Pell Grant, Direct Loan and aid, but it is also flexible and can be used in the future for state grants, FFEL, alternative loans, etc. if desired by program administrators.

Members of the National Council of Higher Education Loan Programs (NCHELP) and Postsecondary Electronic Standards Council (PESC) assisted with the development of the Common Record. This collaborative effort enables the Common Record to bring consistency and standardization to the transmission of Student Financial Assistance data. The Common Record provides a structure to allow for the addition of FFEL Program data. Thus, the inherent processing efficiencies of the COD Process will also be available to FFEL schools as the FFEL *trading partners* adopt this format.

# **Common Record Processing Walkthrough**

This walkthrough applies to *Full Participants* for the 2002-2003 Award Year. Numbers in parenthesis, [e.g., (1)], refer to a step enumerated on the diagram. This section addresses, at a high level, the processing of the Common Record from the institution perspective. This section does not

explain the complete COD Process. Further detailed COD Process information is described in the COD Process section beginning on page P-1.

#### **1 Full Participant Submits Common Record**

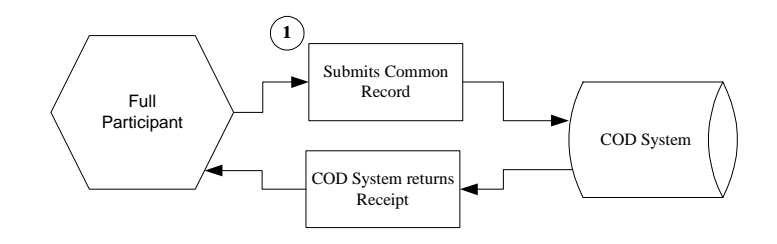

The COD Process begins when a school submits a Common Record (1). The COD System performs an immediate check to determine if the Common Record is readable. If the Common Record is readable, or complies with the *XML schema*, the COD System returns a *receipt.*

#### **2 Edit Common Record**

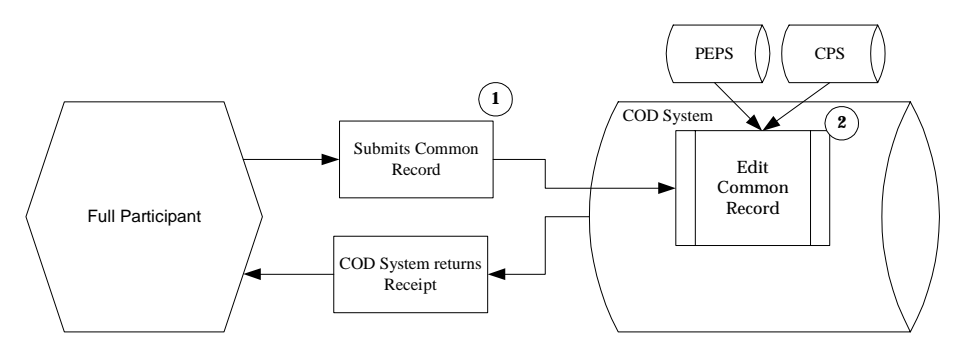

If a Common Record passes the XML schema match, the Common Record is edited (2). For a comprehensive list of Common Record edits, please see Appendix E.

The COD System interfaces with the Postsecondary Education Participant System (PEPS) and the Central Processing System (CPS) to gather school and student eligibility information for editing the Common Record.

#### **Program Specific Edits**

Certain edits performed are *program specific*. Each program has unique requirements that must be met. Program specific edits do not prevent the student record from being established in the COD System. For example, if a school sends a Common Record that contains Pell Grant and Direct Loan data, and the Pell Grant data fails the maximum Pell Grant annual award amount edit, the COD System still establishes the student record in its database and processes the Direct Loan, even though the Pell Grant portion of the Common Record is rejected.

Campus-based edits vary significantly from those for Pell Grants and Direct Loans. Once the COD System performs an eligible Institutional Student Information Record (ISIR) check with CPS, campus-based records are only edited for formatting and *reasonability checks*.

#### **3 Edit Response**

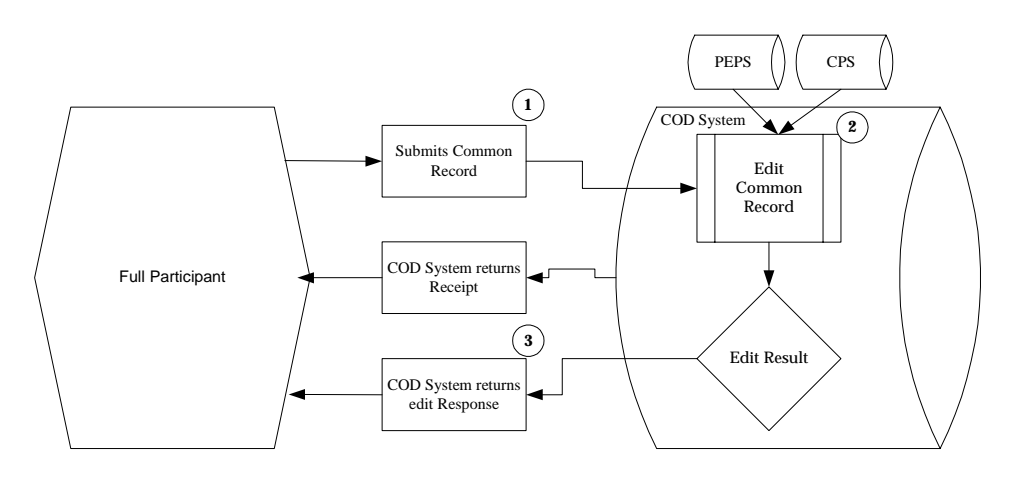

After processing, the COD System sends an edit *Response* to the school indicating whether the record passed the edits. The Response is the Common Record that is returned to the *Full Participant* after it is processed (3). If the record does not pass the edits, the Response identifies the reject reasons and the related data elements.

#### **4 Accepted Records**

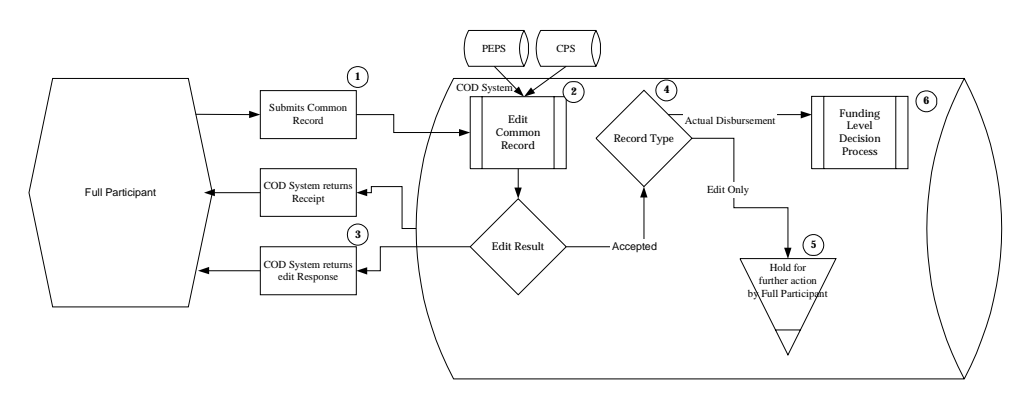

Accepted records continue through the COD Process (4). Once received, the records are identified by type. This is done at the level of detail reported in the records and for each *instance of award* and/ or disbursements individually. Therefore, if both Pell Grant and Direct Loan disbursements are reported, they are treated separately. There are separate processing paths depending on record type. There are four record types: New, Release, Change and Adjustment.

- **New Record** establishes a new person, award or disbursement.
- **Release Record** changes an Edit Only Record to an Actual Disbursement Record so that the disbursement is posted to the student's/borrower's award (loan/grant). Release Records may also include adjustments to previously submitted monetary data elements. It either releases funds available to a school via drawdown or FedWire/ACH, or substantiates money already made available to the school.
- **General Update Record** performs a change to a data element (not including the payment trigger from "N" to "Y") that was previously established by a New Record. A General Update Record also is used to change disbursement amounts and dates that occur prior to substantiating drawdowns and posting to an award (loan/grant).
- **Duplicate Record** has previously been received or requests maintenance to a data element whereby the new value is equal to the value already established on the COD system.

New records are classified as either *Edit Only* or *Actual Disbursement*. Disbursements reported on Edit Only Records are not considered Actual Disbursements. The Edit Only option applies to all campus-based records and those Direct Loan and Pell Grant records designated by the school as Edit Only. For Pell Grants and Direct Loans, the Edit Only option is exercised as a preliminary edit check, and is similar to the current origination record in RFMS and DLOS in that disbursements reported in the record are not posted to an award (loan/grant). Edit Only records are housed in a holding area (5) where they are accessible for changes. Changes are made either via the Web for online changes or through Common Record re-submission. The Common Record can be re-sent in its entirety, or sent just with identifiers and those data elements that have changed.

Actual Disbursement Records are records that have the payment trigger flag marked 'Y'. The payment trigger is a field on the Common Record that signals the COD System to post the amount of disbursement to an award (loan/grant). Actual Disbursement Records either release funds available to a school via drawdown or FedWire/ACH, or substantiate money already made available to the school. (6). This option applies only to those records reporting Pell Grant and Direct Loan awards, not to campus-based awards.

#### **5 Rejected Data**

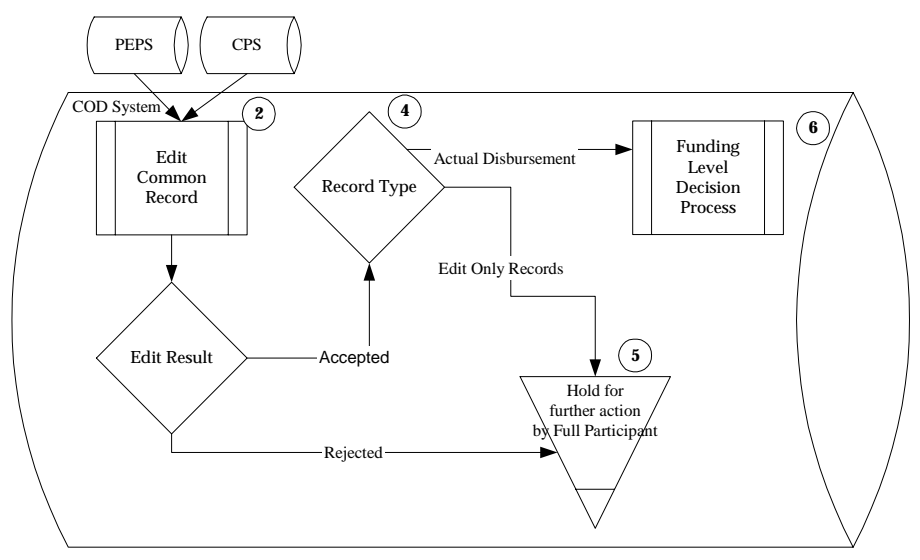

Data that do not pass edits are housed in the holding area (5). Rejected data are changed through two methods. Records are either accessed via the Web for online changes to specific elements, or rejected data are corrected through Common Record re-submission. The Common Record can be re-submitted via batch or online, either in its entirety or with specific identifiers and those data elements requiring correction.

#### **6 Common Record Process Completion**

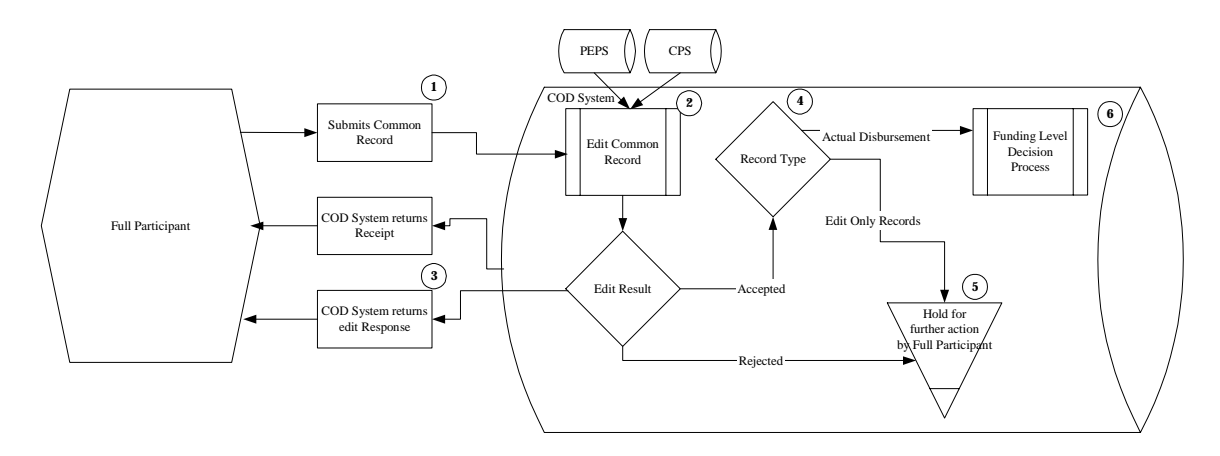

Process completion occurs when a Common Record designated as an Actual Disbursement is posted to the appropriate award (loan/grant) and either releases funds available to a school via drawdown or FedWire/ACH, or substantiates money already made available to the school. (6). If a school has submitted a Direct Loan disbursement prior to submitting the

promissory note to COD, the process does not end until the promissory note is received and the loan is booked with Direct Loan Servicing.

#### **Common Record Processing Summary**

This walkthrough presents the high level steps for Common Record Processing. A *Full Participant* submits a Common Record to the COD System. The record is edited and a response is sent back to the Full Participant. Edit Only Records and rejected data are housed in a holding area where they are accessible for changes (5). Actual Disbursement Records move on to the Funding Level Decision Process (6). If a record passes all of the edits, the record may trigger an increase in the money available for the school to draw down.

More detailed information is provided in the COD Process Section beginning on page P-1.

## Differences Between Current Processes and COD Process

The table below outlines the differences between the current processes and the COD Process. Please note that all benefits relate to 2002-2003 award year processing.

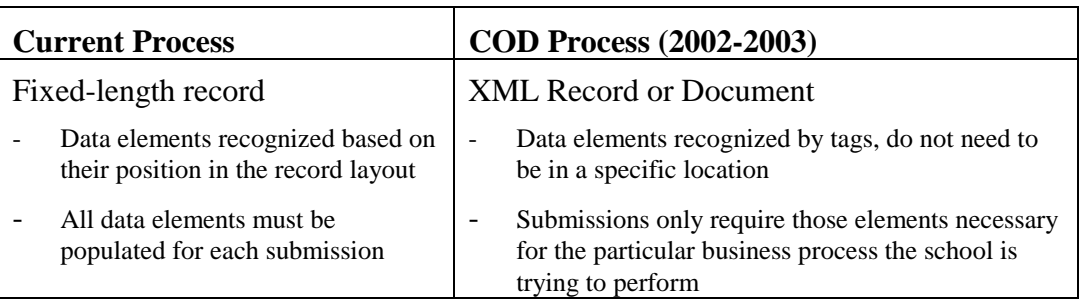

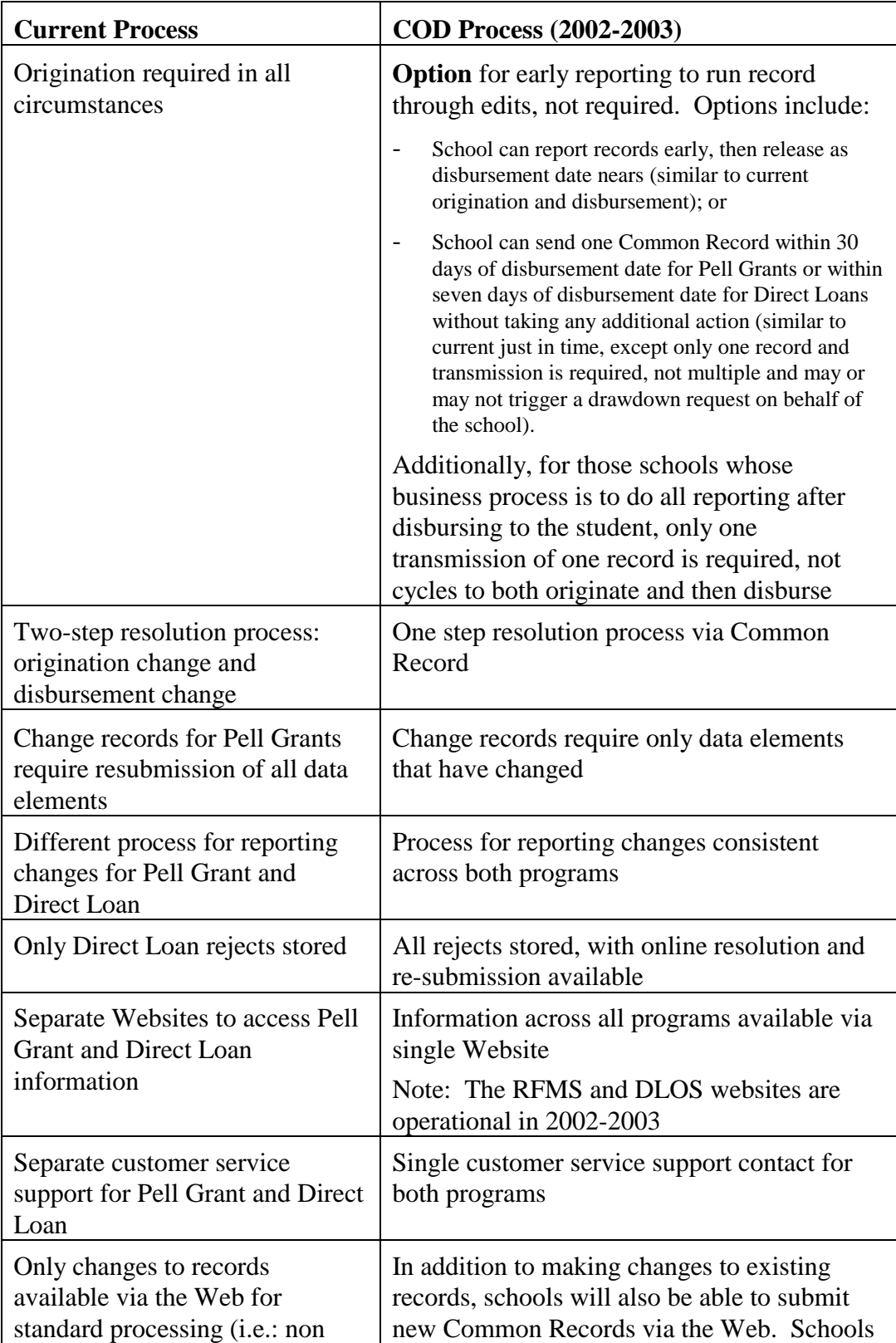

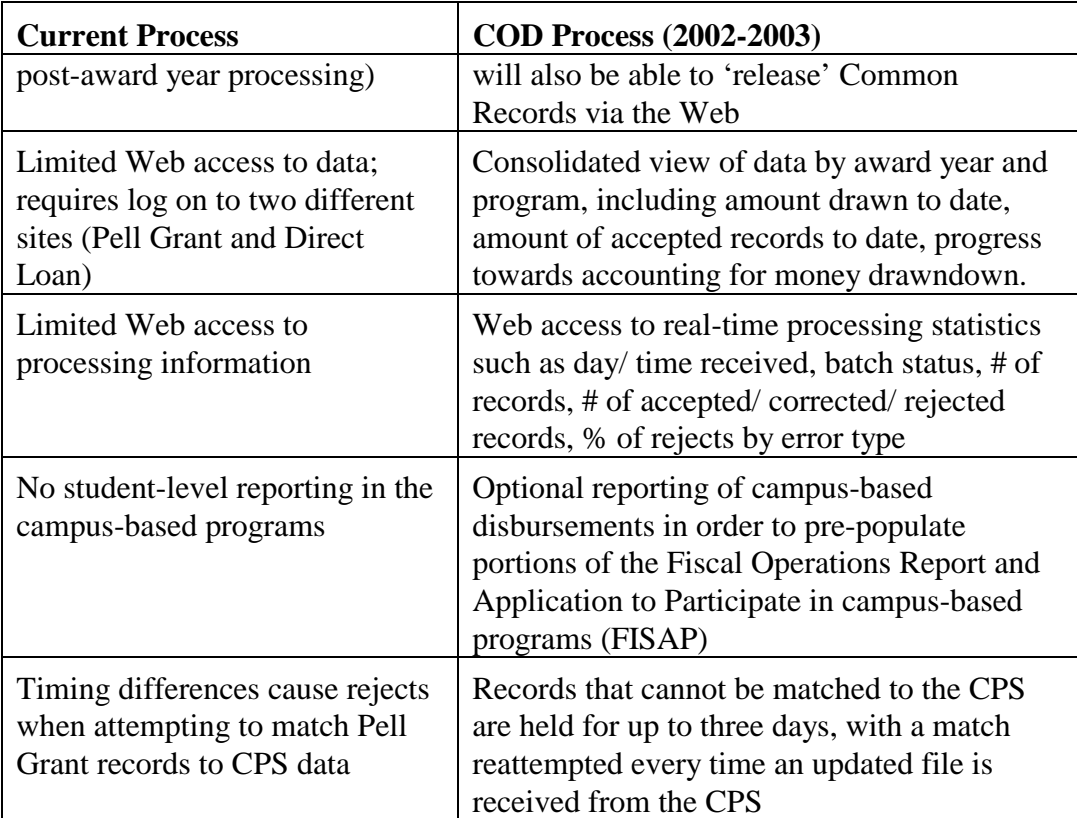

# **The Common Record**

## **Overview**

The Common Origination and Disbursement Process utilizes one single record across programs for both origination and disbursement. In the interest of simplification, Pell Recipient Financial Management System (RFMS) and Direct Loan Origination System (DLOS) will integrate into one. The COD design requires a new Common Record, one that uses common data elements, definitions, edits, and structure for Pell Grants and Direct Loans. Although the record has the same layout for all programs, not all data elements are required for each transmission. This new record layout relies on a new technology called *XML, EXtensible Markup Language*.

This section describes the structure and layout of the Common Record. The following topics are addressed:

- What is XML?
- XML 101
- Common Record Structure

# What is XML?

XML stands for E**X**tensible **M**arkup **L**anguage. It is a new technology designed to both describe and exchange structured data between a range of applications. XML consists of elements that are defined by tags. A start tag precedes the name of an element. An end tag follows it. While it does employ the kind of tags you see in HTML, XML is not a replacement for HTML. XML employs tags to identify data elements, or what data is, while HTML is used to identify data attributes, or how data looks*.* XML can be used in conjunction with HTML to store data within standard Web pages. It can also be used to store data in files and to pull information from disparate, incompatible databases.

One of the objectives behind the conceptual design of the COD Process was to provide SFA and our partnering student aid schools greater flexibility in record processing, i.e., opportunities for multiple data cross-walks and smaller-sized files. The COD Process could serve as a technological foundation for future SFA integration initiatives. Given these objectives, XML was the logical choice for the Common Record's format and structure. XML offers the flexibility to design records, known as XML documents, particular to an audience or community. It allows increased access to and reuse of information. It supports validation [edits] by checking structural validity and flagging errors. It also enables systems to share information and users to see different views of available data.

# XML 101

XML technology allows a common transmission structure to be used between two disparate systems. It is a markup language that defines data structure. An XML *document* is the vehicle through which data is transmitted. It can be thought of as a batch.

XML documents are comprised of markup and content. Markup is the definition of the data that follows. It is distinguished by  $\langle \rangle$  and  $\langle \rangle$ . Markup within brackets is considered an *element*. An element within brackets is a *tag*. In the example,

<LastName>Jones</LastName>

<LastName> is a start tag. Note the presence of brackets. LastName is an element. Jones is the data, or XML content. </LastName> is an end tag.

Elements can be either simple or complex. A *simple element* refers to the value that is contained within tags. A *complex element* is a grouping of *attributes* or other elements. The Common Record is a logical grouping of complex elements.

#### **Fixed Format Files vs. XML Documents**

Fixed format files have been used as vehicles through which data can be exported and imported to business applications. Fixed format files contain a sequence of fields that is in machine-readable language. An example of a student fixed format file follows:

SALLY JONES 12345678919820304 Y

Business applications are rapidly moving toward the use of XML to exchange data. XML is a language that is not only machine readable, but also human

readable. This characteristic facilitates correcting rejected fields. An XML example of the Person Block follows.

# XML Example of the Person Block

```
<Student SSNum="123456789" DOB= "19820304" LastName "Jones"> 
         <Name> 
                 <FirstName>Sally</FirstName> 
                 <MiddleInitial>A</MiddleInitial> 
                 <LastName>Jones</LastName> 
         </Name> 
         <Contact> 
                 <Address> 
                           <Addr>531 Tower Drive Apt 3C</Addr> 
                           <City>Alexandria</City> 
                           <State>VA</State> 
                          \langle \text{ZipCd}\rangle22314\langle \text{ZipCd}\rangle </Address> 
                 <PhoneNum>2021234567</PhoneNum> 
                 <Email>Sally.A.Jones@email.org</Email> 
          </Contact> 
          <Identifier> 
                \langleDLNum>"123972" state= "VA"\langle/DLNum> </Identifier> 
          <Information> 
                  <DtofBirth>19820304</DtofBirth> 
          </Information> 
</Student>
```
# Common Record Structure

The XML document called the Common Record is composed of different information modules, referred to as *blocks.* Within the blocks, or *complex elements* are data fields that emphasize similarities across programs and contain information such as: demographic data, award amount, disbursement amount and the accept/reject response status of the record.

A general rule regarding sequence of data within blocks, and within complex elements: the start and end data tags and their context must be presented on the XML document within the block's tags or the complex element tags to which they belong. The sequence of the data within that block or element is dictated by the sequence of the data tags presented here. For example, if a complex element has

ten simple elements within it, those ten elements must occur in the same sequence as depicted in the Common Record layout that follows.

The Common Record is organized into the following structure:

|                | <b>Block Name</b>           | <b>Block Description</b>                                                                                                    |
|----------------|-----------------------------|----------------------------------------------------------------------------------------------------|
| $\mathbf{1}$   | <b>Document Information</b> | The Document Information Block contains<br>information that was previously associated with<br>a batch. It contains a date/time stamp,<br>document validation information, summary<br>level document information, as well as the<br>source of the document. This block occurs<br>once per XML Document or submission.         |
| $\overline{2}$ | <b>Entity Information</b>   | The Entity Information Block contains<br>information about the reporting and attending<br>school. This block occurs once per reporting<br>entity or school within the XML Document or<br>submission.                                                                                                    |
| 3              | Person                      | The Person Block contains student or PLUS<br>borrower information. This block occurs per<br>award per person.                                                                                                    |
| 4              | Award Information           | The Award Information Block is for SFA's use<br>and contains Direct Loan, Pell Grant and<br>campus-based Award information. As other<br>partners use the Common Record to transport<br>data, this will be the location of those awards.<br>This block occurs once per award per person.                                      |
| 6              | Disbursement Information    | The Disbursement Information Block contains<br>disbursement information. This block occurs<br>once per disbursement per award per person.                                                                                                    |
| 7              | Response                    | A response block is nested within each block.<br>The response block is returned to the<br>submitting entity upon processing the Common<br>Record. The response block contains<br>information about edits that were rejected. It is<br>a complete record that includes only the<br>rejected fields populated with edit codes. |

**Quick Reference Block Description** 

Below is a pictorial representation of the Common Record layout. It illustrates how the Common Record is comprised of information modules or blocks. The Common Record structure is subject to change in subsequent technical reference versions.

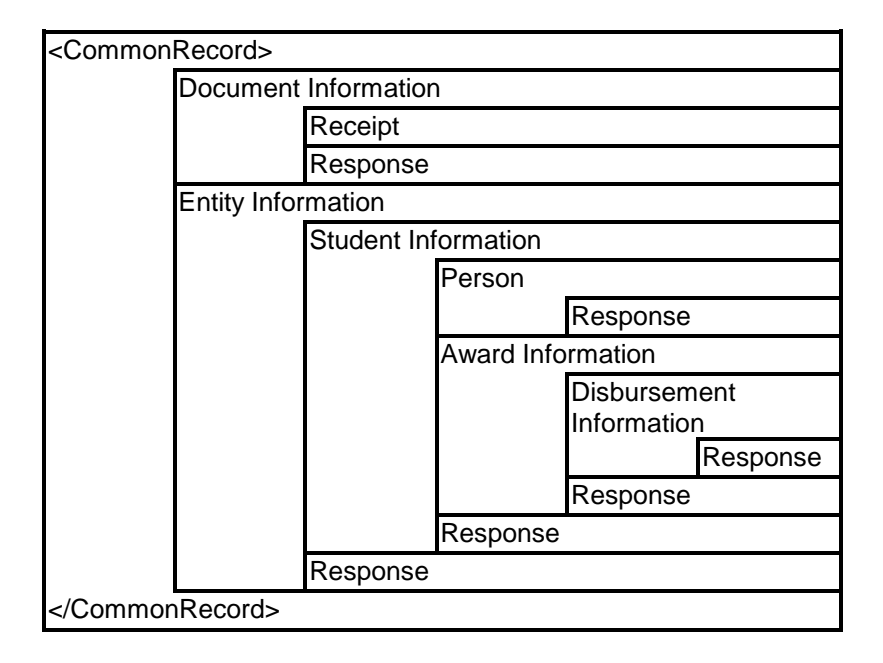

#### **The Common Record Document Structure**

Detailed specifications for coding the Common Record are included in Appendix B. For participating schools, software developers, and servicers, the transition to XML may initially require an investment of resources to build the Common Record. However, reformatting in subsequent years will take considerably less time and effort than currently required for updating fixed format files.

# **COD Process**

## Introduction

The COD Process is comprised of many steps:

- 1. Common Record Submission
- 2. Common Record Receipt
- 3. Common Record Processing
- 4. Common Record Editing
- 5. Response Notification
- 6. Determine Record Type
- 7. Hold Record Processing
- 8. Actual Disbursement Process

Each of these steps is explained below in the walkthrough of the Common Record processing flow. Please refer to the COD Records Processing Flowchart, on the following page.

Note: Please note that this flow walks a record through the process. It does not show the entire cycle for a school. Therefore, there are items that can take place prior to the submission of records (i.e. funds draw down) that are not explained in this section of the document.

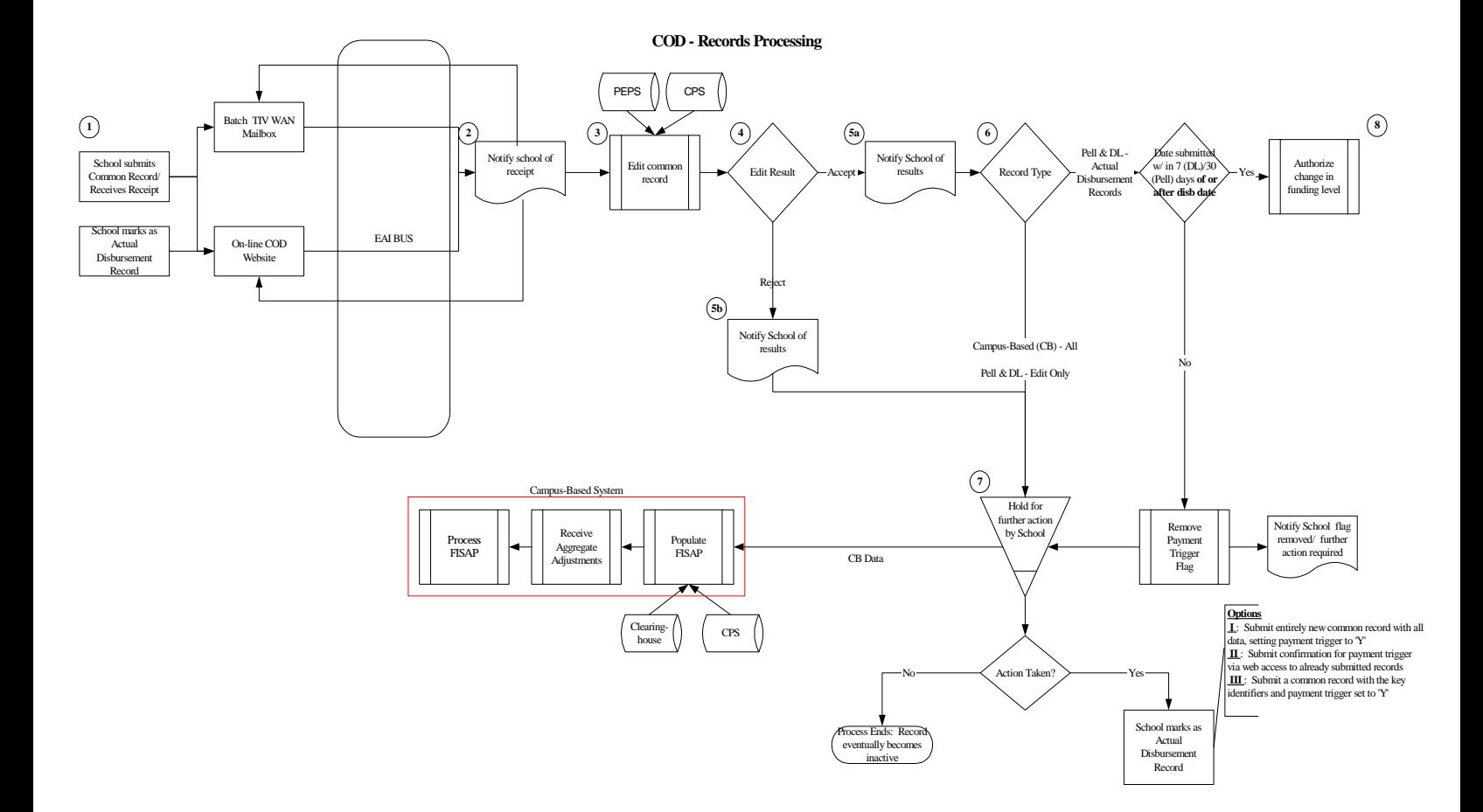

## **1. Common Record Submission**

The process begins when a school submits a Common Record. For the 2002-2003 Award Year, the Common Record is submitted by Full Participants in one of two ways:

- Batch
- On-line

#### *Batch Submission*

All records sent in batch mode are submitted to the school's Student Aid Internet Gateway (SAIG) mailbox. The *Enterprise Application Integration Bus (EAI Bus)* performs periodic sweeps of the mailboxes and transmits the Common Record data to the COD System.

#### *On-Line Submission*

A Full Participant can enter Common Record data on-line via a web front end. Common Records submitted via on-line are sent directly to the COD System.

## **2. Common Record Receipt**

After the COD System receives the Common Record, the system generates a receipt. The receipt is transmitted from the COD System to the sending entity in the same manner the Common Record was submitted.

#### *Batch Receipt*

For records received via batch, the receipt is transmitted to the EAI Bus. The EAI Bus routes the receipt to the appropriate entity. In the event a batch is submitted via the EAI Bus in several messages, the receipt is created after all batch/message sequence numbers are received.

#### *On-line Receipt*

Receipts for records submitted via the COD web site are transmitted to the web screen. Note: Receipts for Common Records submitted via the web site are not sent to schools via their SAIG mailboxes.

> **COD - Record Submission/ Receipt/Response Process**

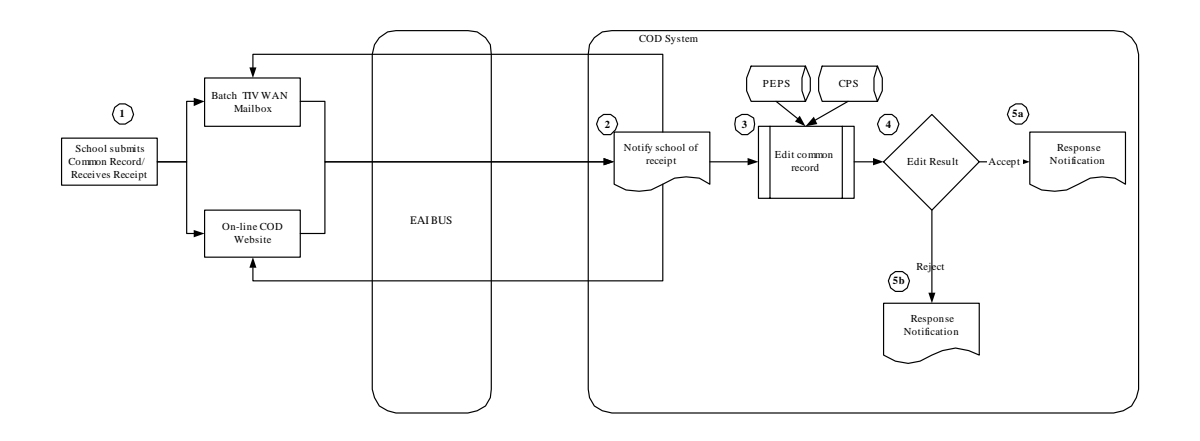

#### **3. Common Record Processing**

After a receipt is transmitted, the COD System classifies the record as a New, General Update, Release or Duplicate. The COD System checks the identifiers, (current Social Security Number, current Date of Birth and the current Last Name), to determine if the person is already established on the COD System. This is the first check in record classification and determines how the record is processed.

#### *New Record*

A New Record establishes a new person, sub-program, award or disbursement on the COD System. There are three types of New Records:

- **New person** Identifiers (current SSN, current DOB and the current Last Name) do not match any previously submitted to COD System.
- **New award** If the identifiers match a person already established on the COD System, the system checks (Award Type, Award Year, Attended Entity ID, Reporting Entity ID, and Award ID [for Direct Loans]) to

determine if the award is already on file. If not, then the record is considered a New Award.

- **New disbursement** If the person and award already exist on the COD System, the system checks the disbursement number submitted for the award. If it is not already on file, the system logs the disbursement as a new disbursement. If the record is not a New Record, the system identifies what type of update is required.
	- o There are two types of new disbursement records: Edit Only and Actual Disbursement.
		- ! For Edit Only Records, disbursements are not considered Actual Disbursements; therefore, they do not substantiate drawdowns and are not posted to a student's/borrower's award (loan/grant). For Phase-in participants, this is the current origination record.
		- ! Actual Disbursement Records contain a payment trigger flag of "Y". The payment trigger is a field on the Common Record that signals the COD System to post the disbursement to a specific award (loan/grant). It either releases funds available to a school via drawdown or FedWire/ACH, or substantiates money already made available to the school. For Phase-in participants, this is the current actual disbursement record.

#### *General Update Record*

A General Update Record performs a change to a non-monetary data element (not including the payment trigger from "N" to "Y") that was previously established by a New Record. A General Update Record also is used to change disbursement amounts and dates that occur prior to substantiating drawdowns and posting to an award (loan/grant). Elements can be changed via the Web or by resubmission of a Common Record.

#### *Release Records*

The Common Record contains a field called the Payment Trigger Flag. When this flag is marked with a "Y", the COD System posts the disbursement to a specific award (loan/grant). It either releases funds available to a school via drawdown or FedWire/ACH, or substantiates money already made available to the school. Release Records are records that are submitted to the COD System with a payment trigger of 'Y' for a disbursement record previously submitted as an Edit Only Record. Release Records cannot be sent more than 30 days before disbursement for Pell Grants and seven days before disbursement for Direct Loans. Note: Release Records may also include adjustments to previously submitted monetary data elements. A Release Record contains monetary disbursement data that increases or decreases an Actual Disbursement Record that has been applied to an award (loan/grant).

#### *Duplicate Records*

A record is a duplicate if it has previously been received or requests maintenance to a data element whereby the new value is equal to the value already established on the COD System.

**At the person level:** If the person for which the Common Record is sent is already on file with the COD System, and all reported data in the person block is the same as already exists on the COD Database and no award or disbursement information is in the record, the record is a duplicate.

 **At the award level:** If the person for which the Common Record is sent is already on file with the COD System, the award is already on file and all reported data in the award information block is the same as what already exists on the database and no disbursement information is in the record, the record is a duplicate.

 **At the disbursement level:** If the person, award and disbursement are already on file and all the reported information in the disbursement block is the same as already exists on the database, the record is a duplicate.

If the record is a duplicate for every data element down to the disbursement level, it is accepted and the school is notified via a response record that it is a duplicate record. If the record is a duplicate at the person or award level, the COD System accepts the data.

## **4. Common Record Editing**

Once the Common Record is received, the COD System performs a series of valid format and content edits to determine if the file is suitable for further processing.

There are three different types of edits:

- **Correction** For Pell Grant data, the system automatically corrects the data and sends a response to the entity that submitted the record indicating that a correction took place, the element corrected, the original value, and the corrected value. Note: the COD System does not correct Direct Loan data, in keeping with current DLOS processing.
- **Warning** The system sends a response to the entity that submitted the record indicating a warning, the warning type and the relevant element. The record continues processing without action from the school.
- **Reject** The system sends a response to the entity that submitted the record indicating the reject, the reject reason(s) and the relevant

element(s). The record requires action from the school to continue processing.

Where possible, COD uses information from PEPS and CPS as a basis for these edits. COD receives the Abbreviated Applicant File from CPS on a daily basis. This file is used to:

- Confirm a valid ISIR is on file (if applicable) and,
- Pull student level information required for Common Record processing.

Edits are performed on the person, award and disbursement levels of the Common Record data.. Data that pass edits are accepted while data that do not pass edits are rejected. The COD System stores rejected data and associated reject reasons. Rejected data are held for corrective action to be taken by the school. Data can be corrected via Common Record re-submission or via the COD website. The system returns a Response Record notifying the school of the edit results. If the reject is due to a system processing error, the school is notified of the reason for the rejection and is notified when it is corrected.

Records that do not pass edits are also housed in the holding area (**4**), where they can be accessed via the Web for on-line changes and real-time re-submission. Schools can also resolve rejects by re-submitting a Common Record. The Common Record can be re-sent in its entirety or sent just with identifiers and those data elements that have changed.

# **5. Response Notification**

After the COD System edits the Common Record, the system returns a Response Record. A Response Record is a Common Record that details exactly what data elements were rejected. The Response Record includes any associated error messages. If the Common Record was accepted, the Response Record indicates this. Response Notifications are received by the transmitting entity in the same format the record was sent.

# **6. Determine Record Type**

### *Campus-Based Records*

All campus-based records are housed in a holding area (**7**) where they are accessible for changes, both via the web for on-line changes and by re-submitting a Common Record. The Common Record can be re-sent in its entirety or sent just with identifiers and those data elements that have changed. This also relates to additional records submitted for pass-through to NSLDS.
### *Pell Grant or Direct Loan Records*

For Pell Grants and Direct Loans, schools have the option of sending records in to be run through edits only (i.e. treated as an "origination record") or sending them as a request for/ reporting of funds (i.e. "origination" and "disbursement" in one record).

#### **Pell Grant or Direct Loan "Edit Only"**

For those records sent as "edit only" the record is housed in the holding area (**7**), where they are accessible for changes, both via the web for on-line changes and by re-submitting a Common Record. The Common Record can be re-sent in its entirety or sent just with identifiers and those data elements that have changed. The records remain in this holding area until they are "released" by the school or become inactive.

#### **Pell Grant or Direct Loan Actual Disbursements**

 For those records sent as Actual Disbursements, the system confirms that these records are submitted within the required timeframe (ie. seven days of or within the disbursement date for Direct Loans and 30 days of or within the disbursement date for Pell Grants).

If a record is an Actual Disbursement and is submitted more than seven days for a Direct Loan or 30 days for a Pell Grant prior to the Disbursement Date, the COD System removes the payment trigger. The school is notified of its requirement to take confirmation action closer to disbursement date, and the record is placed in the holding area (**7** – please refer to description below regarding release of records in holding area)

If a record is an Actual Disbursement and is submitted within seven days for a Direct Loan or 30 days for a Pell Grant or after the Disbursement Date, the record moves on to Authorize Change in Funding Level (8).

## **7. Hold Record Processing**

Please refer to the diagram, COD – Hold Record Processing, below.

As indicted above, Pell Grant and Direct Loan records sent as Edit Only remain in the holding area (**7**) until the school takes some action. There are many options a school has to "release" records from the holding area for which they want to report a disbursement. These options are :

- Submit entirely new common record with all data, setting payment trigger to 'Y'
- Submit confirmation for payment trigger via web access to already submitted records
- Submit a common record with the key identifiers and payment trigger set to 'Y'

After the school takes action, the COD Process begins again for those records in the holding area. These records may include the following: records sent as "edit only," rejected records, or records transmitted earlier than seven days before disbursement for Direct Loans or earlier than 30 days before disbursement for Pell Grants, as well as changes submitted to previously transmitted records. Edits are applied to new or changed information.

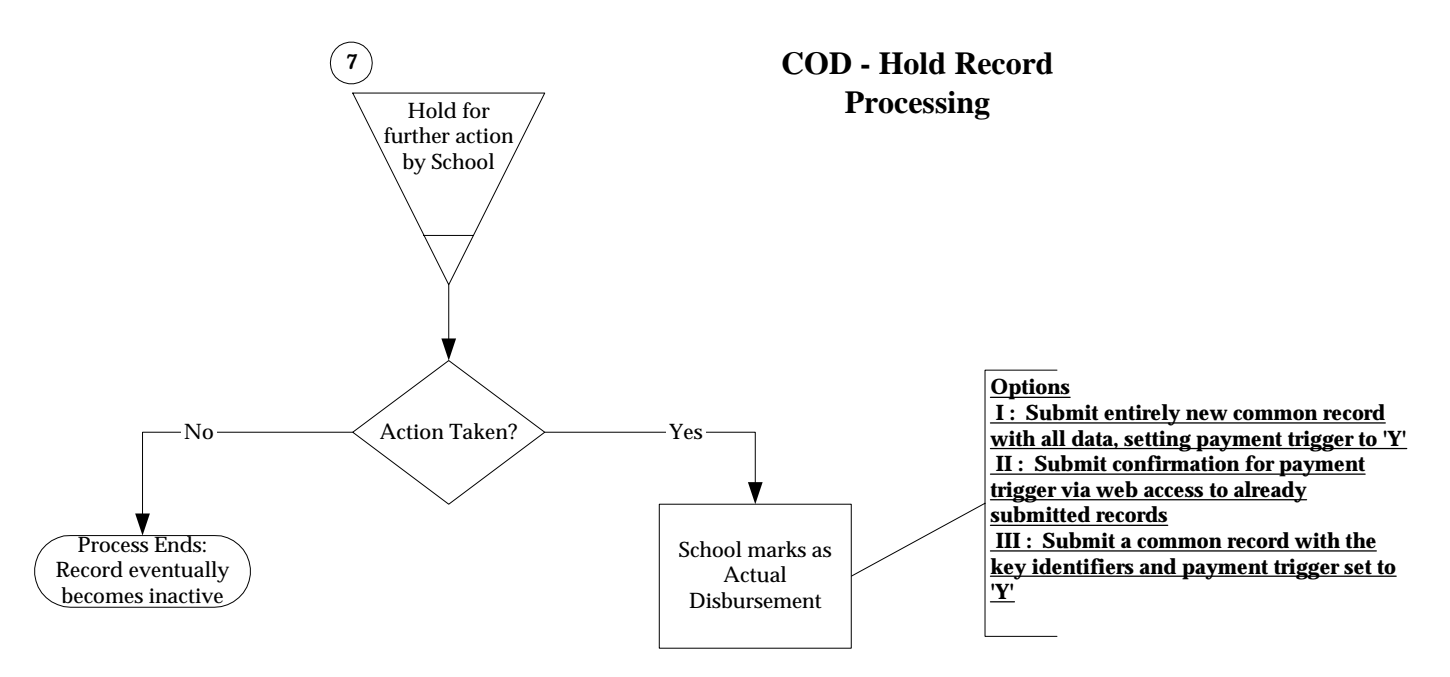

## **8. Actual Disbursement Process**

If a record is an Actual Disbursement Record and is submitted within the required timeframe of or after the disbursement date, the record moves on to either release funds available to a school via drawdown or FedWire/ACH or substantiates money already made available to the school. The specified time period for Direct Loans is seven days, for Pell Grants, it is 30 days.

Note: Cash management and drawdown rules will be addressed in the Implementation Process Guide, available December 2001.

## **Campus-Based Records Processing**

The reporting of campus-based disbursements on the student-level through COD is OPTIONAL for all schools. For those schools who choose to report campusbased disbursements, they can report anytime throughout the year.

# **Implementation Guide**

## **Overview**

This Chapter provides assistance to Full Participants (Schools, Third Party Servicers, and Software Providers) with implementing the COD System for the 2002-2003 Direct Loan and Pell Grant Programs. It serves as a companion to the 2002-2003 Overview of Changes, Appendix C - Common Record Layout and Appendix E - Edit Comment Codes and Descriptions contained in this Technical Reference and the XML Schema available at www.ifap.ed.gov.

**Note:** *Phase-in Participants* are advised to refer to the Direct Loan Technical Reference 2002-2003 and the Federal Pell Grant Technical Reference 2002-2003 for changes that affect Direct Loan and Pell Grant processing for the 2002-2003 award year. Please refer to Appendix N - Glossary for complete definitions of a Phase-in Participant and a Full Participant.

This Chapter is different from prior years as it presents process information, setup instructions, business rules for Common Record construction, and program rules for both the Direct Loan Program and the Pell Grant Program. The Table of Contents on the following pages identifies the functional areas and individual modifications that are described and discussed in this Chapter.

Until April 1, 2002, questions concerning the material in this Chapter should be directed to SFA's Customer Service Call Center at (800) 433- 7327. Staff is available Monday through Friday, 9 am – 5 pm, Eastern Time.

Beginning April 1, 2002, schools should call the COD School Relations numbers:

- o 1-800-474-7268 for Pell Grant assistance
- o 1-800-848-0978 for Direct Loan assistance

## **Table of Contents**

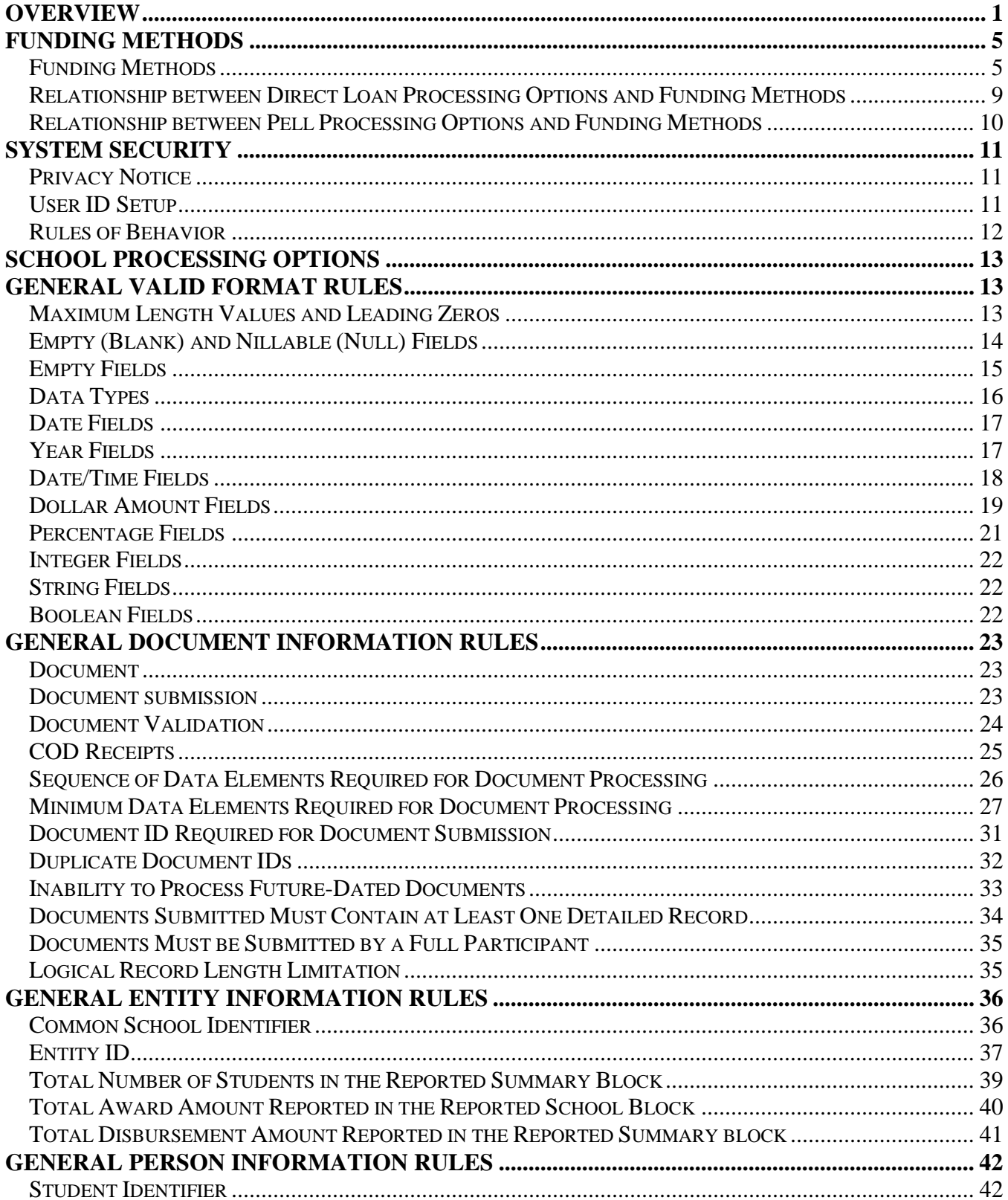

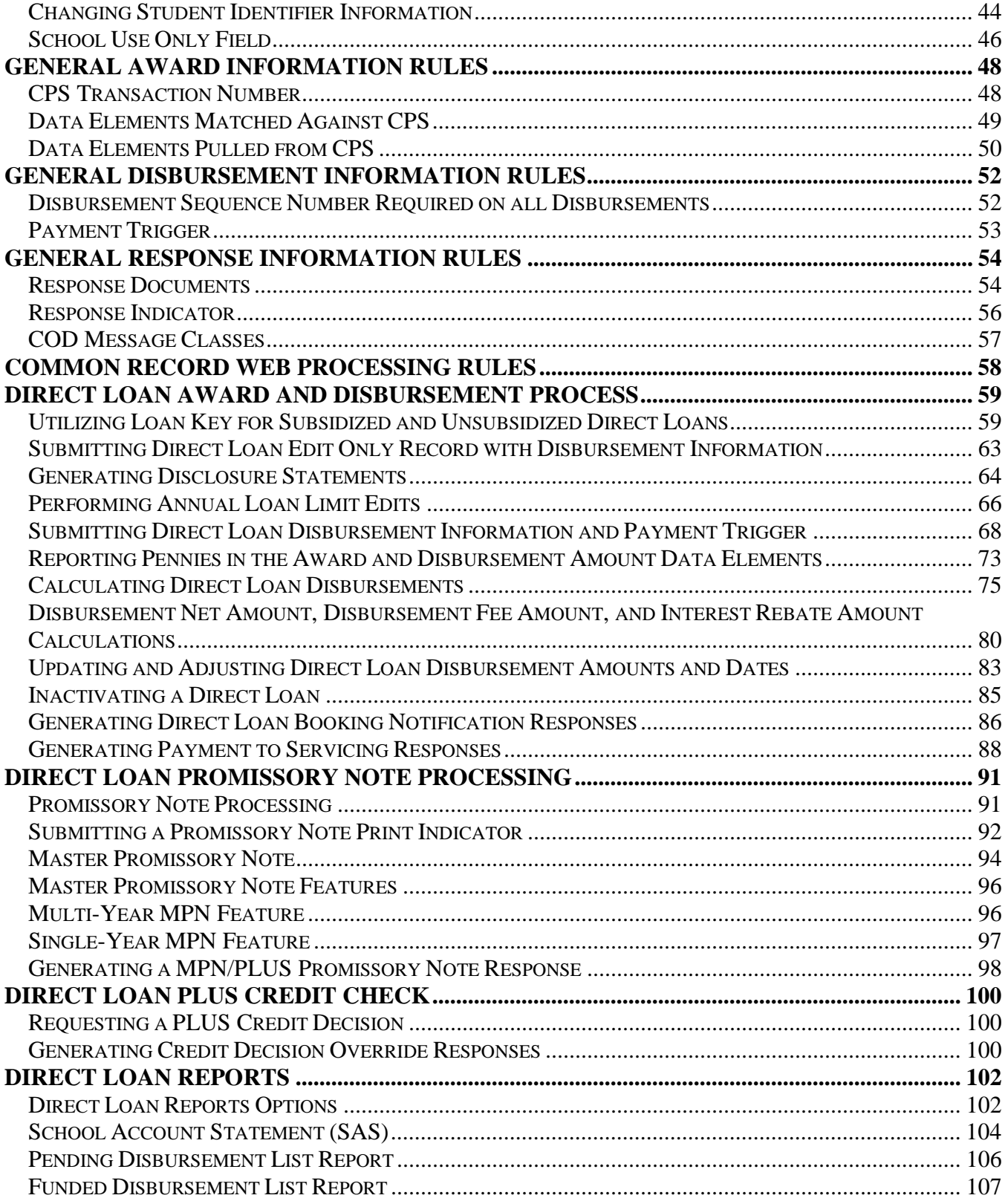

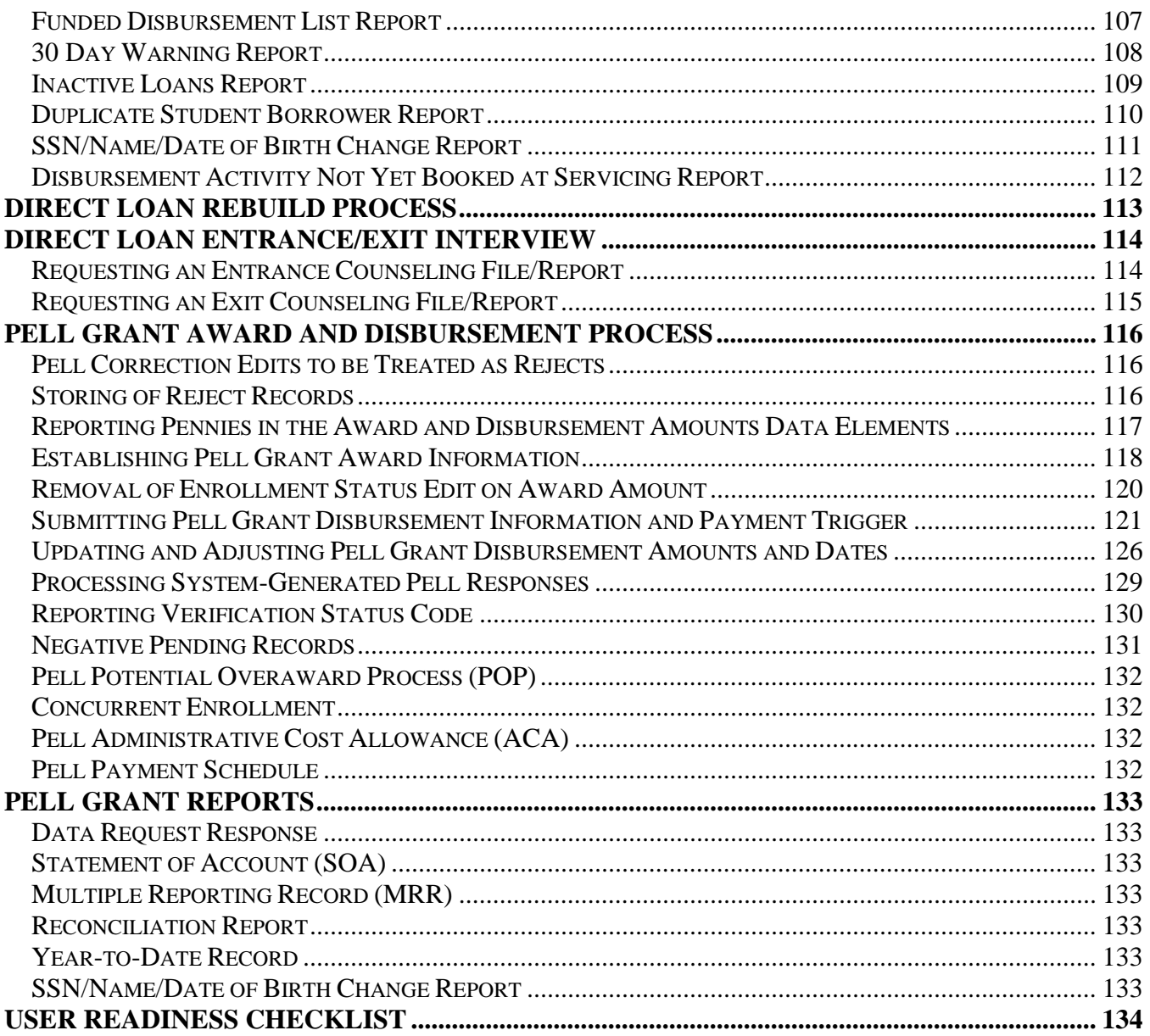

## **Funding Methods**

## **Funding Methods**

For award year 2002 - 2003, schools continue to access cash through the Grant Administration and Payment System (GAPS). Schools' ability to receive additional cash to fund their Pell Grant and Direct Loan programs is contingent upon substantiating disbursements. Schools substantiate disbursements by submitting actual disbursements (disbursement information with a Payment Trigger = "True").

**Note:** Refer to the section titled Payment Trigger for more information.

- There are five Funding Methods:
	- o Advance Pay
	- o Pushed Cash
	- o Cash Monitoring 1 (CM1)
	- o Cash Monitoring 2 (CM2)
	- o Reimbursement

#### *Advance Pay*

Under the Advance Pay funding method, schools request cash through GAPS for estimated disbursements to students/borrowers within three (3) business days. In addition, schools may only draw down cash up to the difference between the school's Current Funding Level (CFL) and the amount of funds previously sent to the school for a given award year and program. The U.S. Treasury transmits funds to the school's bank.

- ! At the beginning of each award year, a school's initial CFL amount is calculated for Pell Grants and Direct Loans on the basis of the school's disbursement history.
- Each drawdown a school receives using the Advance Pay funding method must be substantiated with actual disbursements submitted and accepted by the COD System. Upon acceptance of an actual disbursement, the CFL calculation is performed and uses the actual disbursement to determine if the CFL needs to be increased.
- ! Actual disbursement records can be submitted within the following parameters:
- o For the Pell Grant Program, up to 30 days prior to the disbursement date.
- o For the Direct Loan Program, up to seven (7) days prior to the disbursement date.
- ! Actual disbursements are applied to drawdowns on a first-in/first out basis.
- ! The CFL may change throughout the year as the school transmits actual disbursement information on a "timely basis" and the COD System accepts the disbursements.
	- o A school's CFL will be decreased unless the school submits and the COD System accepts sufficient actual disbursements.

## *Pushed Cash*

Under the Pushed Cash funding method, a school has cash deposited in its bank account based on actual disbursements that are submitted and accepted by the COD System and the CFL calculation.

### *Business Rules:*

- Actual disbursements can be submitted up to seven  $(7)$  days before the disbursement date.
- ! The school does not have a CFL until the COD System accepts and posts actual disbursements.
- ! If appropriate, cash is deposited in the school's bank account by the disbursement date of an accepted and posted actual disbursement.
- ! The school must return cash when a downward adjustment to a disbursement amount is made.

## *Cash Monitoring 1 (CM1)*

A school is placed on Cash Monitoring 1 (CM1) by SFA. Under the CM1 funding method, a Direct Loan school may draw down cash through GAPS or have cash deposited in its bank account based on actual disbursements submitted to and accepted by the COD System. A Pell Grant school may draw down cash through GAPS based on actual disbursements submitted to and accepted by the COD System. If a school is on CM1 at the beginning of the award year, it will not have access to money until it has accepted actual disbursements on the COD system.

#### *Business Rules:*

- ! For the Pell Grant Program, actual disbursements can be submitted up to 30 days before the disbursement date.
- ! For the Direct Loan Program, actual disbursements can be submitted up to seven (7) days before the disbursement date.
- ! The school does not have a CFL until the COD System accepts and posts actual disbursements. The school's CFL will equal its net accepted actual disbursements.
- Some documentation from the school is required.
- ! For the Direct Loan Program, the school requests the drawdown from GAPS or, if appropriate, cash is deposited in the school's bank account by the disbursement date of an accepted and posted actual disbursement.
- ! For the Pell Grant Program, the school requests the drawdown from GAPS.

## *Cash Monitoring 2 (CM2)*

A school is placed on Cash Monitoring 2 (CM2) by SFA. Under the CM2 funding method, a school has cash deposited in its bank account based on actual disbursements submitted to and accepted by the COD System and the CFL calculation.

- ! Actual disbursements can be submitted on or after the disbursement date.
- ! The school does not have a CFL until the COD System accepts and posts actual disbursements.
- **•** Documentation from the school is required.
- ! Case Management initiates the drawdown through GAPS upon review of required documentation.

#### *Reimbursement*

Under the Reimbursement funding method, a school has cash deposited in its bank account based on actual disbursements submitted to and accepted by the COD System and the CFL calculation.

- ! Actual disbursements can be submitted on or after the disbursement date.
- ! The school does not have a CFL until the COD System accepts and posts actual disbursements.
- ! Additional documentation from the school is required.
- ! Case Management initiates the drawdown through GAPS upon review of required documentation.

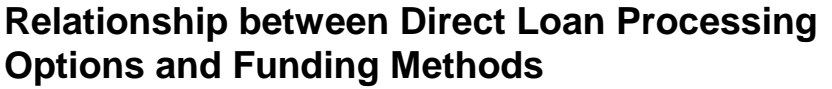

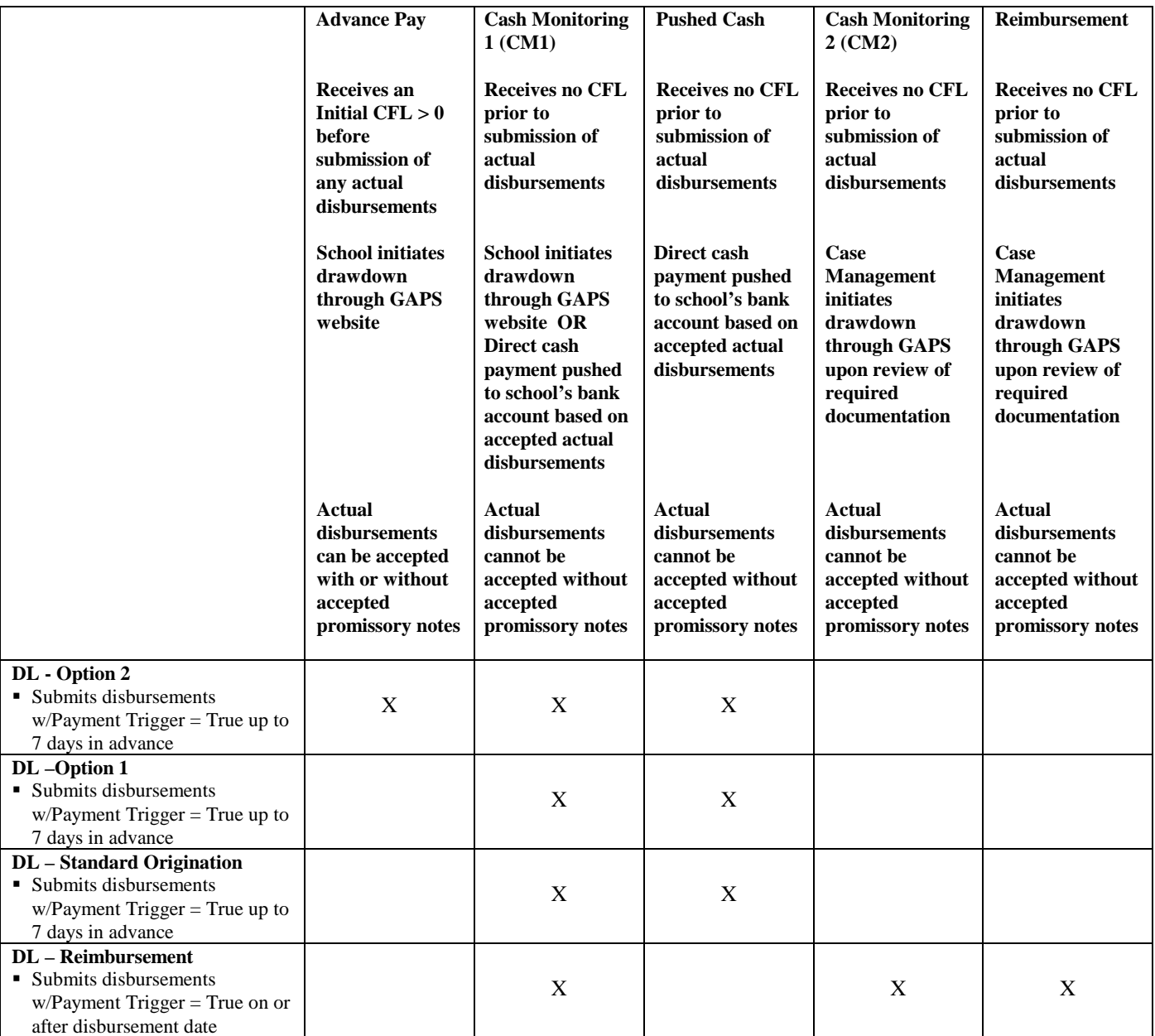

## **Relationship between Pell Processing Options and Funding Methods**

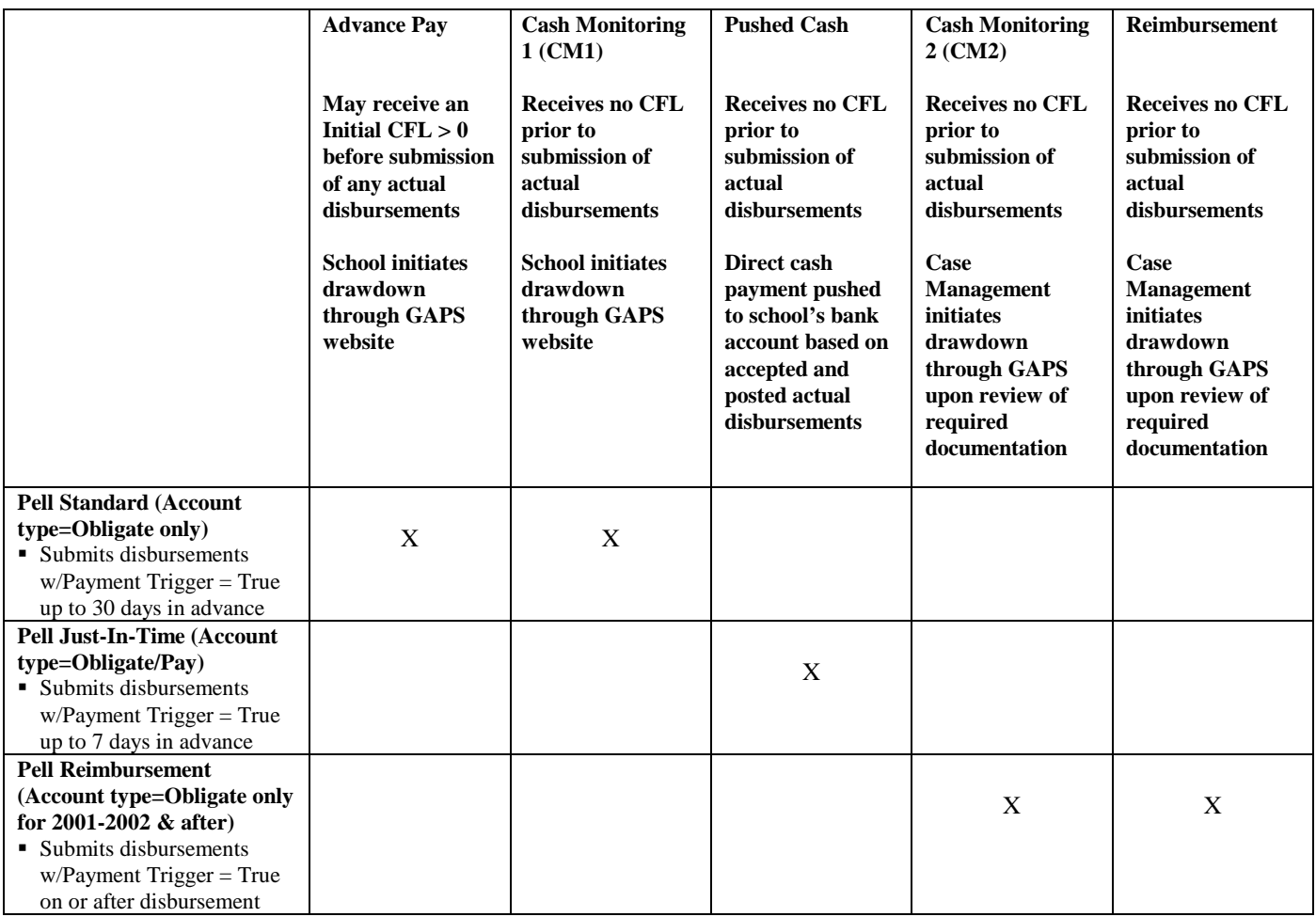

## **System Security**

## **Privacy Notice**

The COD System is a United States Department of Education computer system, which may only be used for official Government business by authorized personnel. Unauthorized access or use of this computer system may subject violators to criminal, civil, and/or administrative action.

If you use this computer system, you must understand that all activities may be monitored and recorded by automated processes and/or by Government personnel. Anyone using this system expressly consents to such monitoring. Warning: If such monitoring reveals possible evidence of criminal activity, monitored records will be provided to law enforcement officials.

This system contains personal information protected under the provisions of the Privacy Act of 1974, 5 U.S.C. §552a - - as amended. Violations of the provisions of the Act may subject the offender to criminal penalties.

## **User ID Setup**

Schools and Third Party Servicers who wish to receive on-line access to the COD website must identify personnel to serve as administrators. Administrators will be able to establish additional users within their individual organizations and provide access to the COD website.

In order to establish an administrator account for the COD website, organizations should submit an administrator request letter printed on university or corporate letterhead to the COD Customer Service Center. This letter must include requested information and each administrator's signature. The number of administrators is at the discretion of the institution, although it is strongly recommended that the number be limited.

After the COD Customer Service Center has successfully processed the administrator request, administrators will receive their User ID and password through the email address provided in the response letter. An initial email will contain the assigned User ID for the COD website, along with instructions for accessing the website. For security purposes, the password will be delivered in a separate email.

## **Rules of Behavior**

Schools are encouraged, but not required, to establish Rules of Behavior as part of their business processes related to the COD System. The Rules of Behavior developed by the United States Department of Education are available for reference. Please note that these rules have been established for Department of Education employees. Your institution's rules may be different, but should cover all the areas covered in this example.

**Note:** Please refer to Appendix K - Rules of Behavior for more information.

## **School Processing Options**

This information will be provided at a later date.

## **General Valid Format Rules**

## **Maximum Length Values and Leading Zeros**

 XML does not require that the data occupy the maximum length specified for a tag.

#### *Business Rules:*

• Do not include leading zeros and blanks to satisfy the maximum length for a given tag.

#### *Example:*

In the example below, the student's first name, John, is four (4) characters long. Although the first name tag has a maximum length of 12 characters, leading zeros or blanks are not necessary to occupy the maximum length of the tag.

<FirstName>John</FirstName>

## **Empty (Blank) and Nillable (Null) Fields**

The COD System differentiates between a field being empty (blank) and a field being null in the database.

#### *Business Rules:*

- ! An empty field is one in which the value is known to be blank.
- ! Fields that can contain an empty string have a minLength="0" or no minLength attribute set for them in the XML Schema.
- ! A null field is one in which the information is unavailable or unknown.
- ! Fields that can contain null values have nillable="true" attribute set for them in the XML Schema.

#### *Example:*

If a student does not have a middle initial, the Middle Initial field should be reported as empty, rather than null, to indicate that this information is known to be blank.

An empty field is:

<MiddleInitial/></MiddleInitial>

OR, in XML short hand:

<MiddleInitial/>

Alternatively, if a student's email address is unknown, the Email address field should be reported as null, rather than empty (blank), to indicate that this information is unknown or not available.

A null field is:

<Email nil='true'></Email>

OR, in XML short hand:

<Email nil='true'/>

## **Empty Fields**

Empty fields are not to be reported on the Common Record; however the COD System may return empty fields on the Response Record.

### *Business Rules:*

- ! Fields not necessary or not applicable for the document submission may be omitted, rather than reported as empty.
- ! If a school reports an empty field, the COD System will return the empty field in the Response Block.
- ! The COD System may return empty fields even if the Common Record that was submitted did not contain them.

## *Example:*

EXAMPLE #1:

For Pell Grants, the Total Weeks of Instruction Time, <InstructWksUsed>, is not applicable for Payment Methodology 1. In these cases, this field should not be included in the document, rather than reported as empty or blank.

### EXAMPLE #2:

For Direct Loans, the Additional Unsubsidized Loan for Health Professionals Flag, <AddtHPPA>, is not necessary if the student does not qualify. In these cases, this field should not be included in the document, rather than reported as empty or blank.

## **Data Types**

The Common Record includes the following field or data types:

- ! Date
- Date/Time
- ! Year
- **Decimal**
- **Integer**
- **string**
- **Boolean**

**Note:** Each of these data types is discussed in detail below.

## **Date Fields**

All date fields on the Common Record use the following format: CCYY-MM-DD.

#### *Business Rules:*

- The dashes must be included.
- The CC designates the Century.
- The YY designates the Year.
- The MM designates the Month.
- The DD designates the Day.
- ! A leap year is defined as one in which the value of YY is divisible by four  $(4)$ .
- In a leap year, the valid values for DD are " $01 29$ " when MM is equal to "02".

**Note:** This leap year logic represents no change from prior years.

## **Year Fields**

All year fields on the Common Record use the following format: CCYY.

- The CC designates the Century.
- The YY designates the Year.

## **Date/Time Fields**

All date/time fields on the Common Record use the following format: CCYY-MM-DDThh:mm:ss.ff.

- ! The punctuation marks (dashes, colons and decimal point) must be included.
- The CC designates the Century.
- The YY designates the Year.
- ! The MM designates the Month.
- The DD designates the Day.
- The T is the date/time separator.
- The hh designates the Hour.
- The mm designates the Minutes.
- The ss designates the Seconds.
- ! The ff designates the hundredths of a second. This value may be zero (00).

## **Decimal Fields**

Decimal fields on the Common Record are either dollar amount fields or percentage fields. Each of these field types is described in detail below.

## **Dollar Amount Fields**

Dollar amount fields on the Common Record use the following format: 0- 999999999999.99.

- ! Leading zeros are not necessary to occupy the maximum length of the field.
- Dollar amount fields may include two digits to the right of a decimal point.
- If a dollar amount reported by the school does not contain a decimal point, the COD System infers a decimal point and two zeros after the last digit reported. See EXAMPLE #1 below.
- ! To report cents (partial dollar amounts), the school must submit a decimal point and the digits to the right of the decimal point. See EXAMPLE # 1 below.
- ! Always submit amount fields without a sign indicator.
- **Common Records may be returned to the source with a negative** sign in the dollar amount field.
	- o If a negative sign is returned, the field length is shortened by one character for the sign in the lead character. See EXAMPLE #2 below.
- ! The following fields on the Common Record are dollar amount fields:
	- o Total Award Amount Reported, <TotAwardAmtRep>
	- o Total Disbursement Amount Reported, <TotDisbAmtRep>
	- o Award Amount, <AwardAmt>
	- o Federal Share Amount, <FedShareAmt>
	- o FISAP Income Override, <FISAPIncomeOverride>
	- o Award Amount Requested, <AwdAmtReq>
	- o Cost of Attendance, <CostofAttend>
	- o Disbursement Amount, <DisbAmt>
	- o Disbursement Net Amount, <DisbNetAmt>
	- o Disbursement Fee Amount, <DisbFeeAmt>

#### DRAFT – FOR DISCUSSION PURPOSES ONLY

- o Interest Rebate Amount, <IntRebateAmt>
- o Payment to Servicer Amount, <PmtSvcrAmt>
- o Booked Loan Amount, <BkdLoanAmt>
- o Year to Date Disbursement Amount, <YrTDDisbAmt>
- o Scheduled Federal Pell Grant, <SchedFedPellGrt>
- o Total Amount Accepted, <TotAmtAcc>
- o Total Amount Corrected, <TotAmtCorr>

### *Example:*

EXAMPLE #1: When reporting an amount of \$2625.34:

1) Include the decimal point and two digits to the right: 2625.34 **OR**

2) Include the decimal point and two zeroes to the right: 2625.00 **OR** 

3) Omit the decimal point and report the whole dollar amount only: 2625 Then, the COD System infers a decimal point and two zeros and stores 2625**.**00

**DO NOT** submit 262500 as the COD System infers a decimal and stores this submission as 262500.00.

#### EXAMPLE #2:

The Payment to Servicer Amount is returned with a negative sign as the lead character in the amount field.

<PmttoSvcrAmt>-1000.00</PmttoSvcrAmt>

**Note:** Refer to the Generating Payment for Services Response section for more information on the Payment to Servicer Amount.

## **Percentage Fields**

Percentage fields on the Common Record use the following format: 0 – 100.000

#### *Business Rules:*

- ! Leading zeros are not necessary to occupy the maximum length of the field.
- ! Percents must be reported as whole numbers or mixed numbers without the percent sign.
- ! The following fields on the Common Record are percentage fields:
	- o Origination Fee Percentage, <OrigntnFeePct>
	- o Interest Rebate Percentage, <IntRebatePct>
	- o Total Eligibility Used, <TotEligUsed>

### *Example:*

Three percent (3%) is reported as 3 and the COD System stores as 003.000

One and a half percent (1.5%) is reported as 1.5 and the COD System stores as 001.500

**Note**: Please refer to Appendix C - Common Record Layout for more information on valid values and formats on specific fields.

## **Integer Fields**

This information will be provided at a later date.

## **String Fields**

This information will be provided at a later date.

## **Boolean Fields**

This information will be provided at a later date.

## **General Document Information Rules**

### **Document**

An XML *document* is the vehicle through which data is transmitted. A Common Record transmission is considered to be an XML document. A Common Record transmission, or document, may contain multiple awards and multiple disbursements for one or multiple students. It can be thought of as a batch.

## **Document submission**

All documents submitted for the 2002-2003 award year must be submitted via the Electronic Data Exchange.

#### *Business Rules:*

- ! All documents must be submitted via the Student Aid Internet Gateway (SAIG).
- ! Each transmission must have a SAIG transmission header (O\*N05) and trailer (O\*N95) record.
- Each transmission must have the SAIG file  $(O*N01)$  header and trailer (O\*N99) record.
- ! A SAIG file may contain multiple Common Record documents wrapped in the SAIG transmission headers and trailers. See Example below.

**Note:** For further information, please refer to the "SFA Host Communication Guide" http://www.sfadownload.ed.gov/mainframeguide.htm.

#### *Example:*

```
N01 – File Header
N05 – Transmission Header
<CommonRecord>
</CommonRecord>
N95 - Transmission Trailer
N05 - Transmission Header
<CommonRecord>
</CommonRecord>
N95 – Transmission Trailer
N99 - File Trailer
```
## **Document Validation**

If a document does not validate against the XML Schema, the COD System completely rejects the document.

- ! The COD System completely rejects a document if it cannot read any part of the XML.
- ! Receipts and Responses are not generated for those documents that are completely rejected by the COD System.

## **COD Receipts**

COD Receipts are generated for every document successfully received by the COD System. The COD Receipt indicates that the Common Record document was received and can be read by the COD System.

#### *Business Rules:*

- ! One COD Receipt is generated per Common Record document successfully received by the COD System.
- ! The COD Receipt is generated after the COD System validates the Common Record against the XML Schema, but before actual processing of the Common Record.

### *Example:*

EXAMPLE #1: The following is an example of a COD Receipt without errors:

```
<CommonRecord>
 <DocumentId>2002-03-18T09:09:09.0012345678</DocumentId>
 <CreatedDtTm>2002-03-18T09:20:01.00</CreatedDtTm>
 <Source>
     <COD EntityId="00000001" />
 </Source>
 <Destination>
     <School EntityId="12345678" />
 </Destination>
  <Receipt>2002-03-18T09:21:00.00</Receipt>
</CommonRecord>
```
#### EXAMPLE #2:

The following is an example of a COD Receipt with errors:

```
<CommonRecord>
  <DocumentId>2002-03-18T09:09:09.0012345678</DocumentId>
  <CreatedDtTm>2002-03-18T09:20:01.00</CreatedDtTm>
  <Source>
     <COD EntityId="00000001" />
  </Source>
  <Destination>
     <School EntityId="12345678" />
  </Destination>
  <Receipt>2001-03-18T09:21:00.00</Receipt>
  <Response>
     <DocumentStat>R</DocumentStat>
  </Response>
</CommonRecord>
```
## **Sequence of Data Elements Required for Document Processing**

The sequence of data within the Common Record is dictated by the sequence of data elements presented in the XML Schema.

#### *Business Rules*

! Data elements submitted by a school must occur in the same sequence as depicted in the XML Schema.

## **Minimum Data Elements Required for Document Processing**

The COD System requires certain data elements for processing each block of the document.

#### *Business Rules*

The following data elements are required for processing the Document information block:

```
<CommonRecord>
<DocumentID>
<CreatedDtTm>
<Source>
<Source Entity ID="">
<Destination>
<Destination Entity ID="">
```
The following data elements are required for processing the Entity information block:

```
<ReportingSchl Entity ID="">
<ReportedSummary>
<AwardType>
<SummaryYr>
<TotNumStuds>
<TotAwardAmtRep>
<TotDisbAmtRep>
```
- <AttendingSchl Entity ID="">
- ! The following data elements are required for processing the Student/Borrower information block:

<Student SSNum="" DtofBirth="" LastName="">

! The following data elements are required for processing a Direct Loan Subsidized or Unsubsidized Award information block:

```
<DLLoanInfo LoanKey="">
      <OrigntnFeePct>
      <IntRebatPct>
      <GradeLevelInd>
      <AwardBeginDt>
      <AwardEndDt>
      <AcYrBeginDt>
      <AcYrEndDt>
```
#### DRAFT – FOR DISCUSSION PURPOSES ONLY

<DLSub/Unsub/PLUS>

<CPSTransNum>

<AwardAmt>

<LoanKey>

<LDefGOver>

<AppliesTo>

<Value>

<AwardNum>

<AwardId>

<AwardCreateDt>

! The following data elements are required for processing a Direct Loan PLUS Award information block:

> <DLLoanInfo LoanKey=""> <OrigntnFeePct>

> > <IntRebatPct>

<GradeLevelInd>

<AwardBeginDt>

<AwardEndDt>

<AcYrBeginDt>

<AcYrEndDt>

<DLSub/Unsub/PLUS>

<AwardAmt>

<LoanKey>

<LDefGOver>

<AppliesTo>

<Value>

<AwardNum>

<AwardId>

<AwardCreateDt>

<AwardAmtRqd>

<Borrower SSNum="" DtofBirth="" LastName="">

<Identifiers>

<FirstName>

<Contacts>

<Address>

<Addr>

<City>

<StateProv>

<PostalCd>

February 2002 (2002-2003) *COD Technical Reference Implementation Guide* Version 3.2 COD Technical Reference Document for Full Participants **I-28 DRAFT–- FOR DISCUSSION PURPOSES ONLY**

#### DRAFT – FOR DISCUSSION PURPOSES ONLY

<CitznStatusInd>

<LdefGOver>

<AppliesTo>

<Value>

- ! The following data elements are required for processing a Pell Grant Award information block:
	- $<$ Pell $>$
	- <AwardYr>
	- <CPSTransNum>
	- <AwardAmt>
	- <CostOfAttend>
	- <AcCal>
	- <PmtMethod>
	- <InstructWksUsed> (Payment Methodology 2,3,4,5 only)
	- <IstructWksDefiningAcYr>(Payment Methodology 2,3,4,5 only)
	- <CrClockHrsinAwardYr> (Academic Calendar 5 & 6 only)
	- <CrClockHrsinProgsAcYr> (Academic Calendar 5 & 6 only)
	- <EnrollDt>
- ! The following data elements are required for processing a Direct Loan edit only disbursement (Payment Trigger set to "False"):

<Disbursement Number ="">

- <DisbAmt>
- <DisbDt>
- <DisbSeqNum>
- <DisbNetAmt>
- <DisbFeeAmt>
- <IntRebateAmt>
- The following data elements are required for a Pell Grant edit only disbursement (Payment Trigger set to "False"):

<Disbursement Number ="">

- <DisbAmt>
- <DisbDt>
- <DisbSeqNum>
- The following data elements are required for processing an actual Direct Loan disbursement (Payment Trigger set to "True"):

<Disbursement Number=""> <DisbAmt> <DisbDt>

<DisbSeqNum>

- <DisbNetAmt> <DisbFeeAmt> <IntRebateAmt> <PmtTriggerFlg = "True">
- ! The following data elements are required for processing an actual Pell Grant disbursement (Payment Trigger set to "True"):

```
<Disbursement Number="">
<DisbAmt>
<DisbDt>
<DisbSeqNum>
<PmtTriggerFlg = "True">
```
## **Document ID Required for Document Submission**

The COD System checks to ensure the Document ID is present and is properly formatted.

#### *Business Rules:*

- ! The COD System rejects documents that do not have a Document ID.
- ! The COD System rejects documents that have an invalid Document ID format.

**Note**: Please refer to Appendix C - Common Record Layout for proper format of the Document ID.

## **Duplicate Document IDs**

The COD System checks the Document ID for duplicates on the COD database.

#### *Business Rules:*

■ Document ID for Full Participants is defined as the DateTime stamp and the Source Entity ID.

**Note:** Please refer to Appendix C - Common Record Layout for an example of a Document ID.

- ! A duplicate document is defined as a document that has a Document ID identical to one already established on the COD System.
- ! The COD System rejects the document if the Document ID is duplicate.

## **Inability to Process Future-Dated Documents**

The COD System confirms that the date portion of the Document's Created DateTime is not greater than the System Date (This represents no change from prior years).

#### *Business Rules:*

! If the date portion of the Document's Created DateTime is greater than the System Date, the COD System rejects the document.
## **Documents Submitted Must Contain at Least One Detailed Record**

A detailed record consists of at least one Student Identifier. A Student Identifier consists of the student tag and three attributes: Social Security Number, Date of Birth, and Last Name.

#### *Business Rules:*

! The COD System rejects the document if it does not contain at least one Student Identifier (Social Security Number, Date of Birth and Last Name).

**Note:** For more information on the Student Identifier, please refer to the Student Identifier section.

## **Documents Must be Submitted by a Full Participant**

The COD System accepts Common Records submitted by Full Participants. Phase-in Participants must submit records in the Direct Loan or Pell Grant fixed-length record formats to the COD System.

#### *Business Rules:*

- ! XML Common Records submitted by Phase-In Participants are rejected.
- ! Fixed-length format records submitted by Full Participants are rejected.

**Note:** For information on the fixed-length record formats, refer to the Direct Loan Technical Reference and Pell Grant Technical Reference available on [www.ifap.ed.gov.](http://www.ifap.ed.gov/)

## **Logical Record Length Limitation**

For information on the 32 kilobyte file length limitation and recommended solution, refer to Appendix J – Common Record Physical Layout.

# **General Entity Information Rules**

## **Common School Identifier**

The Common School Identifier is an identifier assigned to Schools and Third Party Servicers that is common across the Pell Grant and Direct Loan programs beginning in the 2002 – 2003 award year.

### *Business Rules:*

- ! The Common School Identifier is the Entity ID.
- ! The Entity ID is a randomly generated eight-digit number.
- ! Entity IDs are assigned to Schools, Third Party Servicers, and the COD System.
- ! The Entity ID replaces the Pell Institution Number and Direct Loan (E/G) School code.

**Note:** The Pell Institution Number is still used in data requests. The Direct Loan (E/G) School code is still used in the 21 character Award ID (Loan ID) and the MPN ID.

## **Entity ID**

A valid Entity ID is required in the Source, Destination, Reporting School, and Attending School fields.

### *Business Rules:*

- ! A valid Entity ID must be reported in the following fields:
	- o Source Entity ID, <Source>
	- o Destination Entity ID, <Destination>
	- o Reporting School Entity ID, <ReportingSchlEntityId = "">
	- o Attending School Entity ID, <AttendingSchl EntityId = "">
- ! The **Source Entity ID** is the physical sender of the document
- ! The **Destination Entity ID** is the destination point of the document.
	- o If a School sends the document to the COD System, the Destination Entity ID is "00000001" for COD.
	- o If the document is sent from the COD System back to the Source, the Destination Entity ID is equal to the Source Entity ID on the original transmission.
- ! The **Reporting School Entity ID** is the school that sends and receives data for the campuses or students it serves.
- **The Attending School Entity ID** is the school or campus where the student attends class.
	- o Attending School Entity ID must be equal to the Reporting School Entity ID

#### **OR**

- o Attending School Entity ID must be a branch of the Reporting School Entity ID.
- ! The COD System checks each Entity ID against the COD database and rejects the document if the Entity ID cannot be found or is invalid.

```
<CommonRecord>
  <DocumentId>2002-08-29T09:09:09.0012345678</DocumentId>
  <CreatedDtTm>2002-08-29T17:20:01.00</CreatedDtTm>
  <Source>
      <ThirdPartyServicer EntityId="12345678" />
  </Source>
  <Destination>
      <COD EntityId="00000001" />
  </Destination>
  <ReportingSchl EntityId="00123400">
      <ReportedSummary>
      </ReportedSummary>
  <AttendingSchl EntityId="00123400">
      <Student SSNum="123456789" DtofBirth="1972-01-01" LastName="Smith">
      </Student>
  </AttendingSchl>
   </ReportingScl>
</CommonRecord>
```
## **Total Number of Students in the Reported Summary Block**

The COD System verifies the Total Number of Students reported in Reported Summary block equals the total number of students/borrowers in the document.

#### *Business Rules:*

- ! The COD System compares the Total Number of Students, <TotNumStuds>, reported against the actual total number of students in the document.
- ! The COD System determines the actual total number of students in the Document by counting the number of Student Identifiers (SSN, Date of Birth and Last Name) in the document.

**Note:** For more information on the Student Identifiers, please refer to the Student Identifier section.

- ! The COD System sends a warning if the reported Total Number of Students and the actual number of students are not identical. The warning does not prevent the document from being processed by the COD System.
- ! The Total Number of Students reported may be a duplicated count. In the event that identical Student Identifiers are reported multiple times within a document, the COD System counts them multiple times.
- The Total Number of Students is reported by Award Year, by Program (Pell, DL Subsidized, DL Unsubsidized, DL PLUS, and Campus Based), and by Reporting School Entity ID.

```
<ReportingSchl EntityId="00123400">
      <ReportedSummary>
            <AwardType>DLSub</AwardType>
            <SummaryYr>2003</SummaryYr>
            <TotNumStuds>1</TotNumStuds>
            <TotAwardAmtRep>2000</TotAwardAmtRep>
            <TotDisbAmtRep>1970</TotDisbAmtRep>
      </ReportedSummary>
      <ReportedSummary>
            <AwardType>Pell</AwardType>
            <SummaryYr>2003</SummaryYr>
            <TotNumStuds>1</TotNumStuds>
            <TotAwardAmtRep>3700</TotAwardAmtRep>
            <TotDisbAmtRep>3700</TotDisbAmtRep>
      </ReportedSummary>
```
## **Total Award Amount Reported in the Reported School Block**

The COD System verifies the Total Award Amount reported in the Reported Summary block equals the actual total of all Award Amounts contained in the document.

#### *Business Rules:*

- ! The COD System compares the Total Award Amount Reported**,**  <TotAwardAmtRep>, against the actual total of all Award Amounts contained in the document.
- ! The COD System determines the actual total of all Award Amounts by adding the values of all the Award Amount fields in the document.
- ! The COD System sends a warning if the Total Award Amount Reported and the actual total of all Award Amounts is not equal. The warning does not prevent the document from being processed by the COD System
- The Total Award Amount must be reported by Award Year, by Program (Pell, DL Subsidized, DL Unsubsidized, DL PLUS, and Campus Based), and by Reporting School Entity ID.

```
<ReportingSchl EntityId="00123400">
      <ReportedSummary>
            <AwardType>DLSub</AwardType>
            <SummaryYr>2003</SummaryYr>
            <TotNumStuds>1</TotNumStuds>
            <TotAwardAmtRep>2000</TotAwardAmtRep>
            <TotDisbAmtRep>1970</TotDisbAmtRep>
      </ReportedSummary>
      <ReportedSummary>
            <AwardType>Pell</AwardType>
            <SummaryYr>2003</SummaryYr>
            <TotNumStuds>1</TotNumStuds>
            <TotAwardAmtRep>3700</TotAwardAmtRep>
            <TotDisbAmtRep>3700</TotDisbAmtRep>
      </ReportedSummary>
```
## **Total Disbursement Amount Reported in the Reported Summary block**

The COD System verifies the Total Disbursement Amount Reported in the Reported Summary block equals the actual total of all Disbursement Amounts contained in the document.

#### *Business Rules:*

- ! The COD System compares the Total Disbursement Amount Reported**,** <TotDisbAmtRep>, against the actual total of all Disbursement Amounts contained in the document.
- ! The COD System determines the actual total of all Disbursement Amounts by adding the values of the Disbursement Amount (gross) fields, regardless of whether the Payment Trigger is "True" or "False," in the document.
- ! The COD System sends a warning if the Total Disbursement Amount Reported and the actual total of all Disbursement Amounts are not equal. The warning does not prevent the document from being processed by the COD System.
- The Total Disbursement Amount Reported must be reported by Award Year, by Program (Pell, DL Subsidized, DL Unsubsidized, DL PLUS, and Campus Based), and by Reporting School Entity ID.

```
<ReportingSchl EntityId="00123400">
      <ReportedSummary>
            <AwardType>DLSub</AwardType>
            <SummaryYr>2003</SummaryYr>
            <TotNumStuds>1</TotNumStuds>
            <TotAwardAmtRep>2000</TotAwardAmtRep>
            <TotDisbAmtRep>1970</TotDisbAmtRep>
      </ReportedSummary>
      <ReportedSummary>
            <AwardType>Pell</AwardType>
            <SummaryYr>2003</SummaryYr>
            <TotNumStuds>1</TotNumStuds>
            <TotAwardAmtRep>3700</TotAwardAmtRep>
            <TotDisbAmtRep>3700</TotDisbAmtRep>
      </ReportedSummary>
```
# **General Person Information Rules**

## **Student Identifier**

The COD Student Identifier is composed of the student's current Social Security Number, current Date of Birth, and current Last Name. Current is defined as the value in the most recent transaction on the CPS as of the date of the transmission.

#### *Business Rules:*

- The Student Identifier is located in the Student/Borrower block of the Common Record, and is reported by the school.
- A Student Identifier is a required data element for all submissions of a Common Record.
- A Student Identifier consists of the student tag and three attributes: the student's current Social Security Number, current Date of Birth, and current Last Name.
	- o The Social Security Number portion of the Student Identifier must contain nine digits.
	- o The Social Security Number portion of the Student Identifier must be within the range of 001-01-0001 to 999- 99-9998.
	- o The Social Security Number portion of the Student Identifier may or may not contain hyphens after the third and fifth digits.
	- o The Date of Birth portion of the Student Identifier must be in the CCYY-MM-DD format.
	- o The Date of Birth portion of the Student Identifier must be greater than 1902-01-01 and less than 1994-12-31.
	- o The Last Name portion of the Student Identifier may consist of upper and lower case letters A-Z, numbers 0-9, spaces, period, apostrophe and dash.

#### DRAFT – FOR DISCUSSION PURPOSES ONLY

• All three data elements of the Student Identifier (current Social Security Number, current Date of Birth, and current Last Name) are required for processing **by the COD System**; however, only current SSN is required **on the Common Record Schema**. The Common Record Schema is structured this way to enable the FFEL community to use the schema structure without using Date of Birth and Last Name as identifiers.

#### *Example:*

<Student SSNum="123456789" DtofBirth="1972-01-01" LastName="Smith">

## **Changing Student Identifier Information**

In order to change Student Identifier information, the school must first submit a correction to the ISIR, which will result in another transaction on the CPS. After the correction has been submitted to the CPS, the school must send a Common Record to the COD System reporting the student tag with the current Student Identifier information and the changed data in the corresponding simple element (Social Security Number, Date of Birth, or Last Name).

### *Business Rules:*

- The COD System either Accepts, Rejects, or Holds for up to three (3) calendar days changes that are submitted to a Student Identifier simple element (Social Security Number, Date of Birth, or Last Name).
- Upon receipt of a changed Student Identifier simple element (Social Security Number, Date of Birth, or Last Name), the COD System attempts to match the changed data element against the CPS.

**Note:** Please refer to the Fields Matched Against the CPS section for more information.

- o If an identical change is found on the CPS, the COD System accepts the changed data element, updates the Student Identifier, and sends a Response to the school.
- o If an identical change is not found on the CPS, the COD System sends a Response to the school indicating that the data element change is held and continues to check the CPS for a match for a period of up to three (3) calendar days.
	- ! If the change on the CPS occurs at any time within the 3-day window, the COD System accepts the data element and sends a systemgenerated response to the school.
	- ! If the change on the CPS does not occur within the 3-day window, the COD System rejects the data element and sends a systemgenerated response to the school.
- Anytime the changed data element is not immediately matched on the CPS, two responses are sent to the school: a Response Document for the Common Record

transmission and a COD system-generated Response Document after the 3-day window.

- If the changed data element is matched with the CPS and, therefore, accepted by the COD System, the new Student Identifier will be returned in the Response.
- If the changed data element is rejected or held, the old Student Identifier will be returned in the Response.
- If the changed data element is accepted, the new Student Identifier combination must submitted by the school in future transmissions.
- If the changed data element is rejected, the old Student Identifier combination must be used in future transmissions.
- The COD System stores the Social Security Number previously submitted to the COD System for query purposes on the COD website.
- If a Student Identifier simple element is submitted with the same value that is listed in the attribute on the COD database, no update will take place nor will the submission reject.

#### *Example:*

A student's last name changes from Oldhat to Newburry. Once the correction has been submitted to the CPS, the appropriate submission to the COD System is:

```
<Student SSNum="123456789" DtofBirth="1972-01-01" LastName="Oldhat">
      <Name>
            <LastName>Newburry</LastName>
      </Name>
</Student>
```
If the last name change is NOT matched on the CPS and the submission is held for up to three days or rejected, the COD Response contains:

<Student SSNum="123456789" DtofBirth="1972-01-01" LastName="Oldhat">

If the last name change is matched on the CPS, the COD Response contains:

<Student SSNum="123456789" DtofBirth="1972-01-01" LastName="Newburry">

Once the COD System accepts the change, subsequent transmissions by the school must contain:

<Student SSNum="123456789" DtofBirth="1972-01-01" LastName="Newburry">

## **School Use Only Field**

A School Use Only Field, <SchlUseOnly>, is included on the Common Record in the Student, Award, and Disbursement blocks. This field can be used by the school for any purpose and is ignored during COD processing.

#### *Business Rules:*

- Regardless of whether the school opts for a Full or Standard Response, the School Use Only field is returned in the Response block if the school submits the field in the Common Record.
- ! The School Use Only field is returned in all COD system-generated Response Documents if the field is populated on the COD database.

### *Example:*

#### EXAMPLE #1:

The school uses a unique identifier for the student in their system. The school uses the <SchlUseOnly> field in the Student block to record this unique identifier.

```
<Student SSNum="123456789" DtofBirth="1972-01-01" LastName="Smith">
      <SchlUseOnly>888888</SchlUseOnly>
</Student>
```
The COD Response block contains the <SchlUseOnly> field with the content submitted in the Common Record:

```
<Student SSNum="123456789" DtofBirth="1972-01-01" LastName="Smith">
      <SchlUseOnly>888888</SchlUseOnly>
</Student>
```
#### EXAMPLE #2:

A school submits a last name change for a student and uses the <SchlUseOnly> field in the Student block to record the original last name:

```
<Student SSNum="123456789" DtofBirth="1972-01-01" LastName="Oldhat">
      <Name>
            <LastName>Newburry</LastName>
      </Name>
      <SchlUseOnly>Oldhat</SchlUseOnly>
</Student>
```
#### DRAFT – FOR DISCUSSION PURPOSES ONLY

Once the last name change is matched against the CPS and accepted by the COD System, the COD Response Document contains the new student identifier combination and the <SchlUseOnly> field with the content submitted in the Common Record:

<Student SSNum="123456789" DtofBirth="1972-01-01" LastName="Newburry"> <SchlUseOnly>Oldhat</SchlUseOnly> </Student>

# **General Award Information Rules**

## **CPS Transaction Number**

The CPS Transaction Number is a required field on the Common Record for Pell Grant and Direct Loan (DL Subsidized, DL Unsubsidized) processing.

### *Business Rules:*

! The CPS Transaction Number is a required field on the Common Record for Pell Grant and Direct Loan (DL Subsidized, DL Unsubsidized) Award information.

**Note:** The CPS Transaction Number is not a required field for DL PLUS loans.

## **Data Elements Matched Against CPS**

The COD System uses certain data elements reported to match a student award against the CPS for editing.

#### *Business Rules:*

- The following data elements are matched against the CPS for editing:
	- o Award Year
	- o Current SSN
	- o Current Date of Birth
	- o Current Last Name
	- o CPS Transaction Number (for the Award block only)

**Note:** The CPS Transaction Number is not a required field for DL PLUS loans.

! The COD System attempts to match a student award against the CPS for a period of up to three (3) calendar days before rejecting.

**Note**: Current is defined as the value in the most recent transaction on the CPS as of the date of transmission.

## **Data Elements Pulled from CPS**

The COD System pulls certain data elements from information provided by the CPS.

#### *Business Rules:*

- ! The COD System uses the CPS Transaction Number reported in the Award block to pull certain data elements from information provided by the CPS
- ! For each Pell Grant award received, the COD System always pulls the following data elements from the CPS:
	- o Expected Family Contribution (EFC)
	- o Secondary EFC (only in the case where the school has indicated its intent to pay from the secondary EFC via the <SecondaryEFCInd> field on the Common Record)
	- o Verification Selection
- The COD System determines if the certain data elements are transmitted in the Common Record or already exist for the student and award year on the COD database. If neither is true, the COD System will 'pull' these data elements from information provided by the CPS.
	- o For each Pell Grant or Direct Loan award received, the following data elements are pulled from the CPS information when absent on both the Common Record submission and the COD database:
		- Address (Only if ALL fields are absent: Address, City, State, Zip/Postal Code, Country)
		- ! E-mail
		- **EXECUTE:** Drivers License Number
		- **•** Drivers License State
		- Loan Default/Grant Overpayment for student
		- Citizenship status

**Note:** Citizenship status cannot be pulled from the CPS for PLUS loans and, therefore, is required on the Common Record for PLUS loans.

- o For each Direct Loan award received, the following data elements are pulled from the CPS information when absent on both the Common Record submission and the COD database:
	- **•** Dependency Status

## **General Disbursement Information Rules**

## **Disbursement Sequence Number Required on all Disbursements**

A Disbursement Sequence Number must be reported for all disbursements. This is an indicator of a single transaction associated with a specific disbursement number. This field is currently used in Direct Loan transactions and continues under the COD System, but it is new for Pell Grant transactions.

#### *Business Rules:*

- The Disbursement Sequence Number determines the order in which the transaction must be processed for a given Disbursement Number.
- ! The Disbursement Sequence Number must be reported in an incremental, ascending order.
- ! The Disbursement Sequence Number valid values range from 01- 99.
	- o Disbursement Sequence Numbers 01-65 are reported by schools.
	- o Disbursement Sequence Numbers 66-90 are reserved for COD system-generated adjustments to disbursements.
	- o Disbursement Sequence Numbers 99-91 are reserved for Direct Loan Payment to Servicer transactions (in descending order).
- ! The Disbursement Sequence Number must be reported as "01" when the Payment Trigger is set to "False".
- Duplicate Disbursement Sequence Numbers for the same Disbursement Number when the Payment Trigger is set to "True" are considered duplicate disbursement transactions.

## **Payment Trigger**

The Payment Trigger is used to identify disbursements that may change the CFL.

#### *Business Rules:*

- ! Disbursement information with the Payment Trigger set to "True" are actual disbursements that may change the CFL.
- ! Disbursement information with the Payment Trigger set to "False" are treated as edit only and can not change the CFL.
- ! For Pell Grant disbursements with a Payment Trigger set to "True" where the current date exceeds 30 days to the disbursement date, the COD System resets the Payment Trigger to "False" and the disbursement is treated as edit only.
- ! For Direct Loan disbursements with a Payment Trigger set to "True" where the current date exceeds seven (7) days to the disbursement date, the COD System resets the Payment Trigger to "False" and the disbursement is treated as edit only.
- ! If the Payment Trigger is absent from the disbursement information, the COD System sets the Payment Trigger to "False."
- ! If the Payment Trigger is set to "True," the disbursement is processed only if the required tags in the Disbursement block are complete.

**Note:** For information on the required tags in the Disbursement block, refer to the Minimum Data Elements Required for Document Processing section.

- ! For Pell Grants, the Payment Trigger can be changed from "True" to "False" between thirty (30) and 8 days before the disbursement date.
- The Payment Trigger cannot be changed from "True" to "False" within seven (7) days before the disbursement date or any time after the disbursement date.
- ! Disbursement information with a Payment Trigger set to "True" can be used either to substantiate cash that has been drawn down, or may lead to a change in the CFL.
- ! Disbursement information with a Payment Trigger set to "True" will not change the CFL until seven (7) days before the disbursement date.
- ! To make an adjustment to an accepted and posted actual disbursement, the Payment Trigger must be set to "True".

# **General Response Information Rules**

### **Response Documents**

For all Common Records received and processed by the COD System, the COD System returns a Response document indicating the status of Common Record processing, including any rejected data elements and reason for the rejection.

#### *Business Rules:*

- ! The COD System sends one Response document for each Common Record document submitted.
- ! A Response block is generated for each block of data reported on a Common Record document.
- ! All Response blocks are nested within the Response document.
- ! Schools have an option to receive a Full or Standard Response to Common Records processed by the COD System.
	- o A Full Response contains the original Common Record sent by the School and the rejected data elements and reason codes.
	- o A Standard Response contains only the rejected data elements and reason codes.
	- o Unless the school contacts COD Customer Service to change this option, the school will receive a Standard Response.
- ! For Common Records transmitted via SAIG, the COD System sends Response Documents to the school's SAIG mailbox.
- ! For Common Records transmitted via the web, schools have an option to receive a Response either via the web or via their SAIG mailbox.
	- o Unless the school contacts COD Customer Service to change this option, the school will receive a Response via the web. This option may be overridden on a record-byrecord basis.

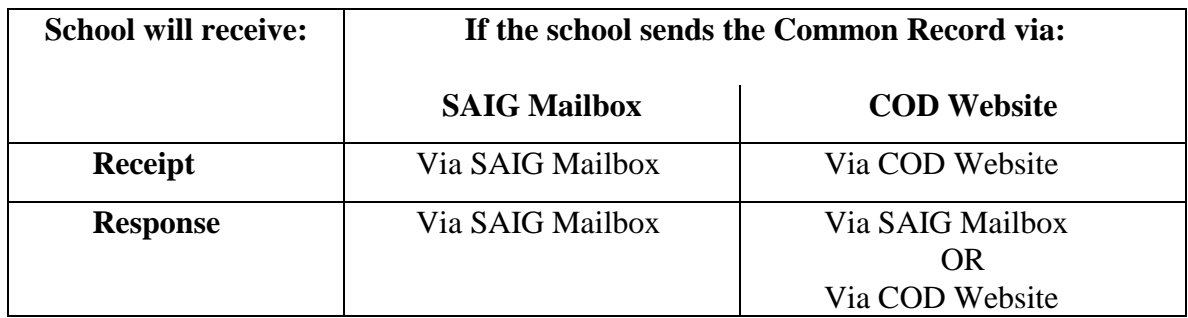

#### *Example:*

The following diagram illustrates a Response block is generated for every block of data submitted on the Common Record and the nesting of those blocks within the Response Document:

Common Record Reporting School Attending School Student Award Award Response Disbursement Disbursement Response Student Response Attending School Response Reporting School Response Common Record Response

## **Response Indicator**

For each Response block returned, the COD System generates a Response Indicator that indicates whether the block was accepted, rejected, duplicate, held, or partially accepted with corrections.

#### *Business Rules:*

- ! The COD System returns a Response block with a Response Indicator of A (Accepted), R (Rejected), D (Duplicate), H (Held), C (Corrected), or P (Partially Accepted).
- ! A Response block with a Response Indicator of A (Accepted) is returned to indicate that **100%** of the information in the block was accepted and the complex element,<EditResults>, is not returned.

**Note**: This rule is consistent for each of the major complex elements (Common Record, Reporting School, Attending School, Student, Award, and Disbursement).

! A Response block with a Response Indicator of R (Rejected) is returned to indicate that **100%** of the information in the block is rejected. For example, under the Award information an entity submits Pell Grant information. If the information submitted is not valid, the COD System cannot add the Pell Grant to the COD database.  $A < RsInd$  of R is returned.

**Note:** This rule is consistent for each of the major complex elements (Common Record, Reporting School, Attending School, Student, Award, and Disbursement).

! A Response block with a Response Indicator of D (Duplicate) is returned to indicate there is duplicate information on file (all of the tags and content have previously been accepted).

**Note:** This rule varies slightly for each of the major complex elements.

- $\circ$  Common Record Complex Element a <RsInd> of D is returned only when all of the tags and all content **in each major complex element** match previously accepted values.
- o Reporting School Complex Element  $a \leq Rsh(d)$  of D is returned only when all of the tags and all content **from Reporting School down** (Reporting School, Attending School, Student, Award, Disbursement) match previously accepted values
- $\circ$  Attending School Complex Element a <RsInd> of D is returned only when all of the tags and all content **from**

**Attending School down** (Attending School, Student, Award, Disbursement) match previously accepted values.

- o Student Complex Element  $a \leq Rshd > of D$  is returned only when all of the tags and all content **from Reporting School down** (Reporting School, Attending School, Student, Award, Disbursement) match previously accepted values.
- o Award Complex Element- a <RsInd> of D is returned only when all of the tags and all content **from Reporting School down** (Reporting School, Attending School, Student, Award, Disbursement) match previously accepted values.
- o Disbursement Complex Element a <RsInd> of D is returned when all of the tags and all content **from Reporting School down** (Reporting School, Attending School, Student, Award, Disbursement) match previously accepted values. **In addition, anytime a school submits a document with a Payment Trigger set to "True" and an existing Disbursement Number and Disbursement Sequence Number,** then an <RsInd> of D is returned **(even if all other values are different)**.
- ! A Response block with a Response Indicator of H (Held) is returned only at the Student complex element level. An <RsInd> of H is returned only for Full Participants submitting information via XML when there is no match with the CPS initially.
- ! A Response block with a Response Indicator of C (Corrected) is returned only when at least one piece of content information within the complex element has been corrected. Because the COD System corrects only Pell Grant Award and Disbursement blocks, an <RsInd> of C is returned only in these complex elements.
- ! A Response block with a Response Indicator of P (Partial) is returned when content from the complex element has been added to the COD database, but not all the content was accepted. Therefore, an  $\langle$ RsInd $\rangle$  of P is returned when the student was not held (not an H), no information was changed (not a C), at least one data element was added to COD (not an R), but not 100% of the content was added to COD (not an A).

## **COD Message Classes**

For information on the message classes to be used by COD Full Participants, please refer to Appendix M – COD Message Class Table.

# **Common Record Web Processing Rules**

This information will be provided at a later date.

## **Direct Loan Award and Disbursement Process**

## **Utilizing Loan Key for Subsidized and Unsubsidized Direct Loans**

 The Loan Key is a shortcut to avoid multiple submission of tags where data is consistent across loans for a single borrower.

#### *Business Rules:*

- There are two reference tags in the Common Record identified as Loan Key:
	- o The first tag is an attribute for DLLoanInfo <DLLoanInfo LoanKey="1">.
	- o The second tag is a simple element <LoanKey>.
- ! Both of these reference tags are required when submitting a Direct Loan Award information.
- ! These two reference tags link two sections of loan information together expediting the reporting of similar data across subsidized and unsubsidized loans for a single borrower.
- ! A LoanKey number is referenced once but can be used by multiple subsidized and unsubsidized loans within the same submission. See EXAMPLE #1.

**Note:** A PLUS loan within the same submission must have a unique LoanKey number as some of the shared data elements in DLLoanInfo always have different values for PLUS. For example, the Origination Fee for PLUS loans = 4% and for subsidized and unsubsidized loans =3%.

- ! It is permissible to send a unique LoanKey for each subsidized and unsubsidized loan. See EXAMPLE #2.
- ! A LoanKey references the following data elements shared by subsidized and unsubsidized loans:
	- o Origination Fee Percent, <OrigntnFeePct>
	- o Interest Rebate Percent, <IntRebatePct>
	- o Promissory Note Print Indicator, <PromNtPrtInd>
	- o Disclosure Statement Print Indicator, <DiscStmtPrtInd>
	- o Grade Level Indicator, <GradeLevelInd>
	- o Award Begin Date, <AwardBeginDt>
- o Award End Date, <AwardEndDt>
- o Academic Year Begin Date, <AcYrBeginDt>
- o Academic Year End Date, <AcYrEndDt>

#### *Example:*

EXAMPLE #1:

In this example, there is one LoanKey. The LoanKey  $=$  "1"can be used for a subsidized and an unsubsidized loan. If this student submission also included a PLUS loan, this same LoanKey = "1"could not be used for a PLUS loan. The PLUS loan must have a unique LoanKey such as LoanKey = "2."

**Note:** This reference structure allows for more efficient transmission of loan information. Loan information that could be reported for multiple loans is "pulled up" to allow for a repeatable complex element.

Below is the content of DLLoanInfo and of the DLSub and DLUnsub complex elements:

```
<DLLoanInfo LoanKey="1">
     <OrigntnFeePct>.03</OrigntnFeePct>
      <IntRebatePct>.015</IntRebatePct>
      <PromNtPrtInd>S</PromNtPrtInd>
      <DiscStmtPrtInd>Y</DiscStmtPrtInd>
      <GradeLevelInd>1</GradeLevelInd>
      <AwardBeginDt>2002-09-01</AwardBeginDt>
      <AwardEndDt>2003-05-15</AwardEndDt>
      <AcYrBeginDt>2002-09-01</AcYrBeginDt>
      <AcYrEndDt>2003-05-15</AcYrEndDt>
</DLLoanInfo>
<DLSub>
      <AwardYr>2003</AwardYr>
      <CPSTransNum>4</CPSTransNum>
      <AwardAmt>2625</AwardAmt>
      <LoanKey>1</LoanKey>
      <AwardNum>001<AwardNum>
      <AwardID>123456789S03G12345001</AwardID>
      <AwardCreateDt>2002-07-01</AwardCreateDt>
</DLSub>
<DLUnsub>
      <AwardYr>2003</AwardYr>
      <CPSTransNum>4</CPSTransNum>
      <AwardAmt>1000</AwardAmt>
      <LoanKey>1</LoanKey>
      <AwardNum>001<AwardNum>
      <AwardID>123456789U03G12345001</AwardID>
      <AwardCreateDt>2002-07-01</AwardCreateDt>
</DLUnsub>
```
In this example, all of the LoanKey content equal one. Therefore, the COD System knows the information in DLLoanInfo can be used for both the DLSub and DLUnsub.

#### DRAFT – FOR DISCUSSION PURPOSES ONLY

#### EXAMPLE #2:

In this example, there are two LoanKeys. The LoanKey = "1"is used for the subsidized loan and the LoanKey  $=$  "2" is used for the unsubsidized loan. If this student submission also included a PLUS loan, the PLUS loan requires a unique LoanKey which could be LoanKey = "3."

Below is the content of DLLoanInfo for a student receiving a subsidized and an unsubsidized loan where a unique LoanKey is used for each loan.

**Note:** Submitting DLLoanInfo in this manner does NOT take advantage of the short cut described in the previous Example #1 for transmission of loan information. In this example, the same Loan information is reported multiple times within the same submission.

Below is the content of DLLoanInfo for a student receiving a subsidized and an unsubsidized loan where a unique LoanKey is used for each loan.

```
<DLLoanInfo LoanKey="1">
      <OrigntnFeePct>.03</OrigntnFeePct>
      <IntRebatePct>.015</IntRebatePct>
      <PromNtPrtInd>S</PromNtPrtInd>
      <DiscStmtPrtInd>Y</DiscStmtPrtInd>
      <GradeLevelInd>1</GradeLevelInd>
      <AwardBeginDt>2002-09-01</AwardBeginDt>
      <AwardEndDt>2003-05-15</AwardEndDt>
      <AcYrBeginDt>2002-09-01</AcYrBeginDt>
      <AcYrEndDt>2003-05-15</AcYrEndDt>
</DLLoanInfo>
<DLSub>
      <AwardYr>2003</AwardYr>
      <CPSTransNum>4</CPSTransNum>
      <AwardAmt>2625</AwardAmt>
      <LoanKey>1</LoanKey>
      <AwardNum>001<AwardNum>
      <AwardID>123456789S03G12345001</AwardID>
      <AwardCreateDt>2002-07-01</AwardCreateDt>
</DLSub>
<DLLoanInfo LoanKey="2">
      <OrigntnFeePct>.03</OrigntnFeePct>
      <IntRebatePct>.015</IntRebatePct>
      <PromNtPrtInd>S</PromNtPrtInd>
      <DiscStmtPrtInd>Y</DiscStmtPrtInd>
      <GradeLevelInd>1</GradeLevelInd>
      <AwardBeginDt>2002-09-01</AwardBeginDt>
      <AwardEndDt>2003-05-15</AwardEndDt>
      <AcYrBeginDt>2002-09-01</AcYrBeginDt>
      <AcYrEndDt>2003-05-15</AcYrEndDt>
</DLLoanInfo>
<DLUnsub>
      <AwardYr>2003</AwardYr>
      <CPSTransNum>4</CPSTransNum>
      <AwardAmt>1000</AwardAmt>
```
#### DRAFT – FOR DISCUSSION PURPOSES ONLY

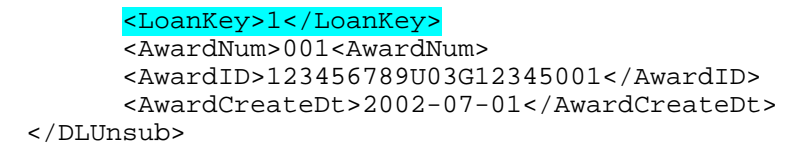

In this example, the DLSub and DLUnsub have unique LoanKey content. Therefore, the DLLoanInfo cannot by "pulled up" and the DLLoanInfo complex element is submitted twice with information for each loan.

## **Submitting Direct Loan Edit Only Record with Disbursement Information**

A Direct Loan Edit Only Record can be submitted to the COD System to originate a loan and to determine the MPN Status. When disbursement information is sent as part of the Edit Only Record, disbursement edits are performed, the COD System can generate Disclosure Statements, when appropriate, and estimated disbursements are reflected on the Pending Disbursement List report.

**Note:** For more information, please refer to the Generating Disclosure Statements section.

#### *Business Rules:*

- ! An Edit Only Record including Disbursement information with a Payment Trigger set to "False" functions like an Origination Record indicating estimated disbursements.
- ! The Response from an Edit Only Record for a subsidized or an unsubsidized loan provides the MPN Status and MPN Indicator.
- ! An Edit Only Record is processed by the COD System and serves as an early detection for any edit issues, which may cause the record to reject at the time of disbursement. For example, the student identifier match with the CPS is performed on an Edit Only Record as well as edits on disbursements if submitted.
- ! Including disbursement information with a Payment Trigger set to "False" as part of the Edit Only Record is recommended for the Direct Loan Program to assist in the timely generation of Disclosure Statements.

**Note:** If an Edit Only Record with disbursement information is not submitted to the COD System, the Pending Disbursement List report will not reflect the estimated disbursements. In this case, the school's system needs the ability to query or identify when a loan award needs an actual disbursement submitted with a Payment Trigger set to "True."

## **Generating Disclosure Statements**

Disclosure Statements are generated for subsidized and unsubsidized loans.

#### *Business Rules:*

- ! Disclosure Statement Print Indicator is a data element on the Common Record indicating whether the school or COD prints the Disclosure Statement.
- ! The valid values for the Disclosure Statement Print Indicator are:
	- $\circ$  Y = COD prints and sends to borrower
	- $\circ$  R = COD reprint
	- o Defaults to option on school profile

**Note:** The Disclosure Statement Print Indicator does not have a value for the school prints. If a school wants to print its disclosure statements, this option must be set in the school profile and the Disclosure Print Indicator field is not required in the Common Record submission.

- ! If an award does not contain the Disclosure Statement Print Indicator, the COD System defaults to the option on the school profile when processing the award.
- ! Disclosure Statements printed by a school must be printed on the approved Disclosure Statement form.
	- o For the approved Disclosure Statement form contact COD Customer Service.
	- o When printing the Disclosure Statement, it is recommended to use Courier, 10 point, 12 pitch font.
- The party (school or COD) who is responsible for mailing the Disclosure Statement is also responsible for printing and mailing the Plain Language Disclosure Statement.
- ! Disclosure Statements must be given to the borrower before or at the time of the first disbursement.
	- o If a school submits actual disbursements for a loan award to the COD System after the first disbursement is made, the school must provide the borrower with the Disclosure Statement and the Plain Language Disclosure before or at the time of the disbursement, unless a disclosure statement was previously sent by the COD System through an editonly record with disbursement information.
- ! The COD System generates a Disclosure Statement for subsidized and unsubsidized loans 30 days before the disbursement date whether the Payment Trigger is "False" or "True."
- ! If the disbursement information is submitted to the COD System less than 30 days before the first disbursement date, the Disclosure Statement is printed immediately.

**Note:** In order for the COD System to generate a Disclosure Statement, disbursement information must be submitted and accepted by the COD System. If you wait and submit disbursement information seven (7) days prior to the disbursement date, the Disclosure Statement prints seven (7) days prior to the disbursement date.

#### *Example: When a Disclosure Prints at COD*

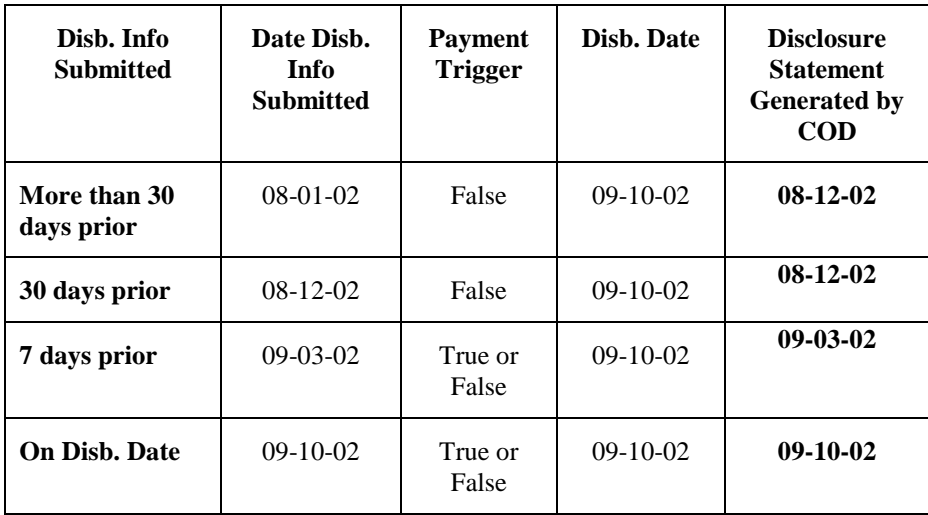

## **Performing Annual Loan Limit Edits**

The COD System performs annual Loan Limit edits using Academic Year, Student Grade Level and, when appropriate, the Additional Unsubsidized Loan for Health Profession Programs flag.

#### *Business Rules:*

- ! To perform annual loan limit edits, the COD System selects subsidized and unsubsidized loans with the following criteria to pool with the incoming loan:
	- o Same borrower as the incoming disbursement AND
	- o Same grade level as the incoming disbursement AND
	- o Same academic year start and end date as the incoming disbursement OR
	- o Academic year that contains the academic year of the incoming disbursement OR
	- o Academic year this is contained wholly within the academic year of the incoming disbursement
- ! The COD System does not perform loan limit edits on disbursements with overlapping academic years.
- ! For disbursements with overlapping academic years, the COD System transmits a warning to the school as part of the Response Document. This warning indicates that another disbursement with an overlapping academic year exists and that the school is responsible for ensuring the student has not exceeded his / her annual loan limits.
- ! The COD System performs loan limit edits on subsidized and unsubsidized loans to ensure that a student does not exceed annual maximum loan limits based on Student Grade Level and, if appropriate, Eligibility for Additional Unsubsidized Loan for Health Profession Programs.
- ! The Additional Unsubsidized Eligibility for Health Profession Programs tag <AddtHPPA> is submitted to the COD System to be used when performing loan limit edits.

! The Dependency Status and Additional Unsubsidized Eligibility for a Dependent Student are factors not used when performing the loan limit edits at COD.

**Note:** These factors must still be considered by a school when determining a student's loan limit.

#### *Example:*

This information will be provided at a later date.

## **Submitting Direct Loan Disbursement Information and Payment Trigger**

The COD System can accept Direct Loan Disbursement information in advance, on or after the Disbursement Date.

#### *Business Rules:*

- ! The COD System accepts disbursement information in advance, on or after the disbursement date.
- ! Disbursement Date is the date the money was credited to the student's account or paid to the student (or borrower, if PLUS loan) directly for a specific disbursement number. Disbursement Date is NOT the date of the adjustment transaction.
- ! Disbursement information is submitted to the COD System with a Payment Trigger equal to "True," "False" or "blank."
	- $\circ$  A Payment Trigger = "False" (submit disbursement information for edit only). False indicates estimated disbursement information and functions like an origination record.
	- o A Payment Trigger = "True." True indicates actual disbursement information.
	- o If the Payment Trigger is blank, the COD System sets it to "False."
- $\blacksquare$  A Payment Trigger = "False" can be updated to "True" on a Direct Loan disbursement.
- ! A Payment Trigger = "True" cannot be updated to "False" on a Direct Loan disbursement.

**Note:** In this case, a school needs to adjust the disbursement to \$0. Details on adjusting disbursements to \$0 are provided in the Updating and Adjusting Direct Loan Disbursement Amounts and Dates section.

- ! Payment Trigger can be updated and disbursements can be generated, updated and adjusted on the COD website.
- ! The required data elements for an edit only DL disbursement are:
	- o Disbursement Number, <Disbursement Number= " ">
	- o Disbursement Amount (gross), <DisbAmt> (gross amount)
	- o Disbursement Date, <DisbDt>
	- o Payment Trigger set to "False," <PmtTriggerFlg = "False">
	- o Disbursement Sequence Number, <DisbSeqNum>
- o Disbursement Net Amount, <DisbNetAmt>
- o Disbursement Fee Amount, <DisbFeeAmt>
- o Interest Rebate Amount, <IntRebateAmt>
- ! The required data elements for an actual disbursement are:
	- o Disbursement Number, <Disbursement Number= " ">
	- o Disbursement Amount (gross), <DisbAmt> (gross amount)
	- o Disbursement Date, <DisbDt>
	- o Payment Trigger set to "True," <PmtTriggerFlg = "True">
	- o Disbursement Sequence Number, <DisbSeqNum>
	- o Disbursement Net Amount, <DisbNetAmt>
	- o Disbursement Fee Amount, <DisbFeeAmt>
	- o Interest Rebate Amount, <IntRebateAmt>

**Note:** The COD System does not accept Direct Loan PLUS disbursements with a Payment Trigger = "True" without an approved credit decision on file.

- The calculation to determine whether or not to increase the CFL is driven by:
	- o Disbursement Date,
	- o Payment Trigger set to "True," and
	- o Acceptance of an actual disbursement.

**Note:** No longer does just the Disbursement Date and an accepted promissory note if COD prints and collects the note, drive the calculation to determine whether or not to increase the CFL.

- ! Schools participating in **Advance Pay** can submit a Payment Trigger  $=$  "True" up to seven (7) days prior to the disbursement date.
	- o When the current date is seven (7) days or less prior to the Disbursement Date and the Payment Trigger is set to "True," the COD System accepts the actual disbursement whether or not the MPN or PLUS promissory note is accepted. The COD System will not accept a PLUS actual disbursement without an approved credit decision on file.
		- ! The CFL calculation is performed and uses the actual disbursement to determine if the CFL needs to be increased once the promissory note is on file.
- ! When the actual disbursement is accepted prior to the disbursement date and the promissory note is on file, the actual disbursement is booked on the disbursement date and passed to Servicing.
- o When the current date exceeds seven (7) days prior to the Disbursement Date and the Payment Trigger is set to "True," the COD System resets the Payment Trigger to "False" and the transaction is considered an edit only transaction.
- Schools participating in **Pushed Cash,** can submit a Payment Trigger  $=$  "True" up to seven (7) days prior to the disbursement date.
	- o When the current date is seven (7) days or less prior to the Disbursement Date and the Payment Trigger is set to "True," the COD System accepts the actual disbursement if the MPN or PLUS promissory note is accepted. The COD System will not accept a PLUS actual disbursement without an approved credit decision on file.
		- ! The CFL calculation is performed and uses the actual disbursement to determine if the CFL needs to be increased.
		- ! When the actual disbursement is accepted prior to the disbursement date, the actual disbursement is booked on the disbursement date and passed to Servicing.
	- o When the current date exceeds seven (7) days prior to the Disbursement Date and the Payment Trigger is set to "True," the COD System resets the Payment Trigger to "False" and the transaction is considered an edit only transaction.

**Note:** For schools participating in Pushed Cash, the Pending Disbursement List report can assist in identifying estimated disbursements and their disbursement date.

- ! Schools placed in **Cash Monitoring 1 (CM1)** by Case Management can submit a Payment Trigger  $=$  "True" up to seven (7) days prior to the disbursement date.
	- o When the current date is seven (7) days or less prior to the Disbursement Date and the Payment Trigger is set to "True," the COD System accepts the actual disbursement if the MPN or PLUS promissory note is accepted. The COD

#### DRAFT – FOR DISCUSSION PURPOSES ONLY

System will not accept a PLUS actual disbursement without an approved credit decision on file.

- ! The CFL calculation is performed and uses the actual disbursement to determine if the CFL needs to be increased.
- The CFL will equal the net accepted actual disbursements. CM1 schools will not have any money available to them until actual disbursements are accepted by the COD System.
- ! When the actual disbursement is accepted prior to the disbursement date, the actual disbursement is booked on the disbursement date and passed to Servicing.
- o When the current date exceeds seven (7) days prior to the Disbursement Date and the Payment Trigger is set to "True," the COD System resets the Payment Trigger to "False" and the transaction is considered an edit only transaction.

**Note:** For schools participating in CM1, the Pending Disbursement List report can assist in identifying estimated disbursements and their disbursement date.

- ! Schools placed in **Reimbursement** or **Cash Monitoring 2 (CM2)**  by Case Management can submit a Payment Trigger = "True" if the current date is equal to or after the Disbursement Date.
	- o If the current date is equal to or after the Disbursement Date and the Payment Trigger is set to "True" the disbursement is reviewed and may be approved by SFA.
	- o When the current date is seven (7) days or less prior to the Disbursement Date and the Payment Trigger is set to "True," the COD System accepts the actual disbursement if the MPN or PLUS promissory note is accepted. The COD System will not accept a PLUS actual disbursement without an approved credit decision on file.
	- o CFL is increased based on approvals by Case Management.
	- o Reimbursement Analyst initiates the drawdown through GAPS.

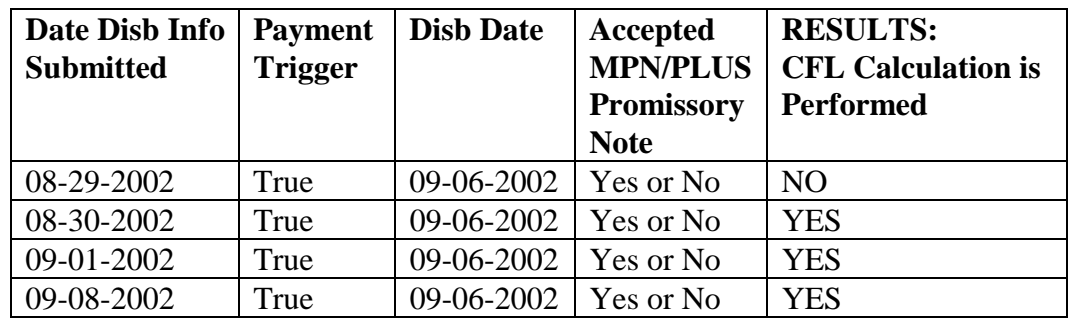

### *Example for Schools Participating in Advance Pay:*

### *Example for Schools Participating in Pushed Cash or CM1:*

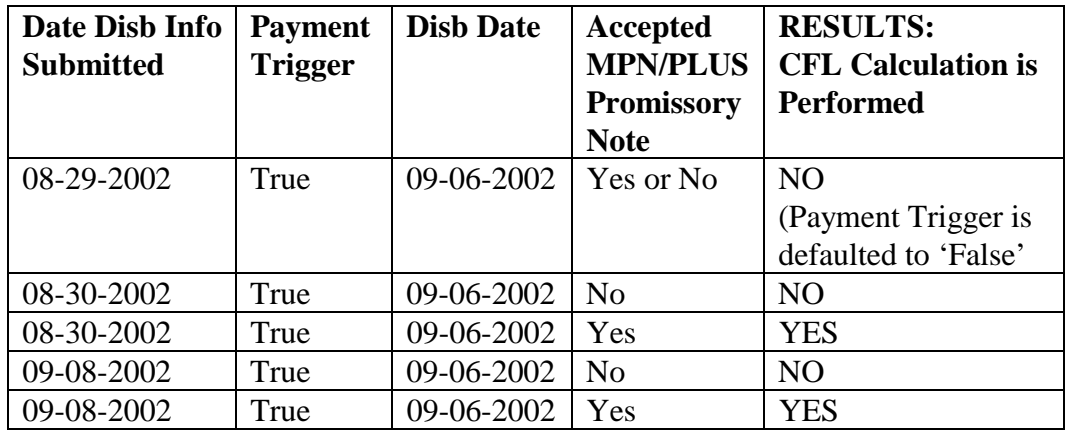

### *Example for Schools Participating in Reimbursement or CM2:*

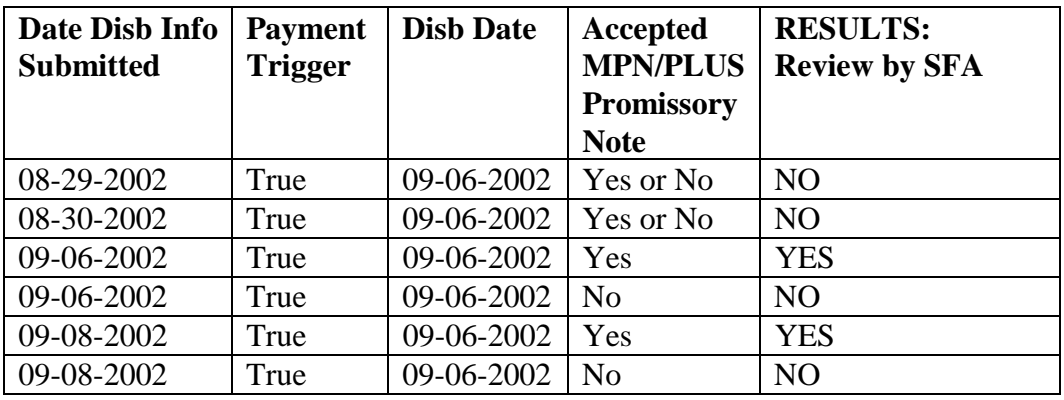

## **Reporting Pennies in the Award and Disbursement Amount Data Elements**

The Award and Disbursement Amounts on the Common Record may include pennies. In the Direct Loan Program, pennies CANNOT be disbursed. Award and Disbursement Amounts must be reported as whole dollar amounts or a decimal point with two zeros.

#### *Business Rules:*

- ! The data elements for Award and Disbursement Amounts on the Common Record may include two digits to the right of a decimal point.
- ! When the reported amount does not include a decimal point, the COD System infers a decimal point and two zeros to the right of the last digit reported. For example, if a school reports 1000, the COD System stores as 1000.00.
- ! The Direct Loan Program does NOT calculate award or disbursements amounts using pennies. (The method for calculating disbursements has not changed and is included in the next section.)
- ! For the Direct Loan Program, schools must report dollar amounts with a decimal and two zeros to the right of the decimal **(3500.00)** OR

Report the whole dollar amount only **(3500)** and the COD System infers the decimal point and two zeros and stores as **(3500.00)**.

- ! The award and disbursement amount data elements are:
	- o Award Amount, <AwardAmt>
	- o Award Amount Requested, <AwardAmtRqd>
	- o Disbursement Amount (gross), <DisbAmt>
	- o Disbursement Fee Amount, <DisbFeeAmt>
	- o Interest Rebate Amount, <IntRebateAmt>
	- o Disbursement Net Amount, <DisbNetAmt>

### *Example:*

When reporting a Direct Loan Award Amount of \$2625:

1) Include the decimal point and two zeros to the right: 2625.00

### **OR**

2) Omit the decimal point and report the whole dollar amount only: 2625 Then, the COD System infers a decimal and stores 2625**.**00

**DO NOT** submit 262500 as the COD System infers a decimal and stores this submission as 262500.00.

### **Calculating Direct Loan Disbursements**

The current disbursement calculations and rounding logic used to process Direct Loans in 2001- 2002 continues to be used for 2002-2003.

The next two sections discuss these calculations and provide examples. This first section discusses *Disbursement Amount (Gross) Calculations*. The next section discusses *Disbursement Net Amount, Disbursement Fee Amount, and Interest Rebate Amount Calculations***.**

#### *Business Rules:*

- ! The current method to calculate individual Disbursement Amounts (Gross) and the current rounding logic remain as is. The variance is still applied to the last disbursement. See **Disbursement Amount (Gross) Calculations** below for steps and examples.
- ! Schools submit to the COD System the Disbursement Amount (gross), Disbursement Fee Amount, Interest Rebate Amount and Disbursement Net Amount for disbursements.
- The method to calculate the Disbursement Net Amount and Disbursement Fee Amount and Interest Rebate Amount is a six step process. See the next section **Disbursement Net Amount, Disbursement Fee Amount, and Interest Rebate Amount Calculations** for the calculations and examples.

#### *Disbursement Amount (Gross) Calculations:*

When determining disbursement amounts (gross) for a loan, dollar figures are rounded to the nearest dollar and all disbursements are equal with the exception of the last disbursement, in some cases. This is due to any variance being applied to the last disbursement.

When computing gross disbursement amounts, use the following specifications:

**Step 1:** *Individual disbursement amount is Award Amount divided by the total number of disbursements.* 

> If necessary, truncate any positions that exist past 2 decimal places.

- **Step 2**: *Round the individual disbursement amount. Rounding occurs at the 1st and 2nd decimal places to the nearest dollar.* 
	- If the 1st and 2nd decimal places are 50 or greater, increase the 1st digit to the left of the decimal sign by one.
- If the 1st and 2nd decimal places are less than 50, do not change the 1st digit to the left of the decimal sign.
- **Step 3***: To determine the amount of the last disbursement, multiply the individual disbursement amount by the number of disbursements.* 
	- If the sum of the disbursements is greater than the Loan Amount Approved, subtract the difference from the last disbursement.
	- If the sum of the disbursements is less than the Loan Amount Approved, add the difference to the last disbursement.

The variance is applied to the last disbursement.

#### *Example 1: Determining Gross Disbursement Amount for Two Disbursements*

#### **Award Amount:** \$2625

**Step 1:** 2625 divided by  $2 = 1312.5000$ 

First truncate any positions that exist past 2 decimals as rounding occurs at the 1st and 2nd decimal places.

Therefore, 1312.5000 truncates to 1312.50

- **Step 2:** Round at the 1st and 2nd decimal places to determine the individual disbursement amount.
	- If the 1st and 2nd decimal places are .50 or greater, increase the 1st digit to the left of the decimal sign by 1.
	- If the 1st and 2nd decimal places are less than .50, do not change the 1st digit to the left of the decimal sign.

Round 1312.50 to 1313. Therefore, all disbursement amounts are 1313 except the last disbursement.

**Step 3:** To determine the last disbursement amount, multiply the individual disbursement amount by the number of disbursements.

Multiply 1313 by  $2 = 2626$ 

Since \$2626 is more than \$2625, subtract the difference of \$1. The last disbursement is equal to \$1313–\$1 or \$1312.

#### **Final Results:**

1st Disbursement Amount (gross) = 1313 2nd Gross Disbursement Amount (gross) = 1312 Total Award Amount  $= $2625$ 

#### *Example 2: Determining Gross Disbursement Amount for Three Disbursements*

**Award Amount:** \$1000

**Step 1:** 1000 divided by 3 = 333.3333

First truncate any positions that exist past 2 decimals as rounding occurs at the 1st and 2nd decimal places.

Therefore, 333.3333 truncates to 333.33

- **Step 2:** Round at the 1st and 2nd decimal places to determine the individual disbursement amount.
	- If the 1st and 2nd decimal places are .50 or greater, increase the 1st digit to the left of the decimal sign by one.
	- If the 1st and 2nd decimal places are less than .50, do not change the 1st digit to the left of the decimal sign.

Round 333.33 to 333. Therefore, all disbursement amounts are 333 except the last disbursement.

**Step 3:** To determine the last disbursement amount, multiply the individual disbursement amount by the number of disbursements.

Multiply 333 by  $3 = 999$ 

Since \$999 is less than \$1000 you add the difference of \$1. The last disbursement is equal to  $$333 + $1$  or \$334.

#### **Final Results:**

1st Disbursement Amount (gross) = \$333 2nd Disbursement Amount (gross) = \$333 3rd Disbursement Amount (gross) = \$334 Total Award Amount  $= $1000$ 

#### *Example 3: Determining Gross Disbursement Amount for Six Disbursements*

#### **Award Amount:** \$22,167

**Step 1:** 22167 divided by  $6 = 3694.5000$ 

First truncate any positions that exist past 2 decimals as rounding occurs at the 1st and 2nd decimal places.

#### **Therefore, 3694.5000 truncates to 3694.50**

- **Step 2:** Round at the 1st and 2nd decimal places to determine the individual disbursement amount.
	- If the 1st and 2nd decimal places are .50 or greater, increase the 1st digit to the left of the decimal sign by 1.
	- If the 1st and 2nd decimal places are less than .50, do not change the 1st digit to the left of the decimal sign.

Round 3694.50 to 3695. Therefore, all disbursement amounts are 3695 except the last disbursement.

**Step 3:** To determine the last disbursement amount, multiply the individual disbursement amount by the number of disbursements.

Multiply 3695 by  $6 = 22170$ 

Since \$22170 is more than \$22167, subtract the difference of \$3.The last disbursement is equal to \$3695–\$3 or \$3692.

### **Final Results:**

1st Disbursement Amount (gross) = \$3695 2nd Disbursement Amount (gross) = \$3695 3rd Disbursement Amount (gross) = \$3695 4th Disbursement Amount (gross) = \$3695

5th Disbursement Amount (gross) = \$3695

6th Disbursement Amount (gross) = \$3692

Total Award Amount =  $$22,167$ 

# **Disbursement Net Amount, Disbursement Fee Amount, and Interest Rebate Amount Calculations**

A 6-step calculation is used to derive the Disbursement Net Amount, Disbursement Fee Amount and Interest Rebate Amount. This process allows a school to start the calculation with either the gross disbursement amount or the net disbursement amount and arrive with the same results.

#### *Business Rules:*

- ! An up-front interest rebate amount is calculated at the disbursement level by the schools for each subsidized, unsubsidized, and PLUS loan.
- ! The combined fee/interest is a field used to assist in the calculation of the net disbursement amount. This field is for the calculation only and is NOT a field sent to the COD System.
- ! When calculating the Combined Fee/Interest Rebate Amount and the Loan Fee Amount, take all results out three (3) decimal places to ensure consistent results and then truncate.
- ! When determining the Combined Fee/Interest Rebate Amount, Disbursement Fee Amount, and the Interest Rebate Amount truncate the result.
- **Truncate means the cents are removed and the remaining whole** dollar is the amount to use. Do not round up or down.
- ! When calculating individual disbursement fee amount, interest rebate amount, and disbursement net amount, use the following specifications for all disbursements:

#### To calculate **Net Disbursement Amount:**

- **Step 1:** Combined Fee/Interest Rebate Amount (go out to 3) decimal places) = Disbursement Amount (Gross) x (Origination Fee Percentage – Interest Rebate Percentage)
- **Step 2:** Truncate the Combined Fee/Interest Rebate Amount
- **Step 3:** Disbursement Net Amount = Disbursement Amount (gross) – Combined Fee/Interest Rebate Amount

#### To calculate **Loan Fee Amount:**

- **Step 4:** Disbursement Fee Amount (go out to 3 decimal places) = Disbursement Amount (gross) x Origination Fee Percentage
- **Step 5:** Truncate the Disbursement Fee Amount

#### To calculate **Interest Rebate Amount:**

**Step 6:** Interest Rebate Amount = Disbursement Net Amount – (Disbursement Amount (gross) – Disbursement Fee Amount)

To calculate from **Disbursement Net Amount to Disbursement Amount (gross)** use the following calculation:

> Disbursement Net Amount multiplied by 100 divided by 100 minus (Fee% - Rebate%)

OR

Disbursement Net Amount divided by .985 = Disbursement Amount (gross) (truncated)

Then proceed with Step 4.

#### *Example 1: Determining Combined Fee/Interest Rebate Amount, Disbursement Net Amount, Disbursement Fee Amount, and Interest Rebate Amount for three Disbursements*

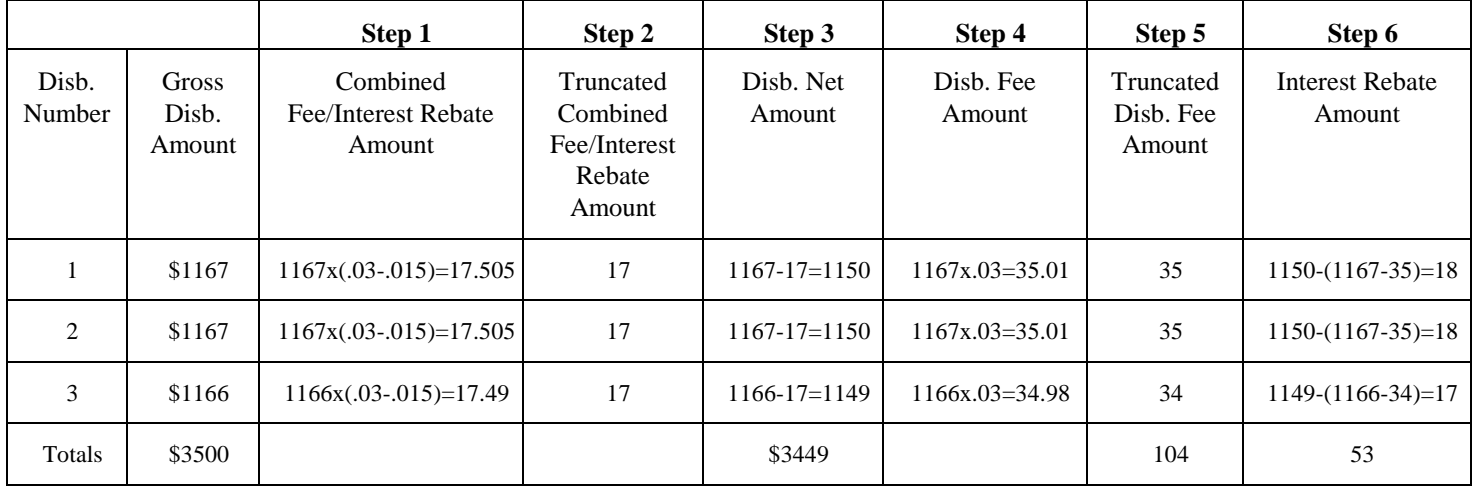

#### *Example 2: Determining Combined Fee/Interest Rebate Amount, Disbursement Net Amount, Loan Fee Amount, and Interest Rebate Amount for twelve disbursements*

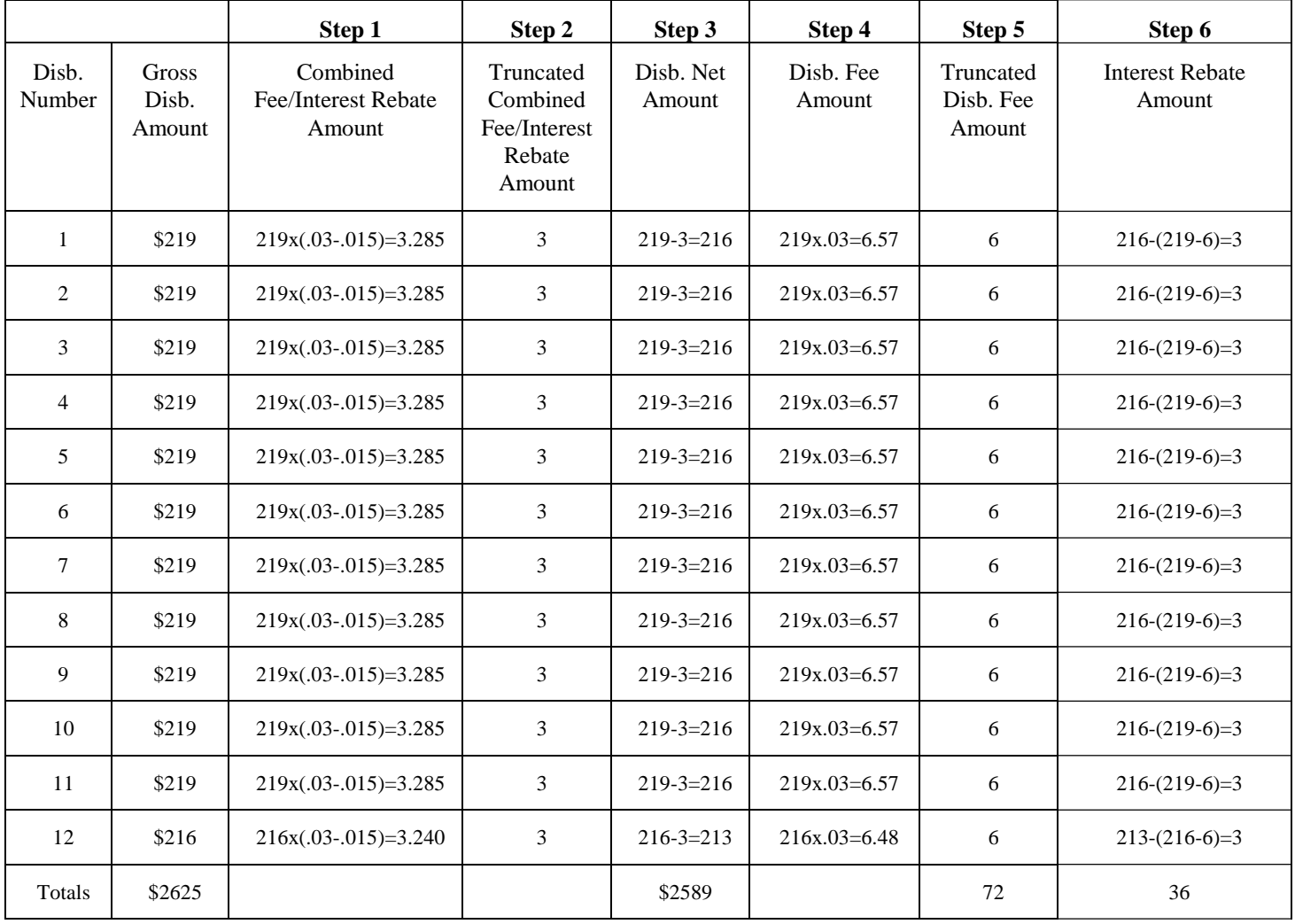

# **Updating and Adjusting Direct Loan Disbursement Amounts and Dates**

Disbursement Amounts and Dates can be updated while the Payment Trigger is set to "False." Once the Payment Trigger = "True," the Disbursement Amount and Dates can be adjusted.

#### *Business Rules:*

### **Updating:**

- ! Disbursement Amount and Disbursement Date can be updated prior to a Payment Trigger = "True."
- ! To update a Disbursement Amount and/or Disbursement Date, the following data elements are required:
	- o Payment Trigger = "False" or the Payment Trigger is already set to "False" on the COD System, <PmtTriggerFlg  $=$  "False">
	- o Disbursement Number, <Disbursement Number "">
	- o Disbursement Sequence Number of "01", <DisbSeqNum>
	- o Disbursement Amount (gross), <DisbAmt>
	- o Disbursement Date, <DisbDt>

**Note:** When updating a disbursement, the disbursement amount and date cannot be updated in the same submission.

#### **Adjusting:**

- ! Once a disbursement transaction with a Disbursement Sequence Number of "01" is accepted with a Payment Trigger = "True," the Disbursement Amount and Disbursement Date must be adjusted.
- ! Disbursement Amount and Disbursement Date cannot be adjusted in the same submission.
- ! A disbursement transaction to adjust a Disbursement Amount or Date must have a unique Disbursement Sequence Number.
- ! Disbursement Sequence Numbers for a specific Disbursement Number must be used in sequential order within the range of 01- 65.
- ! Disbursement Date is always the date the money was credited to the student's account or paid to the student (or borrower, if PLUS loan) directly for a specific disbursement number. Disbursement Date is NOT the date of the adjustment transaction.
- **.** Direct Loan disbursement amounts can be adjusted to \$0.
- ! **To adjust a Disbursement Amount**, the following data elements are required:
	- o Payment Trigger = "True" or the Payment Trigger is already set to "True" on the COD System, <PmtTriggerFlg  $=$  "True">
	- o Disbursement Number, <Disbursement Number "">
	- o New Disbursement Sequence Number, <DisbSeqNum>
	- o New Disbursement Amount (gross), <DisbAmt>
	- o Disbursement Date, <DisbDate>
	- o New Disbursement Net Amount, <DisbNetAmt>
	- o New Disbursement Fee Amount, <DisbFeeAmt>
	- o New Interest Rebate Amount, <IntRebateAmt>

**Note:** When adjusting a disbursement amount, the disbursement date CANNOT also be updated in the same submission. If you submit the disbursement date, it must be the disbursement date already on file on the COD database for this disbursement number.

- ! **To adjust a Disbursement Date**, the following data elements are required:
	- o Payment Trigger = "True" or the Payment Trigger is already set to "True" on the COD System
	- o Disbursement Number, <Disbursement Number "">
	- o New Disbursement Sequence Number, <DisbSeqNum>
	- o New Disbursement Date, <DisbDt>
- ! **Note:** When adjusting a disbursement date, the disbursement amounts CANNOT also be updated in the same submission. If you submit the disbursement amounts, the amounts must be the disbursement amounts already on file on the COD database for this disbursement number.

### **Inactivating a Direct Loan**

To inactivate a Direct Loan, reduce the disbursements to \$0 and update the Award Amount to \$0.

- **.** The Award Amount and all Disbursements must be reduced to \$0 to inactive a loan.
- ! All activity can be generated and submitted in the same Common Record.
- ! A funded loan can be inactivated if a borrower returns the disbursed funds to the school within 120 days of disbursement. All principal and fees are eliminated for a loan in this status.
- ! A funded loan cannot be inactivated if a borrower returns the disbursed funds to Servicing after 120 days.

### **Generating Direct Loan Booking Notification Responses**

The COD System generates a Booking Notification Response when the loan books with a first disbursement. Subsequent Booking Notifications are NOT sent for each subsequent funded disbursement.

- ! When the Document Status is equal to "Accepted" and the Payment Trigger is "False," the Common Record Response indicates an accepted Award or in the case of Direct Loan accepted loan.
- ! When the Document Status is equal to "Accepted" and the Payment Trigger is "True," the Common Record Response indicates an accepted Disbursement.
- ! Two tags on the Common Record assists a school in determining if a MPN/PLUS Promissory Note is accepted.
	- o The MPN Status tag <MPNStat> indicating a status of "Accepted" OR
	- o The MPN Link Flag <MPNLinkFlg> indicating a status of "True," record has been linked to a MPN.
- ! When the Credit Decision Status tag <CrDecisionStat> indicates a status of "A," it is indicating an accepted credit decision for the PLUS Loan.
- A loan books when the award is accepted, the MPN/PLUS Promissory Note is accepted and the first Disbursement is funded. In the case of a PLUS loan, the loan must have an accepted Credit Decision Status.
- ! When a loan books, the COD System generates a Booking Notification Response to the school.
- ! A Booking Notification Response contains a Document Type of "BN." The Document Type indicates the type of Response.
- ! A Booking Notification Response contains the following data elements in the Response Complex Element <Response>:
	- o Booked Loan Amount, <BkdLoanAmt>
	- o Booked Loan Amount Date, <BkdLoanAmtDt>
	- o Document Type, <DocumentType>
	- o Processing Date, <ProcessDt>

! The Booking Notification allows a school to update their system with the Booked Status of a loan to assist with the Direct Loan reconciliation process.

#### *Example:*

Below is a sample **Booking Notification Response**:

```
<CommonRecord>
      <DocumentId>2002-07-0T09:09:09.0012345678</DocumentId>
      <CreatedDtTm>2002-07-10T09:09:09.00</CreatedDtTm>
      <Source>
            <COD EntityId="00000001"/>
      </Source>
      <Destination>
            <School EntityId="12345678"/>
      </Destination>
      <ReportingSchl EntityId="12345678">
            <AttendingSchl EntityId="12345678">
                  <Student SSNum="123456789" DtofBirth="1972-01-01" LastName="Smith">
                        <SchlUseOnly>999999999</SchlUseOnly>
                        <DLSub>
                              <AwardYr>2003</AwardYr>
                              <SchlUseOnly>999999999</SchlUseOnly>
                              <AwardNum>001</AwardNum>
                              <AwardID>123456789S03G12345001</AwardID>
                              <Response>
                                     <BkdLoanAmt>985</BkdLoanAmt>
                                     <BkdLoanAmtDt>2002-07-10</BkdLoanAmtDt>
                              </Response>
                              <Disbursement Number="1">
                                     <SchlUseOnly>999999999</SchlUseOnly>
                              </Disbursement>
                        </DLSub>
                  </Student>
            </AttendingSchl>
      </ReportingSchl>
      <Response>
            <DocumentType>BN</DocumentType>
            <ProcessDt>2002-07-10</ProcessDt>
      </Response>
</CommonRecord>
```
### **Generating Payment to Servicing Responses**

When a student or borrower makes a payment to DL Servicing within 120 days of the disbursement date, the COD System generates a Payment to Servicing Response to be sent to a school. This transaction is used when performing loan limits for this borrower.

- ! A Payment to Servicing is generated by the COD System and sent to a school when a borrower makes a payment to DL Servicing with 120 days of the disbursement date.
- ! A Payment to Servicing transaction should NOT update the disbursed amount for the loan. This transaction is for informational purposes only and should be considered when reviewing this borrower's loan limit for any future loans.
- ! In order to process a Payment to Servicing Response accurately, the following data elements are returned in addition to the Response block:
	- Award Year, <AwardYr>
	- $\blacksquare$  Award ID, <AwardId>
	- Disbursement Number, <Disbursement Number = "">
	- ! Disbursement Sequence Number, <DisbSeqNum>
- ! Disbursement Sequence Numbers on a Payment to Servicing Response are sequential in descending order starting with 99 to 91.
- ! The Payment to Servicing Amount is reported as a dollar value with a negative sign.
	- ! If a previous Payment to Servicing Amount or partial amount needs to be reversed a positive dollar value is sent with the next descending sequential disbursement sequence number.
- ! A Payment to Servicing Response contains a Document Type of "PS." The Document Type indicates the type of Response.
- ! A Payment to Servicing Response contains the following data elements in the Response block <Response>:
	- o Payment to Servicer Amount, <PmttoSvcrAmt>
	- o Payment to Servicer Date, <PmttoSvcrDt>
	- o Document Type, <DocumentType>
	- o Processing Date, <ProcessDt>

**Note:** For all data elements refer to the sample on the next page.

#### *Example:*

A school receives a Payment to Servicing transaction for \$500 on a fully disbursed \$2625 loan for a first year student. The school's system should continue to store the borrower's loan as \$2625.

However, if the first year student decides to later request an additional loan for \$500 for the same academic year, the \$500 Payment to Servicing is used by the school when calculating the student's annual loan limit of \$2625 and the student IS ELIGIBLE to borrow an additional \$500 loan.

Thus, the school's system should display two loans for this first-year student:

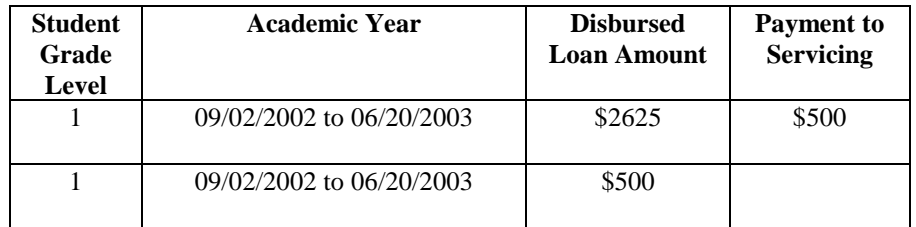

Annual Loan Limit for  $1<sup>st</sup>$  Year = \$2625 Total Disbursed for Academic Year = \$3125 Payment to Servicing = \$500

#### Below is a sample **Payment to Servicing Response**:

```
<CommonRecord>
<DocumentId>2002-07-10T09:09:09.0012345678</DocumentId>
   <CreatedDtTm>2002-07-10T09:09:09.00</CreatedDtTm>
   <Source>
         <COD EntityId="00000001"/>
   </Source>
   <Destination>
         <School EntityId="12345678"/>
   </Destination>
   <ReportingSchl EntityId="12345678">
          <AttendingSchl EntityId="12345678">
                <Student SSNum="123456789" DtofBirth="1972-01-01" LastName="Smith">
                      <SchlUseOnly>999999999</SchlUseOnly>
                      <DLSub>
                            <AwardYr>2003</AwardYr>
                            <SchlUseOnly>999999999</SchlUseOnly>
                            <AwardID>123456789S03G12345001</AwardID>
                            <Response>
                                  <PmttoSvcrAmt>-1000.00</PmttoSvcrAmt>
                                  <PmttoSvcrDt>2002-07-10</PmttoSvcrDt>
                            </Response>
                            <Disbursement Number="1">
                                  <SchlUseOnly>999999999</SchlUseOnly>
                                  <DisbSeqNum>99</DisbSeqNum>
                            </Disbursement>
                      </DLSub>
                </Student>
         </AttendingSchl>
   </ReportingSchl>
   <Response>
         <DocumentType>PS</DocumentType>
         <ProcessDt>2002-07-10</ProcessDt>
   </Response>
</CommonRecord>
```
# **Direct Loan Promissory Note Processing**

### **Promissory Note Processing**

The Promissory Note process is either the responsibility of the school or the COD System.

- ! Obtaining a signed Promissory Note is either the responsibility of the school or the COD System.
	- o For a subsidized or unsubsidized loan, the student can complete an e-MPN or a paper MPN.
	- o For a PLUS loan, the borrower must complete a paper PLUS Promissory Note.
- ! A student can decide to complete an electronic MPN.
	- o A student completes this process on the LO On-Line Application.
	- o When a student completes the e-MPN process, a Promissory Note Response is sent to the appropriate school.
- ! When a school is responsible for the Promissory Note process, the school or the COD System can print MPN/PLUS Promissory Notes.
	- o The school must send all completed promissory notes to the following address: **P.O. Box 5692, Montgomery, AL 36103-5692.**
- ! Upon receipt of paper notes, the notes are screened for completeness.
	- o Incomplete notes are returned to the school for correction.
	- o Accepted notes generate a Promissory Note Response to be sent to the school.
- ! When COD is responsible for the Promissory Note process, the MPN/PLUS Promissory Notes are printed by the COD System and mailed to the borrower.
	- o The borrower returns all completed notes to COD.
	- o The COD System generates and sends a Response to the school promissory note. For more details on this response process, see the section, "Generating a MPN/PLUS Promissory Note Response.

### **Submitting a Promissory Note Print Indicator**

The Promissory Note Print Indicator identifies at the individual loan level who is responsible for the printing of the promissory note for a specific loan and can override the school's promissory note print option. This indicator can also be used to request the COD System to reprint a promissory note.

#### *Business Rules:*

- One of the school options in the COD System indicates who is responsible, the school or the COD System, for printing promissory notes for loans originated by that school.
- ! The Promissory Note Print Indicator allows a school to decide at the individual loan level who is responsible to print the note for a specific loan and overrides the selected school option.
- ! The Promissory Note Print Indicator can also be used to request the COD System to reprint a promissory note.
- ! The Promissory Note Print Indicator is an optional data element that can be submitted for an individual loan award.
	- $S = COD$  Prints and sends to Borrower
	- $\Omega$  R = COD Prints and sends to School
	- $Q = Z = COD$  Reprint
- ! If an award does not contain the Promissory Note Print Indicator, the COD System defaults to the option on the school profile when processing the award.
- Schools printing Promissory Notes can either
	- o Print using the appropriate approved form or
	- o Print all text including data and data labels using the same format and wording as the form provided by the Department of Education.

**Note:** Schools printing all text must have the format approved by SFA. For more information on the approval process contact Customer Service.

- ! To obtain approved Master Promissory Note and PLUS Promissory Note forms contact Customer Service.
- ! MPN and PLUS Promissory Note print specifications are provided at the end of this Implementation Guide.
- ! When printing Promissory Notes, it is recommended to use Courier, 10 point, 12 pitch font.
- ! When mailing the MPN, a number 10 business window envelope is recommended.
- ! MPN and PLUS Promissory Note print specifications are provided in Appendix L – Print Specifications.

#### *Example:*

A school has selected the option with COD to print all its own promissory notes. The printer used by the school malfunctions and cannot be repaired for four weeks.

During this four week period, the school submits all loan records with a print indicator of 'R' = COD Prints and sends to School.

# **Master Promissory Note**

The Master Promissory Note (MPN) is the approved promissory note for Direct Subsidized and Unsubsidized Loans for all schools. No changes are being made to the MPN data elements for 2002-2003.

#### *Business Rules:*

- The MPN is a legal document requiring a student to repay the funds borrowed under the Direct Loan Program.
- ! No dollar amount is printed on the MPN by the school or COD and only one MPN is used for both subsidized and unsubsidized loans.
- ! The MPN ID prints on the MPN and is the 21-character loan ID of one of the loans associated with the MPN with a loan type of "M" for MPN for 01 and forward. For example: 999999998M03Gxxxxx001
- ! The components for the MPN ID are:
	- o Student's Social Security Number: 001010001–999999998
	- o MPN Indicator: M for 01 and forward or S or U for 00
	- o Program Year: 00 and forward
	- o Direct Loan School Code:  $X00000-X99999$  where  $X = G$ or E
	- o Loan Sequence Number: 001–999

**Note:** The school code imbedded in the Loan ID continues to be the DL school code (G or E code) and does NOT use the Common School Identifier.

- The MPN ID is used by the COD System to identify which loans are linked to a MPN.
- ! A MPN must be printed by the school or COD and signed by the student borrower before disbursing a Direct Subsidized Loan or Direct Unsubsidized Loan.
- An open MPN is valid for up to ten years from the later of the date received or the first actual disbursement for any associated full loan origination record.
- To close a MPN a student must provide a request in writing to the Direct Loan Servicing Center or the school.
- ! When a school receives a closed notification, the school must forward all original documentation to COD.

#### DRAFT – FOR DISCUSSION PURPOSES ONLY

! Once a MPN is closed, no new loans can be linked to it. A new MPN must be generated if new loans are originated. However, all disbursements and booking activities for the loans already linked to the closed MPN continue to be processed by the COD System.

# **Master Promissory Note Features**

Schools can process MPNs using the Single-Year or Multi-Year Feature.

# **Multi-Year MPN Feature**

Multi-year feature of the MPN applies to all four-year and graduate/professional schools that are not subject to an emergency action or limitation, suspension, or termination (LS &T) action per Direct Loan regulations. Any school with questions regarding eligibility may contact Direct Loan Operations. For more information regarding eligibility for the Multi-Year MPN feature see Dear Partner (Colleague) Letter GEN-00-3.

- When processing 2002-2003 loan records, COD is aware of open MPNs processed by the LOC for program years prior to 2002- 2003.
- ! If a borrower is attending a school using the multi-year feature, the borrower may have only one open MPN on file at COD, for all subsidized and unsubsidized loans originated for program year 1999-2000 and forward.
- ! Schools using the multi-year feature must have a confirmation process in place. For more details regarding confirmation process, refer to the Direct Loan School Guide, Chapter 6 at http://www.ed.gov/DirectLoan/pubs/profpubs.html.
- ! An open MPN on file at COD is assigned to a student.
- ! A school using the multi-year feature can use any MPN accepted by the COD System.
- ! All loans for a student are linked to the same MPN across schools and academic years.
- ! The Social Security Number (SSN), Date of Birth, and Last Name or First Name on an award must match the SSN, Date of Birth, and First Name on the MPN. If there are any differences, the COD System is not able to link the award to the MPN.

## **Single-Year MPN Feature**

The single-year MPN feature requires that a new MPN be completed for a student for each academic year. All schools NOT eligible to process MPNs using the multi-year feature, must use the single-year feature. Schools eligible for the multi-year feature may opt to process MPNs using the single-year feature.

- Under single-year feature a new MPN must be generated each academic year for each student.
- ! A single-year school must use a MPN generated at or for that school only.
- ! A single-year school can link multiple subsidized and unsubsidized loans for the same academic year, for the same student, to the same MPN.
- ! The academic year start and end dates must be the same on all loan records linked to a specific MPN under the Single-Year feature.
- ! When a school eligible for the Multi-Year feature, opts to use the Single-Year feature, the school must update their option on the COD website.

### **Generating a MPN/PLUS Promissory Note Response**

A MPN/PLUS Promissory Note Response is generated by COD and sent to a school to provide the status of a MPN or a PLUS Promissory Note.

#### *Business Rules:*

- ! A MPN/PLUS Promissory Note Response provides the status of a MPN or a PLUS Promissory Note.
- ! A MPN/PLUS Promissory Note Response contains a Document Type of "PN." The Document Type indicates the type of Response.
- ! A MPN/PLUS Promissory Note Response contains the following data elements in the Response Complex Element <Response>:
	- o MPN Status, <MPNStat>
	- o Document Type, <DocumentType>
	- o Processing Date, <ProcessDt>
- In addition, the following data elements are in the MPN/PLUS Promissory Note Response:
	- o MPN ID, <MPNId>
	- o Electronic MPN Flag <EMPNFlg> is part of the Response if an electronic MPN is filed by the student.

**Note:** The sample MPN Response on the next page does not have this data element as an e-MPN was not filed.

- ! A MPN/PLUS Promissory Note Response is generated by the COD System when a paper or electronic MPN/PLUS Promissory Note is linked to an accepted loan award OR for pending notes.
- ! A Pending MPN is an accepted MPN which cannot yet be linked with an loan award record. (No accepted Origination record on file). In some cases, this situation is created by an e-MPN.
- ! For subsidized and unsubsidized loans, the COD System will generate MPN Responses for Pending MPNs starting with version 1.1, April 29, 2002. (For MPNs accepted between 3/18/02 to 4/29/02, the COD System will run a special routine to capture and send these MPN Responses to schools.)

**Note:** For PLUS loans, PLUS Promissory Note Responses are NOT generated by the COD System at this time for Pending PLUS Promissory Notes.

 $\blacksquare$  An e-MPN Flag = "True" on a Promissory Note Response identifies that the loan has been linked to an e-MPN.

#### *Example:*

Below is a sample **MPN Response** where an e-MPN was not filed by the borrower:

```
<CommonRecord>
<DocumentId>2002-07-10T09:09:09.0012345678</DocumentId>
<CreatedDtTm>2002-07-10T17:20:01.00</CreatedDtTm>
<Source>
       <COD EntityId="00000001"/>
</Source>
<Destination>
       <School EntityId="00000632"/>
</Destination>
<ReportingSchl EntityId="00000632">
       <AttendingSchl EntityId="00000632">
             <Student SSNum="123456789" DtofBirth="1972-01-01" LastName="Smith">
                   <DLPLUS>
                         <AwardYr>2003</AwardYr>
                         <SchlUseOnly>722411</SchlUseOnly>
                         <AwardID>123456789P03G12345001</AwardID>
                         <AwardAmtRqd>6000</AwardAmtRqd>
                         <Borrower SSNum="123456789" DtofBirth="1970-01-01" LastName="Smith"/>
                         <Response>
                               <MPNStat>R</MPNStat>
                         </Response>
                   </DLPLUS>
             </Student>
       </AttendingSchl>
</ReportingSchl>
<Response>
       <DocumentType>PN</DocumentType>
       <ProcessDt>2002-07-15</ProcessDt>
</Response>
</CommonRecord>
```
# **Direct Loan PLUS Credit Check**

# **Requesting a PLUS Credit Decision**

Schools can request a PLUS Credit Decision on-line. This information will be provided at a later date.

## **Generating Credit Decision Override Responses**

When a PLUS borrower requests a credit decision override or submits an Endorser Addendum, a Credit Decision Override Response is generated by the COD System and sent to the school. This response provides the credit decision status of the override or endorser.

- ! A Credit Decision Override Response is generated by the COD System and sent to a school to provide the status of a credit override or the credit decision results of an endorser.
- ! A Credit Decision Override Response contains a Document Type of "CO." The Document Type indicates the type of Response.
- ! A Credit Decision Override Response contains the following data elements in the Response block <Response>:
	- o PLUS Credit Decision Override Indicator, <CrOverrideInd>
	- o Credit Decision Date, <CrDecisionDate>
	- o Document Type, <DocumentType>
	- o Processing Date, <ProcessDt>

#### *Example:*

```
Below is a sample Credit Decision Override Response:
```

```
<CommonRecord>
<DocumentId>2002-07-11T09:09:09.0012345678</DocumentId>
      <CreatedDtTm>2002-07-11T09:09:09.00</CreatedDtTm>
      <Source>
            <COD EntityId="00000001"/>
      </Source>
      <Destination>
            <School EntityId="00000632"/>
      </Destination>
      <ReportingSchl EntityId="00000632">
            <AttendingSchl EntityId="00000632">
                  <Student SSNum="123456789" DtofBirth="1972-01-01" LastName="Smith">
                        <DLPLUS>
                           <AwardYr>2003</AwardYr>
                           <SchlUseOnly>722411</SchlUseOnly>
                           <AwardNum>001</AwardNum>
                           <AwardID>123456789P03G12345001</AwardID>
                           <Borrower SSNum="123456789" DtofBirth="1970-01-01" LastName="Smith"/>
                           <Response>
                              <CrDecisionDt>2002-07-11</CrDecisionDt>
                              <CrOverrideInd>C</CrOverrideInd>
                           </Response>
                        </DLPLUS>
                  </Student>
            </AttendingSchl>
      </ReportingSchl>
      <Response>
            <DocumentType>CO</DocumentType>
            <ProcessDt>2002-07-11</ProcessDt>
      </Response>
</CommonRecord>
```
# **Direct Loan Reports**

# **Direct Loan Reports Options**

Direct Loan Report options are available to schools on the COD website.

- ! Direct Loan Reports for 2002 –2003 are sent to schools as a flat file and not an XML document.
- ! Schools select a report's format for the flat file on the COD website. The format options include:
	- o PDF or Excel
	- o Delimited pipe or delimited comma (see example below)
	- o Preformatted Text file
		- **Portrait**
		- Courier 10
		- 78 characters per line
		- ! 59 lines per page
	- o Fixed Length file
- ! Some report options are tailored to a specific report. These specific options are discussed under the appropriate report section.

#### DRAFT – FOR DISCUSSION PURPOSES ONLY

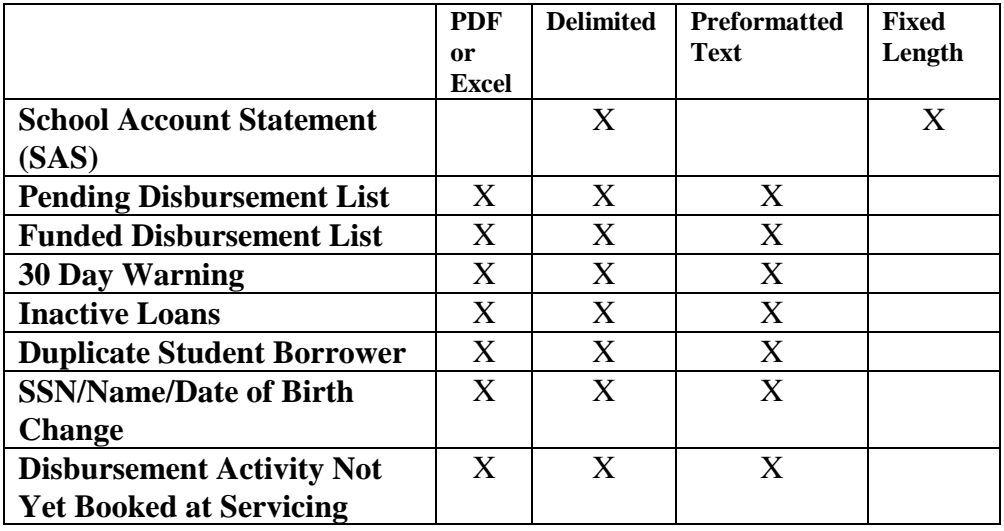

Below is a summary of all Direct Loan Reports and available formats generated by the COD System.

#### *Example:*

Below is an example of a pipe delimited report format:

Name|SSN|City

 John Brown|111-11-1111|Columbus| Sandra Farmer|111-11-2222|Fort Lauderdale|

# **School Account Statement (SAS)**

The School Account Statement (SAS) contains the functionality previously contained in the Direct Loan School Account Statement (DLSAS) and the 732 Reports.

- School Account Statement (SAS) is generated by the COD System on a monthly basis.
- ! Once a school has closed out a specific program year, a school has the option to not receive the SAS with approval and verification from Direct Loan Operations.
- ! Schools have the option to have their SAS generated on the:
	- o First of the month (default setting) **OR**
	- o 15th of the month.
- ! Loan Detail is available at the disbursement level or the loan level.
- ! Schools have the option to receive the SAS in the following formats:
	- o Delimited (message class DSDD03OP Disbursement level or DSLD03OP – Loan level)
	- o Fixed length file (message class DSDF03OP Disbursement level or DSLF03OP – Loan level)
- Summary information is always on the SAS and includes:
	- o Year-to-Date Cash Summary
	- o Monthly Cash Summary
	- o Year-to-Date Disbursement Summary by Loan Type
	- o Monthly Disbursement Summary by Loan Type
- ! Cash Detail and Loan Detail information is optional on the SAS.
- School options for the Cash Detail section of the SAS include:
	- o Monthly Cash Detail (default setting) **OR**
	- o Year-to Date Cash Detail OR
	- o No Cash Detail

#### DRAFT – FOR DISCUSSION PURPOSES ONLY

- ! School options for the Loan Detail section of the SAS include:
	- o Disbursement Level Detail:
		- ! Monthly without loan summary (default setting) **OR**
		- ! Year-to-Date with loan summary **OR**
	- o Loan Level Detail Year-to-Date **OR**
	- o No Loan Detail

#### *Example:*

A copy of the preformatted report will be provided at a later date.
## **Pending Disbursement List Report**

Schools can use the Pending Disbursement List report (formerly the Anticipated Disbursement Listing) to determine estimated disbursements and disbursement dates on file on the COD System.

Note: Disbursements on this report have Payment Triggers = "False."

#### *Business Rules:*

- ! The Pending Disbursement List Report is provided in the following file formats:
	- o Delimited (message class DALC03OP)
	- o Preformatted Text file (message class DIAA03OP)
	- o Downloadable to PDF or Excel

#### *Example:*

## **Funded Disbursement List Report**

The Funded Disbursement List report (formerly the Actual Disbursement Roster) displays all disbursements that have been funded.

#### *Business Rules:*

- ! The Funded Disbursement List Report is available in the following formats:
	- o Delimited (message class DARC03OP)
	- o Preformatted Text file (message class DIAC03OP)
	- o Downloadable to PDF or Excel

#### *Example:*

## **30 Day Warning Report**

The 30-Day Warning Report lists unbooked loans for which the COD System has not received the required elements for "booking" a loan within 30 days of the disbursement date. Award Amounts adjusted to \$0 do not appear on this report. Also, loans that appear on the 30-Day Warning Report for a 90-day period are removed if a Promissory Note has not been received and a disbursement funded at COD.

## *Business Rules:*

- ! The 30 Day Warning Report is available in the following formats:
	- o Delimited (message class DIWC03OP)
	- o Preformatted Text file (message class DIWR03OP)
	- o Downloadable to PDF or Excel
- $\blacksquare$  Loans with Award Amounts = \$0 do not display on this report.
- ! Loans that display on this report for a 90-day period without a promissory note accepted and a disbursement funded are removed.

### *Example:*

## **Inactive Loans Report**

The Inactive Loan Report lists all Direct Loan Awards that have been inactivated (adjusted to \$0) by the school for the reporting period.

#### *Business Rules:*

- ! The Inactive Loans Report is provided in the following file formats:
	- o Delimited (message class INACCDOP)
	- o Preformatted Text file (message class INACCFOP)
	- o Downloadable to PDF or Excel

#### *Example:*

## **Duplicate Student Borrower Report**

The Duplicate Student Borrower Report lists the student borrowers for which the COD System has accepted multiple Direct Subsidized and/or Unsubsidized Award records with the same or overlapping academic years.

#### *Business Rules:*

- ! The Duplicate Student Borrower Report is provided in the following file formats:
	- o Delimited (message class DUPLCDOP)
	- o Preformatted Text file (message class DUPLPFOP)
	- o Downloadable to PDF or Excel

#### *Example:*

## **SSN/Name/Date of Birth Change Report**

Report description will be provided at a later date.

#### *Business Rules:*

- ! The SSN/Name/Date of Birth Change Report is provided in the following file formats:
	- o Delimited (message class SNDCCDOP)
	- o Preformatted Text file (message class SNDCPFOP)
	- o Downloadable to PDF or Excel

#### *Example:*

## **Disbursement Activity Not Yet Booked at Servicing Report**

Report description will be provided at a later date.

#### *Business Rules:*

- ! The Disbursement Activity Not Yet Booked at Servicing Report Report is provided in the following file formats:
	- o Delimited (message class DABSCDOP)
	- o Preformatted Text file (message class DABSPFOP)
	- o Downloadable to PDF or Excel

### *Example:*

# **Direct Loan Rebuild Process**

This information will be provided at a later date.

# **Direct Loan Entrance/Exit Interview**

## **Requesting an Entrance Counseling File/Report**

Schools may request an Entrance Counseling File or Report to identify students who have completed entrance counseling on the Loan Origination On-line Application.

#### *Business Rules:*

- ! Borrower's Entrance Counseling results from the Loan Origination On-Line Application are available in an electronic file format.
- ! Schools can choose to receive this optional report daily, weekly, or monthly. The default frequency option is monthly.
- ! Schools can choose from the following file formats:
	- o ASCII-delimited (message class DECC03OP)
	- o Fixed length with Header and Trailer (message classs DECF03OP)
	- o Pre-formatted report (message class DECP03OP)
- ! The default file format is fixed length file.

#### *Example:*

Below is a sample of a monthly **Entrance Counseling Results Report:**

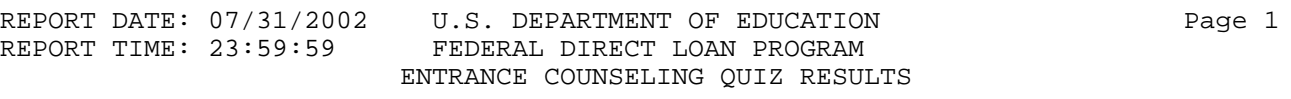

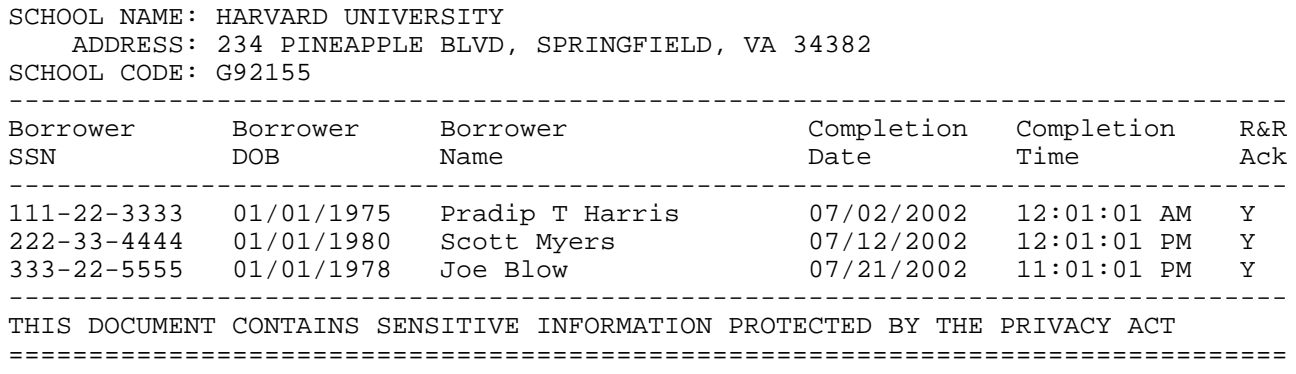

## **Requesting an Exit Counseling File/Report**

Schools may request an Exit Counseling File or Report to identify students who have completed exit counseling on the Direct Loan Servicing Website.

#### *Business Rules:*

- ! Borrower's Exit Counseling results from the Direct Loan Servicing Website are available in an electronic file or downloadable format.
- ! Schools can choose to receive this optional report daily, weekly, or monthly. The default frequency option is monthly.
- ! Schools can choose from the following file formats:
	- o ASCII-delimited (message class DLCM03OP)
	- o Fixed length with Header and Trailer (message classs DLFF03OP)
	- o Pre-formatted report (message class DLFM03OP)

# **Pell Grant Award and Disbursement Process**

## **Pell Correction Edits to be Treated as Rejects**

The COD System provides an option for the processing of Pell data that allows schools to choose if they want to accept corrections to the Pell Grant data they submit to the COD System, or if they would rather have the data rejected.

#### *Business Rules:*

- ! Schools may select an option to have Pell Grant data that fails edits rejected rather than receive corrections for that data.
- ! This option applies to all edits that are marked as an Edit Type C/R in Appendix E – Edit Comment Codes and Descriptions.
- ! Both corrections and rejections utilize the same edit number to indicate which edit was set; the Response Indicator differentiates between corrected and rejected.
- ! When returning Response Document files, the COD System returns an edit code, the field it pertains to and the value submitted for rejected data
- ! When returning Response blocks, the COD System returns an edit code, the field to which it pertains, and the corrected value.
- ! Unless the School contacts COD Customer Service to change this option, the COD System will correct their data.

## **Storing of Reject Records**

The COD System stores all rejected records. These rejects can be viewed on the COD website.

#### *Business Rules:*

- ! Schools may view their rejected records on the COD website.
- ! Rejected records are not included in the YTD or Reconciliation report.

## **Reporting Pennies in the Award and Disbursement Amounts Data Elements**

The Award and Disbursement Amounts on the Common Record may include pennies. In the Pell Grant Program, pennies can be reported as partial dollars or two zeros.

#### *Business Rules:*

- The data elements for Award and Disbursement Amounts on the Common Record may include two digits to the right of a decimal point.
- ! When the reported amount does not include a decimal point, the COD System infers a decimal point and two zeros to the right of the last digit reported. For example, if a school reports 1000, the COD System infers a decimal and two zeros and stores as 1000.00.
- ! In the Pell Grant Program, schools may report partial dollars **(3500.32)** OR zeros in the last two digits **(3500.00)** for Award Amount and Disbursement Amount

OR

- ! Report the whole dollar amount only **(3500)** and the COD System infers the decimal point and two zeros and stores as **(3500.00)**.
- ! The Award and Disbursement Amount data elements are:
	- o Award Amount, <AwardAmt>
	- o Disbursement Amount, <DisbAmt>

#### *Example:*

When reporting a Pell Grant Award Amount of \$2625. 34:

1) Include the decimal point and two digits to the right: 2625.34 **OR**

2) Include the decimal point and two zeroes to the right: 2625.00 **OR** 

3) Omit the decimal point and report the whole dollar amount only: 2625 Then, the COD System infers a decimal and two zeros and stores 2625**.**00.

**DO NOT** submit 262500 as the COD System infers a decimal and stores this submission as 262500.00.

## **Establishing Pell Grant Award Information**

Award information submitted to the COD System for a student from a specific Attending School applies to the entire award year for that student.

#### *Business Rules:*

- The COD System establishes only one set of Award information per Attending School Entity ID per student per award year.
	- o The first submission of Award information that is accepted by the COD System establishes the Pell Grant award for the student for that Attending School Entity ID for that award year.
	- o Subsequent submissions of Award information for that student, Attending School Entity ID, and award year are treated as an update to the original accepted data.
- ! Pell Grant Award Amounts that establish the award cannot be zero on first submission.
- ! The COD System uses the CPS Transaction Number submitted with the Award information to pull the EFC and Cost of Attendance reported for the student from the CPS and determine the student's Scheduled Federal Pell Grant. The Scheduled Federal Pell Grant and the student's Percentage of Eligibility Used at any other Attending campus(es) is used to determine the student's maximum Award Amount for the entire award year.
- ! The CPS Transaction Number reported in the Award information applies to all Pell Grant transactions for that award year.
- ! The COD System uses the Scheduled Federal Pell Grant Payment and Disbursement Schedules, including the Low Tuition Payment and Disbursement Schedules, to calculate the Scheduled Award and validate the Award Amounts.

**Note:** Refer to Appendix H – Pell Calculations Table for the data elements and calculations that apply according to the Payment Methodology used by the School.

- ! If the Award Amount for the entire award year reported for the student exceeds the maximum Award Amount determined by the COD System, COD either corrects or rejects the Award Amount depending on the school's selected option.
	- o If rejected, the School must determine the correct Award Amount and resubmit to the COD System.

**Note:** Refer to the Pell Correction Edits to Be Treated as Rejection Edits section for more information.

- ! If the Award information for a student changes, the School must submit the change to the COD System within 30 days of the date the School becomes aware of the change, or by the established Pell Grant reporting deadline, whichever comes first.
- ! The COD System does not use the Award information to establish or adjust a school's Pell Grant CFL. Only Disbursement information submitted with a Payment Trigger set to "True" can change a school's Pell Grant CFL.
- ! The COD System does not accept new Award information or increases to Award information after the established student award data submission deadline (September 30, 2003 or the next business day) unless the school has been granted administrative relief from this deadline, or has received relief from this deadline via the Audit process.
- The COD System always accepts Award information decreases until the award year shut down (September 30, 2008).

## **Removal of Enrollment Status Edit on Award Amount**

The COD System does not edit Enrollment Status to determine Award Amount. In instances where required because of the Payment Methodology, the COD System also edits Award Amount based upon Weeks of Instruction and Clock Hours.

#### *Business Rules:*

! Schools are no longer required to report Enrollment Status.

## **Submitting Pell Grant Disbursement Information and Payment Trigger**

The COD System can accept Pell Grant Disbursement information in advance of, on, or after the disbursement date.

#### *Business Rules:*

- ! Disbursement Date is defined as the date money was credited to the student's account or paid to the student directly.
- **The COD System must accept an Award Amount greater than zero** (\$0) before it can accept Disbursement information for that student.

**Note:** Award and Disbursement information can be submitted and accepted in the same transmission.

- A student can have up to 20 disbursements (Numbers 01-20)
- ! Pell Grant Disbursement Amounts cannot be zero on first submission.
- The total accepted and posted Disbursement information (disbursement information with Payment Trigger = "True") cannot exceed the Award Amount for that student.
- ! When reporting a change to the COD System, replacement Disbursement Amounts must be reported rather than an adjustment to the existing Disbursement Amount.

**Note:** Refer to section titled Updating and Adjusting Pell Grant Disbursement Amounts and Dates for more information.

- ! Disbursement Date may range from 2002-06-21 (June 21, 2002) to 2008-09-30 (September 30, 2008).
- The COD System accepts Disbursement information with downward adjustments through 2008-09-30 (September 30, 2008).
- **•** Depending on the funding method employed by the school, the COD System may accept Disbursement information in advance of, on, or after the disbursement date.
- ! Disbursement information is submitted to the COD System with a Payment Trigger equal to "True", "False" or "blank."
	- o Disbursements with a Payment Trigger set to "False" are treated as edit only and do NOT change the CFL. False indicates disbursement information expected as of the time of the submission.
- o Disbursements with a Payment Trigger set to "True" change the CFL when applicable. True indicates actual disbursement information.
- o If the Payment Trigger is blank, the COD System sets it to "False."
- ! Payment Trigger can be updated and disbursements can be generated, updated and adjusted on the COD website.
- ! The required data elements for a Pell Grant edit only disbursement are:
	- o Disbursement Number, <Disbursement Number= " ">
	- o Disbursement Amount, <DisbAmt>
	- o Disbursement Date, <DisbDt>
	- o Payment Trigger set to "False", <PmtTriggerFlg = "False">
	- o Disbursement Sequence Number, <DisbSeqNum>
- ! The required data elements for a Pell Grant disbursement submitted to substantiate the CFL:
	- o Disbursement Number, <Disbursement Number= " ">
	- o Disbursement Amount, <DisbAmt>
	- o Disbursement Date, <DisbDt>
	- o Payment Trigger set to "True," <PmtTriggerFlg = "True">
	- o Disbursement Sequence Number, <DisbSeqNum>
- Pell Grant CFL changes, if applicable, are driven by:
	- o Disbursement Date, <DisbDt>
	- o Payment Trigger set to "True," <PmtTriggerFlg = "True">
- ! Schools designated as **Advance Pay or Cash Monitoring 1 (CM1)** may submit a Payment Trigger set to "True" up to 30 days before the Disbursement Date.
	- o If the current date exceeds 30 days before the Disbursement Date and the Payment Trigger is set to "True," the COD System resets the Payment Trigger to "False" and considers the disbursement an edit only.
	- o If the current date is within eight (8) to 30 days before the Disbursement Date and the Payment Trigger is set to "True," the COD System accepts the disbursement, but does not post the disbursement until seven (7) days before the Disbursement Date.

#### DRAFT – FOR DISCUSSION PURPOSES ONLY

- o If current date is within seven (7) days before the Disbursement Date and the Payment Trigger is set to "True", the COD System posts the disbursement.
- ! Schools designated as **Pushed Cash** may submit a Payment Trigger set to "True" up to 30 days before the disbursement date.
	- o If the current date exceeds seven (7) days before the Disbursement Date and the Payment Trigger is set to "True," the COD System resets the Payment Trigger to "False" and considers the disbursement an edit only.
	- o If current date is within seven (7) days before the Disbursement Date and the Payment Trigger is set to "True," the COD System posts the disbursement.
- ! Schools designated as **Reimbursement** or **Cash Monitoring 2 (CM2)** can submit a Payment Trigger set to "True" if the current date is equal to or after the Disbursement Date.
	- o If current date is before the Disbursement Date and the Payment Trigger is set to "True", the COD System resets the Payment Trigger to "False" and considers the disbursement an edit only.
	- o If the current date is equal to or after the Disbursement Date and the Payment Trigger is set to "True," the COD System posts the disbursement upon review of documentation by Case Management.
- ! A Payment Trigger set to "True" can only be updated to "False" on a Pell Grant disbursement if the current date is within eight (8) to 30 days before the Disbursement Date.
- ! Disbursement information with a Payment Trigger of "True" is rejected unless a student has accepted Award information on file for that Attending School.

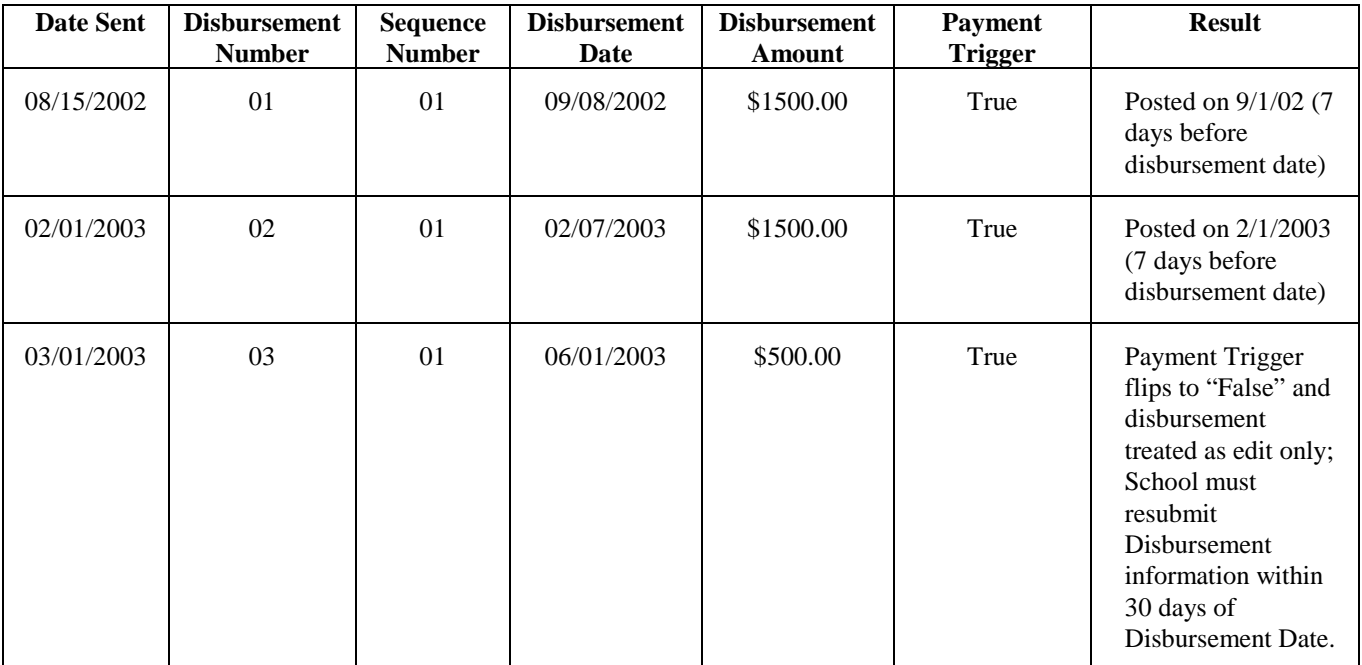

#### *Example for Schools Designated as Advance Pay or Cash Monitoring 1 (CM1):*

## *Example for Schools Designated as Pushed Cash:*

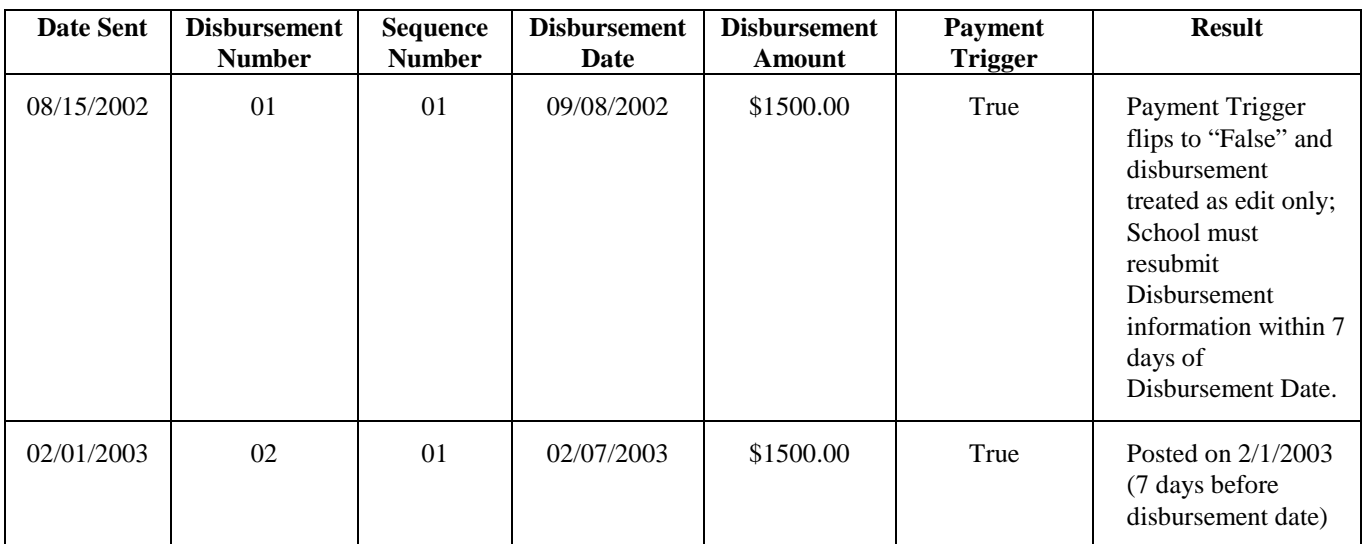

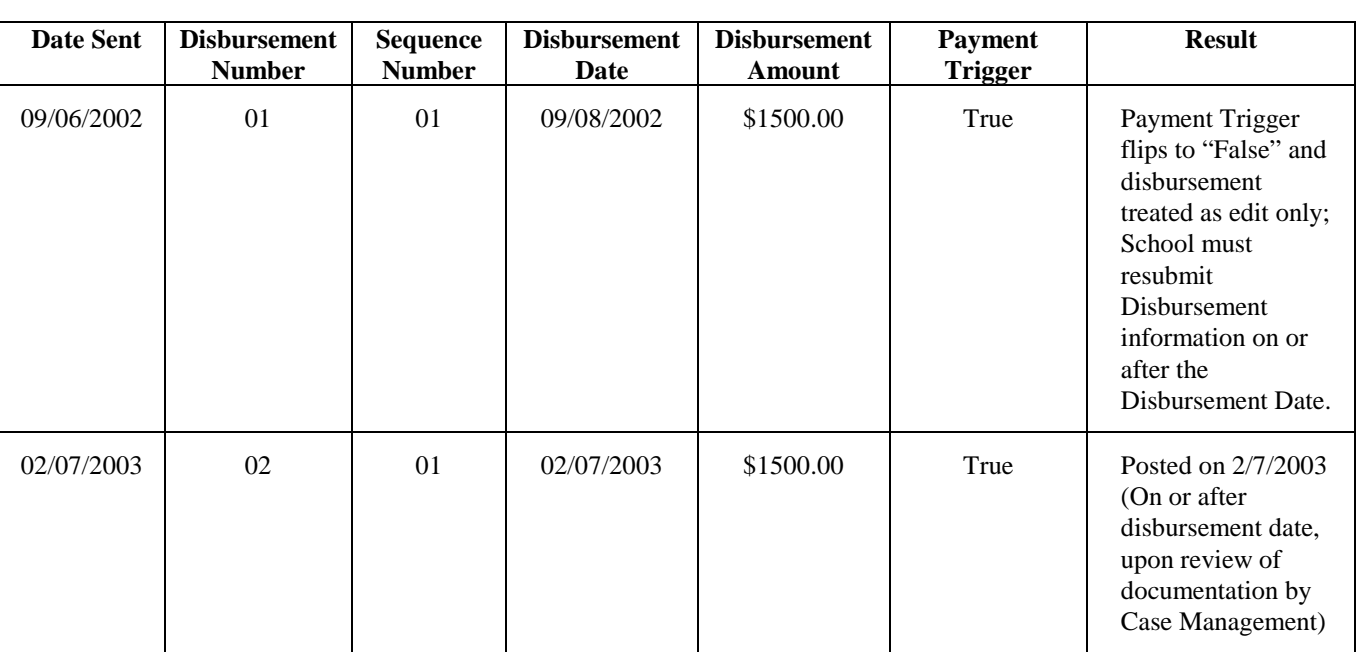

### *Example for Schools Designated as Reimbursement or Cash Monitoring 2 (CM2):*

## **Updating and Adjusting Pell Grant Disbursement Amounts and Dates**

Disbursement Amounts and Dates can be updated prior to the Payment Trigger being set to "True." Once the Payment Trigger = "True," the Disbursement Amount and Dates can be adjusted.

#### *Business Rules:*

### **Updating:**

- ! Disbursement Amount and Disbursement Date can be updated prior to a Payment Trigger = "True."
- ! When updating the Disbursement Amount, replacement Disbursement Amounts must be reported rather than an adjustment to the existing Disbursement Amount.
- ! To update a Disbursement Amount and/or Disbursement Date, the following data elements are required:
	- o Payment Trigger = "False" or the Payment Trigger is already set to "False" on the COD System, <PmtTriggerFlg  $=$  "False">
	- o Disbursement Number, <Disbursement Number "">
	- o Disbursement Sequence Number set to "01", <DisbSeqNum>
	- o Disbursement Amount, <DisbAmt>
	- o Disbursement Date, <DisbDt>

**Note:** When updating a disbursement, the disbursement amount and date cannot be updated in the same submission.

#### **Adjusting:**

- ! Once a disbursement transaction with a Disbursement Sequence Number of "01" is accepted with a Payment Trigger = "True," the Disbursement Amount and Disbursement Date must be adjusted.
- ! Disbursement Amount and Disbursement Date cannot be adjusted in the same submission.
- ! A disbursement transaction to adjust a Disbursement Amount or Date must have a unique Disbursement Sequence Number.
- ! Disbursement Sequence Numbers for a specific Disbursement Number must be used in sequential order within the range of 01- 65.
- ! When adjusting the Disbursement Amount, replacement Disbursement Amounts must be reported rather than an adjustment to the existing Disbursement Amount.
- ! Disbursement Date is always the date the money was credited to the student's account or paid to the student directly for this specific disbursement number. Disbursement Date is NOT the date of the adjustment transaction.
- Direct Loan disbursement amounts can be adjusted to \$0.
- ! **To adjust a Disbursement Amount**, the following data elements are required:
	- o Payment Trigger is already set to "True" on the COD System,  $\langle$ PmtTriggerFlg = "True">
	- o Disbursement Number, <Disbursement Number "">
	- o New Disbursement Sequence Number, <DisbSeqNum>
	- o New Disbursement Amount, <DisbAmt>
	- o Disbursement Date, <DisbDt>

**Note:** When adjusting a disbursement amount, the disbursement date CANNOT also be updated in the same submission. If you submit the disbursement date, it must be the disbursement date already on file on the COD database for this disbursement number.

- ! **To adjust a Disbursement Date**, the following data elements are required:
	- $\circ$  Payment Trigger = "True" or the Payment Trigger is already set to "True" on the COD System, <PmtTriggerFlg  $=$  "True" $>$
	- o Disbursement Number, <Disbursement Number "">
	- o New Disbursement Sequence Number, <DisbSeqNum>
	- o Disbursement Date, <DisbDt>

**Note:** When adjusting a disbursement date, the disbursement amounts CANNOT also be updated in the same submission. If you submit the disbursement amounts, the amounts must be the disbursement amounts already on file on the COD database for this disbursement number.

#### *Example:*

The following table illustrates the use of Disbursement Sequence Number and replacement amounts when making an adjustment to an existing disbursement:

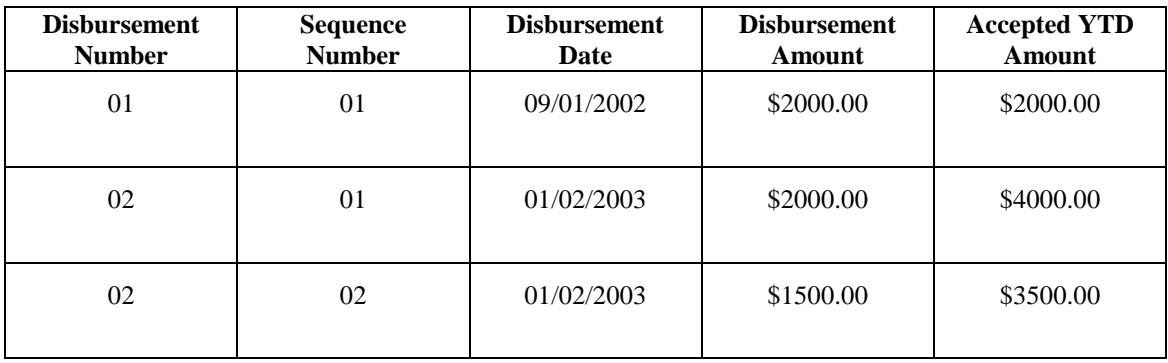

## **Processing System-Generated Pell Responses**

COD system-generated Common Record Response Documents of Document Type "ND" (Negative Disbursement) are generated for several situations, including Verification Status Code W, Negative Pending Record, and Potential Overaward Process reductions.

#### *Business Rules:*

- ! A Response Document of Document Type "ND" contains a system-generated Document ID.
- ! The Response indicates the Disbursement Number to which the downward adjustment applies and a COD system-generated Disbursement Sequence Number between 66 and 90.

**Note:** Refer to the Reporting Verification Status Code, Negative Pending Records, and Potential Overaward Process sections for more information.

## **Reporting Verification Status Code**

Valid values for the Verification Status Code are: "W", "V", or blank.

#### *Business Rules:*

- ! The COD System valid values for the Verification Status Codes are "W" (Without Documentation), "V" (Verified), and "Blank."
- ! Schools report a Verification Status Code of "V" on students for whom verification has been completed, including all documentation.
- ! QA Schools and other schools who verify students not selected by the CPS report a Verification Status Code of "V" for those students whose data they elect to verify.
- ! Schools report a Verification Status Code of "W" for students selected for verification, but for whom the schools elects to make interim disbursements prior to completing the verification process.
- ! For students with a Verification Status Code of "W," the COD System only accepts Disbursement Amounts up to 50% of the student's Scheduled Federal Pell Grant
- ! For students reported with a Verification Status Code of "W", the School must change the Verification Status Code to "V" (Verified) once the data verification is complete.
- ! The COD System does not generate a Verification Status Code of "W" based on selection by the CPS.
- Schools report a Verification Status Code of "Blank" for students whom the School elected not to verify.
- ! QA Schools or Schools exercising 30% tolerance option may report a Verification Status Code of "Blank" for students selected for verification by the CPS that they elected not to verify.
- ! The COD System produces a list of students at the School with a Verification Status of "W" and sends a warning that the School must take action.
- ! At some point after the warning, the COD System reduces all disbursements for students with a Verification Status of "W" to zero (\$0.00).

## **Negative Pending Records**

If an update to Award information produces an Award Amount that is less than the total of all accepted and posted disbursements (disbursement information with Payment Trigger = "true") for the student, the COD System creates a Negative Pending Record for the student.

### *Business Rules:*

- ! If Award Amount exceeds the total accepted and posted Disbursement Amounts, the COD System generates a Common Record Response Document of Document Type "ND" notifying the school of a Negative Pending Amount for the student and indicating the Disbursement Number.
- ! Within 30 days of receiving notice that the COD System has established a Negative Pending Record for a student, the COD System expects to receive a Common Record for that student with an adjustment to either the Disbursement Amount or to the Award Amount equal to or greater than the Negative Pending Amount.
- ! The COD System does not accept additional Disbursement information with a Payment Trigger of "True" for a student with a Negative Pending Record, unless or until the Award Amount increases.
- ! If the COD System does not receive an adjustment to the Award or Disbursement Amount equal to or greater than the Negative Pending Amount, it will generate a downward adjustment to the Disbursement Amount equal to the Negative Pending Amount.
- ! The downward adjustment to the Disbursement Amount applies to the existing Disbursement Number and a COD system generated Disbursement Sequence Number between 66 and 90.

## **Pell Potential Overaward Process (POP)**

This information will be provided at a later date.

## **Concurrent Enrollment**

This information will be provided at a later date.

## **Pell Administrative Cost Allowance (ACA)**

The COD System calculates and pays ACA amounts.

### *Business Rules:*

- ! The COD System calculates ACA amounts based on the number of unduplicated recipients at each Reporting campus.
- ! The COD System pays ACA for students with at least one accepted and posted disbursement during the course of an award year.
- ! The COD System disburses ACA multiple times during the award year.
- ! Unless a school declines ACA, it receives a text message indicating its unduplicated recipient count and the amount of ACA being paid.
- The COD System pays each ACA amount directly into the School's bank account regardless of the Funding Methods used for CFL.
- ! The COD System will process decreases in ACA obligations.

## **Pell Payment Schedule**

For information on the Pell Grant Payment Schedule, please refer to the 2002-2003 Pell Grant Payment Schedule on [www.ifap.ed.gov.](http://www.ifap.ed.gov/)

# **Pell Grant Reports**

## **Data Request Response**

This information will be provided by March 1, 2002.

## **Statement of Account (SOA)**

This information will be provided by March 1, 2002.

## **Multiple Reporting Record (MRR)**

This information will be provided by March 1, 2002.

## **Reconciliation Report**

This information will be provided by March 1, 2002.

## **Year-to-Date Record**

This information will be provided by March 1, 2002.

## **SSN/Name/Date of Birth Change Report**

This information will be provided by March 1, 2002.

**Note:** Please refer to Appendix M – COD Message Class Table for information on the messages classes to be used for Pell Grant Reports.

# **User Readiness Checklist**

The following is a list of required or recommended steps to assist Full Participants (Schools, Third Party Servicers, and Software Providers) with implementing the COD System for the 2002-2003 Direct Loan and Pell Grant Programs.

- $\Box$  Contact SFA indicating interest to be a Full Participant for COD
- $\Box$  Reference appropriate sections of the COD Technical Reference Document to modify school or software provider applications to create Common Record files in XML format
- # Complete School Testing Phase I: Communication Testing
- # Sign-up for School Testing Phase II: Common Record Manual Verification
- # Complete School Testing Phase II: Common Record Manual Verification
- # Sign-up for School Testing Phase III: Application Testing
- # Complete School Testing Phase III: Application Testing
- □ Complete COD Website User Administrator ID Setup
- $\Box$  Establish User IDs within organization for access to the COD website
- $\Box$  Establish Rules of Behavior documents related to use of the COD System
- □ Coordinate with COD Customer Service Center to set options
- □ Attend Full Participant Developer Conference Calls
- $\Box$  Reference relevant sources of information, including:
	- o COD Technical Reference Document
	- o XML Schema for the Common Record
	- o Frequently Asked Questions about COD
	- o Local, regional and/or national conferences
	- o SFA Spring Training
	- o COD Full Participant Website

# **COD School Testing Guide**

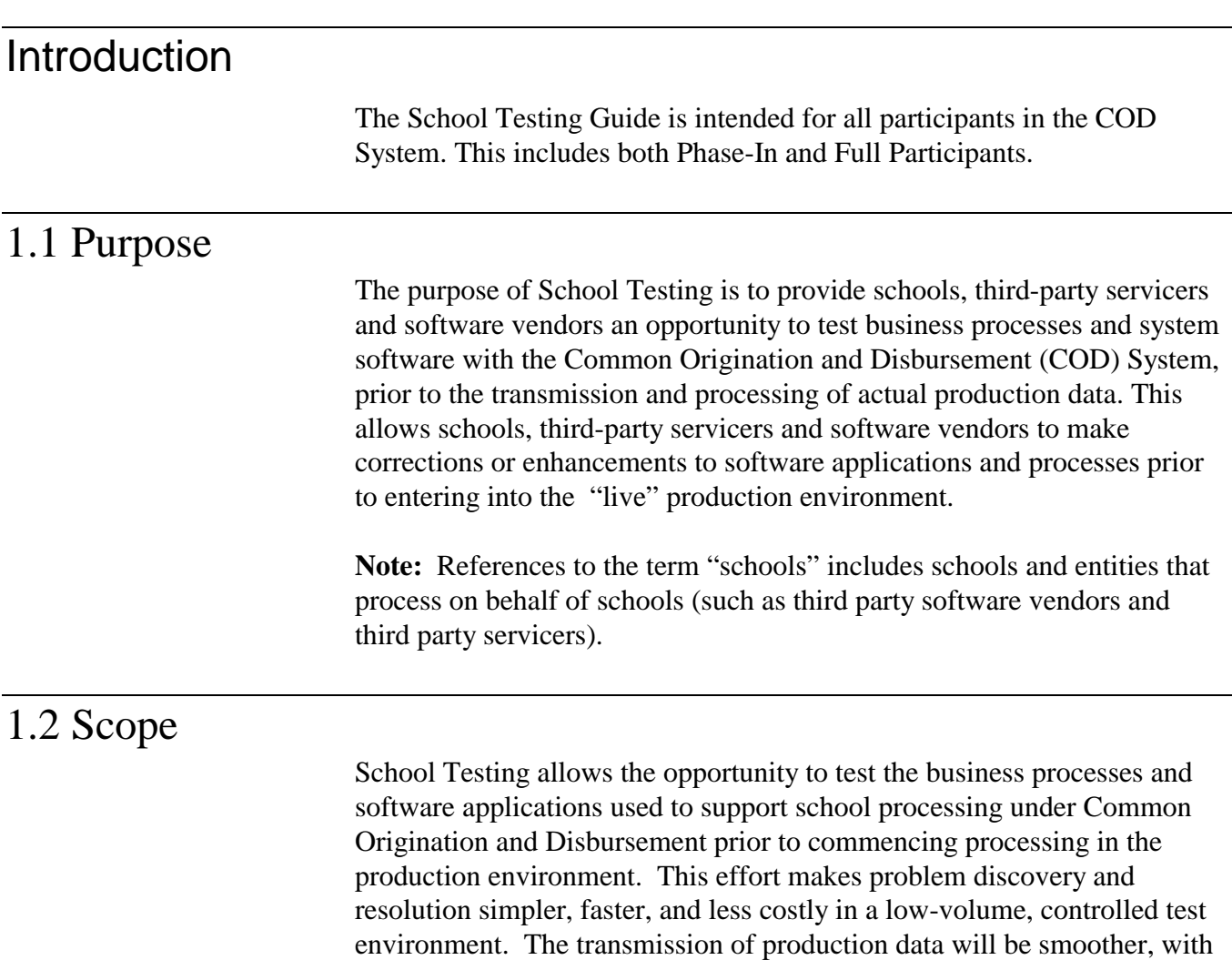

fewer problems and there will be a reduced risk of production problems.

COD School Testing is broken down into four distinct phases of testing. The dates for these testing phases are contained within this document. Formal signup is required through Customer Service for each testing phase.

#### *Phase I - SAIG Communications Testing (Full Participants and Phase-In Participants)*

COD works with schools to ensure that schools can transmit records and that these records can be delivered as expected. This test assists schools in the identification and resolution of communication issues before process testing begins in the upcoming phases. This testing phase is scheduled from 11/12/2001 through 12/19/2001. This testing phase is **required** for Full Participants and Phase-In Participants.

*Phase II - Common Record Manual Verification (Full Participants Only)*  COD works with schools to ensure that the XML format is received as expected and assists schools in the identification of potential updates to their Common Record submissions. Phase II testing assists in the preparation of the upcoming Phase III and Phase IV testing for 2002-2003. This testing phase is scheduled from 01/07/2002 through 02/28/2002. This testing is optional for Full Participants, and a formal signup prior to testing is required through Customer Service.

#### *Phase III – Structured Application Testing (Full Participants and Phase-In Participants)*

COD works with schools using structured test cases to ensure that the systems are functioning as expected and assists schools in the identification of potential updates to their system before beginning actual processing for 2002-2003. This testing phase is scheduled from 03/04/2002 through 03/22/2002. This testing is optional, and a formal signup prior to testing is required through Customer Service.

### *During Phase IV –Application Testing (Full Participants and Phase-In Participants)*

COD works with schools using structured test cases to ensure that the systems are functioning as expected. In addition, Full Participant schools can request an additional 13 students to test with in which schools can create their own test cases and expected results as well as test COD web functionality. This testing phase is scheduled from 05/20/2002 through 09/30/2002. This testing is optional, and a formal signup prior to testing is required through Customer Service.

All Schools can choose to test. Schools new to the Direct Loan Program must complete School testing with COD before they move into production.

Full Participant Schools are not required to test with COD, but are encouraged to participate in this testing. Full Participant Schools should refer to the *Full Participant School Test Case Guide* for more information. This guide contains a description of the test data sent to and from the schools to COD, with test execution guidelines and structured test cases with multiple testing cycles.

Phase-In Schools are not required to test with COD but are encouraged to participate in this testing. Phase-In Schools should refer to the *Phase-In School Test Case Guide* for more information. This guide contains a description of the test data sent to and from the schools to COD, with test execution guidelines and structured test cases with multiple testing cycles.

Schools that use a third-party servicer do not need to test with COD. Instead, the third-party servicer can complete the test on behalf of their customers.

# 1.3 Guidelines

## **1.3.1 School Testing Phases**

School Testing is conducted in four separate and distinct phases.

*Phase I – SAIG Communications Testing* 

*Phase II* – Common Record Manual Verification

*Phase III* – Structured Application Testing

*Phase IV* – Application Testing

## **1.3.2 Test Entry Criteria**

In order to begin testing with COD, schools needed to have completed the following steps:

■ Completed a COD School Testing signup document located in Appendix TB for the corresponding test phase and submitted it to Customer Service no later than the assigned deadline for each phase.

**Note:** A separate sign up document must be complete for each test phase in which a school wants to participate. For schools convenience only one signup document is required for Phase III and Phase IV when the appropriate Phase fields are checked.

- Established individual testing date(s) specific for your school(s) with Customer Service by contacting Customer Service.
- Received a testing Common School Code to be used just for testing purposes from Customer Service.

**Note:** A new test Common School Code is assigned for testing for Full Participants only. Vendors will be testing COD School Codes for testing purposes.

- Received call from Customer Service or the COD School Test Team confirming test plans and COD readiness.
- ! Installed the latest version of the message class table from SAIG.
- ! Installed and implemented the 2002-2003 updates to the software applications.
- ! Developed a means of keeping testing data segregated from production environment.
- ! Identified individuals at the school responsible for completing the COD school testing process.
- ! Developed a means of forward dating schools test environment

**Note: Testing within any previous phase is not a prerequisite for schools to participate in any other testing phase.** 

**Note: CPS testing is not a prerequisite for COD School Testing.**

## **1.3.3 Test Exit Criteria**

Each school determines individually when it has completed COD testing. Schools can select which processes to test and schools are able to continue testing until expected results are received and testing is considered successful. There is no pre-defined "end" of the test other than the published end dates for each COD School Testing phase. Signup concludes two weeks prior to the end of each test phase. Once the signup deadline for a testing phase has passed, schools wanting to test must signup for the next test phase.

*Test Exit Criteria:* 

- Schools have been able to successfully complete the desired test scenarios by achieving the expected test results.
- COD Customer Service contacts school with test results.
- ! Testing phase window closes prior to test completion by school

# Testing Schedule and Descriptions

## **2.1 SAIG Communications Testing – Phase I**

COD Full Participant and Phase-In Participants were required to participate in this testing phase. SAIG Communications Testing – Phase I took place November 12, 2001 through December 19, 2001. The purpose of the SAIG Communications Testing was to ensure that all schools could transmit records to COD using SAIG. This testing did not validate the data or the file format submitted.

**Note:** Phase l tested the ability for all schools to execute the file transfer process using SAIG.

## **2.2 Common Record Manual Verification – Phase II**

Full Participants only are eligible to participate in this testing phase. Common Record Manual Verification – Phase II takes place January 07, 2002 through February 28, 2002. The purpose of the Common Record Manual Verification – Phase II is to ensure that Full Participant Schools can send COD a Common Record and that the Common Record is in the correct XML format. This testing does not validate the data submitted within the Common Record. For this phase of testing, only two student records should be sent in the Common Record.

## **2.3 Structured Application Testing – Phase III**

COD Full Participant and Phase-In Participants are eligible to participate in this testing phase. Structured Application Testing – Phase III takes place March 4, 2002 through March 22, 2002. The purpose of the Structured Application Testing is to ensure that schools can send, receive, and process batches of records using detailed input instructions with detailed expected results issued by COD. Schools use a test ISIR file supplied by COD that creates a test data set of students to use with the structured test cases.

Full Participants receive Common Record Receipts and Response files and need to verify that these records can be processed correctly.

Phase-In Participants receive Acknowledgements in fixed-length file format and need to verify that these files can be processed correctly. (During the COD process, Common Record Response files are translated to fix-length Acknowledgement files for Phase-In Participants only.)

## **2.4 Application Testing – Phase IV**

COD Full Participant and Phase-In Schools are eligible to participate in this testing phase. Application Testing – Phase IV takes place from May 20, 2002 through September 30, 2002. Phase IV allows schools to test after COD Release 1.1 has been migrated to production and allows schools to test COD web functionality.

The purpose of the continued Application Process Testing is to ensure schools can send, receive, and process batches of records using detailed input instructions with detailed expected results provided by COD. Schools that elect to participate in Application testing use a test ISIR file supplied by COD that creates a test data set of students that are used in the structured test cases. Application Testing enables both Full Participants and Phase-In Participants to use the structured test cases provided by COD.

Full Participants receive both Common Record Receipts and Response files and need to verify that these records can be processed correctly.

During the COD process, Common Record Response files are translated to fix-length Acknowledgement files for Phase-In Participants only. Phase-In Participants receive Acknowledgements in fixed-length file format and need to verify that these files can be processed correctly.

Phase IV has two additional aspects of testing for Full Participants only. Full Participants are provided the option to:

- ! Utilize additional test students to be used in unique test cases and expected results created by their school.
- Test with COD via the web. Web Application Testing is discussed in the next section.

## **2.5 Web Application Testing – Phase IV (Continued)**

Only Full Participant Schools have the ability to participate in Web Application Testing that is part of Phase IV.

Web Application Testing takes place from May 20, 2002 through September 30, 2002. The purpose of the Web Application Testing is to ensure Full Participants can utilize COD web functionality prior to production.

Schools should contact Customer Service for the web URL link to the COD School Test website and to receive the appropriate User IDs and passwords.

# Customer Service

Register for testing by contacting Customer Service and completing the signup document. This signup document needs to be completed for each test phase in which a school desires to participate and must be received no later than the signup deadline.

**Note:** The last possible date to sign up is March 07, 2002 for Phase III and September 13, 2002 for Phase IV.

Once a school has signed up for a testing phase, a Customer Service Representative (CSR) contacts the school by telephone to obtain schoolspecific information and to schedule specific test dates for the school. The CSR also provides additional information such as the testing Common School Code to be used by the school for this phase of testing.

**Note:** Full Participant schools are assigned a unique testing Common School Code for testing in which the school is participating.

Customer Service can be contacted by dialing 1-800-433-7327 or by email at the following address [sfa.customer.support@ed.gov.](mailto:sfa.customer.support@ed.gov)
### **3.1 Contact Names**

Each school participating in testing notifies Customer Service of their designated contact person on the testing sign-up document. The contact person should be consistent for the period of time before, during, and upon completion of the test. The testing process likely involves a technical resource within the financial aid office. This person should be a technically oriented staff member who is very knowledgeable about the school's financial aid system. This person should be available to assist in problem analysis and to coordinate any follow-up tests that may be required. If a school uses a Third Party servicer and the servicer is conducting the test on behalf of the school, COD needs the name and telephone number of a servicer contact person.

### **3.2 Scheduling**

Appendix TB of this guide contains the School Testing Sign-up Document that needs to completed and emailed to Customer Service by the appropriate deadlines shown below:

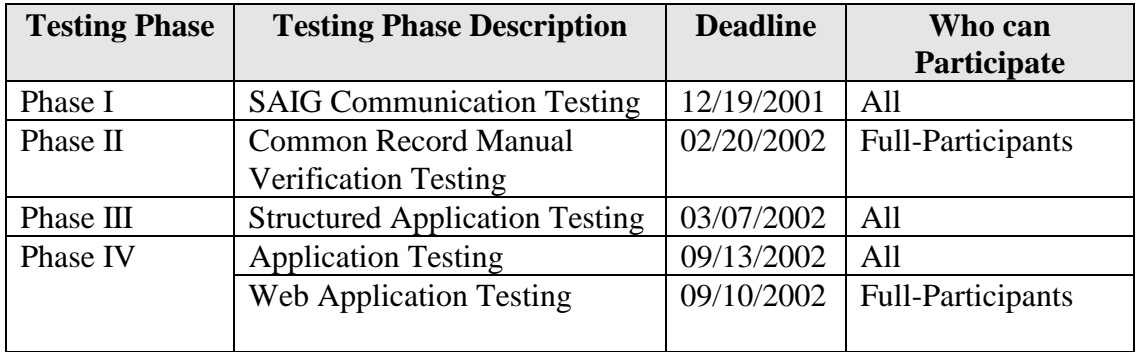

When a school completes the School Testing Sign-up Document, the school is contacted by Customer Service to schedule testing dates within each phase of testing.

### **3.3 Support Services**

While a school is going through the testing, there are many support sources available for assistance, as listed below:

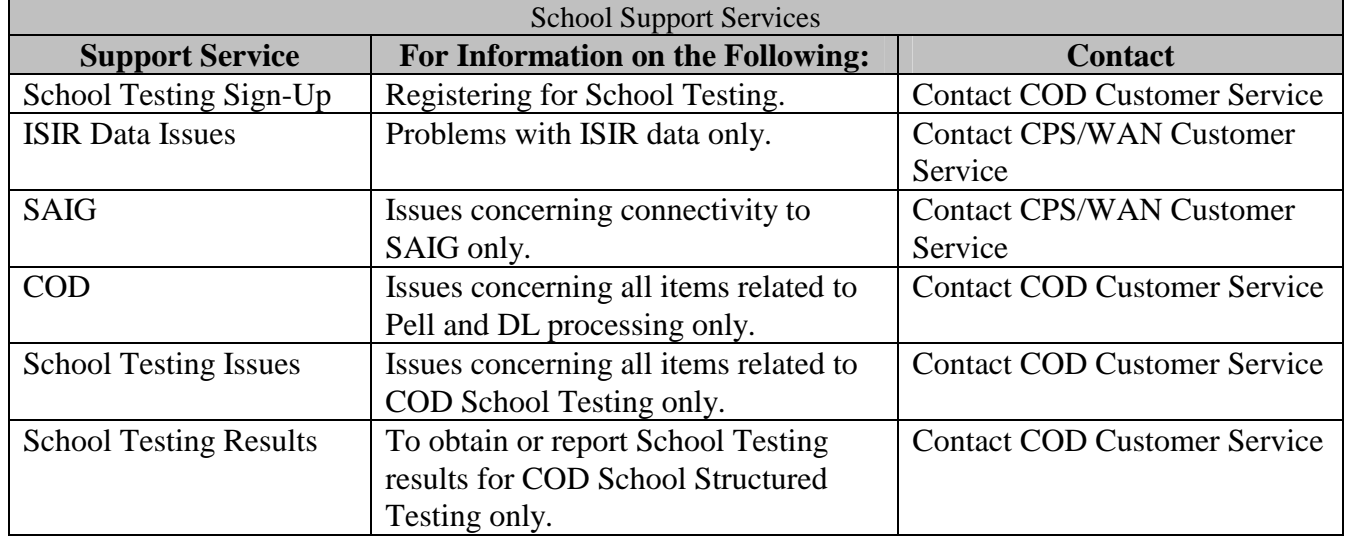

# Test Data

The Test data section explains test data requirements for Phases III and Phase IV.

## **4.1 Full Participant (CR) Test Data**

Full Participants are those schools who will begin processing in the 2002- 2003 award year using the Common Record in XML format. Schools that have elected to participate in this manner test using the new Common Record format as published by the Department of Education in the COD Technical Reference.

COD provides actual CPS test data via an ISIR file to each participating school. Each school processes the ISIR data that COD provides and generates student award transactions using its normal awarding process. Schools are required to send this file to COD using the normal SAIG processing protocols with the exception of the school testing message classes and the COD school testing destination mailbox (TG75891). Upon submission of each test file, a school receives a "Receipt" file confirming that the file has been received by COD and is in a readable XML format. Once the data has been processed, schools receive a Response file indicating the results of each record submitted. If a record rejects, the Response record indicates which data element(s) have rejected. Rejected records can then be corrected and resubmitted.

The anticipated time from record submission to receipt of a Response file is less than two business days for the purposes of testing and may be earlier depending on the timing of the input test file received.

### **4.2 Phase-In Participant Test Data**

Phase-In Participants continue to use flat fix-length files to submit data and to receive responses from COD. The record layouts to be used by Phase-In Participants for 2002-2003 are in the 2002-2003 RFMS Technical Reference and the 2002-2003 Direct Loan Technical Reference. For these schools, there should be no significant change in business processes other than a few minor adjustments to the 2002-2003 record formats.

Each school processes the COD provided ISIR data and generates origination and disbursement transactions using its normal process. Schools submit their test files to COD using the normal SAIG processing protocols with the exception of using the specified Phase-In School Testing message classes and using the specified COD School Testing mailbox destination (TG75891).

Once COD has processed the data for the school, a Response file is generated and translated to the appropriate fix-length Acknowledgement file. The Acknowledgement is sent back indicating the results of each record submitted. If a record rejects, the Acknowledgement provides a reject reason. If the expected results were not intended to be a rejected record, schools can correct and resubmit these previously rejected records.

The anticipated time from record submission to receipt of an Acknowledgement file is less than two business days for the purposes of testing and may be earlier depending on the timing of the input test file received.

## Message Classes

### **5.1 Full Participant Schools**

Common Record message classes are not year specific and are to be used from year to year. However, different test message classes must be used for testing.

#### *5.11 Testing Phase Message Classes*

During the testing for Phase II, schools use the following message classes when sending in Common Records for testing.

From school to COD: RPTESTIN

When COD processes the file, a Response file is generated under the following message class:

From COD to school: RPTESTOP

During the testing for Phases III and IV, schools use the following message classes when sending in Common Records for testing.

From school to COD: CRTESTIN

When COD processes the file, a Response file is generated under the following message class:

From COD to school: CRTESTOP

## **5.2 Phase-In Schools**

Legacy message classes continue to be year specific. However, different test message classes must be used for testing.

### **5.2.1 Testing Phase**

Phase-In Schools send in records according to the fixed-length formats published in the 2002-2003 RFMS Technical Reference and the 2002- 2003 Direct Loan Technical Reference. Test message classes for these record layouts include:

#### *5.2.1.1 Direct Loan Test Message Classes for Phase-In Participants*

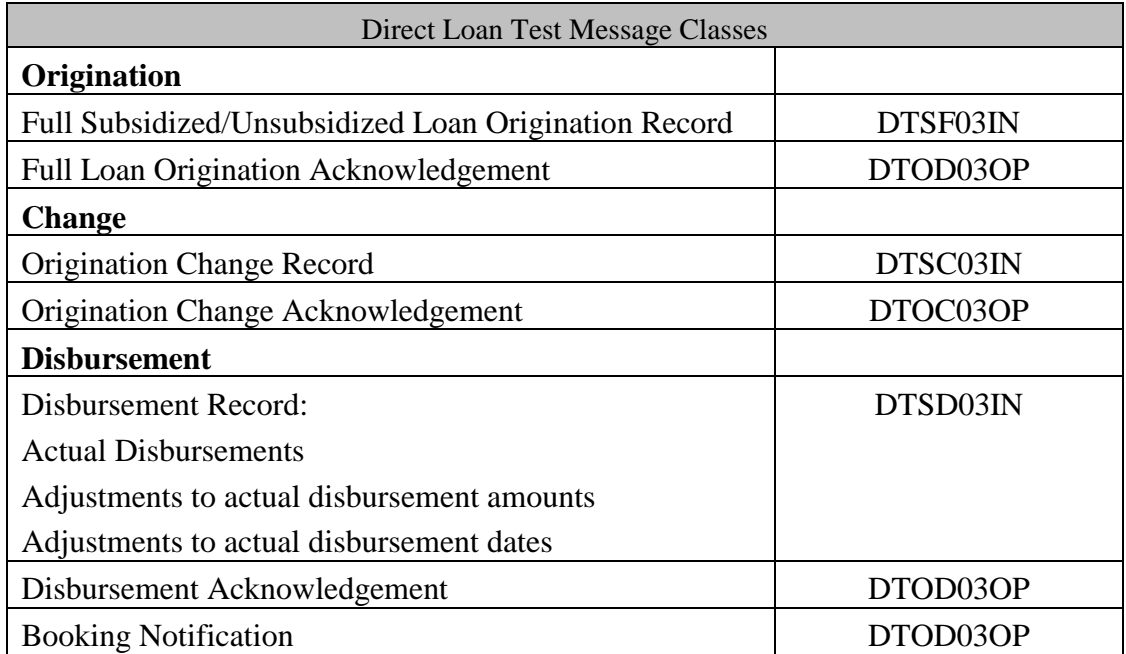

### *5.2.1.2 RFMS Test Message Classes*

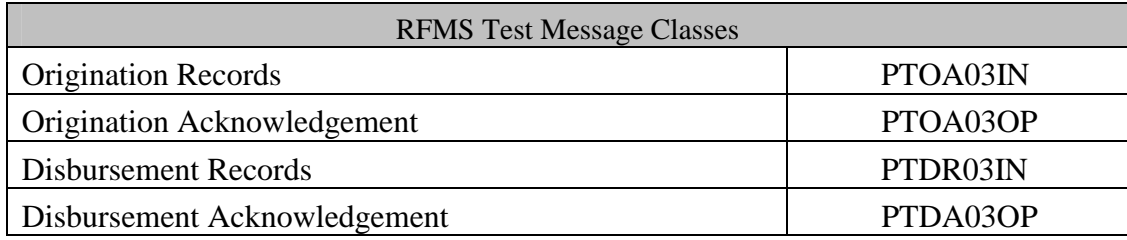

### **5.2.2 Production Phase**

In order to begin the production phase, all test data must be removed from the participating systems. Schools should ensure that files are sent using the proper production message classes and production destination.

# Resource Planning

### **6.1 Hardware/Software**

Schools should have all hardware and software capabilities ready before testing. Each school should have all upgrades installed from vendors or regulatory releases for 2002-2003.

### **6.2 Roles and Responsibilities**

### *6.2.1 Schools, Vendors, and Third Party Servicers*

Schools are responsible for completing the following steps associated with COD School testing:

- ! Review all COD School Testing documentation posted on the IFAP web site
- ! Review the COD Implementation Guide in the COD Technical Reference
- ! Review all documentation that is emailed to the participating school (if applicable)
- Schedule testing dates with Customer Service using the signup document via email
- ! Prepare a test environment for COD School Testing that uses the test destination mailbox, test message classes and the test common school identifier
- ! Ensure test environment allows forward dating capabilities
- ! Prepare test data to execute the Structured COD School Testing scripts for submissions
- Receive a technical readiness call from Customer Service after scheduling testing dates for each testing phase
- Send the test data to COD via the SAIG
- **EXECUTE:** Retrieve receipts and responses from COD via the SAIG (Full Participants)
- **EXECUTE:** Retrieve acknowledgements from COD via the SAIG (Phase-In Participants)
- ! Process submitted receipts (Full Participating Schools)
- ! Process responses/acknowledgements
- **EXECUTE:** Remove all data used for testing when completed from the school's and/or vendor's environment

**Note:** Do not use real student data or production data during any phase of testing. Utilize the student data provided in the ISIR provided by COD.

### *6.2.2 COD*

COD provides the following support during testing:

- Conduct technical readiness calls with Schools
- ! Provide schools/vendors with their own Testing COD School Code to use only during a specific testing phase
- **Process submitted data**
- Send receipts and responses (for Full Participates) via the SAIG
- ! Send acknowledgements (for Phase-In Participates) via the SAIG
- Update schools/vendors of their testing status
- ! Assist with issue identification and resolution
- Provide testing technical guidance

# Testing Schedule

### **SAIG Communications Testing - Phase I**

Testing Dates: November 12, 2001 – December 19, 2001 Last day for test signup: December 19, 2001

### **Common Record Manual Verification - Phase II**

Testing Dates: January 07, 2002 – February 28, 2002 Last day for test signup: February 8, 2002

### **Structured Application Testing - Phase III**

Testing Dates: March 4, 2002 – March 22, 2002 Last day for test signup: March 07, 2002

### **Application Testing - Phase IV**

Testing Dates: May 20, 2002 – September 30, 2002 Last day for test signup: September 13, 2002

## **Application Testing (Web) - Phase IV**

Testing Dates: May 20, 2002 – September 30, 2002 Last day for test signup: September 10, 2002

### **Other Key Dates:**

COD Release 1.0 Goes Live: April 01, 2002 COD Release 1.1 Goes Live: May 13, 2002

# **Appendix TA - Acronyms**

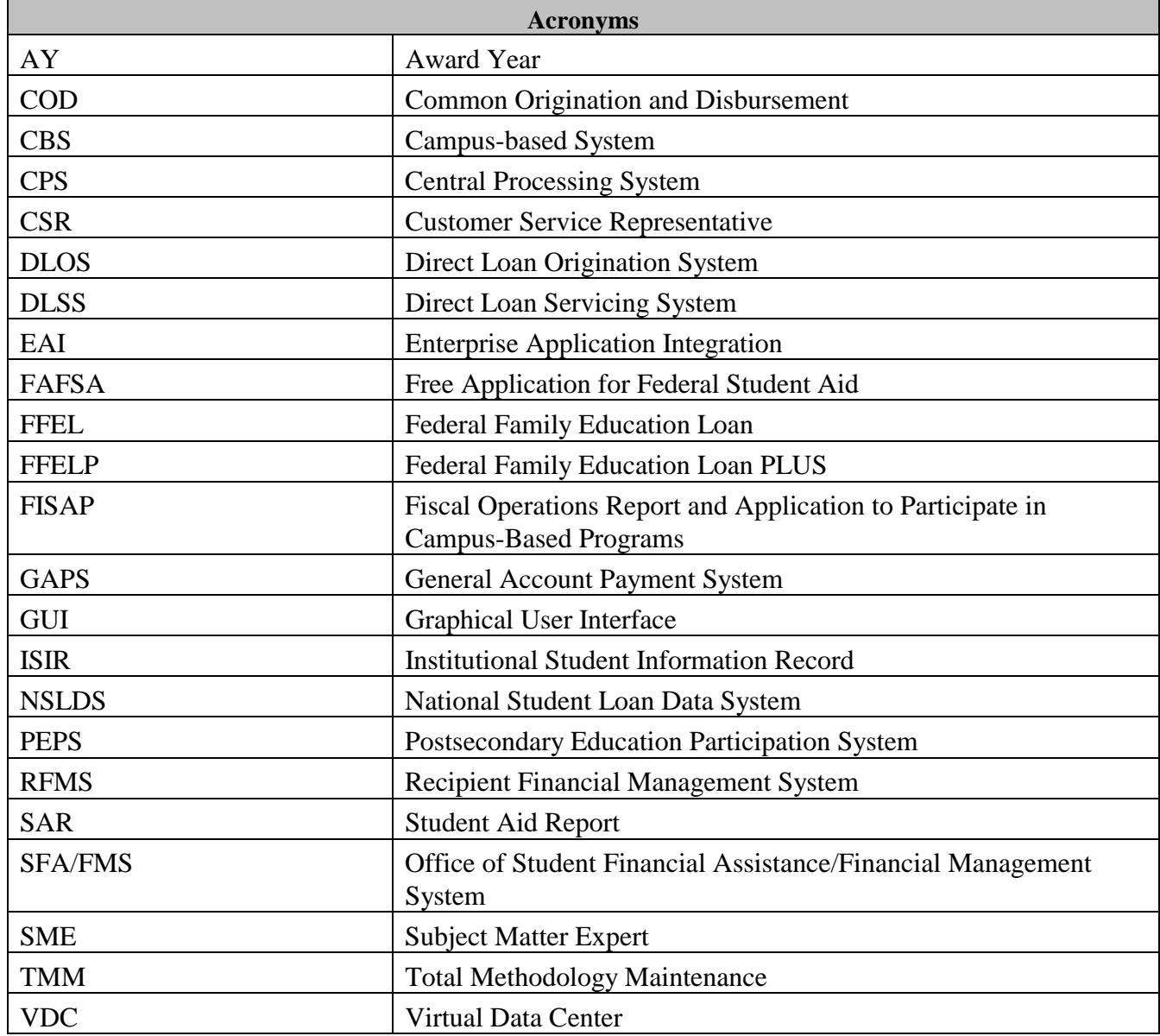

# **Appendix TB: COD School Testing Sign Up Document**

COD School Testing Phases III & IV - Testing Signup

Please complete and send to **sfa.customer.support@ed.gov** 

Deadlines for signup: 03/07/2002 for Phase III 09/13/2002 for Phase IV 09/10/2002 for Phase IV – Web

Desired Test Phase(s):

Organization:

Campus (if applicable):

COD School Code: **\_\_\_\_\_\_\_\_\_\_\_\_\_\_\_\_\_\_\_\_\_\_\_\_\_\_\_\_\_\_\_\_** 

Mainframe: ( ) Yes or No ( )

Vendor /Product Used (if applicable): **\_\_\_\_\_\_\_\_\_\_\_\_\_\_\_\_\_\_\_\_\_\_\_\_\_\_\_\_\_\_\_\_** 

OPE ID #: **\_\_\_\_\_\_\_\_\_\_\_\_\_\_\_\_\_\_\_\_\_\_\_\_\_\_\_\_\_\_\_\_** 

Aid Programs:

**(Check all applicable for your test)** 

( ) Phase III ( ) Phase IV ( ) Phase IV-Web **\_\_\_\_\_\_\_\_\_\_\_\_\_\_\_\_\_\_\_\_\_\_\_\_\_\_\_\_\_\_\_\_**

Communication Software: EDConnect () Easy Access () Other

 **(Check all applicable for your test)**  ( ) Pell ( ) Direct Loan ( ) Campus-Based

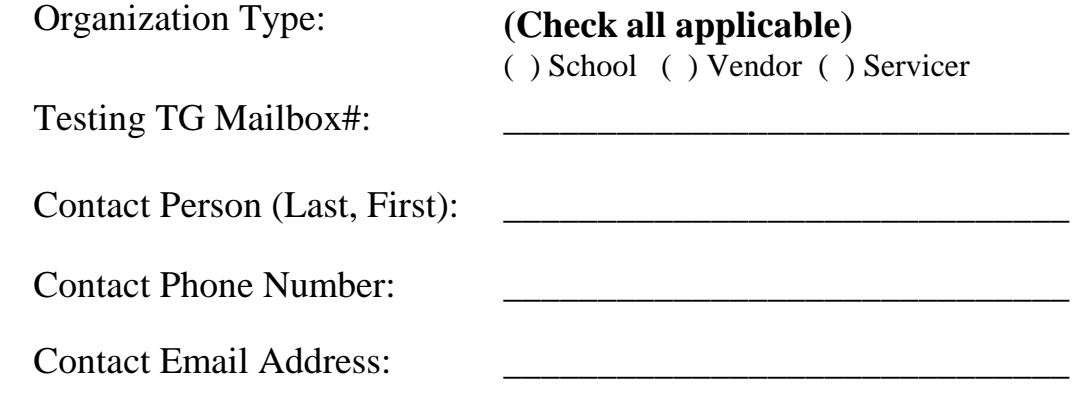

# **COD Phase-In Participant Test Case Guide for Phase III and IV**

## Introduction

The Phase-In Participant is a school that communicates with COD over the Student Aid Internet Gateway using the "legacy" fixed-length record formats defined in the *Direct Loan and Federal Pell Grant Program Technical References*. The Phase-In Participant does NOT use XML to communicate with COD. The COD System is a technical solution designed to accommodate the COD Process for Pell Grant and Direct Loan funding and campus-based reporting. Phase-in participants should expect no differences with the COD record processing.

Phase-In Participants can test with structured test cases and expected results provided by COD for Phase III and IV. Testing on the COD Web and using their own test cases is not available for Phase-In Participants. Phase-In Participants do not participate in Phase II.

## 1.0 Test Data Sent from Schools to COD

This section provides an overview of the different records Phase-In Participants send to COD during the school testing process. Each type of record and its general functionality are described below. General test conditions are also discussed.

### **1.1 Origination Records**

To initiate processing, the school sends origination records to the COD System via the SAIG, using the following message classes:

- ! **DTSF03IN (Batch Type #D) for Direct Subsidized and Unsubsidized Loan**
- ! **PTOR03IN (Batch Type #O) for Pell Grants**

The origination records contain personal information, including name, address, college grade level, anticipated disbursement information, and so on. The records are validated, processed and Origination Acknowledgment Records are returned to the schools. This acknowledgment notifies the school about the acceptance or rejection of each origination.

Testing with the predefined test data covers the origination of the following seven student scenarios:

- ! Three Pell Grants
- ! Two Direct Subsidized loans
- ! Two Direct Unsubsidized loans

The record layouts for the origination records are provided in the *Federal Pell Grant Program Technical Reference* and the *Direct Loan Technical Reference*.

COD Customer Service provides expected results of the origination records after a school has signed up to test.

## **1.2 Disbursement Records**

When a school makes actual disbursements to students, it must notify COD. This information is communicated to COD when the school sends actual Disbursement Records via the SAIG. These records inform COD of different types of disbursement activities, including adjustments to disbursement amounts and dates. These records are sent to COD using the Disbursement Record Layout, message classes:

! **DTSD03IN (Batch Type #H) for Direct Subsidized and Unsubsidized Loans** 

### ! **PTDR03IN (Batch Type #D) for Pell Grants**

COD then performs edits on these records and returns a Disbursement Acknowledgment to the school. The Disbursement Acknowledgment indicates whether each Disbursement Record has been accepted or rejected.

Testing with the predefined test data covers the following types of Direct Loan disbursement records:

- Actual disbursements
- ! Adjustments to actual disbursement amounts
- ! Adjustments to actual disbursement dates

The record layouts for the actual Disbursement Records are provided in the *Federal Pell Grant Program Technical Reference* and the *Direct Loan Technical Reference*.

COD Customer Service prior to a school's testing date provides expected results of disbursement records.

## **1.3 Change Records**

After an origination record has been processed and accepted by COD, a school may update or modify the origination record data by submitting change records.

Loan Origination Change Records are sent to COD using message classes:

- ! **DTSC03IN (Batch Type #E) for Direct Subsidized and Unsubsidized Loans**
- ! **PTOR03IN (Batch #O) for Pell Grants**

**Note:** If a Pell Origination Record needs to be changed, the school submits an updated origination record for the student.

COD validates each change record, updates the COD database, and returns a Change Acknowledgment to the school.

Testing with the predefined test data covers changes to student demographic data and award amounts.

The record layout for the Direct Loan Origination Change Record is provided in the *Direct Loans Technical Reference.* 

COD Customer Service provides expected results prior to a school's testing date.

# 2.0 Test Data Received by the Schools from COD

This section provides an overview of the different record types that are received by a school from COD during the test process.

### **2.1 Origination Acknowledgment**

The Origination Acknowledgment notifies a school of the acceptance or rejection of each origination record sent within a specific batch of records. This acknowledgment is sent using one of the following message classes:

#### ! **DTSF03OP (Batch Type #D) for Direct Subsidized and Unsubsidized Loans**

### ! **PTOA03OP (Batch Type #O) for Pell Grants**

The record layouts for the Origination Acknowledgment are provided in the *Federal Pell Grant Program Technical Reference* and the *Direct Loan Technical Reference*.

COD Customer Service prior to the school's test date provides expected results of origination acknowledgement records.

### **2.2 Disbursement Acknowledgment**

The Disbursement Acknowledgment notifies a school of the acceptance or rejection of each actual disbursement activity record sent within a specific batch of records. This acknowledgment is sent using the message classes of:

### ! **DTOD03OP (Batch Type #H) for Direct Subsidized and Unsubsidized Loans**

! **PTDA03OP (Batch Type #D) for Pell Grants** 

Direct Subsidized and Unsubsidized loans book when an accepted origination record, an accepted promissory note, and an accepted first actual disbursement record are on file. The Booking Notification **(DTOD03OP Batch Type #B)** notifies the school of the booking status and book date of first disbursement (loan).The disbursement is indicated with disbursement activity type "L." This information assists in the reconciliation process.

The record layouts for the Disbursement Acknowledgment are provided in the *Federal Pell Grant Program Technical Reference* and the *Direct Loan Technical Reference*.

COD Customer Service provides expected results of disbursement acknowledgement records prior to the school's test date.

## **2.3 Change Acknowledgment**

For Direct Loan, the Loan Origination Change Acknowledgment notifies a school of the acceptance or rejection of each change to a loan origination record sent in a specific batch of records. For Pell, a change to an origination record is acknowledged by an Origination Acknowledgement.

This acknowledgment is sent using the message classes**:** 

- ! **DTOC03OP (Batch Type #E) for Direct Subsidized and Unsubsidized Loans**
- ! **PTOA03OP (Batch Type #O) for Pell Grants**

The record layout for the Loan Origination Change Acknowledgment is provided in the *Direct Loan Technical Reference*. The record layout for the Pell Origination Acknowledgement is provided in the *Federal Pell Grant Program Technical Reference*.

COD Customer Service provides expected results of origination change acknowledgements prior to the school's test date.

# 3.0 Test Execution

In this section, record profiles are described for each award tested during the process. Use these test scripts in conjunction with the record layouts detailed in the *Federal Pell Grant Program and Direct Loan Technical References (2002-2003)*. Specific data are defined, and step-by-step instructions for executing the test are provided. Below is a checklist of the major steps in the testing process:

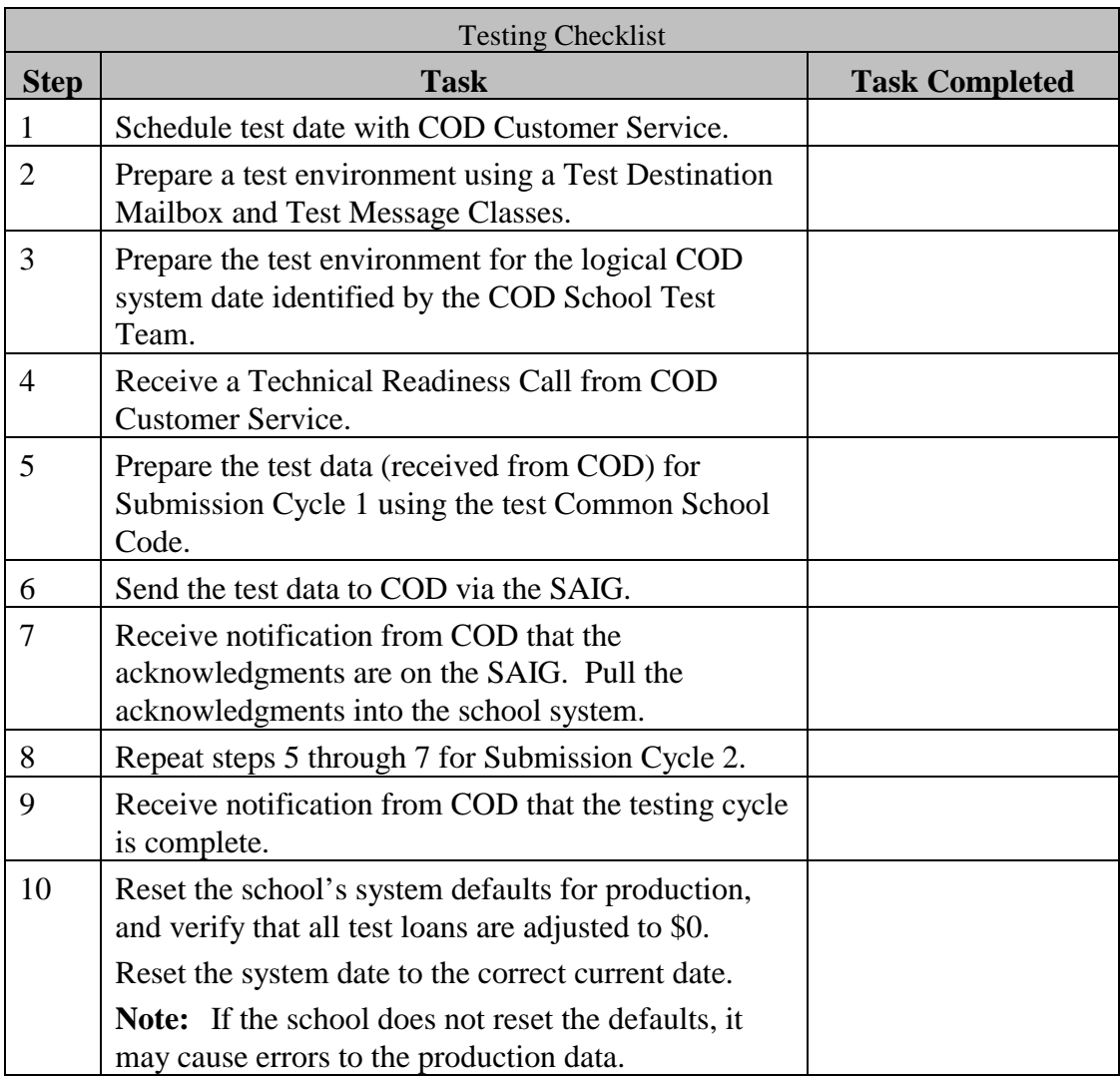

## **3.1 Test Loan Profiles**

**Case #1: Student 1** applies for a Pell Grant. This student is a graduate student (Grade level  $= 7$ ), and is not eligible for a Pell Grant. The first submission contains the Pell Origination Record. The school receives a reject origination acknowledgement record awarding \$0 to the ineligible graduate student. This case is not included in the second submission cycle.

**Case #2: Student 2** applies for a Pell Grant. This student is a second-year student (Grade level  $= 2$ ), and is eligible for a Pell Grant. The first submission contains the Pell Origination Record. The student is awarded

\$850. The second submission includes another origination record sent for a change in the student's address and the submission of an actual disbursement record for the Pell award.

**Case #3: Student 3** applies for a Pell Grant. This student is an incoming first-year student (Grade level  $= 0$ ), and is eligible for a Pell Grant. The first submission contains the Pell Origination Record. The student is awarded \$4000. The second submission includes the first actual disbursement and the following second actual disbursement.

**Case #4: Student 4** applies for a Direct Subsidized Loan. This student is a second-year student (Grade level  $= 2$ ), and the loan is for \$3,225. The first submission contains the loan origination record. The second submission includes an origination change record due to a change in the student's Social Security Number and last name and the submission of a first actual disbursement record.

**Case #5: Student 5** applies for a Direct Subsidized Loan. This student is a third year student (Grade level  $= 3$ ), and the loan is for \$5,000. The first submission contains the loan origination record. The second submission includes the first actual disbursement record.

**Case # 6: Student 6** applies for a Direct Unsubsidized Loan. This student is a graduate student (Grade level  $= 6$ ), and the loan is for \$3,225. The first submission contains the loan origination record. The second submission includes an origination change record due to a decrease of the loan amount approved and a decrease of the anticipated disbursements and the submission of the first actual disbursement record.

**Case #7: Student 7** applies for a Direct Subsidized Loan and an Unsubsidized Loan. This student is a second-year student (Grade level = 2). The first submission contains a loan origination record for a \$2000 subsidized loan and a loan origination record for a \$1500 unsubsidized loan. This case is not included in the second submission cycle.

## **3.2 Creating Unique Social Security Numbers**

Because there are a large number of schools participating in this test, it is desirable to have unique Social Security numbers (SSNs) submitted for test records. The following formula is recommended to generate the SSNs for the school's test data. The ISIRs that COD provides contains the last five characters of the school's TG mailbox number as the first five

numbers of each SSN. For example, if a school's TG mailbox number is TG77778 and the test data defines a SSN of ###-##-0001, it would use 777-78-0001.

**Note: These students will already be created for you and provided in an ISIR file** 

### **3.3 Student Profile Matrix**

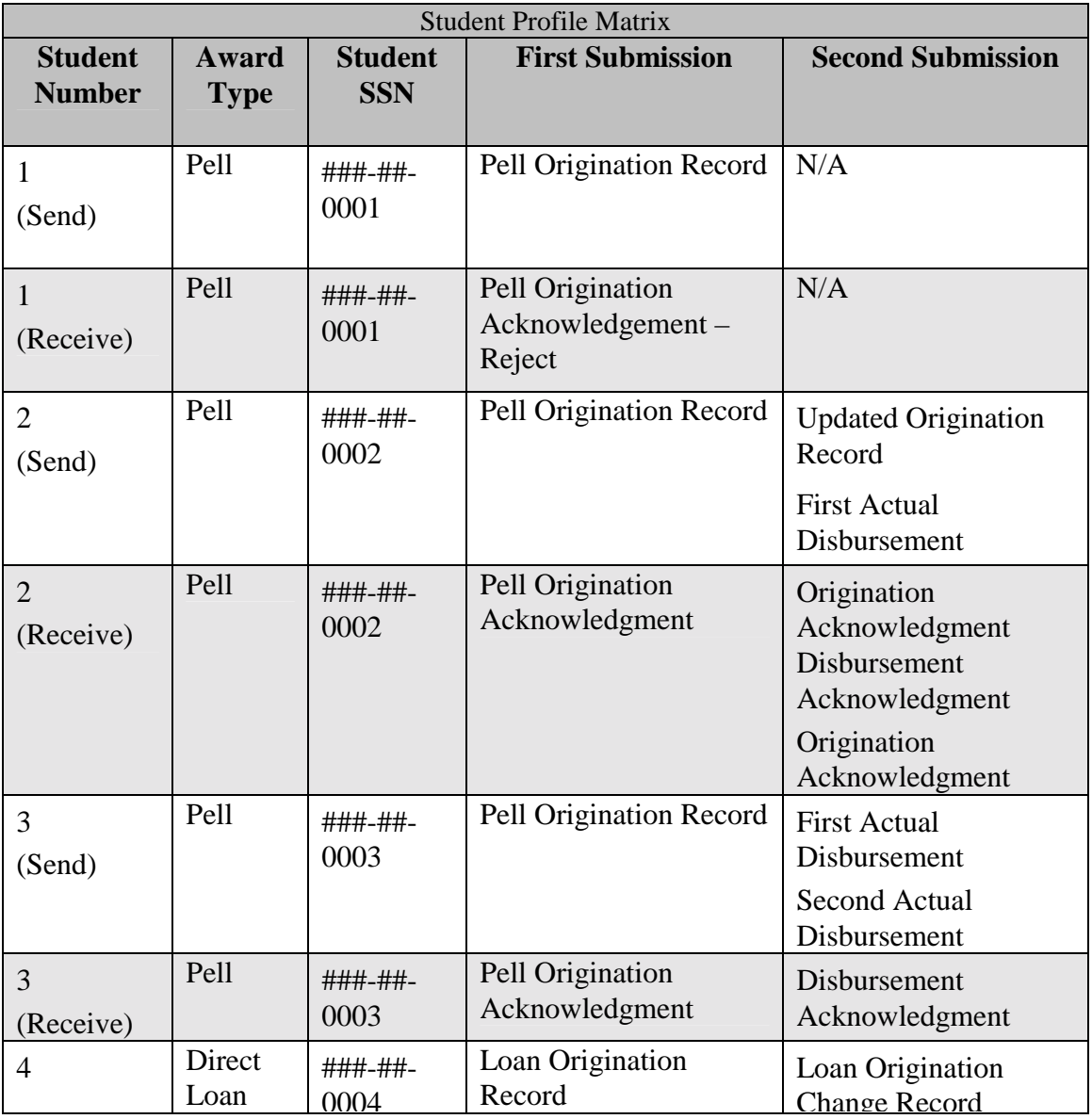

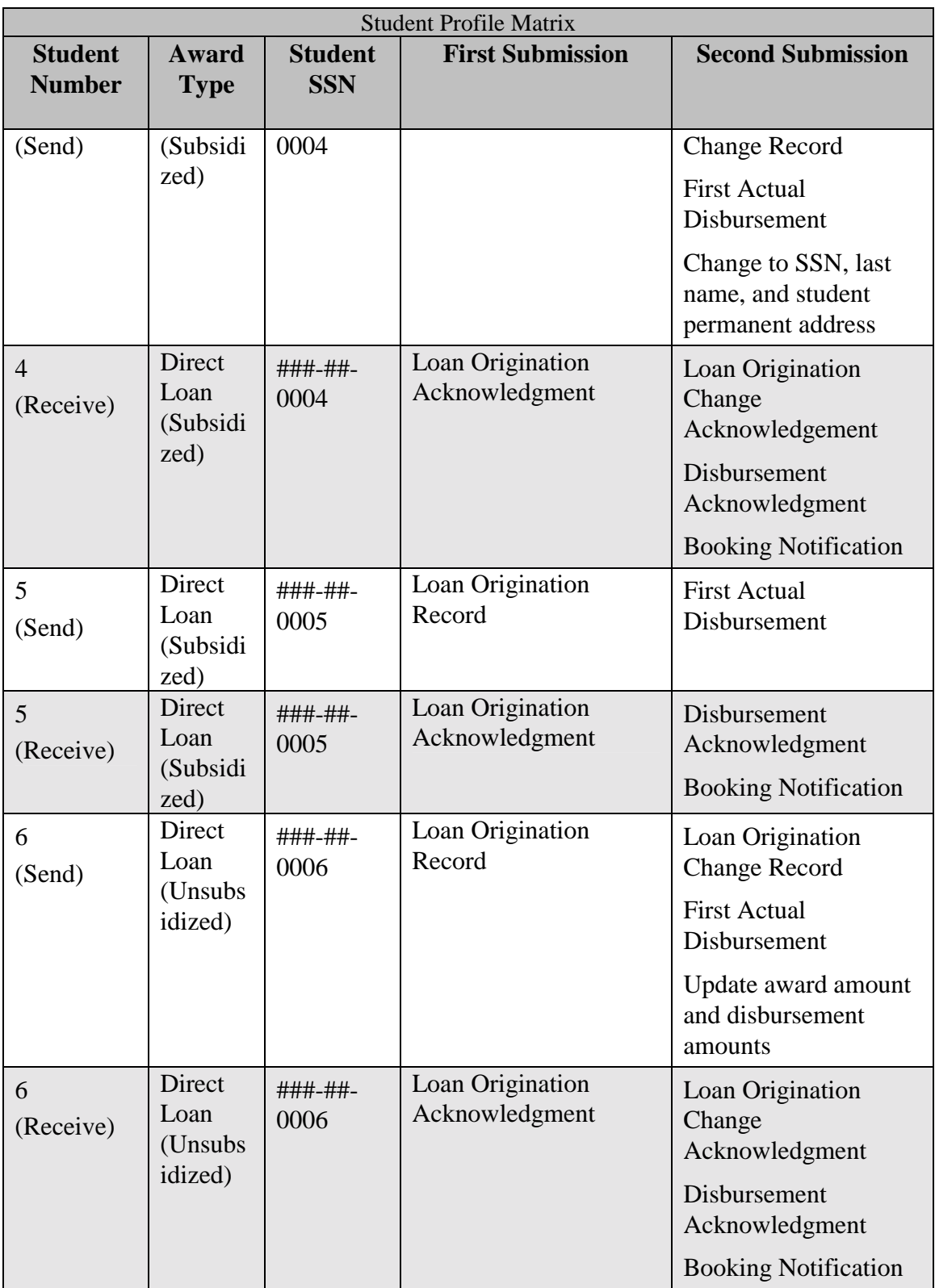

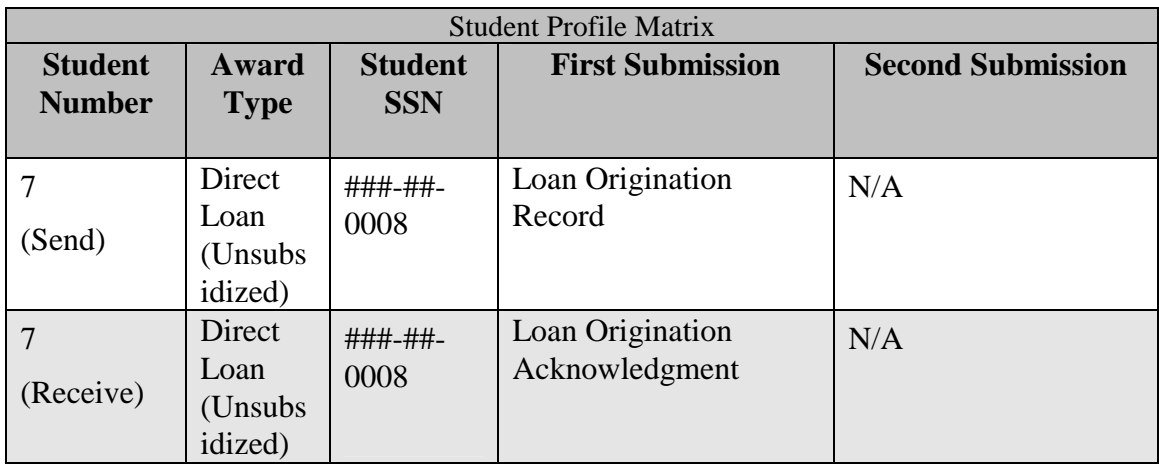

### **3.4 Preparing the Test Environment**

It is necessary to define separate, independent regions for test and production data. Before proceeding with testing, a school must verify that the method defined is valid and that any test data created does not mix with live production data within a school's environment.

Verification of the COD logical date for each school testing date is required. This date must also be used to create the input file(s).

## **3.5 Setting System Defaults**

For the Testing Process, any defaults in a school's system should be set as follows:

- ! **Institution Code = individual school code**
- ! **For Pell:** 
	- o Cost of Attendance = 9000
	- $\circ$  Enrollment Status = 1 (Full-time)
	- o Academic Calendar = 3 (Semesters)
	- o Payment Methodology = Formula 1
	- $\circ$  Estimated Disbursement Date #1 = 07/02/2002
	- o Estimated Disbursement Date  $#2 = 07/15/2002$
- ! **For Direct Loan:**
	- o Promissory Note Print Options = Promissory note prints on-site at school
	- o Disclosure Statement Print Option = COD prints and sends to borrower
	- o Subsidized/Unsubsidized Fee Percentage = 3.00 %
- o Interest Rebate Percentage = 1.50 %
- $\circ$  First Disbursement Date = 01/15/2002
- $\circ$  Second Disbursement Date = 02/15/2002
- $\circ$  Loan Period Start Date = 01/15/2002
- $\circ$  Loan Period End Date = 12/15/2002
- o Student's Academic Year Start Date =  $01/15/2002$
- o Student's Academic Year End Date = 12/15/2002

**Note:** The loan period start and end dates must be equal to or within the Student's academic year start and end dates.

### **3.6 First Submission Cycle**

In the first submission cycle, a school originates three Pell Grants and four Direct Loans. If a school does not participate in Pell, it may skip ahead to case #4. Conversely, if a school does not participate in Direct Loans, skip test cases 4-7.

- ! **Three Pell Grants**
- ! **Three Direct Subsidized loans**
- ! **Two Direct Unsubsidized loans**

Once the loans are originated, a school creates two files (batches) to be sent to COD:

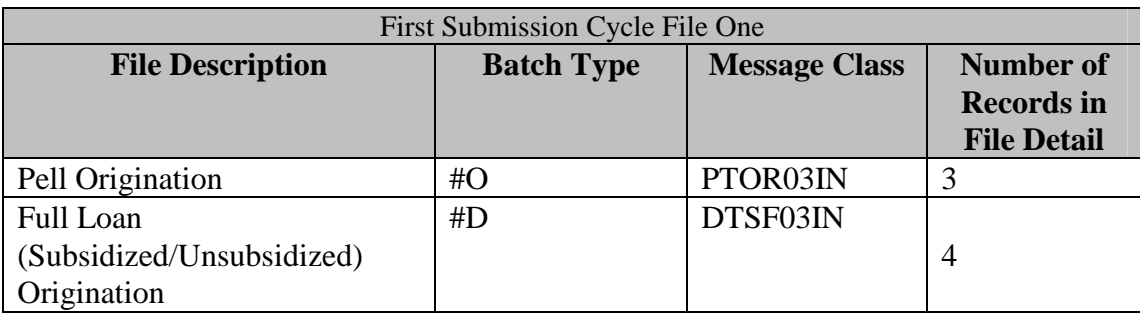

COD processes the files, and the school will receive two files from COD in return:

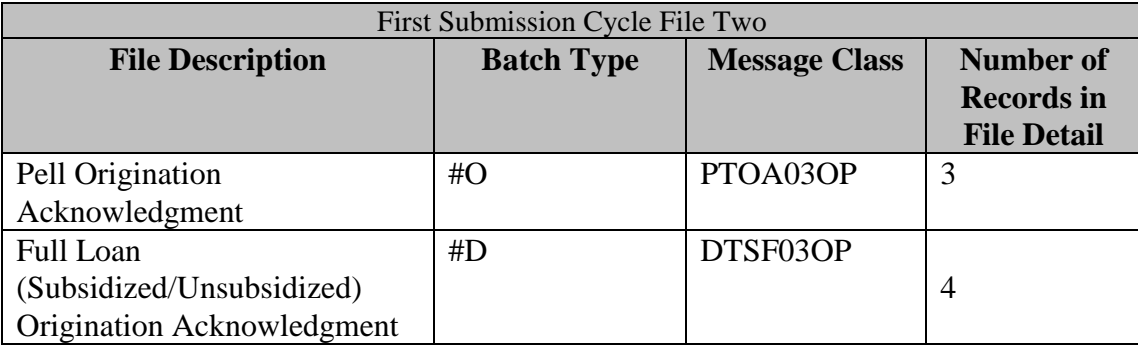

The following steps assist a school in completing these tasks:

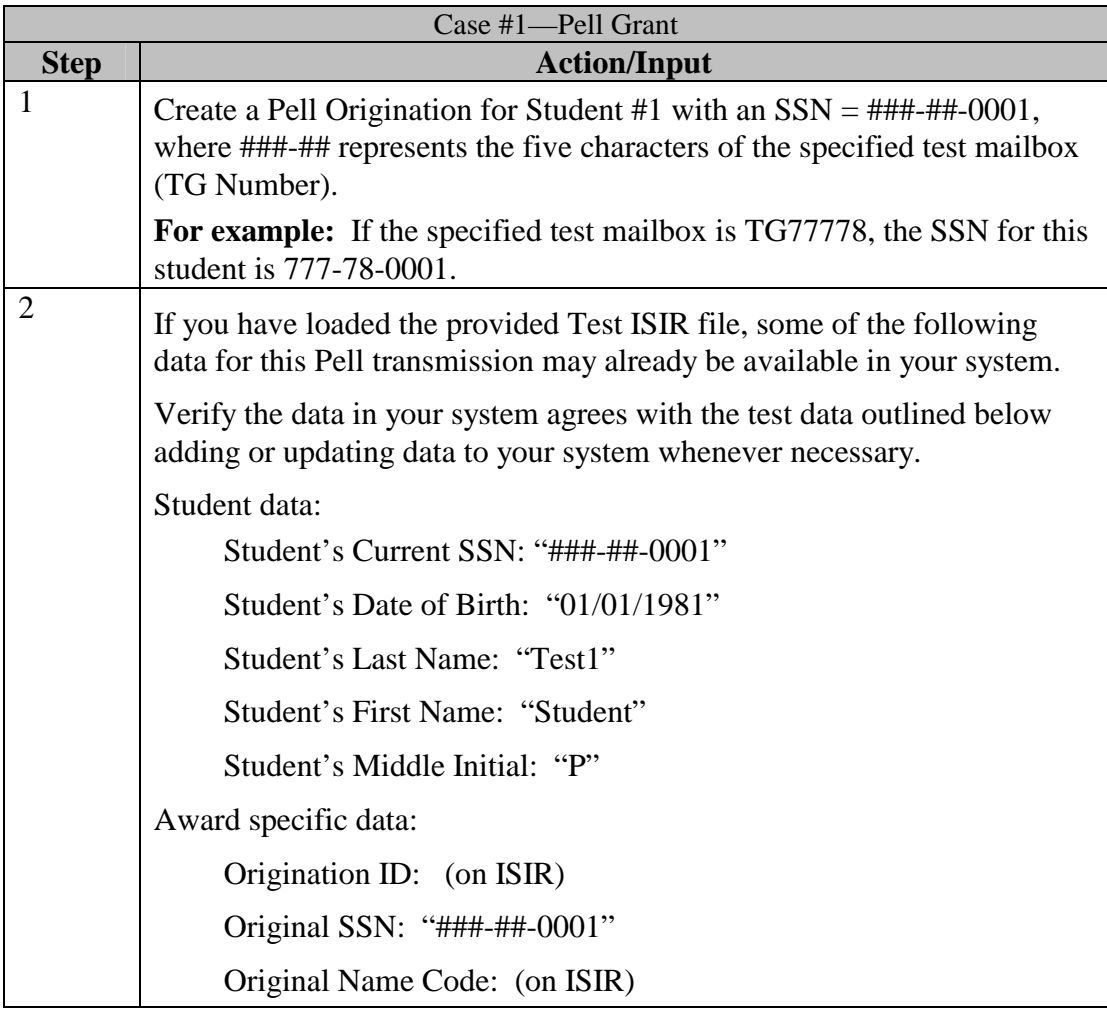

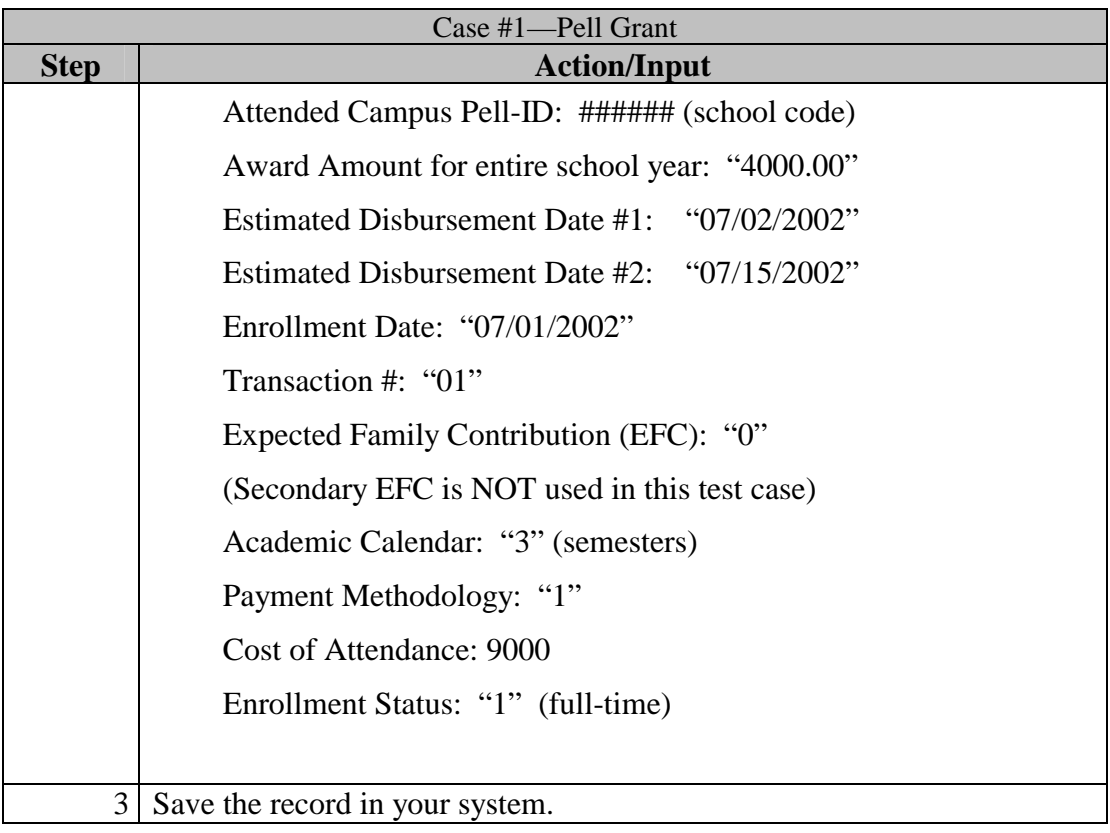

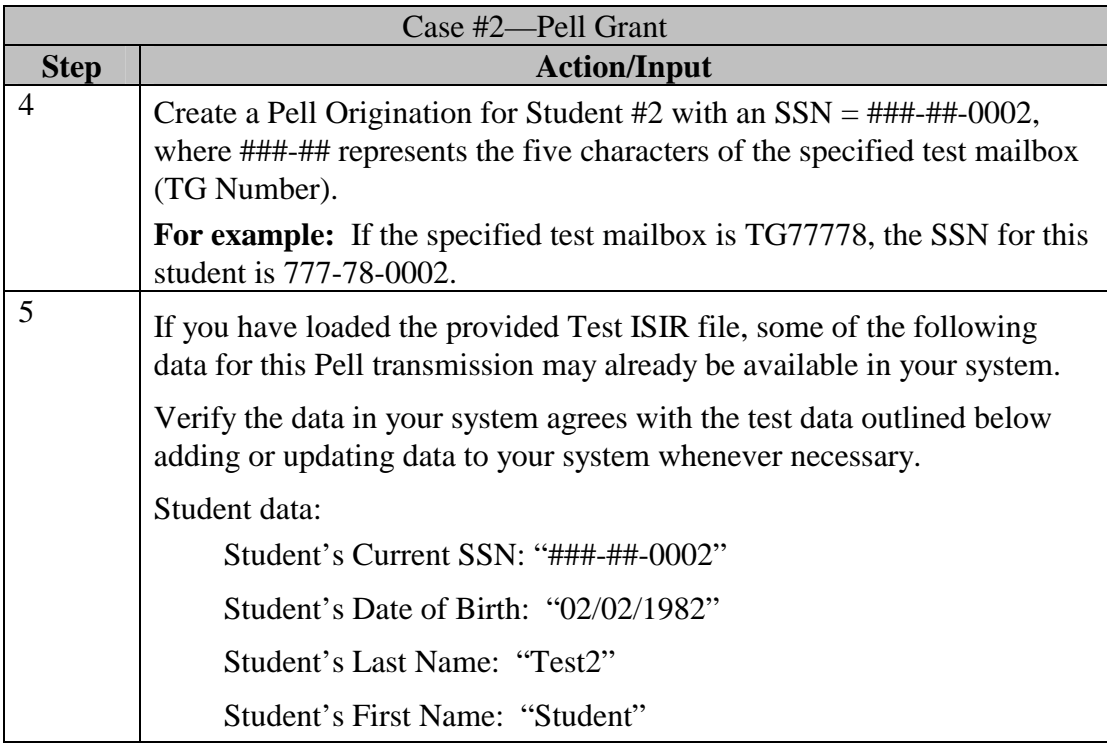

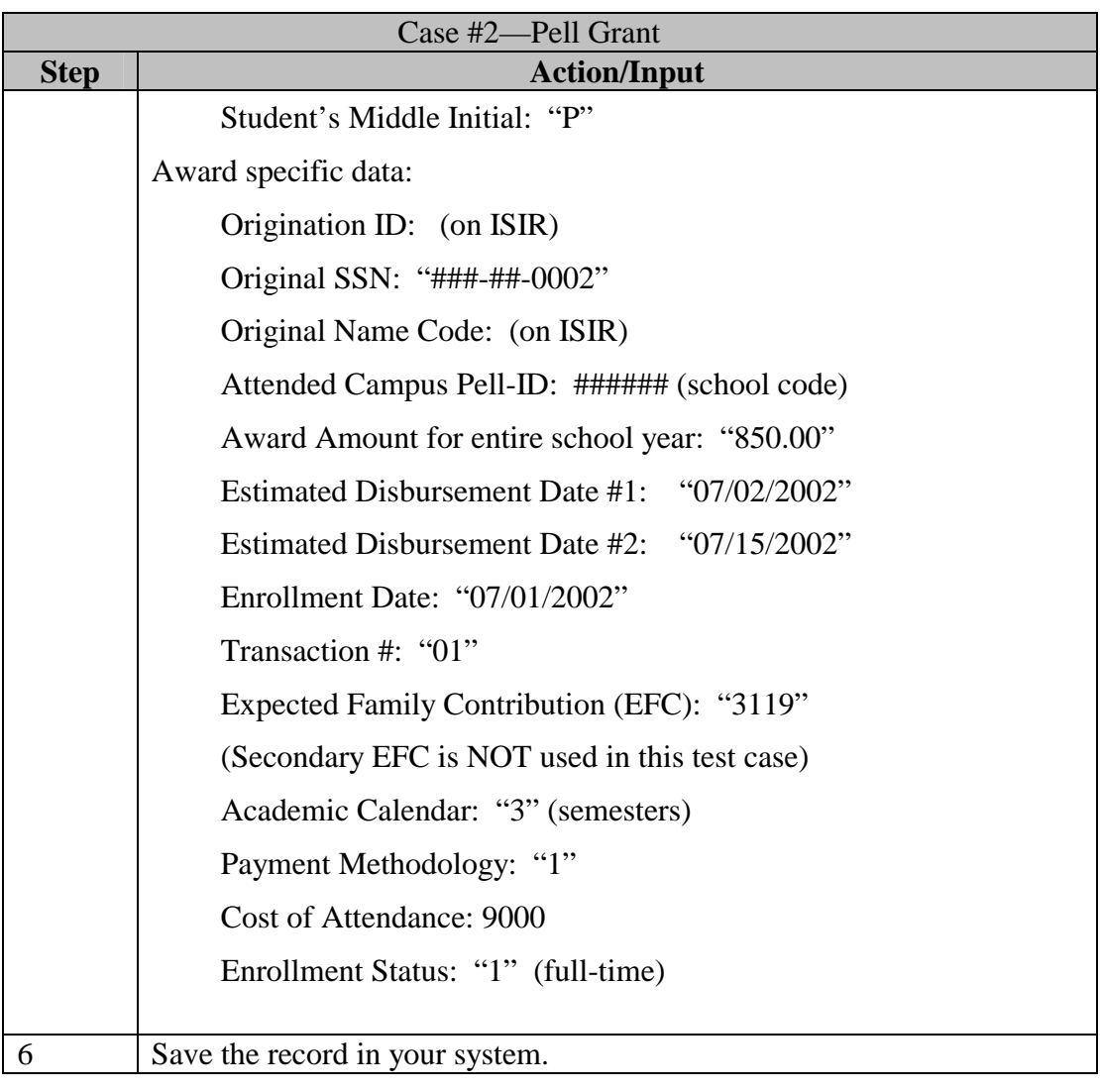

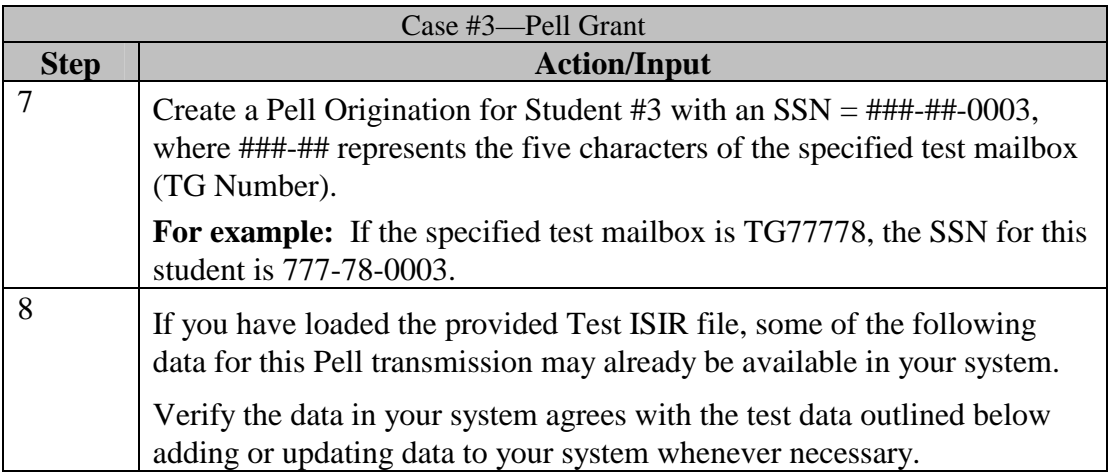

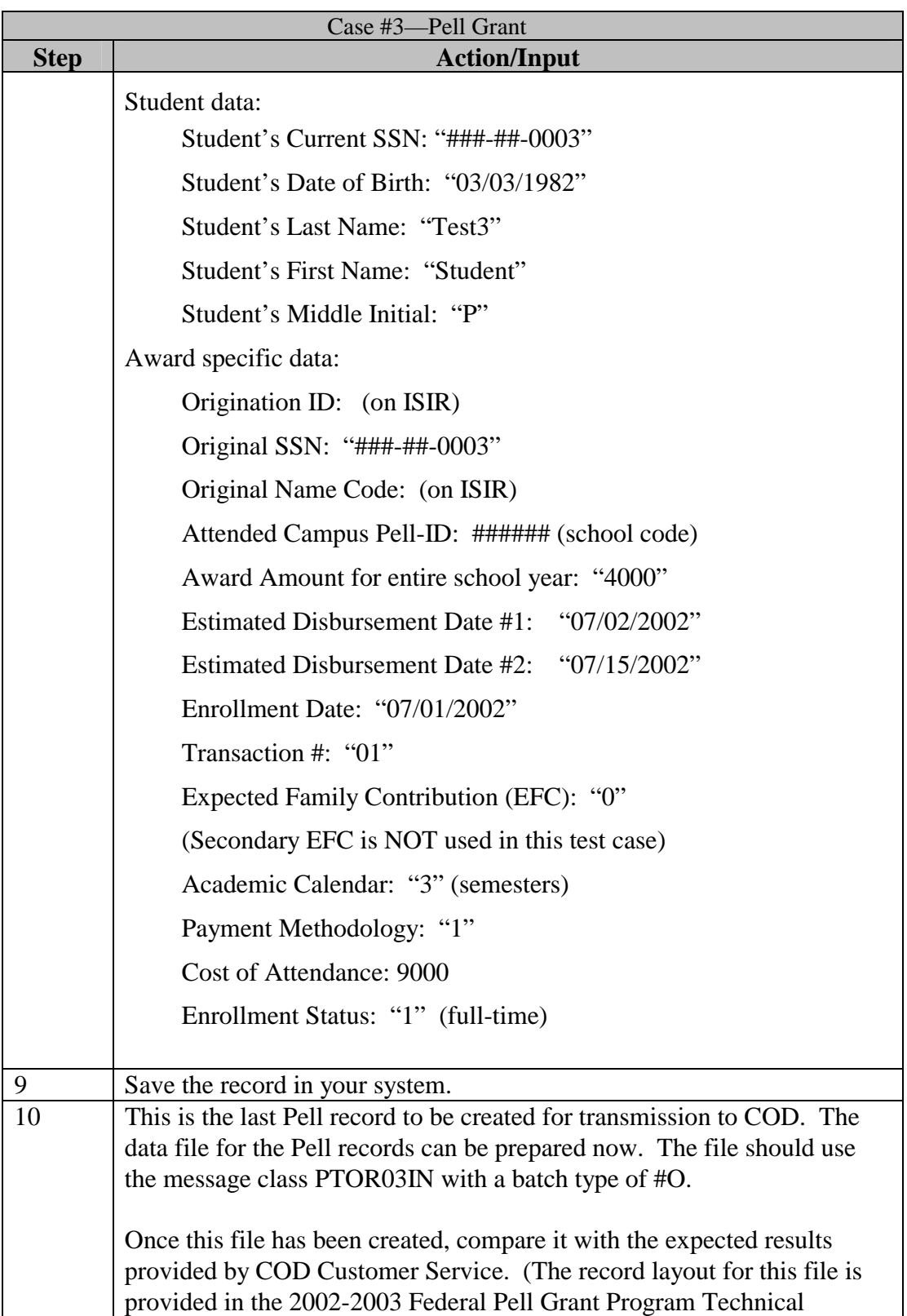

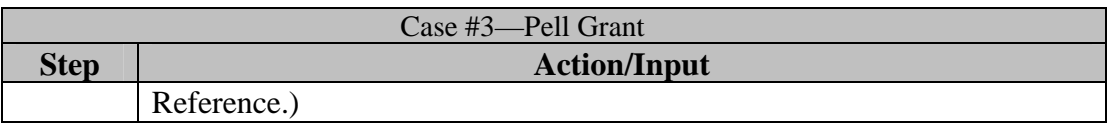

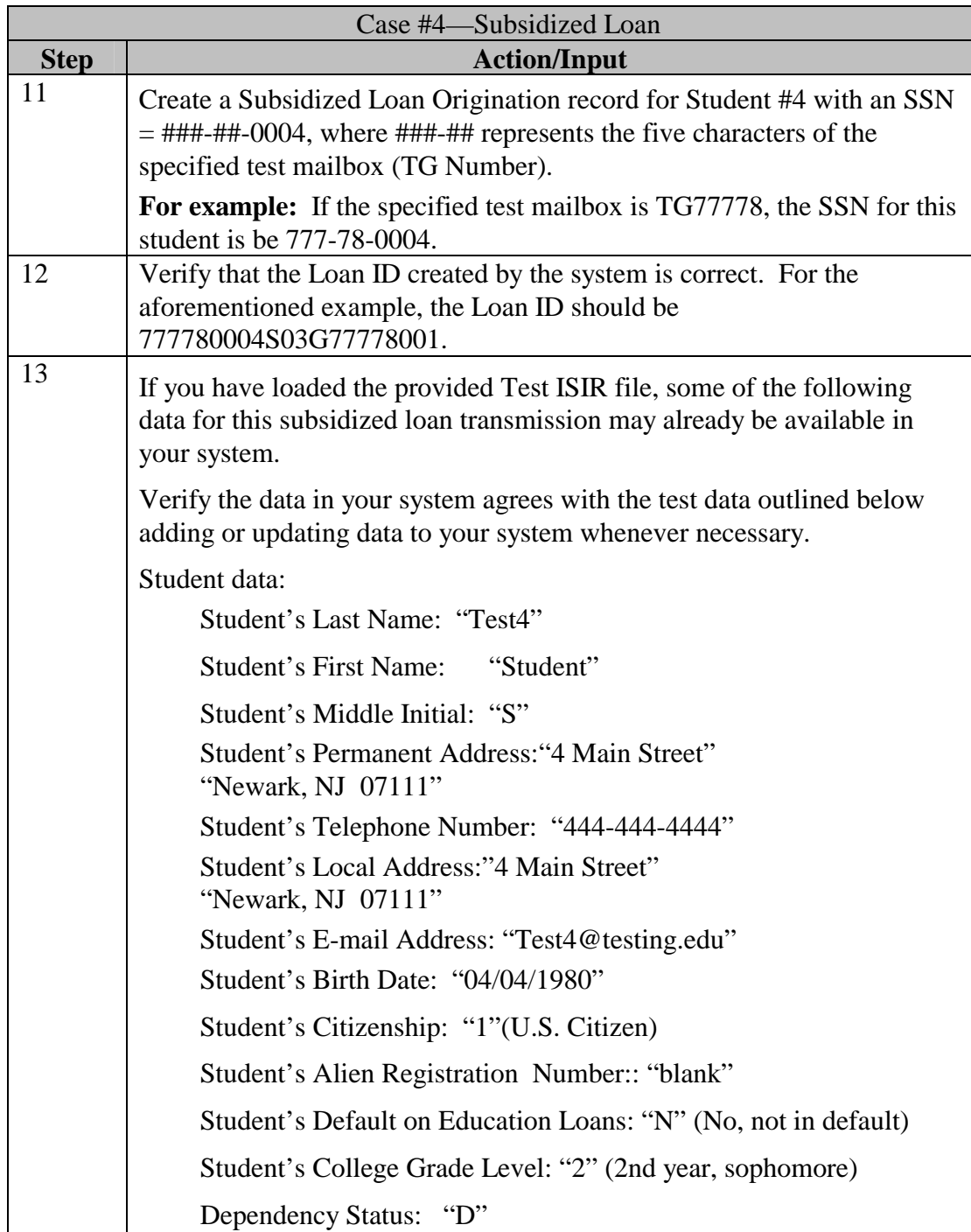

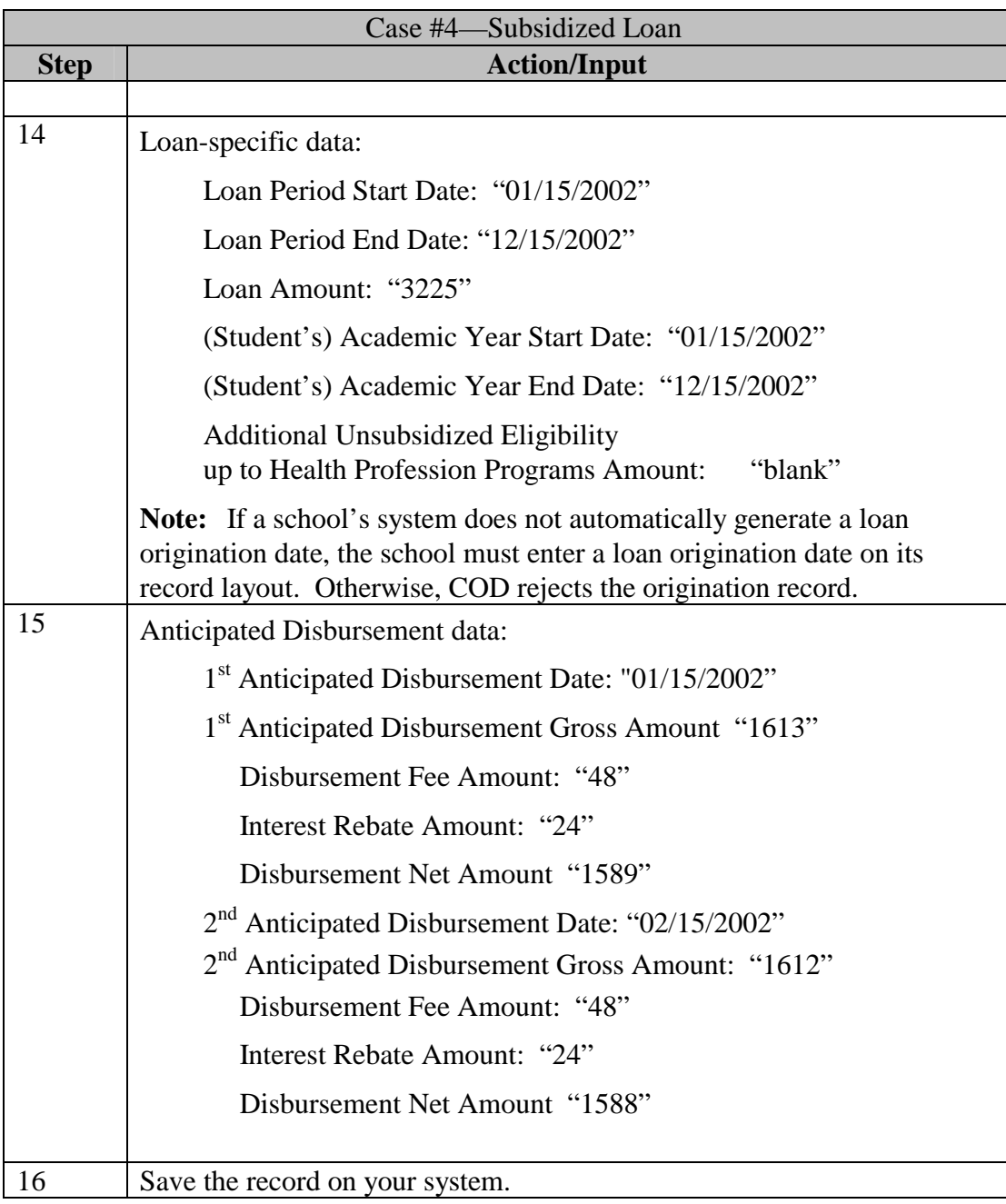

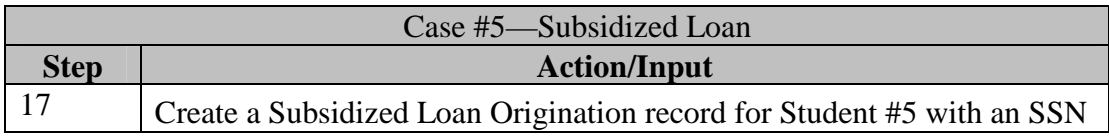

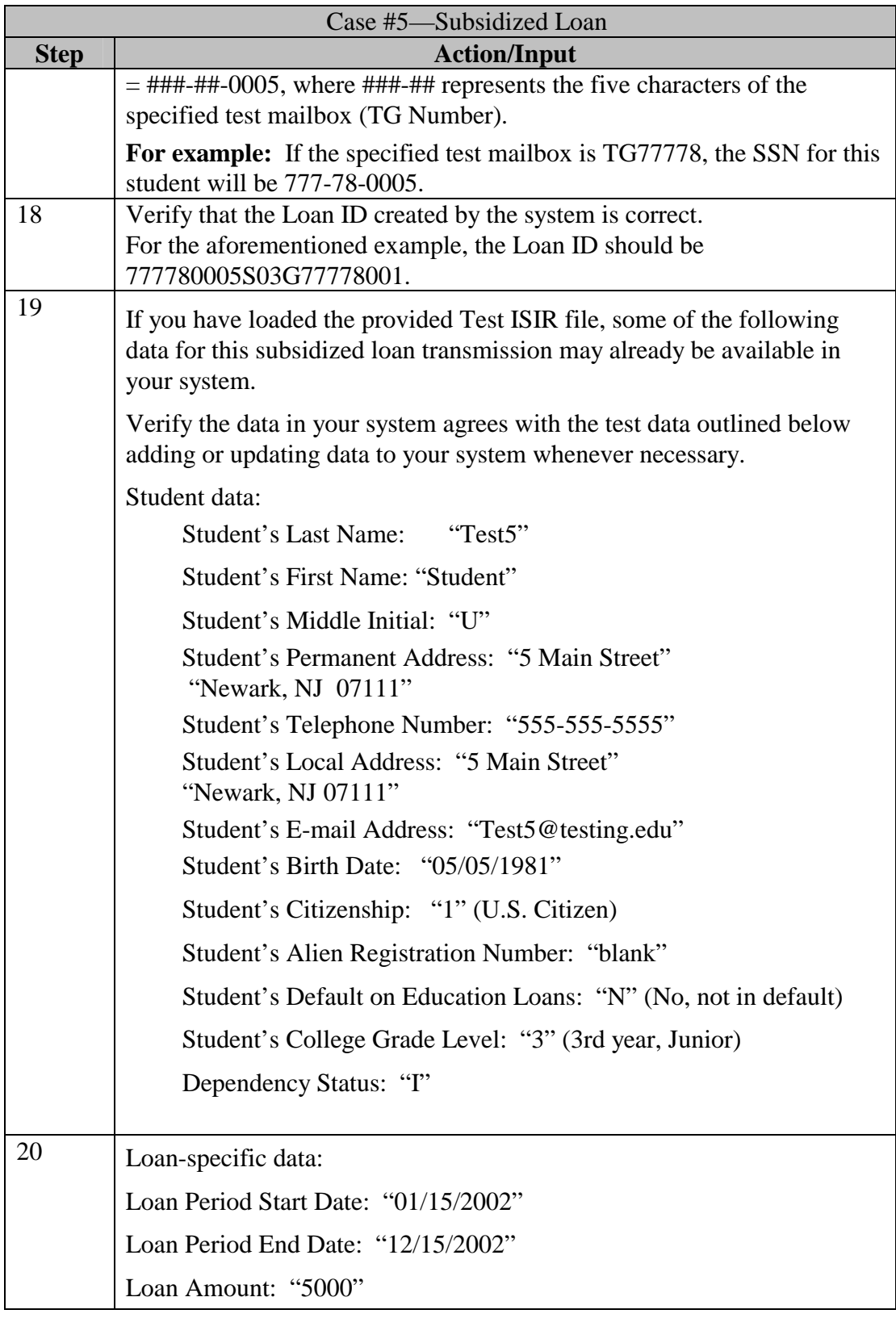

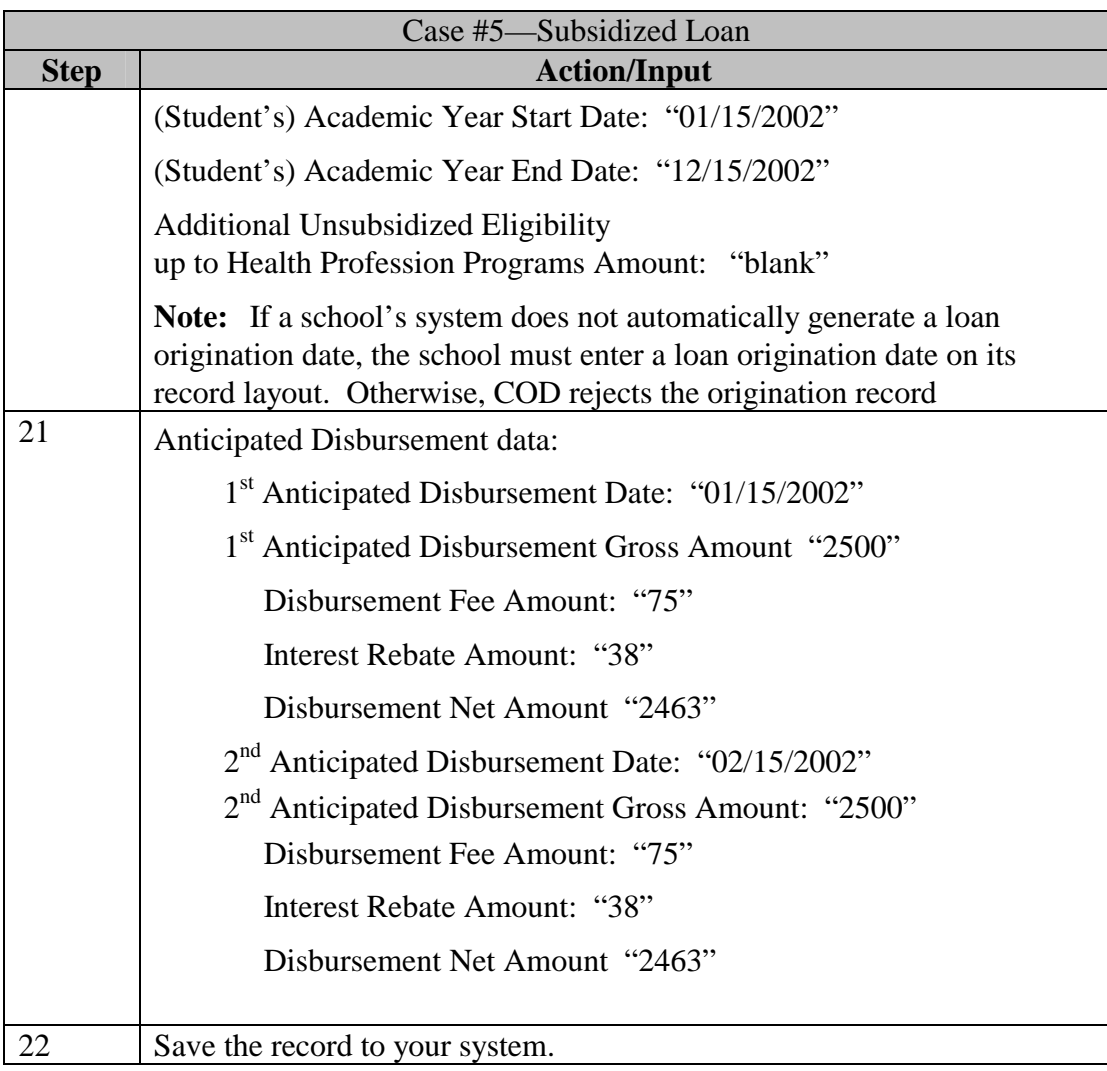

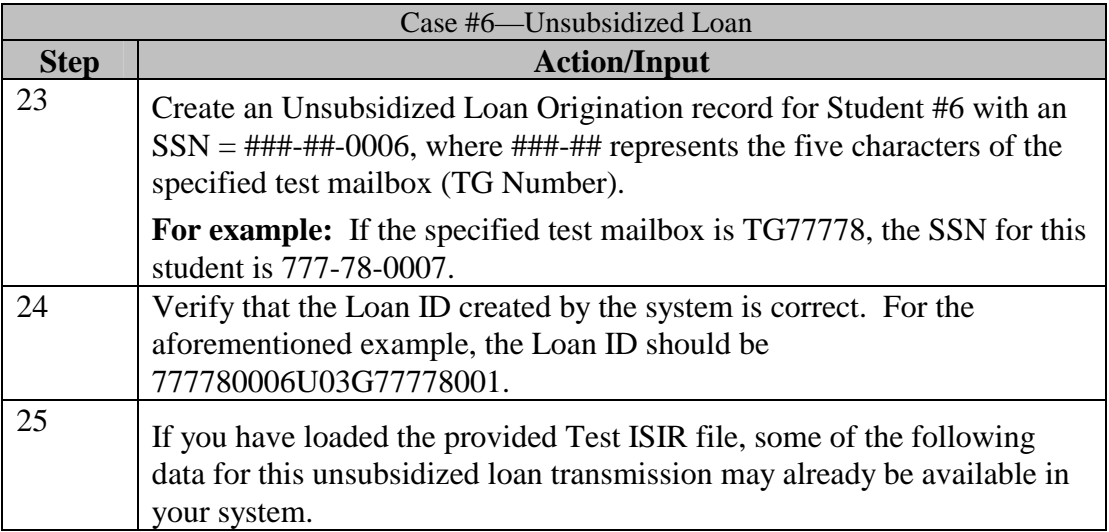

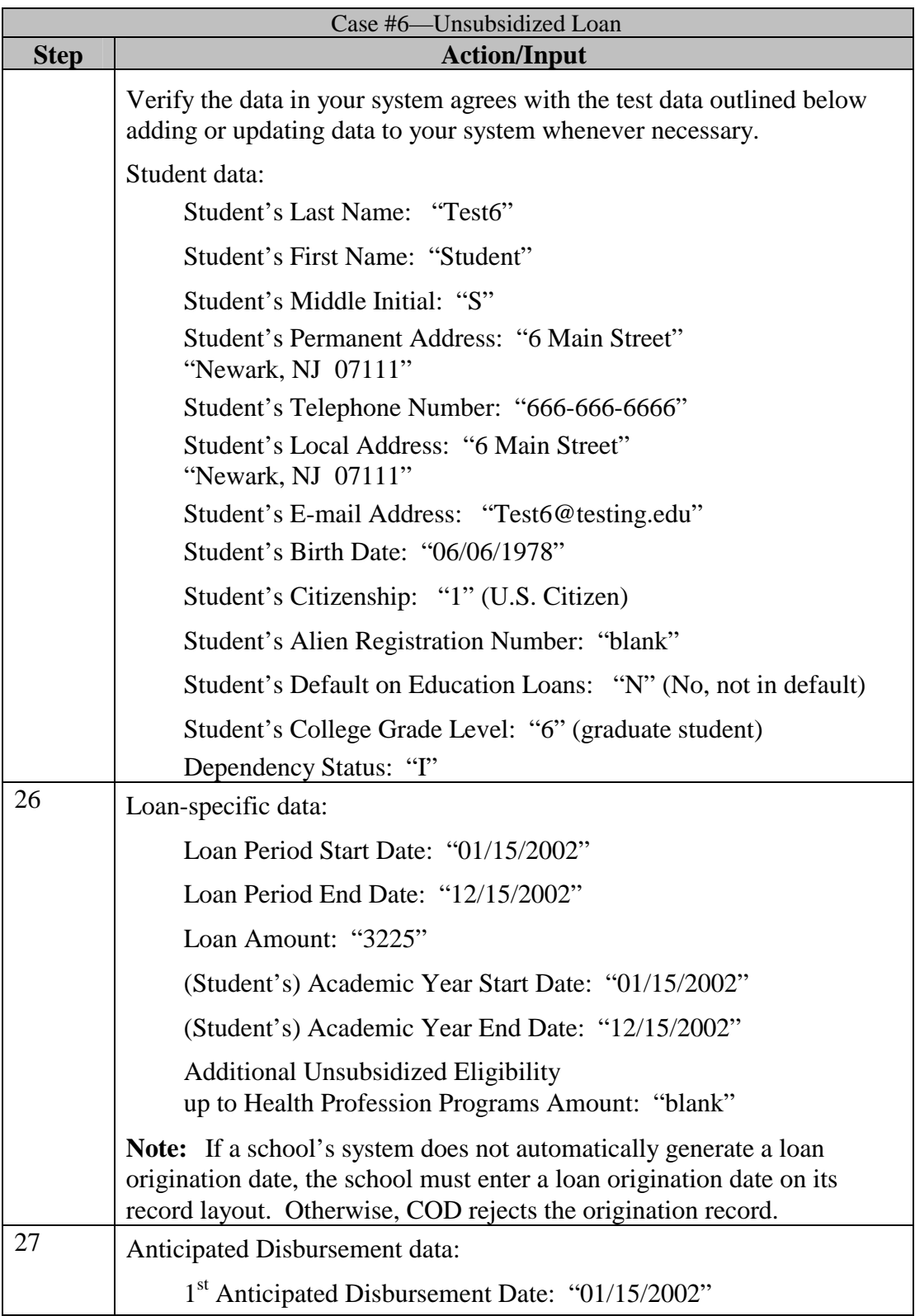

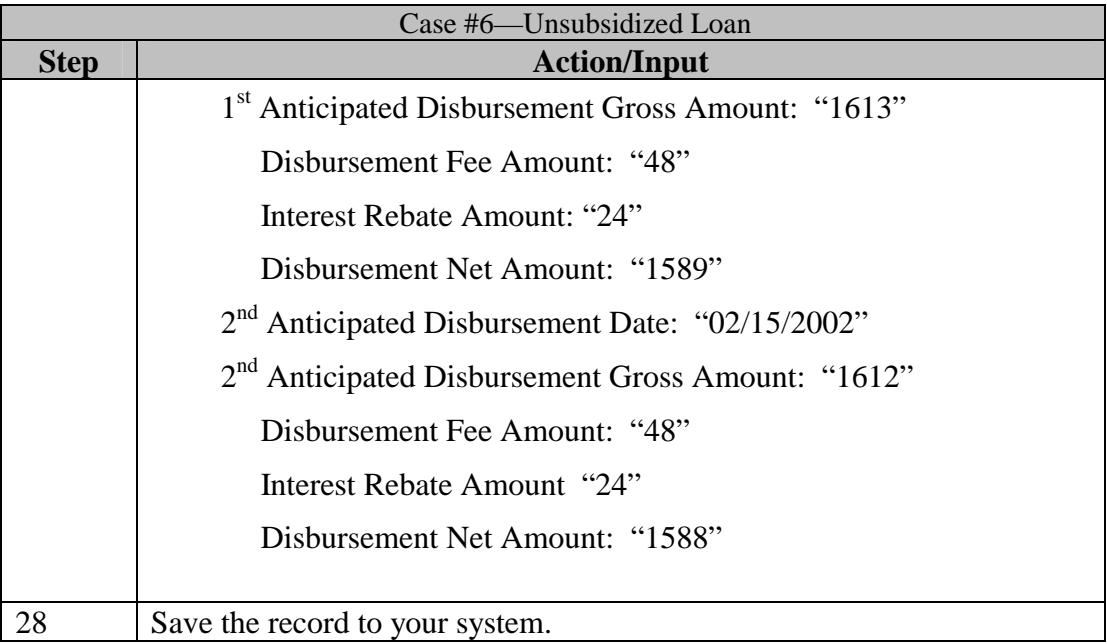

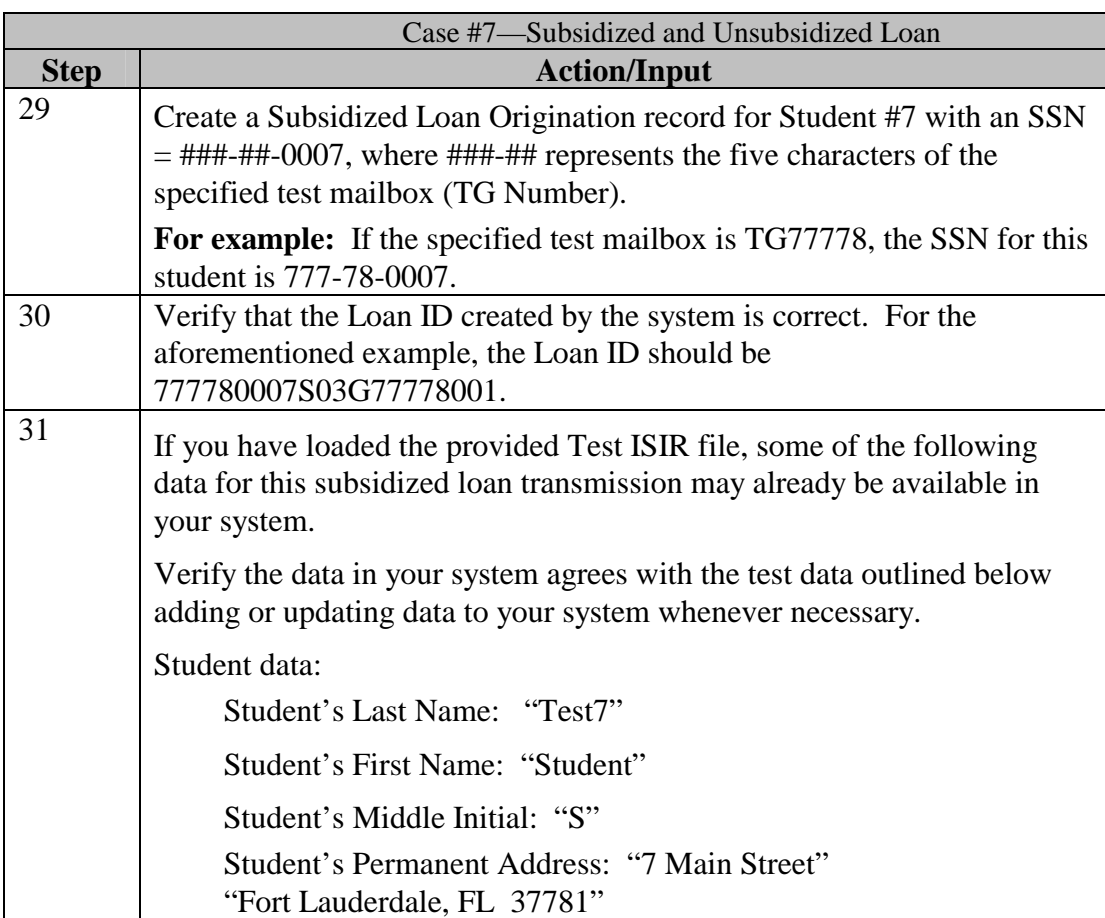

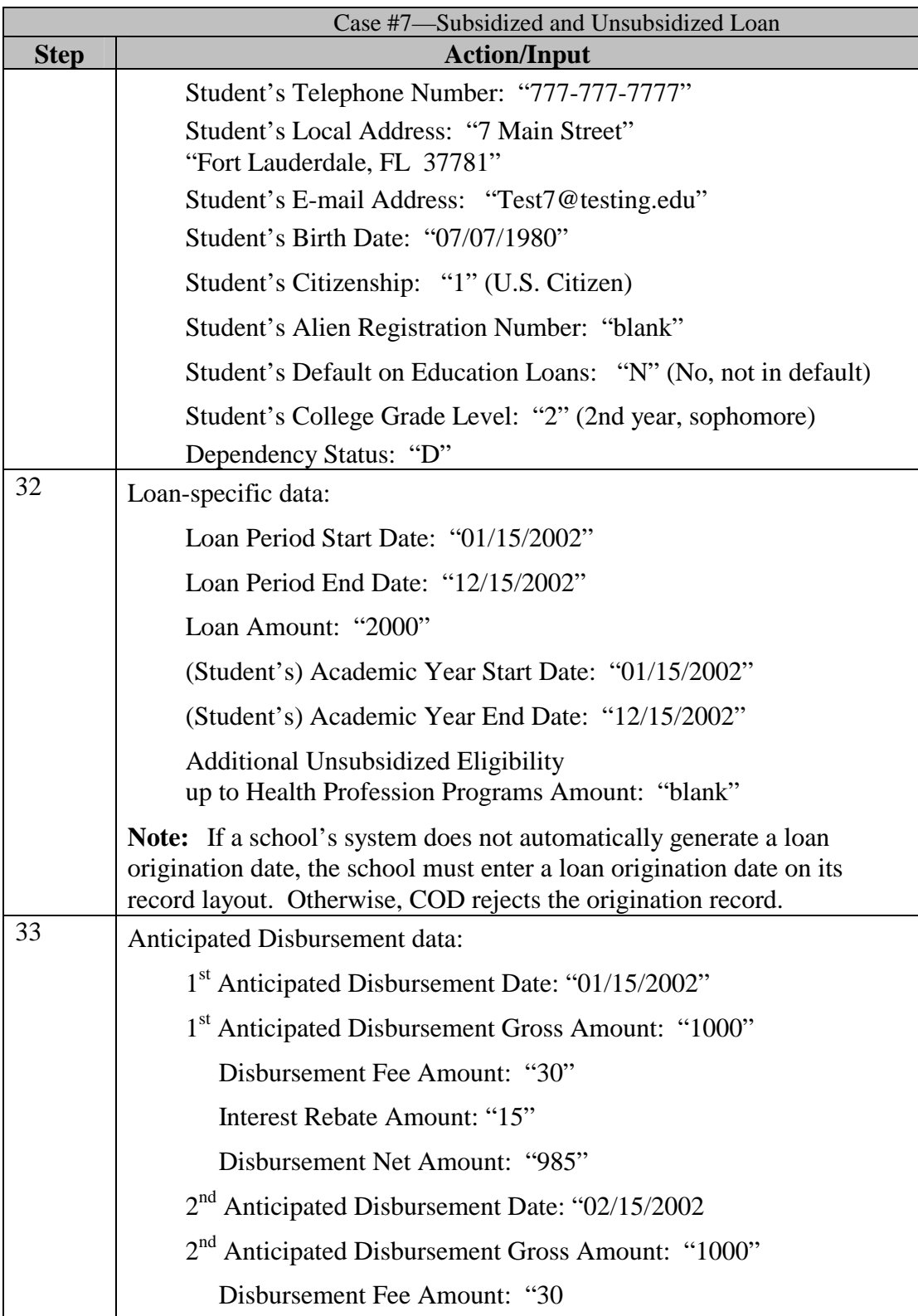

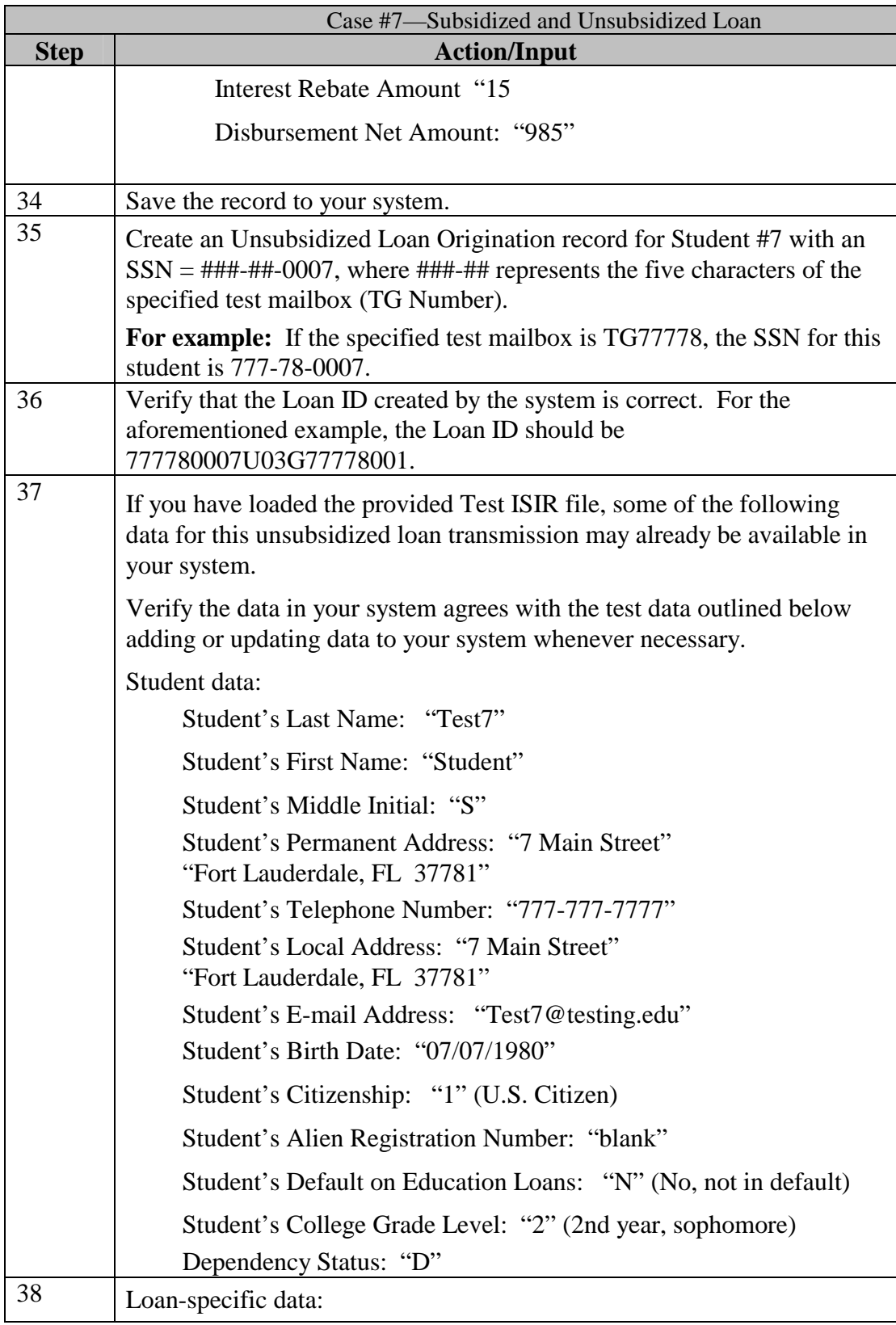

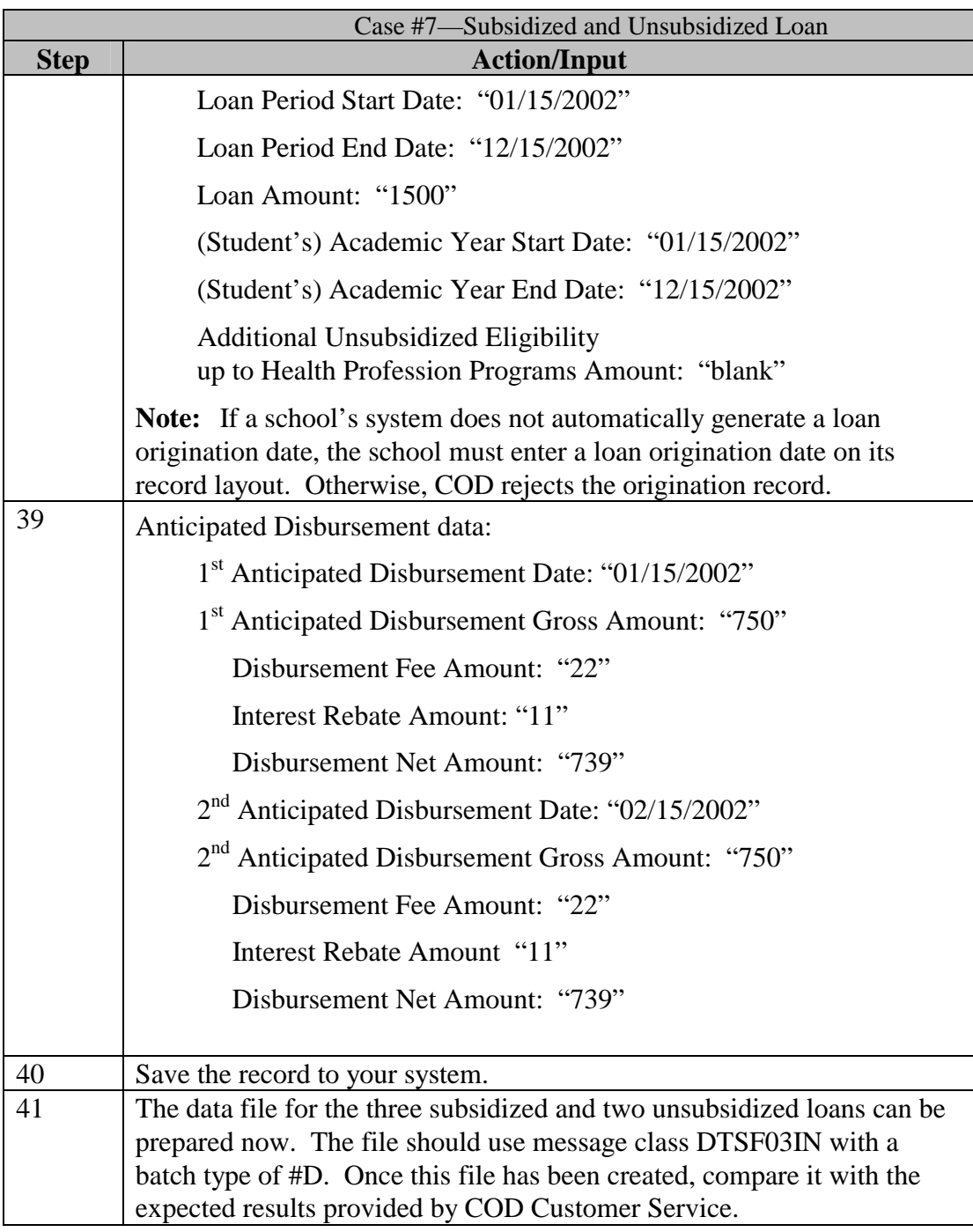

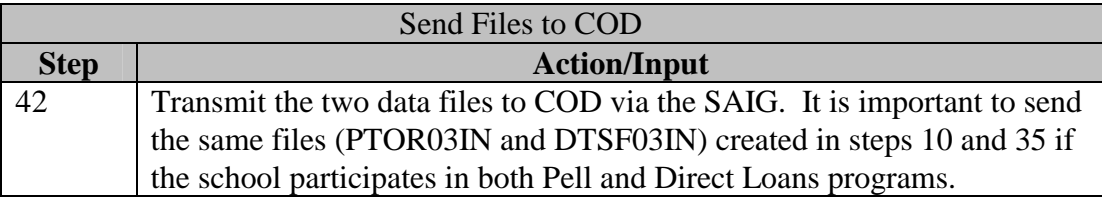

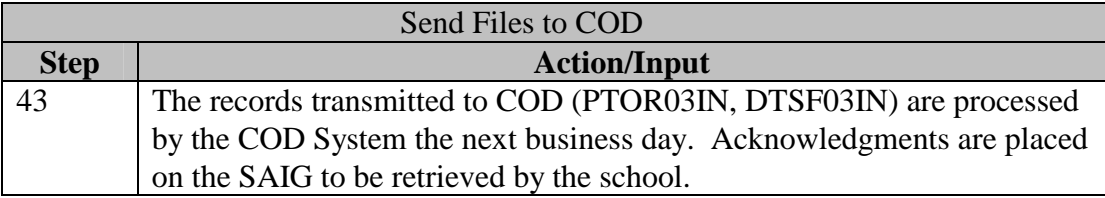

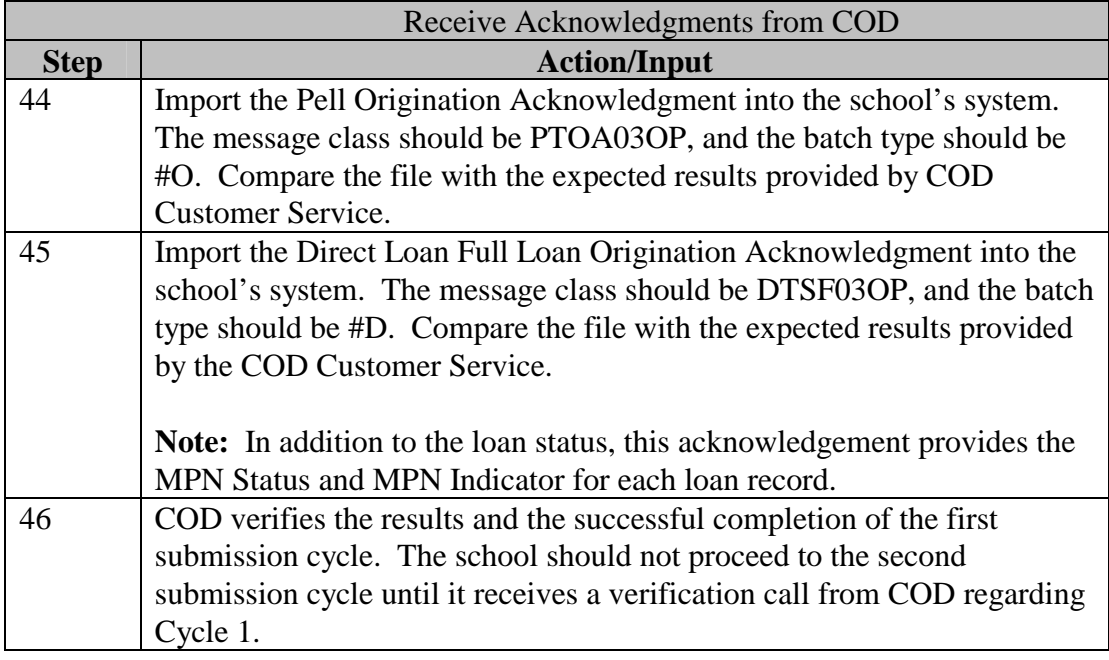

### **3.7 Second Submission Cycle**

In the second submission cycle, the school performs the following steps:

- ! Submit updates to the Pell origination record for Student #2
- ! Create Pell disbursement records for Student #2 and #3.
- ! Create Direct Loan change records for Student #4, and #6.
- ! Create Direct Loan first actual disbursement records for Student #4, #5 and #6.

**Note:** Student #1 and Student #7 are not part of Cycle 2.

If a school does not participate in Pell, it may skip ahead to case #4. Conversely, if a school does not participate in Direct Loans, skip test cases 4-6
Once the school creates the additional origination records, change records, and the actual disbursement records, it generates four files (batches) to be sent to COD:

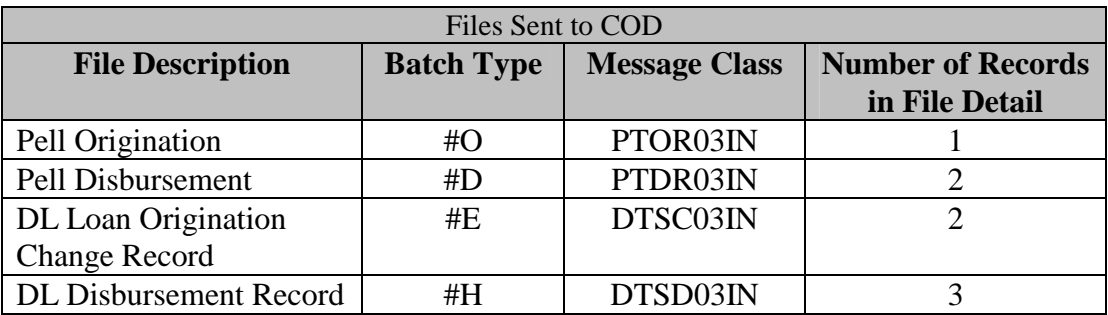

COD processes the files and sends the school five files:

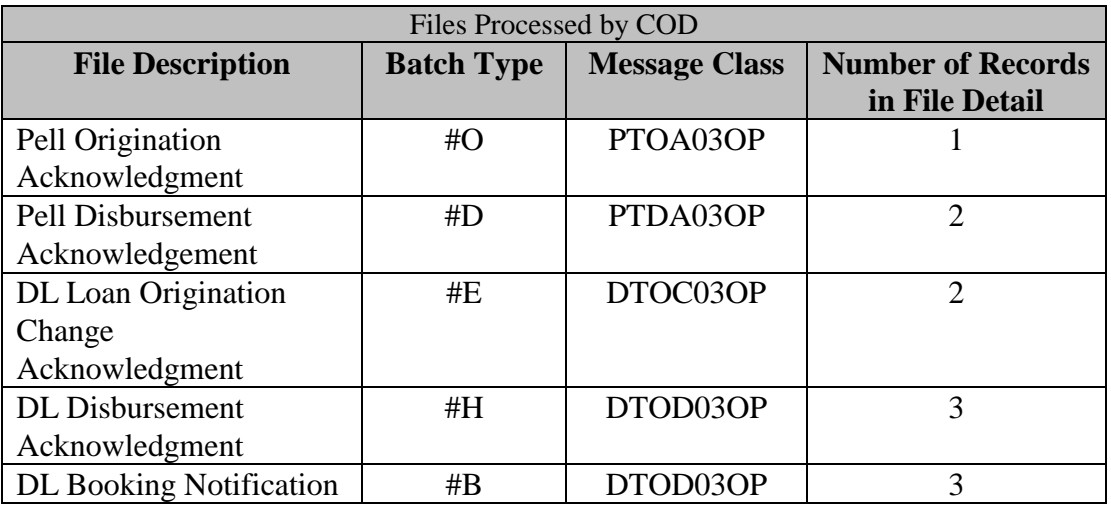

The following steps assist the school in completing these tasks:

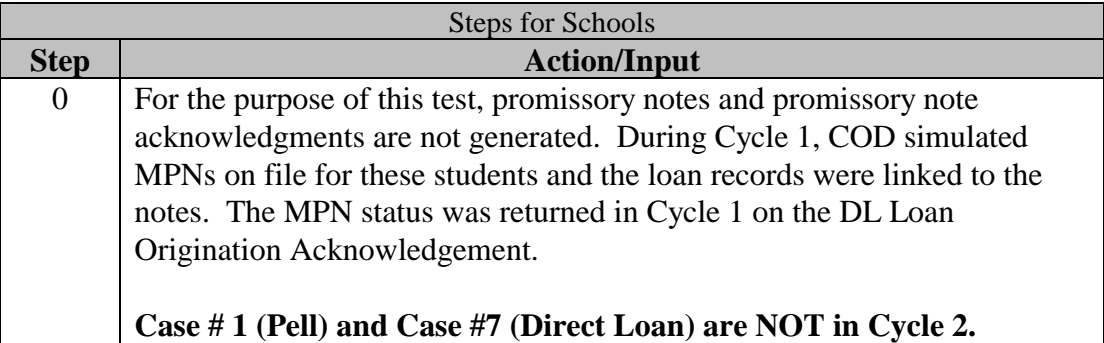

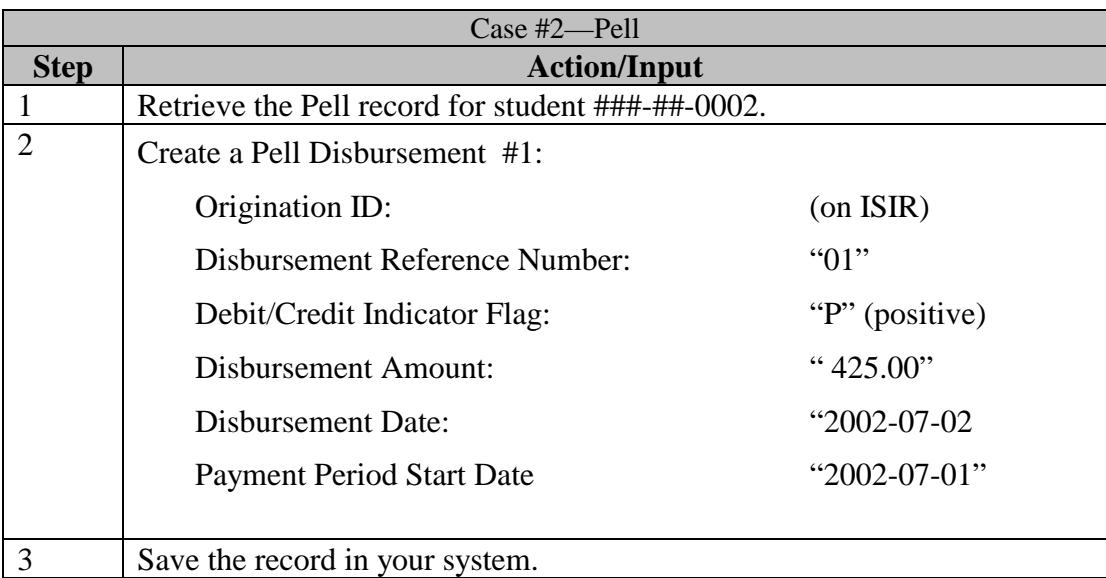

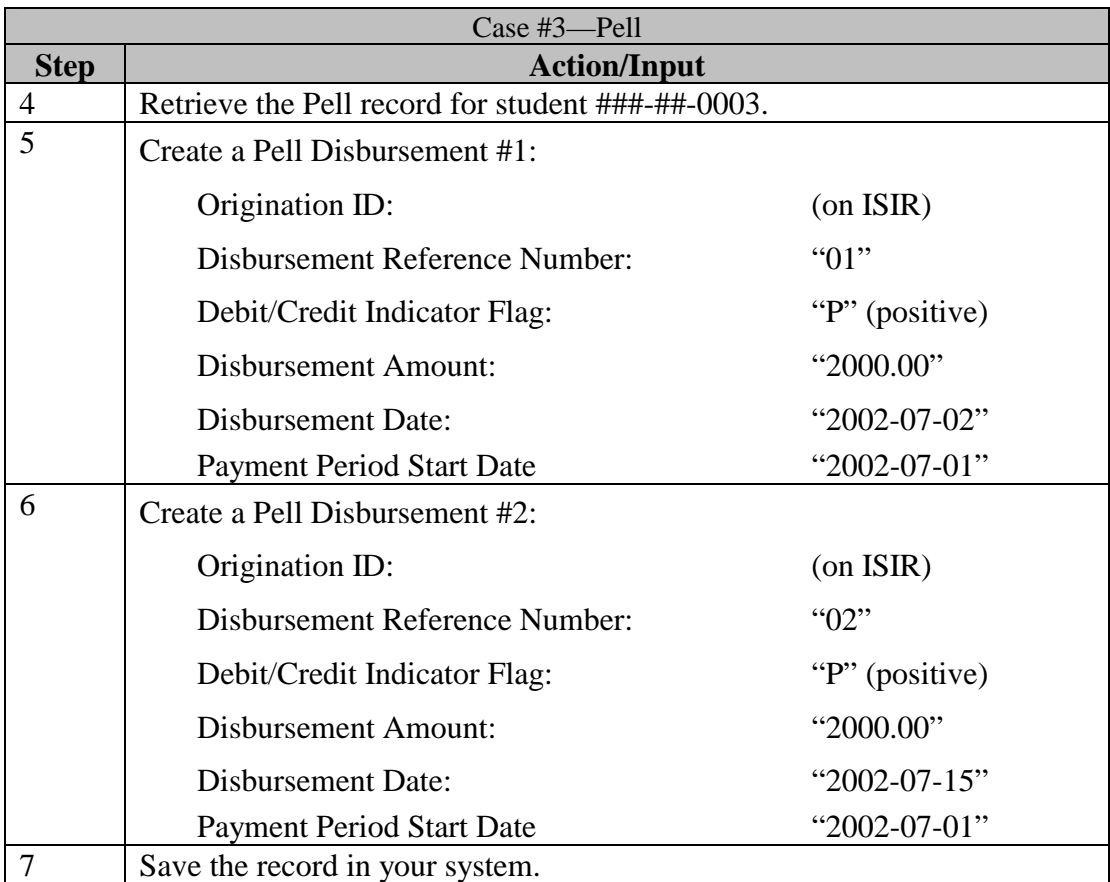

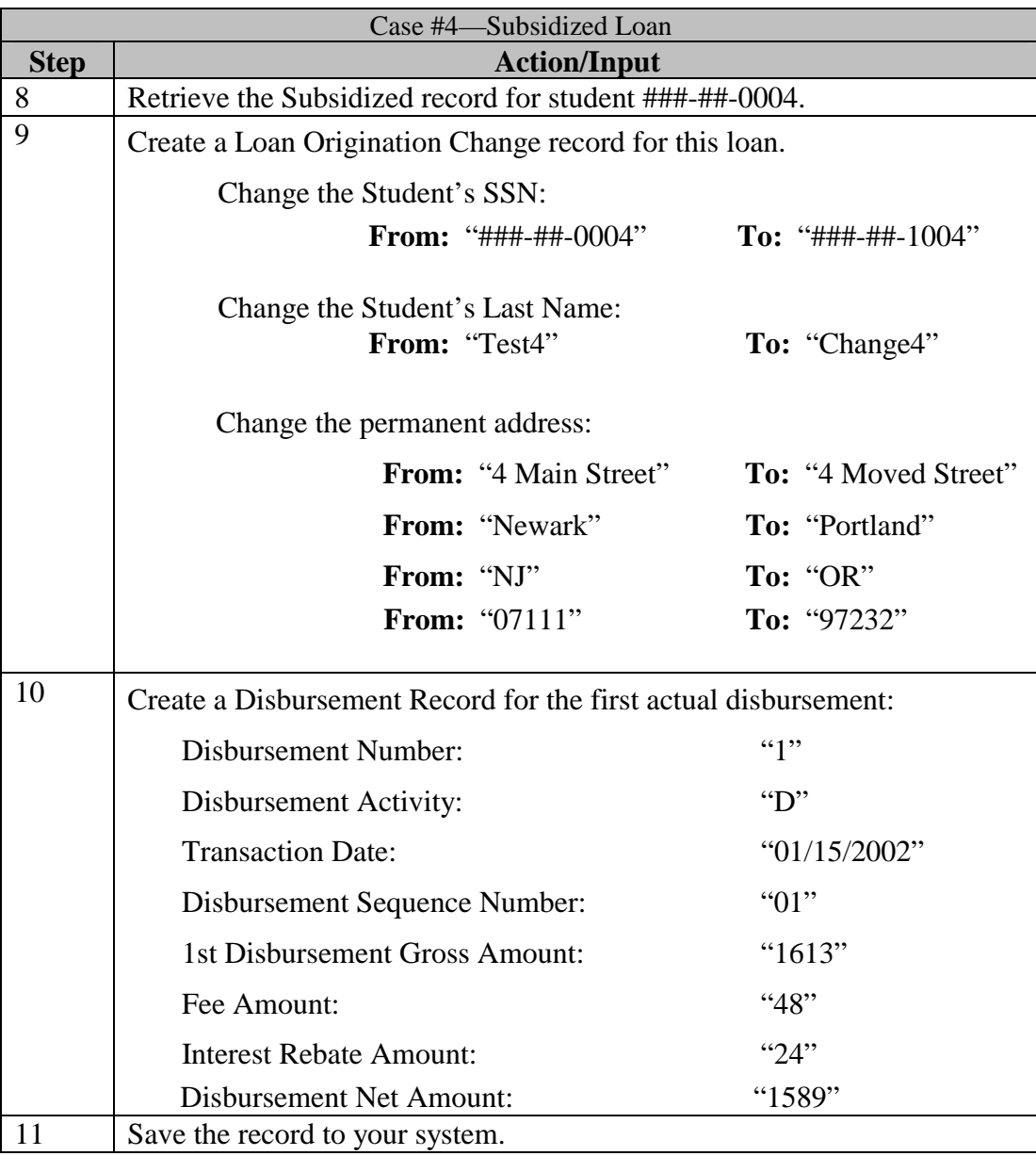

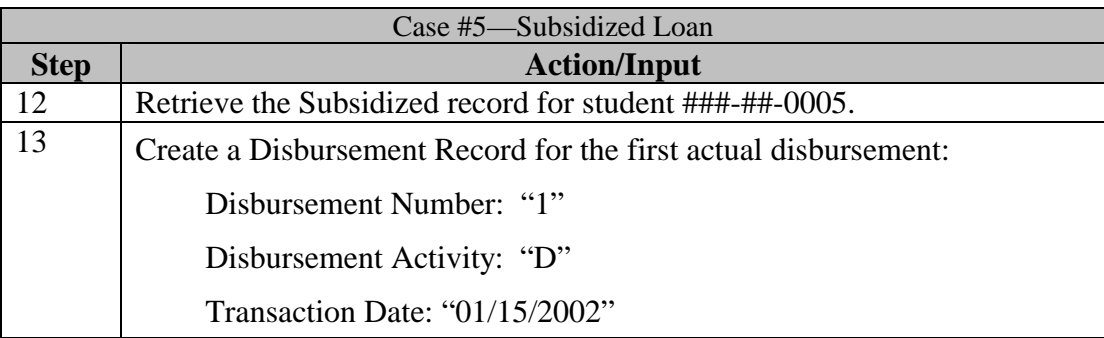

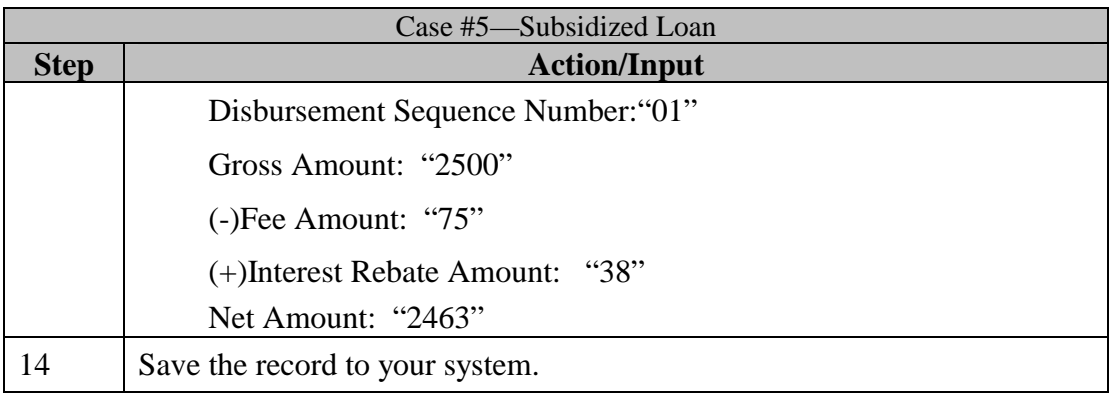

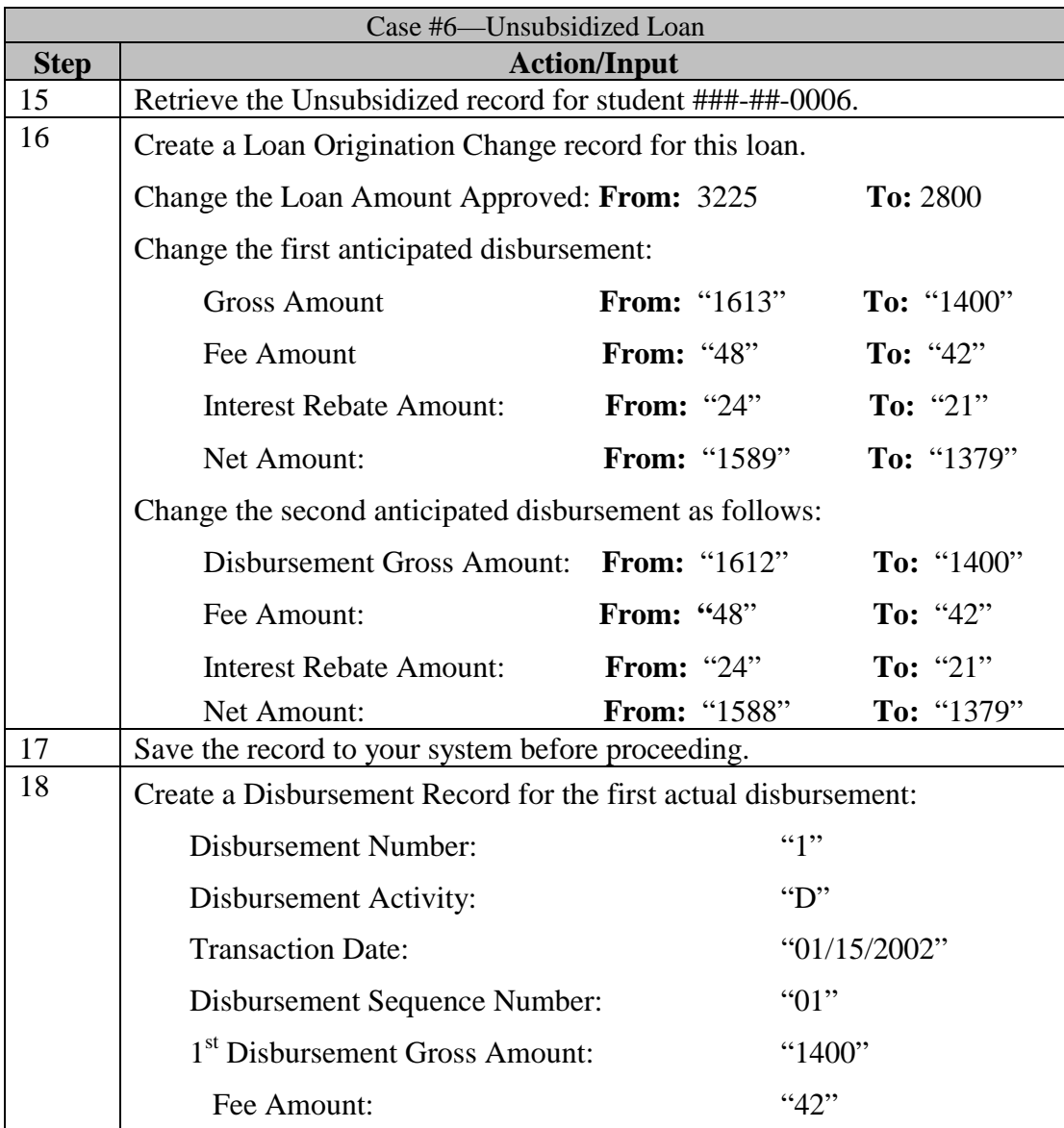

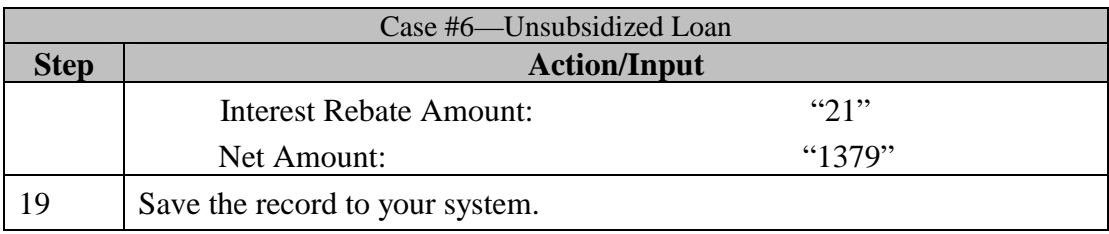

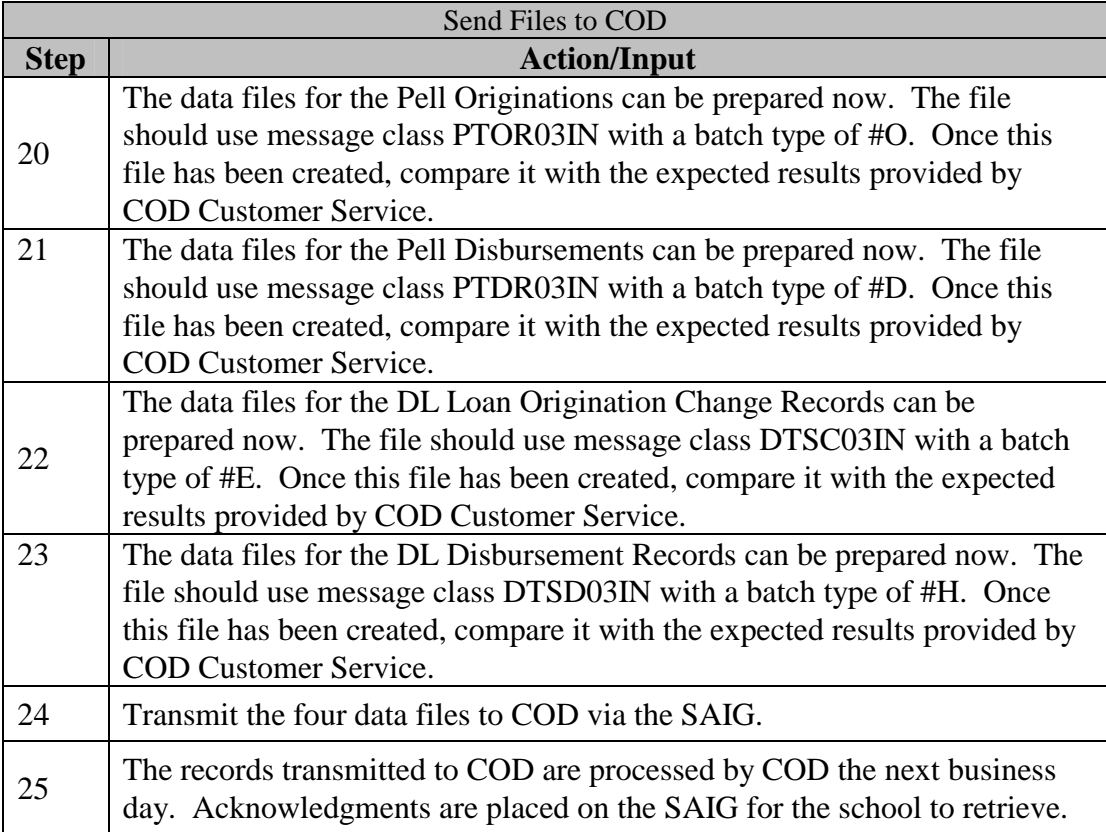

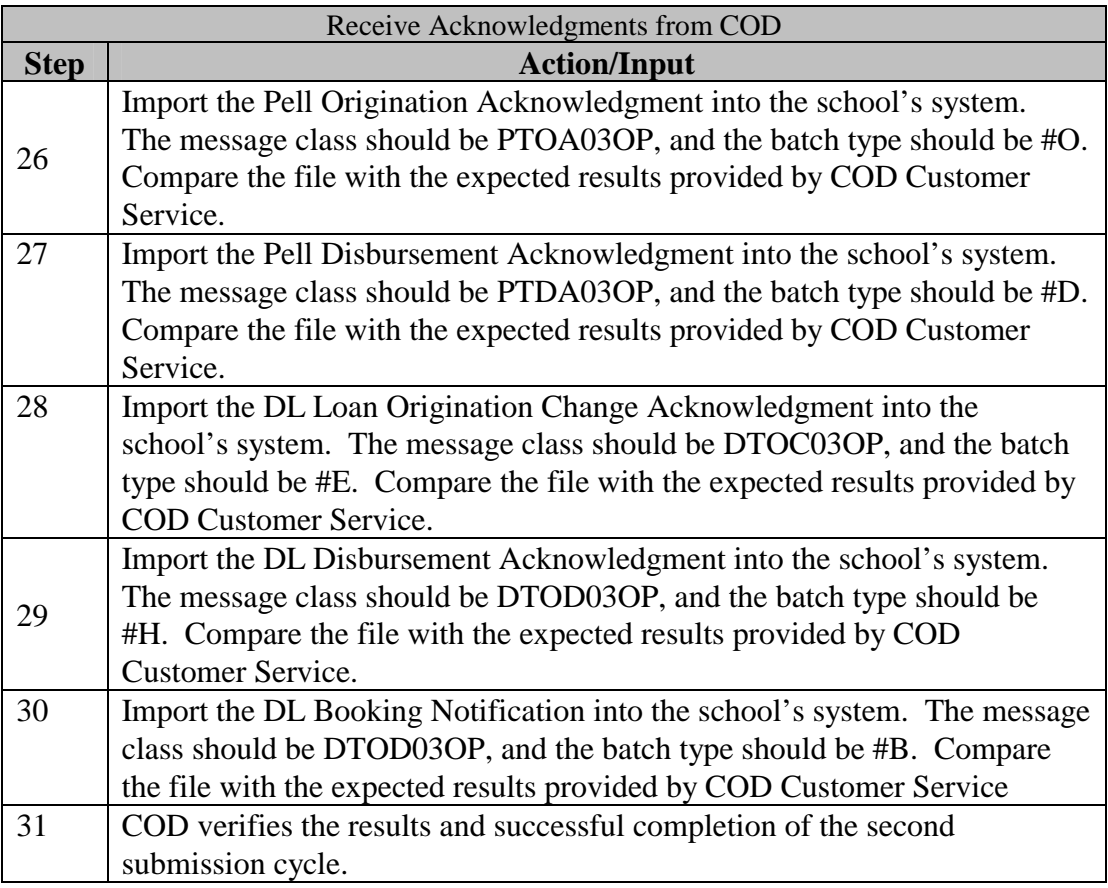

# 4.0 Wrap-Up

This section describes the final steps associated with the testing process and provides some suggestions for the school during the conversion to a production status.

## **4.1 Notification of Results**

COD notifies the contact person at the participating school of the results of each test submission cycle. If problems are discovered, a retest is scheduled. The contact person should be available during the testing period to assist, analyze problems, and coordinate any follow-up tests that may be required.

## **4.2 Preparing for Conversion**

The school should clean out the system (for example, remove all test data) before sending production data. Ensure that the system date is changed

back to the current date and that message classes and destinations have been changed from 'test' to 'production.'

**Warning**: All test data must be removed from a school's system prior to beginning actual processing and before sending production (live) data to COD.

**Warning:** Test Message Classes and the Test Destination Mailbox CANNOT be used to process production data.

## **4.3 First Live Batch Recommendations**

Once the testing process is successfully completed, COD converts the school's status on the COD system from testing to production and prepares to receive production (live) data from the school.

# **COD Full Participant Test Case Guide For Phases III and IV**

## Introduction

A Full Participant is a school that submits the Common Record in XML format to the COD System for the origination and disbursement of Pell Grants and Direct Loans over the Student Aid Internet Gateway (SAIG). This replaces the submission of multiple fixed-length files for each program.

## 1.0 Test Data Sent from the Schools to the COD System

This section provides an overview of the records schools send to COD during the Full Participant testing process. Each type of record and its general functionality are described. General test conditions are also discussed.

#### **1.1 Common Records**

The Common Origination and Disbursement Record is one single record utilized across programs for both origination and disbursement processed by COD. In the interest of simplification, Pell Recipient Financial Management System (RFMS) and Direct Loan Origination System (DLOS) are integrated into COD. The COD design uses a new Common Record with common data elements, definitions, edits, and structure for Pell Grants and Direct Loans. The record has the same layout for all programs, yet all data elements are not required for each transmission for each program. This new record layout relies on a new technology format called *XML.* To initiate processing, schools send common origination and disbursement records to the COD System via the SAIG. For school testing, the Common Record is submitted using the message class **CRTESTIN**.

Upon receipt of a Common Record in XML format, the COD System performs an immediate check to determine if the Common Record is readable. If the Common Record is readable and complies with the XML schema, the COD System returns a Receipt. If a Common Record passes the XML schema match, the Common Record is processed and a Response is returned to the school. For school testing, the Receipt and Response is returned using the message class **CRTESTOP**.

The predefined test data covers scenarios for thirteen students with the following awards:

- ! Three students with Pell Grant awards
- ! Five students with Direct Loan awards
- ! Five students with a combination of awards

The Common Record is provided in the *Appendix C – Common Record Layout.* 

Expected results of the Common Records are provided by COD Customer Service prior to the school's test date.

## **1.2 Edit Only Records**

For Pell Grants and Direct Loans, the Edit-Only option is exercised as a preliminary edit check, and is similar to the origination record in RFMS and DLOS. Schools can submit Edit-Only Records with disbursement information and a payment trigger  $=$  false. With a Payment Trigger  $=$ false, the disbursements are NOT considered Actual Disbursements and are not posted. In addition, for Direct Loans, the Edit-Only option provides the loan's MPN status, the loan appears on the Pending Disbursement List report and if appropriate, COD can print a Disclosure Statement for the loan.

Edit Only records are housed in a holding area where they are accessible for changes. Edit-Only records are submitted in the same respect as the Common Origination and Disbursement Record using the same message class of **CRTESTIN**.

COD validates each Edit Only record and updates the COD Database. A receipt and response are created and returned to the school. Testing with the predefined test data covers changes to student demographic data, payment triggers and award amounts.

Record layouts for the Edit Only Common Records are provided in *Appendix C - Common Record Layout.*

Expected results of the Edit-Only Common Records are provided by COD Customer Service prior to the school's test date.

# 2.0 Test Data Received by the Schools from COD

This section provides an overview of the different record types that are received by a school from COD during the test process.

#### **2.1 Common Record Receipts**

The COD System returns a receipt after it performs an XML Schema check. The receipt is sent to the Full Participant after the Common Record is received by the COD System, but before actual processing of the Common Record. This receipt is sent using the message class **CRTESTOP**.

Record layouts for the Receipt elements are provided in the *Appendix C – Common Record Layout*.

Expected results of the Common Record Receipts are provided by COD Customer Service prior to the school's test date.

#### **2.2 Common Record Response**

The Common Record Response is sent back to the school after processing is complete. This Response contains updated information including edit comments and rejects, if necessary.

Schools have the option of selecting between a standard and full Common Record Response. Schools that choose Full Response contains the original Common Record sent by the school and the rejected data elements and reasoning. Schools that select a Standard Response do not get back all of the information that they sent in, but only the rejected data elements and error reasons or comments. It is recommended that during this testing process, Full Responses be requested. Test Responses are sent using the message classes CRTESTOP.

Record layouts for the Common Record Responses are provided in *Appendix C – Common Record Layout.*

Expected results of the Common Record Responses are provided by COD Customer Service prior to the school's test date.

# 3. Test Execution

In this section, record profiles are described for each test case and test scripts are provided. Use these test scripts in conjunction with the *Appendix C – Common Record Layout.* Specific data are defined, and step-by-step instructions for executing the test are provided. Below is a checklist of the major steps in the testing process:

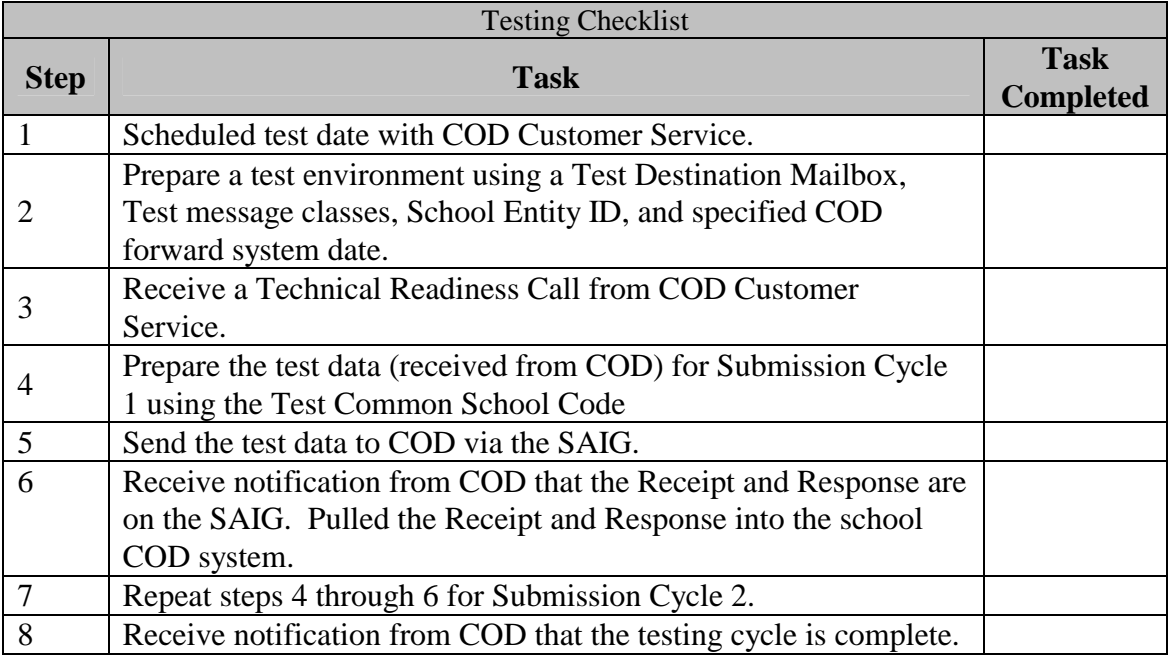

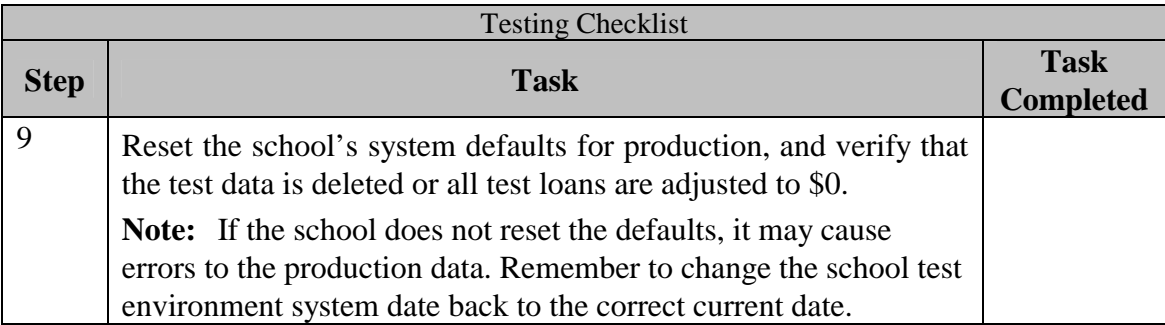

#### **3.1 Test Loan Profiles**

**Case #1: Student 1** applies for a Federal Pell Grant. The student (Student 1) is a graduate student (Grade level  $= 7$ ), and is not Pell Eligible in CPS. The first submission contains the Origination and Disbursement Common Record. The school receives a Response indicating the Pell award is rejected. Therefore, this case is not included in the second submission cycle.

**Case #2: Student 2** applies for a Federal Pell Grant. This student is a second-year student (Grade level  $= 2$ ), and is eligible for a Pell Grant. The first submission contains the Origination and Disbursement Common Record with a Payment Trigger  $=$  true. The student is awarded \$850.

**Case #3: Student 3** applies for a Federal Pell Grant. This student is an incoming first-year student (Grade level  $= 0$ ), and is eligible for a Pell Grant. The first submission contains the Origination and Disbursement Common Record with a Payment Trigger = true. The student is awarded \$4000. The second Common Record contains a disbursement with a payment trigger = true for a second actual disbursement.

**Case #4: Student 4** applies for a Direct Subsidized loan. This student is a second-year student (Grade level  $= 2$ ), and the loan is for \$3,225. The first

submission contains an Edit-Only Common Record with disbursement information and a Payment Trigger = false. The second submission includes a change in the student's social security number, last name and address.

**Case #5: Student 5** applies for a Direct Subsidized loan. This student is a third-year student (Grade level  $= 3$ ), and the loan is for \$5,000. The first submission contains an Edit-Only Common Record with disbursement information and a Payment Trigger = false. The second submission includes a Release Record with a Payment Trigger = true and a change in the date of the actual disbursement.

**Case # 6: Student 6** applies for a Direct Unsubsidized loan. This student is a graduate student (Grade level  $= 6$ ), and the loan is for \$3,225. The first submission contains the Edit-Only Common Record with disbursement information and a Payment Trigger = false. The second submission includes a decrease in the award amount and disbursement amounts.

**Case #7: Student 7** applies for a Direct Subsidized loan and Direct Unsubsidized loan. This student is a second-year student (Grade level  $= 2$ ). The first submission contains the Origination and Disbursement Common Record with a payment trigger  $=$  true for both awards. The student is awarded a subsidized loan for \$2000 and an unsubsidized loan for \$1500. The second submission includes a Release Record with a Payment Trigger  $=$  true for the second actual disbursement for both loan awards.

**Case #8: Student 8** applies for a Direct Subsidized loan. This student is a second-year student (Grade level  $= 2$ ). The first submission contains the Edit-Only Common Record with disbursement information and a Payment Trigger = false. The student is awarded a subsidized loan for \$2000. The second submission includes a Release Record with a Payment Trigger = true for the first actual disbursement.

**Case #9: Student 9** applies for a Direct Subsidized and Unsubsidized loan. This student is an incoming first-year student (Grade level  $= 0$ ). The first submission contains the Origination and Disbursement Common Record with a Payment Trigger = true for both loans. The student is awarded a subsidized loan for \$2000 and an unsubsidized loan for \$3000. The second submission includes an update of the student's date of birth.

**Case #10: Student 10** applies for a Pell Grant and a Direct Subsidized loan. This student is a third-year student (Grade level  $=$  3). The first submission contains the Origination and Disbursement Common Record with a payment trigger  $=$  true for both awards. The student is awarded a Pell Grant for \$2950 and a subsidized loan for \$1000.

**Case #11: Student 11** applies for a Pell Grant, Direct Subsidized loan, and a Direct Unsubsidized loan. This student is a fourth-year student (Grade level  $= 4$ ). The first submission contains the Origination and Disbursement Common Record with a Payment Trigger = true for all three awards. The student is awarded a Pell Grant of \$3850, a subsidized loan for \$4000, and an unsubsidized loan for \$4000. The second submission includes a change the student's citizenship.

**Case #12: Student 12** applies for a Pell Grant, Direct Subsidized loan, and a Direct Unsubsidized loan. This student is a fifth-year student (Grade level = 5). The first submission contains the Origination and Disbursement Common Record with a payment trigger  $=$  true for all three awards. The student is awarded a Pell Grant of \$2450, a subsidized loan for \$5500, and an unsubsidized loan for \$3500. The second submission includes the adjustment to \$0 of the unsubsidized award amount and first disbursement.

**Case #13: Student 13** applies for a Direct Subsidized loan and a Direct Unsubsidized loan. This student is a seventh-year graduate student (Grade  $level = 7$ . The first submission contains the Origination and Disbursement Common Record and Payment Trigger = true for the two loans. The

student is awarded a subsidized loan for \$1000 and an unsubsidized loan for \$6000. The second submission includes the increase of the subsidized loan award amount and disbursement amounts and a decrease of the unsubsidized loan award amount and disbursement amounts.

#### **3.2 Creating Unique Social Security Numbers**

Because there are a large number of schools participating in this test, it is desirable to have unique Social Security numbers (SSNs) submitted for test records. The following formula is recommended to generate the SSNs for the school test data. The ISIRs the COD System provides for test data contain the last five characters of the school TG mailbox number as the first five numbers of each SSN. For example, if a school TG mailbox number is TG77778 and the test data defines a SSN of ###-##-0001, use 777-78-0001.

**Note:** Student data will be provided by COD via ISIR files.

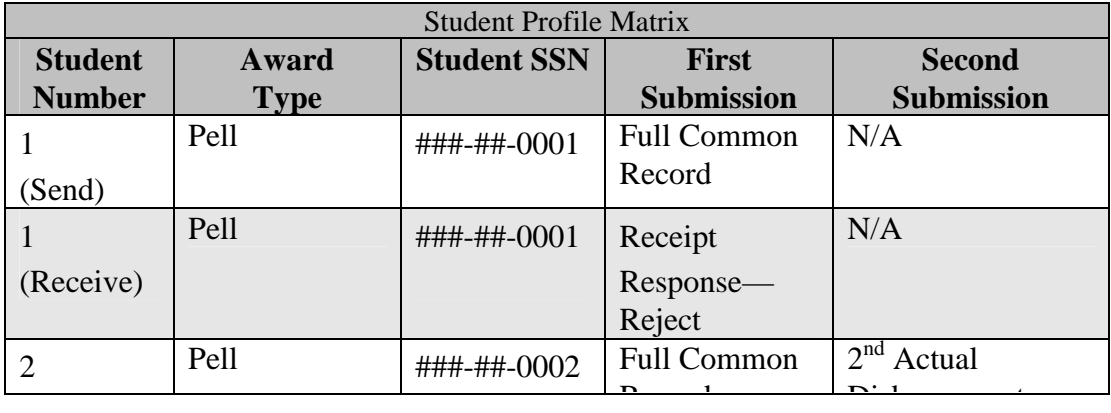

#### **3.3 Student Profile Matrix**

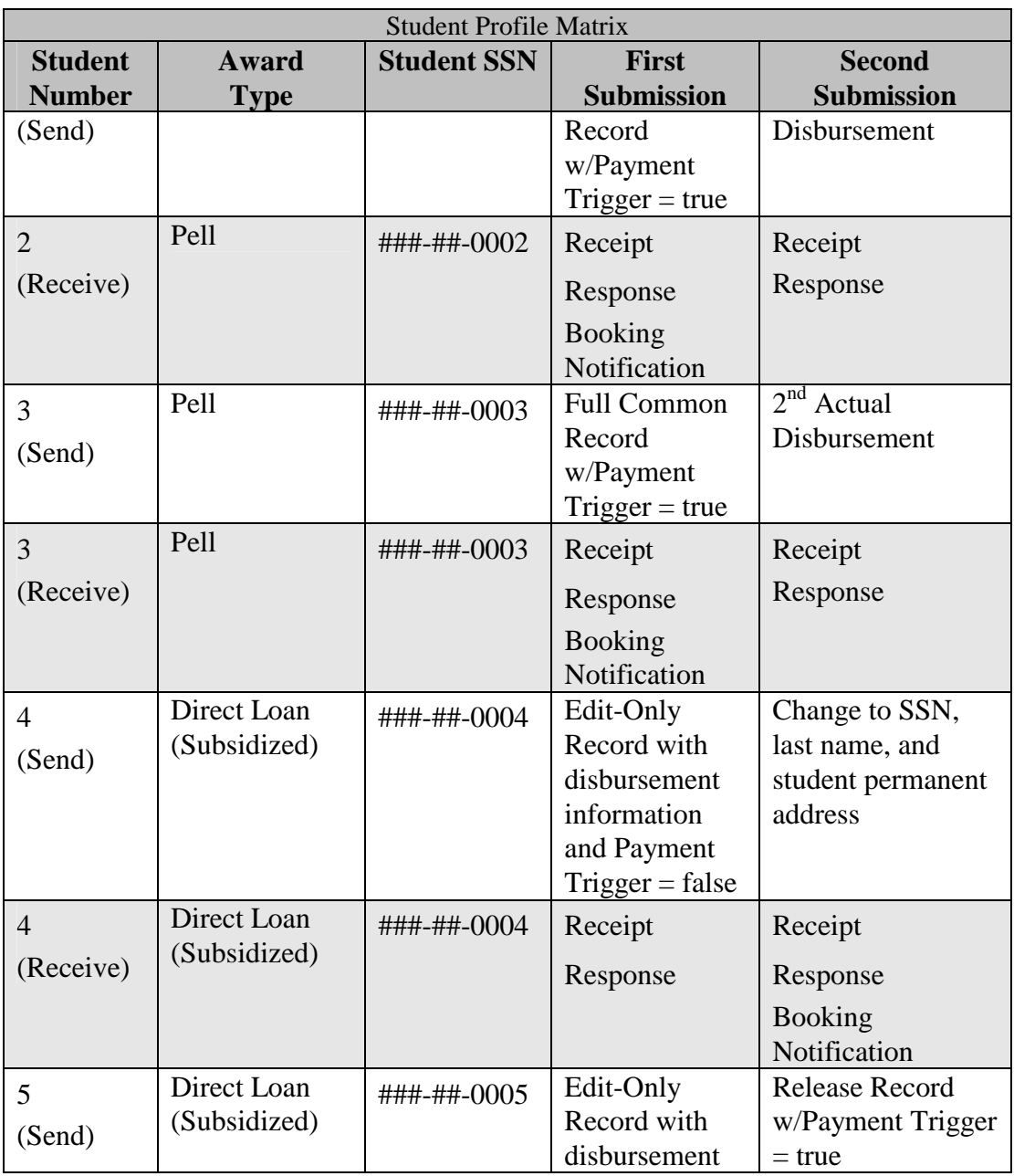

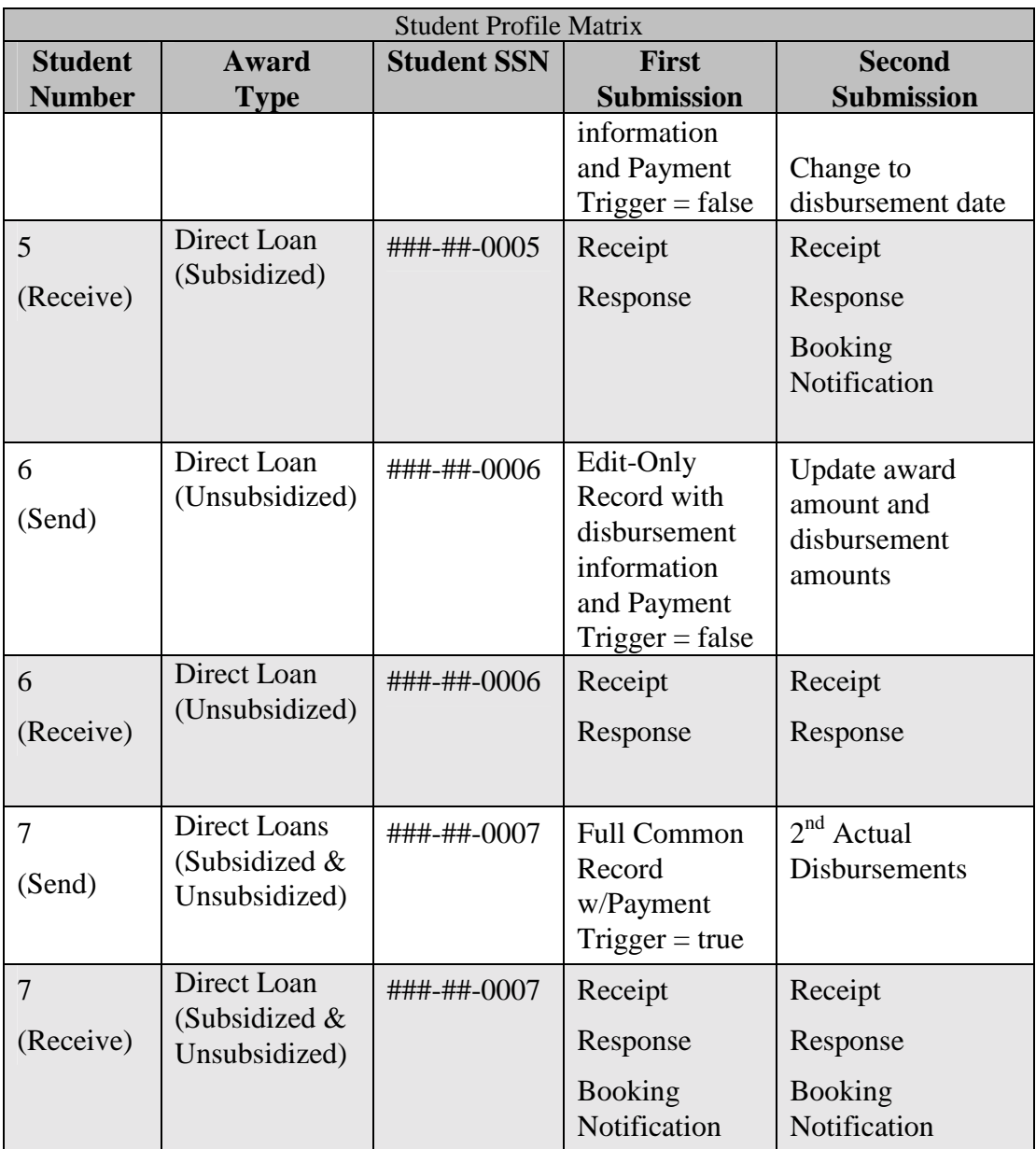

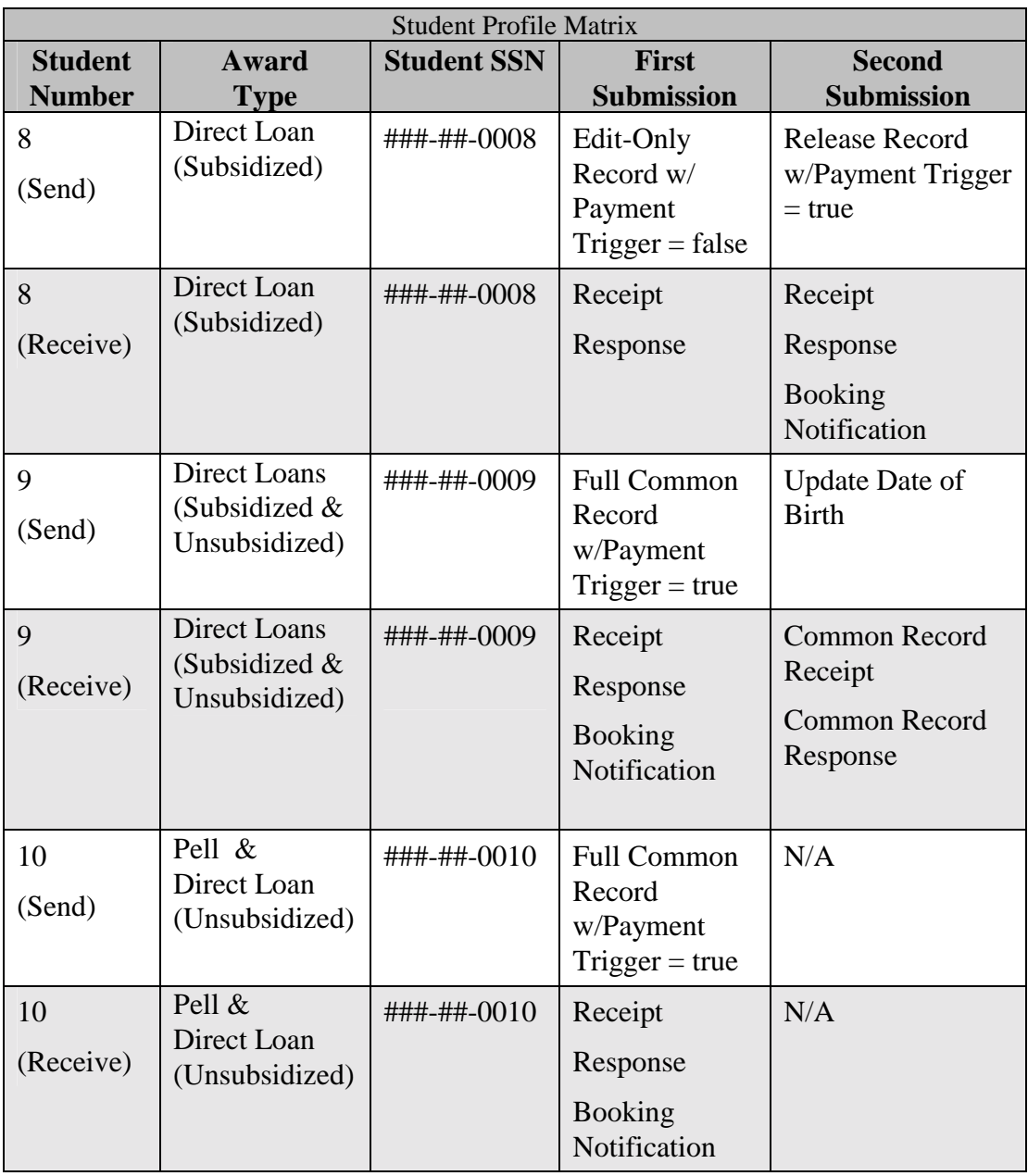

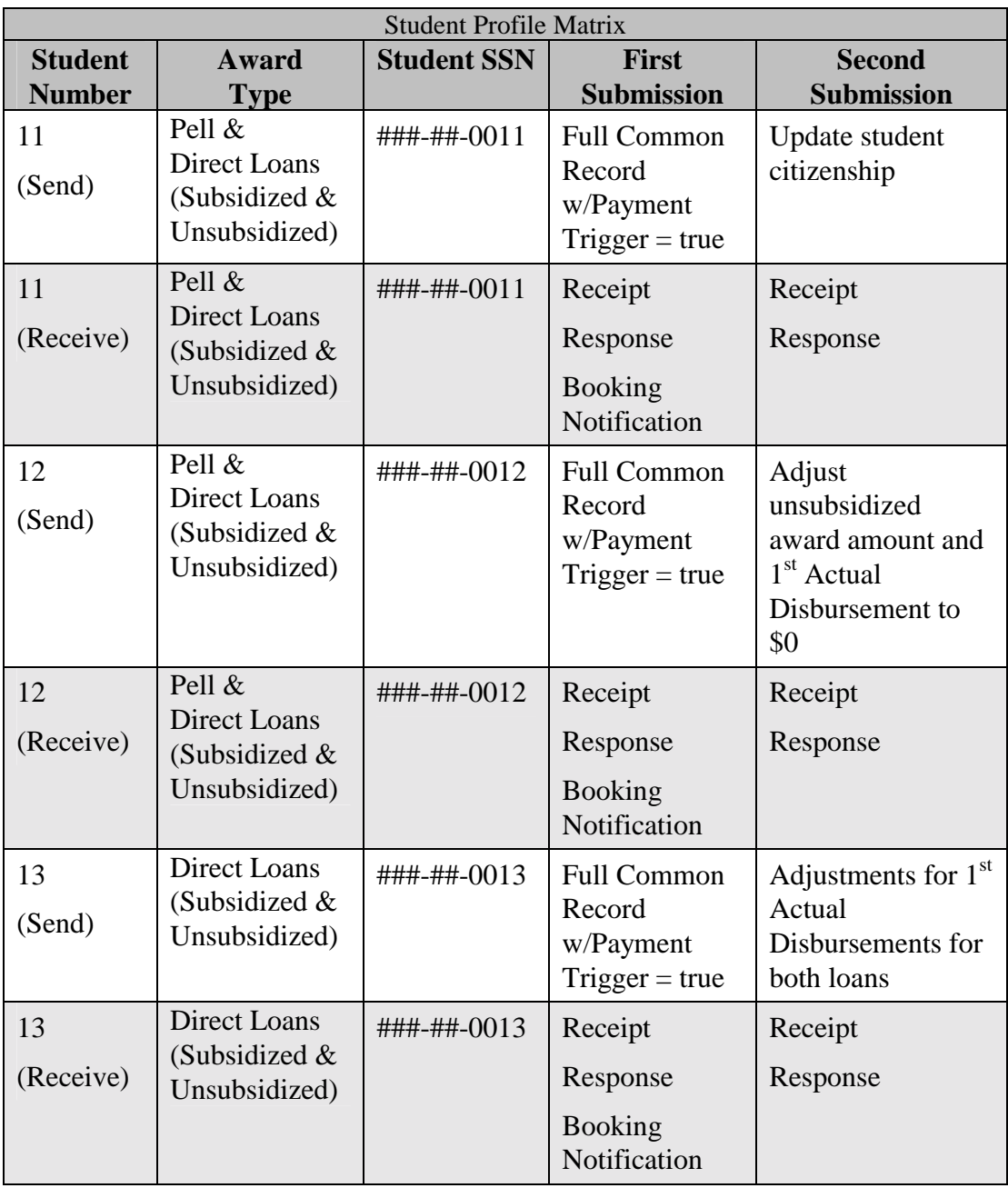

## **3.4 Preparing the Test Environment**

It is necessary to define separate, independent regions for the school test and production data. Before proceeding with testing, verify that the method defined is valid and that any test data created does not mix with live production data within the school's environment. School test environment must have the ability to modify the system processing date.

## **3.5 Setting System Defaults**

For the Testing Process, any defaults in a school's system should be set as follows:

- **Common School Identifier:** (Contact Customer Service for this information prior to testing)
- ! **For Pell**:
	- $\circ$  Cost of Attendance = 9000
	- $\circ$  Enrollment Status = 1 (Full-time)
	- o Academic Calendar = 3 (Semesters)
	- o Payment Methodology = Formula 1
	- $\circ$  Disbursement Date #1 = 2002-07-02
	- o Disbursement Date  $\#2 = 2002-07-15$

#### ! **For Direct Loan:**

- o Promissory Note Print Options = Promissory note prints on-site at school
- o Disclosure Statement Print Option = COD prints and sends to borrower
- o Subsidized/Unsubsidized Fee Percentage = 3 or **.**03
- o Interest Rebate Percentage = 1.5 or **.**015
- $\circ$  First Disbursement Date = 2002-01-15
- o Second Disbursement Date = 2002-02-15
- $\circ$  Loan Period Start Date = 2002-01-15
- $\circ$  Loan Period End Date = 2002-12-15
- o Student's Academic Year Start Date = 2002-01-15
- o Student's Academic Year End Date = 2002-12-15

**Note:** The loan period start and end dates must be equal to or within the Student's academic year start and end dates.

#### **3.6 First Submission Cycle**

In the first submission cycle, a school submits Common Records in XML format for 13 students. If a school does not participate in Pell, it may skip test cases 1-3 and test cases 10-12. Conversely, if a school does not participate in Direct Loans, it is not necessary to test cases 4-13.

- ! Three students with only a Pell Grant award
- ! Three students with only a Direct Subsidized Loan award
- ! One student with only a Direct Unsubsidized Loan award
- ! Three students with a Direct Subsidized Loan award and Direct Unsubsidized Loan award
- ! One student with a Pell Grant award and a Direct Subsidized Loan award
- ! Two students with a Pell Grant award, a Direct Subsidized Loan award and a Direct Unsubsidized Loan award

Once the awards are in XML Common Record format, create one file (batch) to be sent to COD:

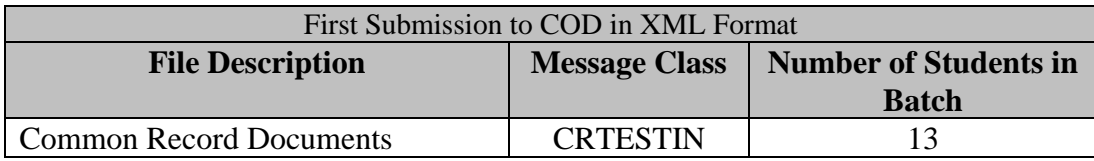

COD processes the files, and the school receives two files from COD in return:

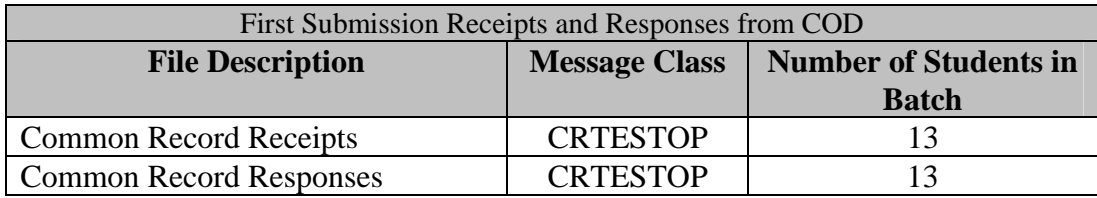

The following steps assist the schools in completing these tasks:

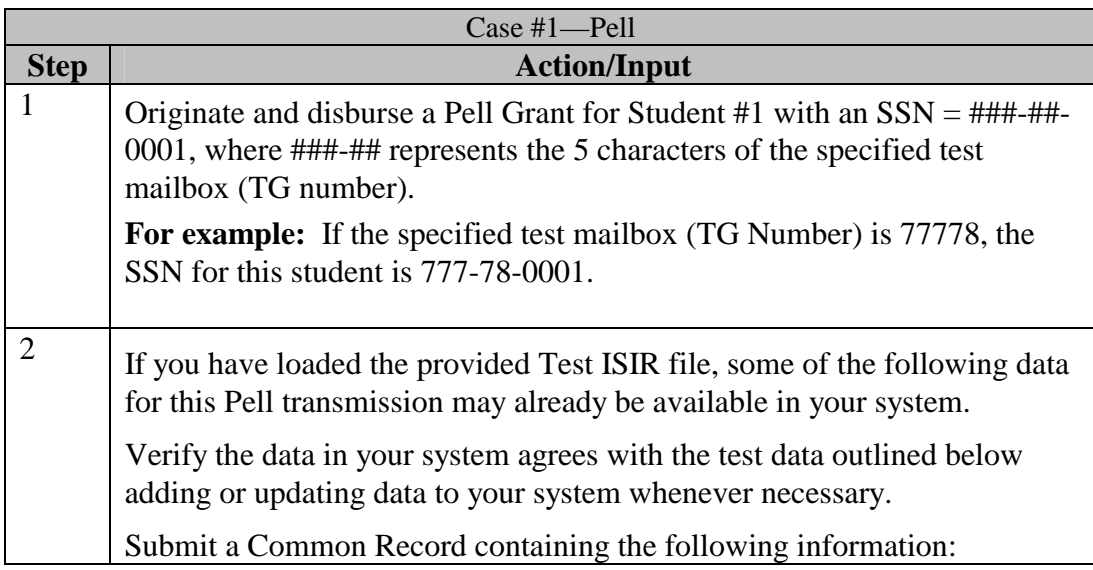

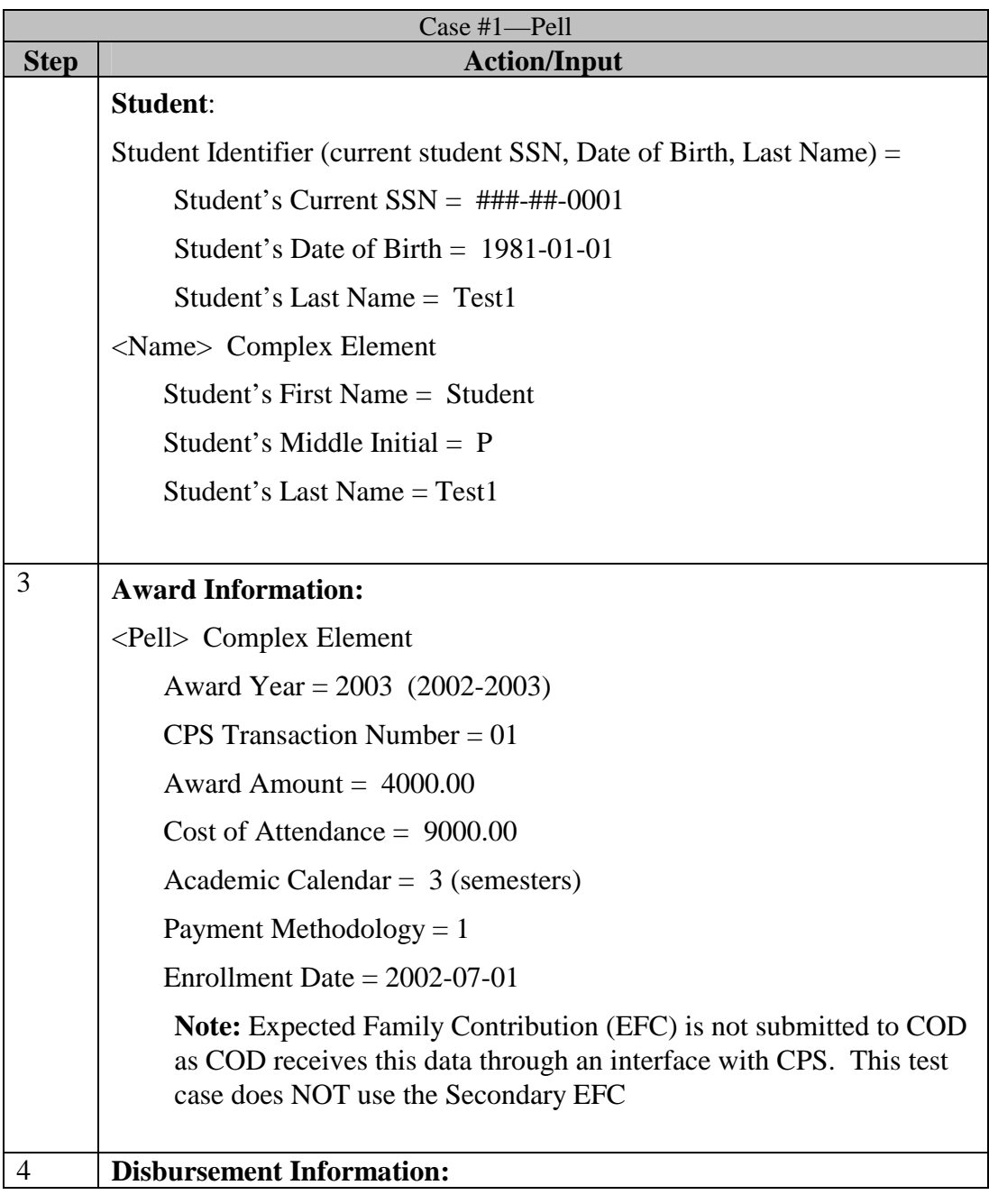

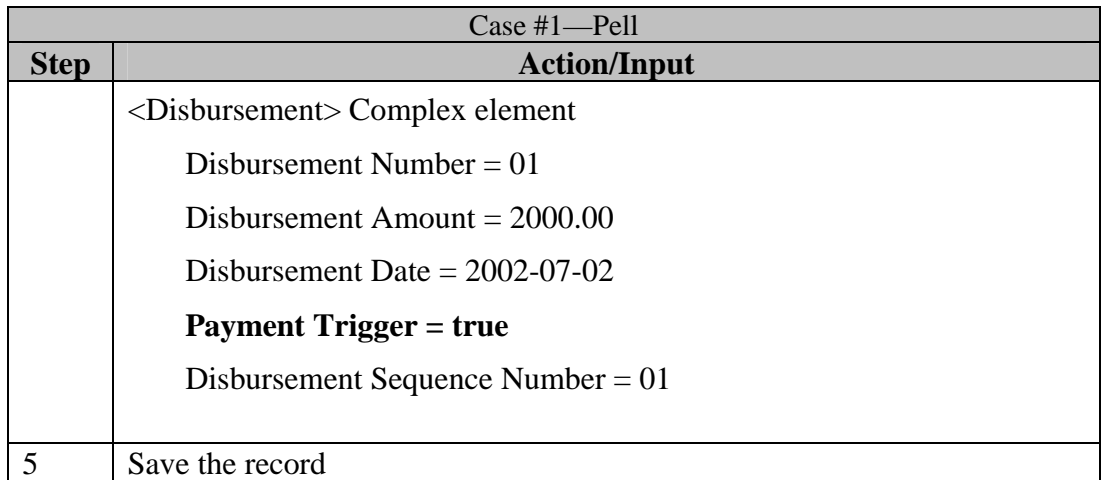

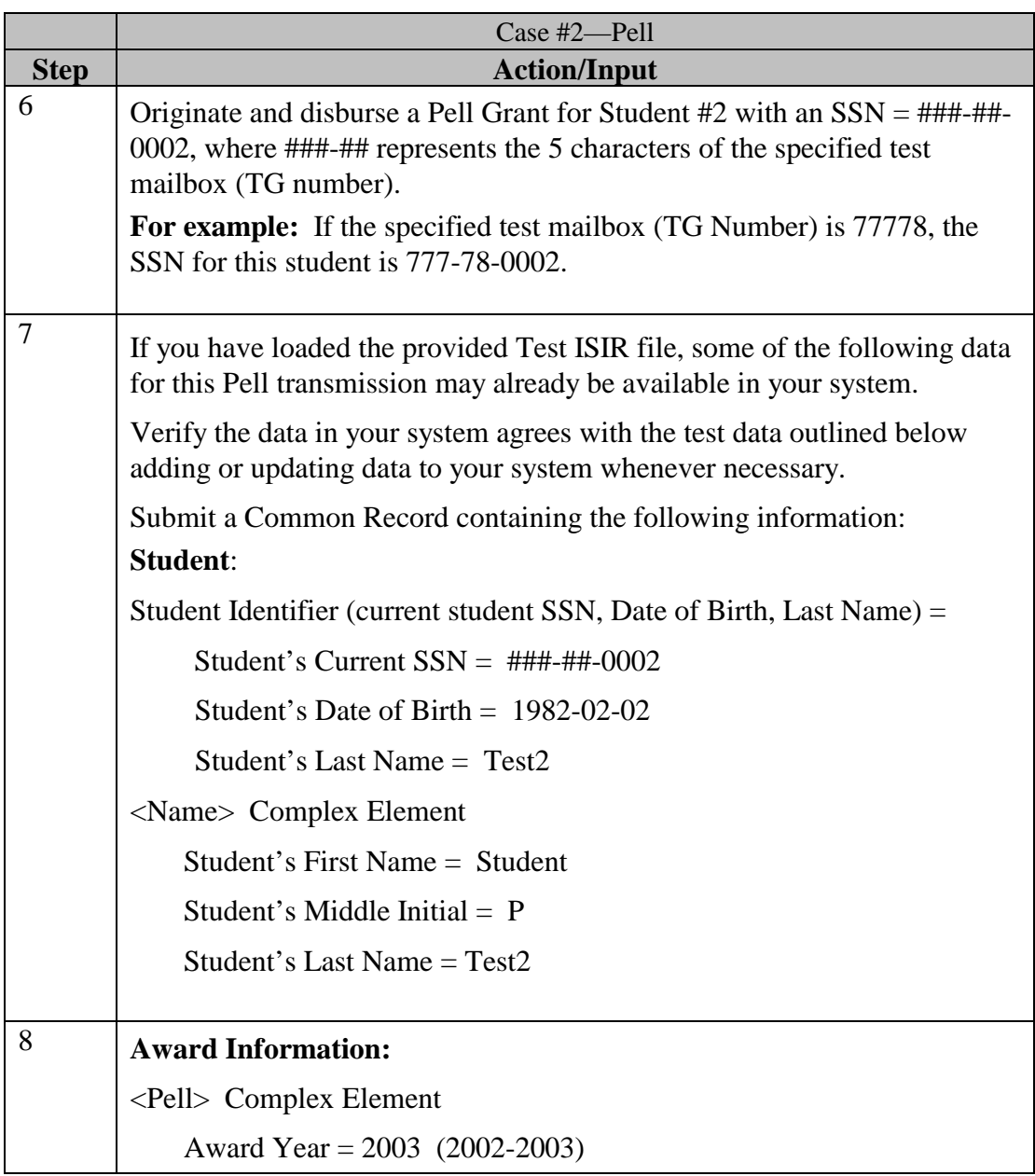

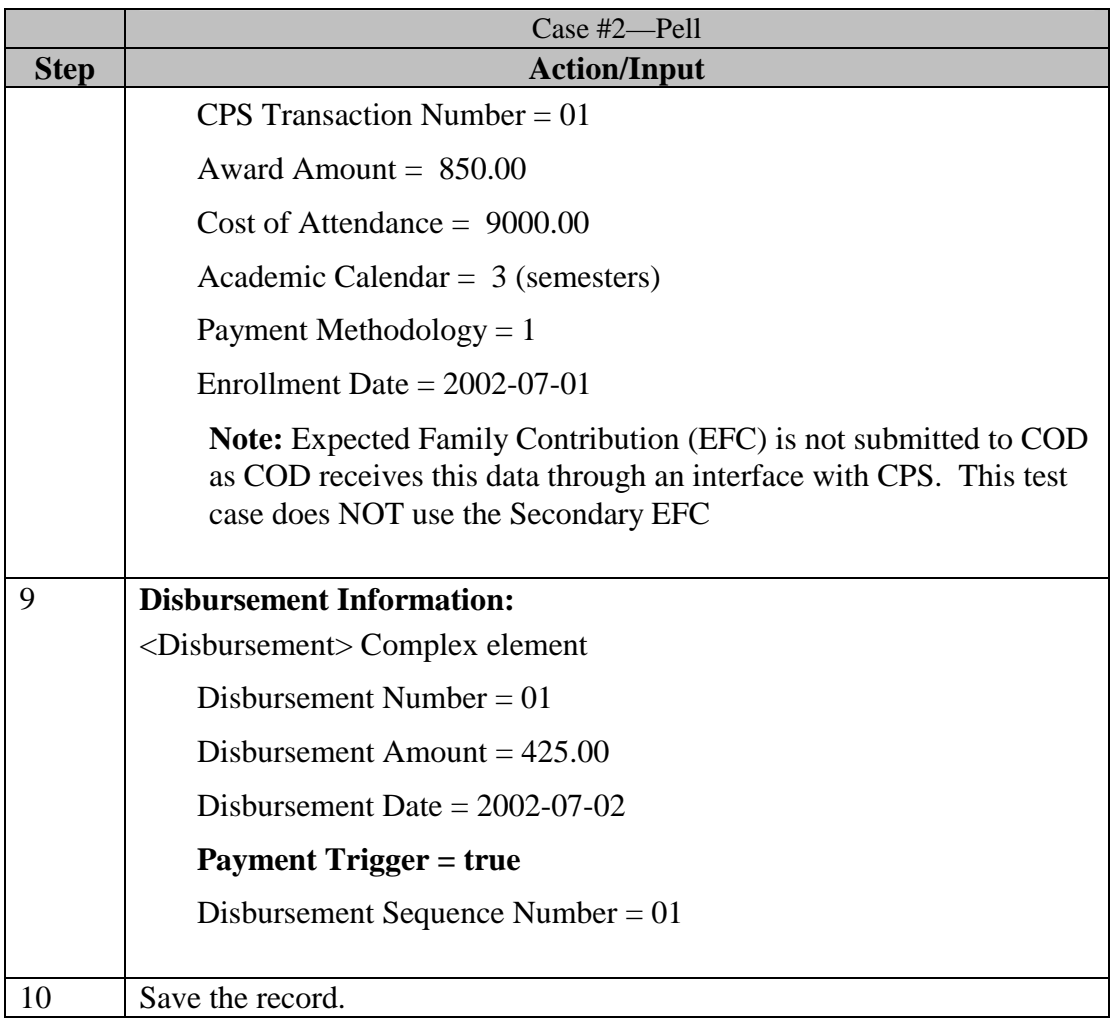

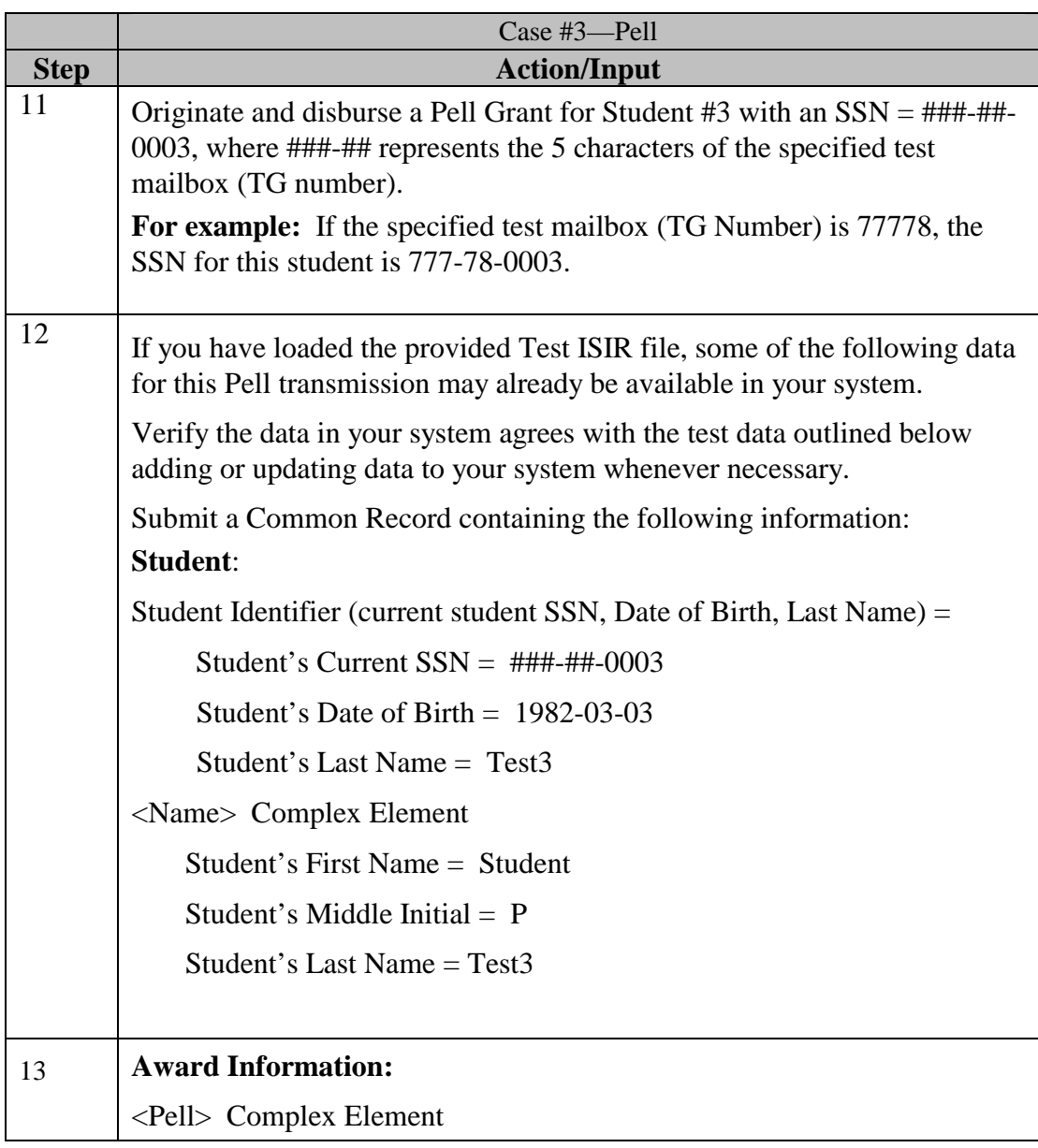

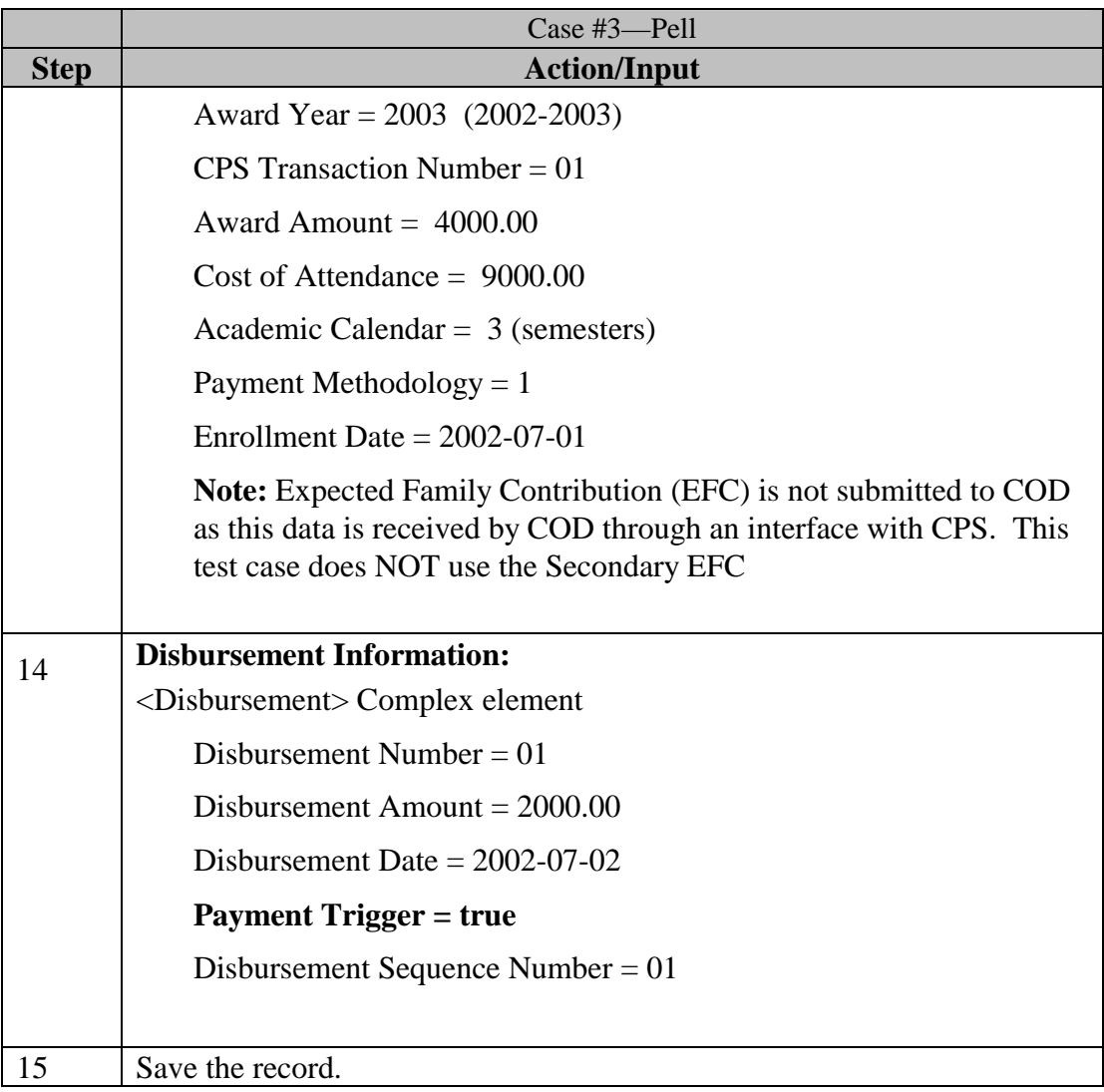

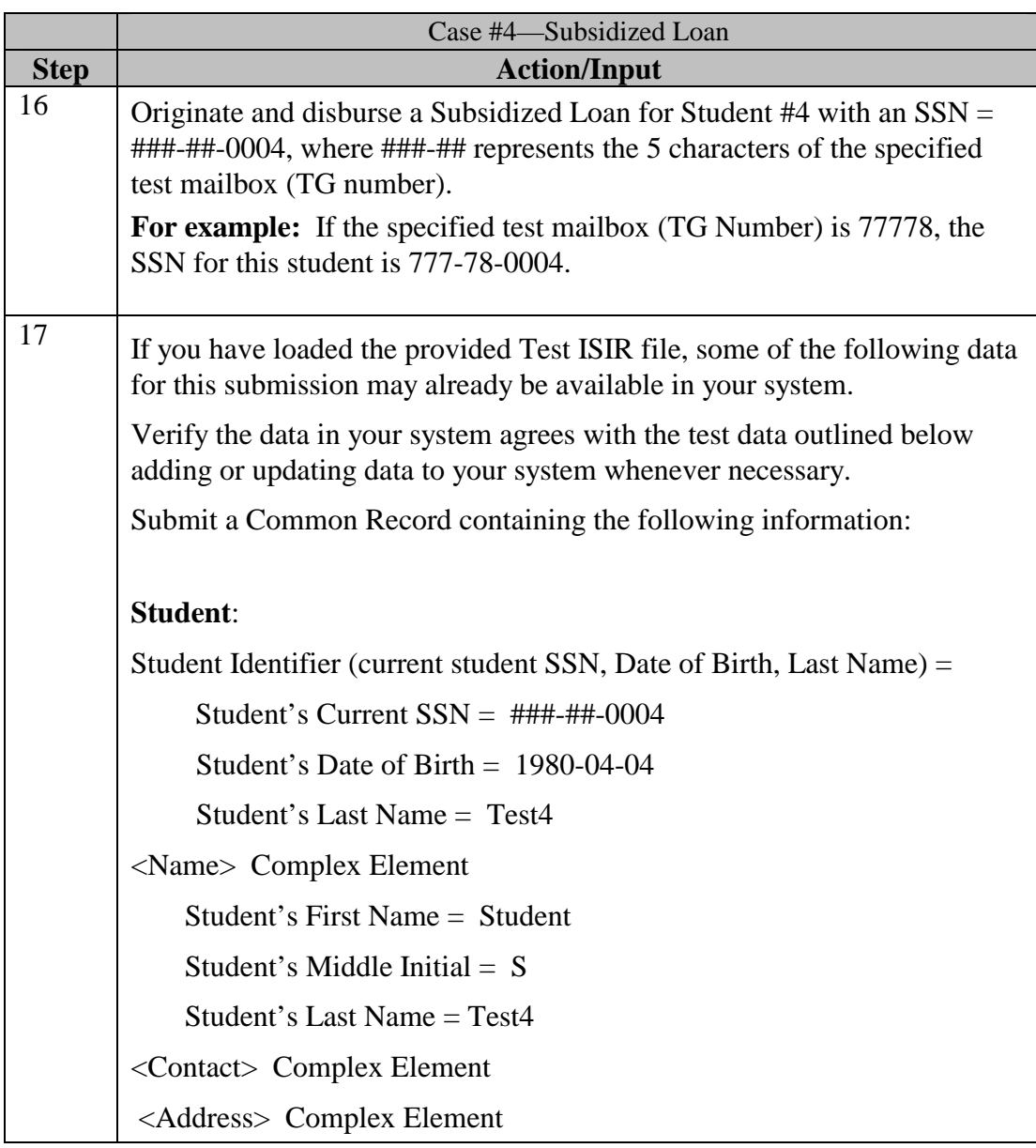

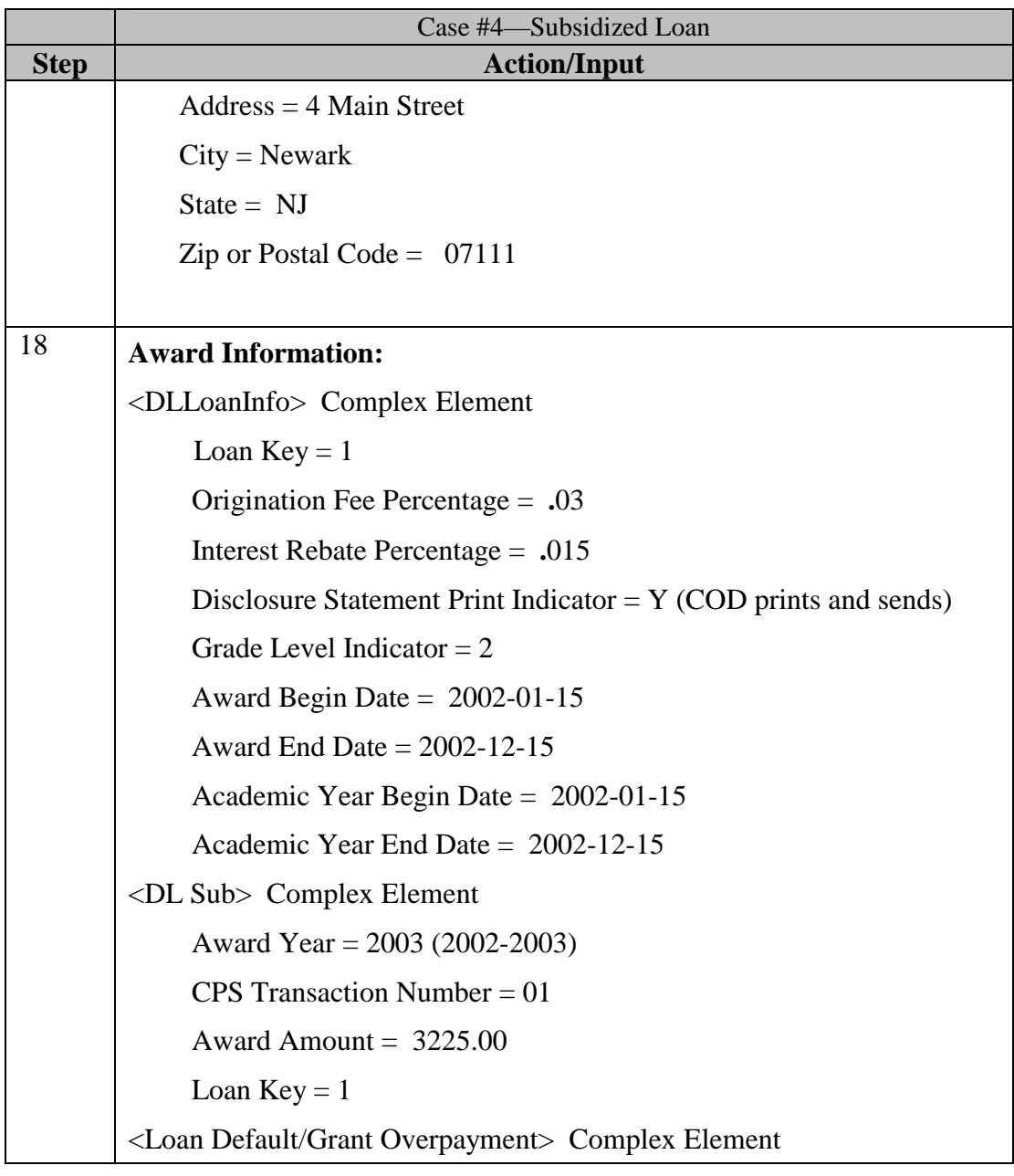

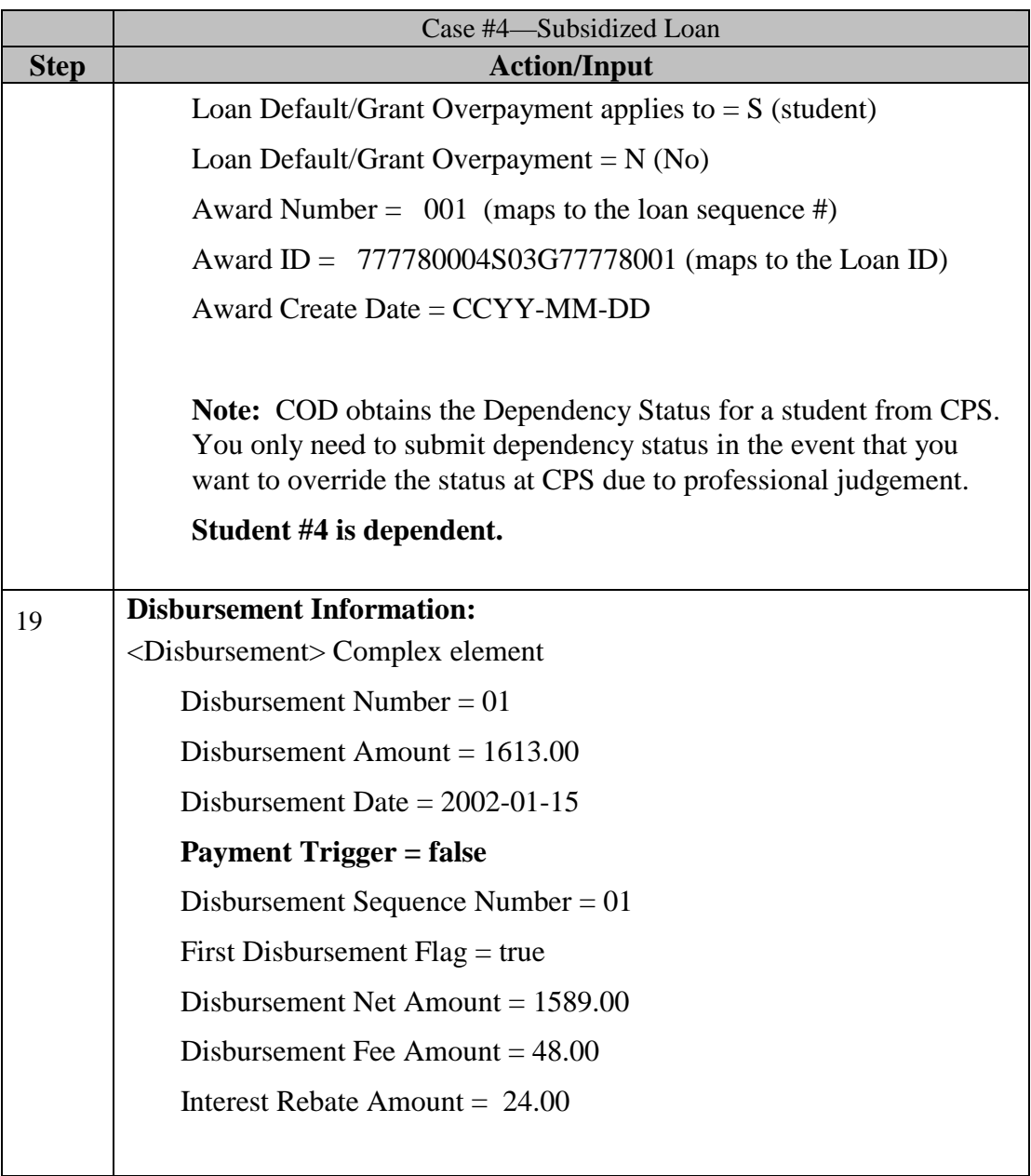

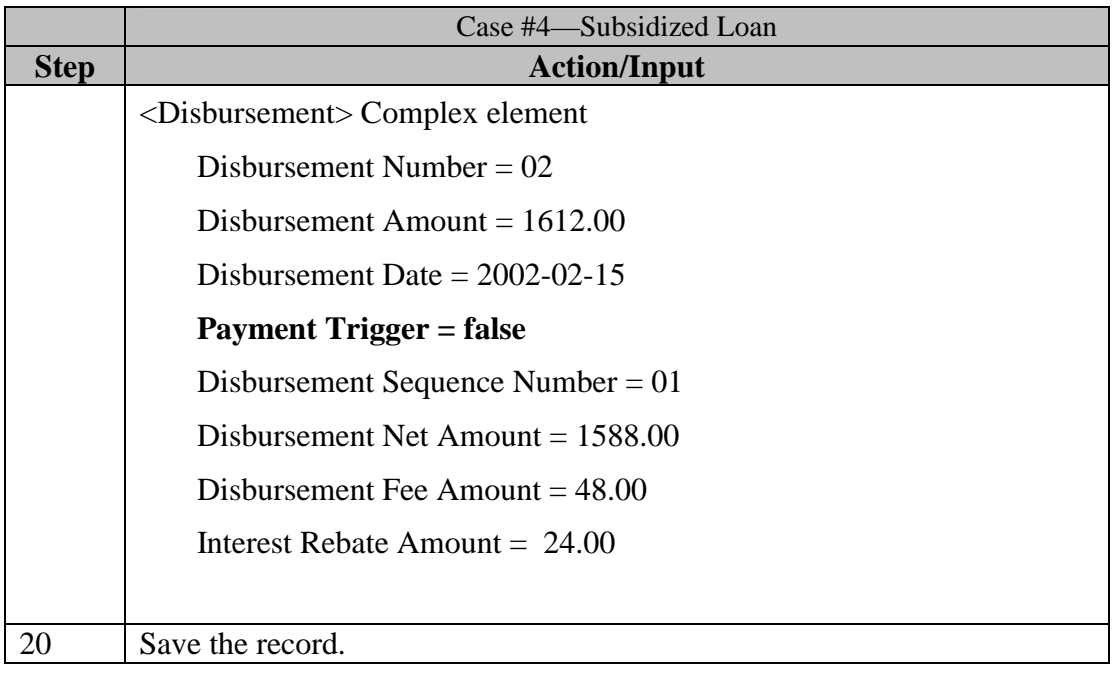

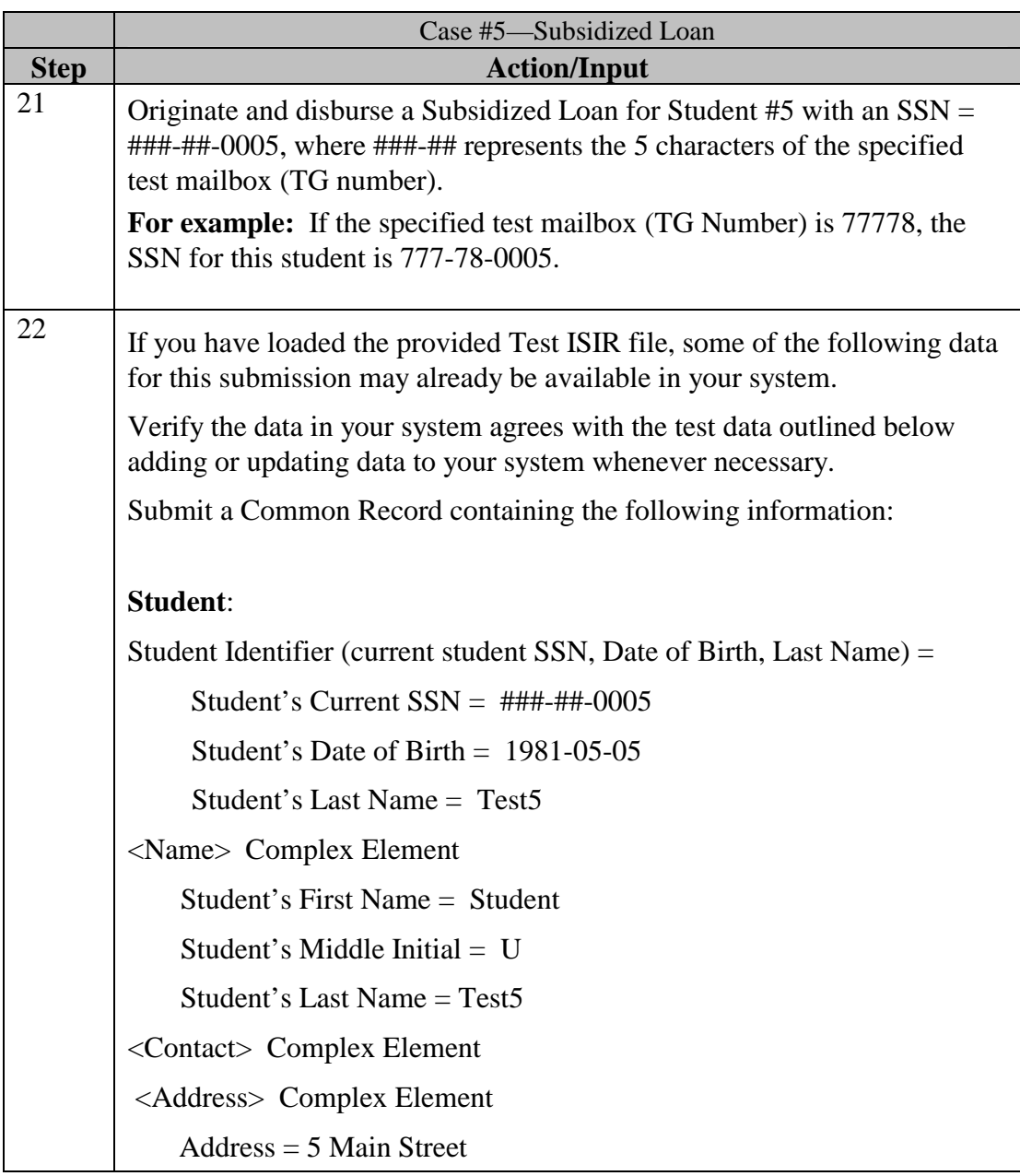

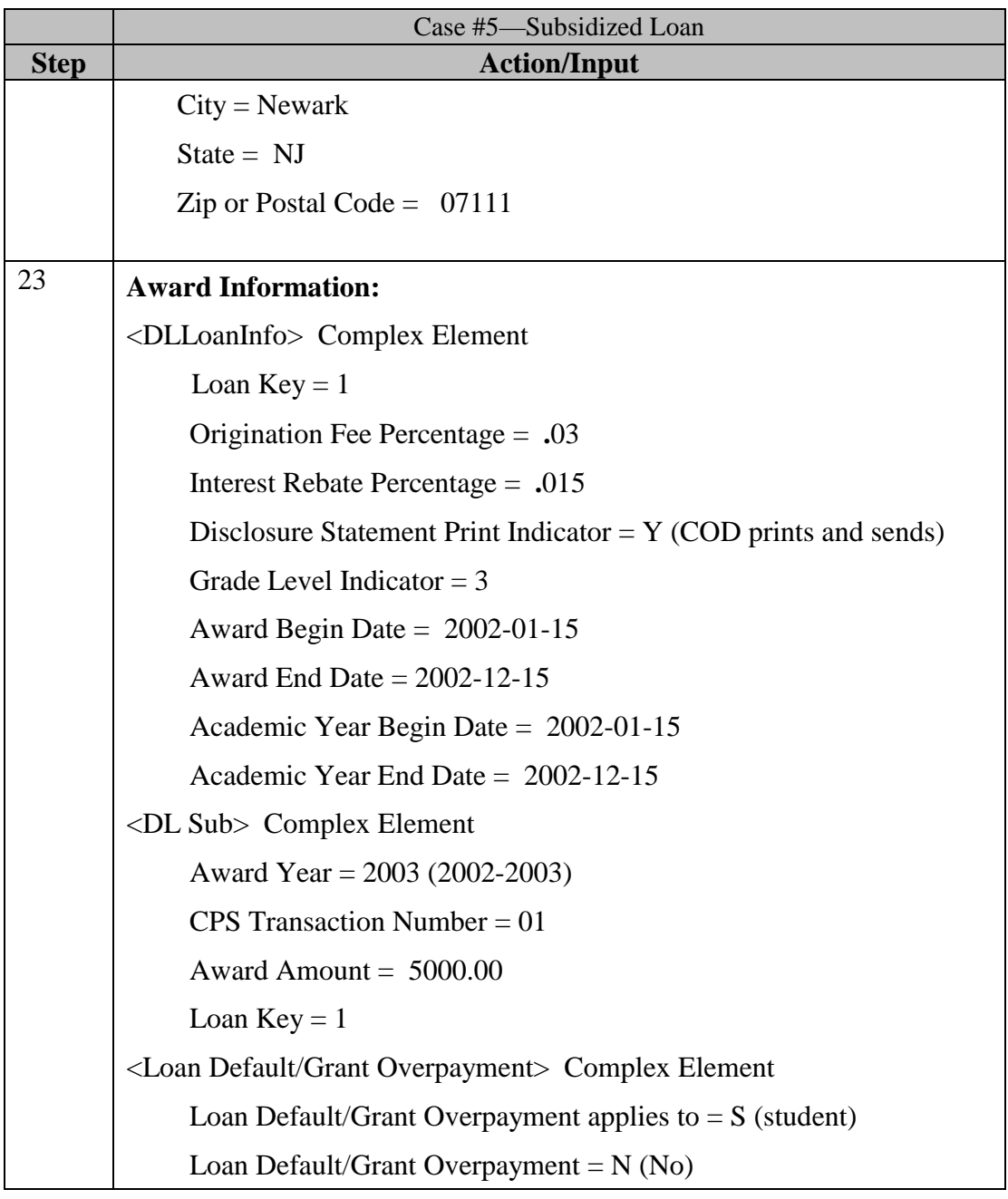

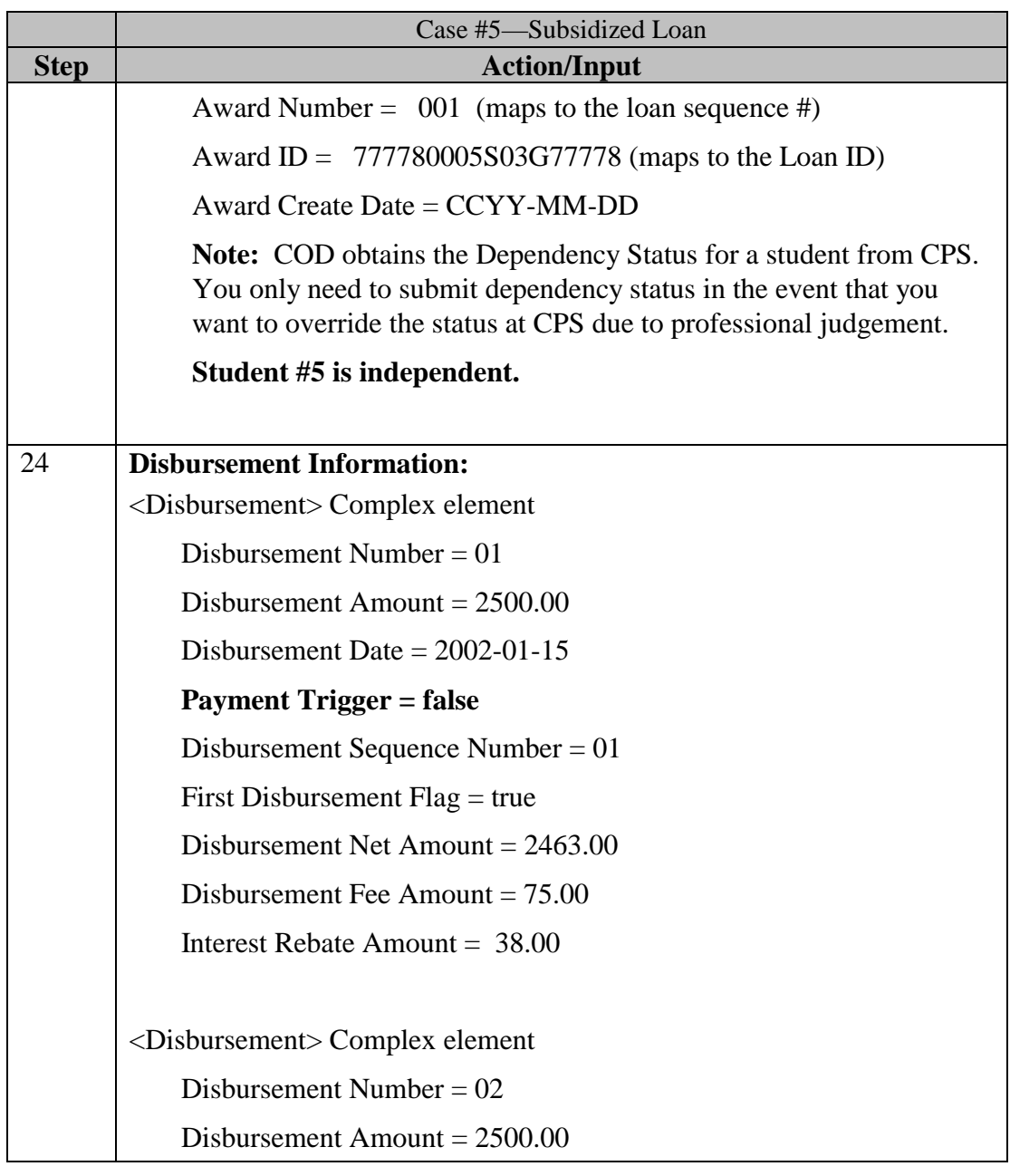
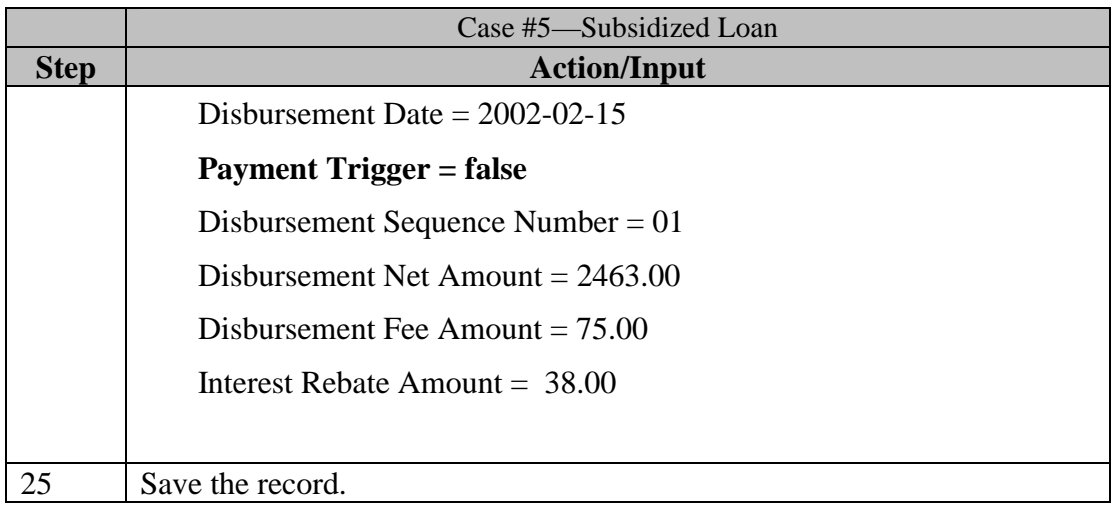

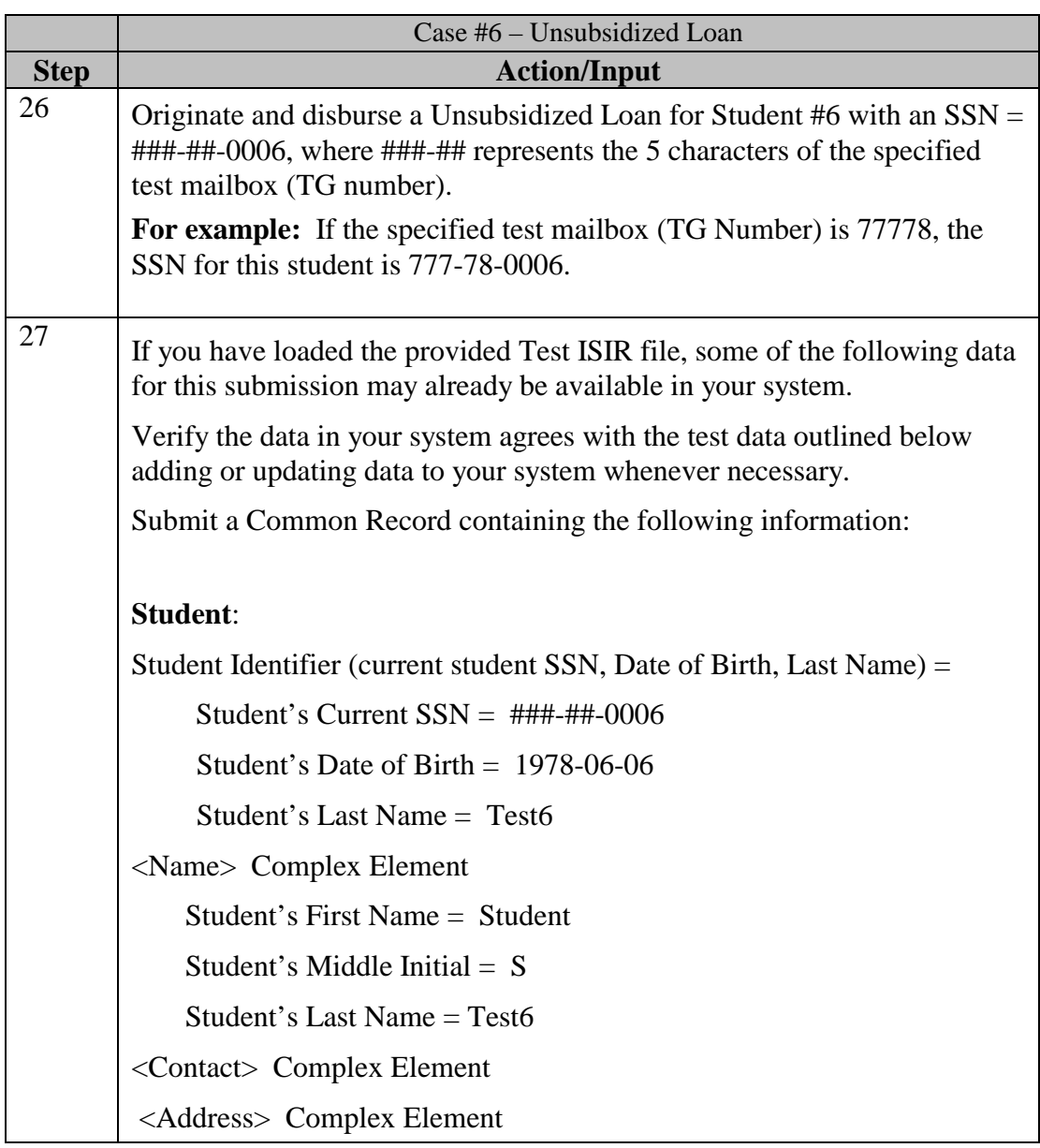

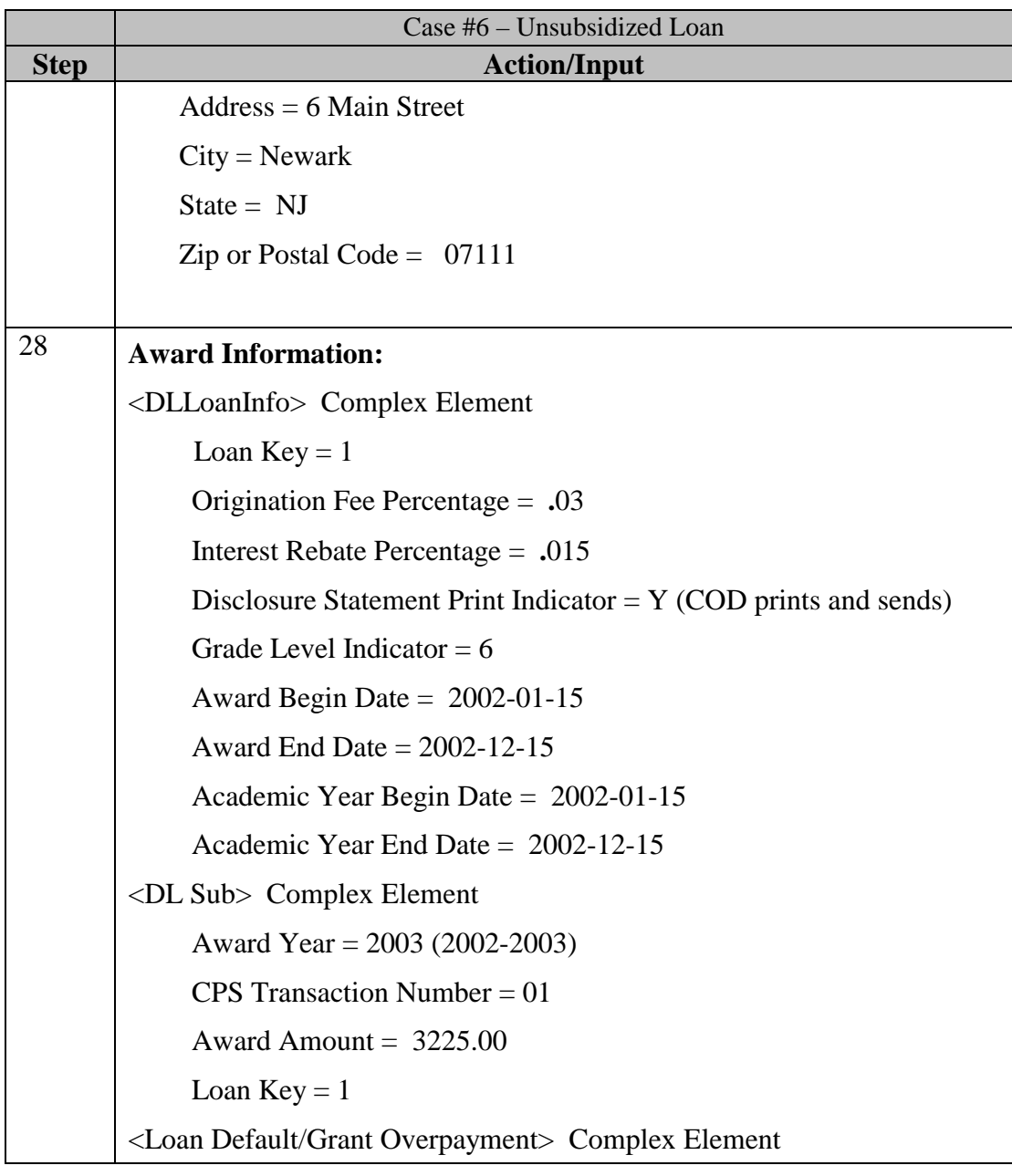

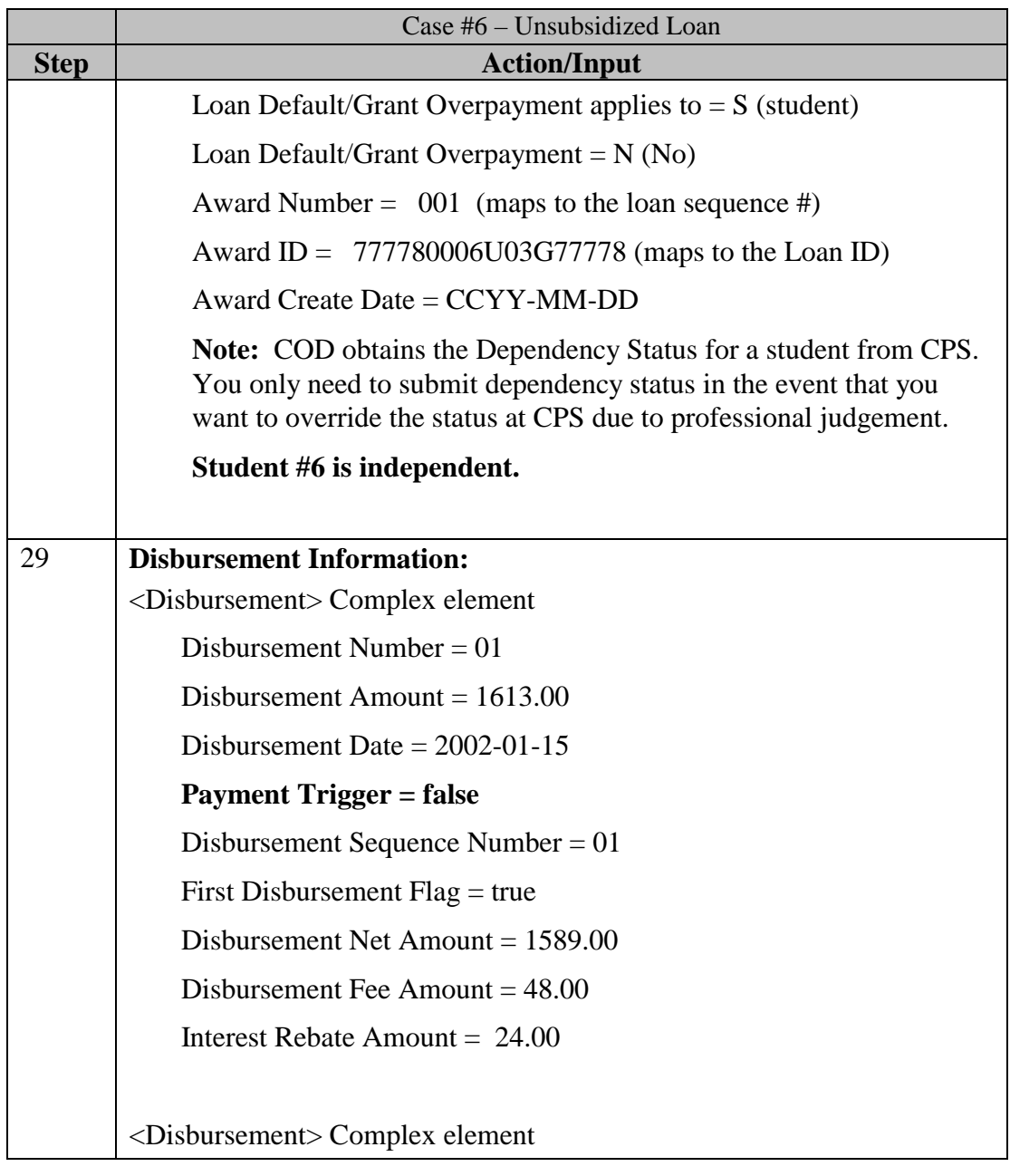

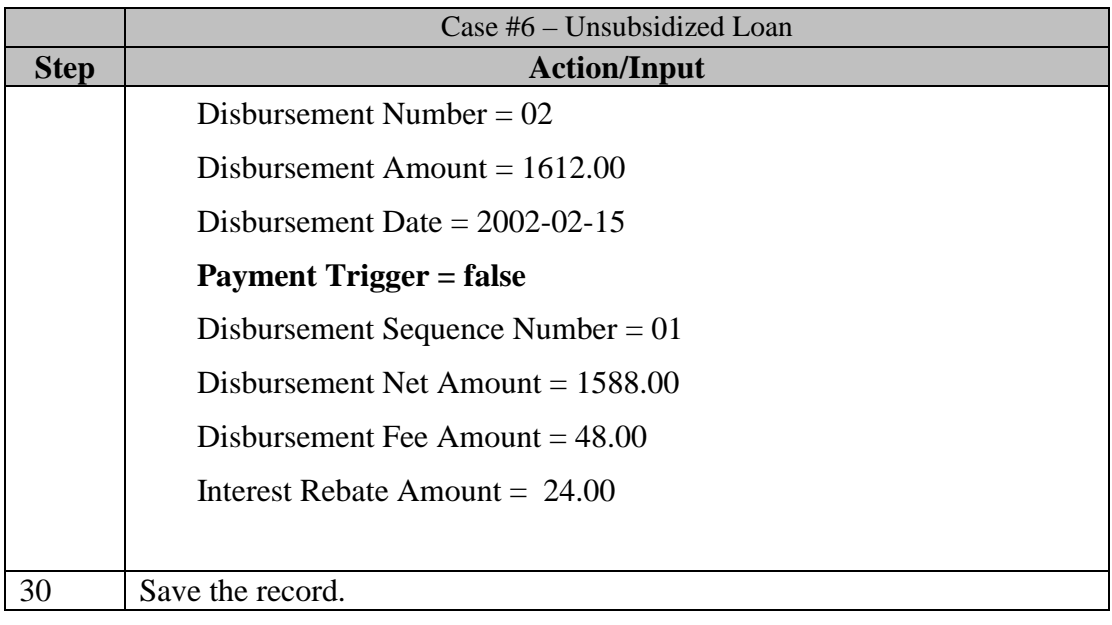

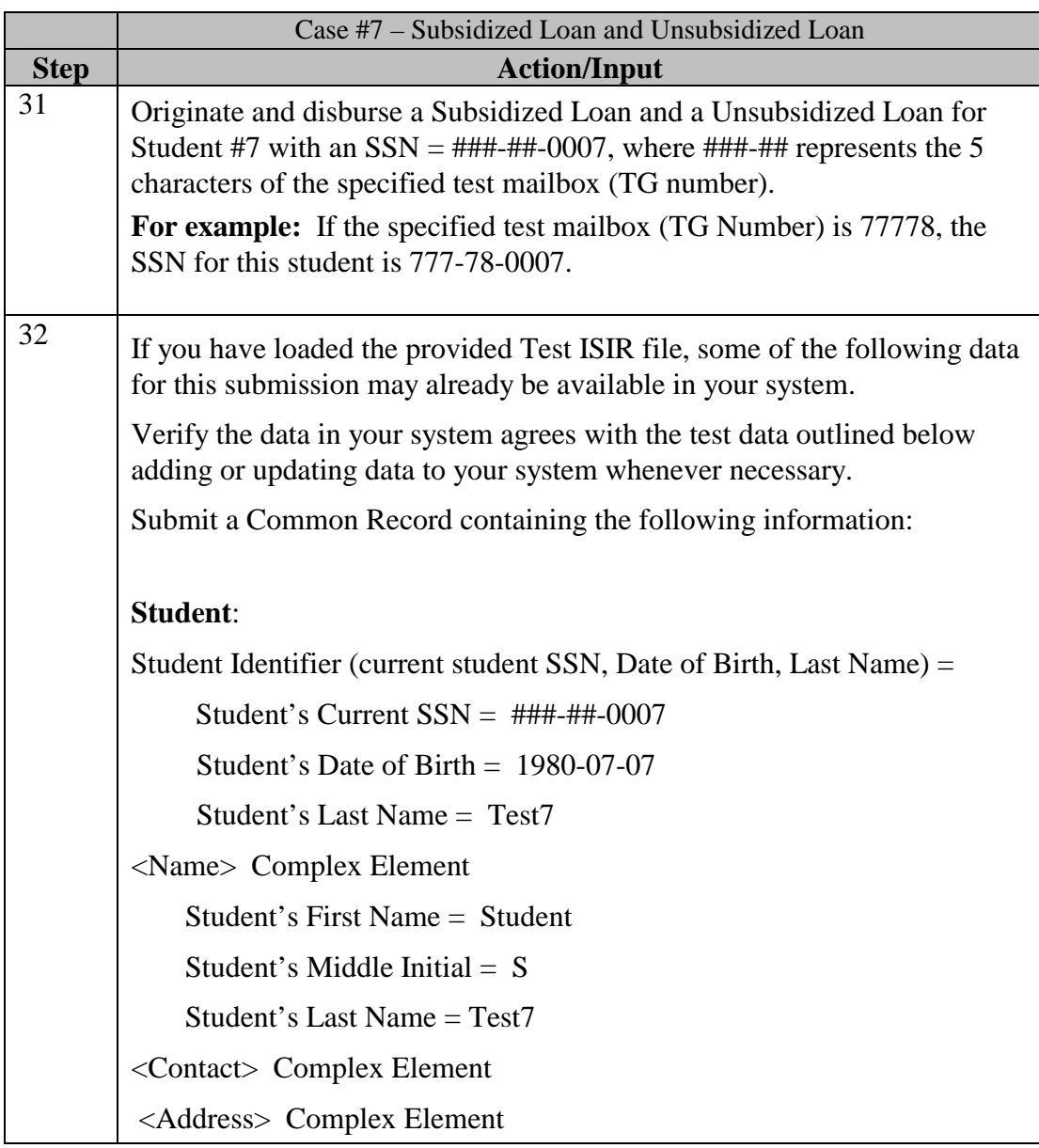

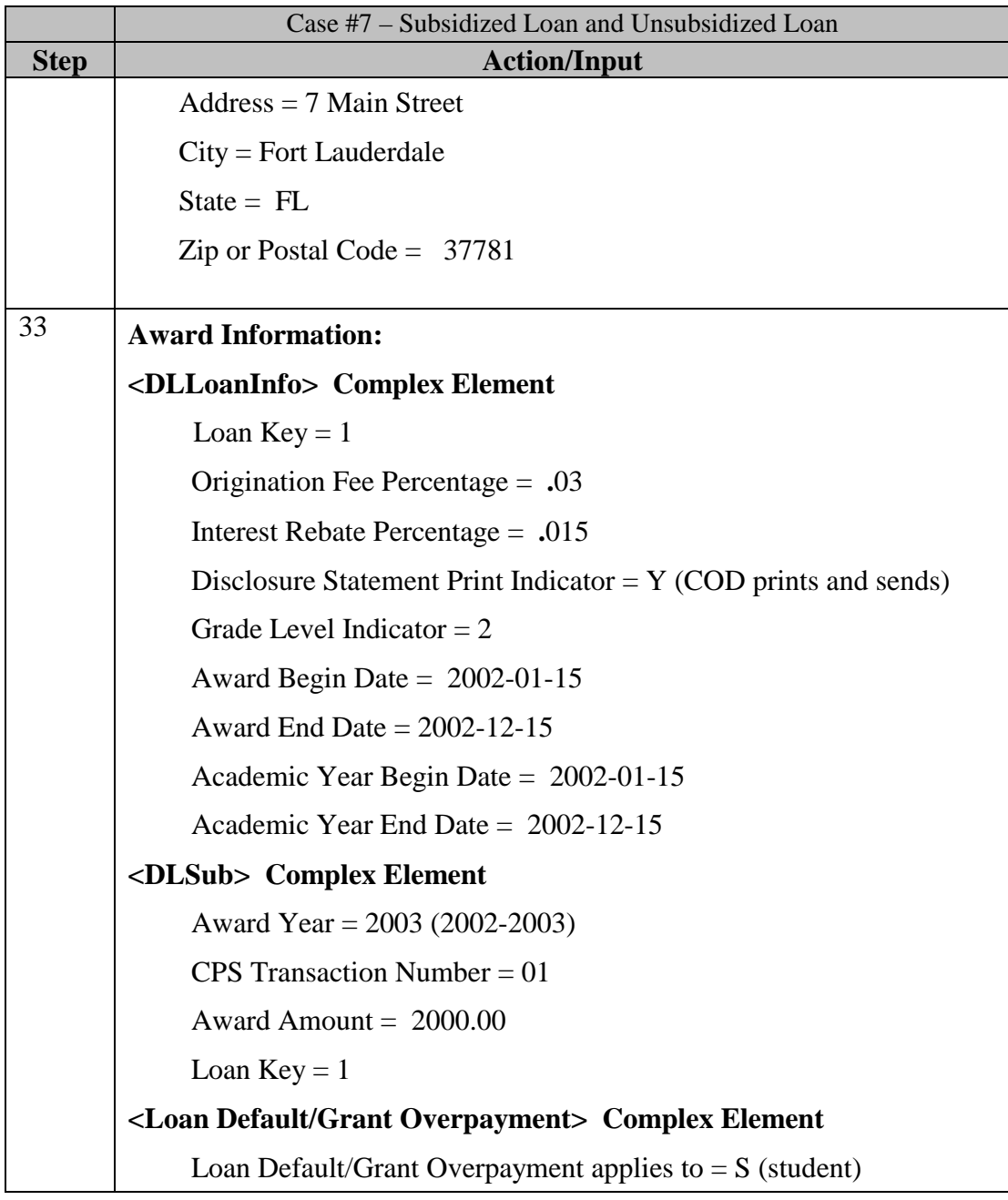

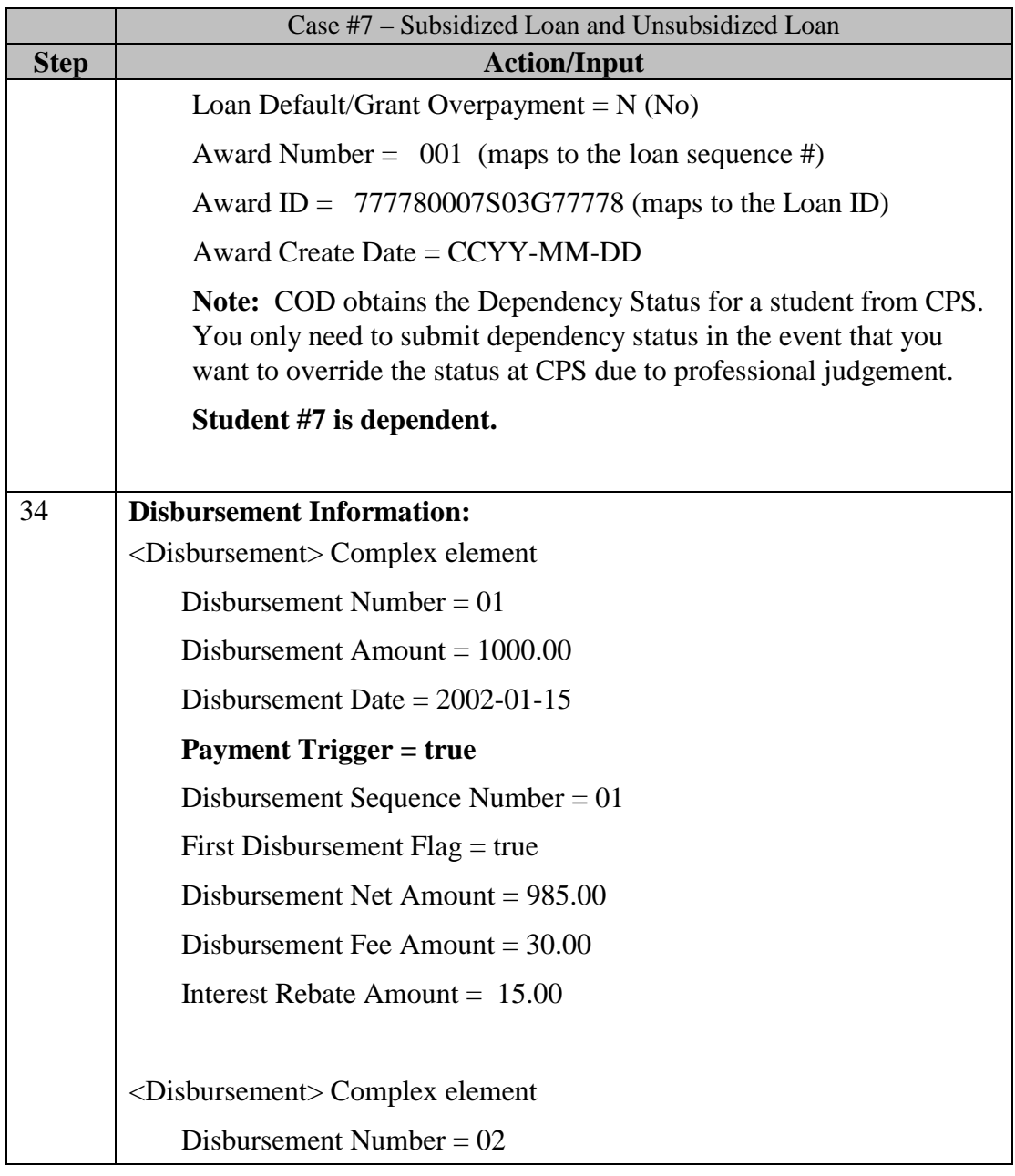

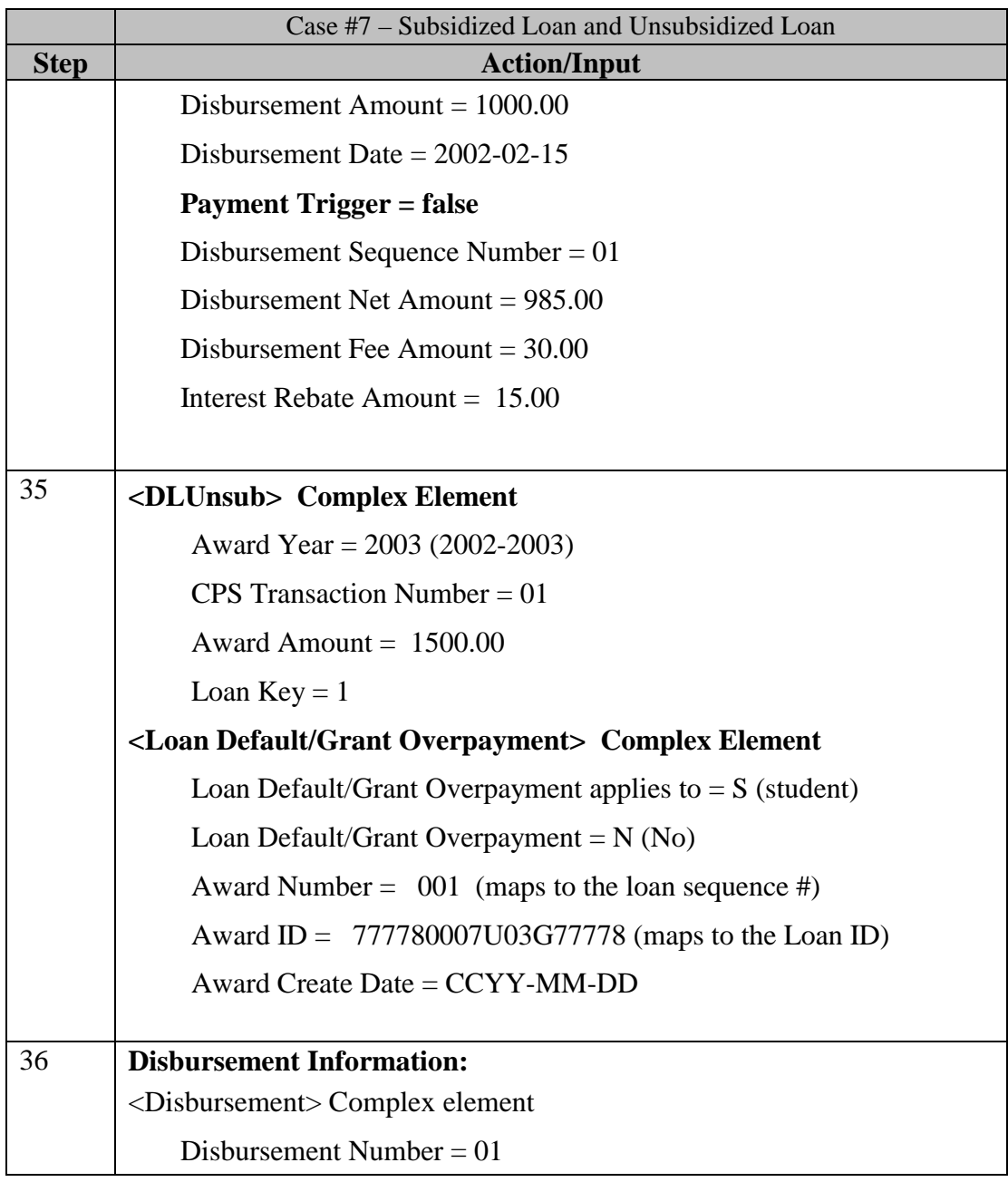

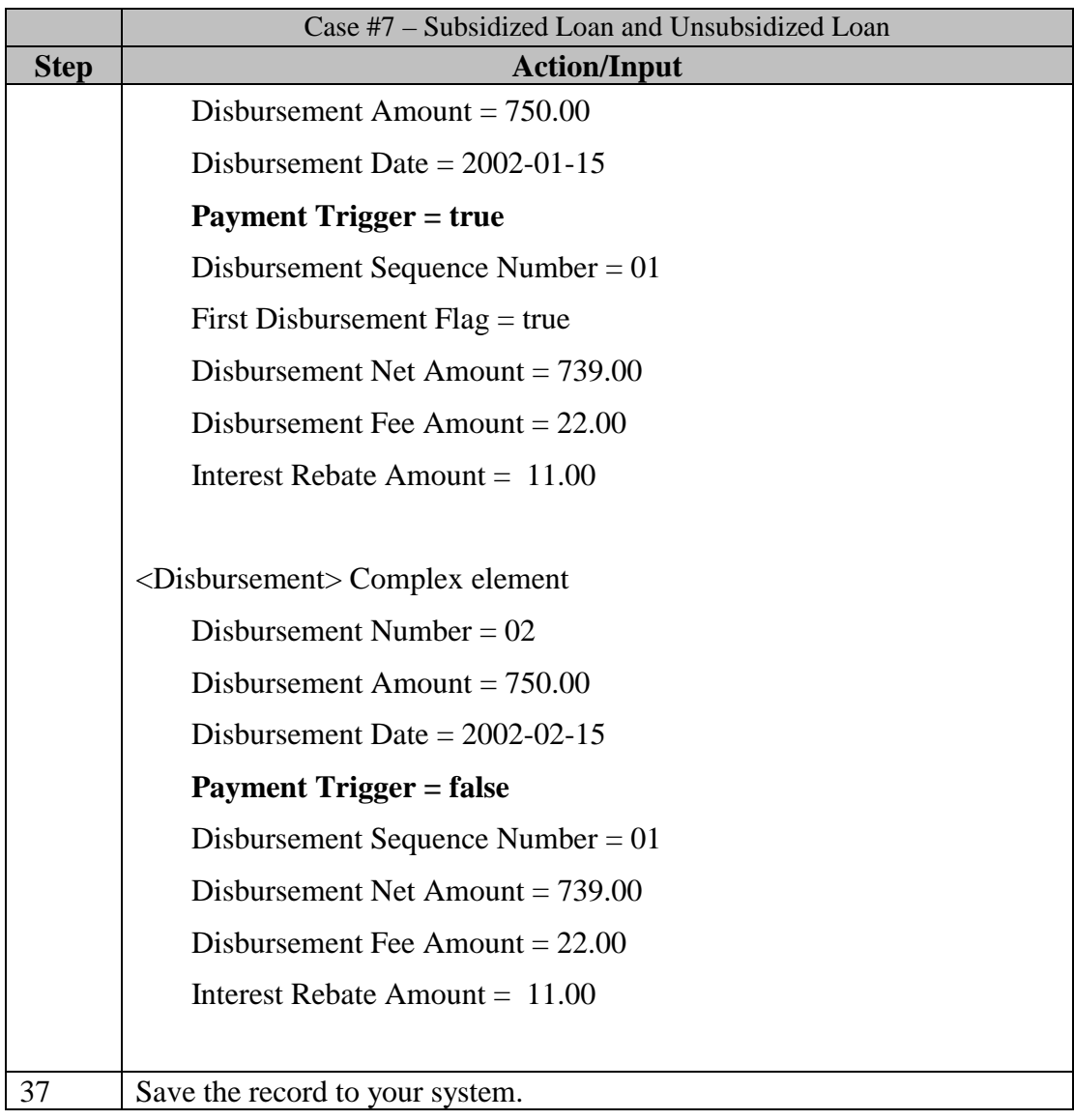

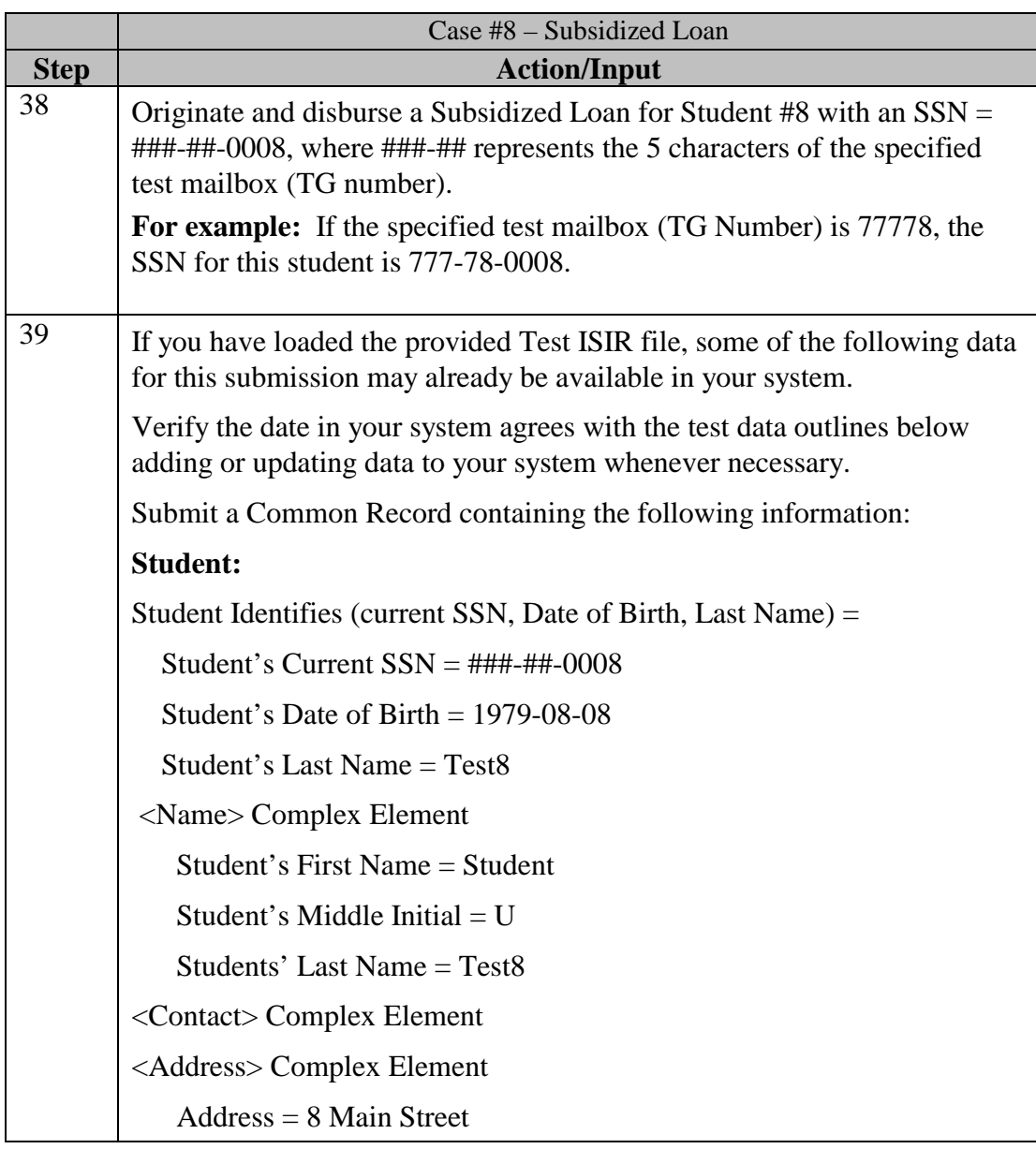

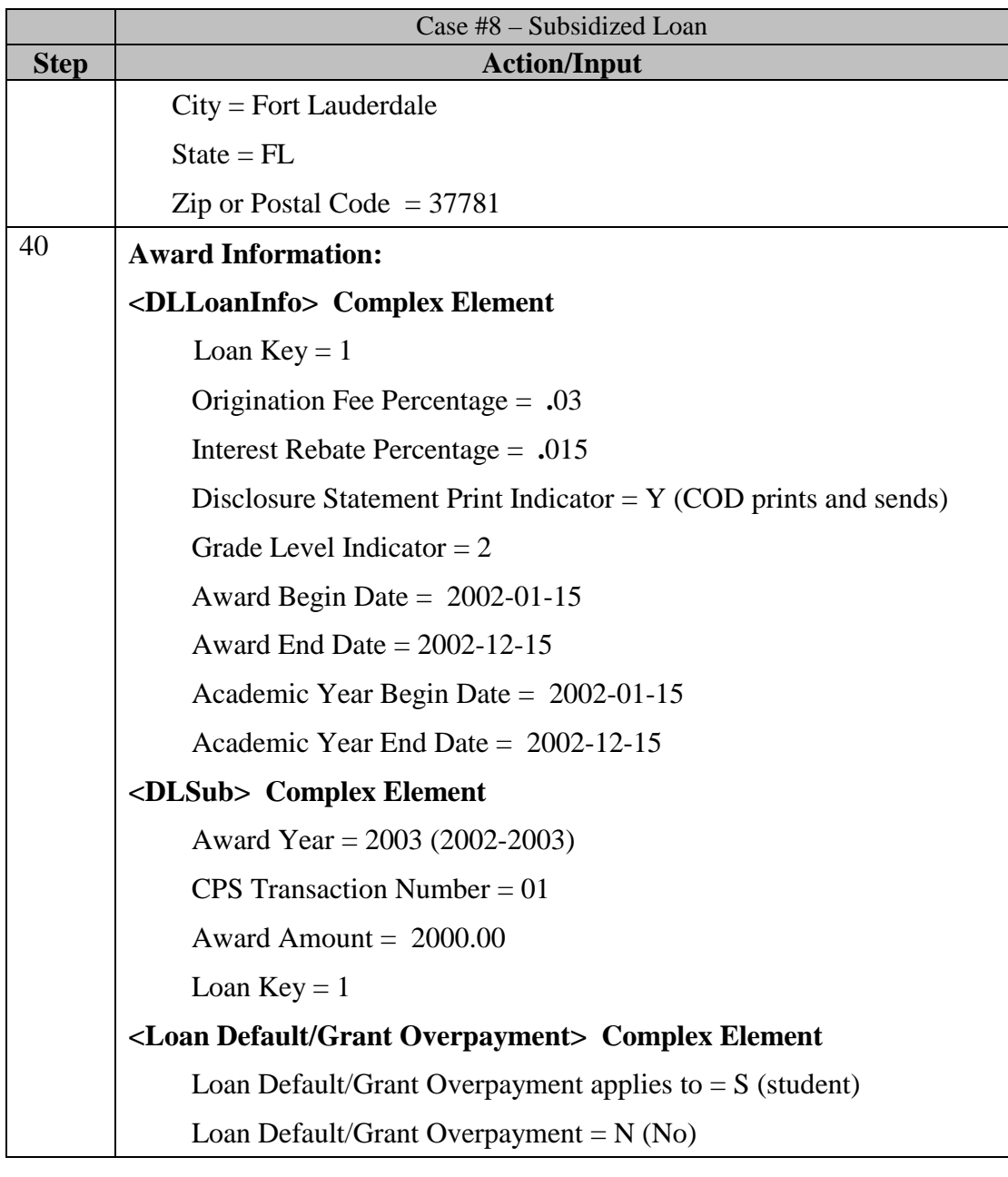

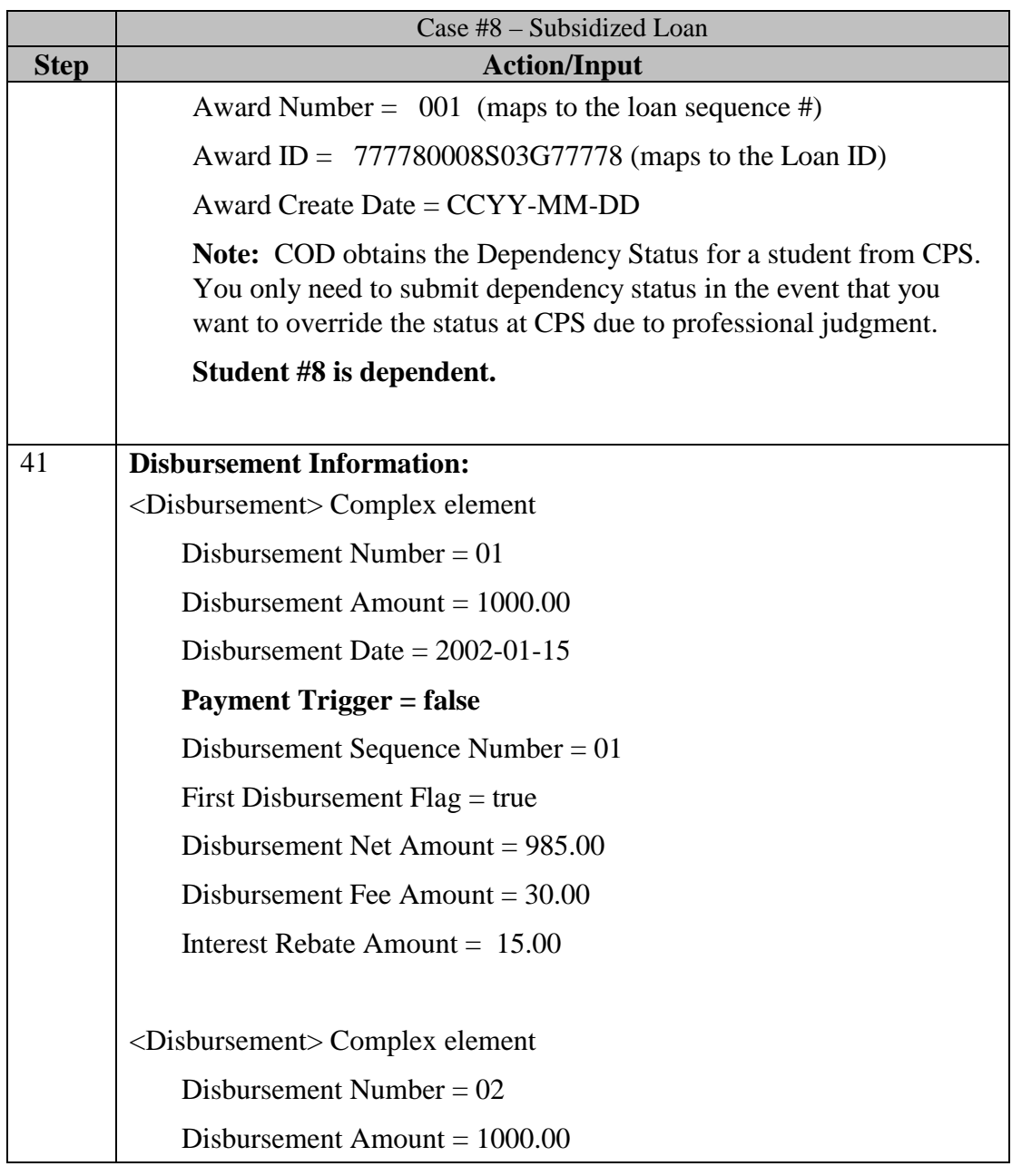

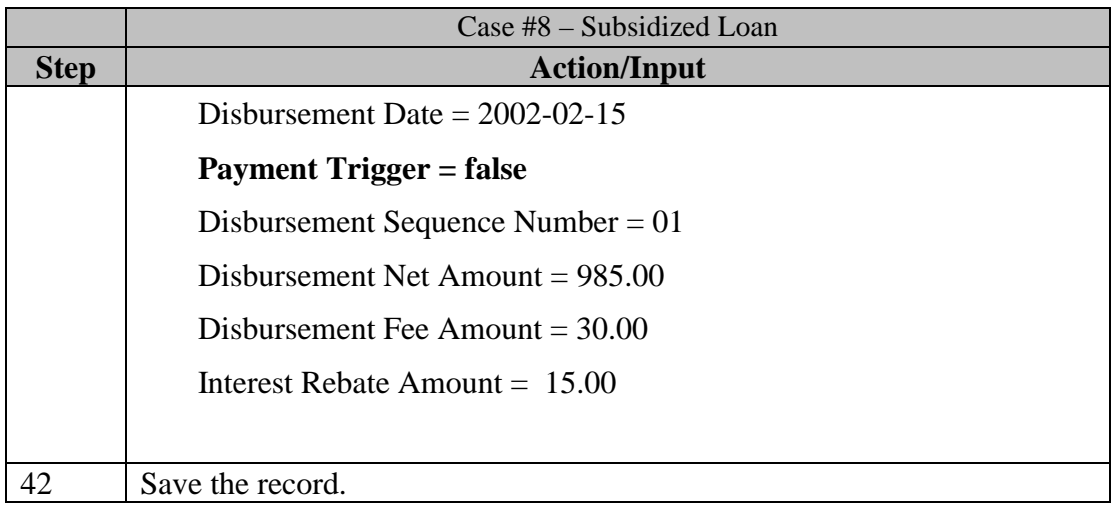

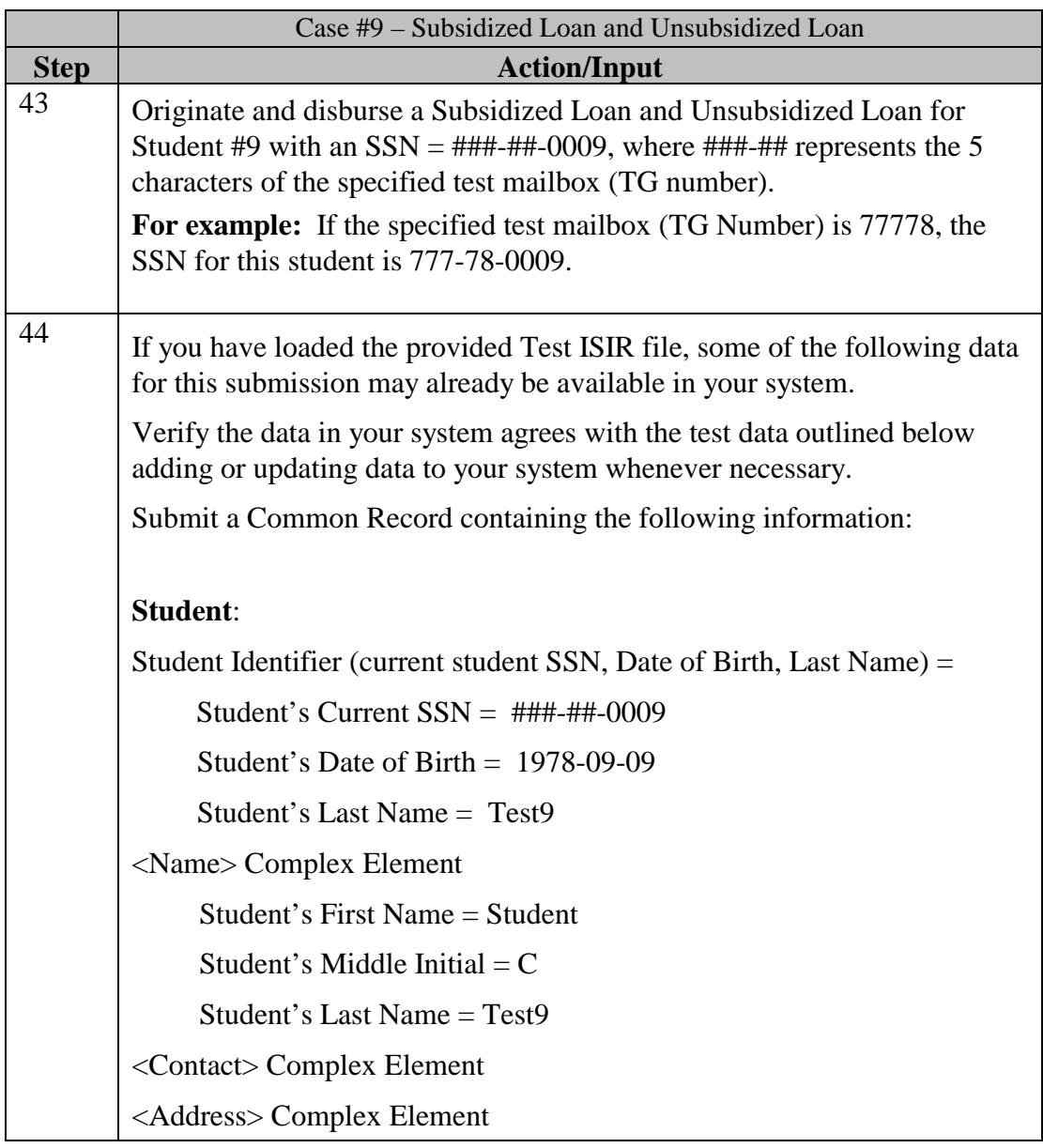

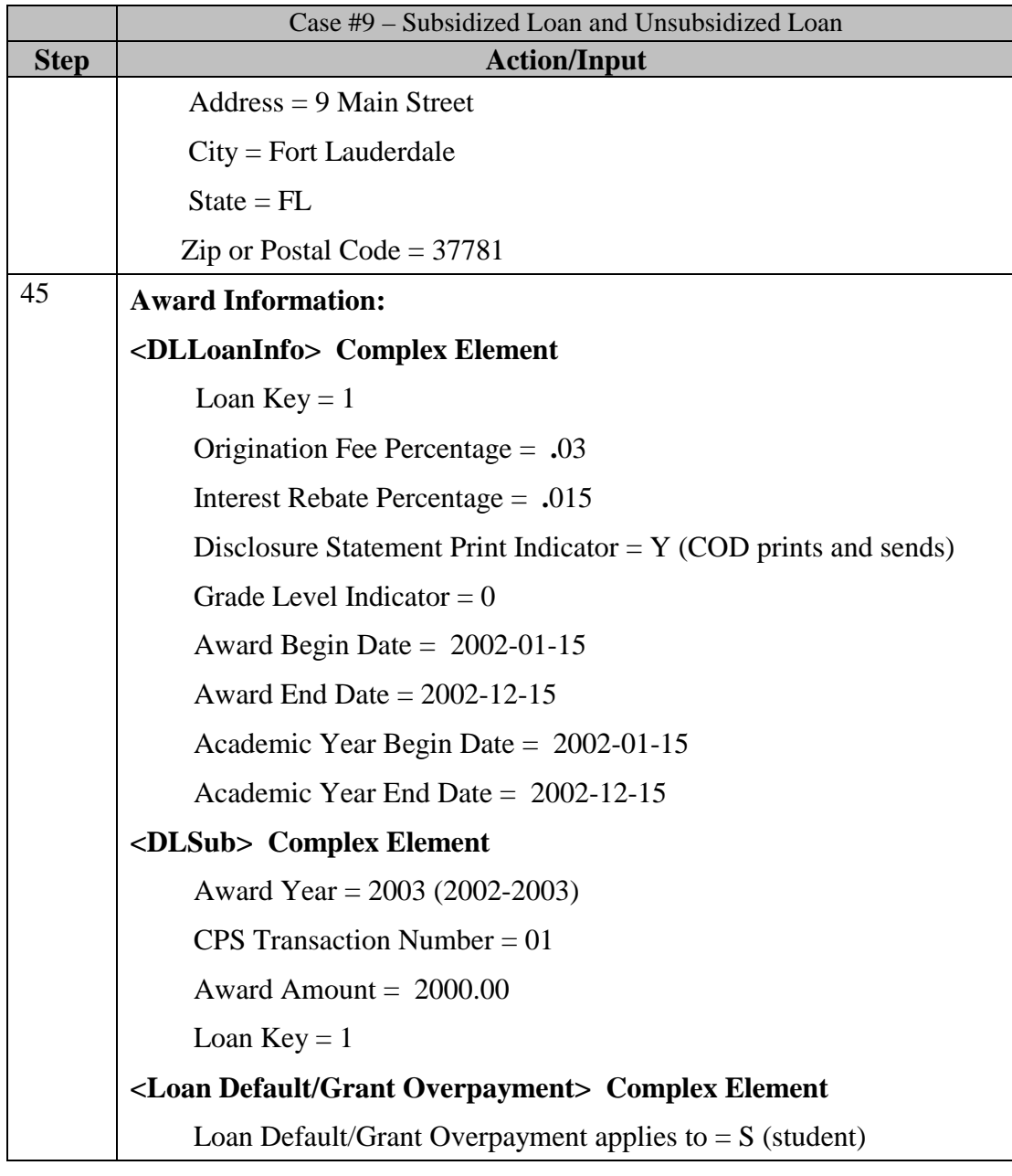

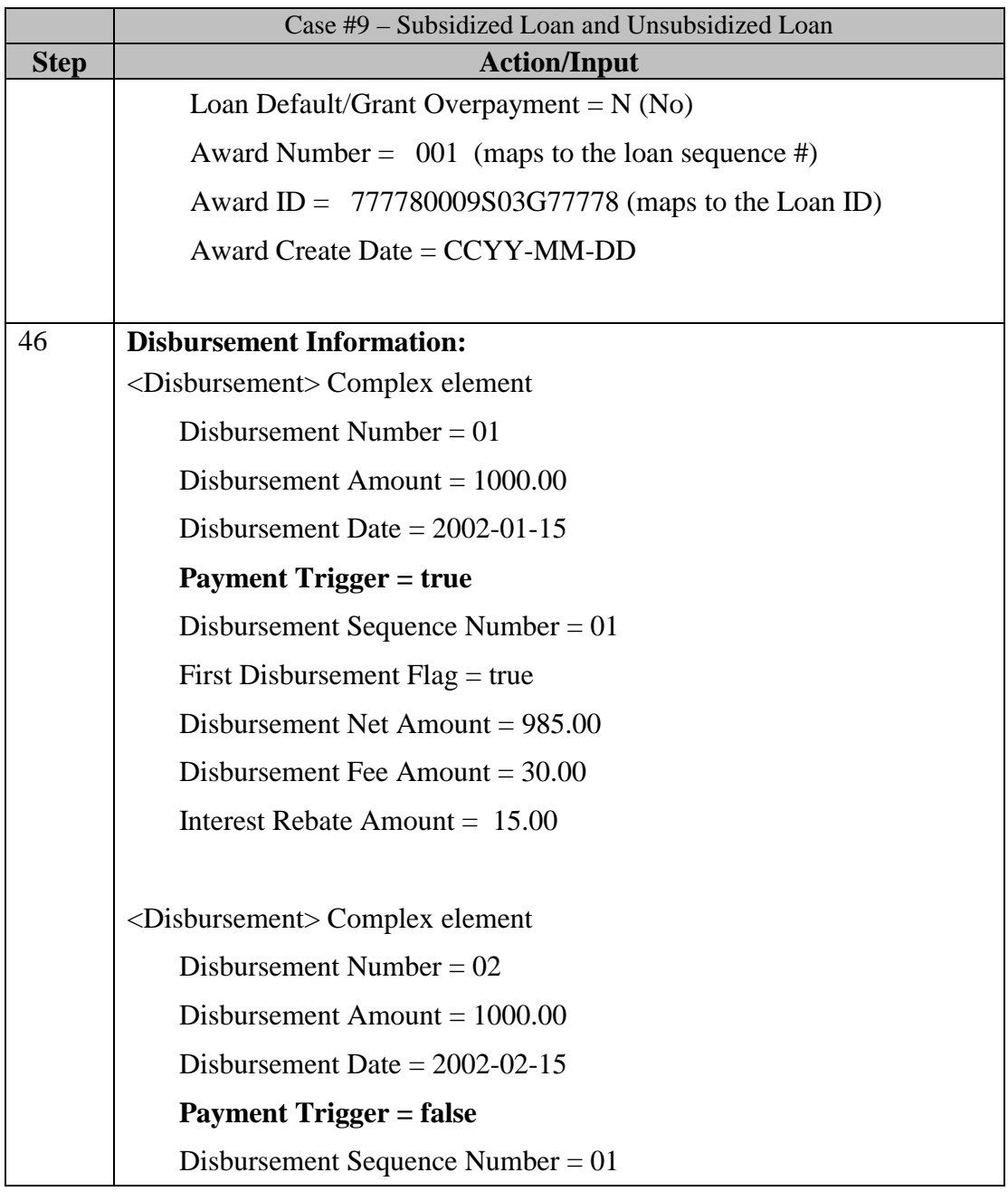

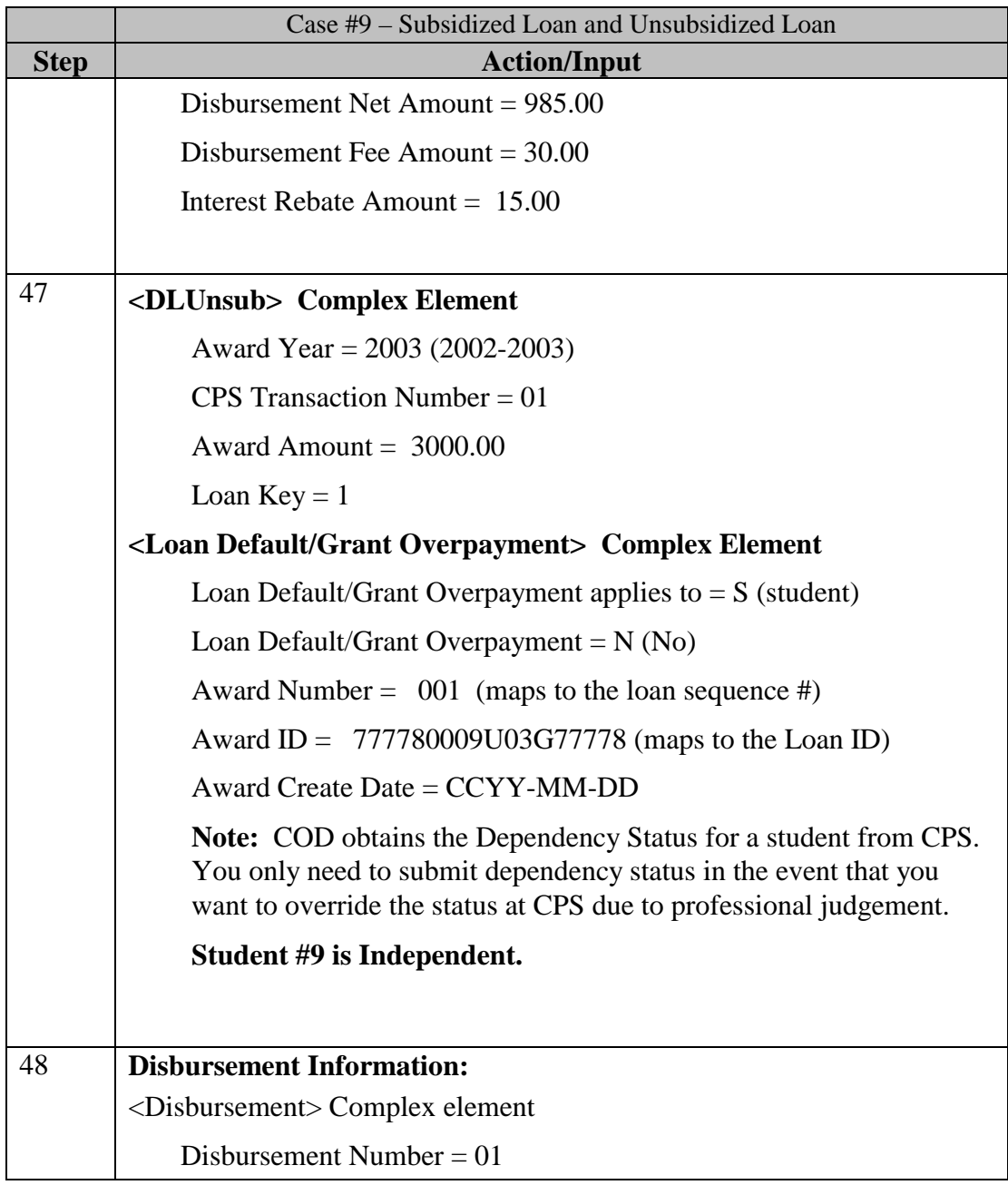

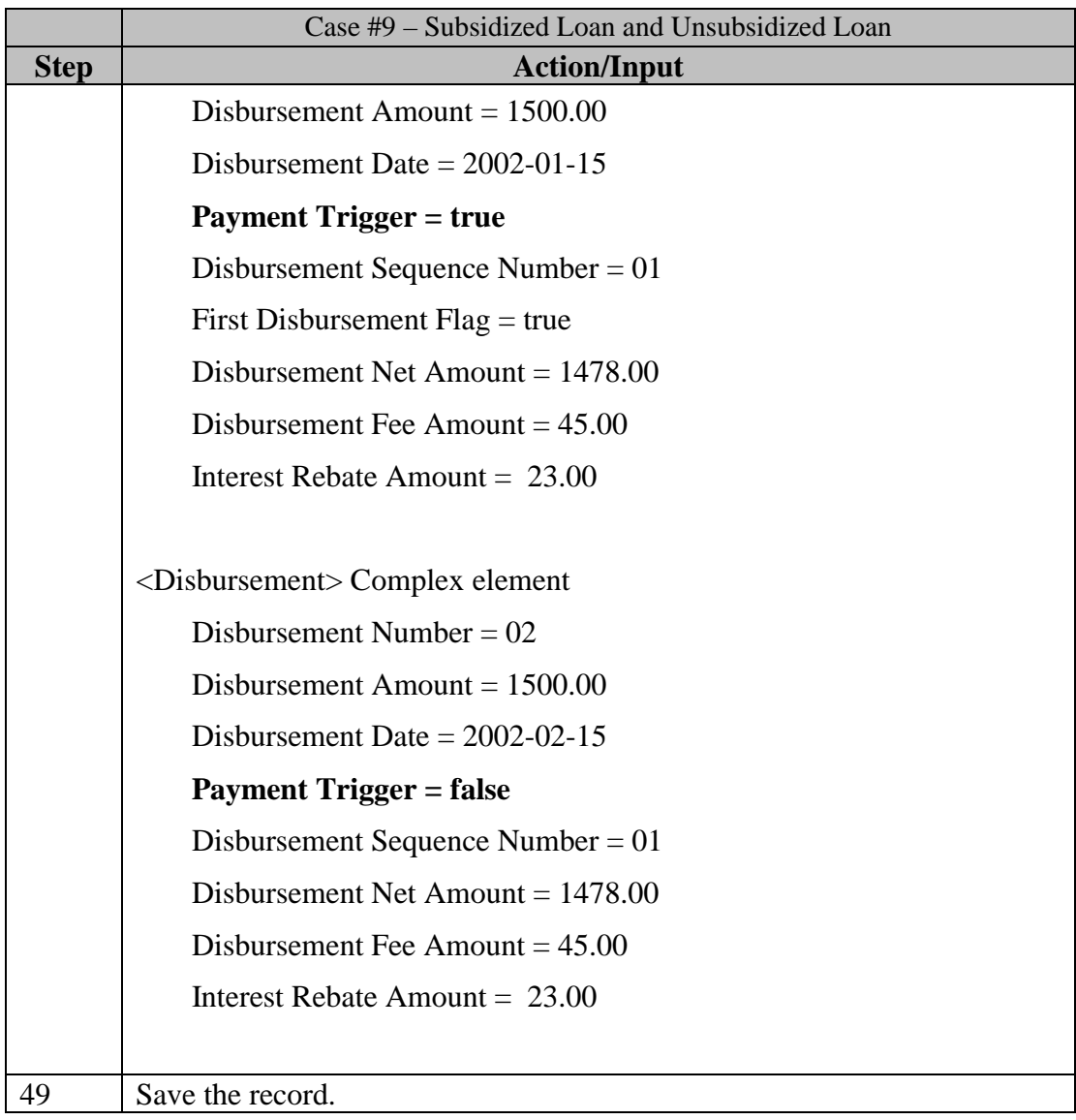

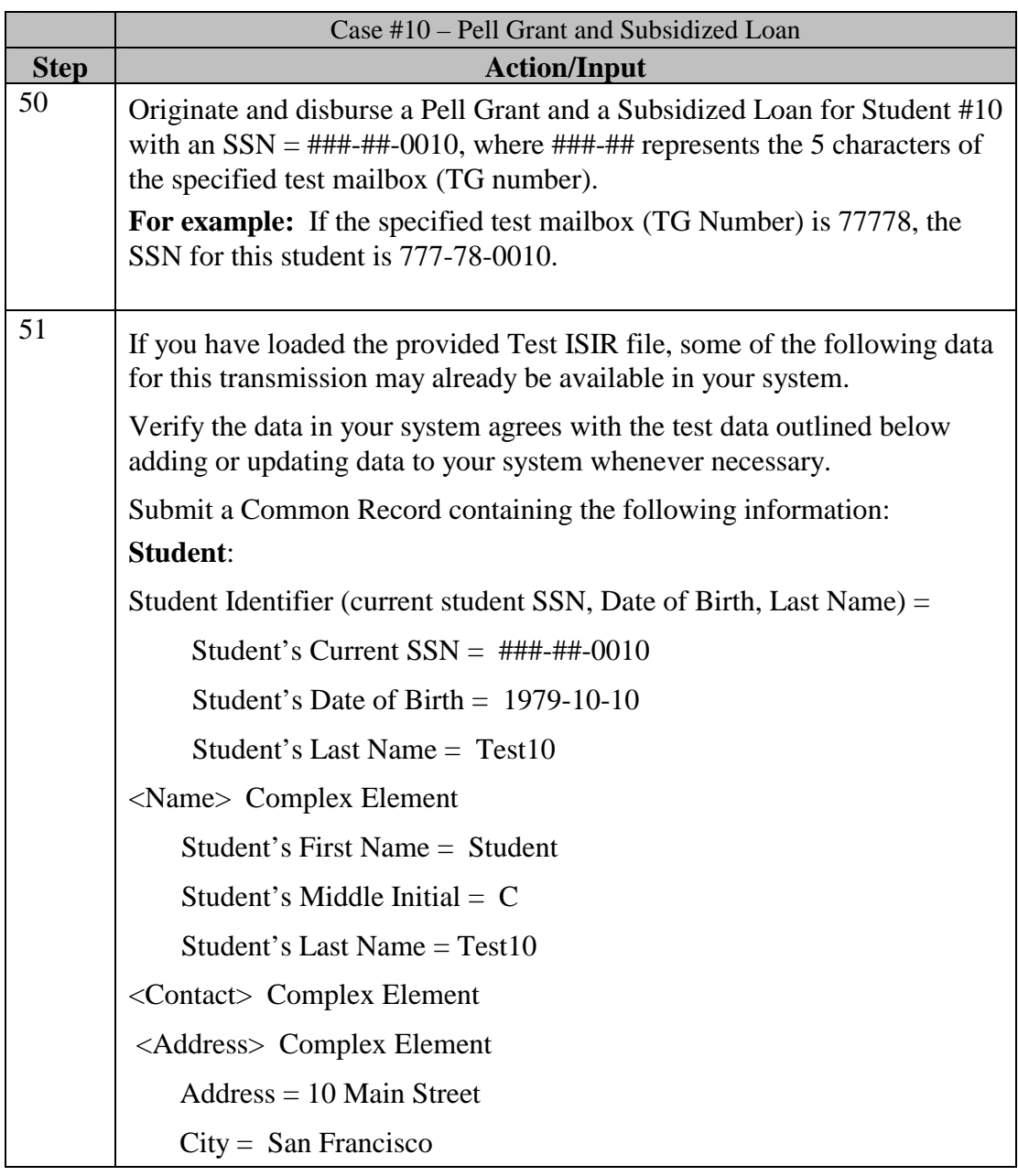

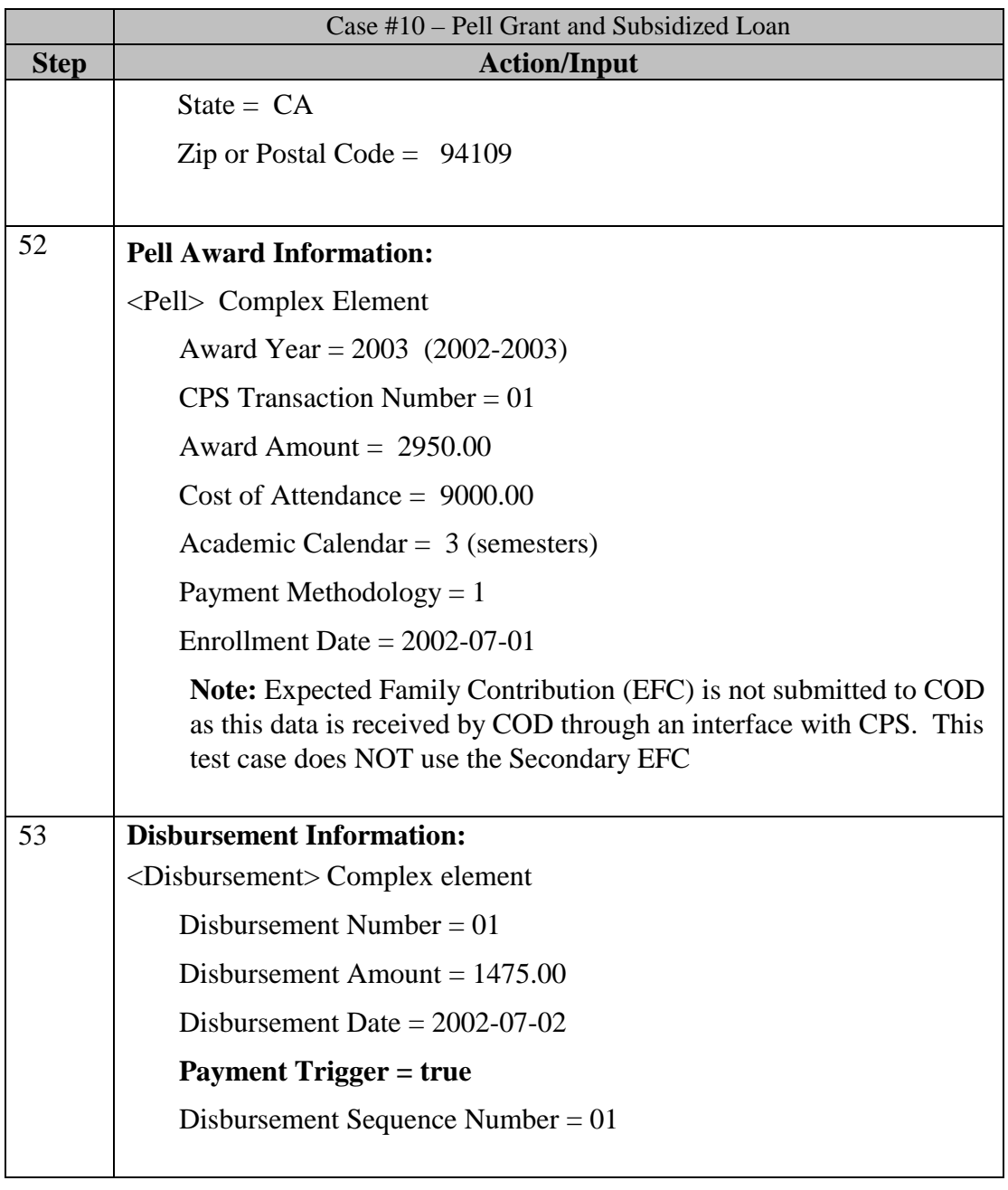

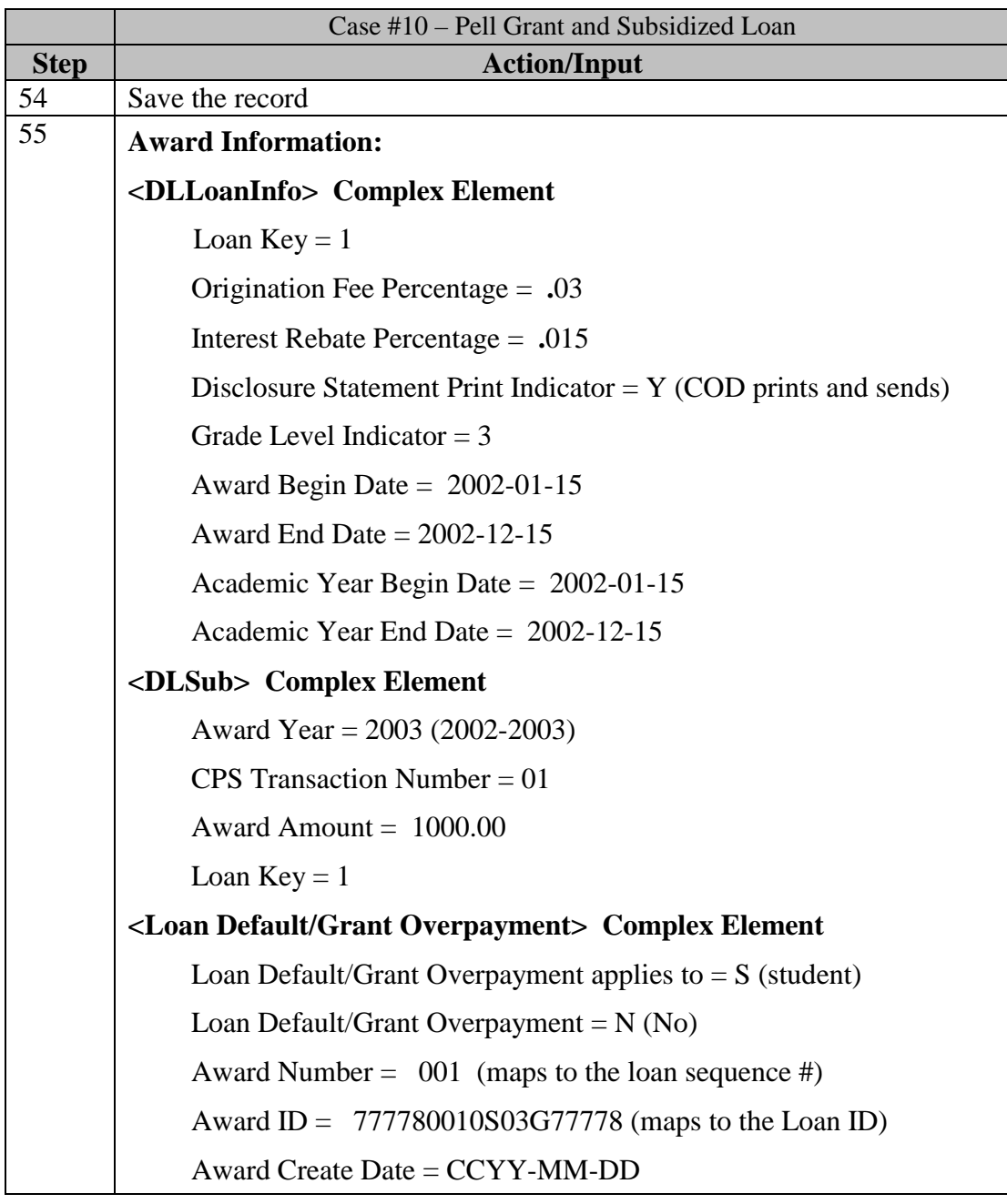

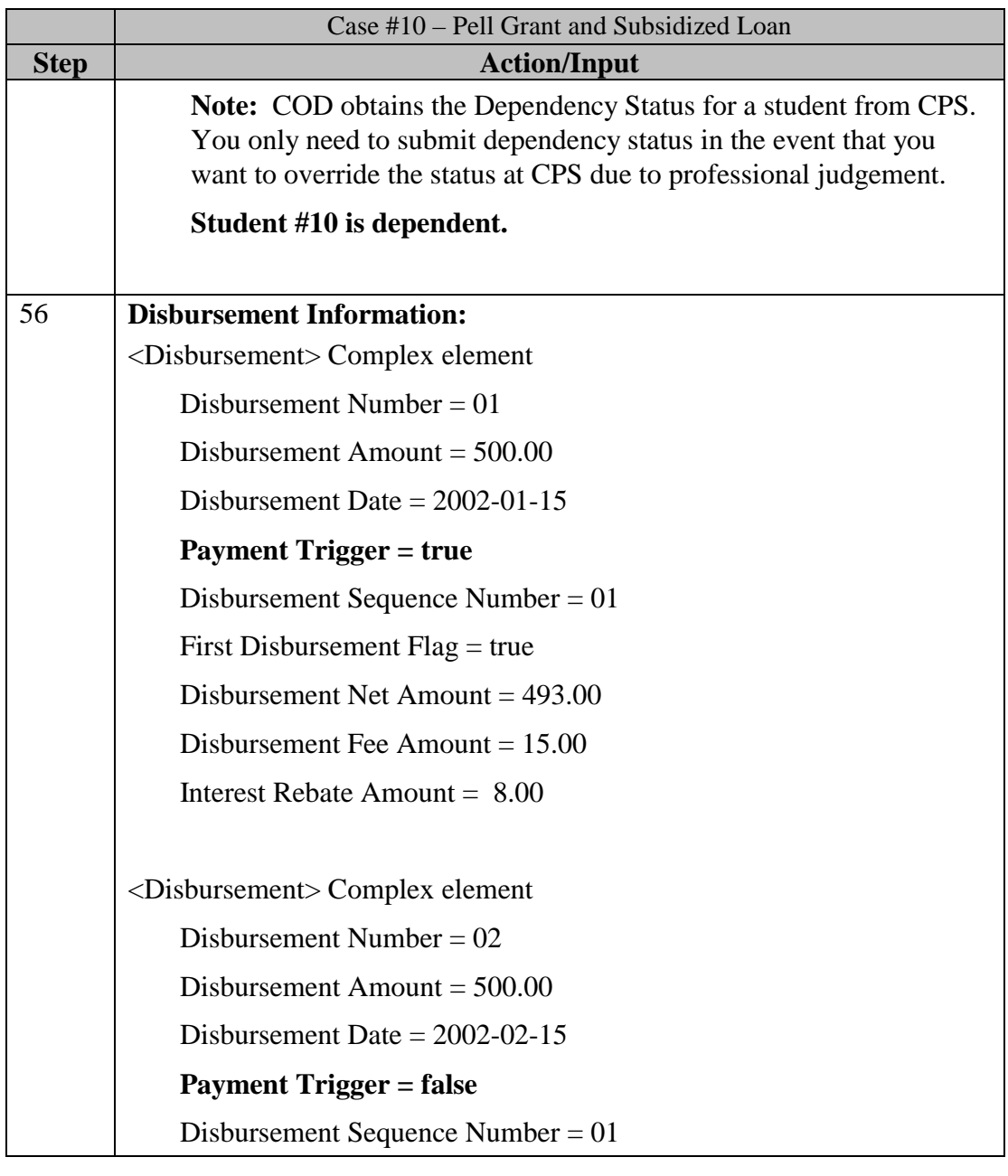

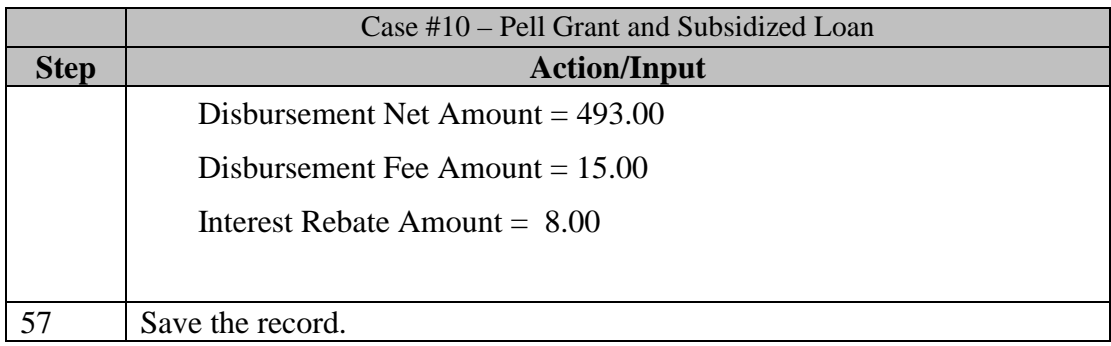

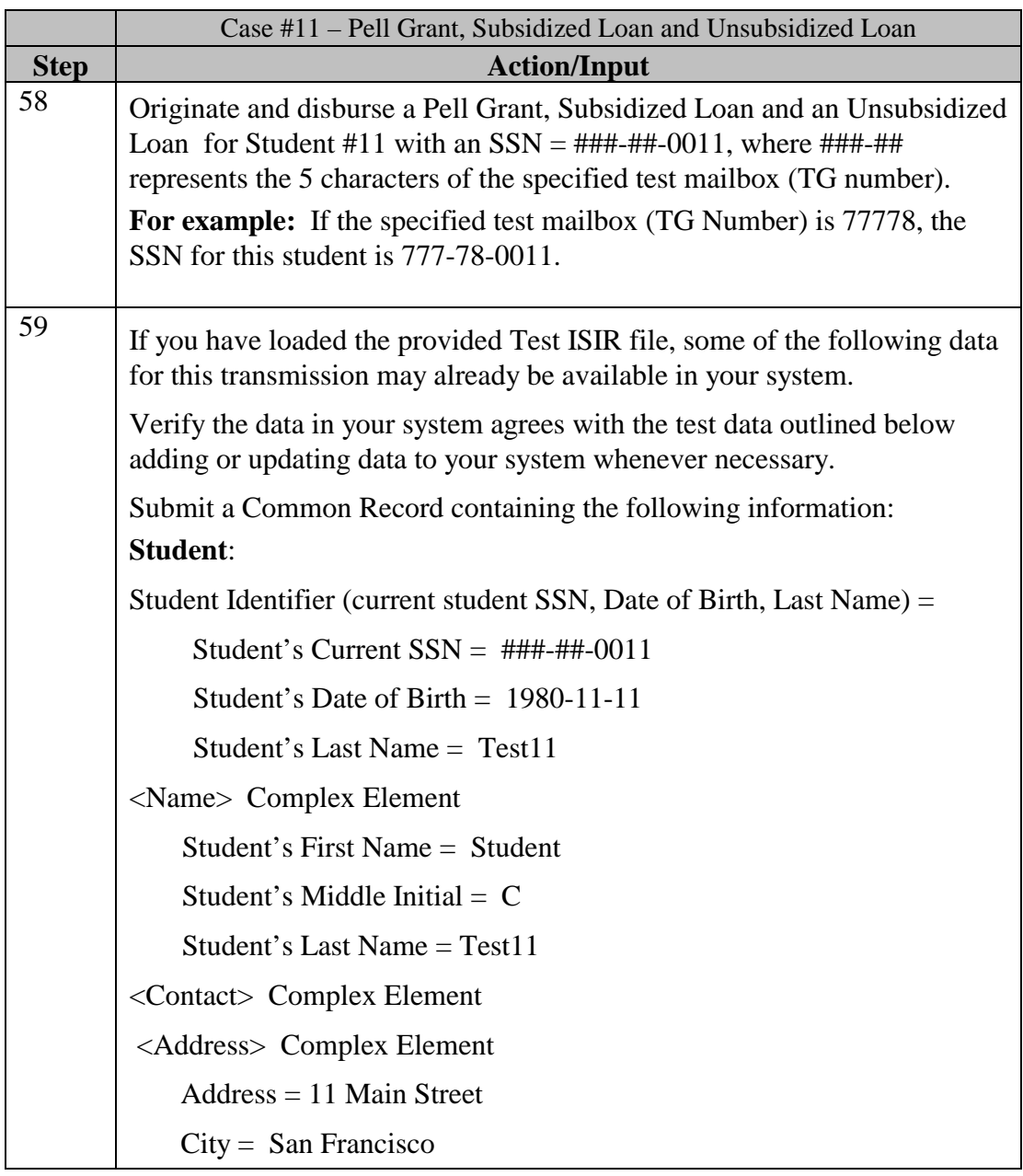

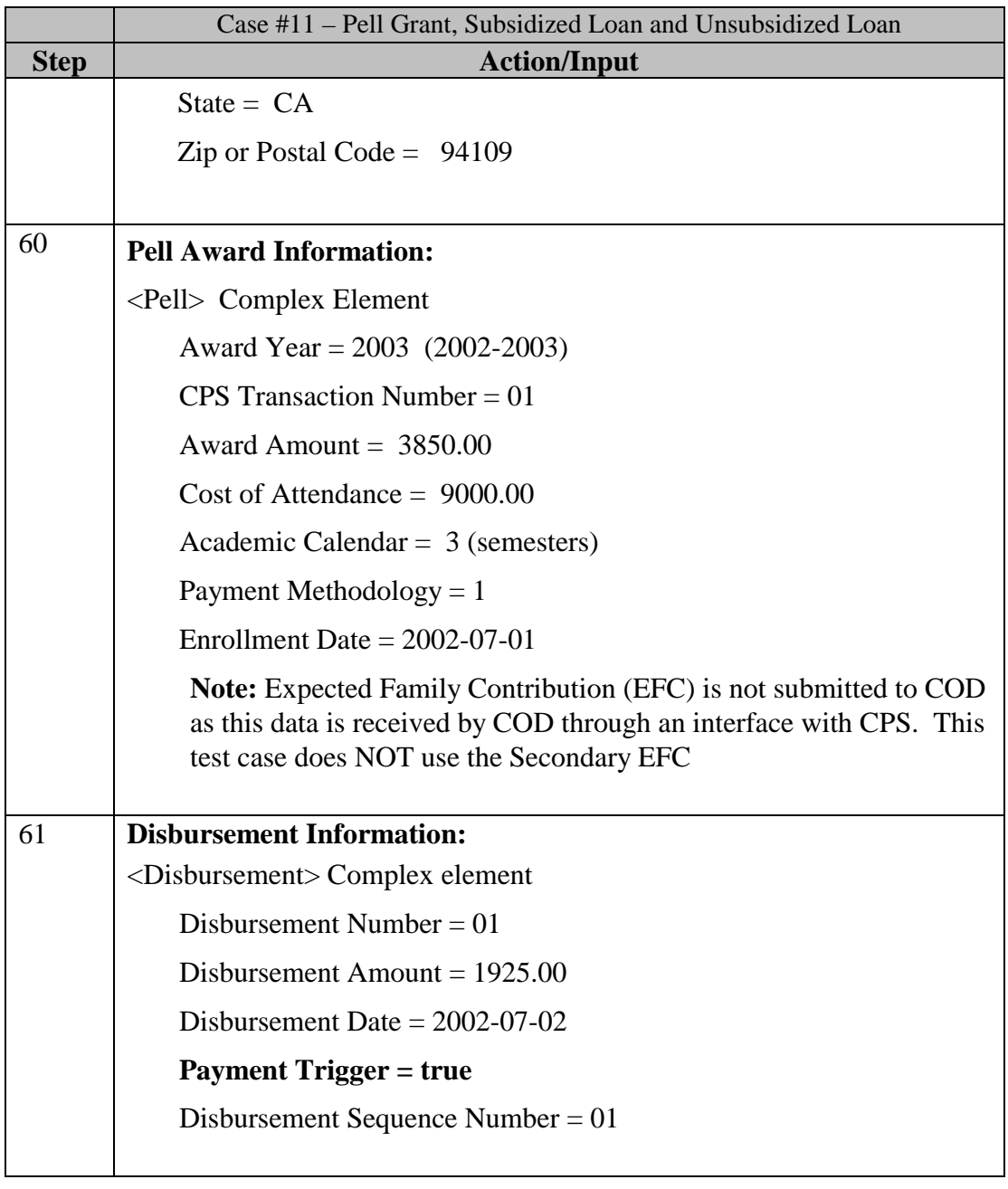

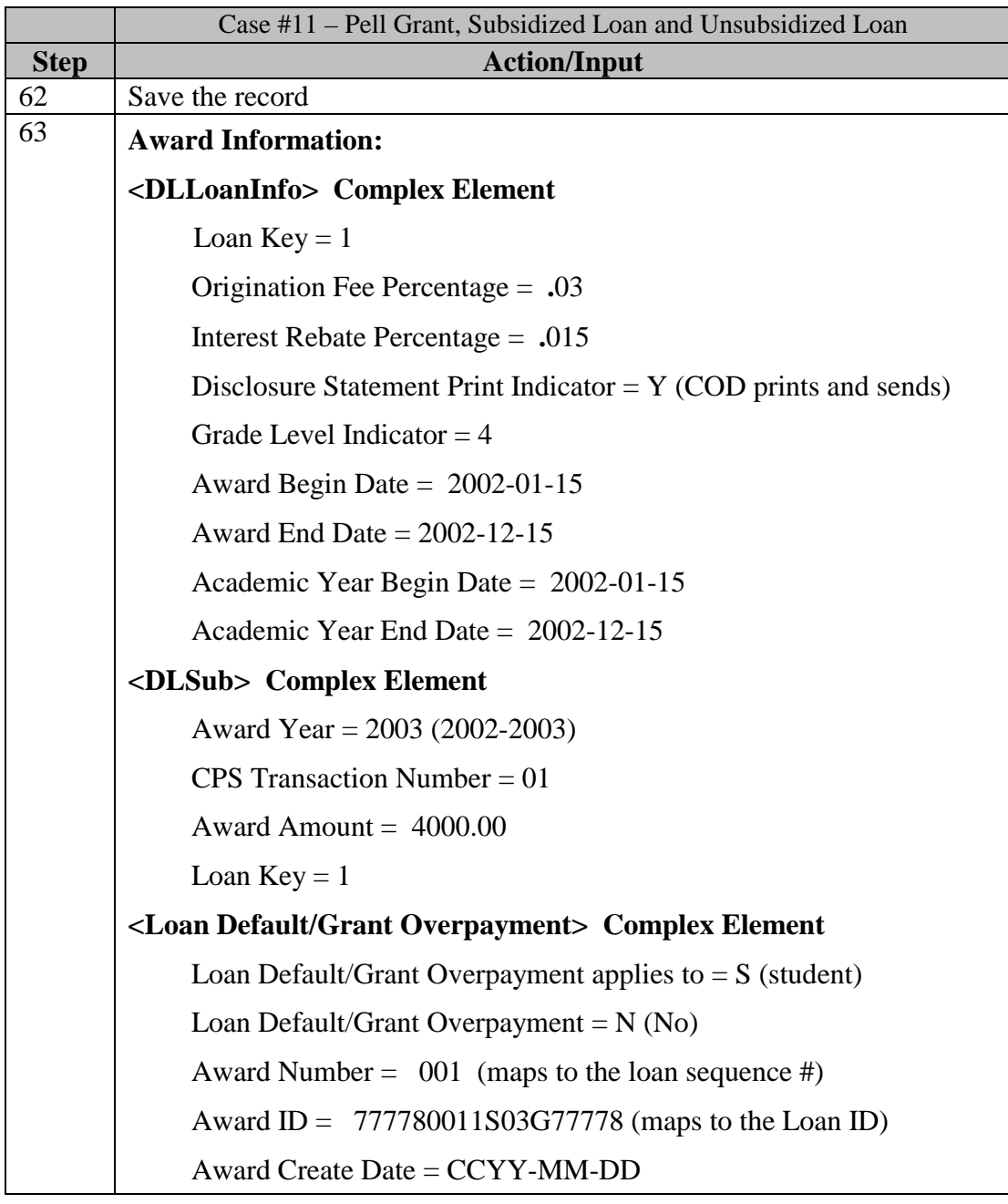

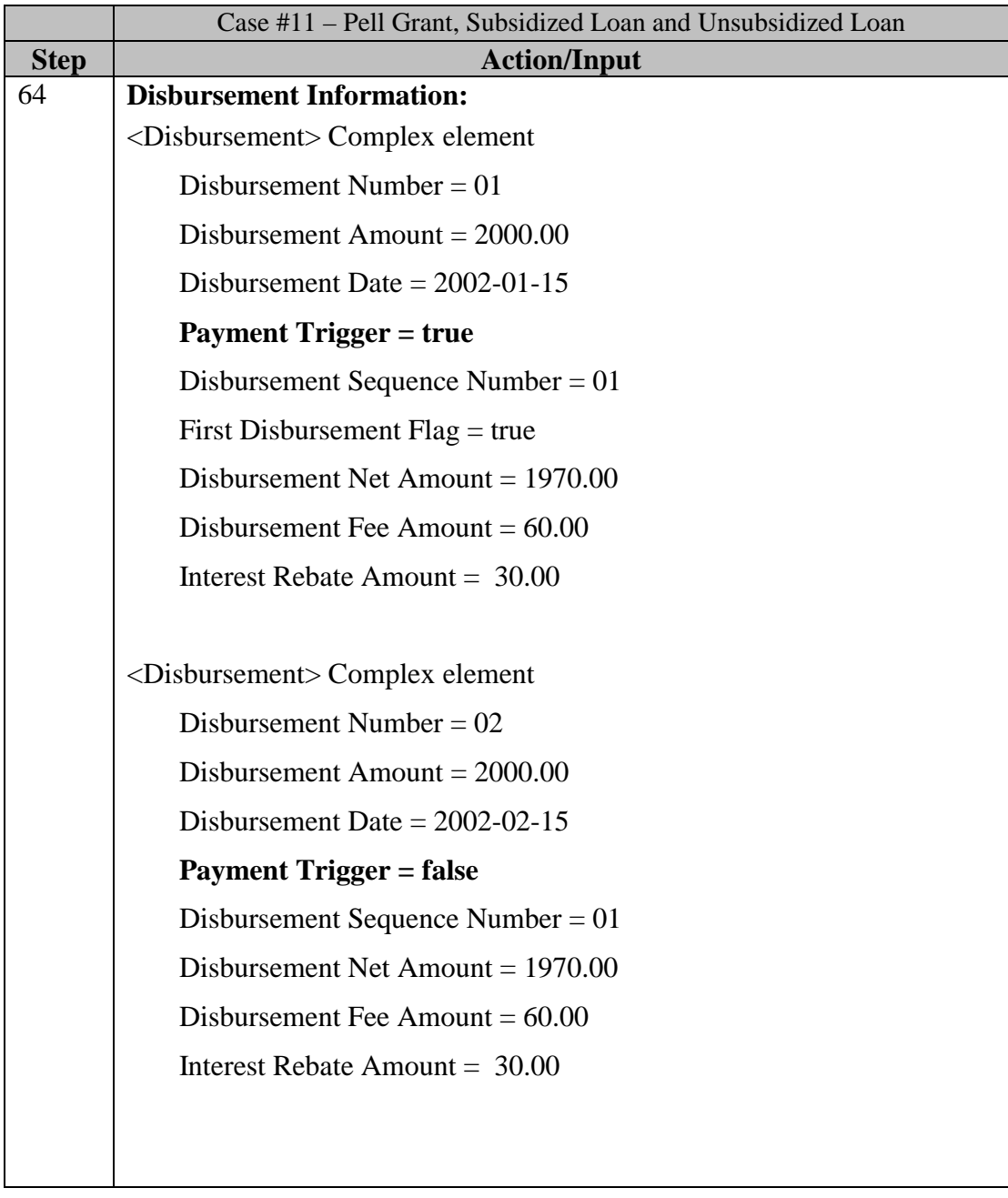

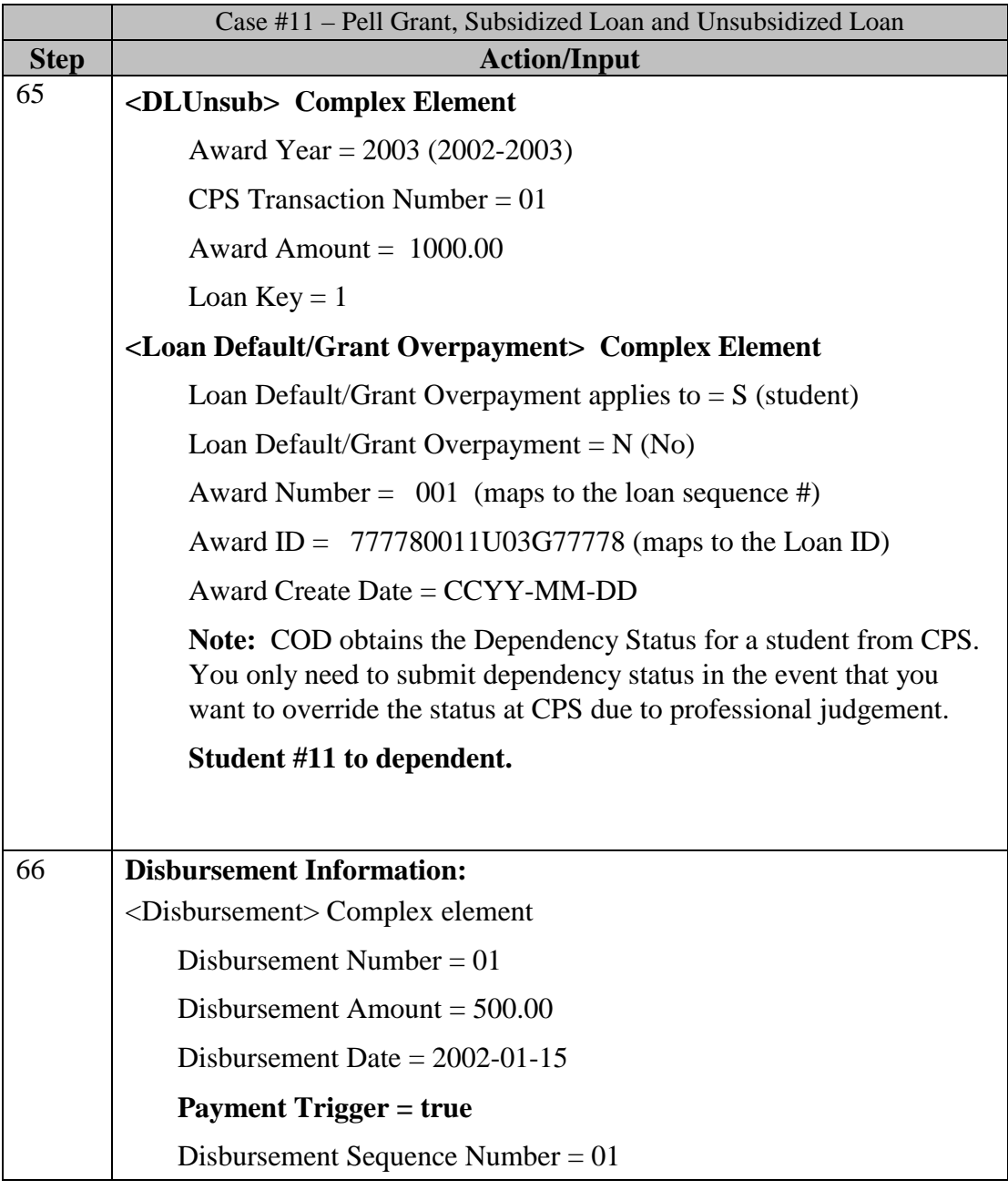

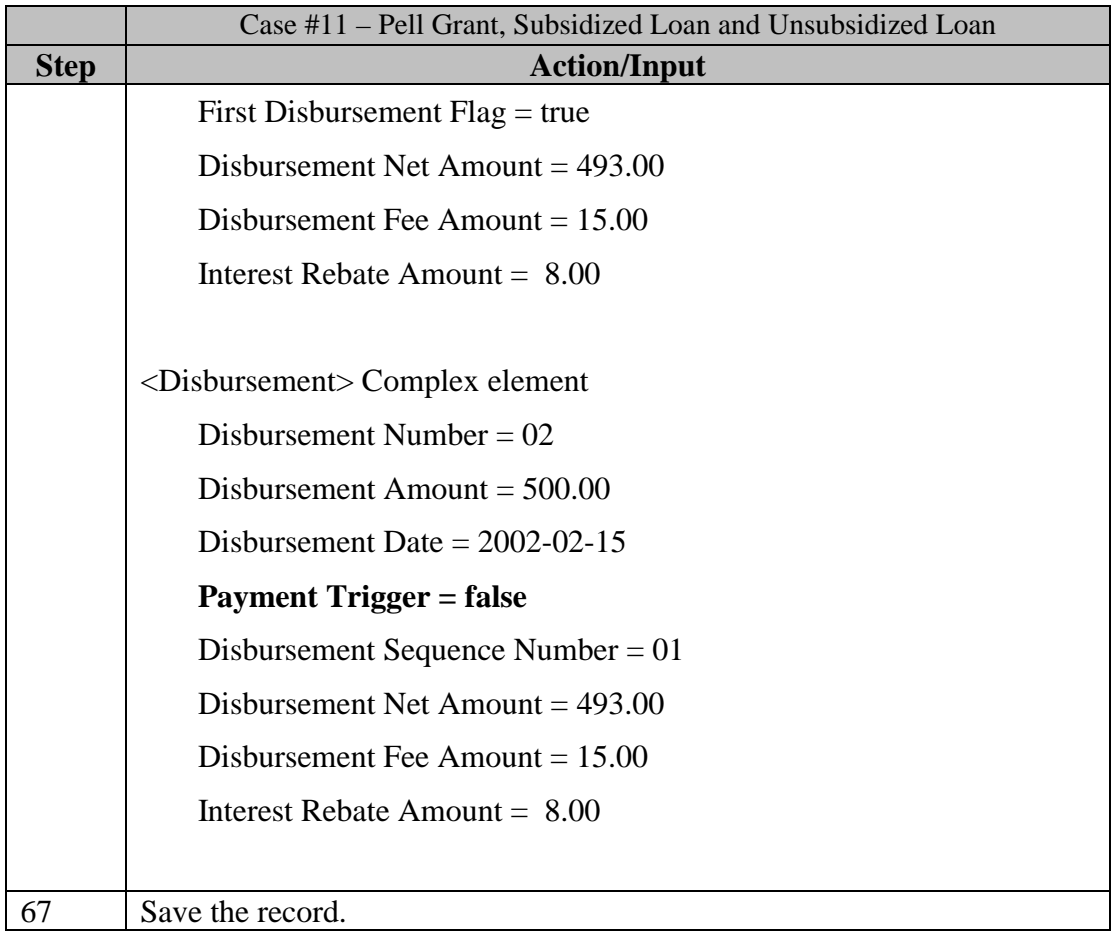

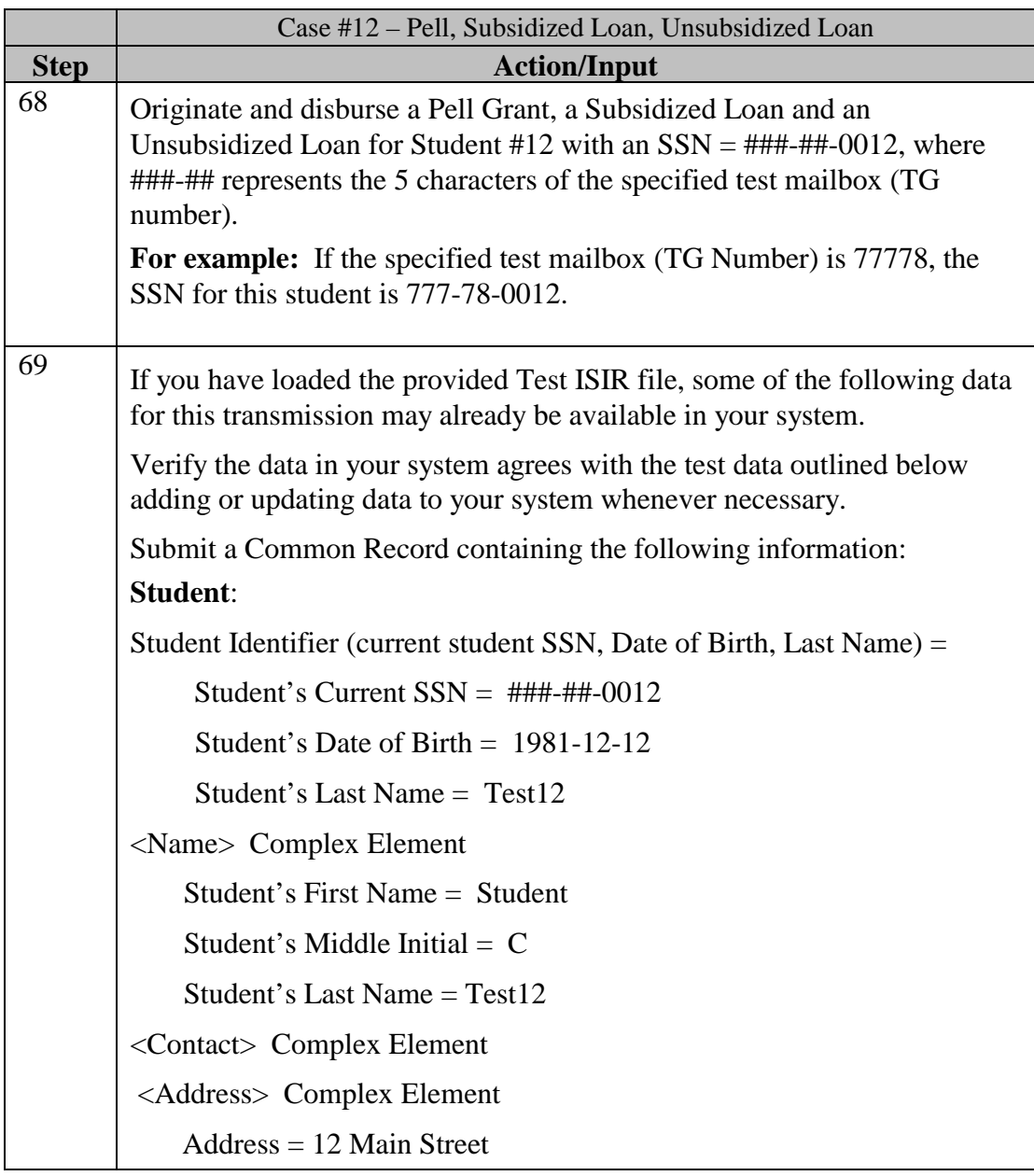

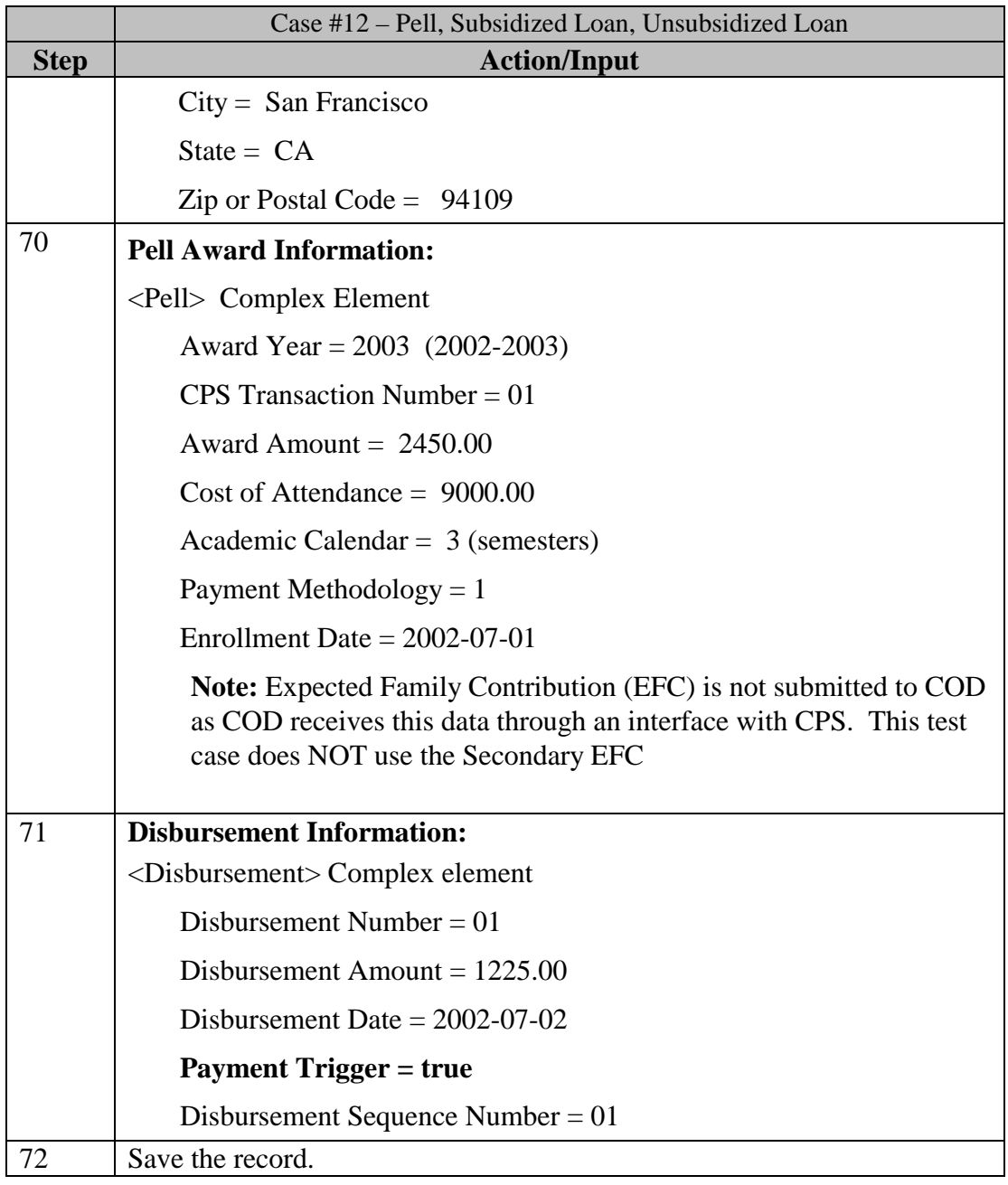

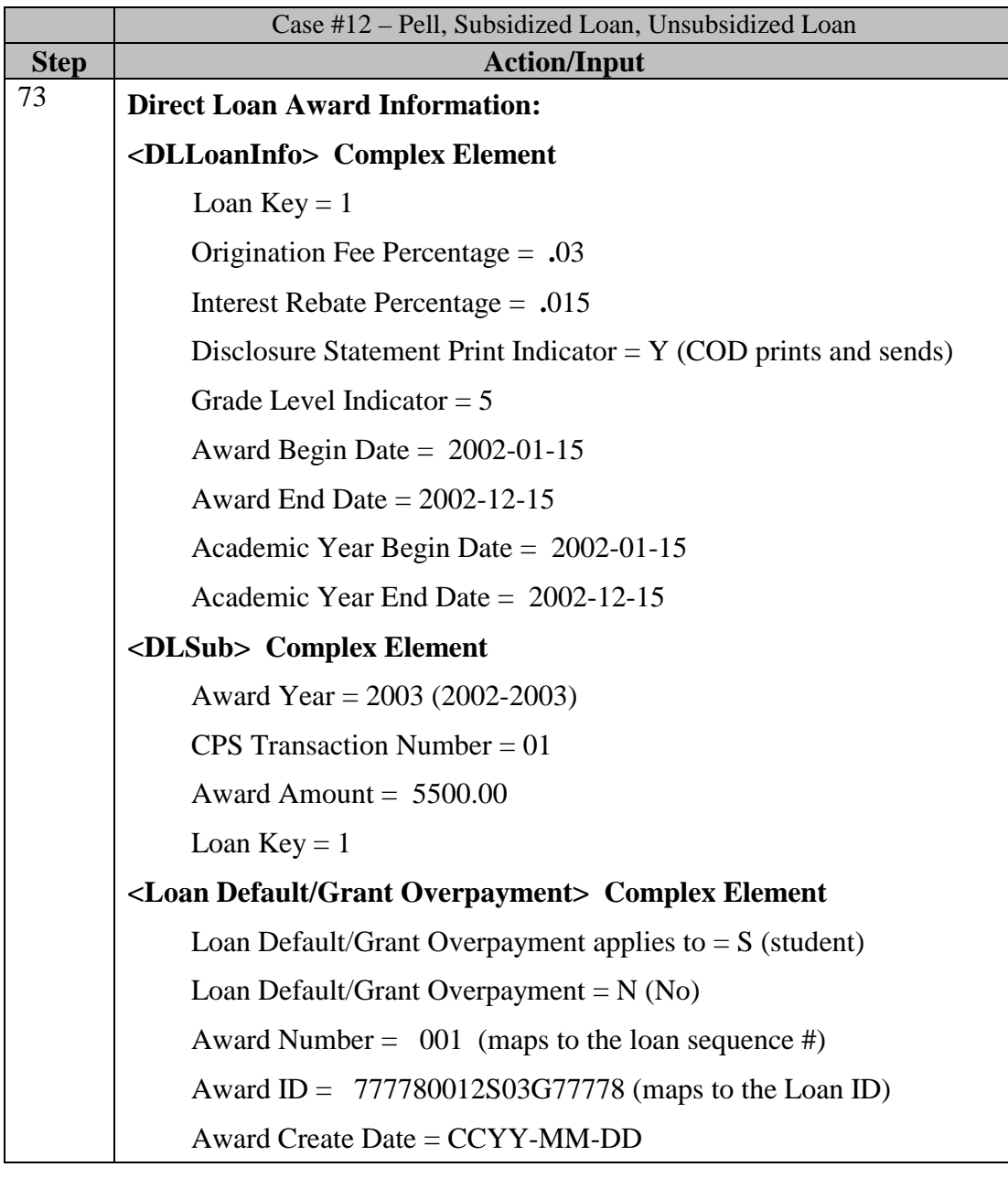

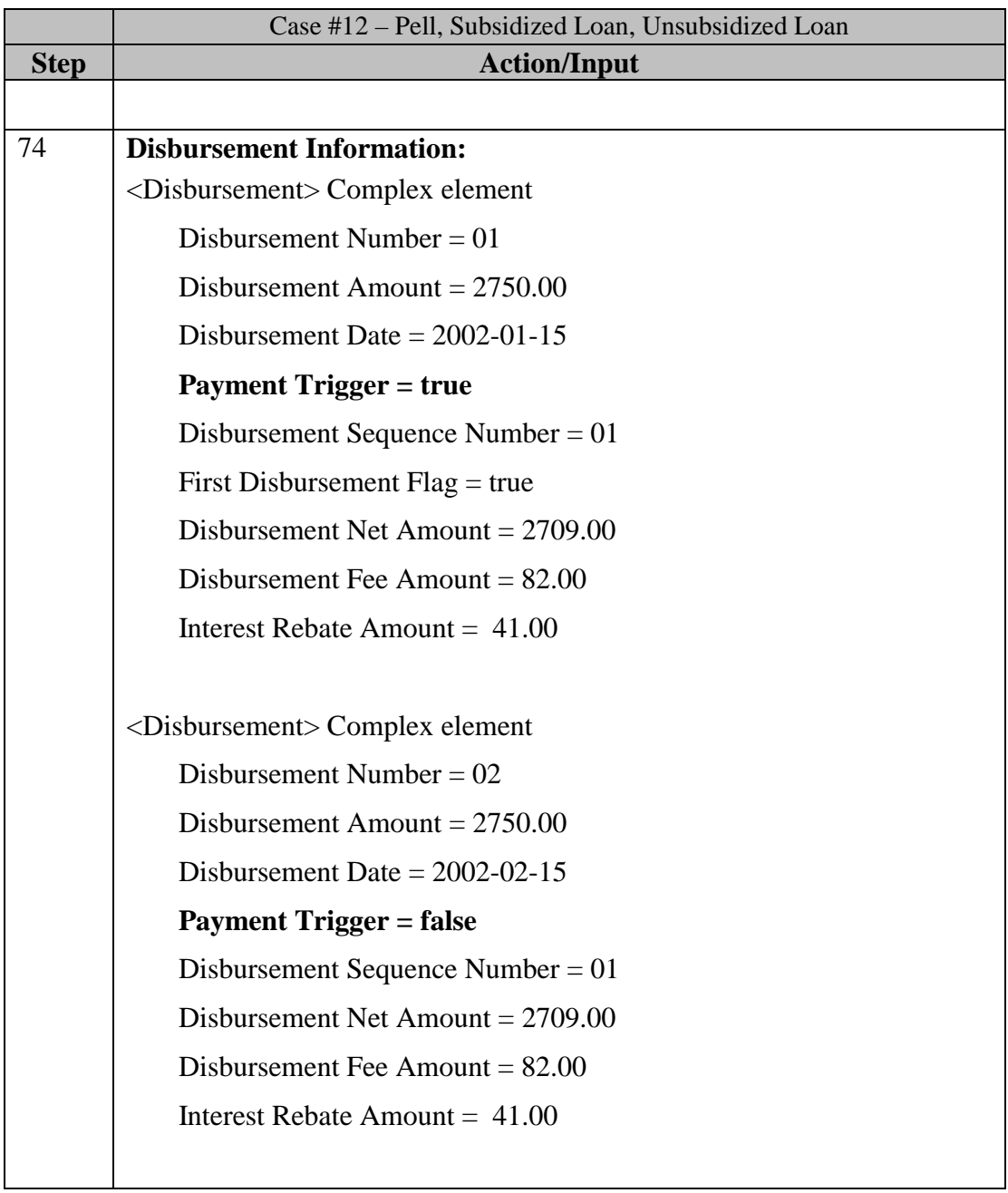

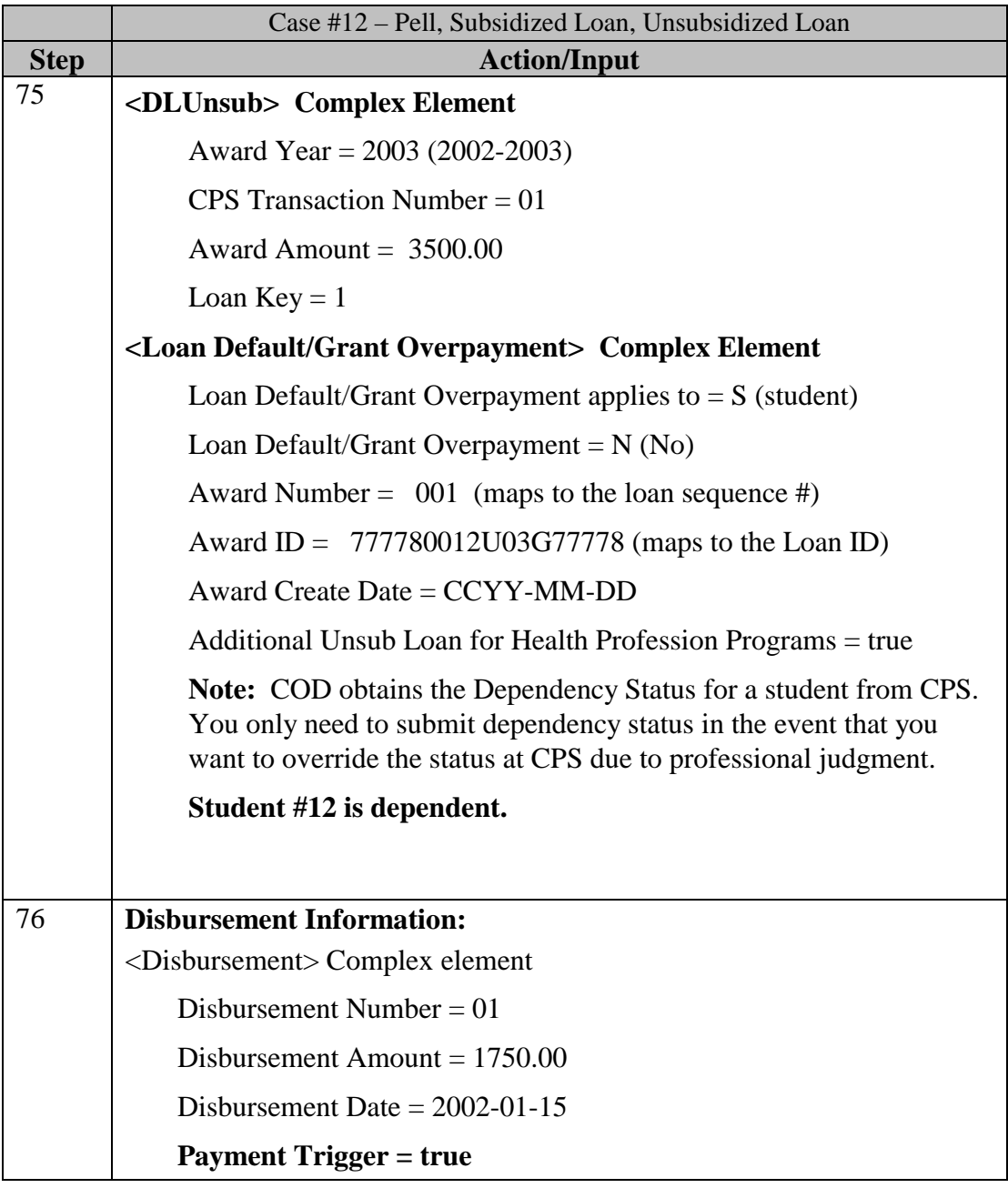

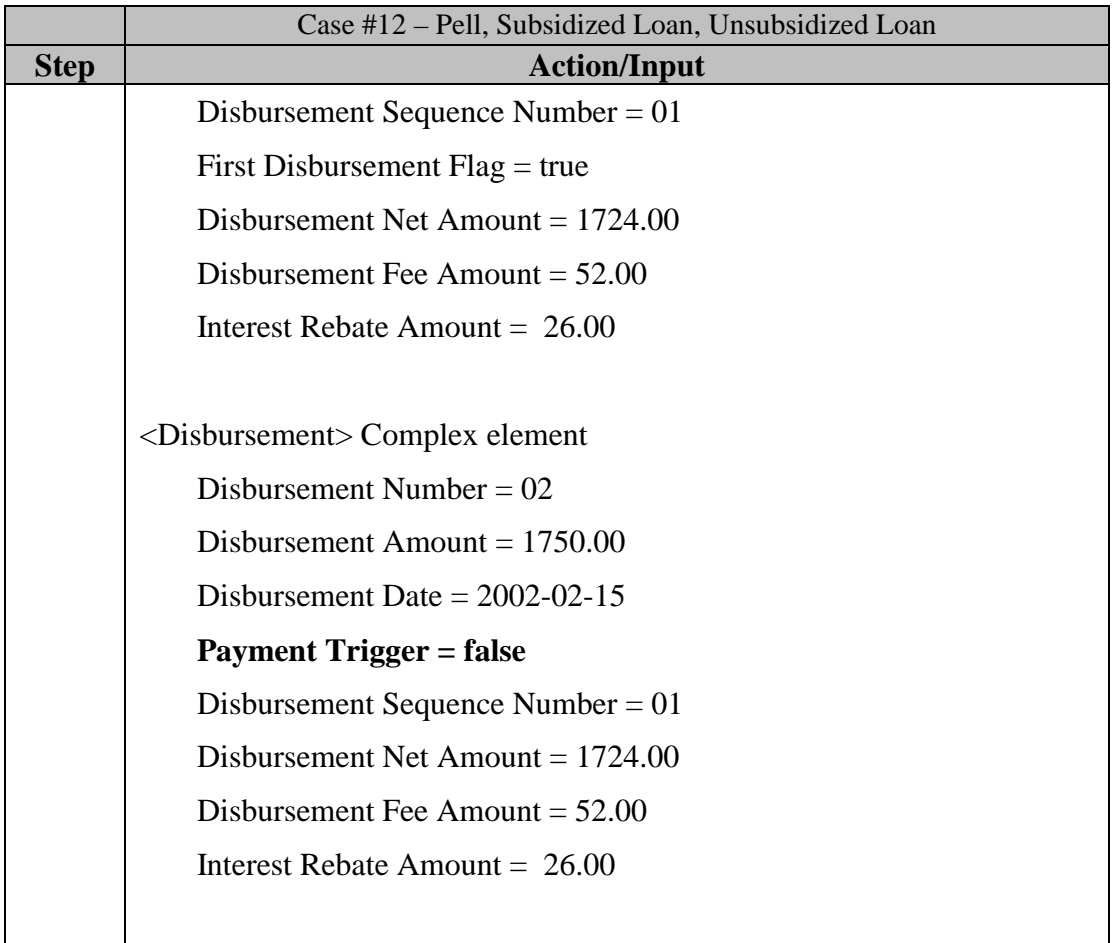
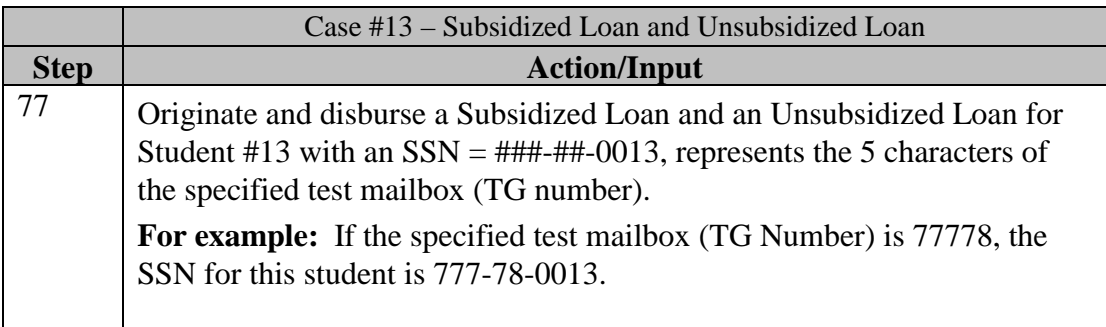

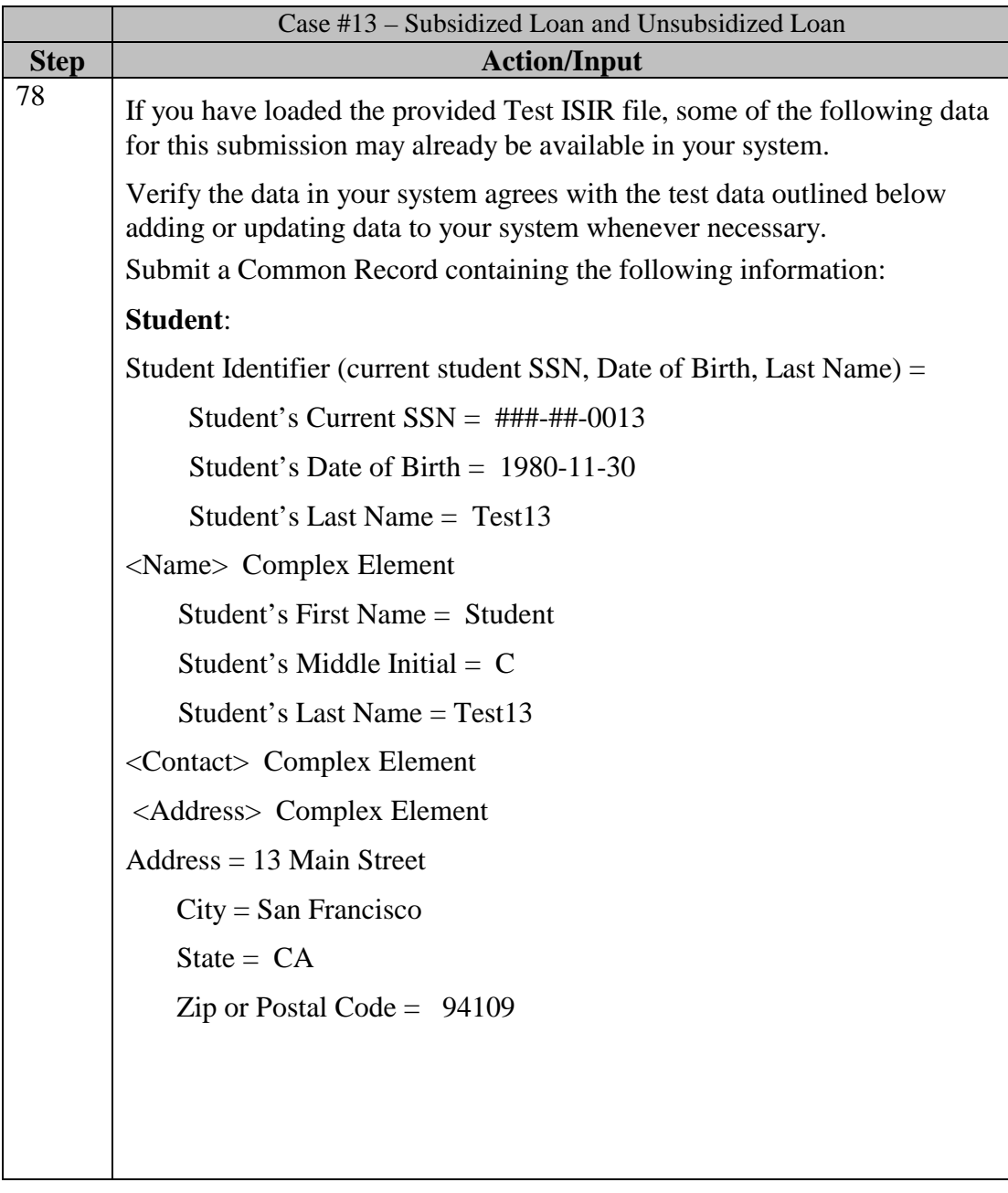

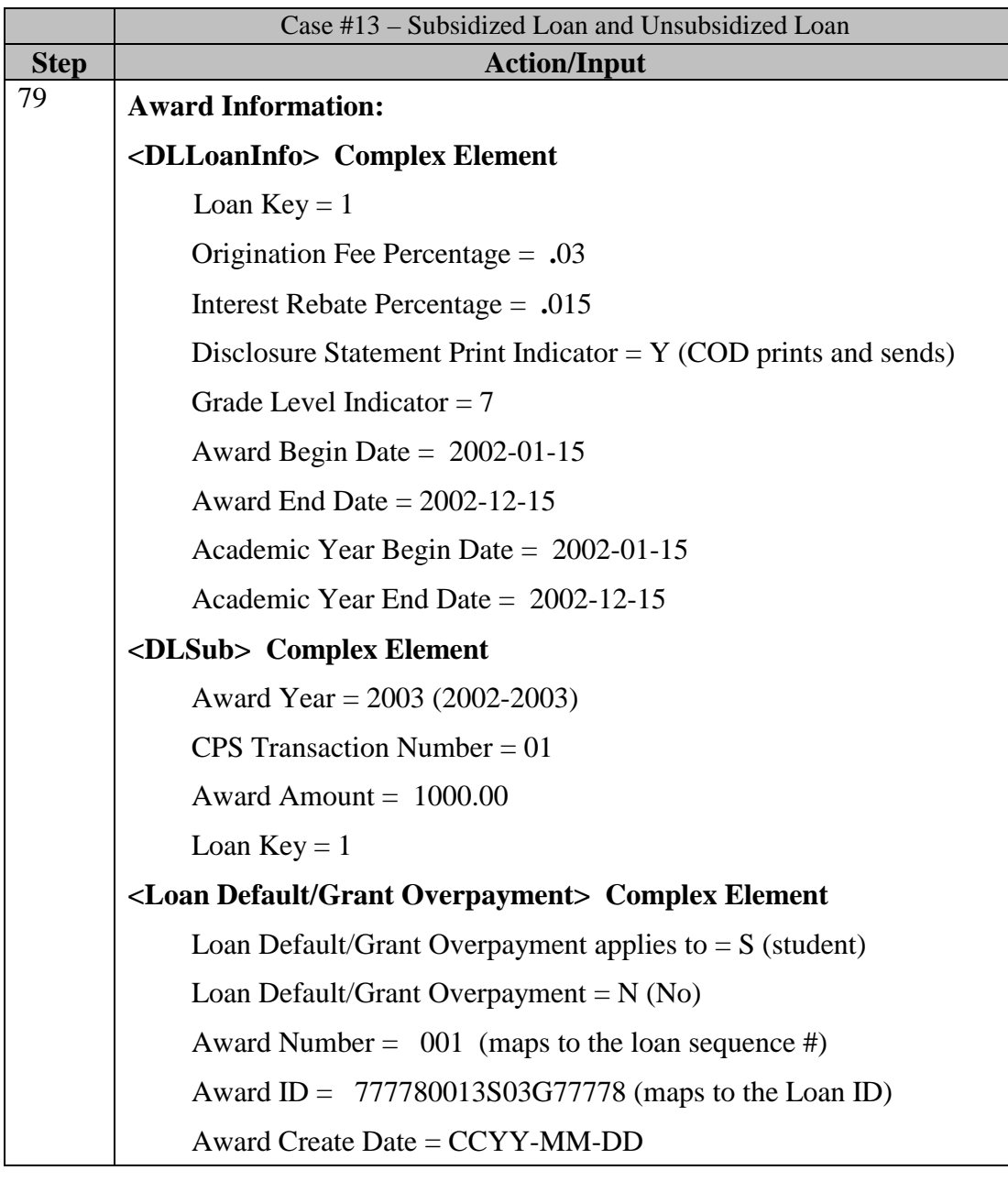

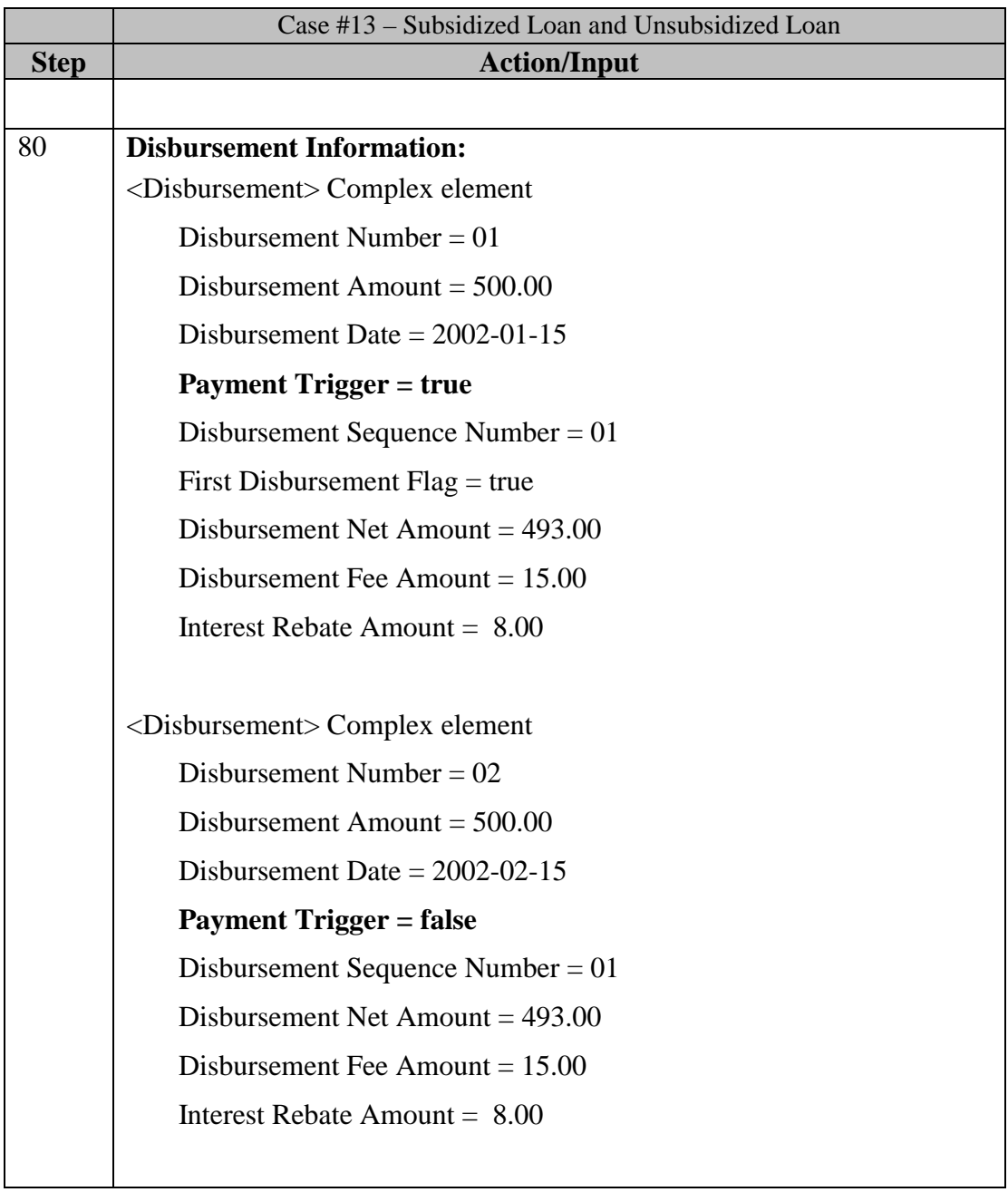

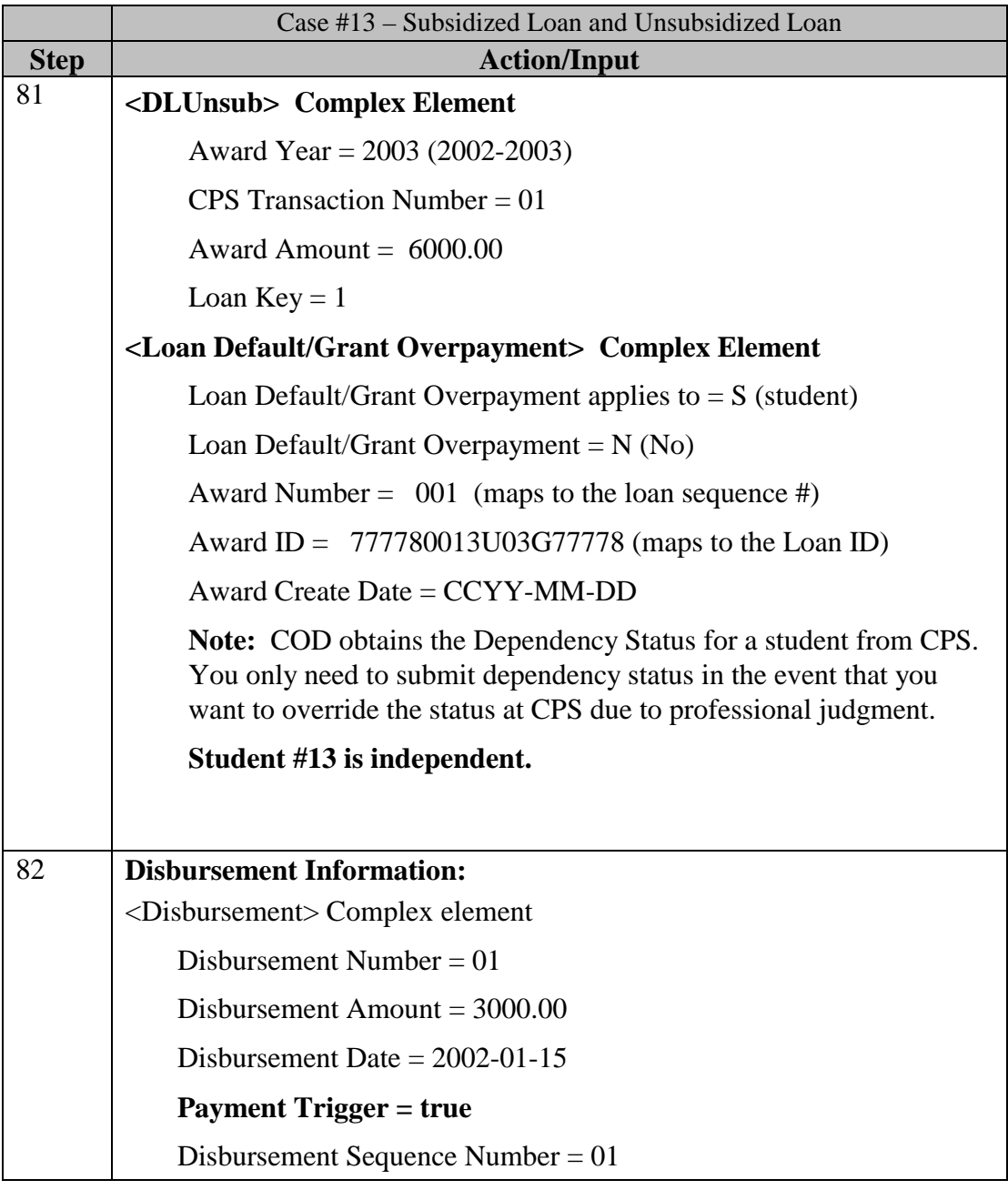

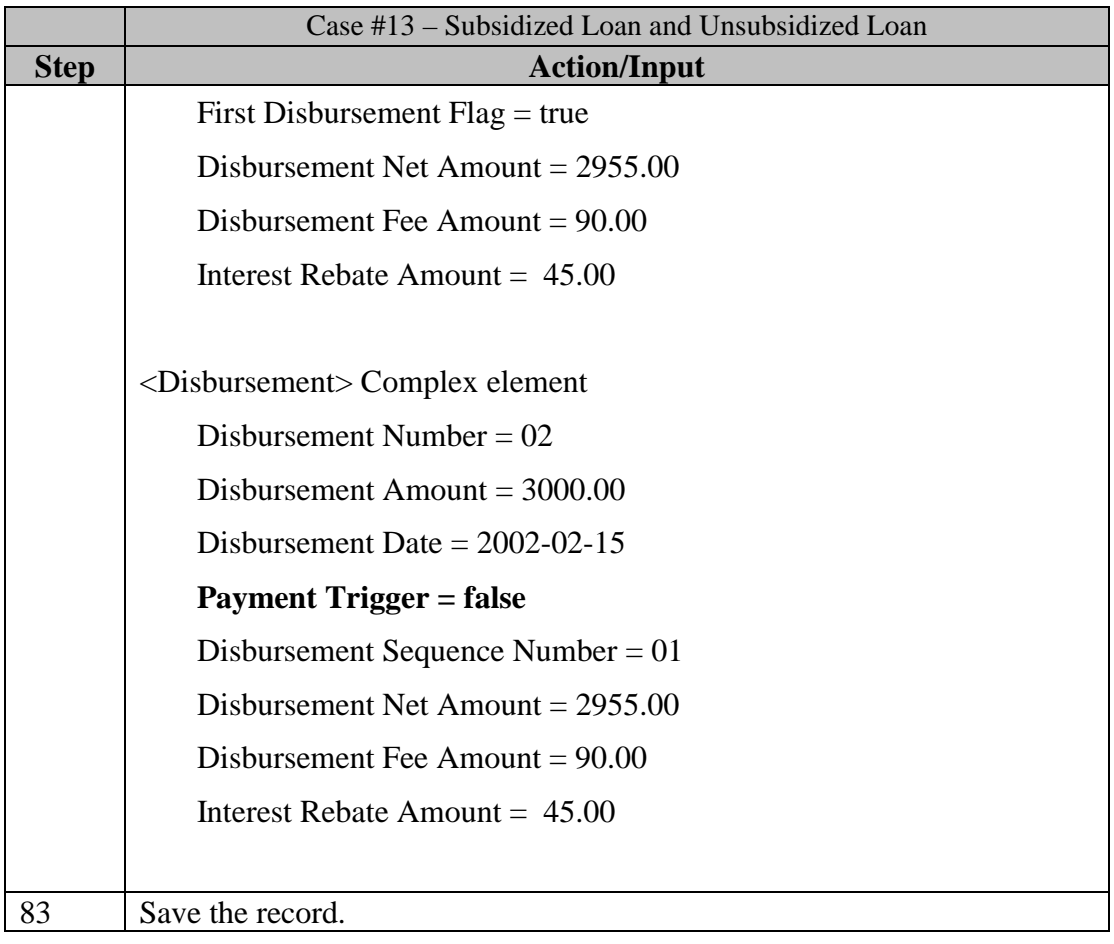

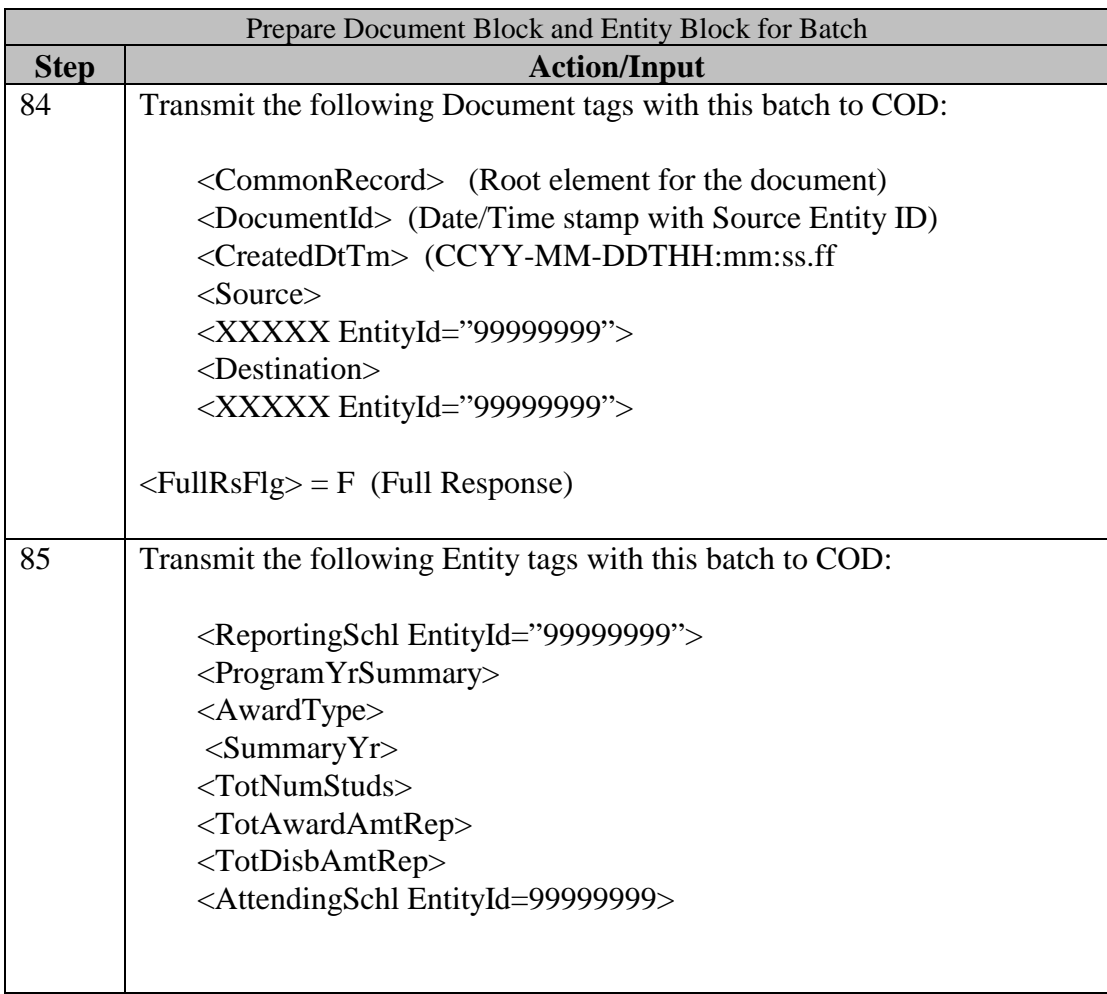

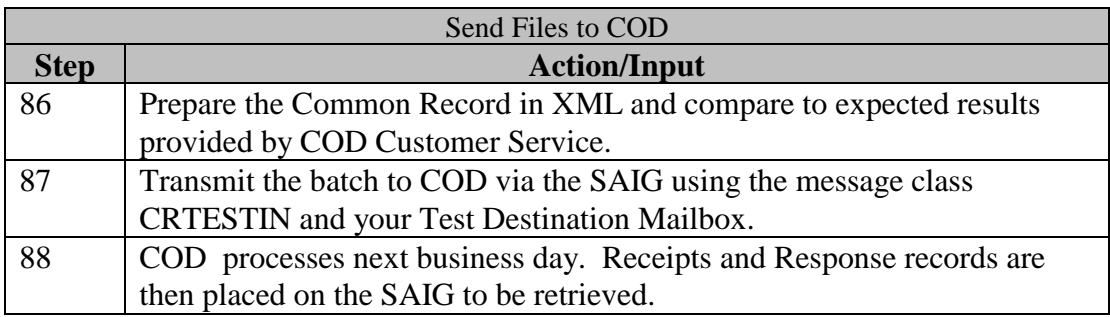

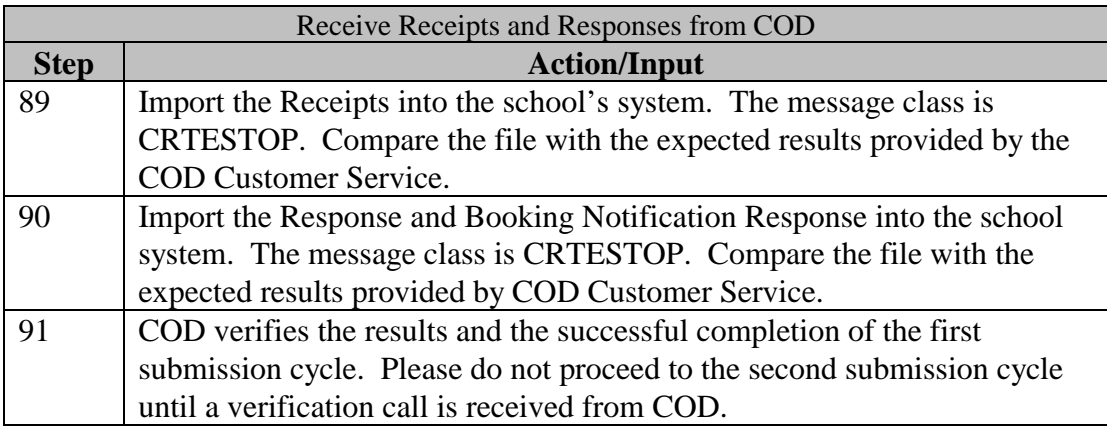

### **3.7 Second Submission Cycle**

In the second submission cycle, a school performs the following steps:

- ! Submit updates to student data.
- ! Create second actual disbursement records for #2, #3 and #7.
- ! Submit a Release record for first disbursements for #4, #5, and #8. !

Submit the second submission cycle in XML in one batch to COD:

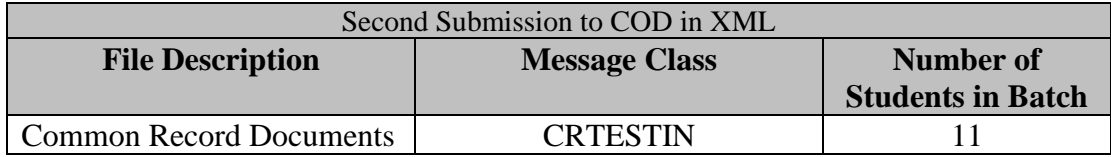

COD processes the files, and the school receives two files from COD in return:

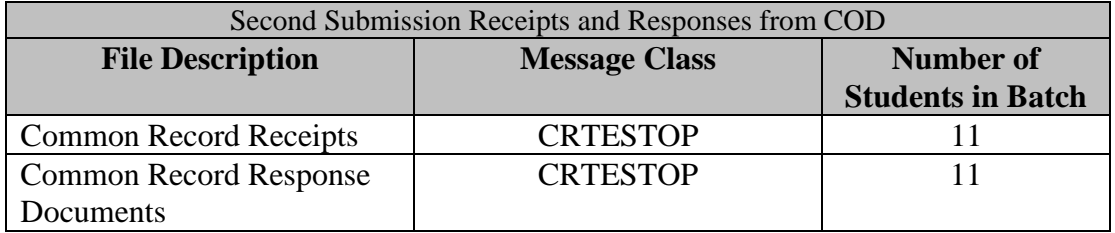

The following steps assist a school in completing these tasks:

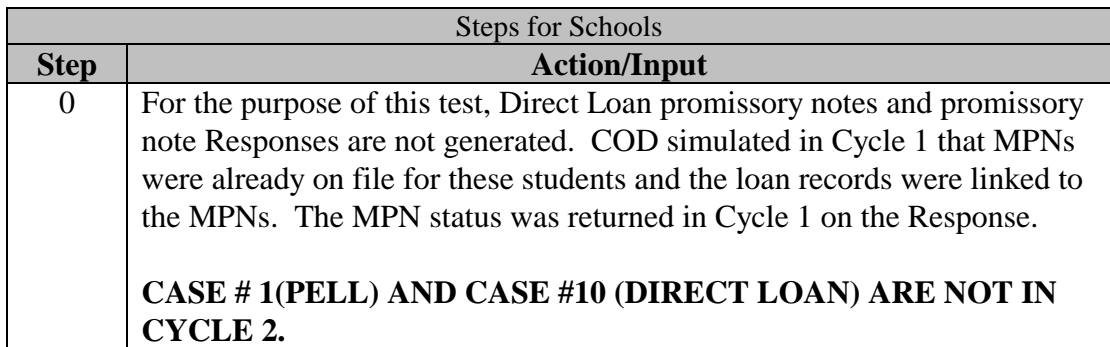

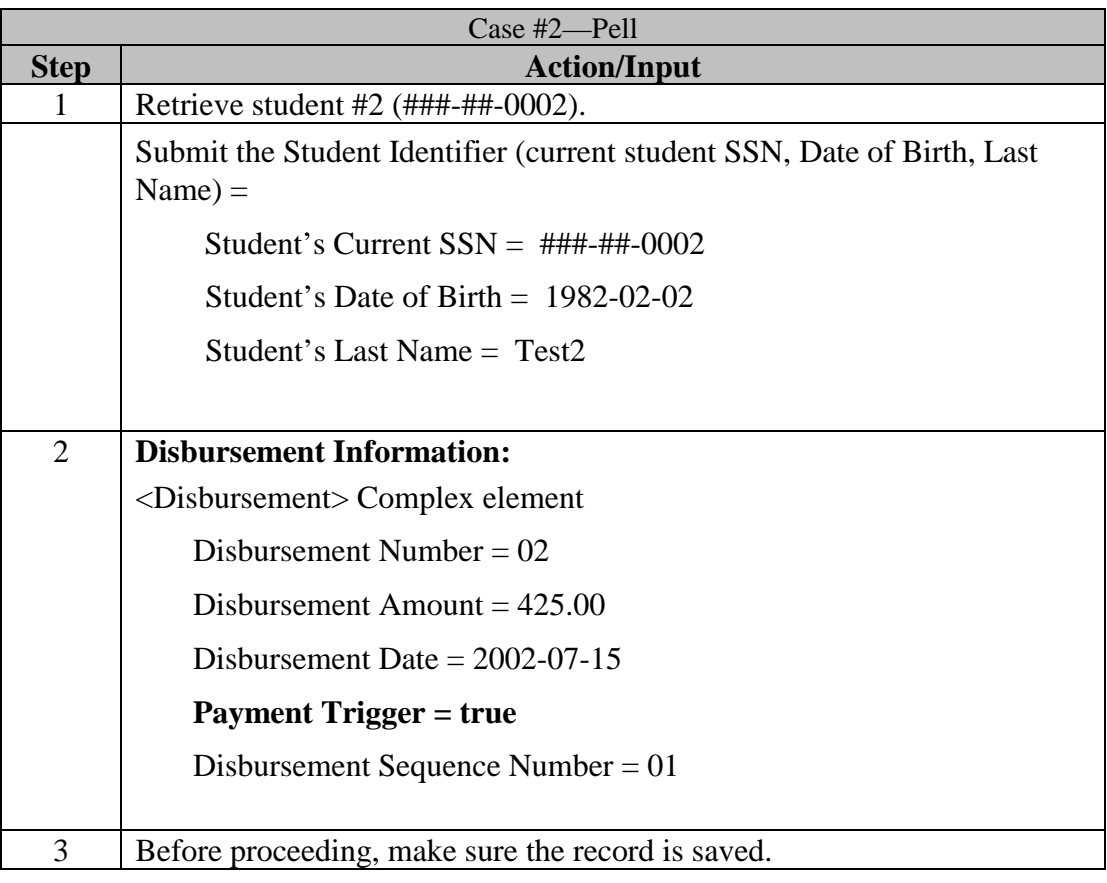

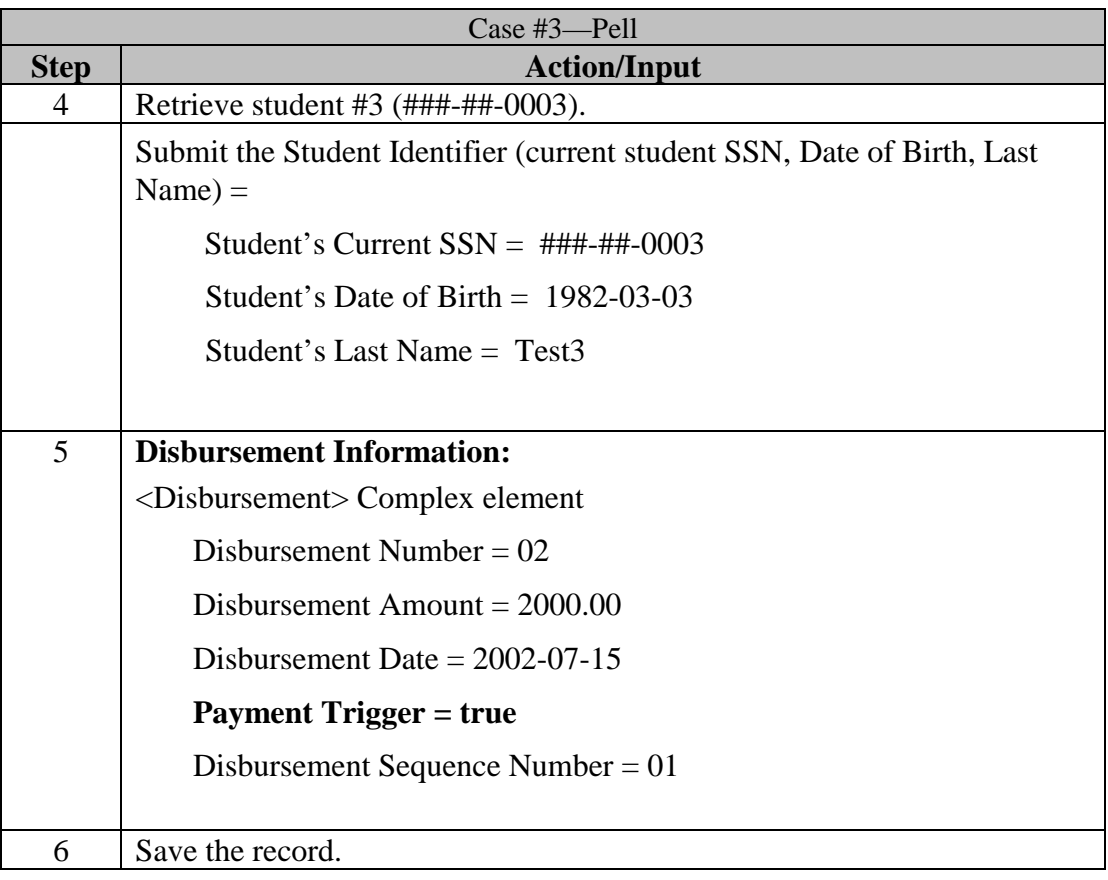

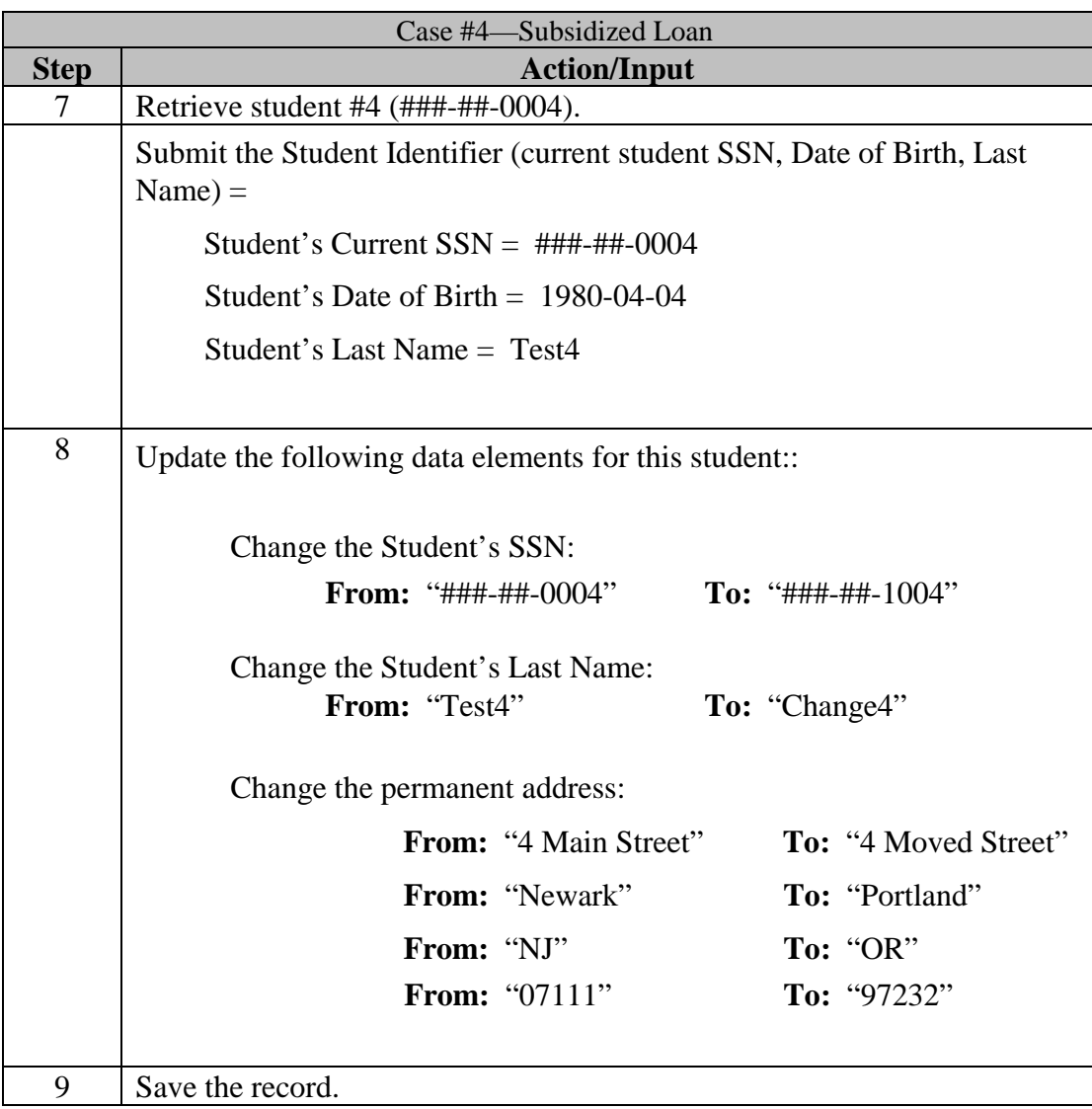

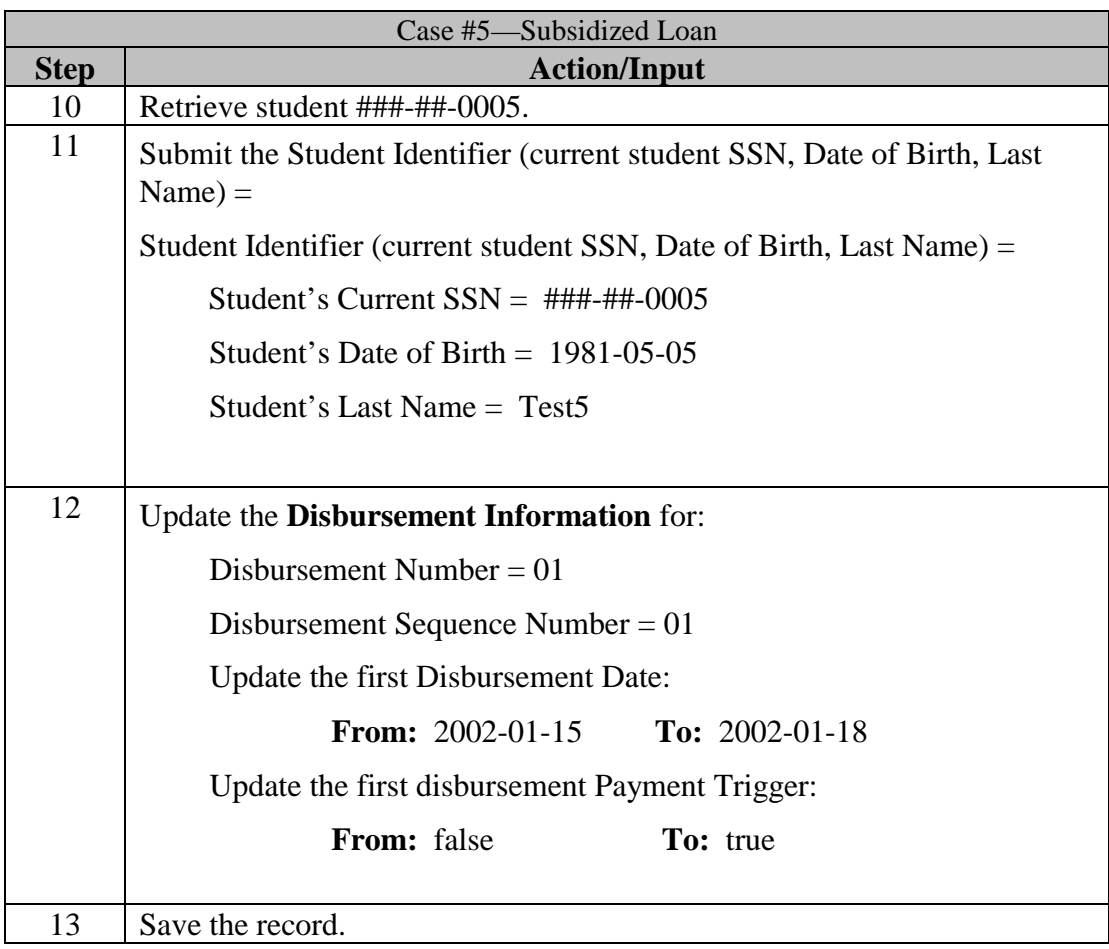

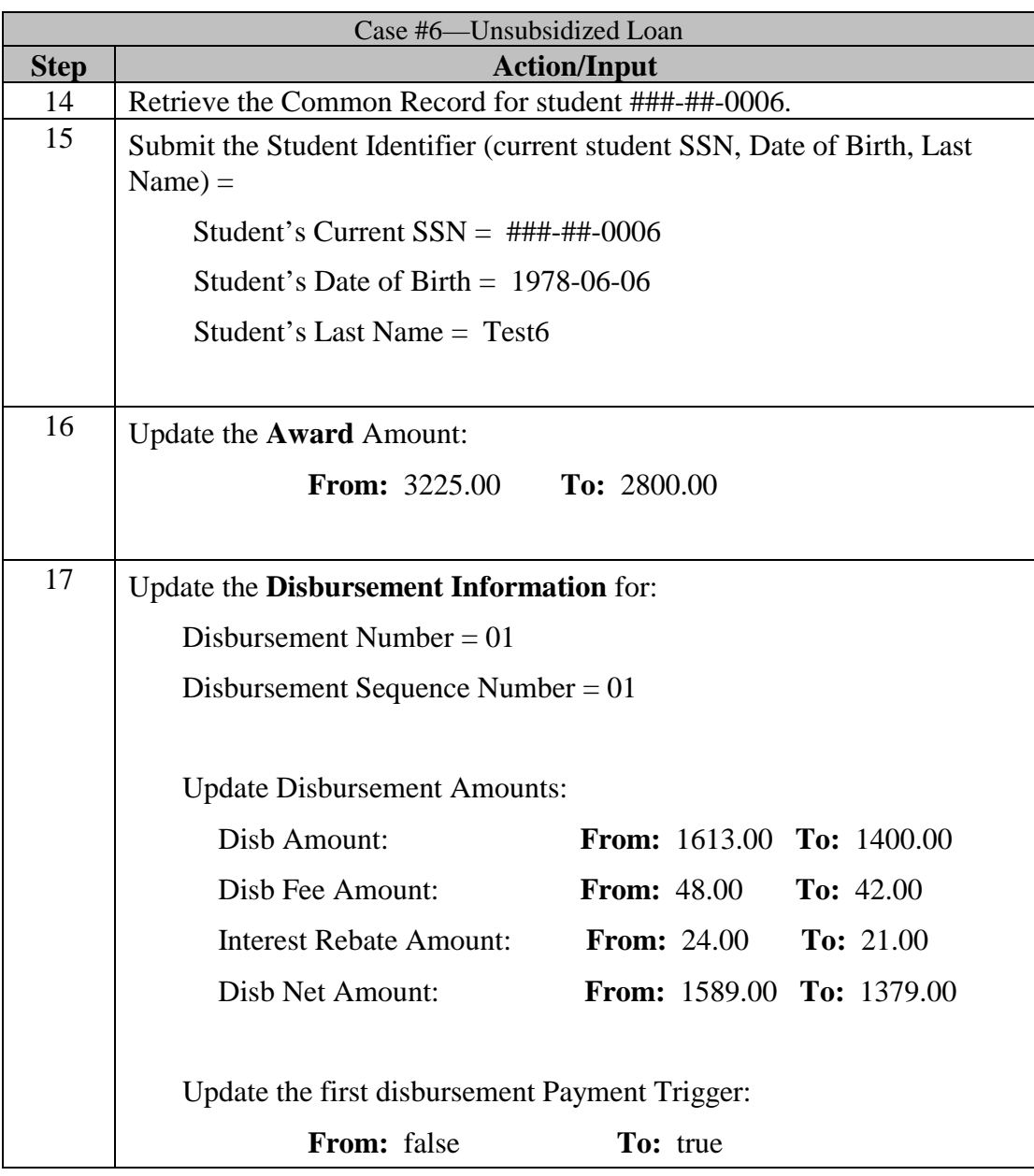

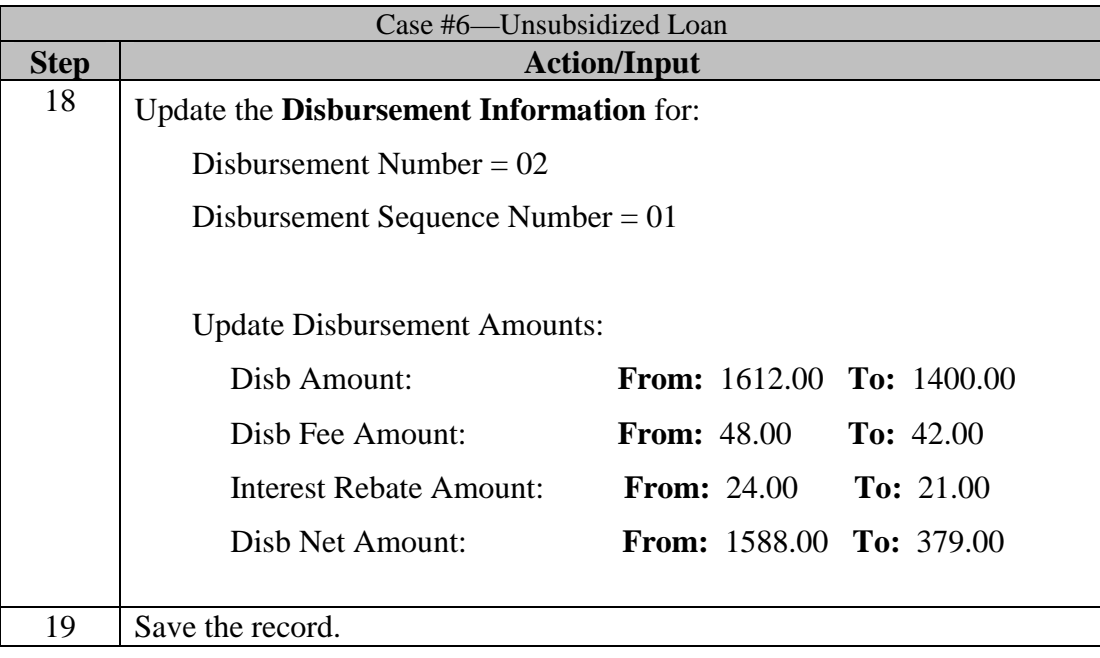

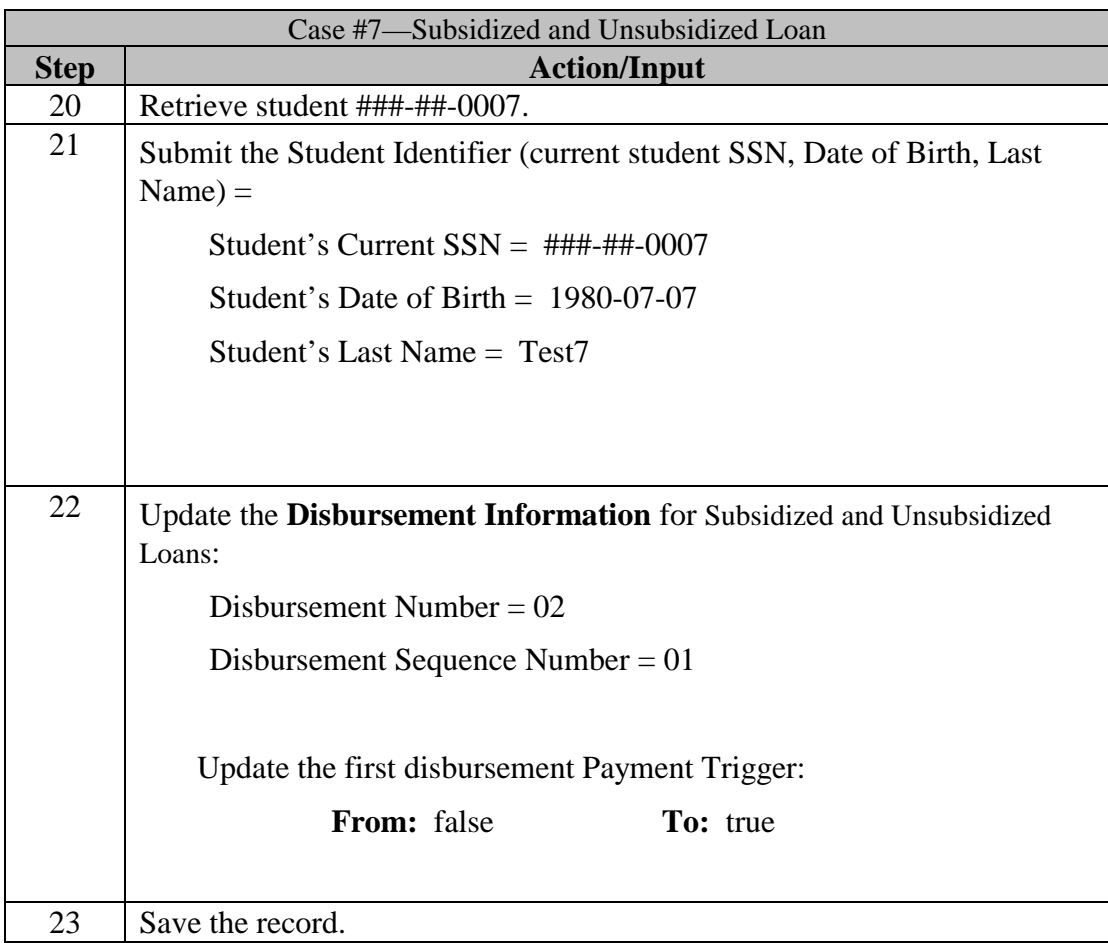

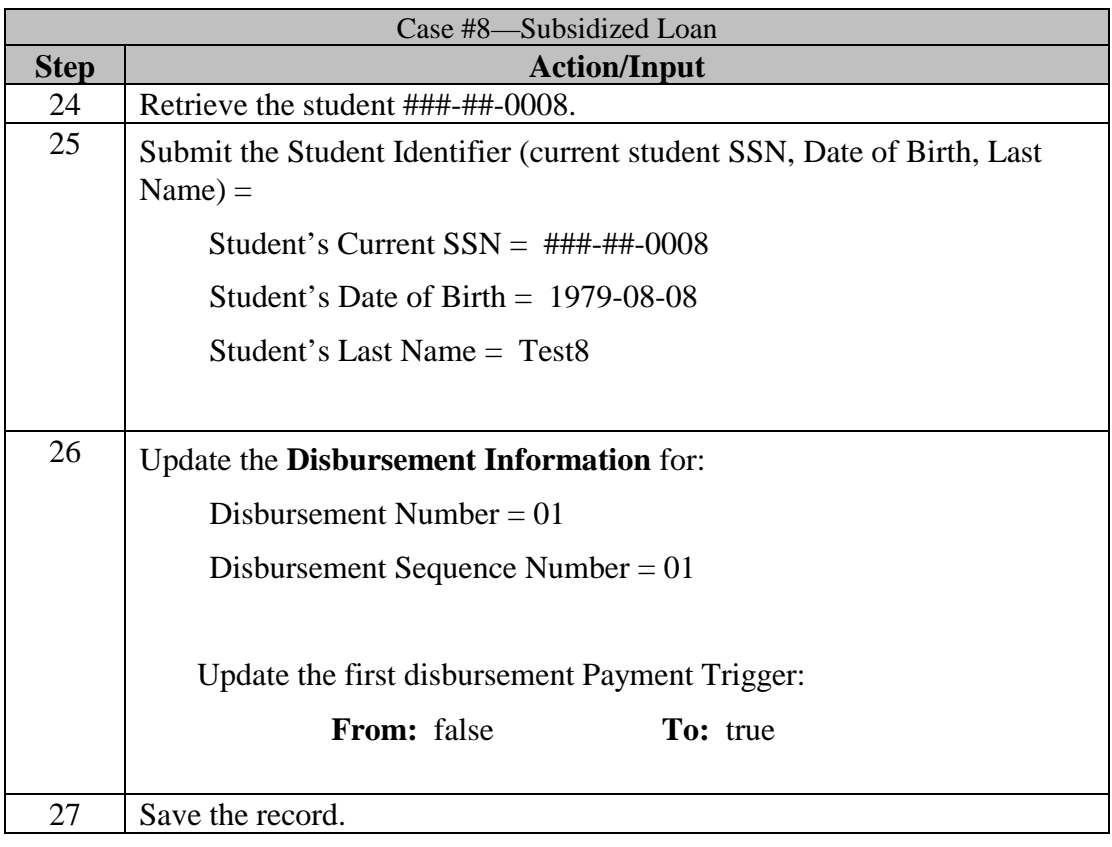

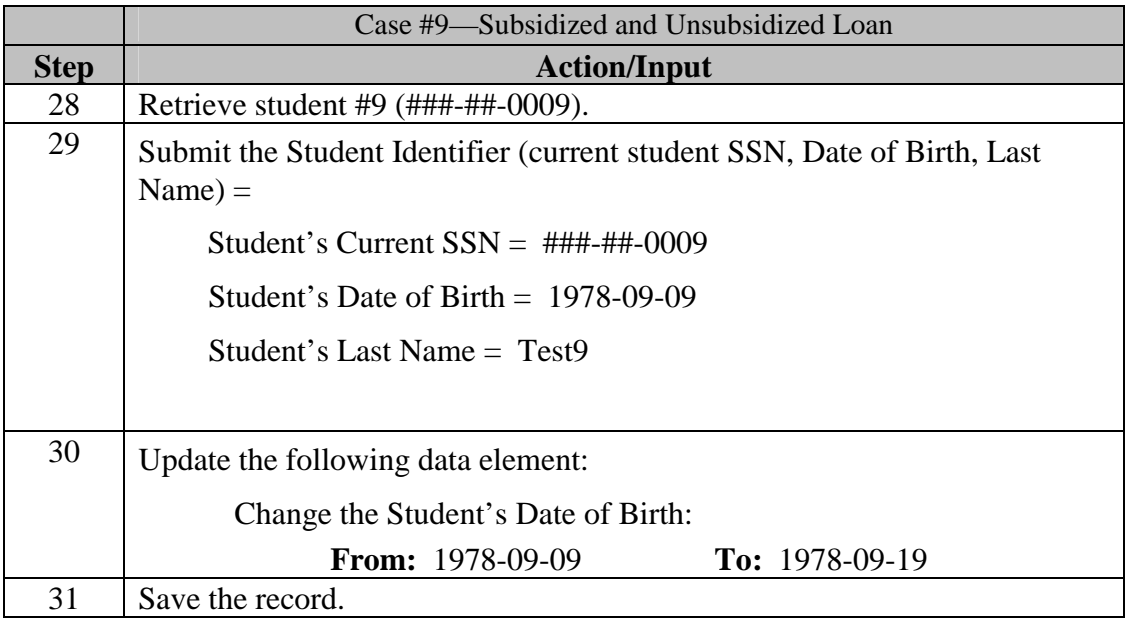

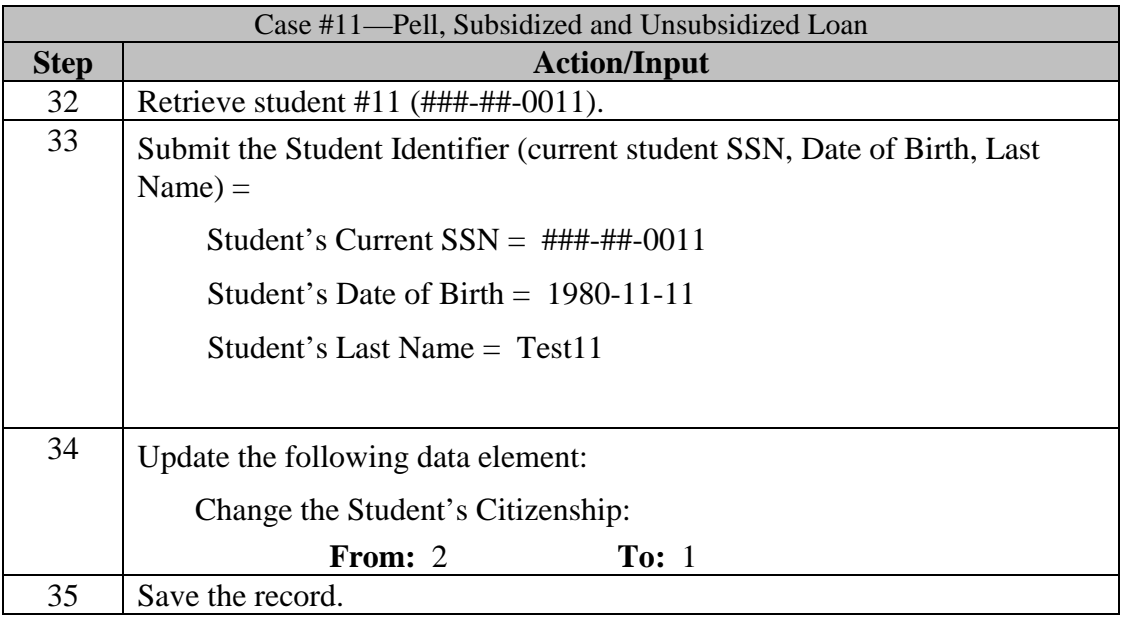

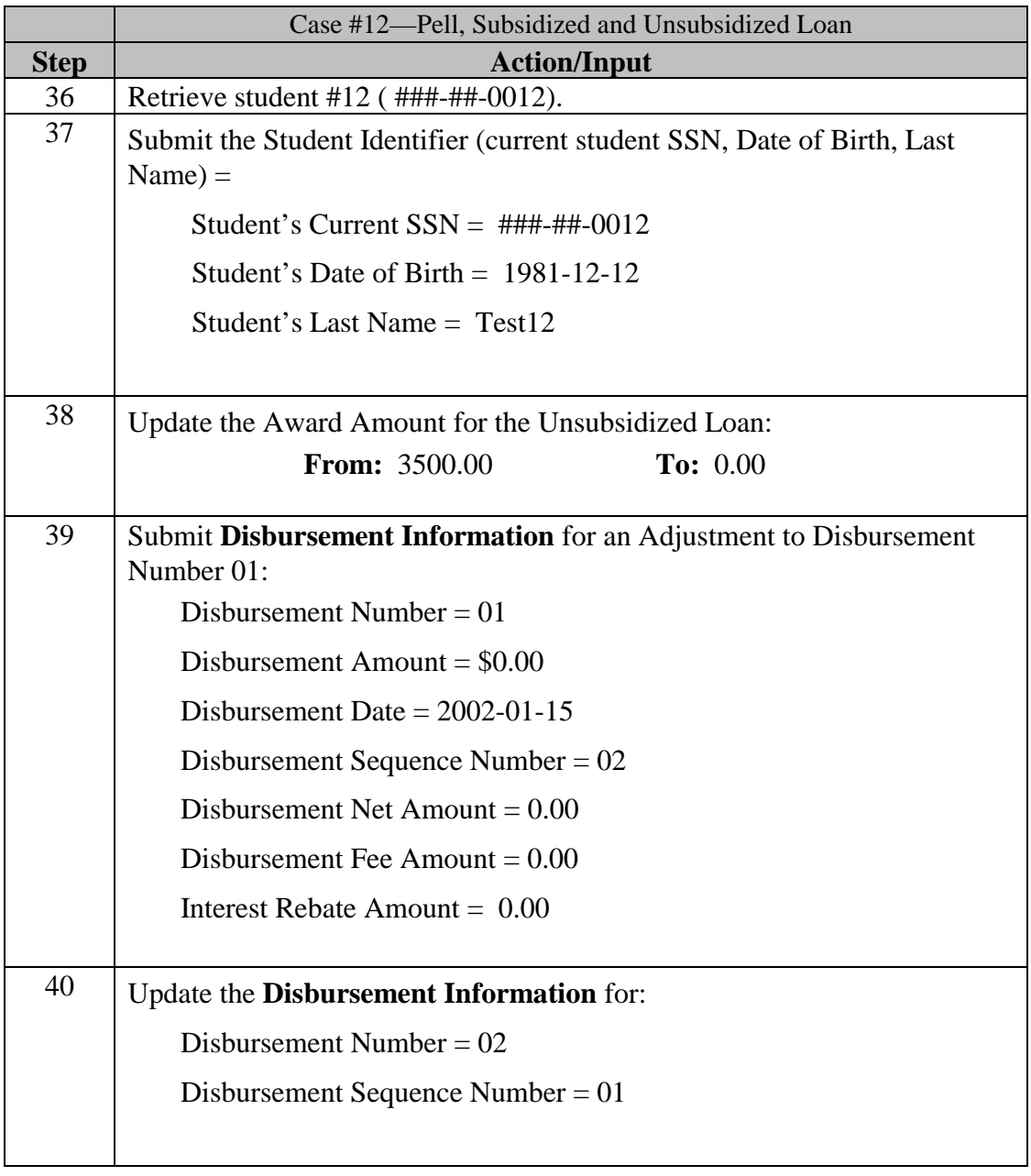

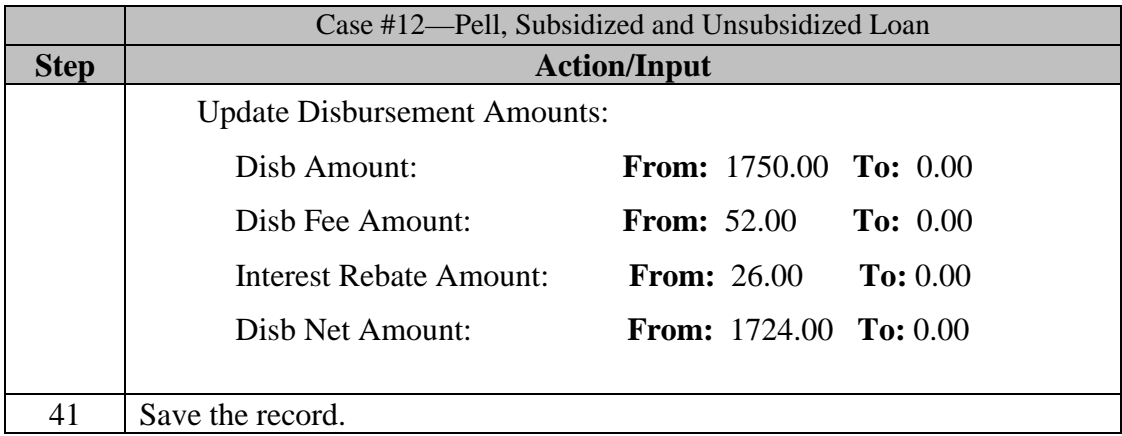

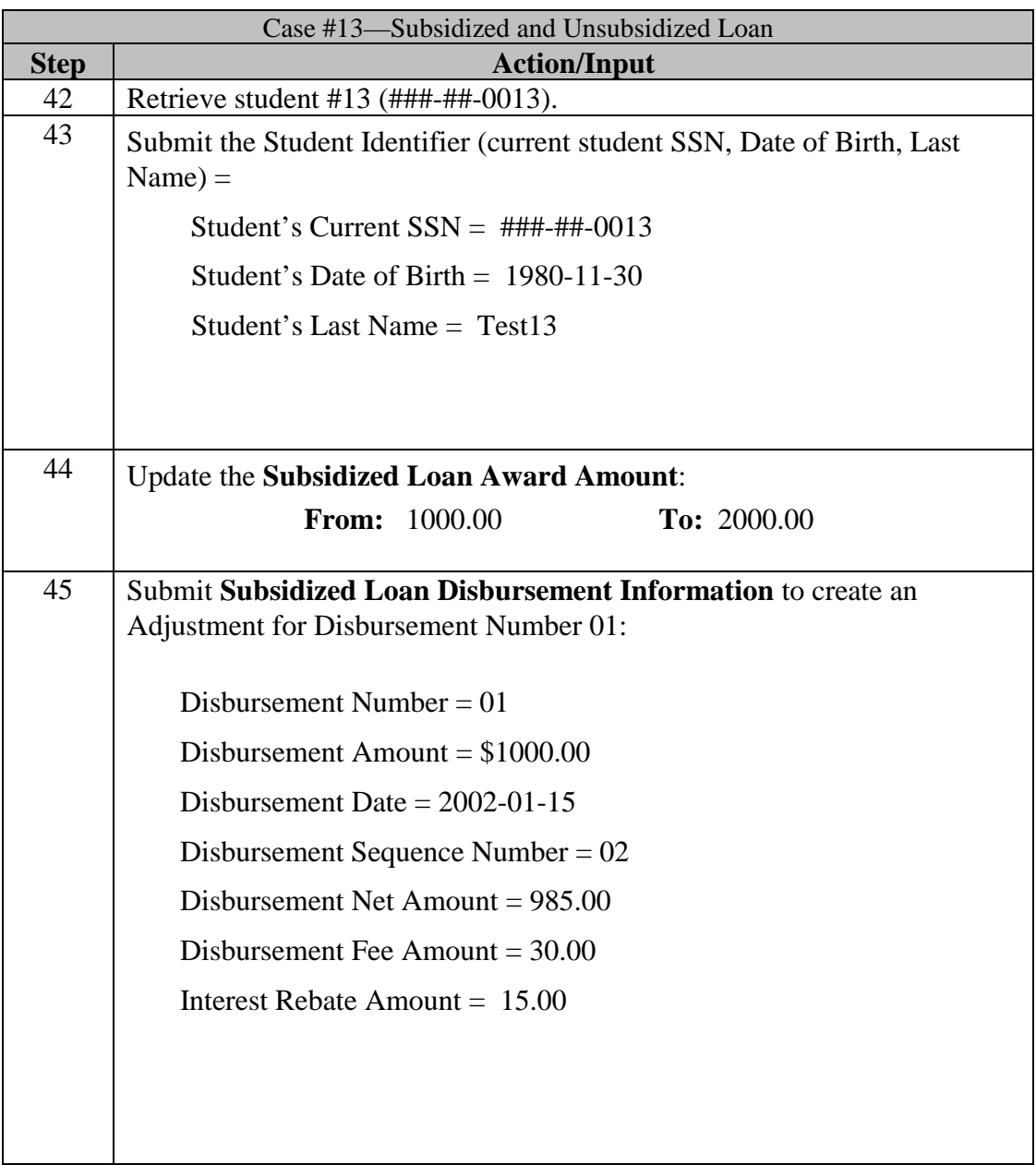

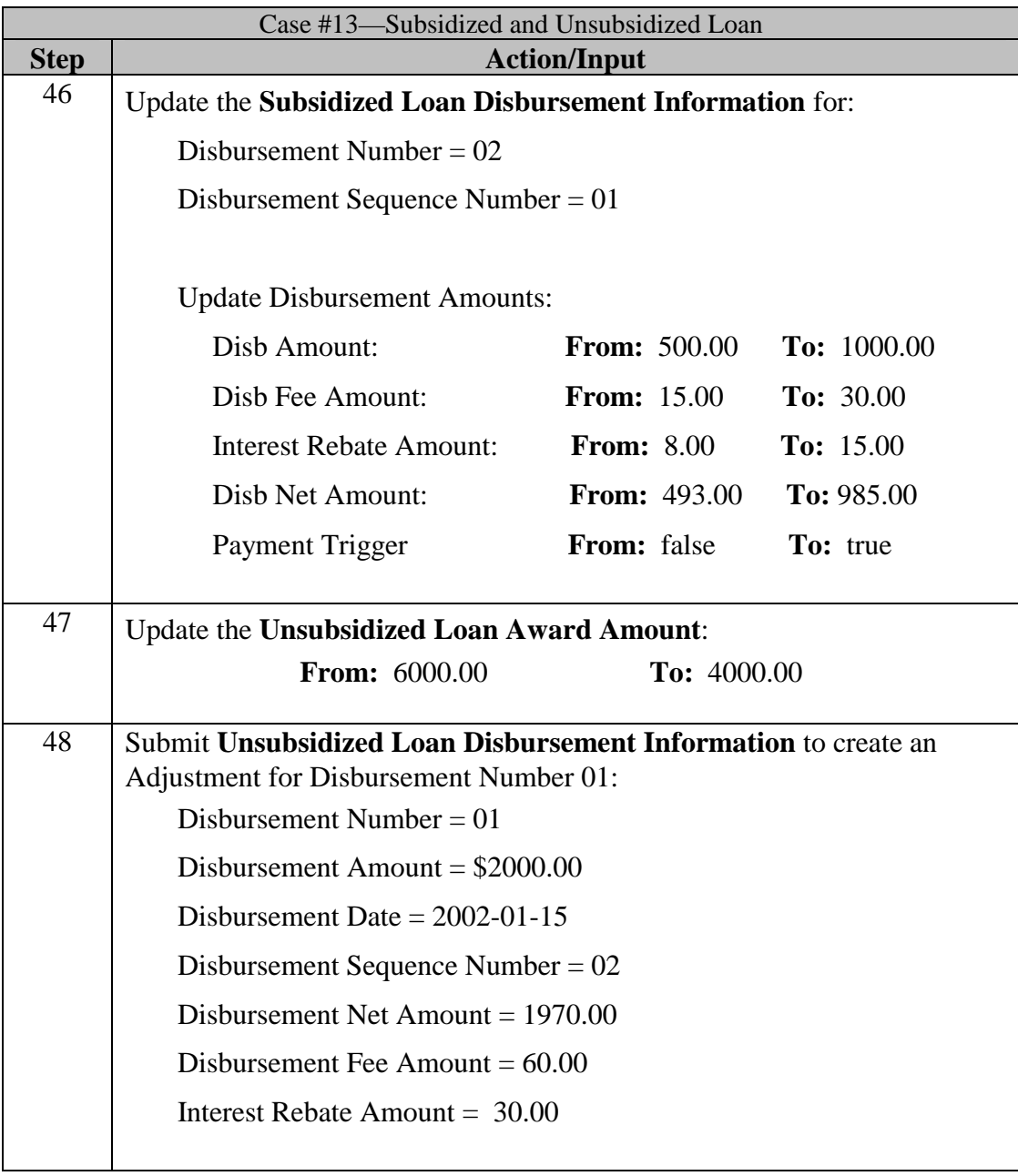

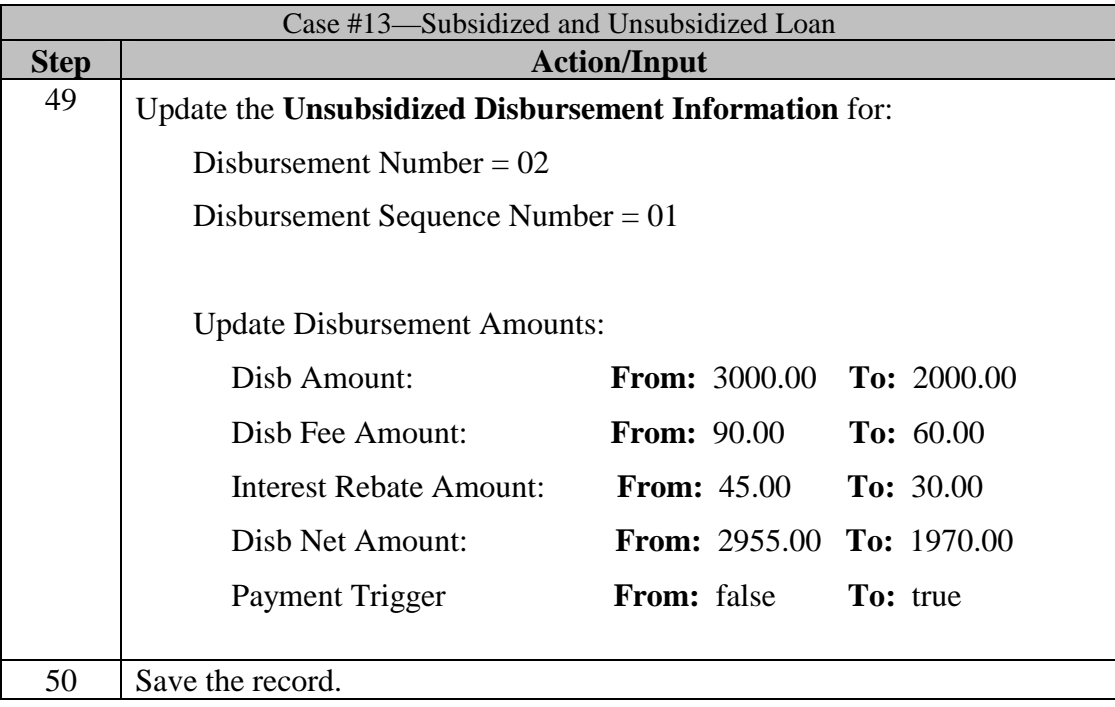

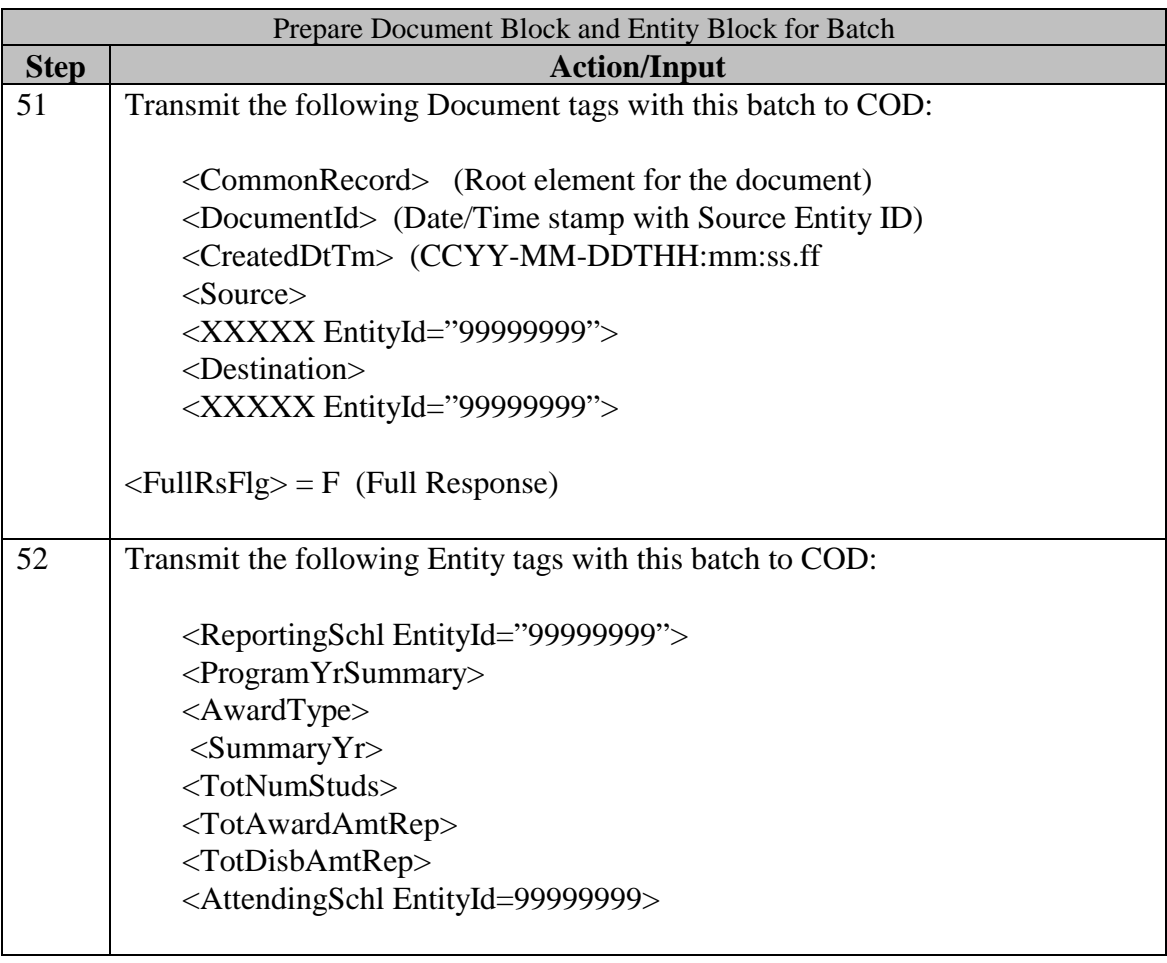

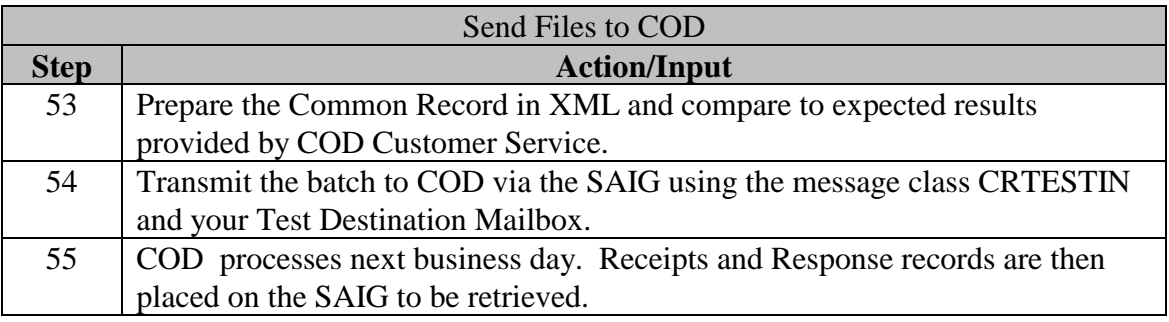

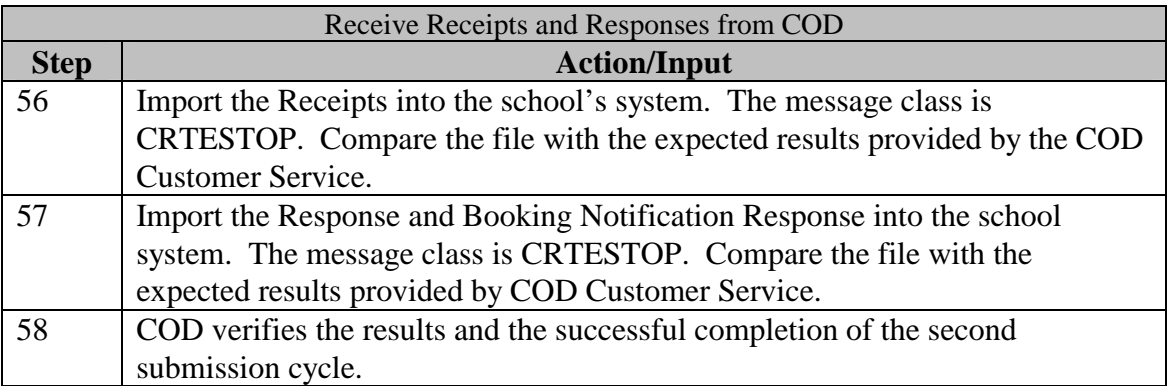

## **Appendix A - XML Resources**

Extensible Markup Language (XML) is a growing standard for ecommerce, data transmissions and structured documents using the Internet. Many industry groups are developing schemas and data dictionaries for this purpose. As a result, there is extensive information available about XML and the initiatives specific to the higher education community. Many institutions are already using XML for their own Internet initiatives including self-service applications for students, faculty, and staff; data exchanges both within and outside the school; and even data coordination or backup with data warehouse projects.

Available resources about XML include courses at many institutions and local or Internet bookstores. The Web is also a resource, including the sites mentioned below. The first three are international standards bodies, and the last is specifically for the schema and data dictionary for higher education.

- http://www.w3c.org
- http://www.ebXML.org
- http://www.oasis-open.org
- http://www.standardscouncil.org

The following web addresses were shared at the Higher Education Washington, Inc. conference September  $26 - 27$ , 2001. The list was provided by the office of SFA CIO:

- www-106.ibm.com/developerworks/xml/
- Sun'S XML & Java Technologies: java.sun.com/features/1999/03/xml.html
- The XML Industry Portal: [www.xml.org/xml/resources\\_cover.shtml](http://www.xml.org/xml/resources_cover.shtml)
- XML Software: [www.xmlsoftware.com/](http://www.xmlsoftware.com/)
- XML Software: [www.xmlsoftware.com/](http://www.xmlsoftware.com/)
- Web Reference: Exploring XML: [www.webreference.com/xml/](http://www.webreference.com/xml/)
- XML Information: html.about.com/cs/xmlinformation
- O'Reilly XML.com: [www.xml.com/index.csp](http://www.xml.com/index.csp)
- The XML FAQ: [www.ucc.ie/xml](http://www.ucc.ie/xml)
- An XML toolkit to XML enable your web server: [www.webreference.com/xml/column18/](http://www.webreference.com/xml/column18/)

Literature is constantly being updated as new technologies develop and mature. Therefore, it is recommended that time be spent exploring these resources.

## **Appendix B - XML Schema**

An XML Schema specifies the rules surrounding the logical structure of an XML document. It is an application that describes the allowed content of documents. It defines the elements present in the document and the order in which they appear, as well as any attributes that may be associated with an element.

To support the open standards proven effective in the development of the Common Record, the Office of Student Financial Assistance is making the XML Schemas for the Common Record available electronically to all interested parties. Whether a school, a software provider, or a third party servicer is using it for product development to support COD or any student financial resource trading partner interested in incorporating the Common Record into their products and services, the updated schema is available around the middle of November 2001 at SFA's website:

• http://ifap.ed.gov

# **Appendix C – Common Record Layout**

### Introduction

This section provides the Common Record layout table, which lists block information grouped according to the following column headings:

- **Field Number** Lists the Common Record field number
- **COD Data Field**  Contains the Common Record field name, description and legacy record field cross reference
- **Maximum Length** Specifies the maximum length of the element
- **Data Type** Specifies the type of field (e.g. date, integer, string, Boolean etc.)
- **Field Type** Specifies whether the field is a simple or complex element
- **Format and Valid Field Values** Describes the acceptable values for a given Common Record field
- **Element Requirements for Various Business Processes** Indicates whether the field is required to perform the following functions:
	- **S=Establish Student**
	- **P=Establish Pell Grant**
	- **DS=Establish DL Subsidized**
	- **DU=Establish DL Unsubsidized**
	- **DP=Establish DL Plus**
	- **CB=Establish Campus-based information**
	- **DB=Establish a disbursement for an award/loan**
	- **RC=Receipt**
	- **RS=Response**

Under each of the functions, an "R" indicates the field is required. An "O" indicates the field is optional to perform the function. "NA" indicates the field is not applicable to the function being referenced.

Unless otherwise noted, the following annotations apply:

- **\***This field is required if first disbursement has a disbursement number greater than 01.
- \*\* This field is required if the school has become ineligible.

The Common Record Layout lists elements in block sequence. It includes the formats, field tags and valid field values. The rules for the layout which are needed for implementation, are described in the XML schema, available on the IFAP website, http://ifap.ed.gov as of August 2001. A general rule regarding sequence of data within blocks, and within complex elements: the start and end data tags and their context must be presented on the XML document within the block's tags or the complex element tags to which they belong. The sequence of the data within that block or element is dictated by the sequence of the data tags presented in the XML schema. For example, if a complex element has ten simple elements within it, those ten elements must occur in the same sequence as depicted in the Common Record layout that follows, as well as the XML schema..

The intent of this Technical Reference is to describe the purpose and use of the COD Process and the Common Record. XML Standards are not presented here and should be obtained from other sources. The following is a representation of the Common Record content, for example, data elements, valid values and maximum field lengths. It does not represent the physical layout of the data transmission. The layout will be depicted in a separate document, the XML schema. This schema is available on the IFAP website, http://ifap.ed.gov as of August 2001. It is provided in a format that can be downloaded for printing or importing to another application.

### The Common Record Layout

#### **Document Information**

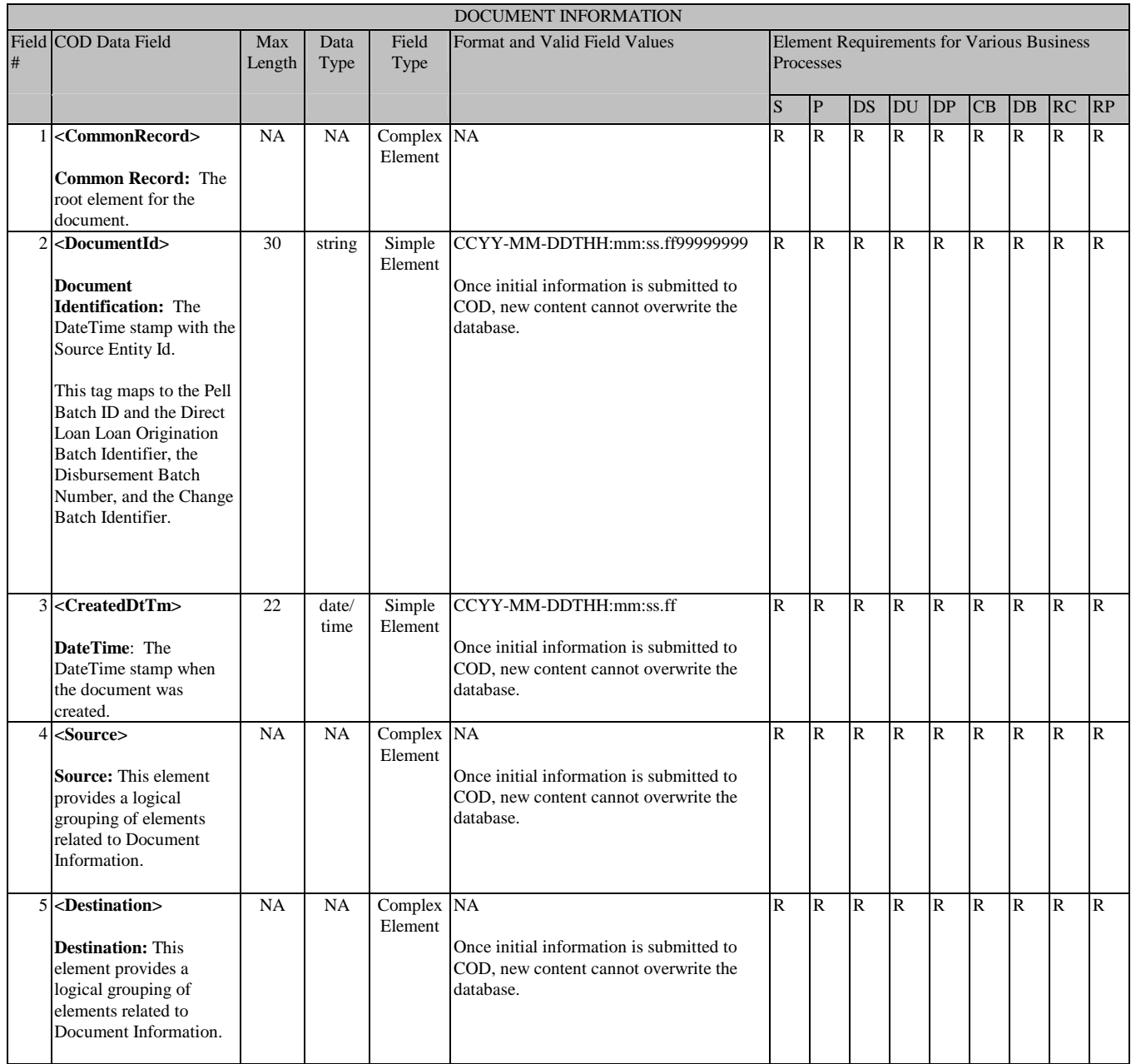

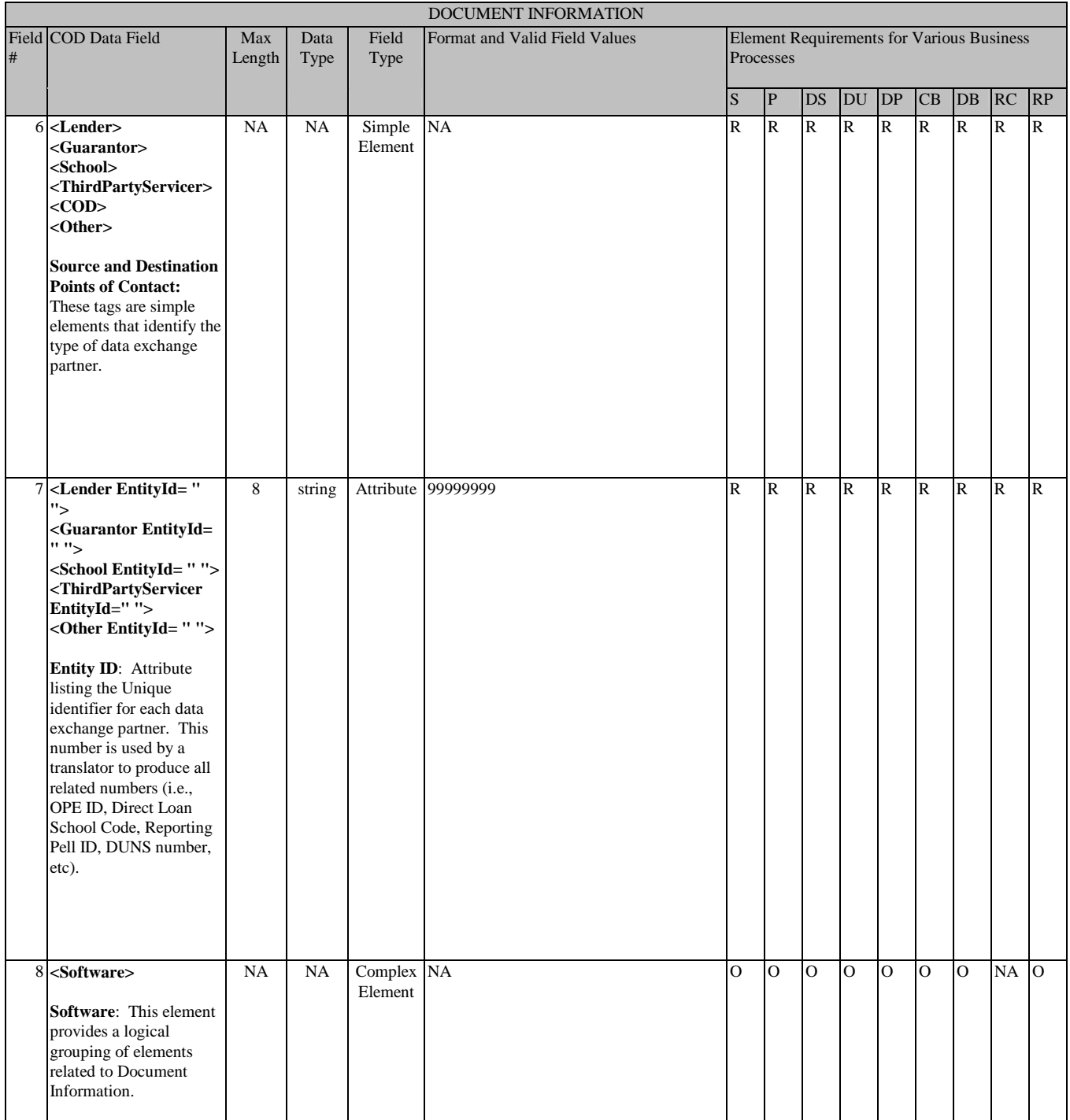

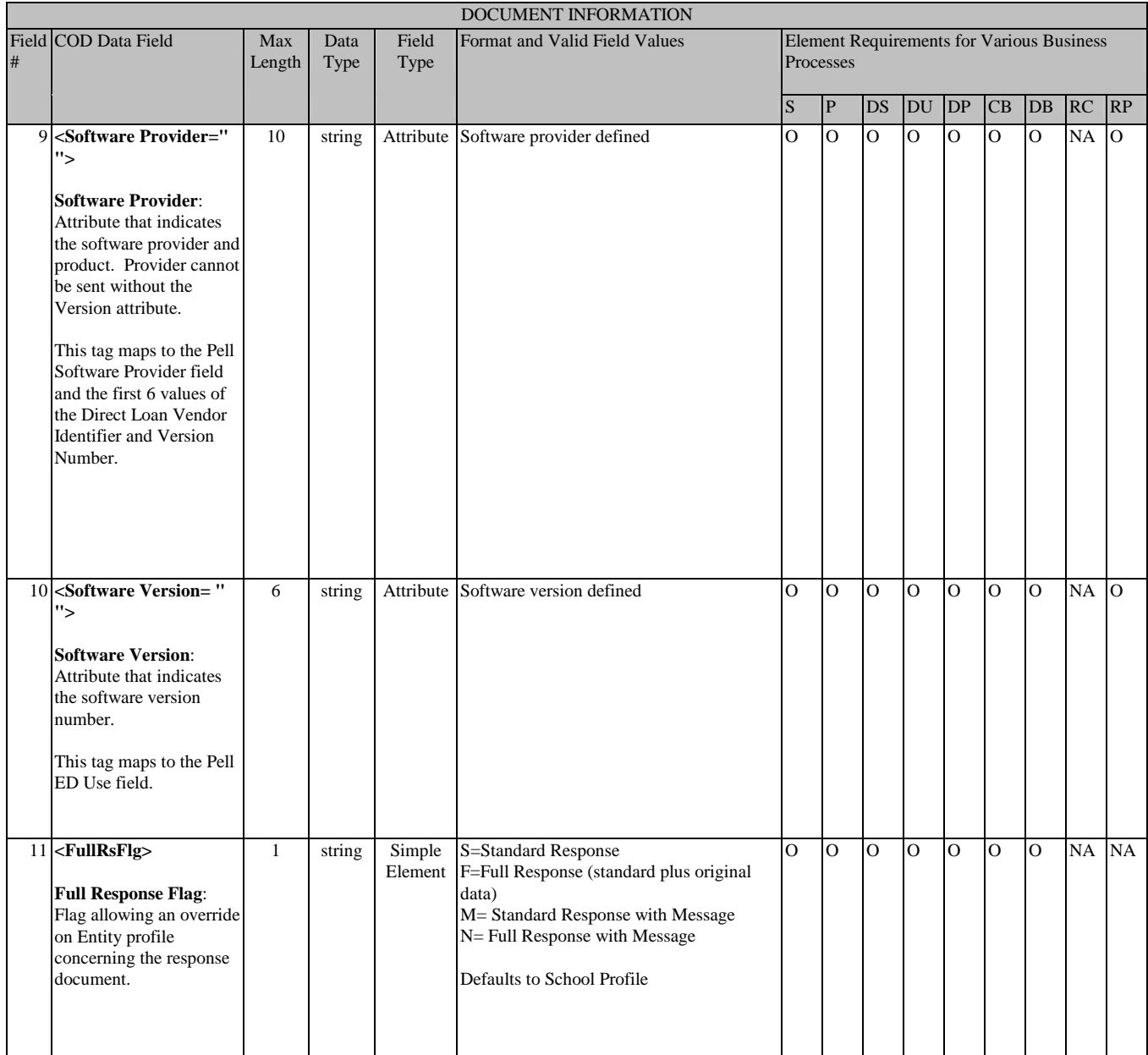

#### **Entity Information**

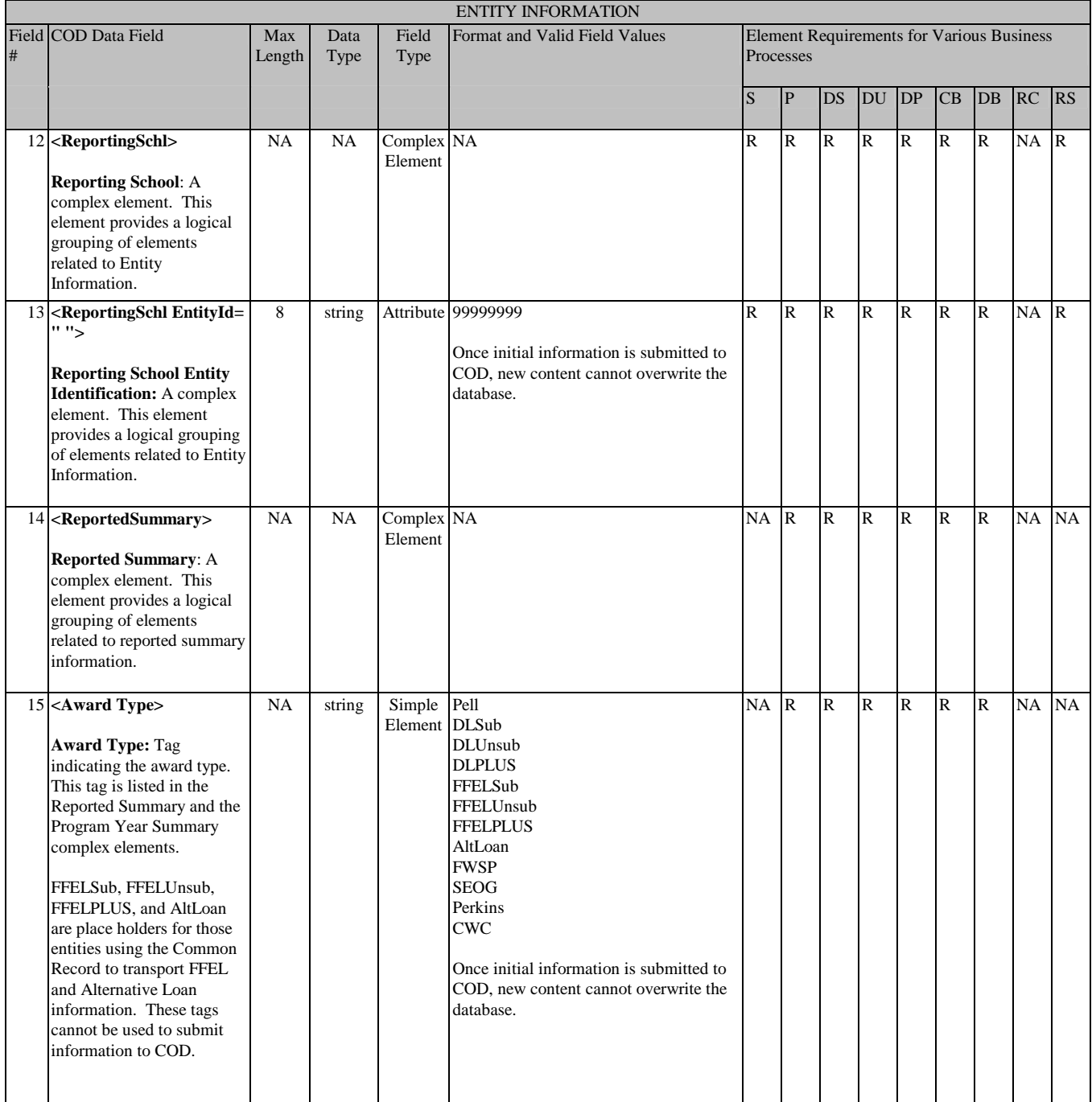
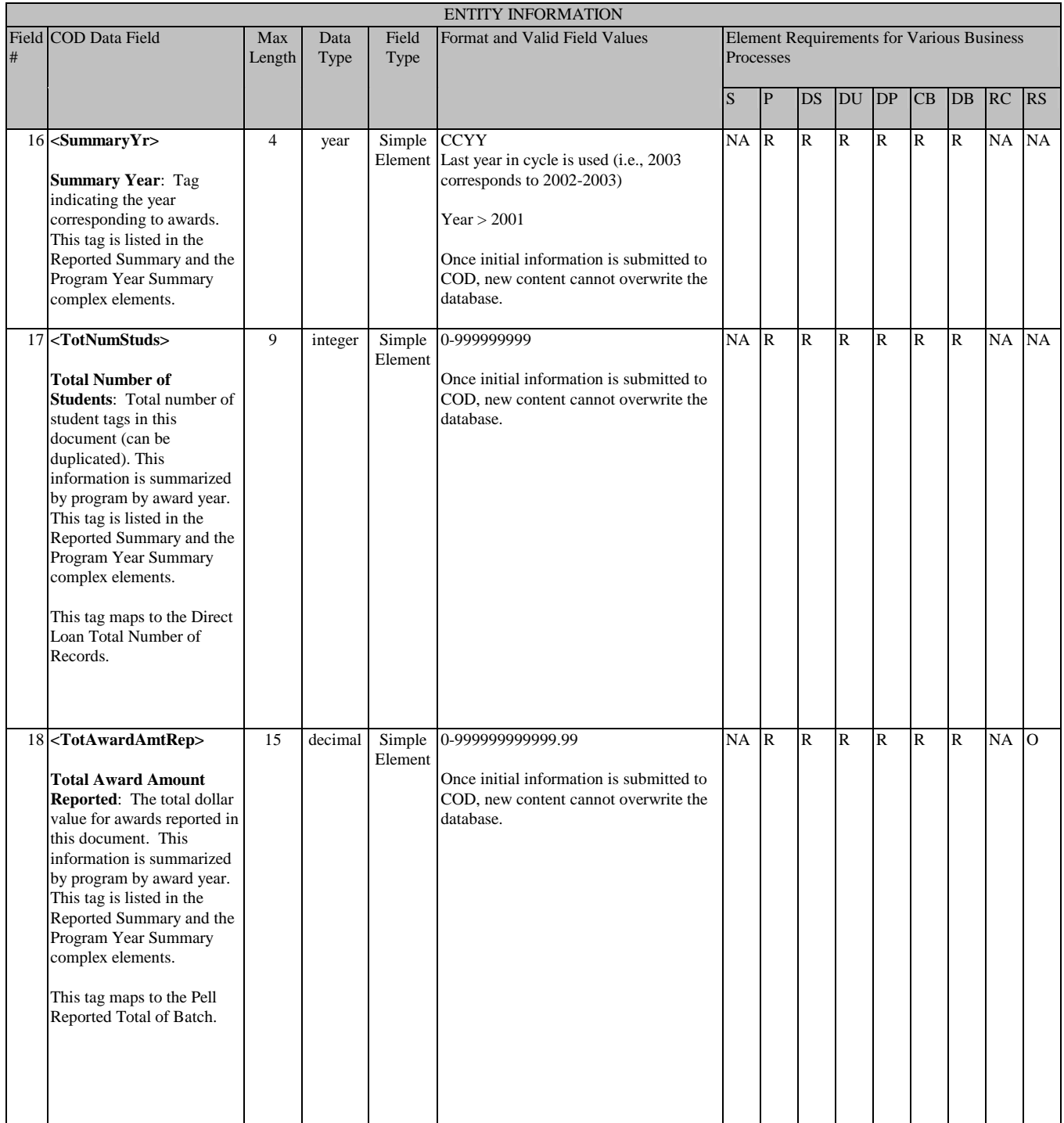

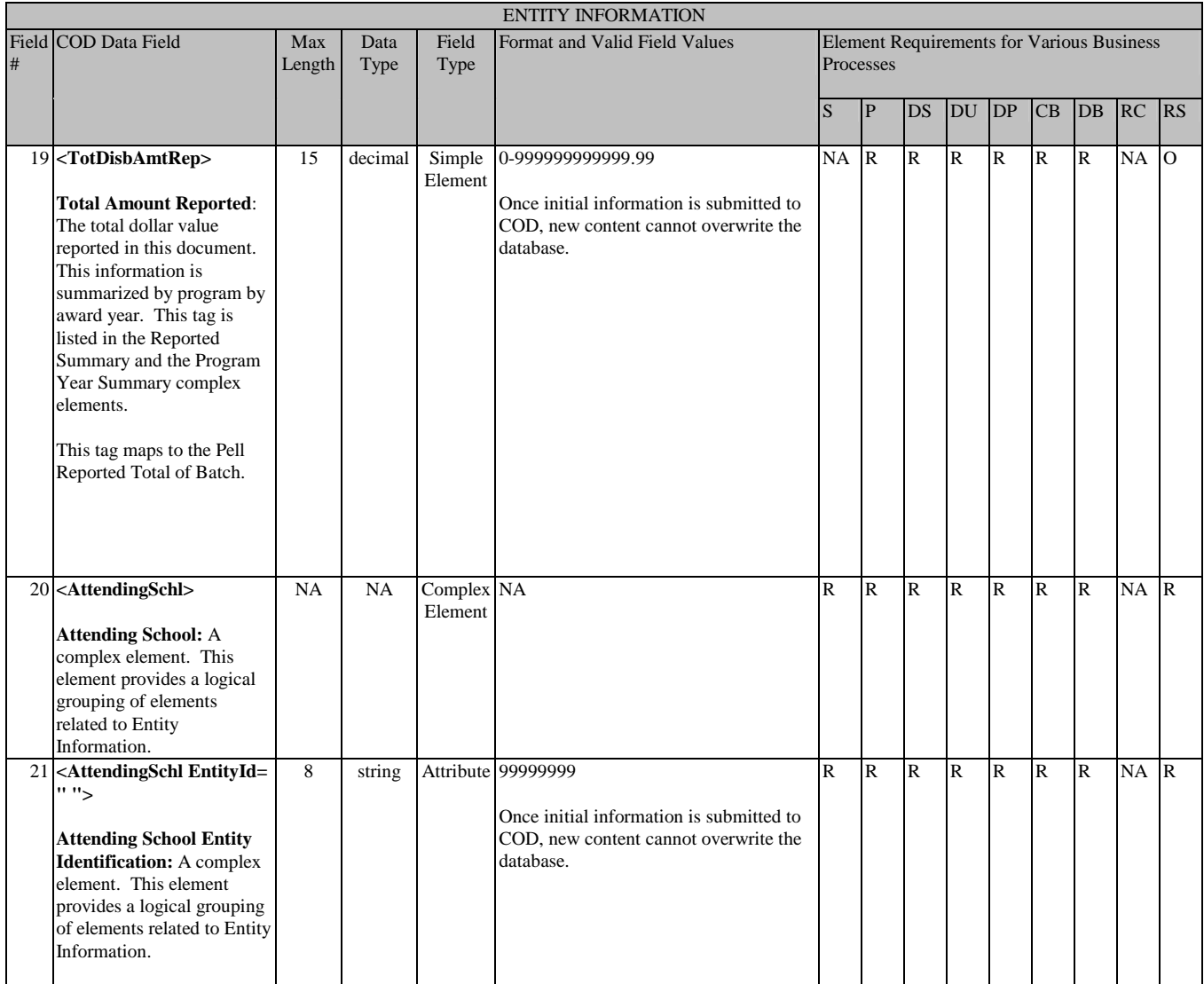

#### Person

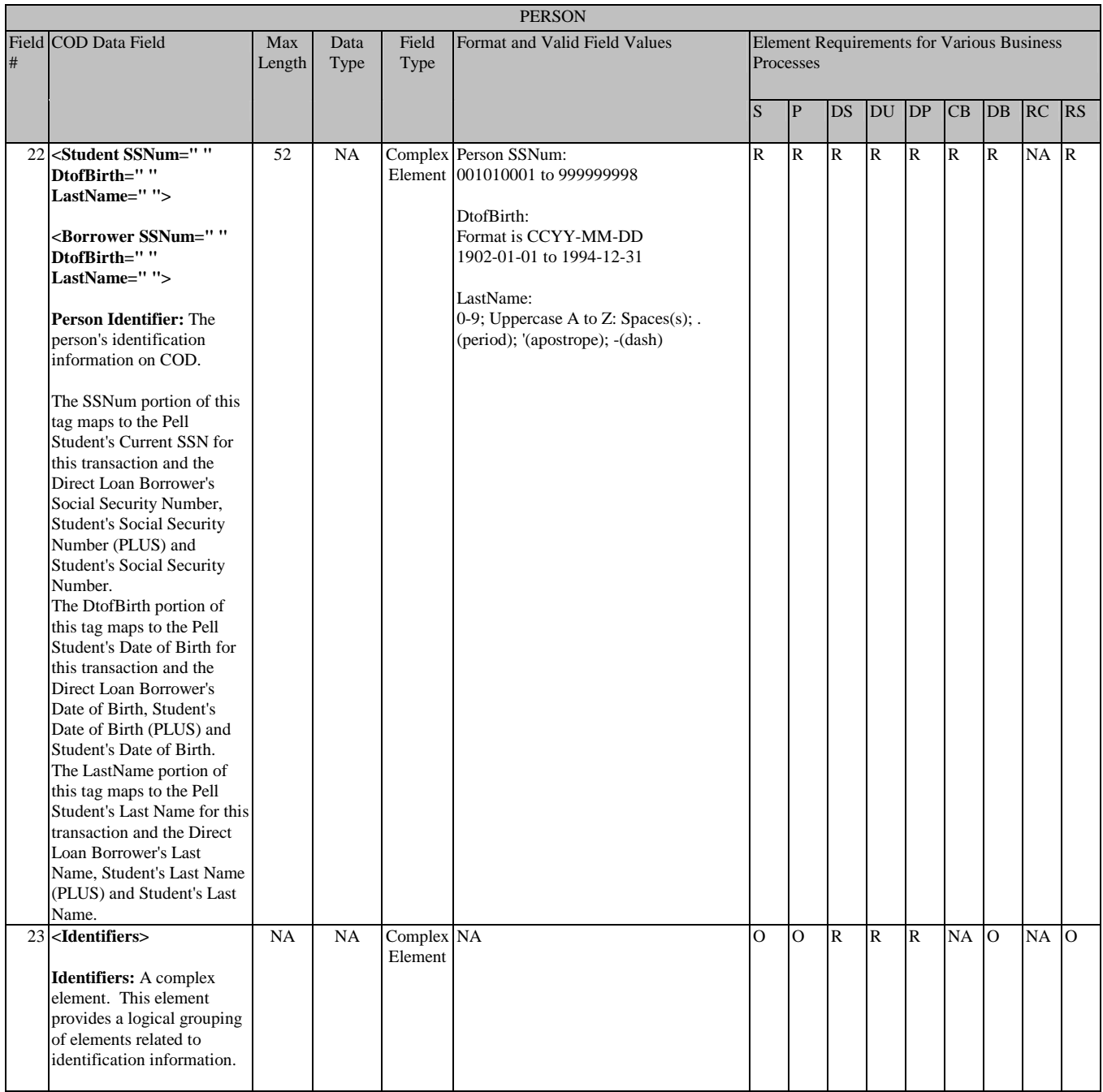

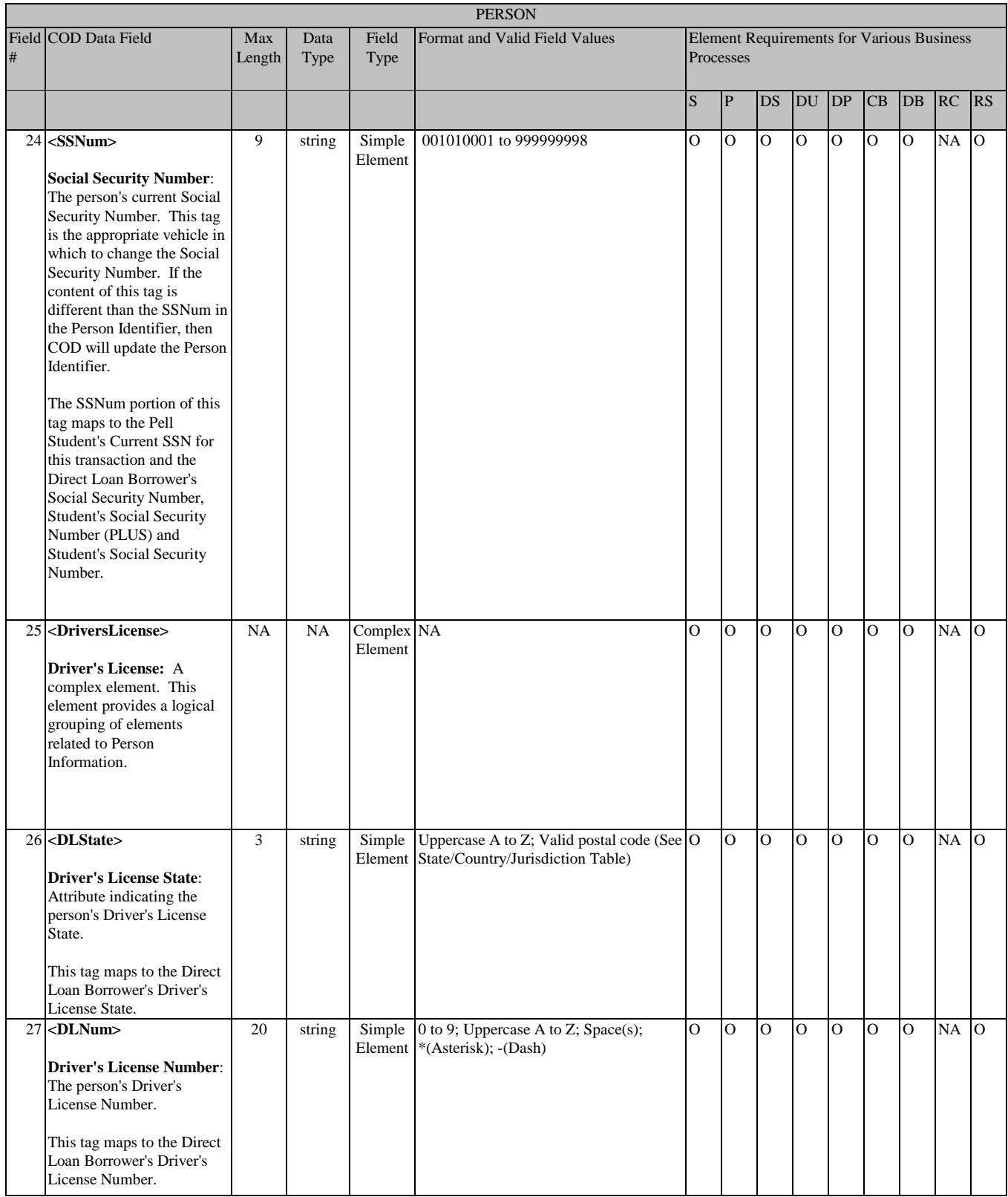

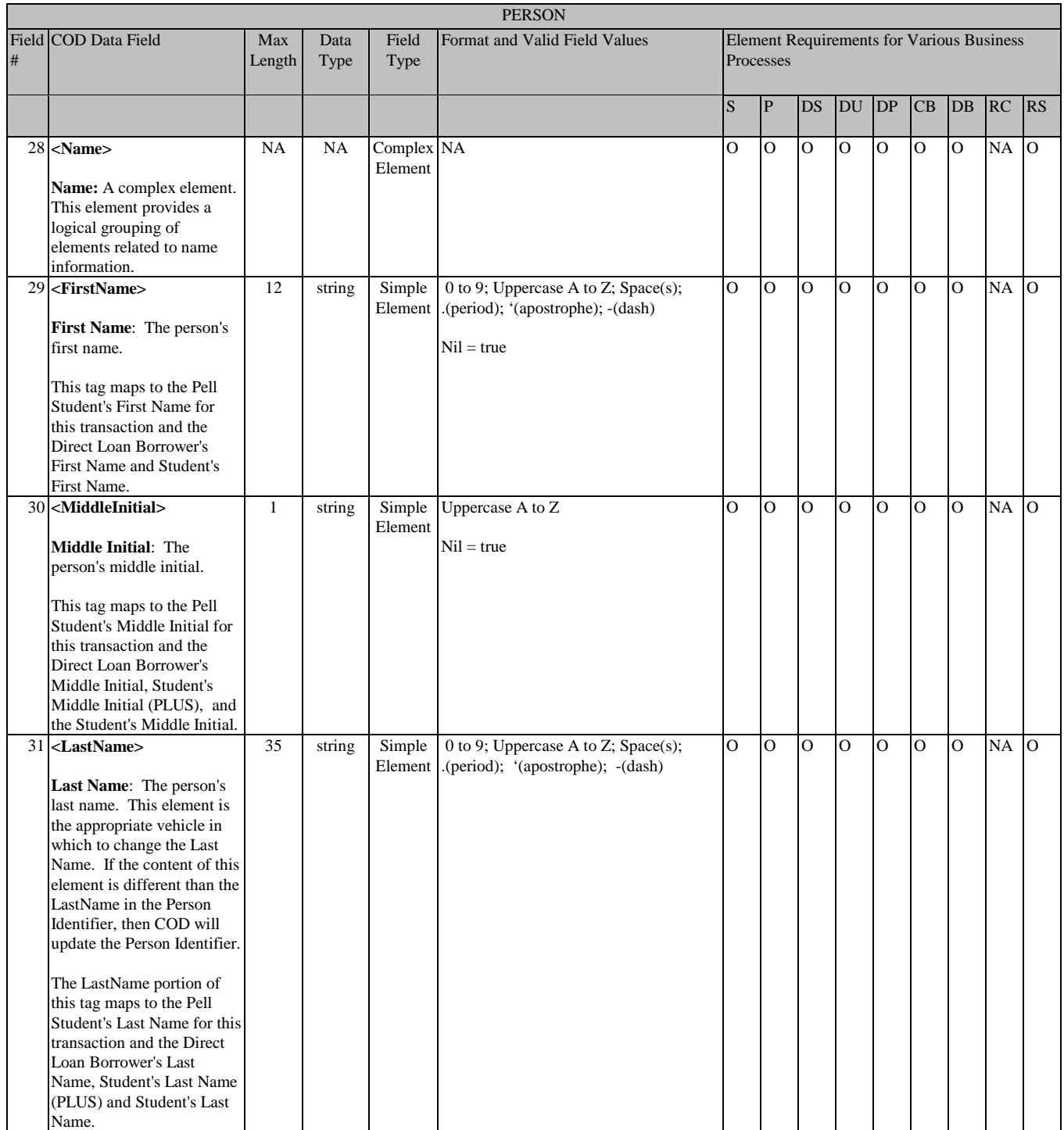

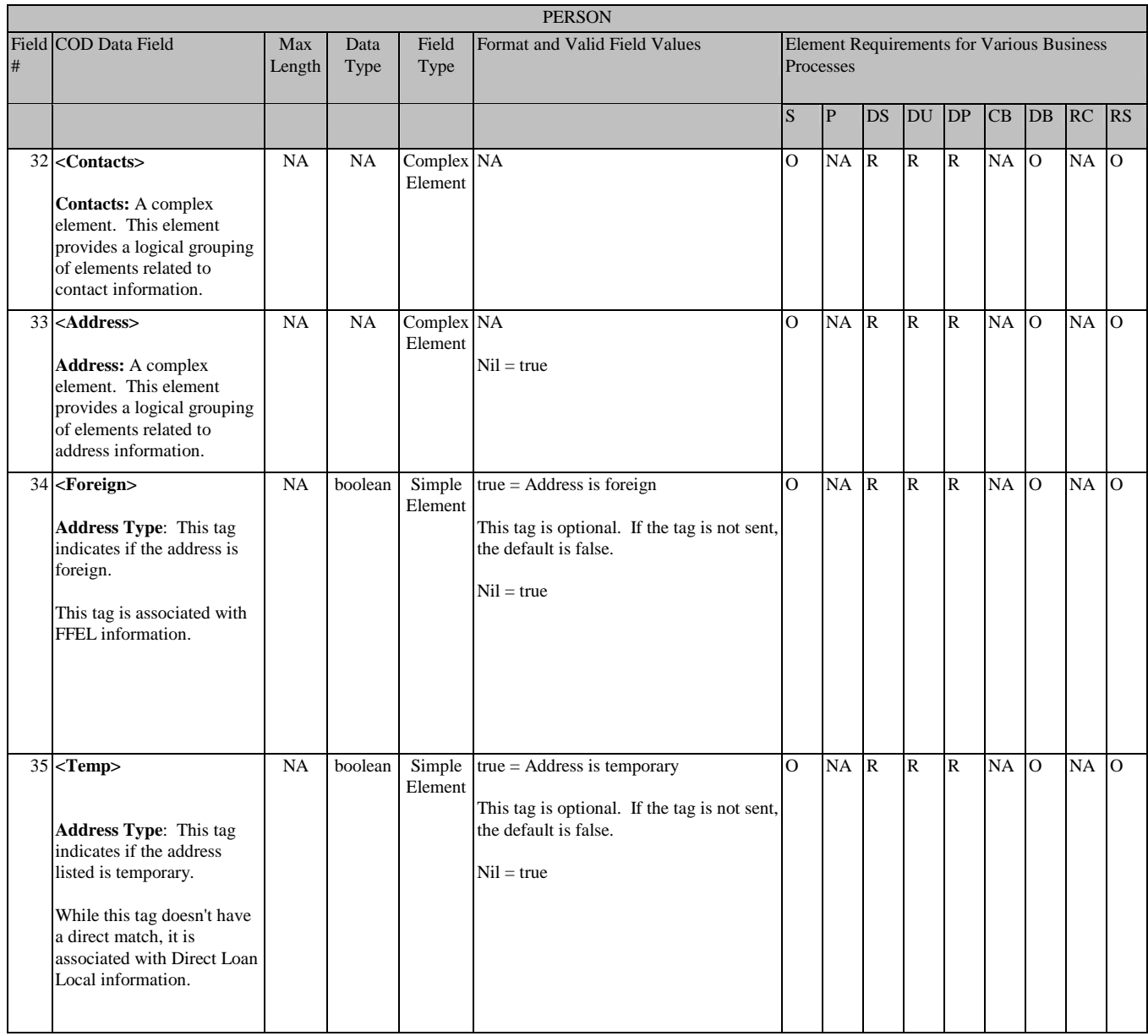

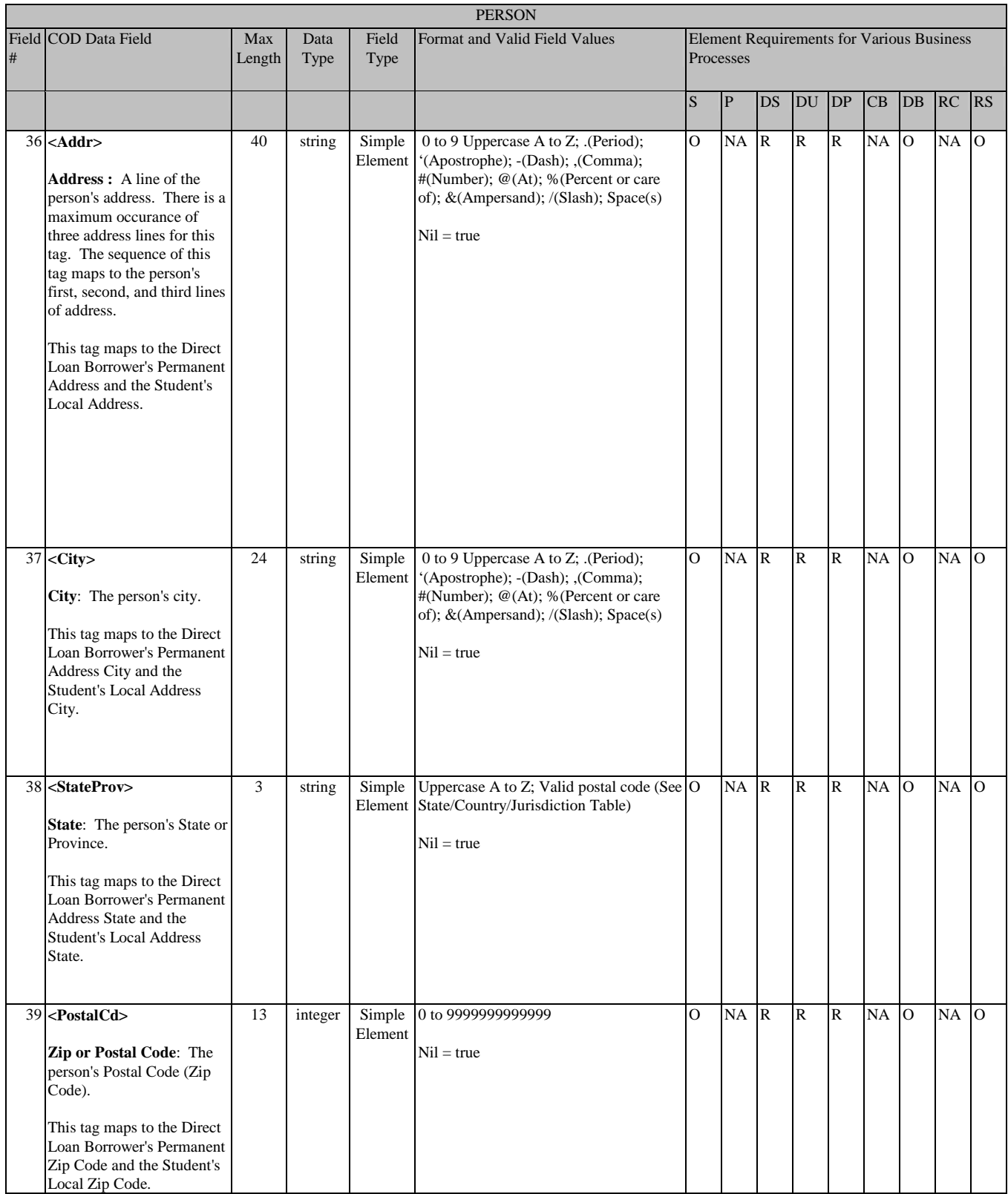

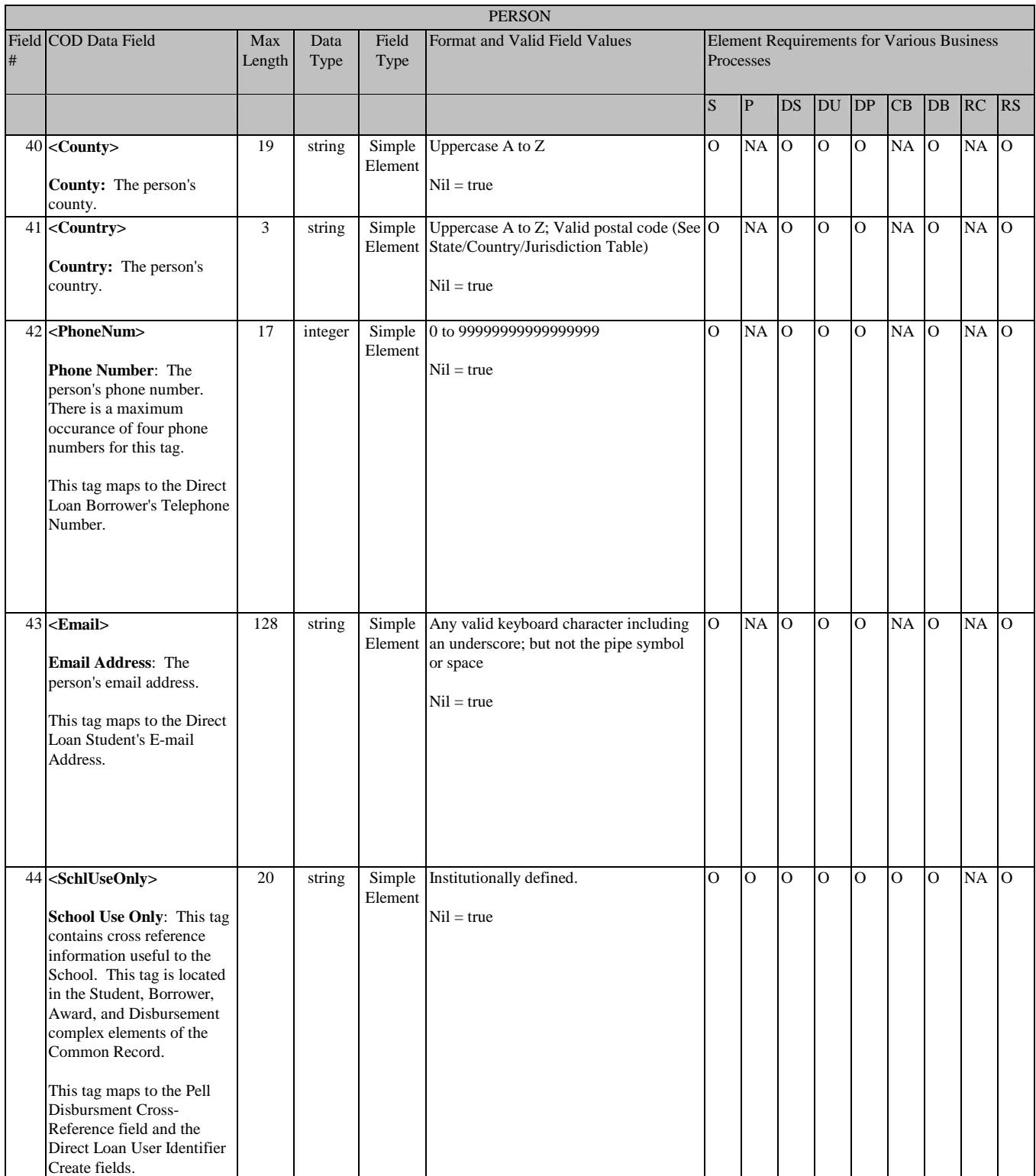

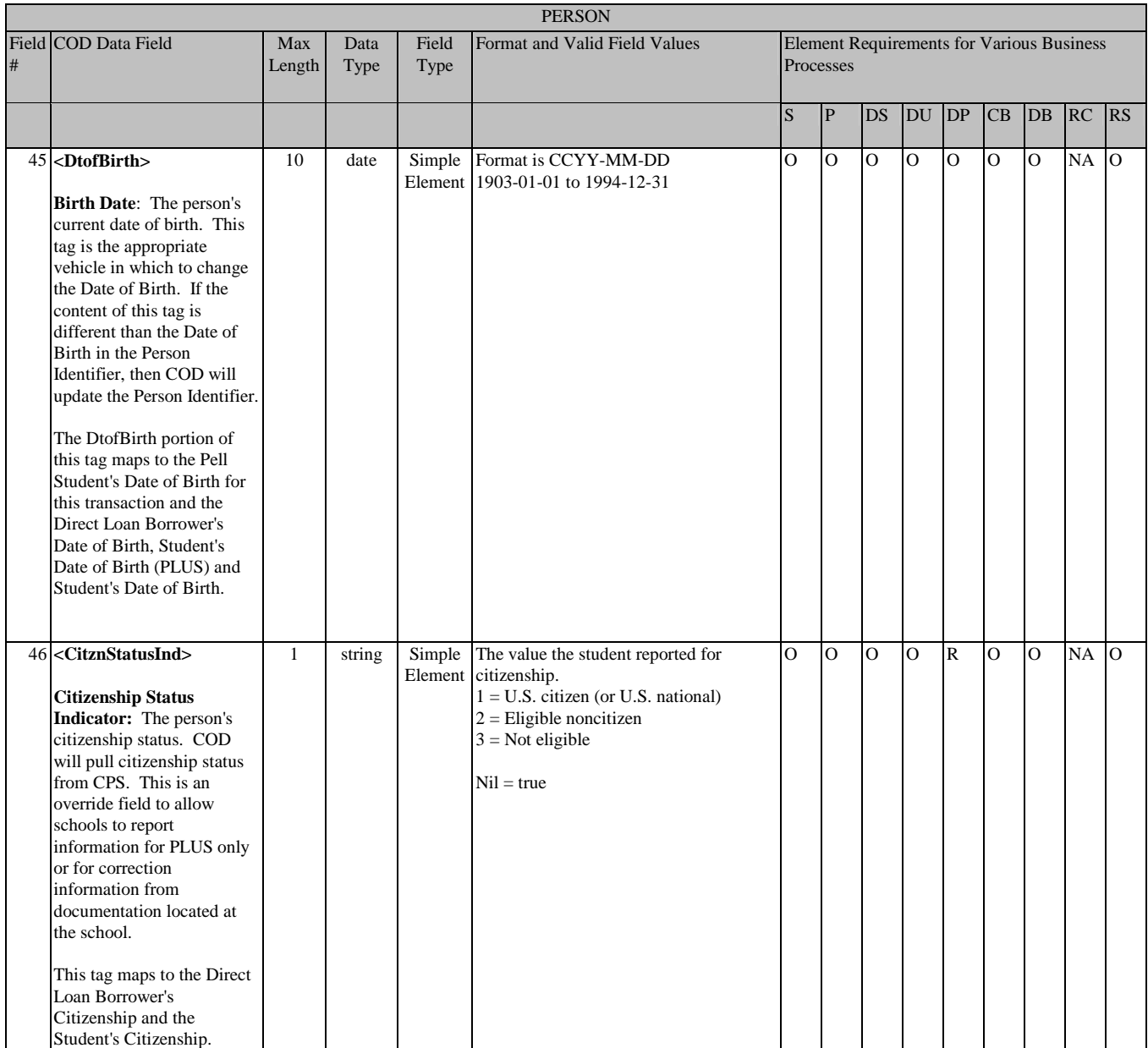

## **Award Information**

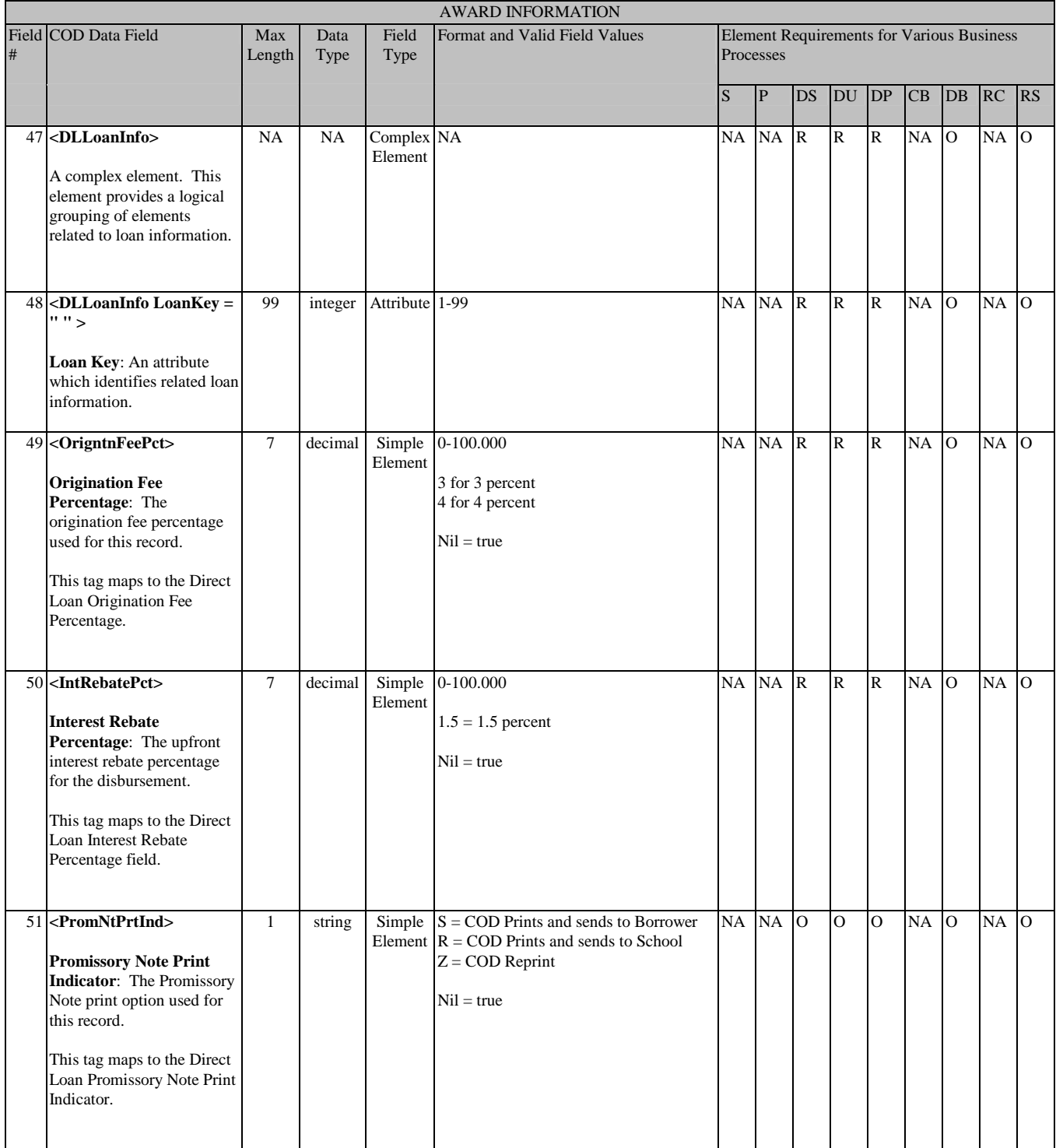

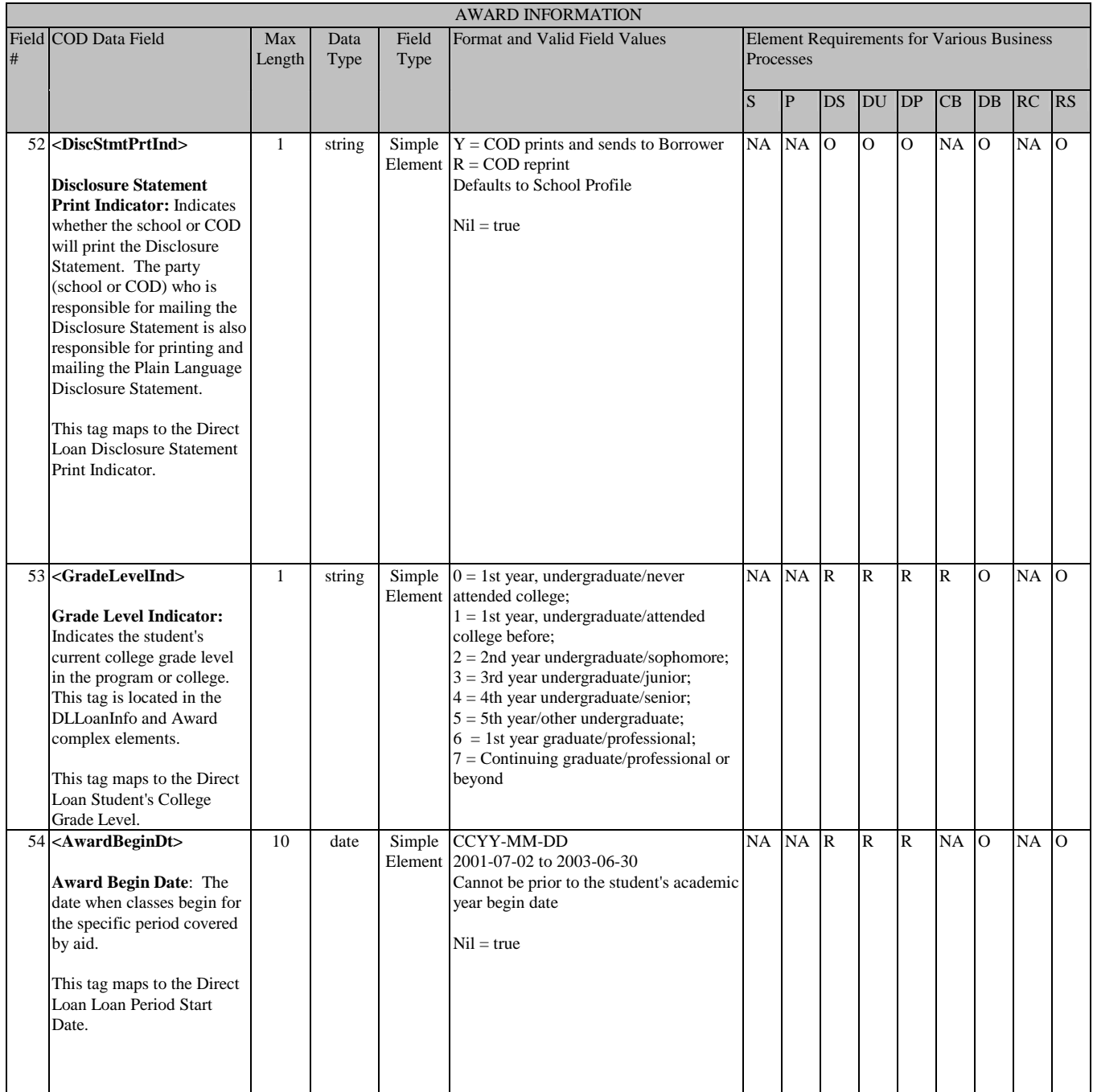

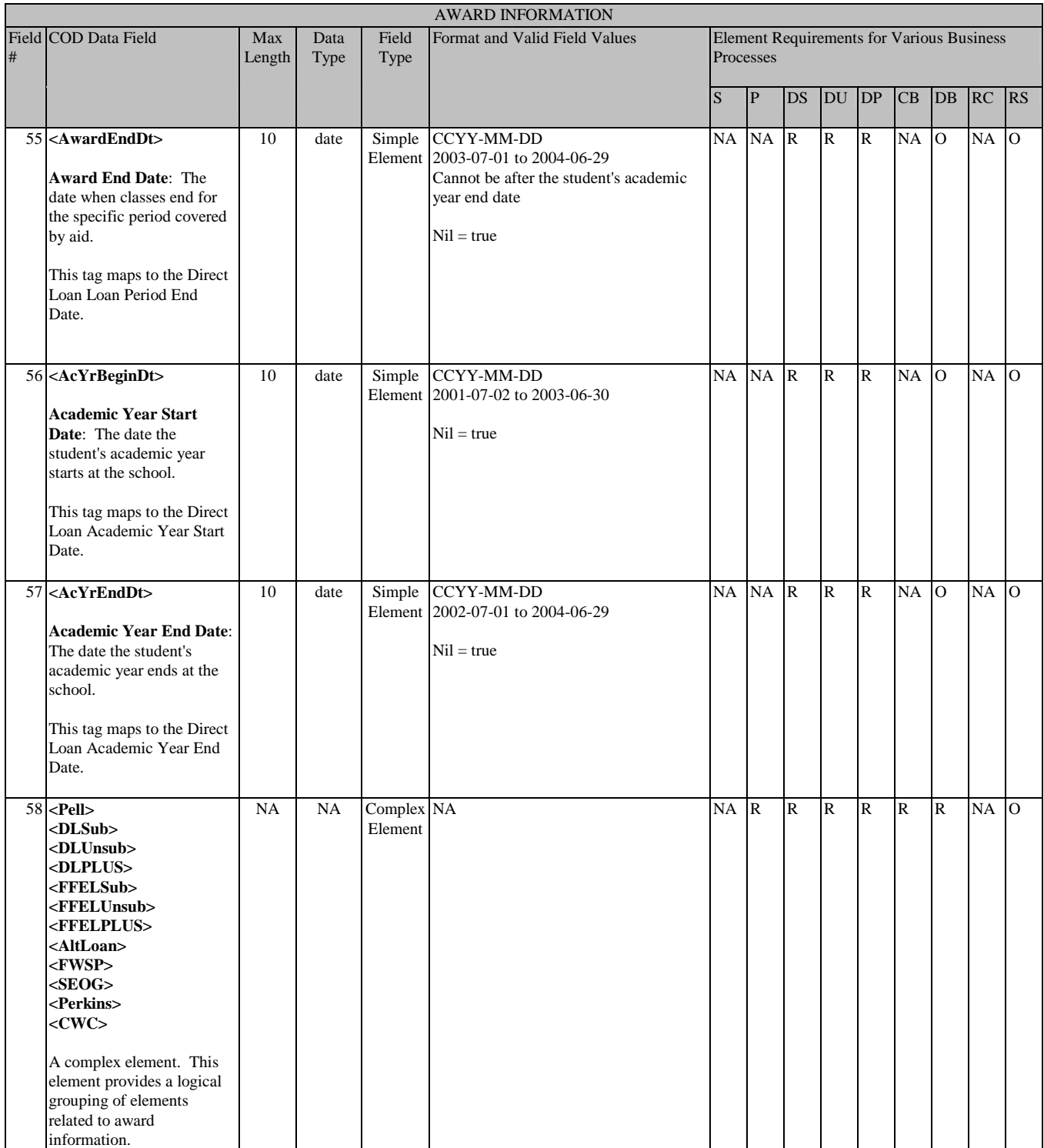

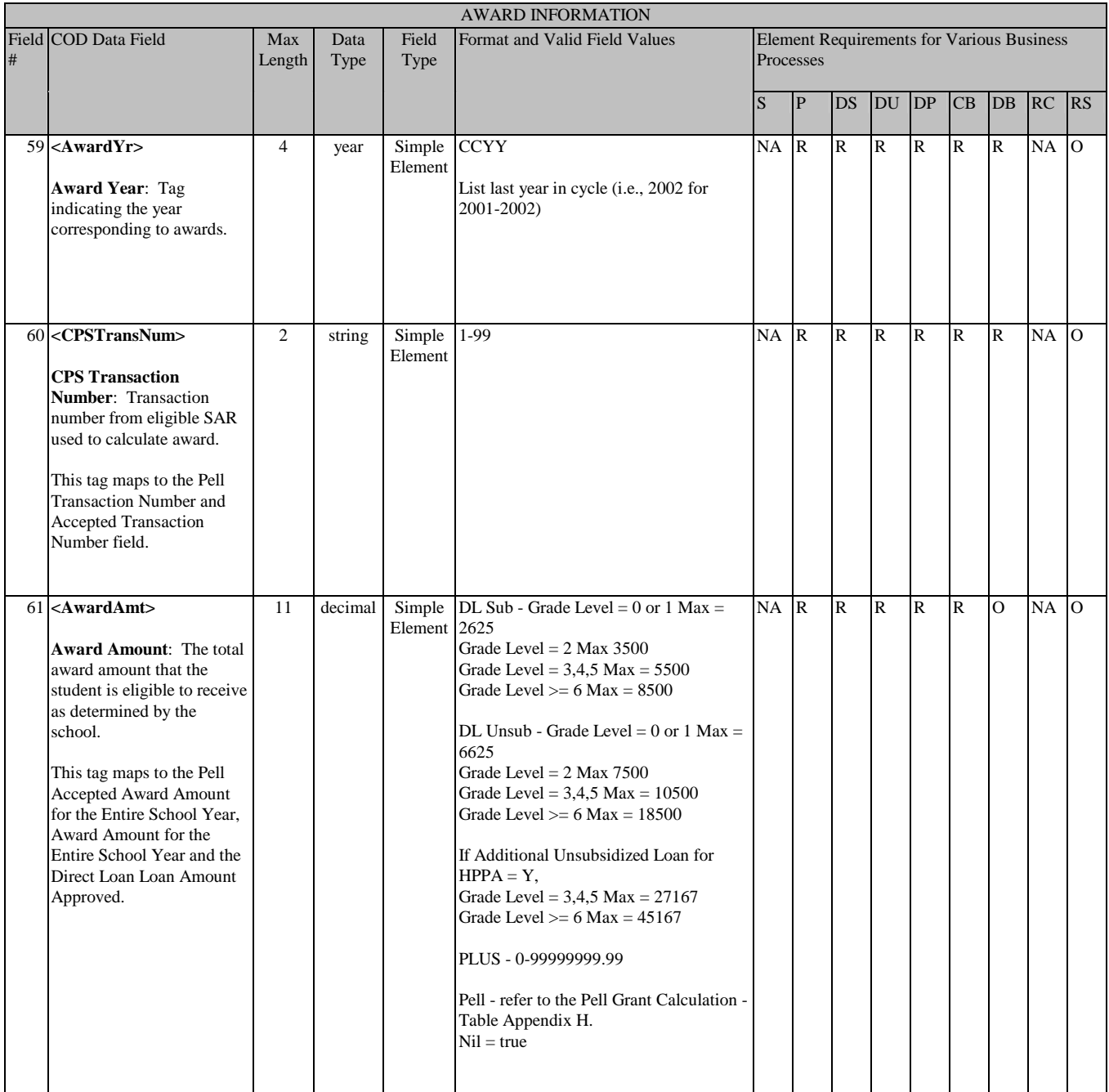

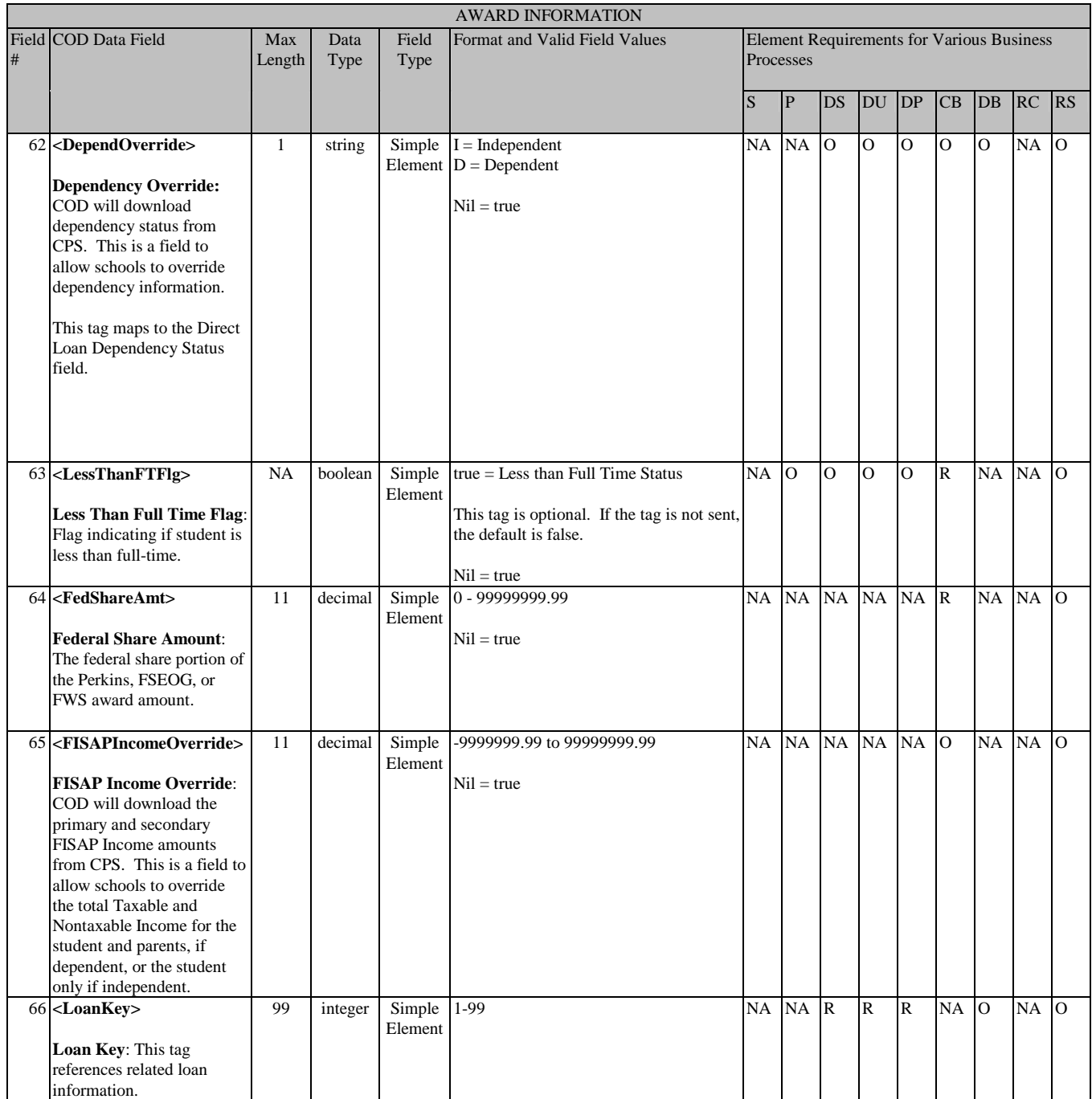

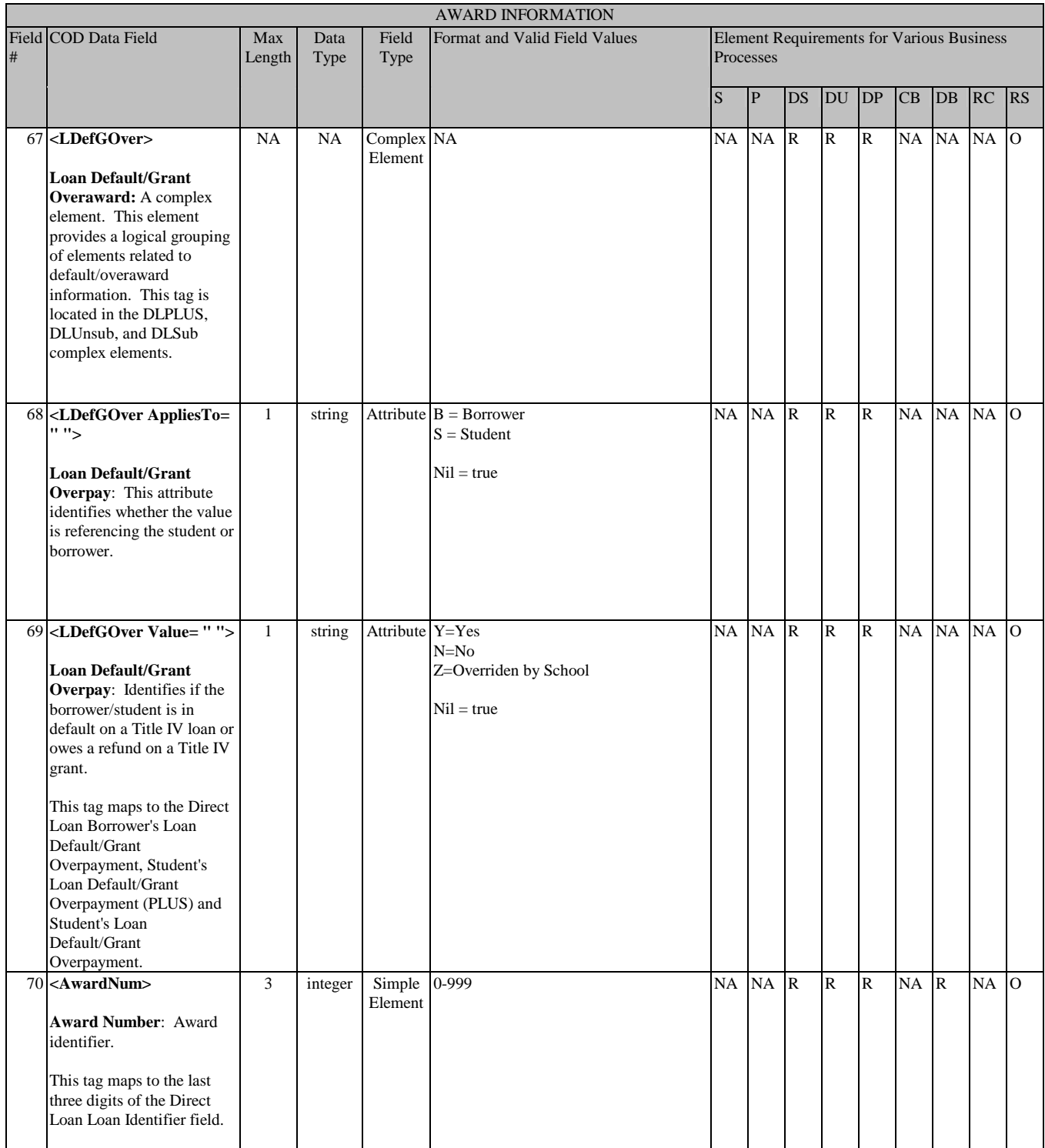

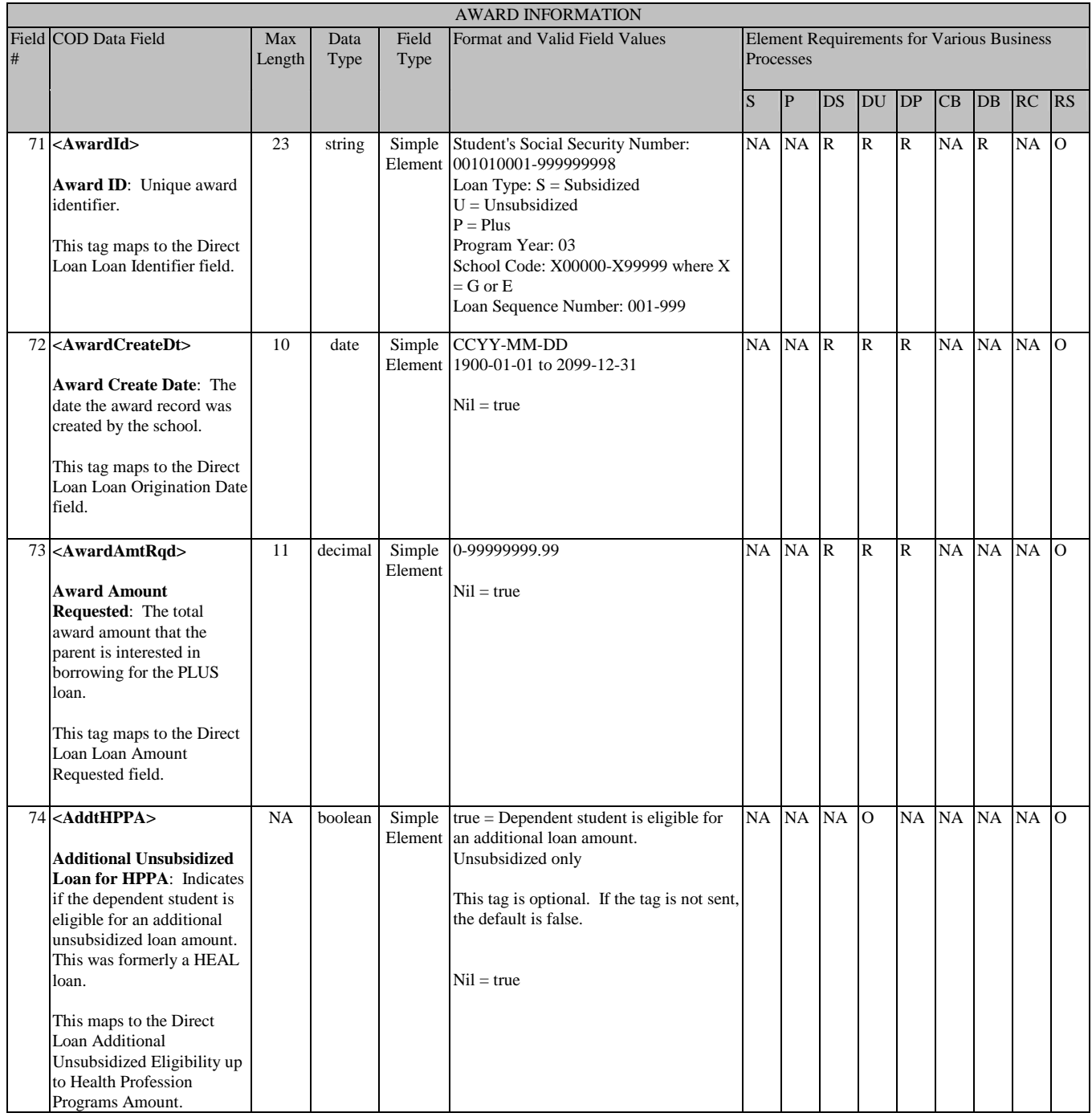

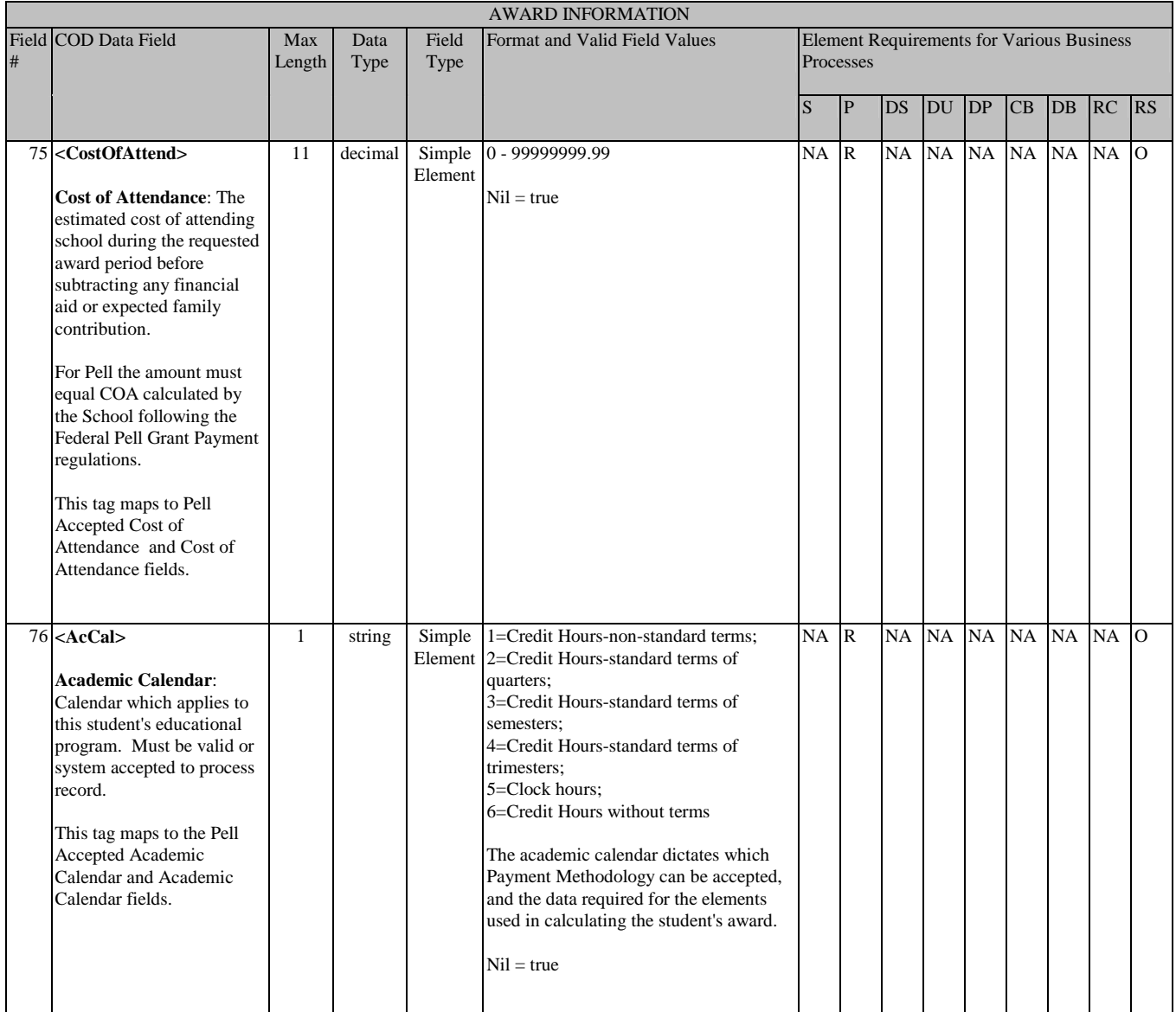

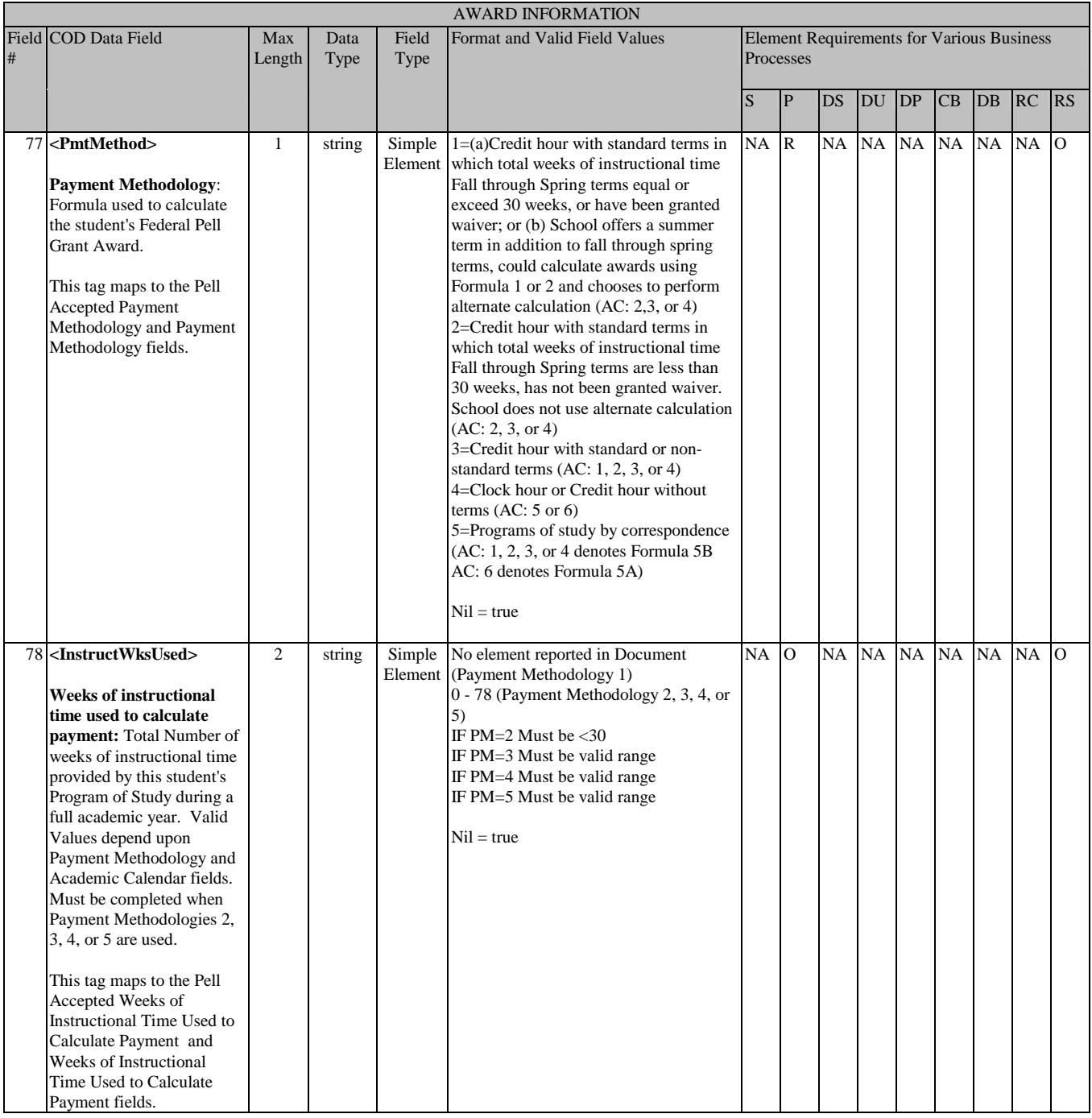

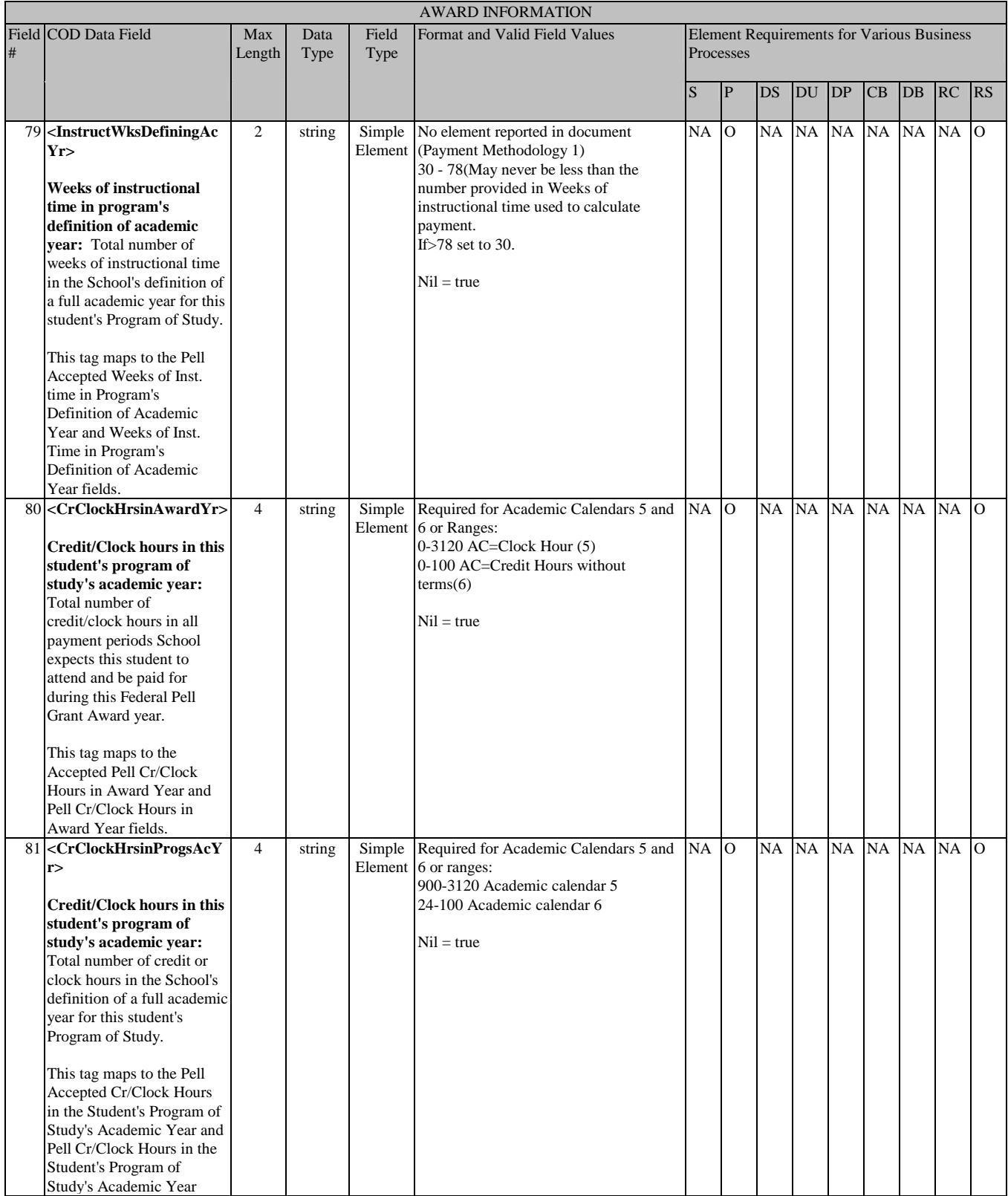

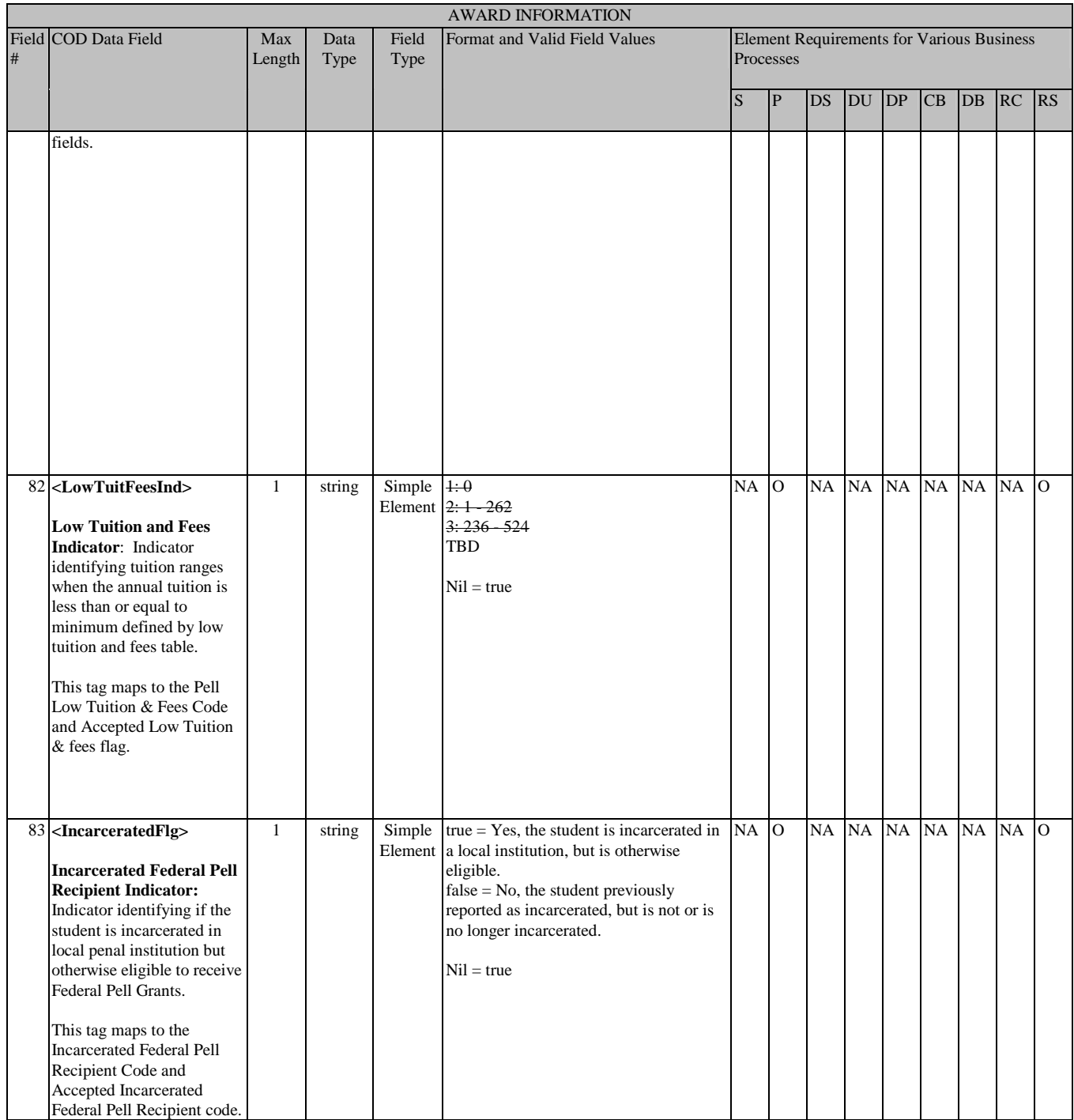

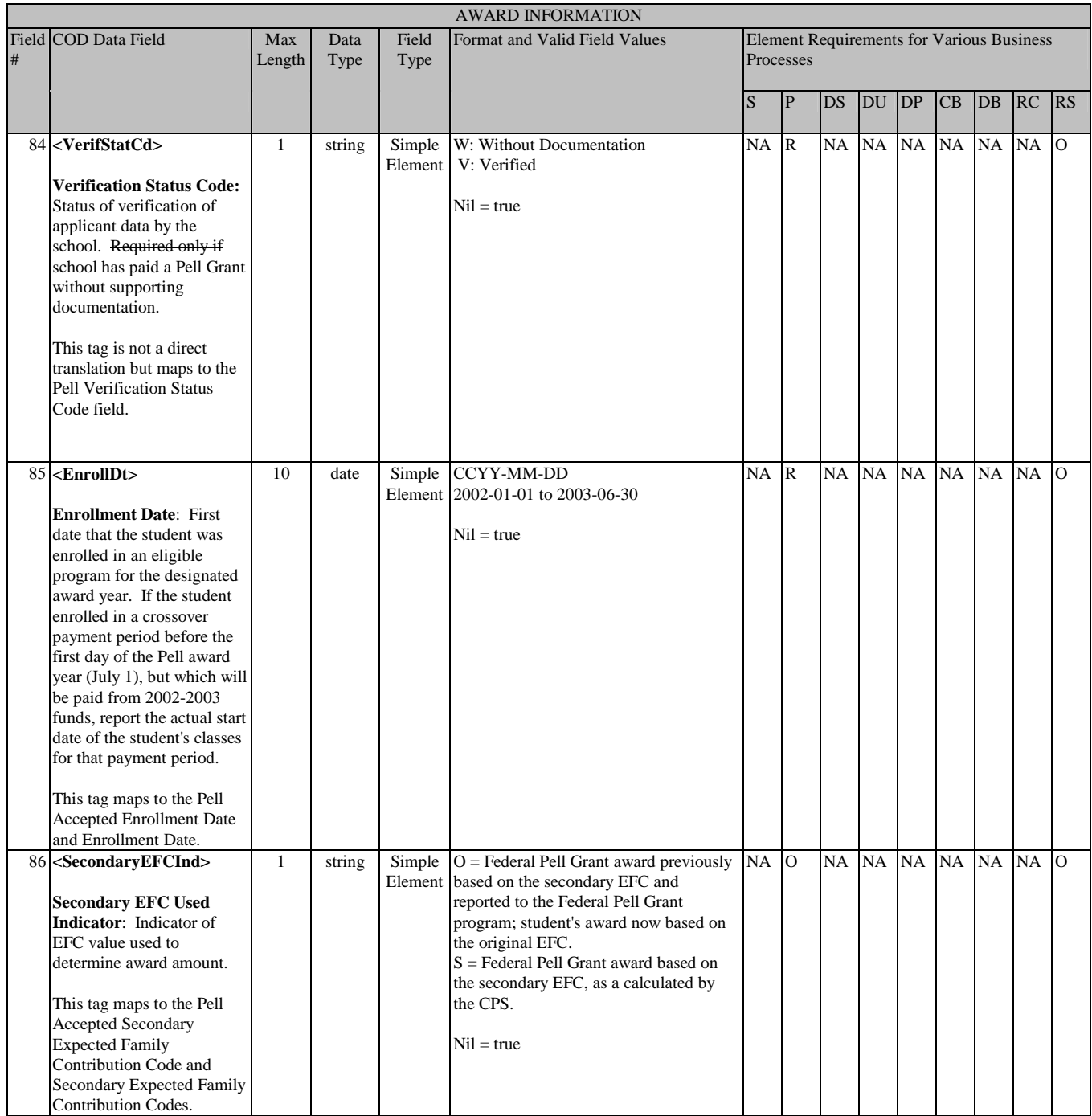

## **Disbursement Information**

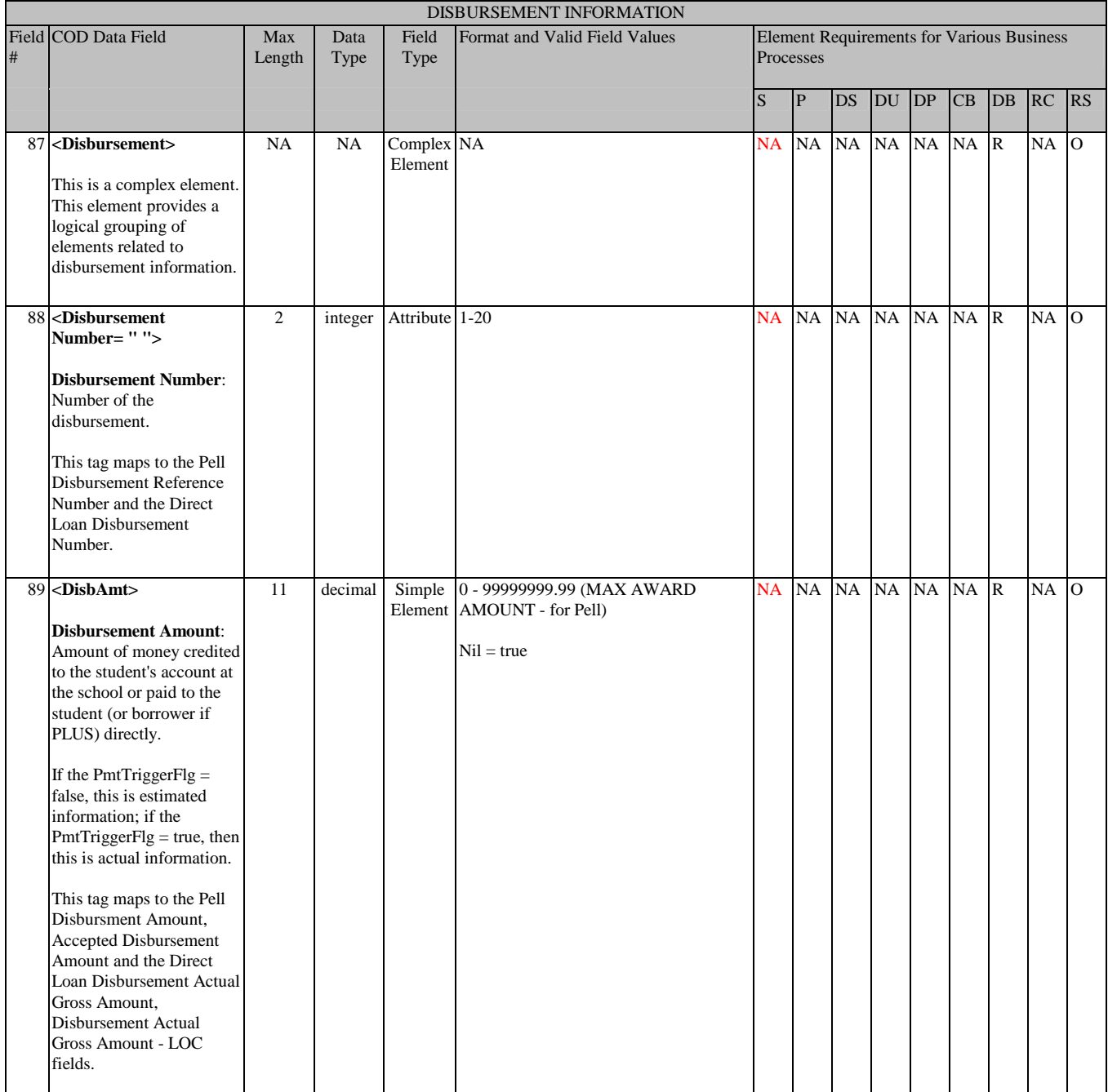

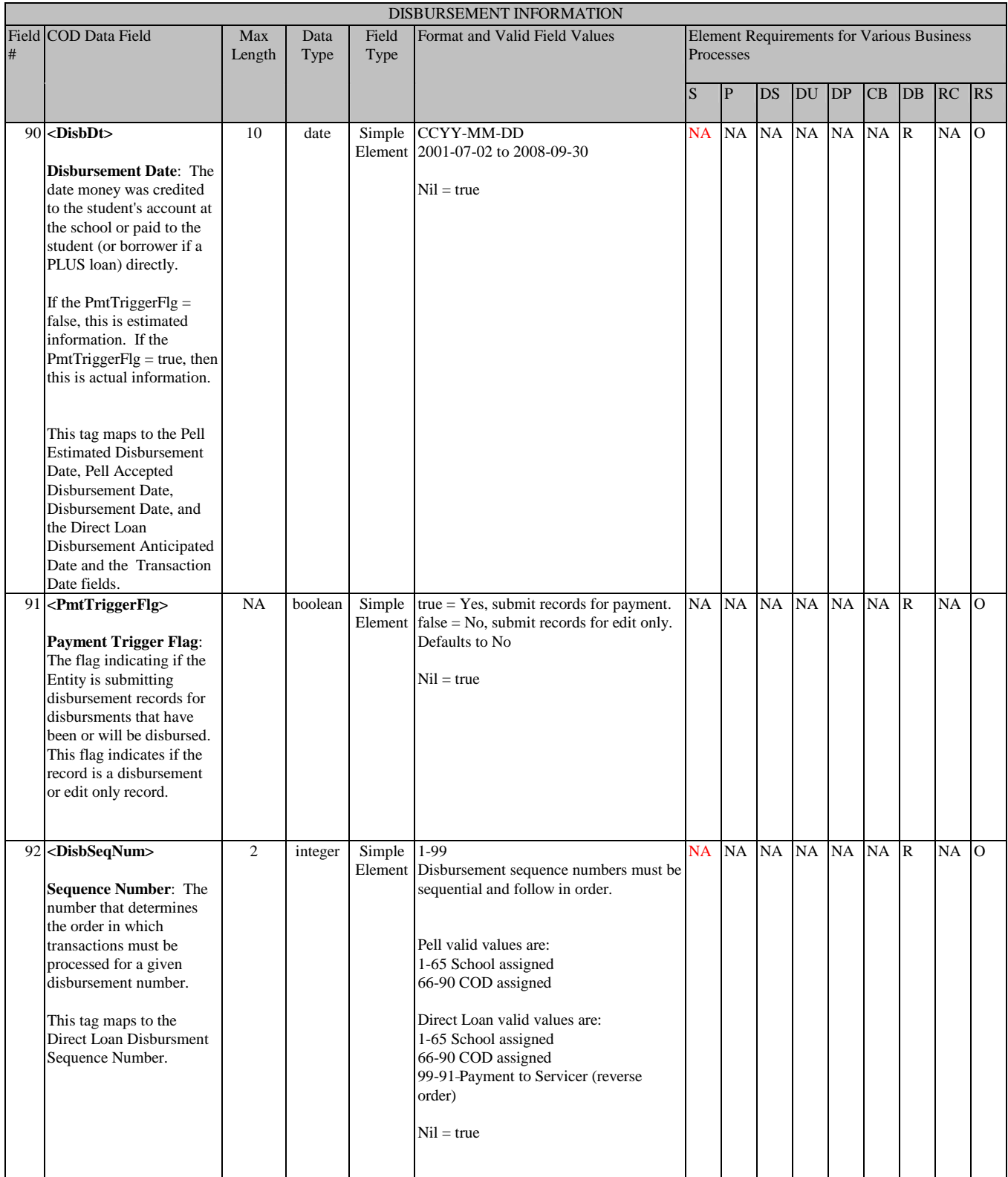

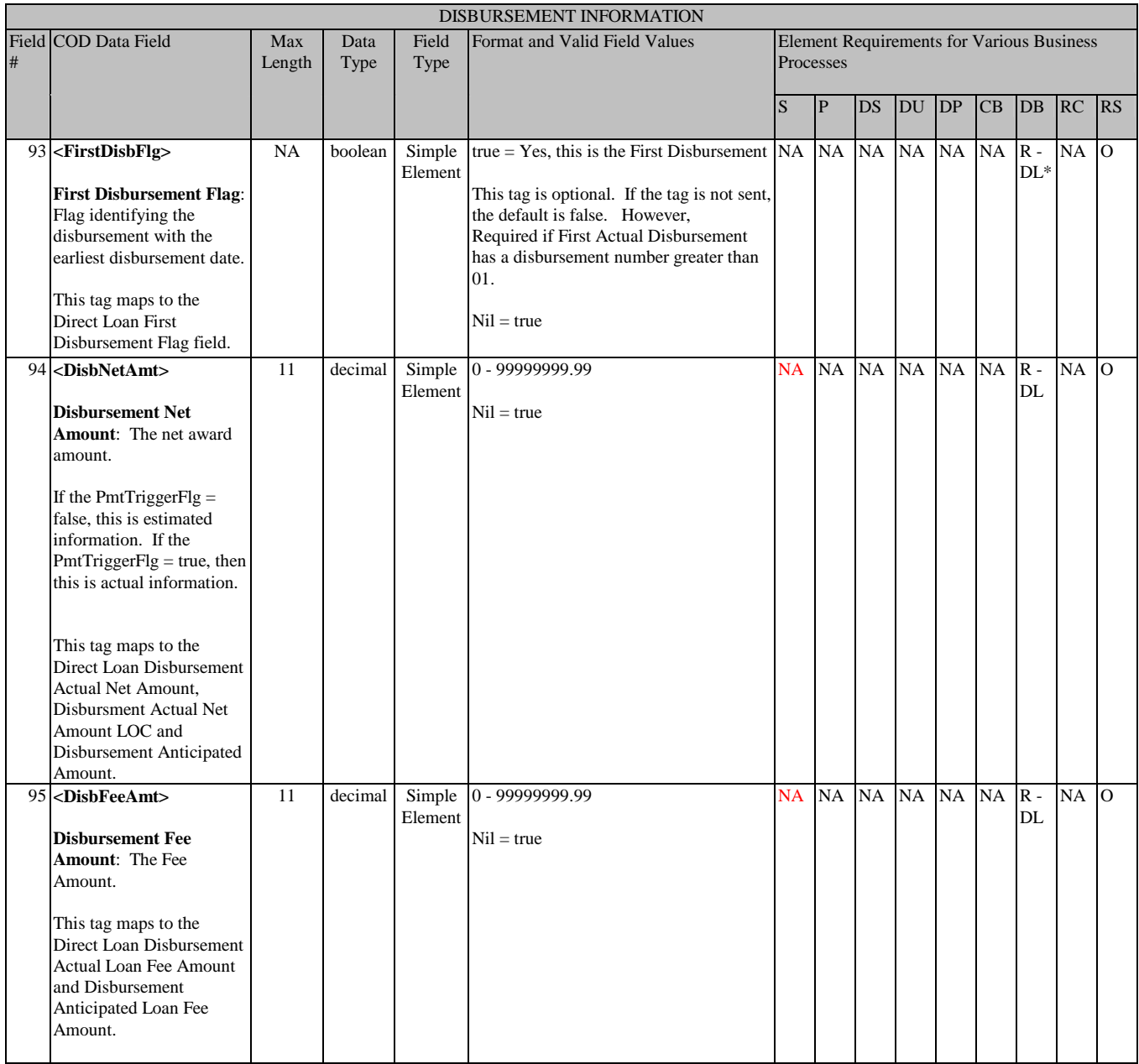

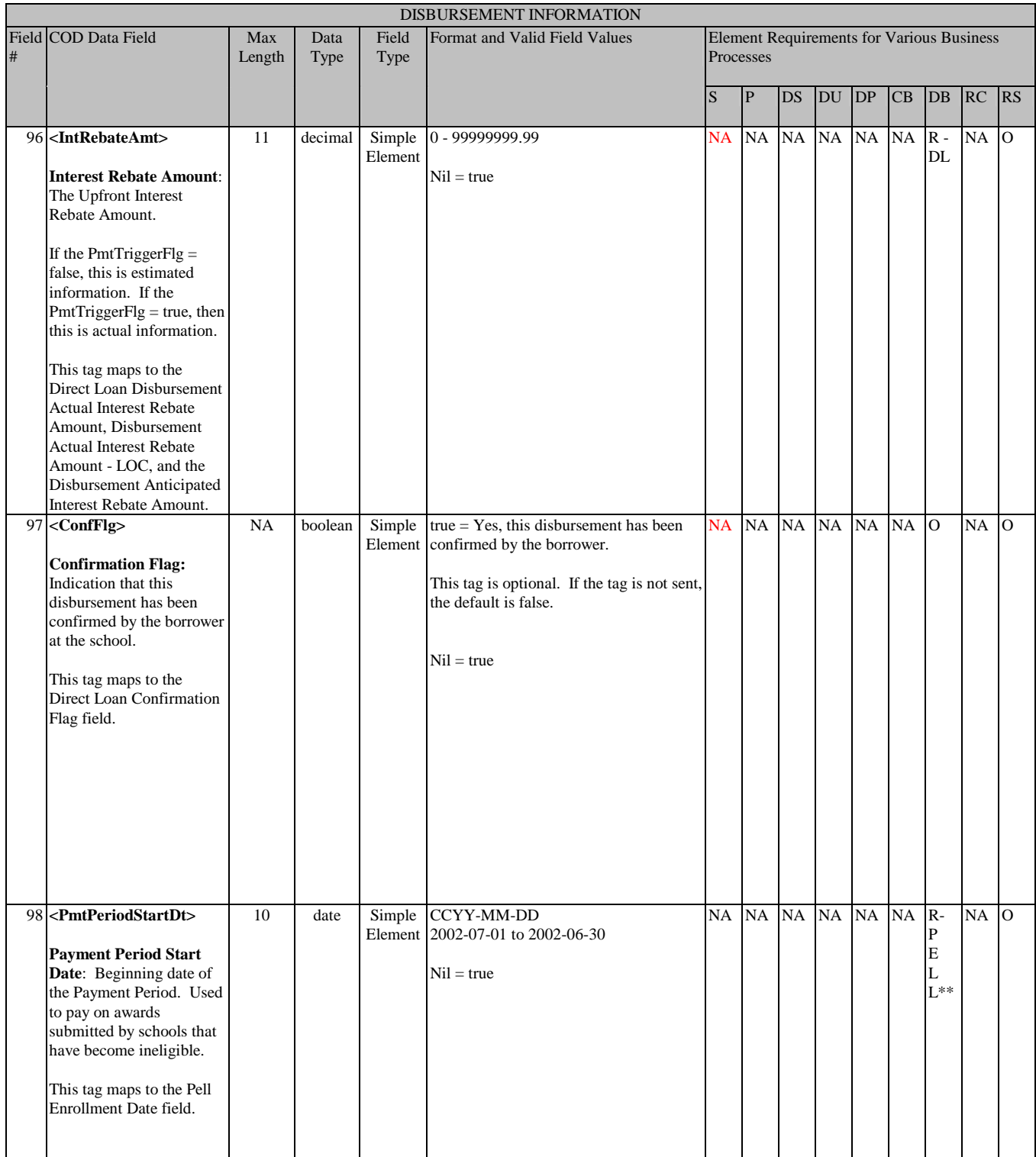

#### **Response**

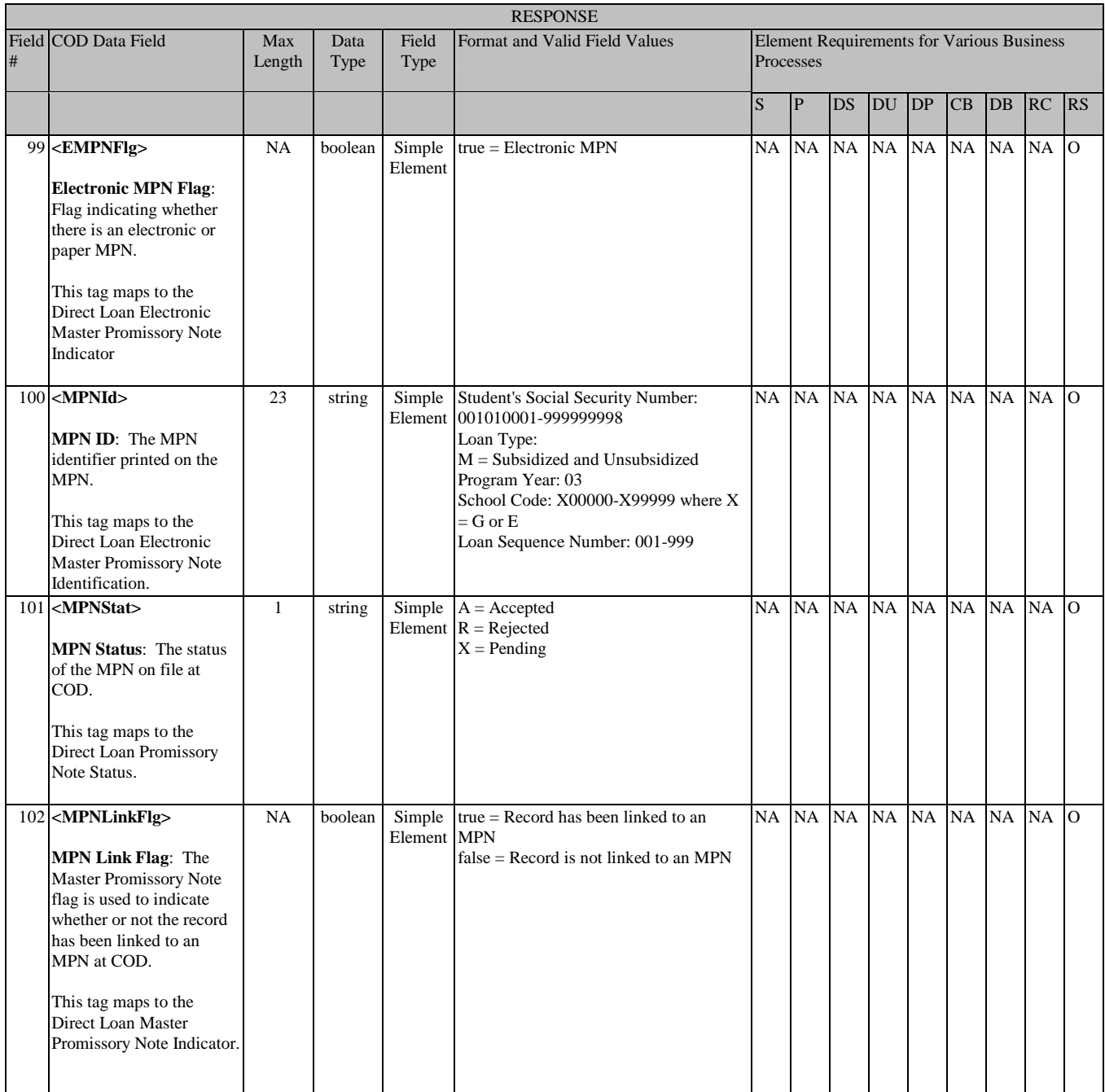

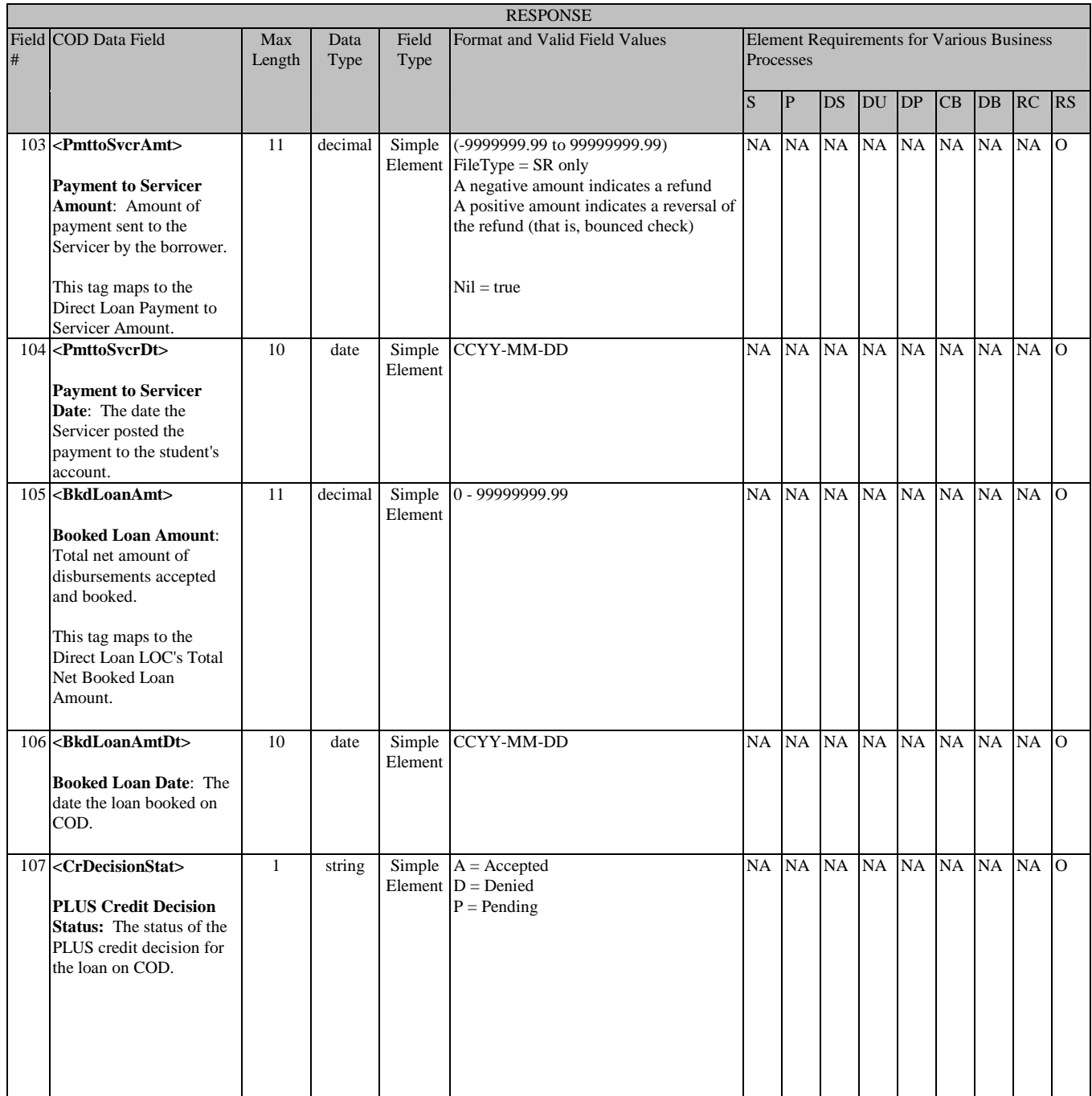

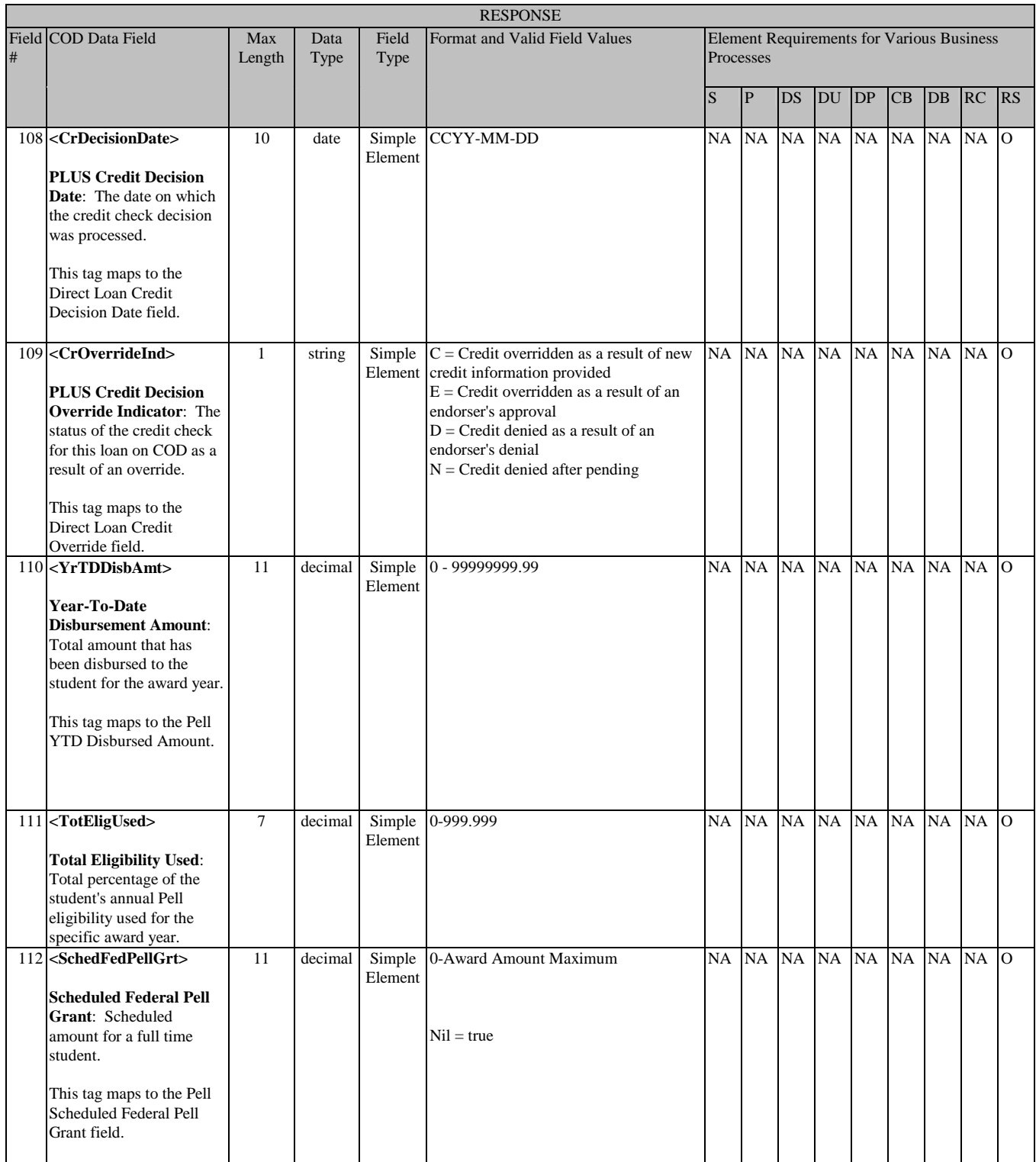

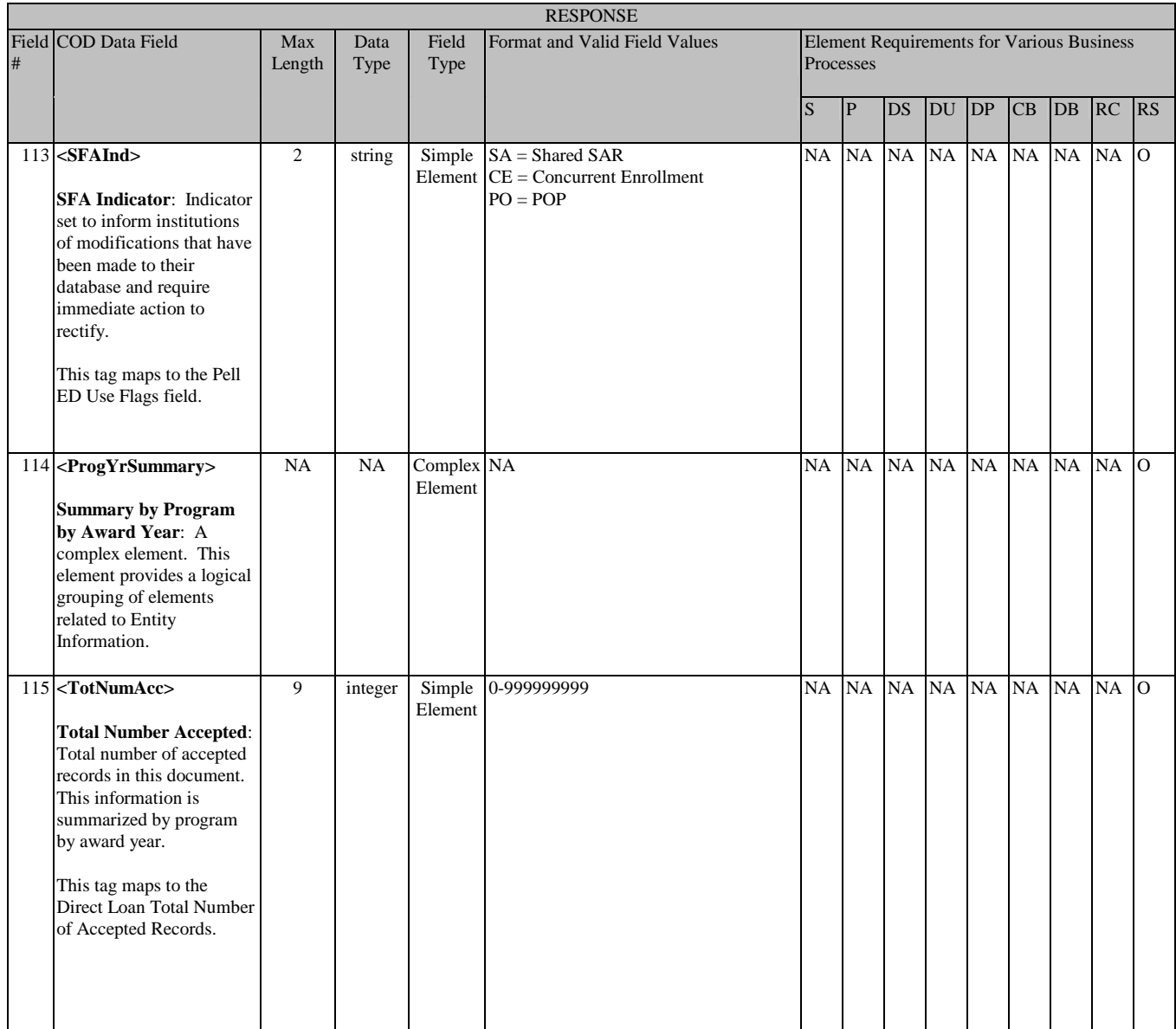

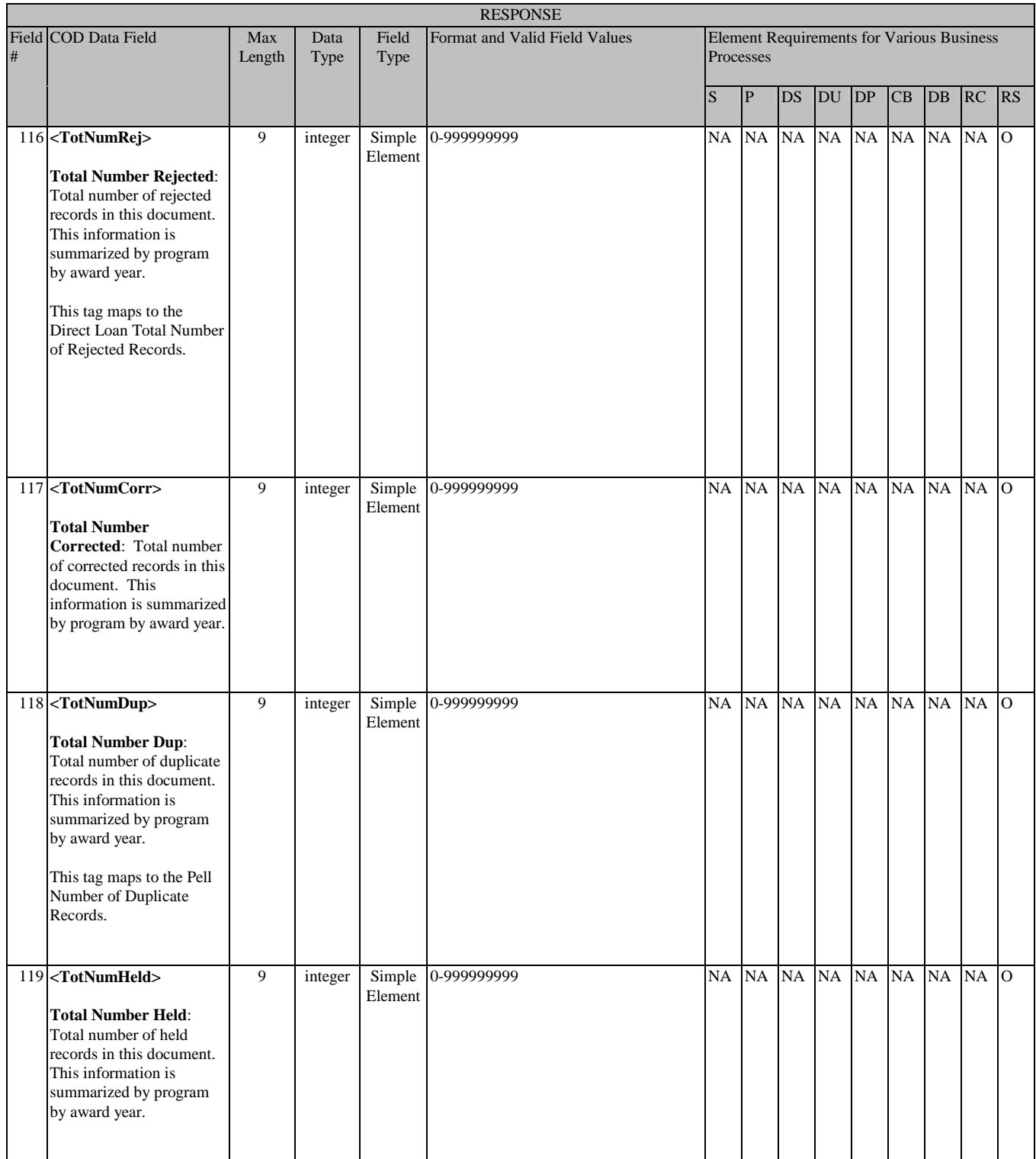

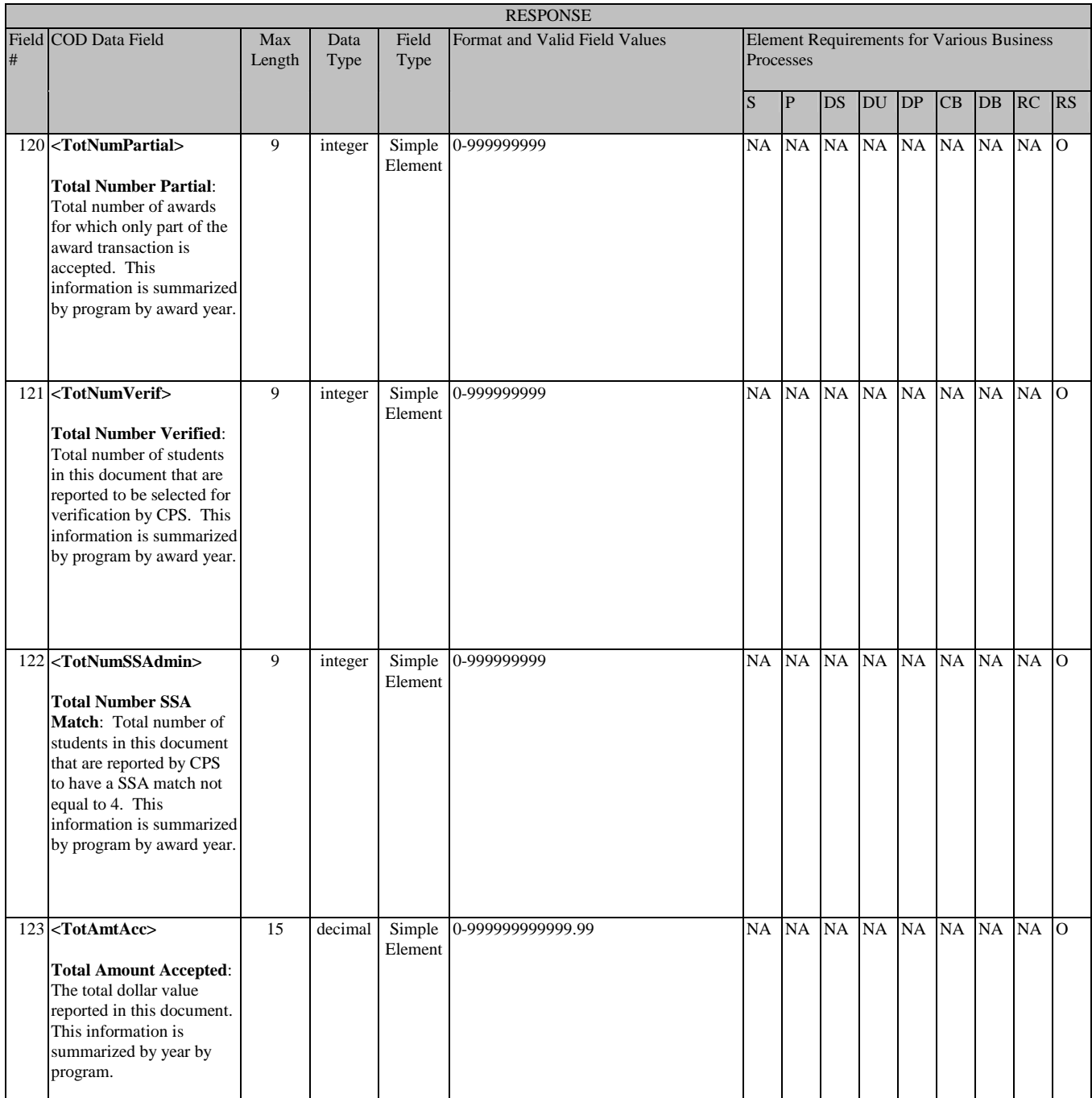

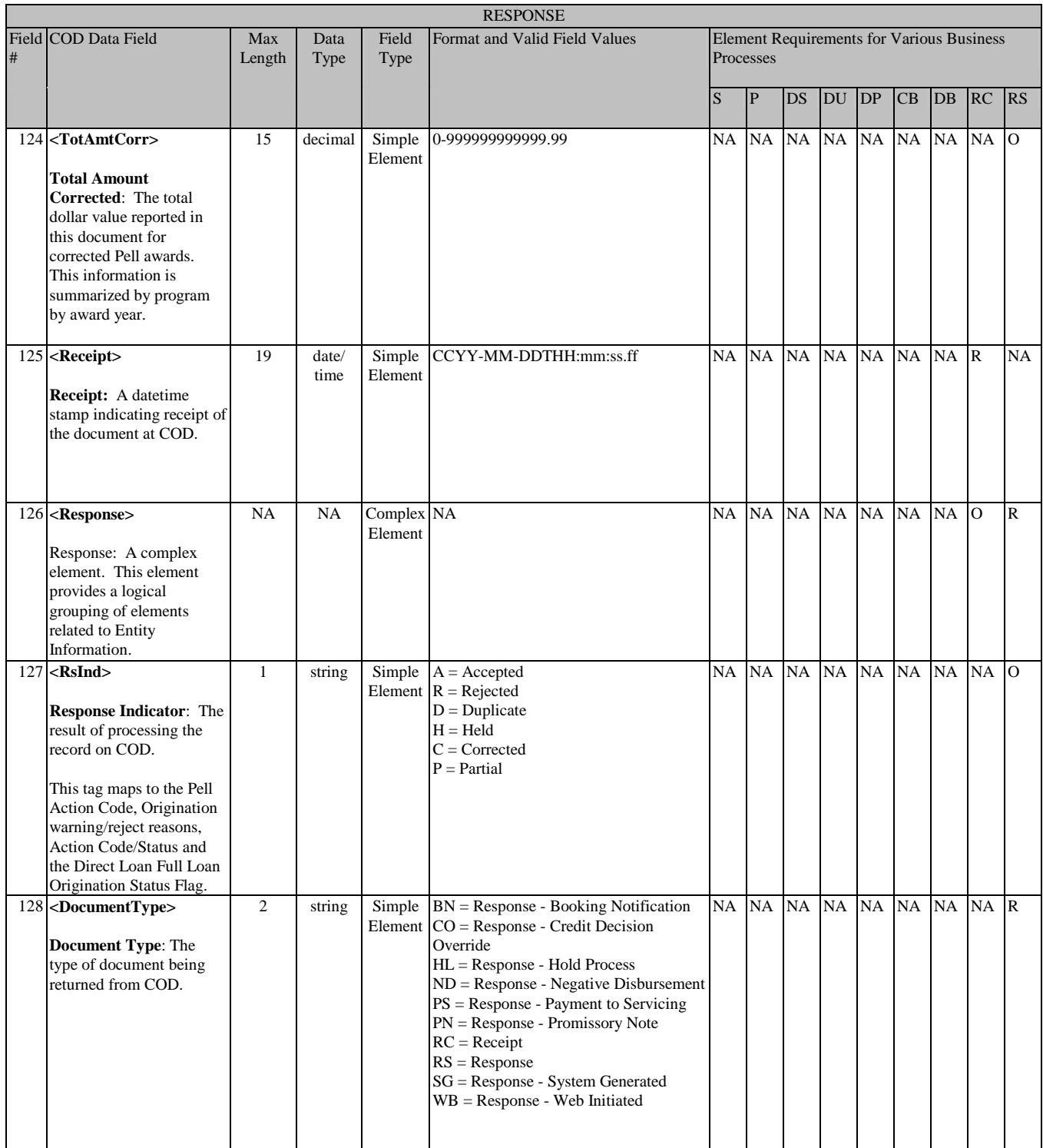

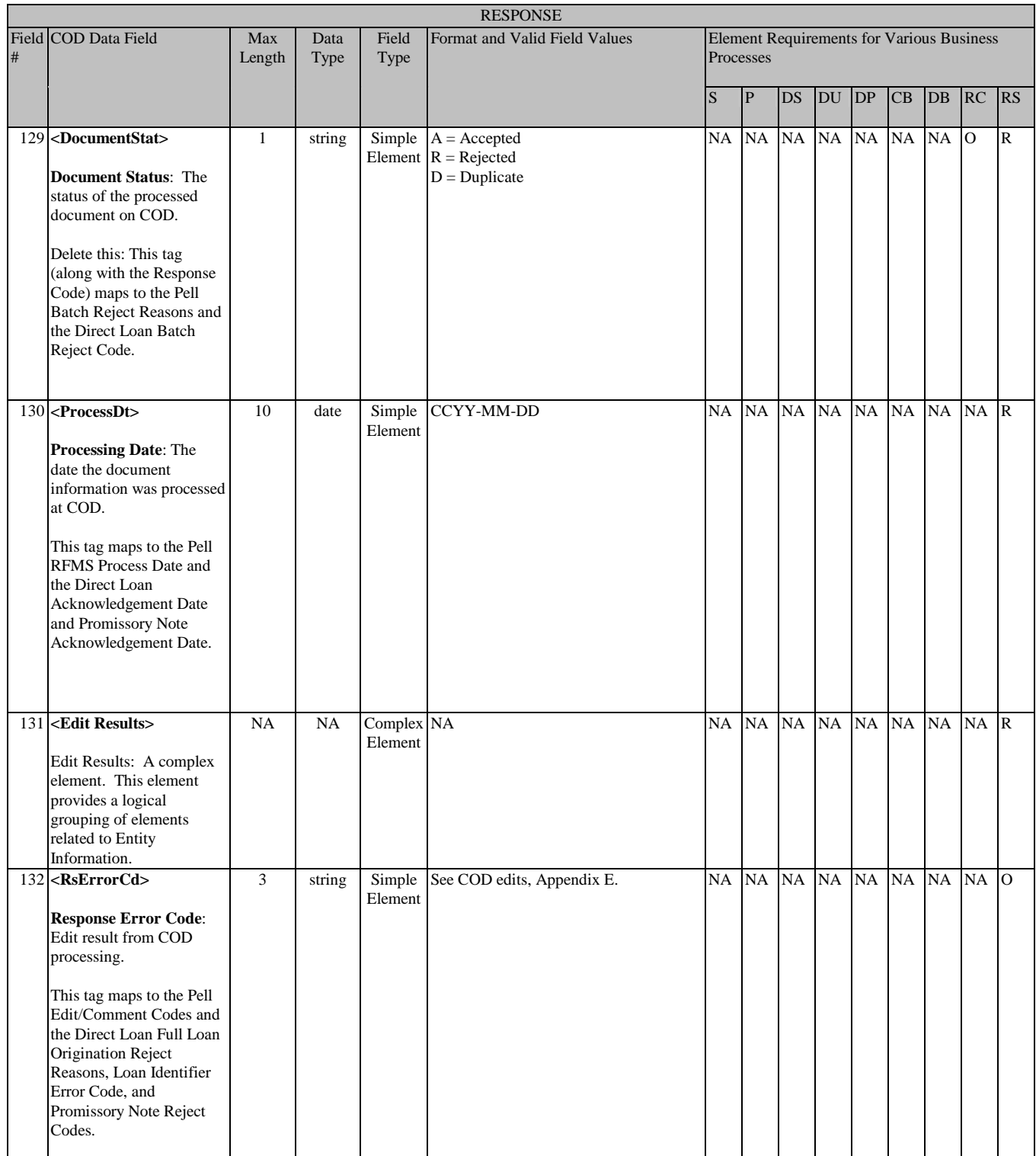

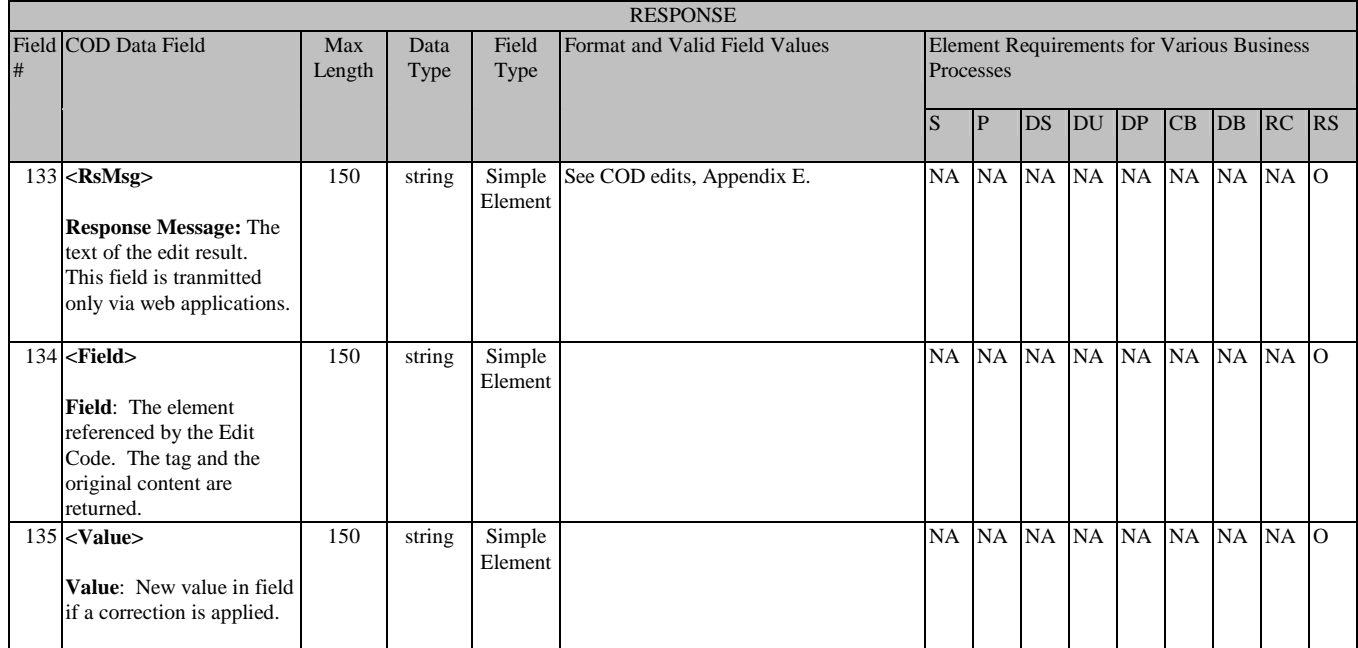

# **Appendix D – Common Record Crosswalk**

# Introduction

Notes:

Borrower information translation is dependent on award type. If the DL is a Subsidized or Unsubsidized loan, then the Borrower information translates to the student person information. If the DL is a PLUS, then the Borrower information translates to the borrower person information.

\*\* Student information translates to the student person information.

\*\*\* These field values have changed from legacy record layouts, but have similar functions/names. Please refer to Technical Reference for additional information on content value/ or changed business process.

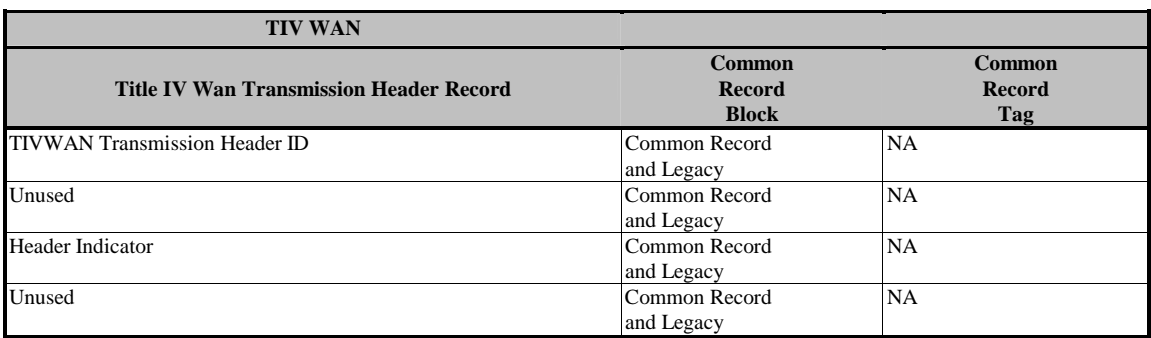

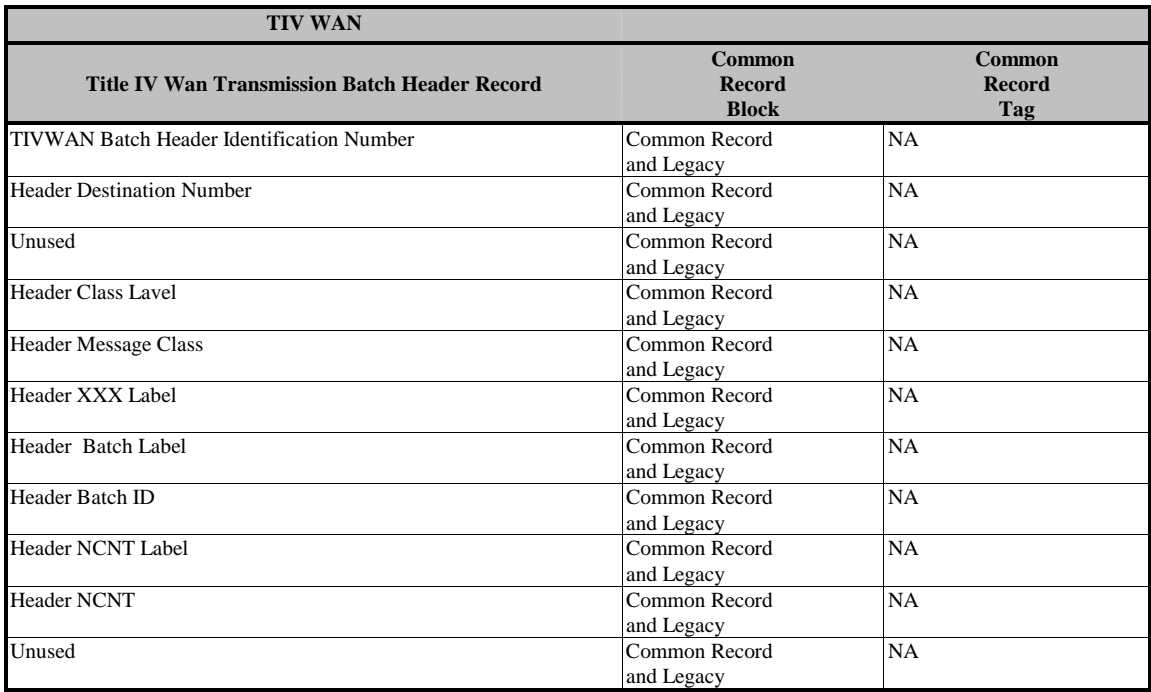

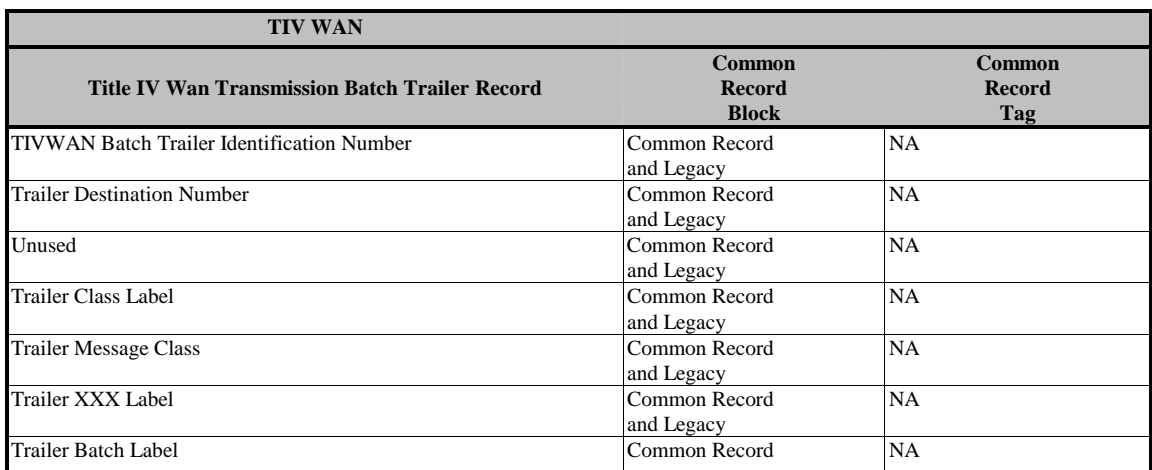
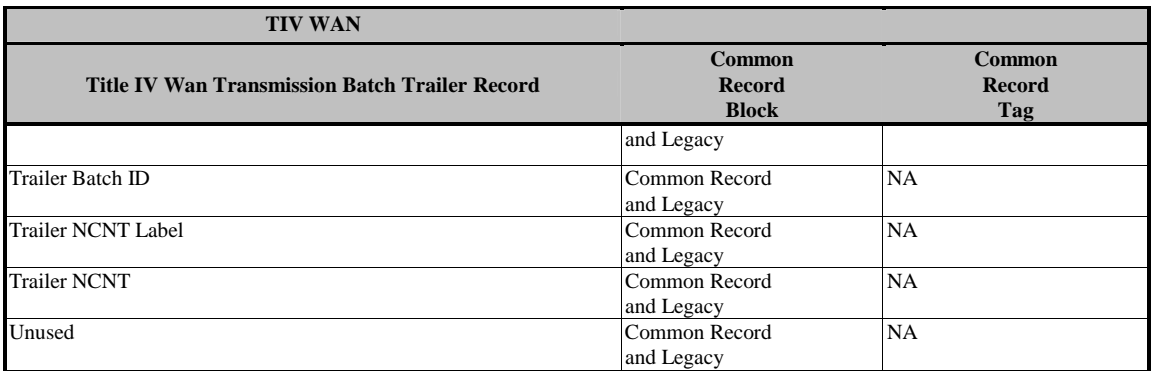

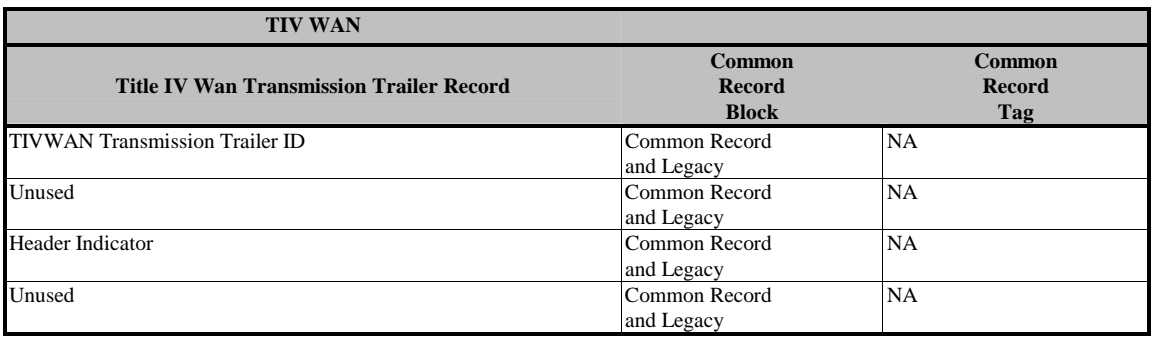

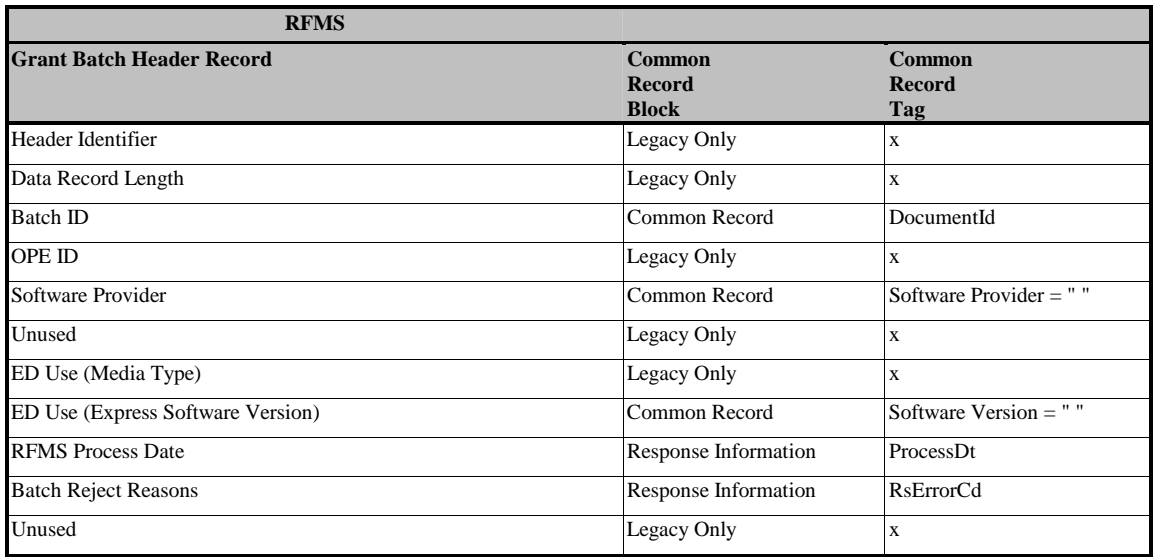

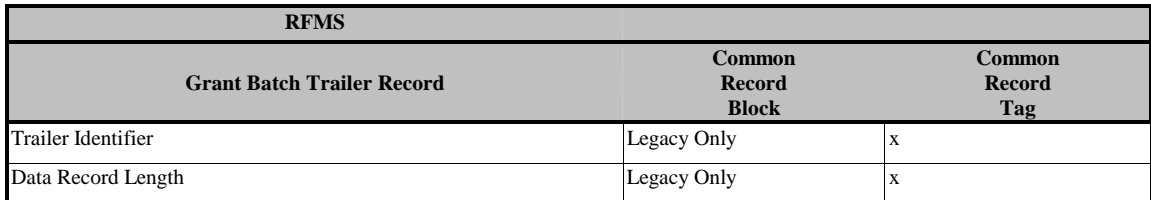

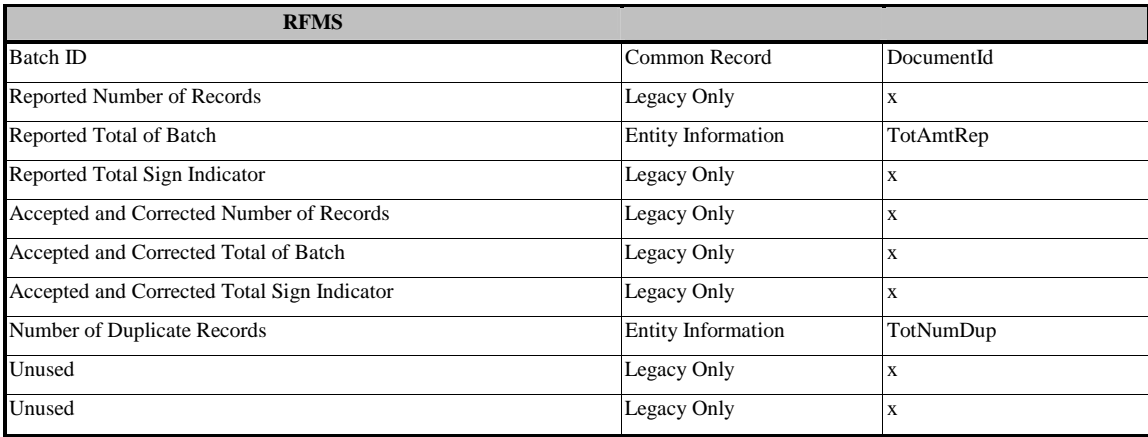

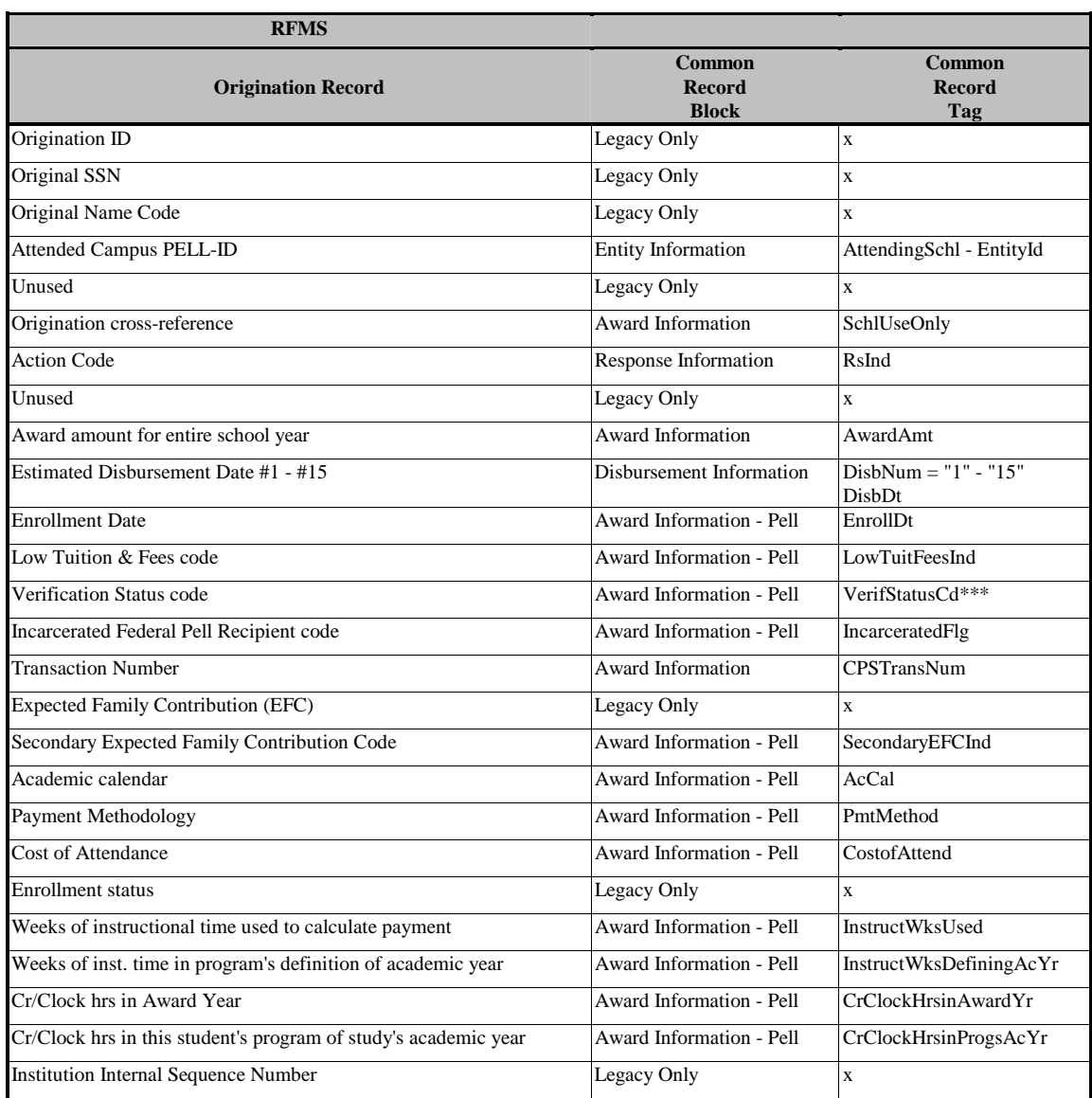

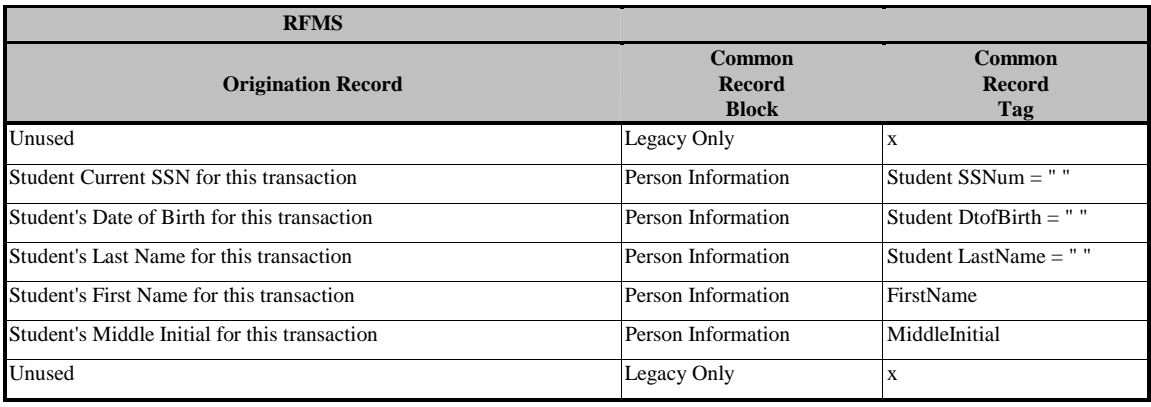

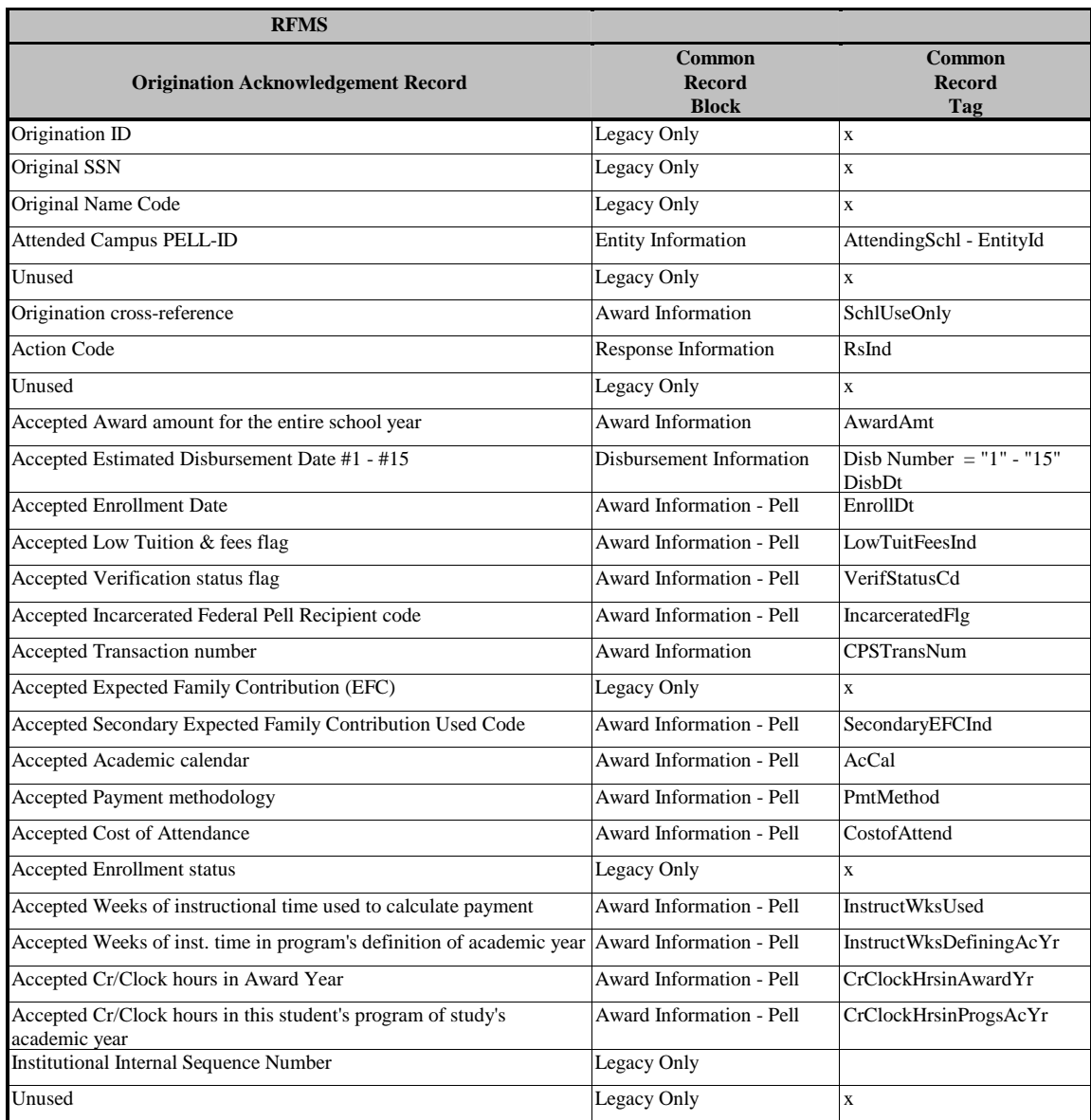

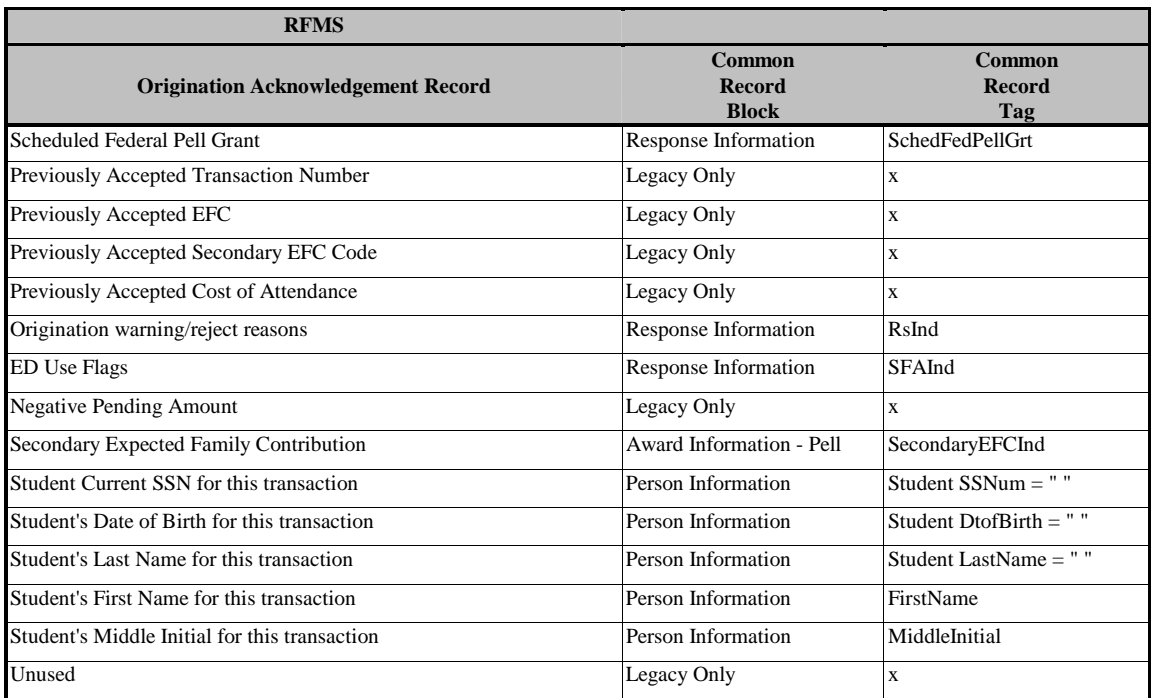

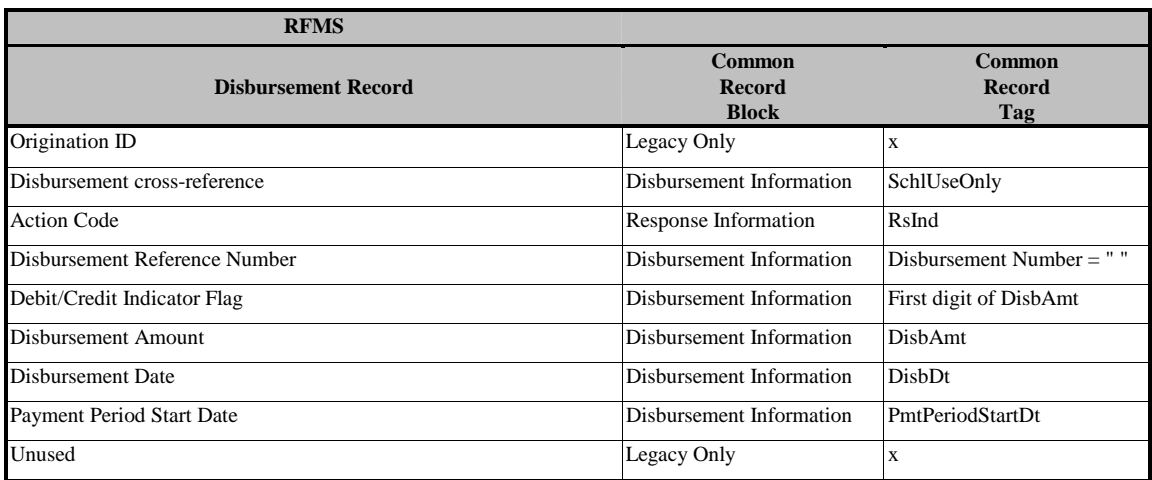

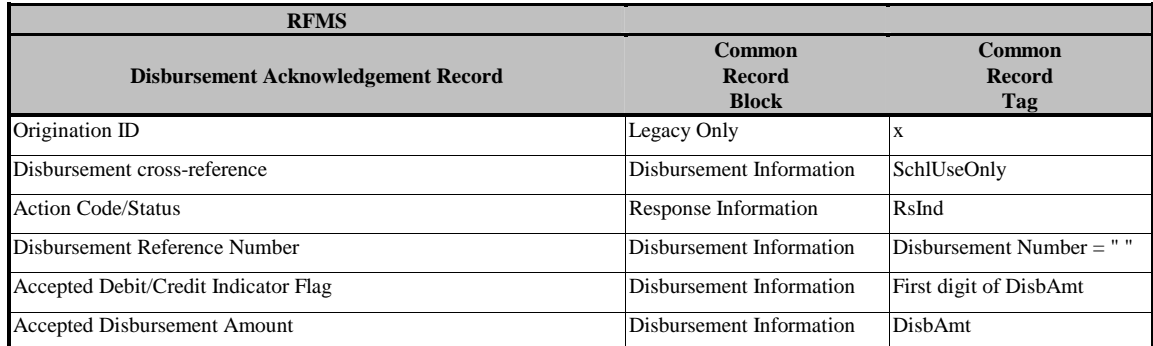

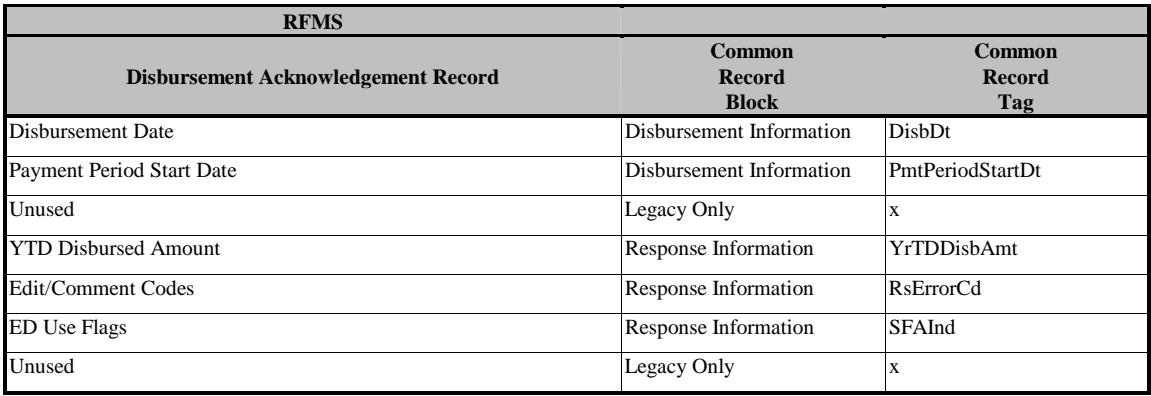

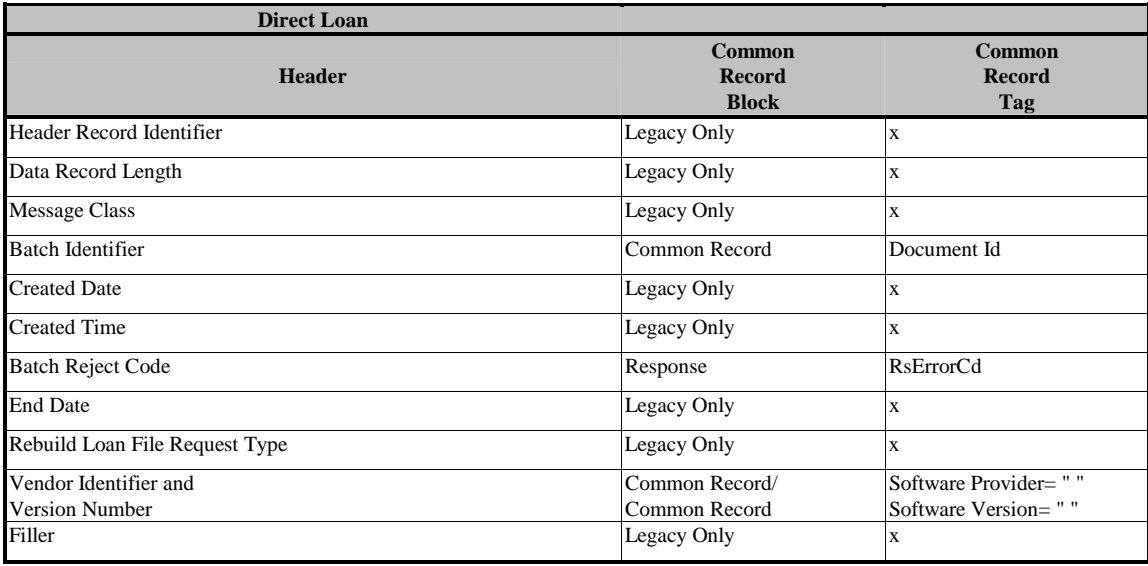

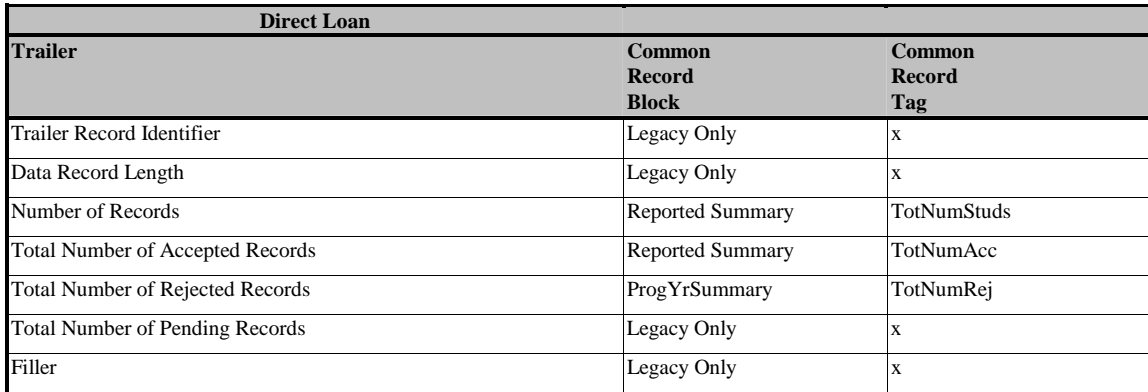

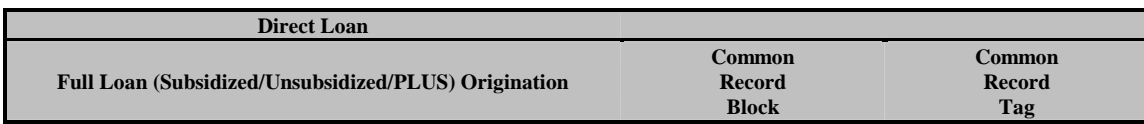

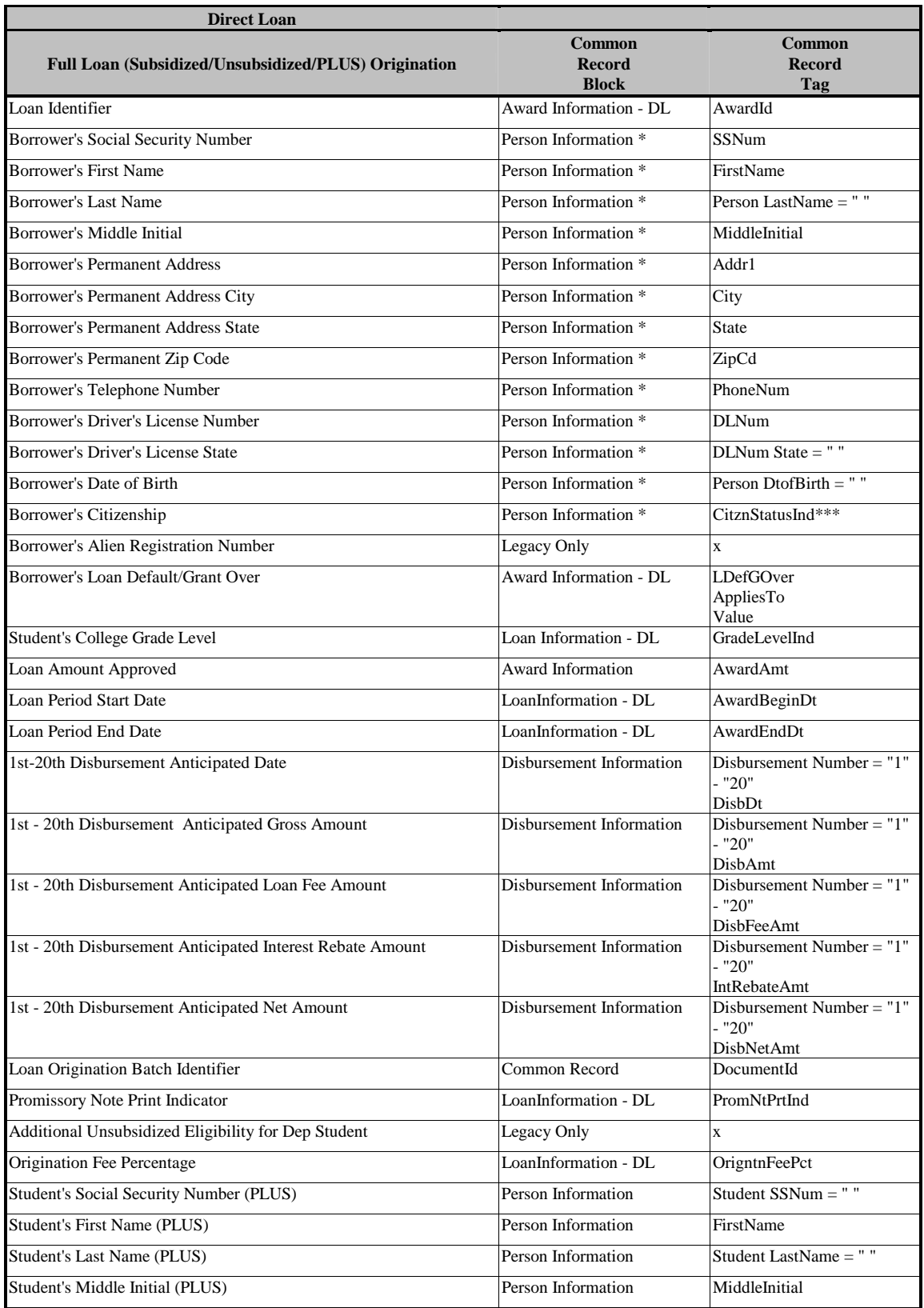

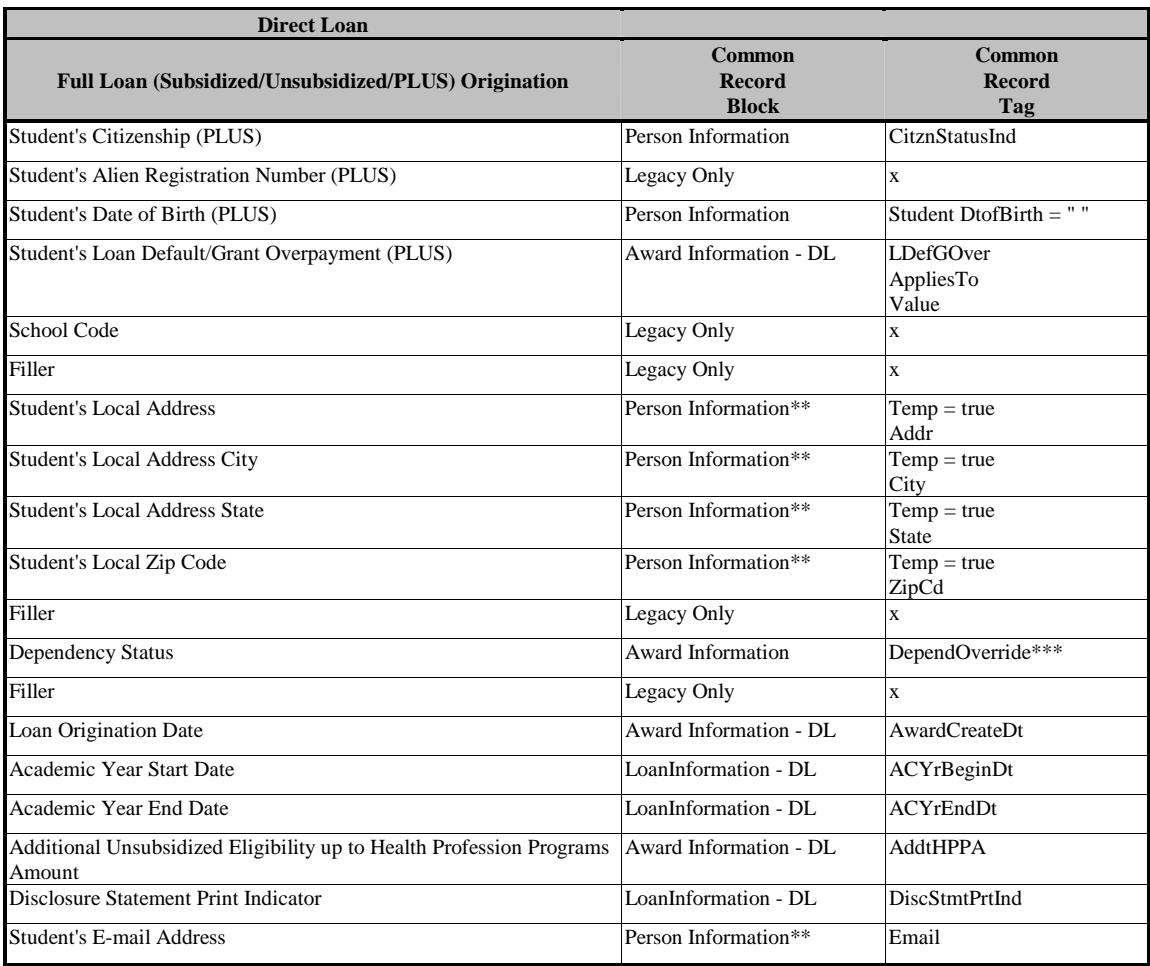

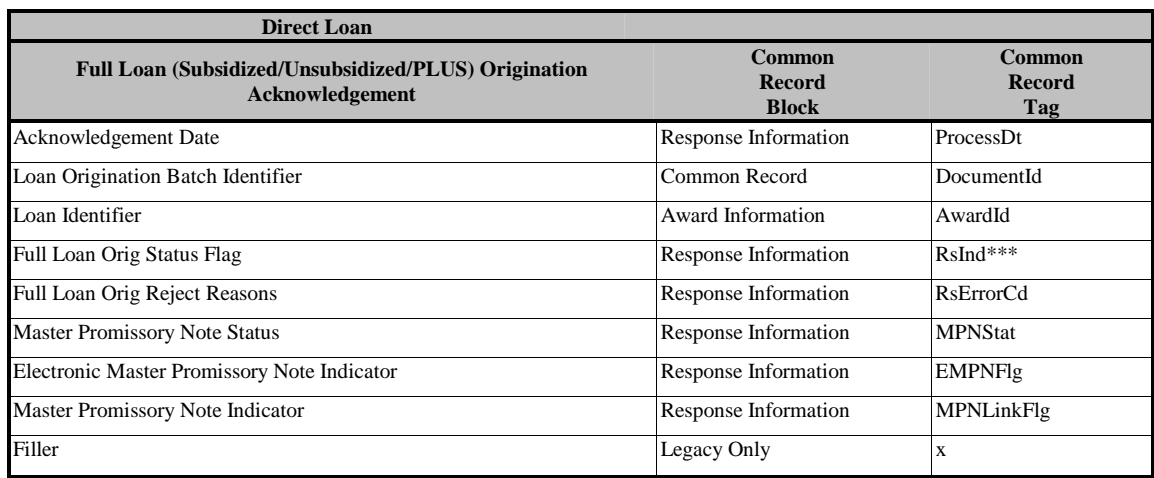

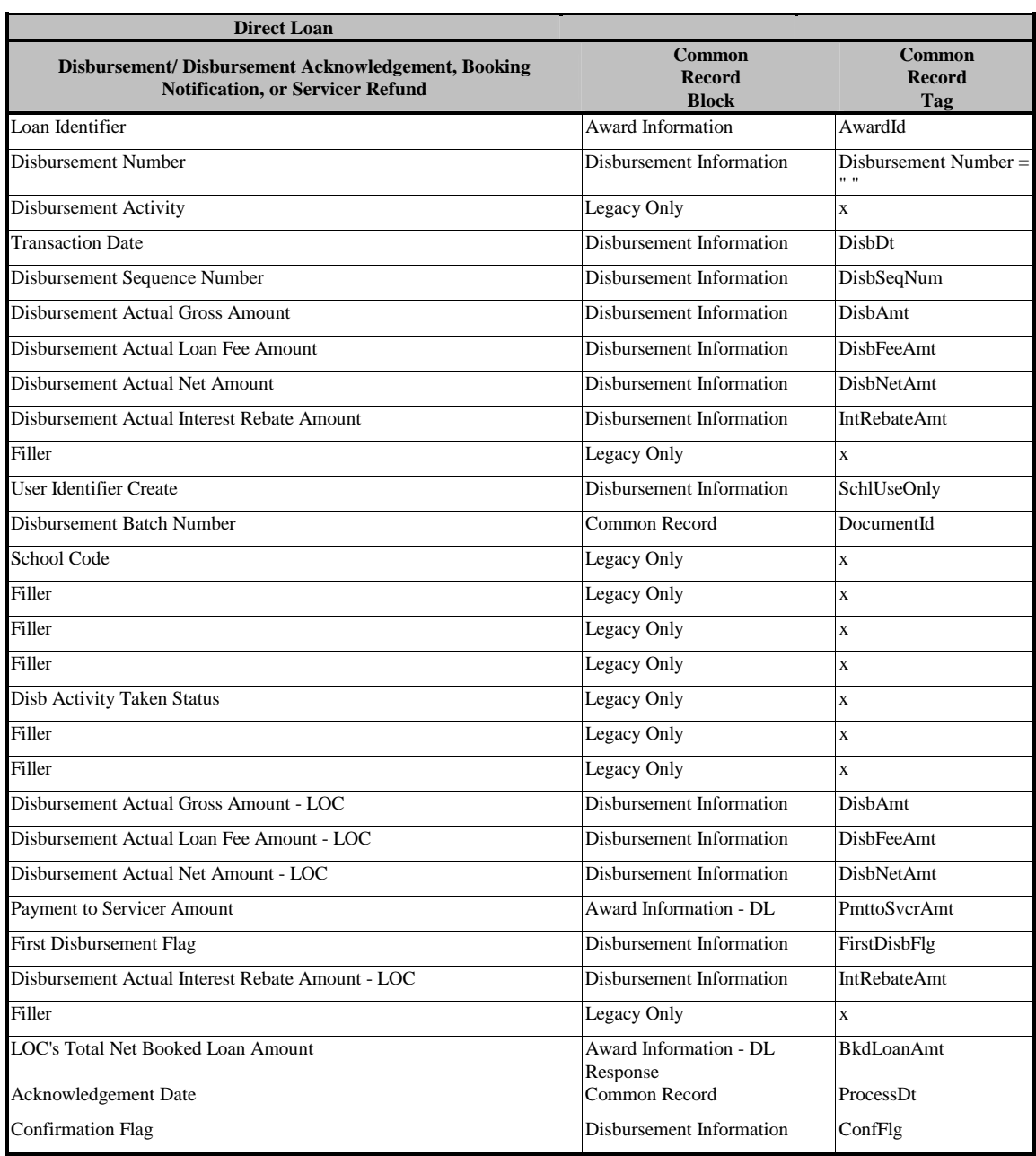

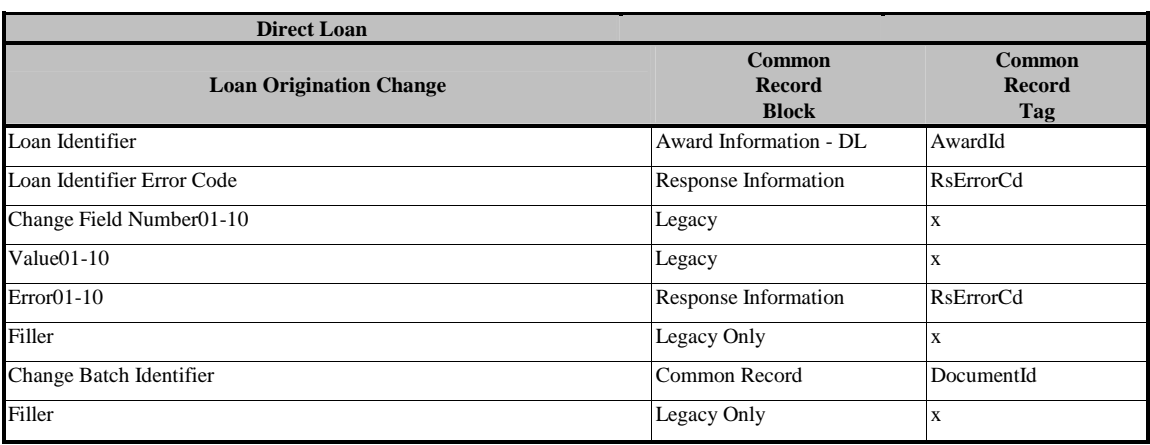

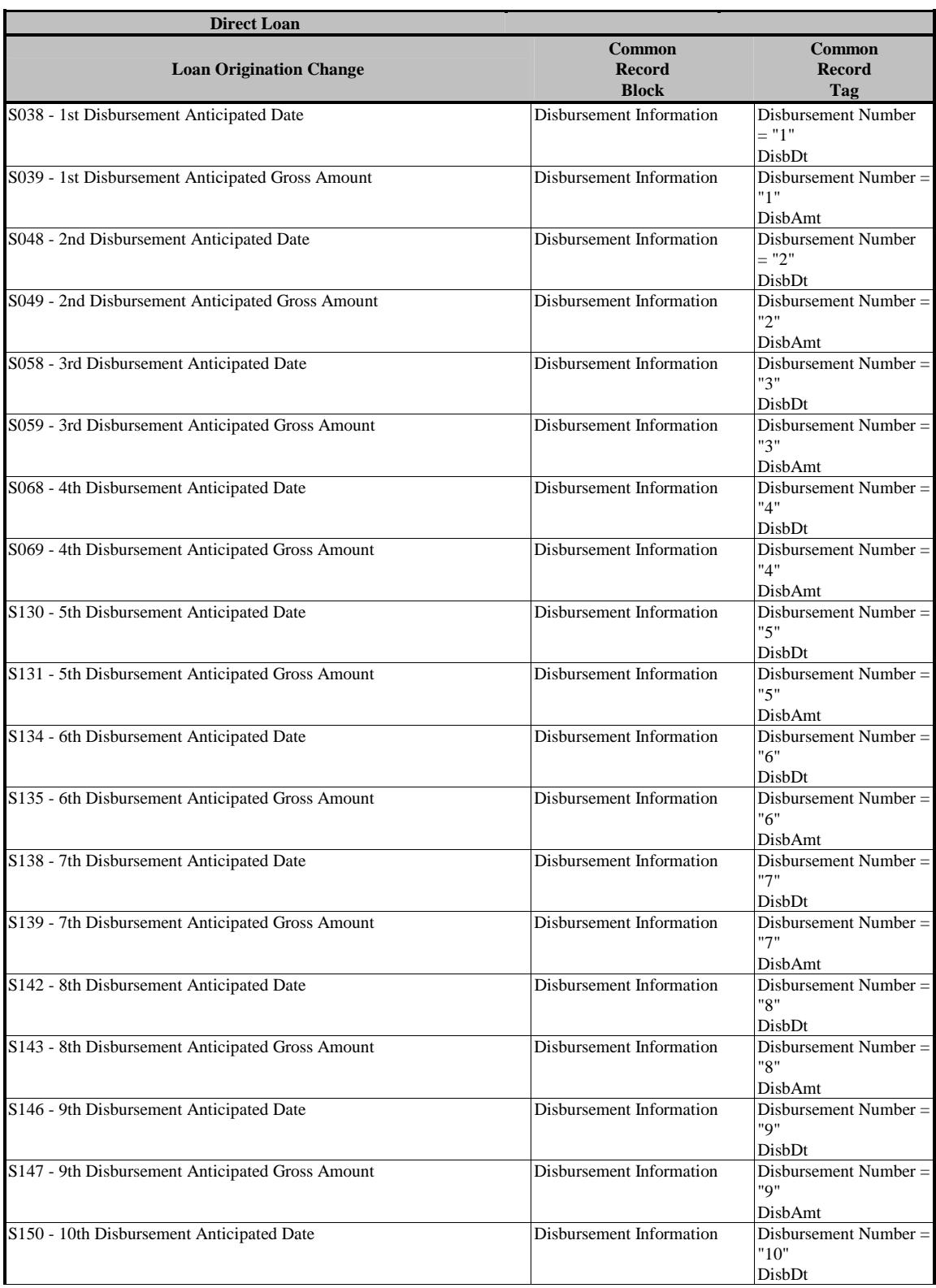

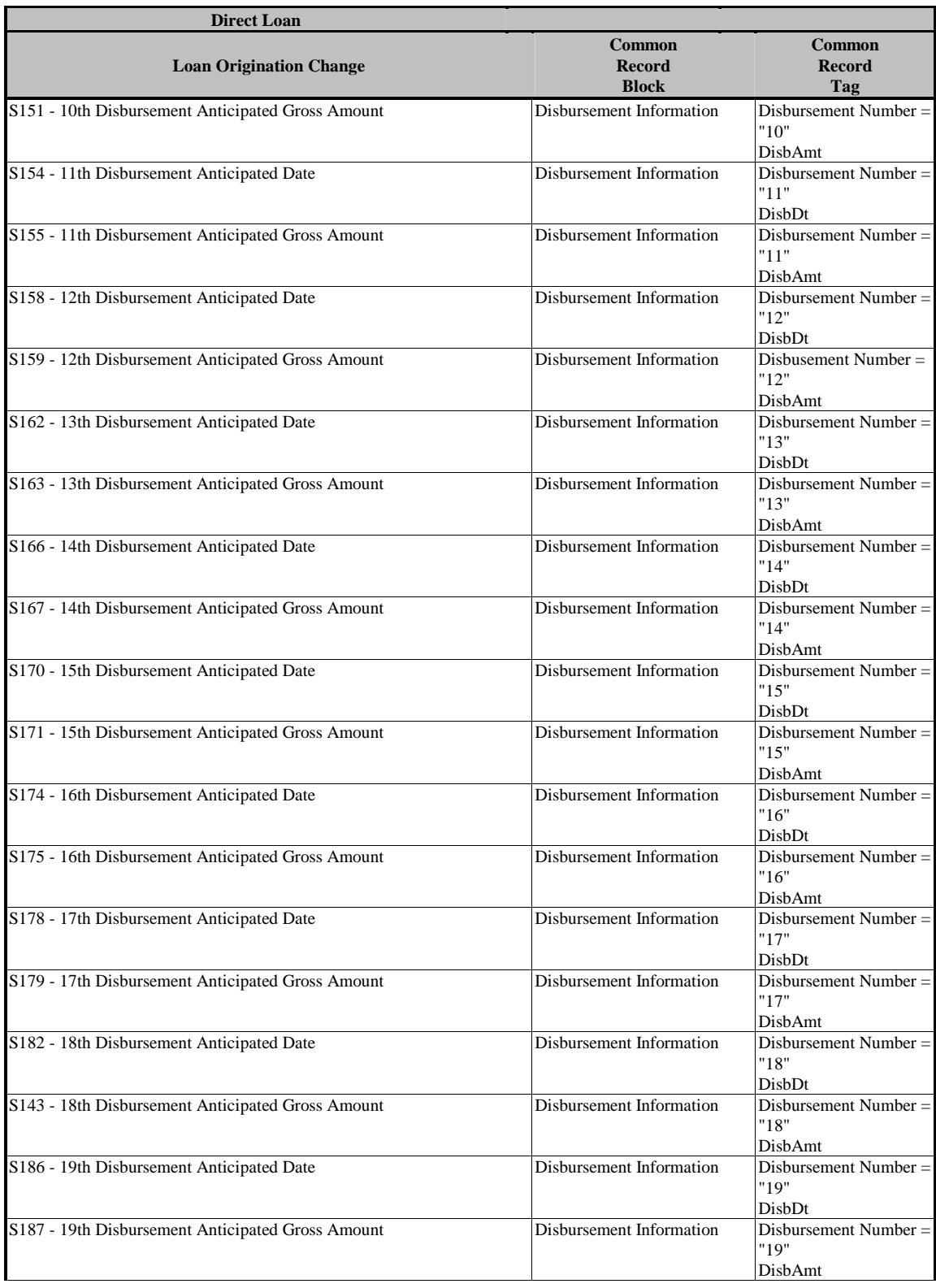

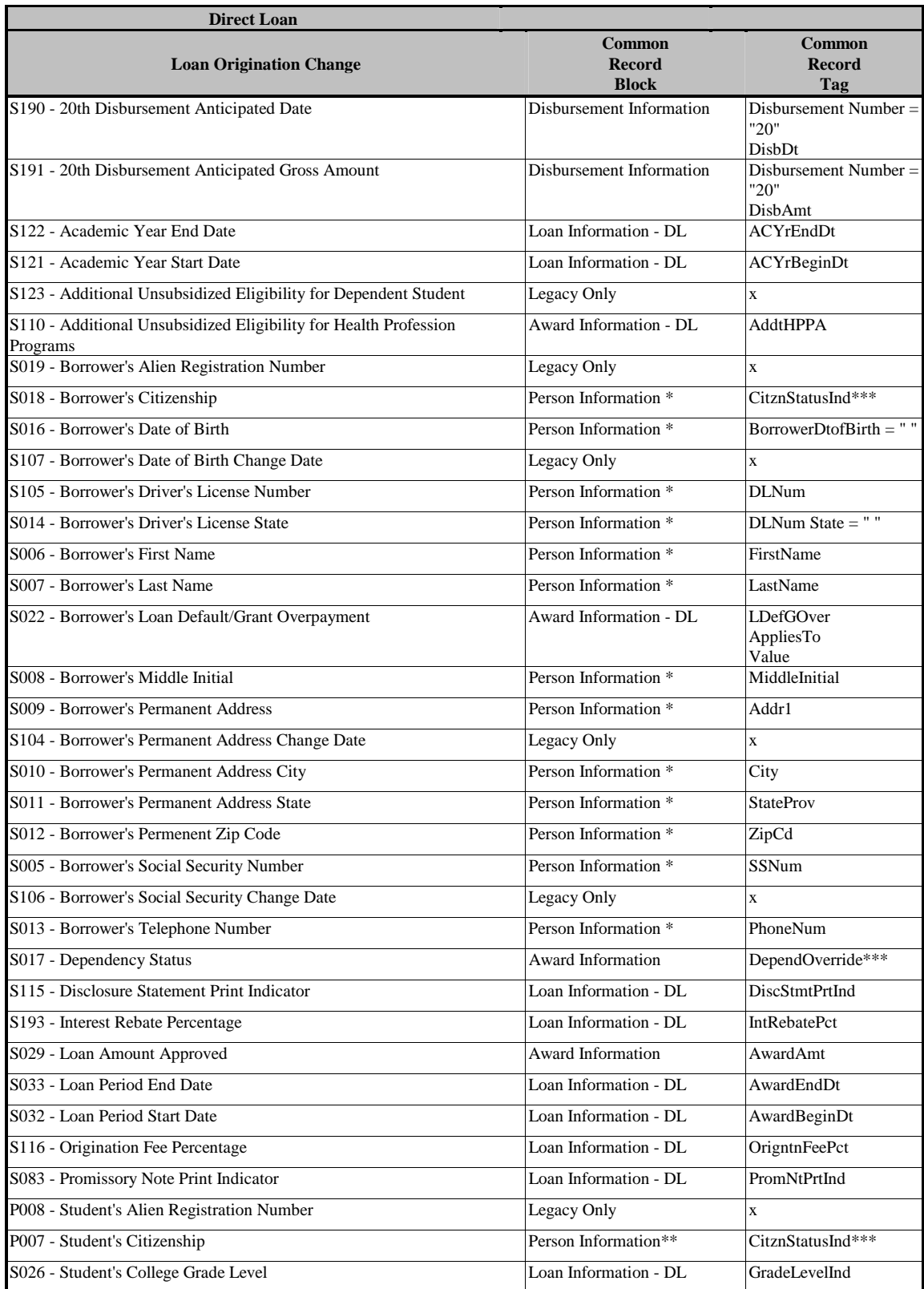

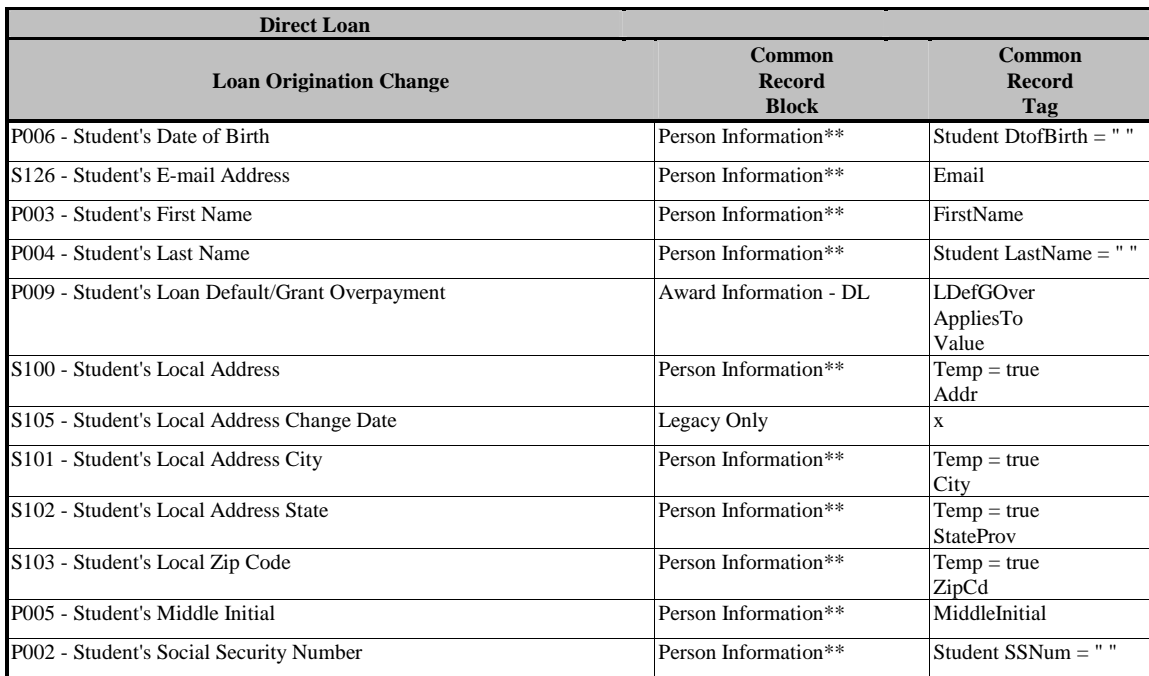

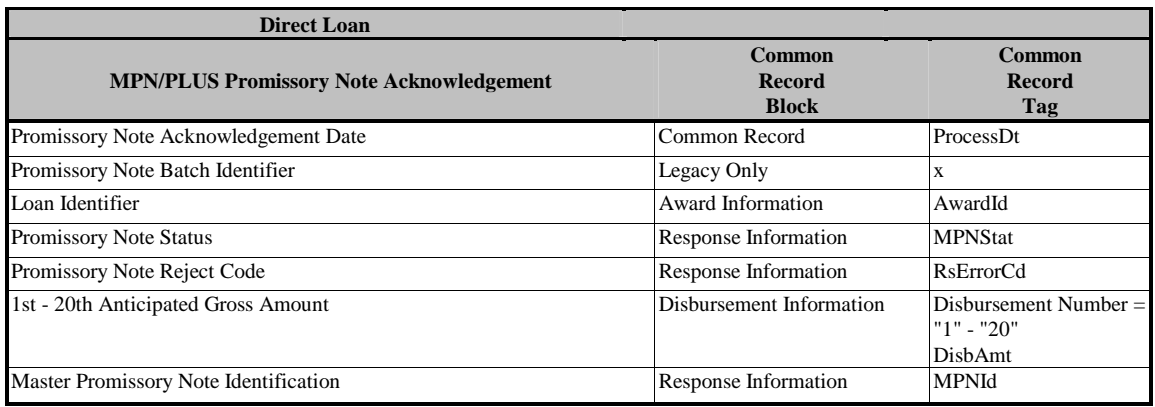

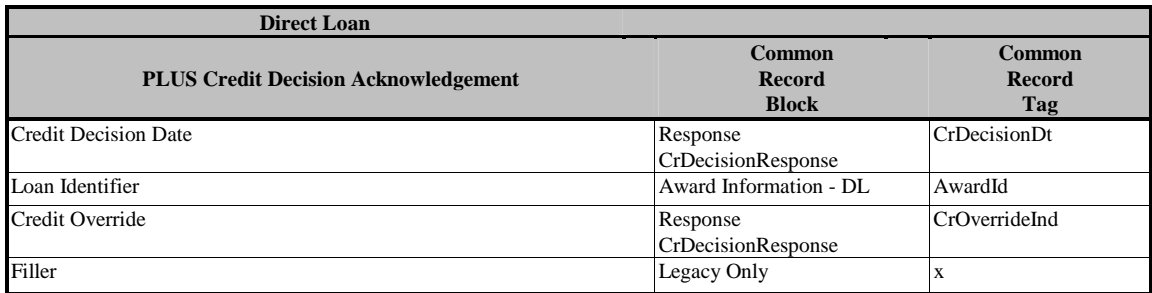

# **Appendix E – Edit Comment Codes and Descriptions**

#### Introduction

This section provides a table illustrating the various edit codes used in the COD Process and their related comments. The information is grouped by the Common Record blocks with the following column headings:

- **Edit Type/Error Code** this column lists the edit error code and one of the three edit types. They are:
	- **C Correction** The system automatically corrects the data and sends a response to the entity that submitted the record indicating that a correction took place, the element corrected, the original value, and the corrected value. This only applies to Pell Grant data.
	- **W Warning** The system continues processing and sends a response to the entity that submitted the record indicating a warning, the warning type and the relevant element.
	- **R Reject** The system continues processing and sends a response to the entity that submitted the record indicating the reject, the reject reason(s) and the relevant element(s).
- **Message** this column gives an explanation of the prescribed edit condition. This message is returned with the Response Block.
- **Condition** this column provides a description of the situation that caused the edit, the action taken to resolve it, and/or the notification message sent to the school identifying the potential error.
- **How to Fix Record** this column explains what the user must do to resolve the mistaken condition.

At the end of the block-specific edits are general edits which could be returned in any block's Response Block. These are numbered 993-998.

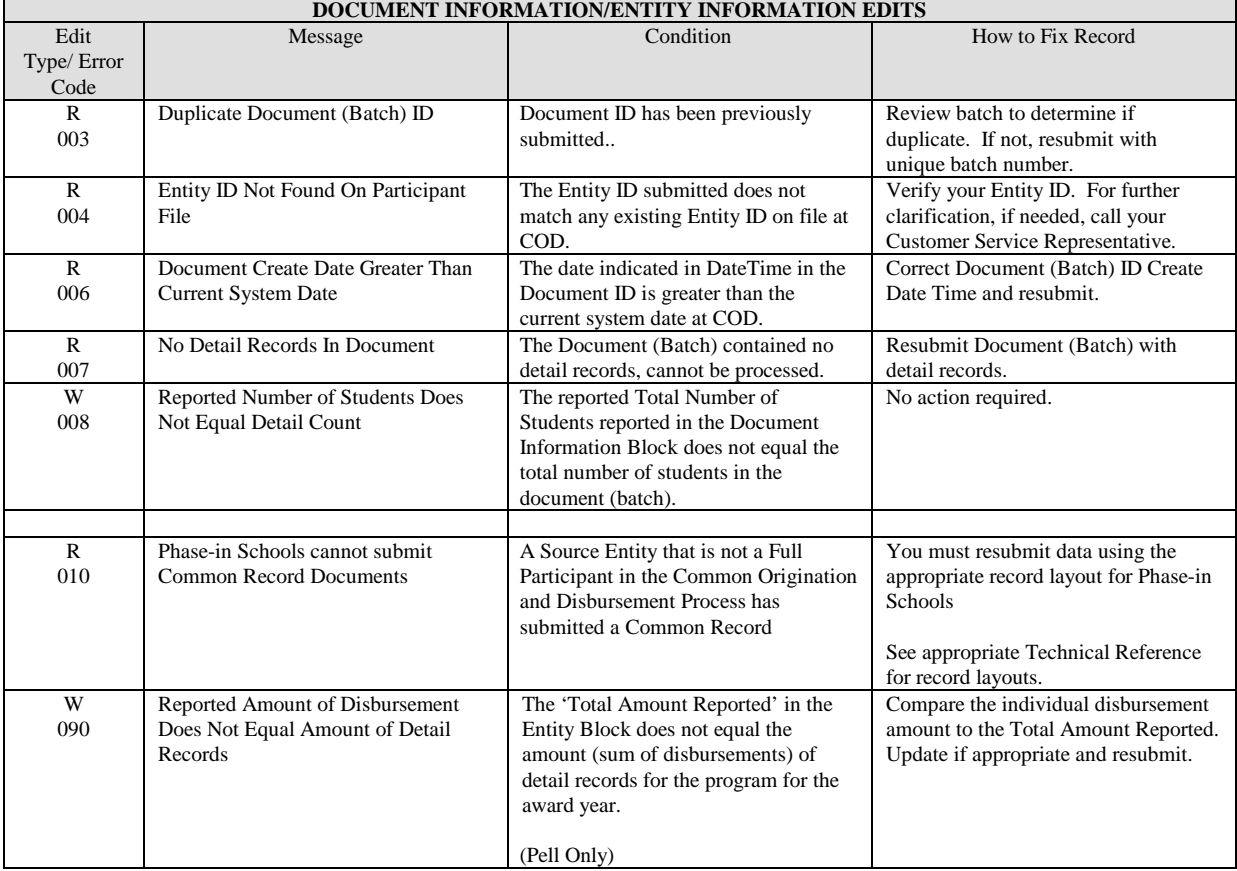

#### Document Information/ Entity Information Edits

### Person Edits

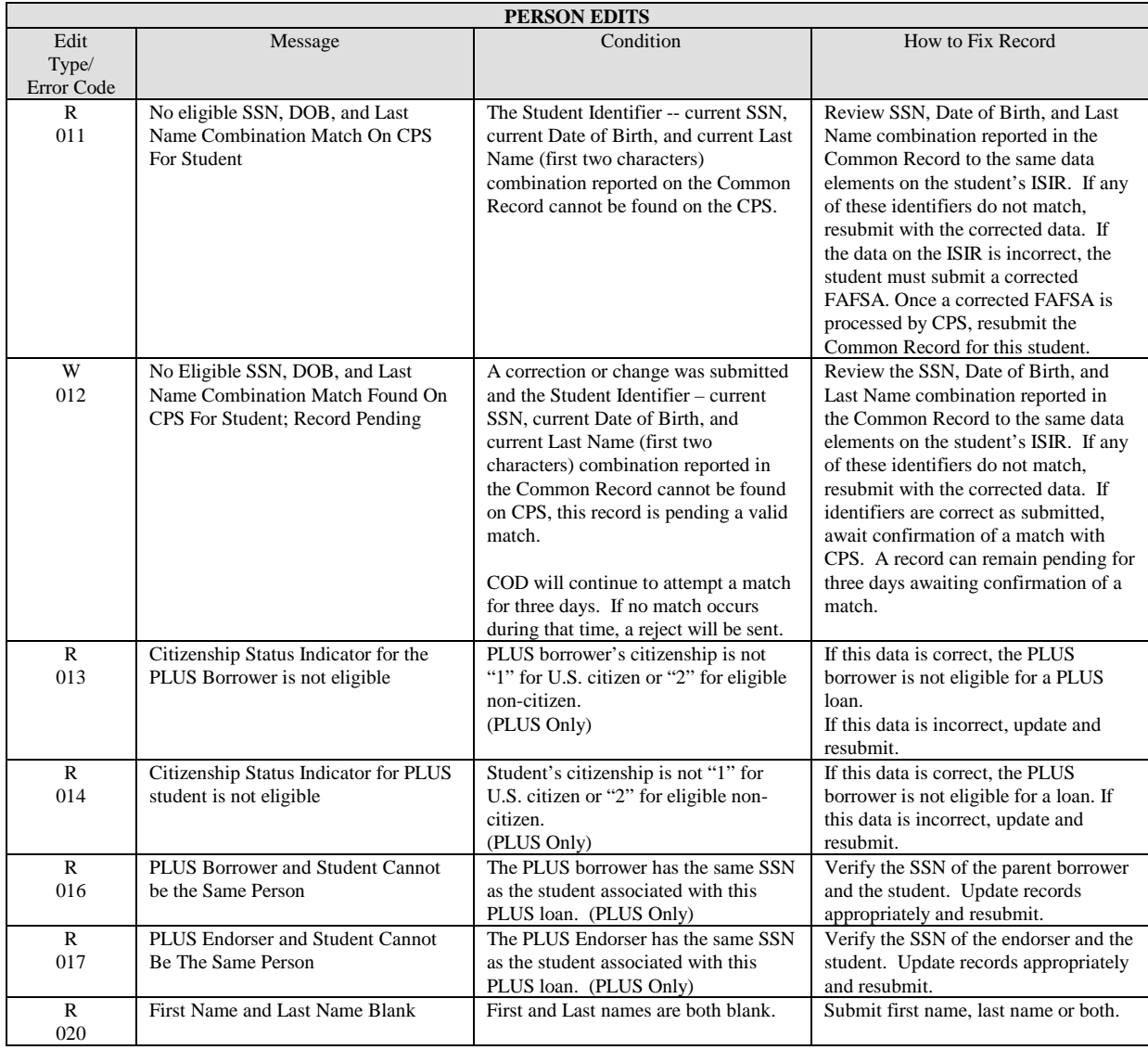

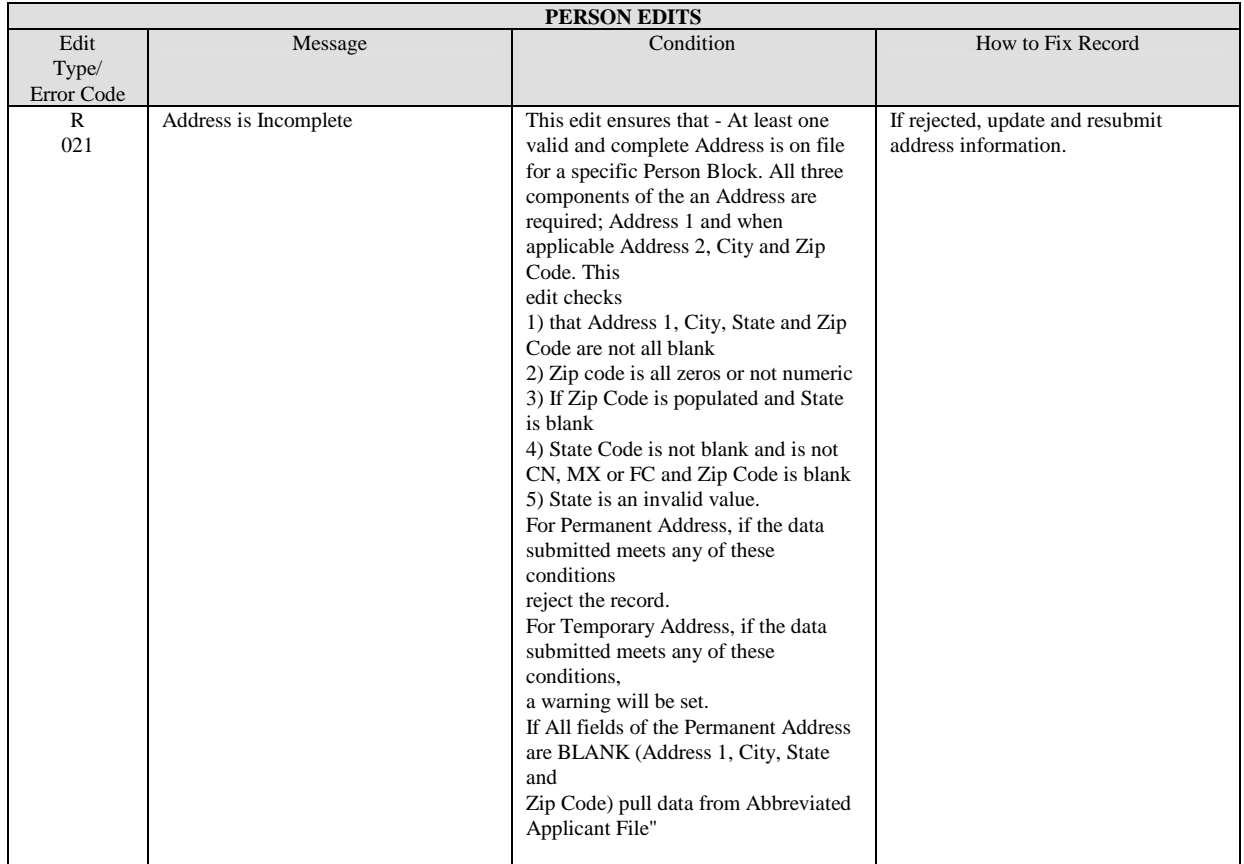

# Award Information Edits

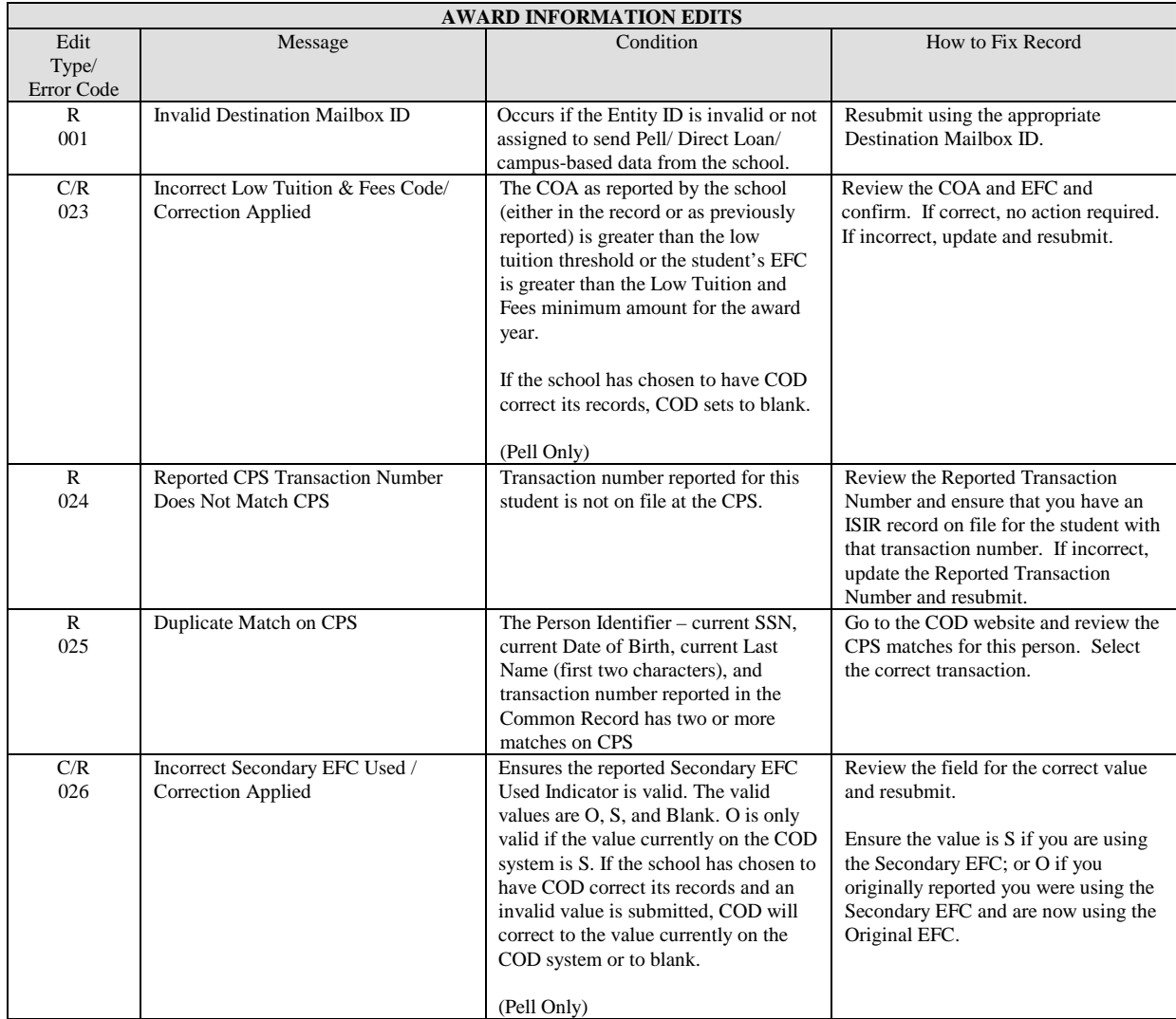

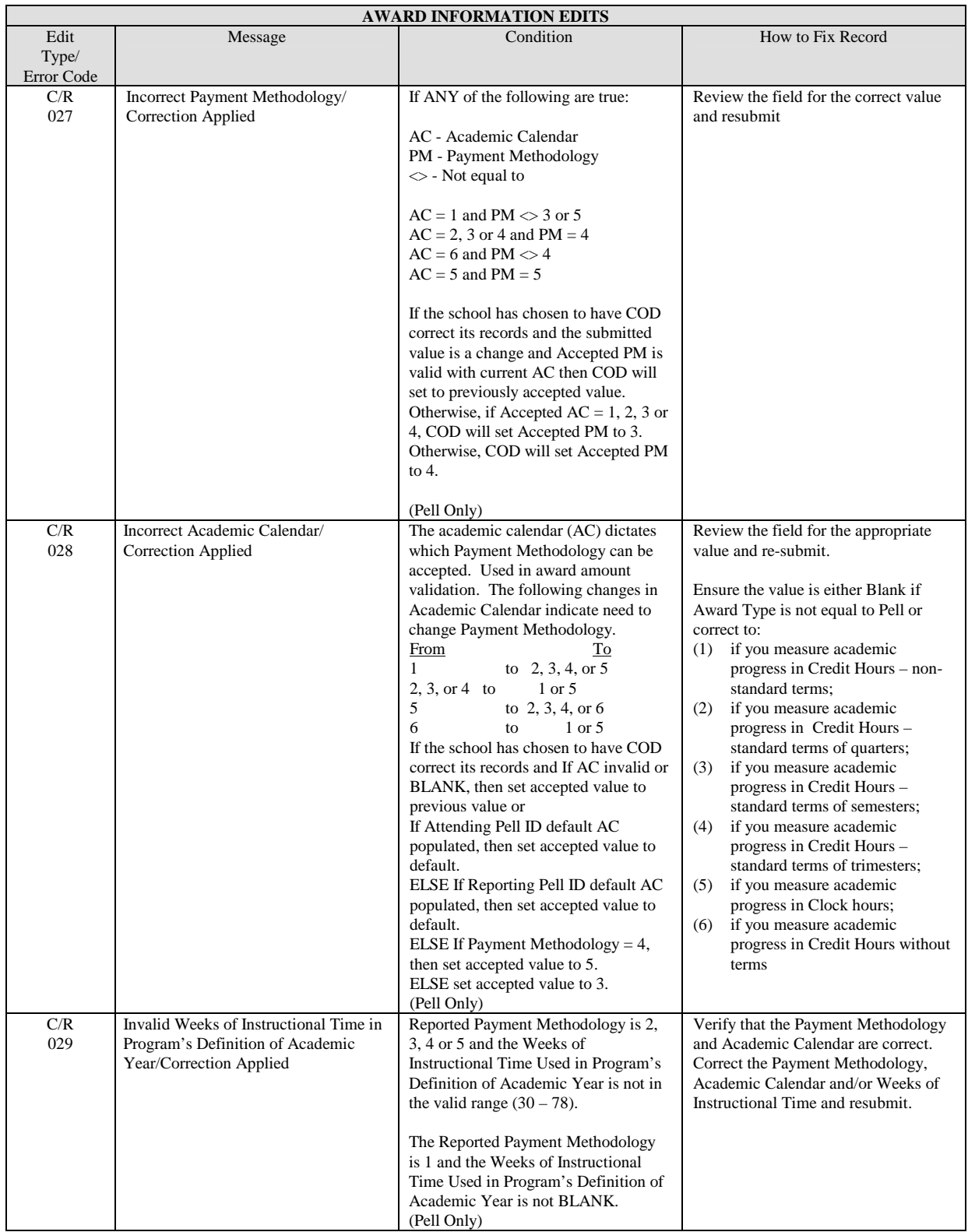

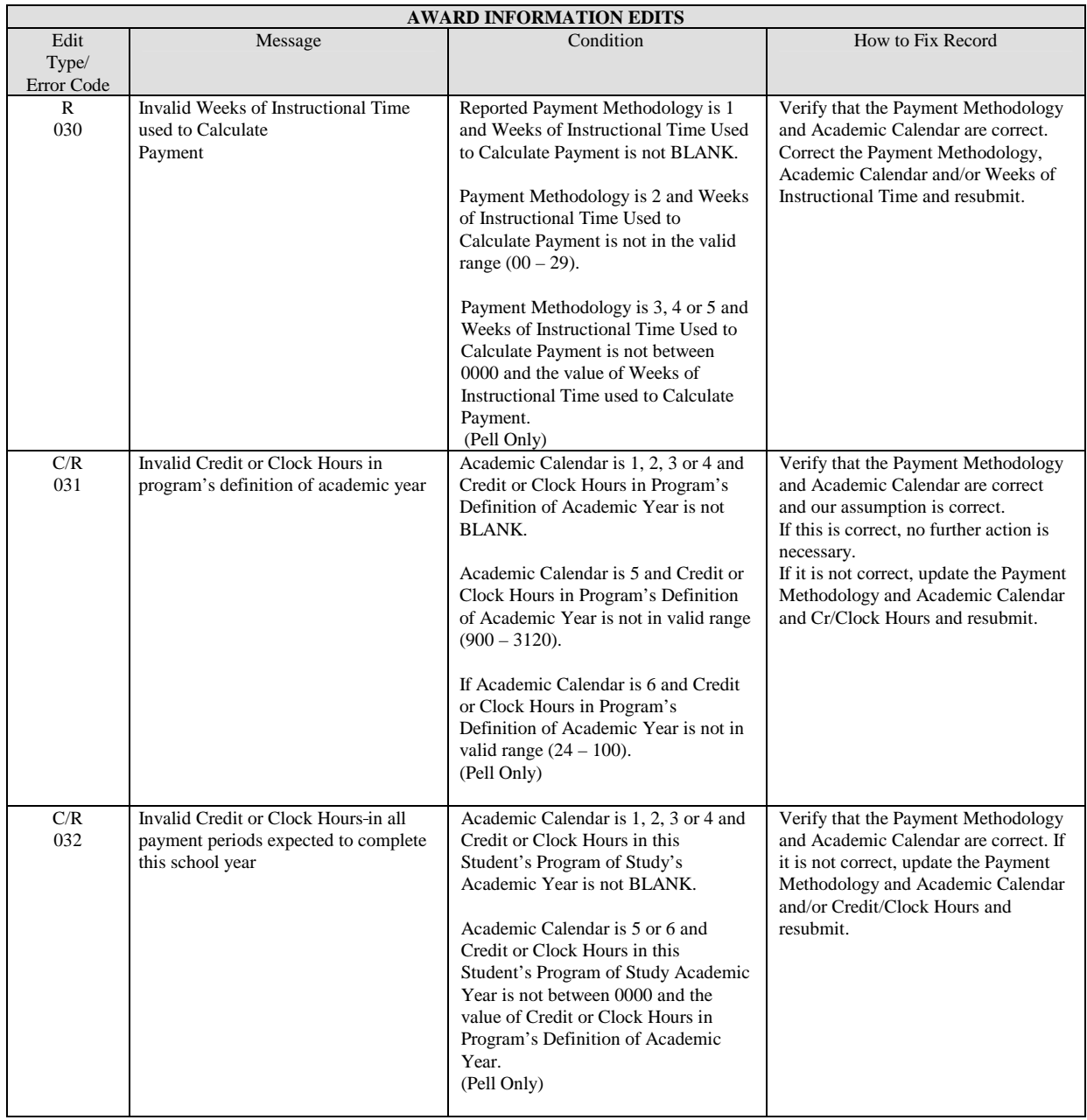

### Award Edits

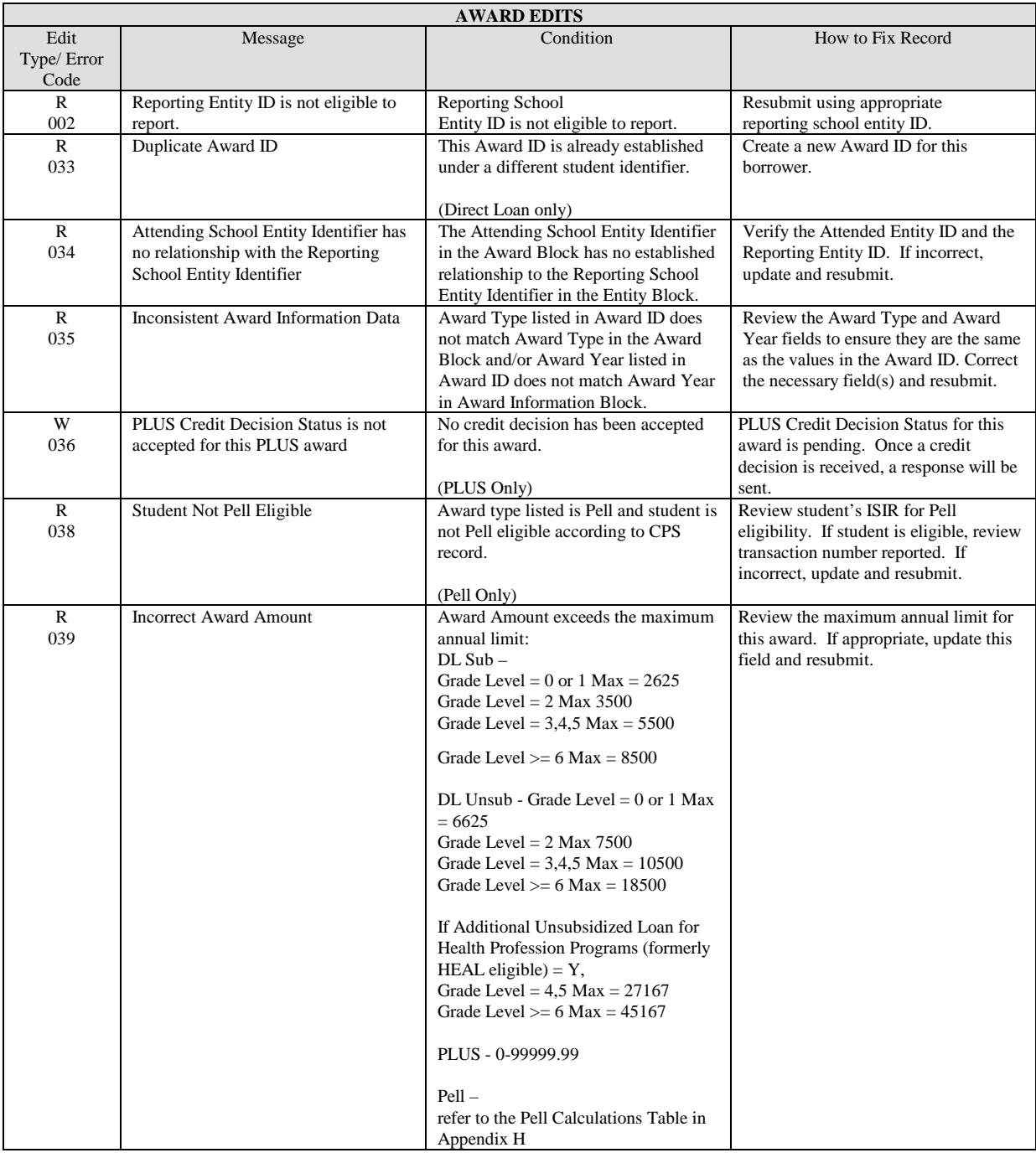

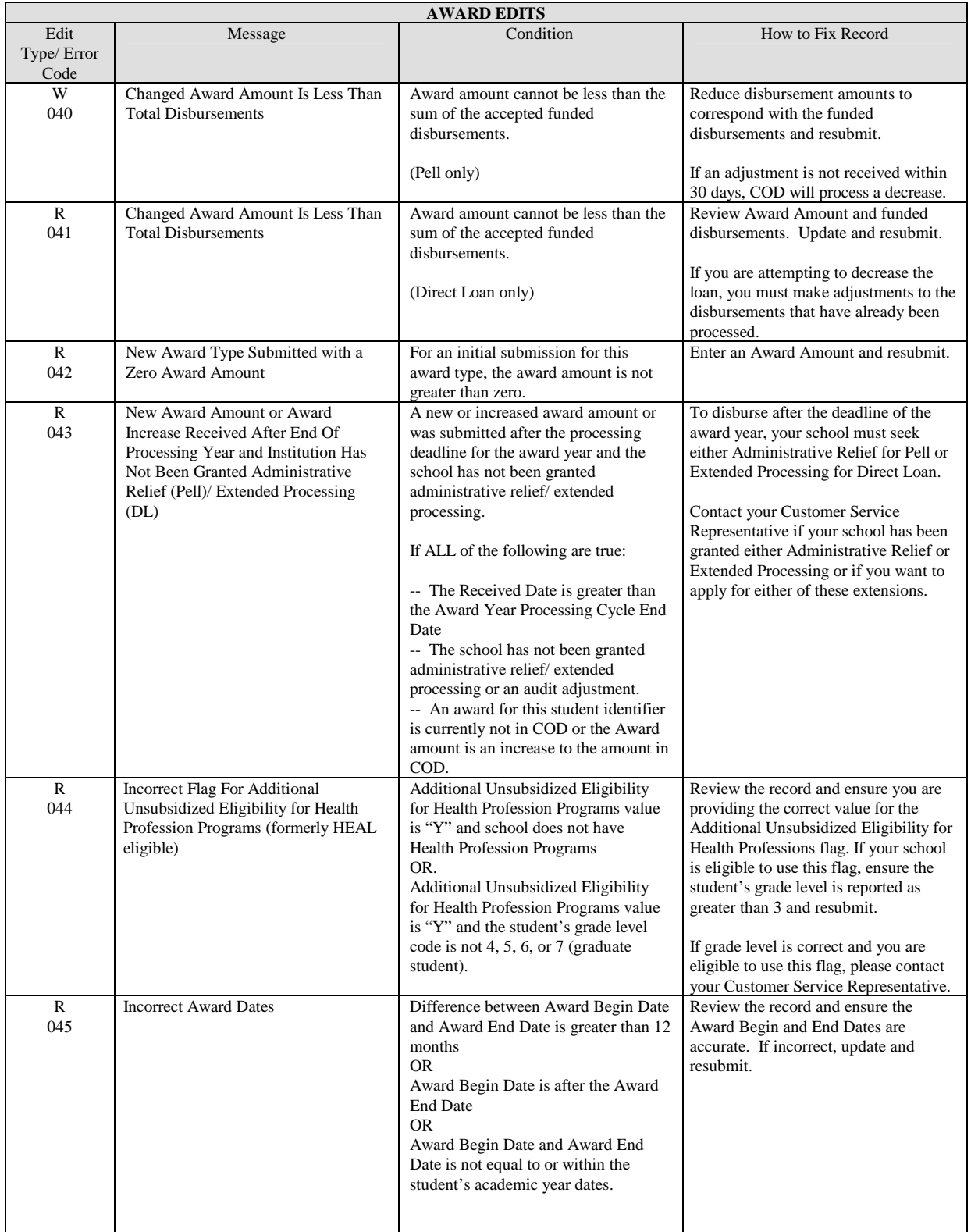

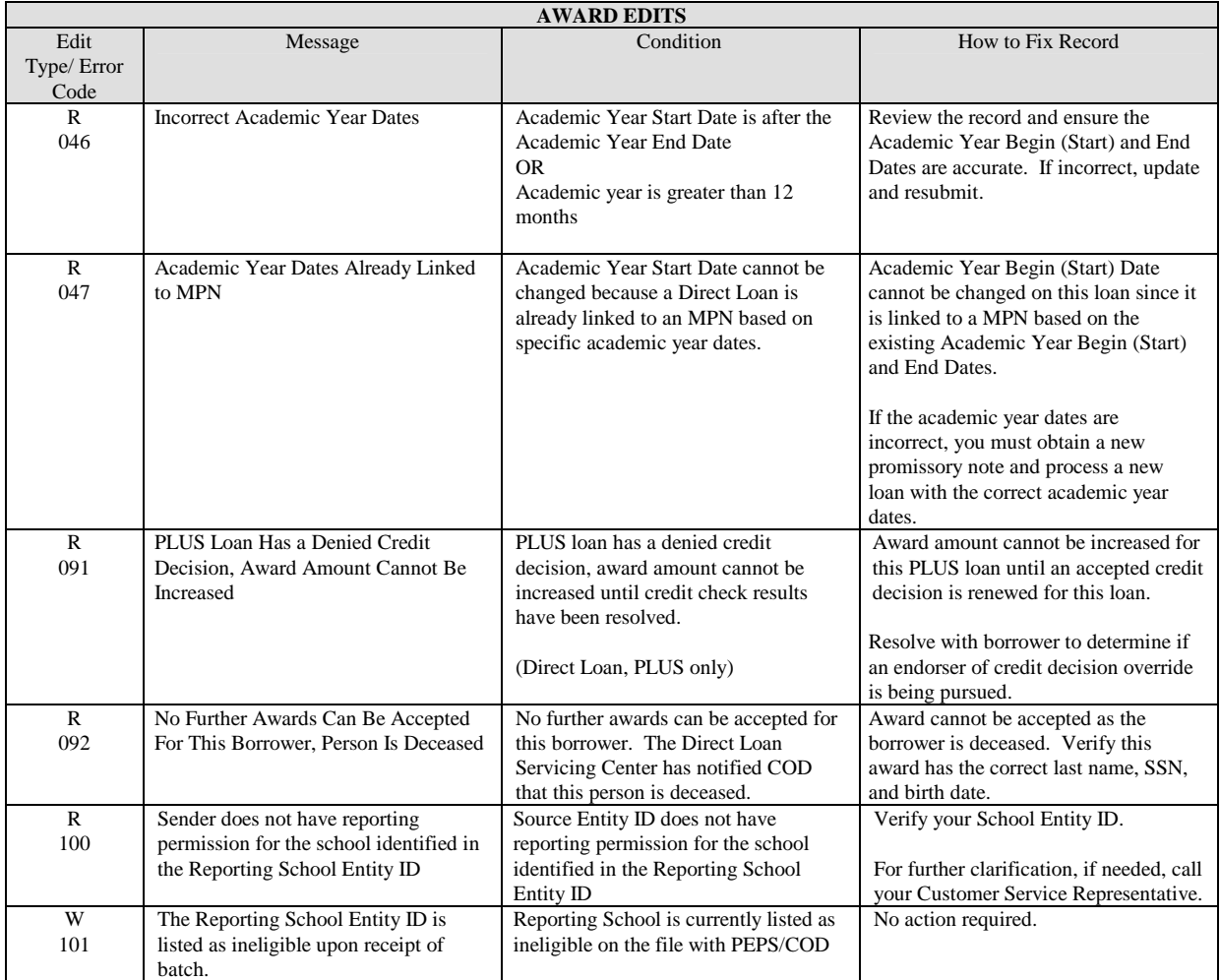

# Disbursement Information Edits

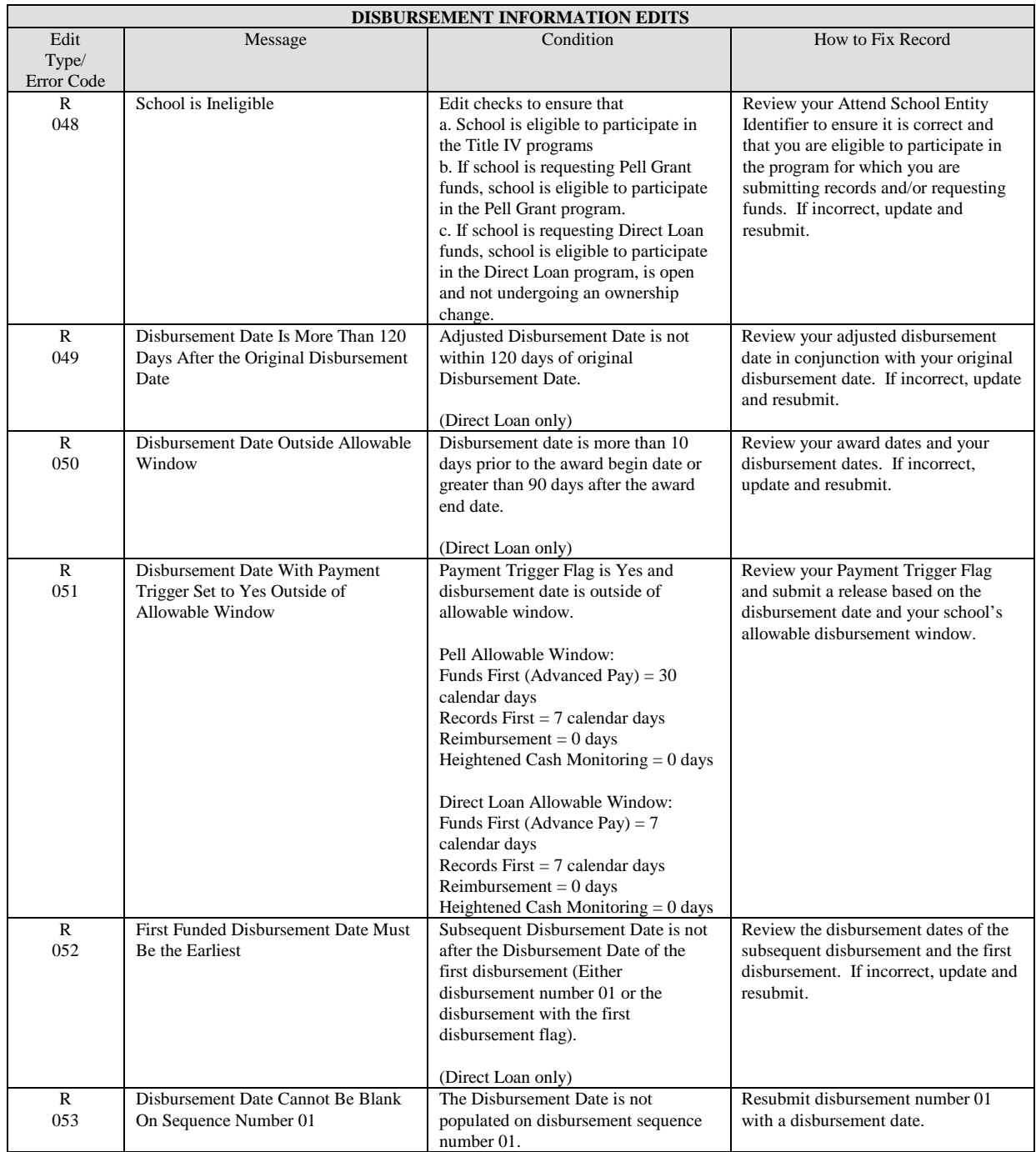

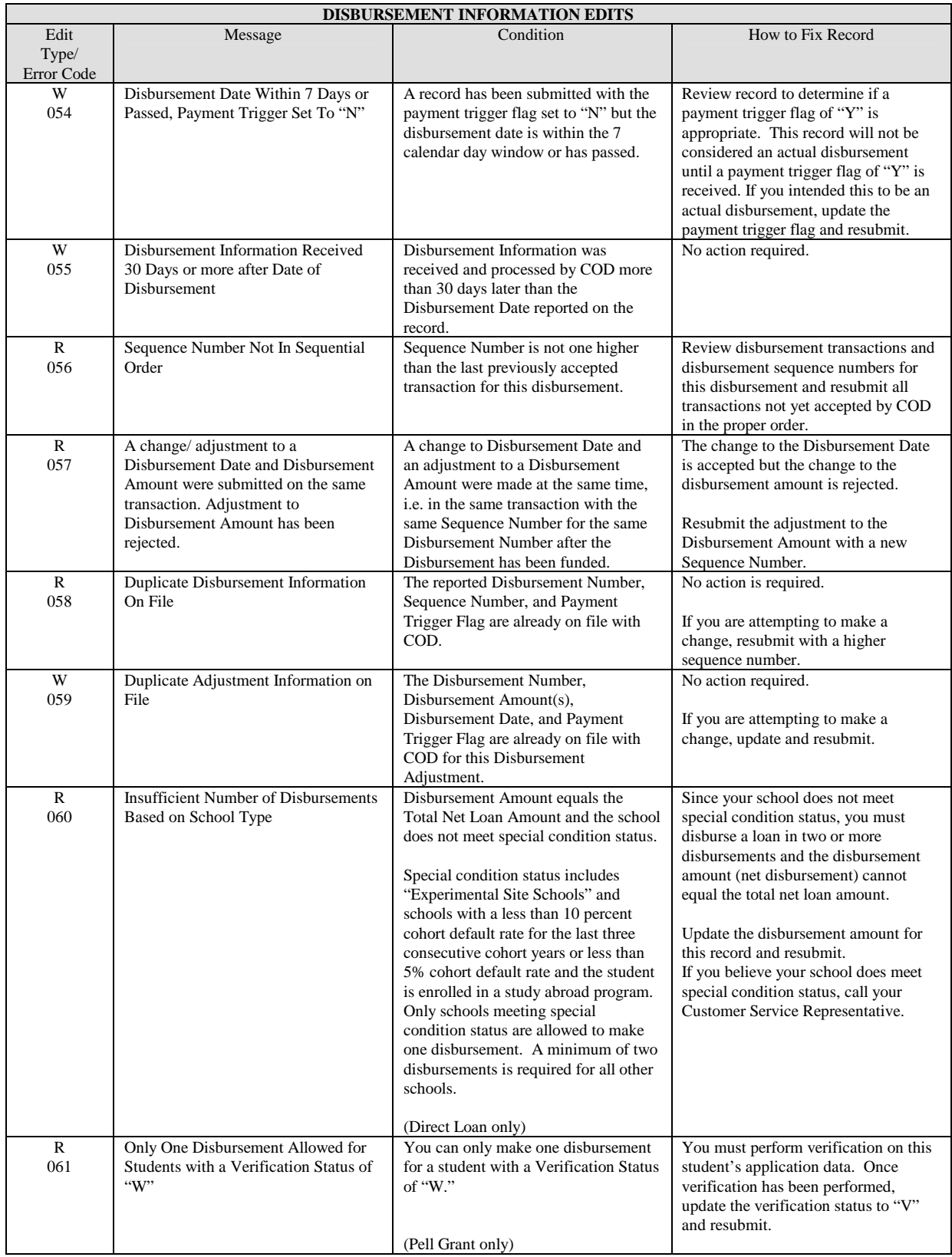

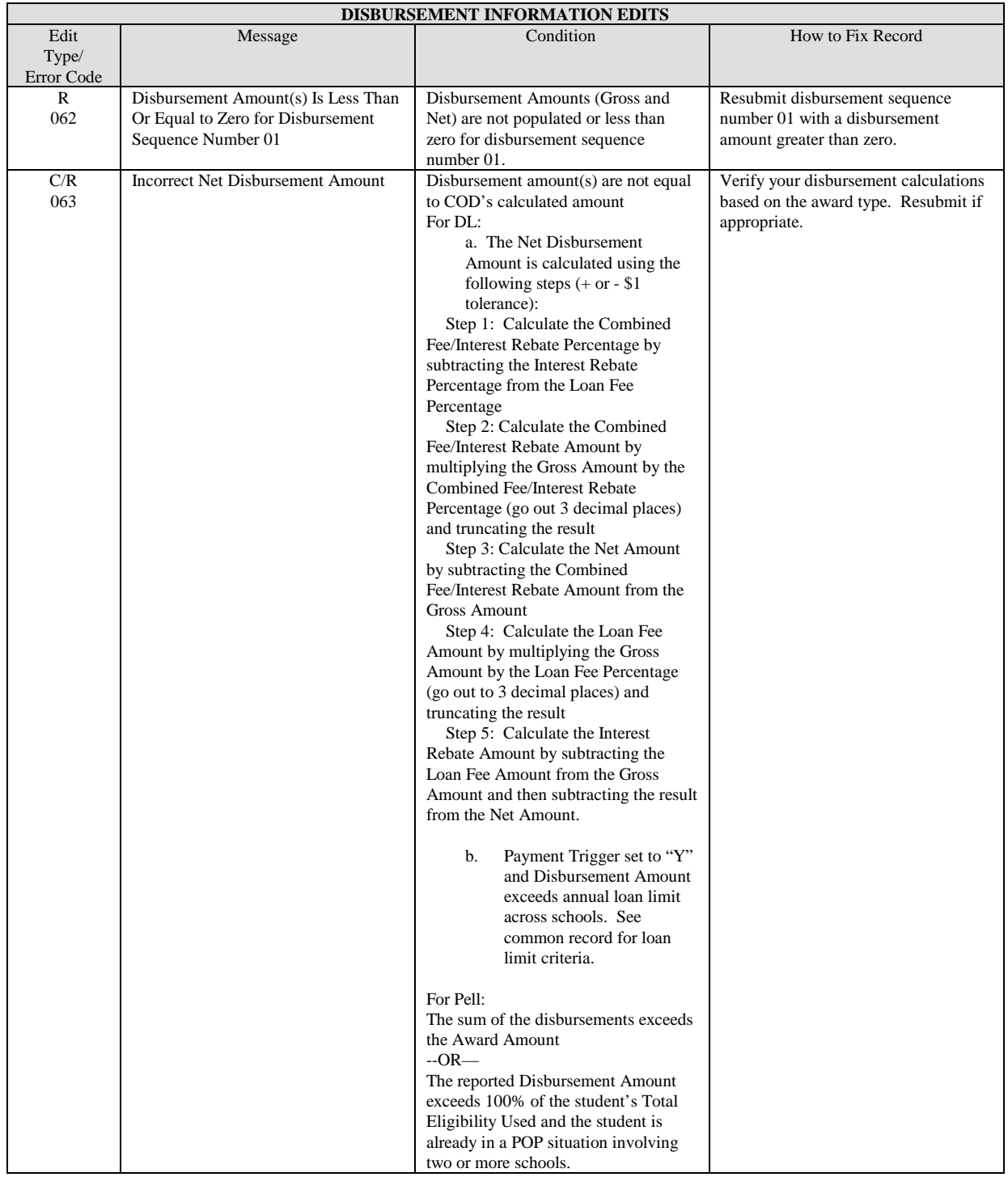

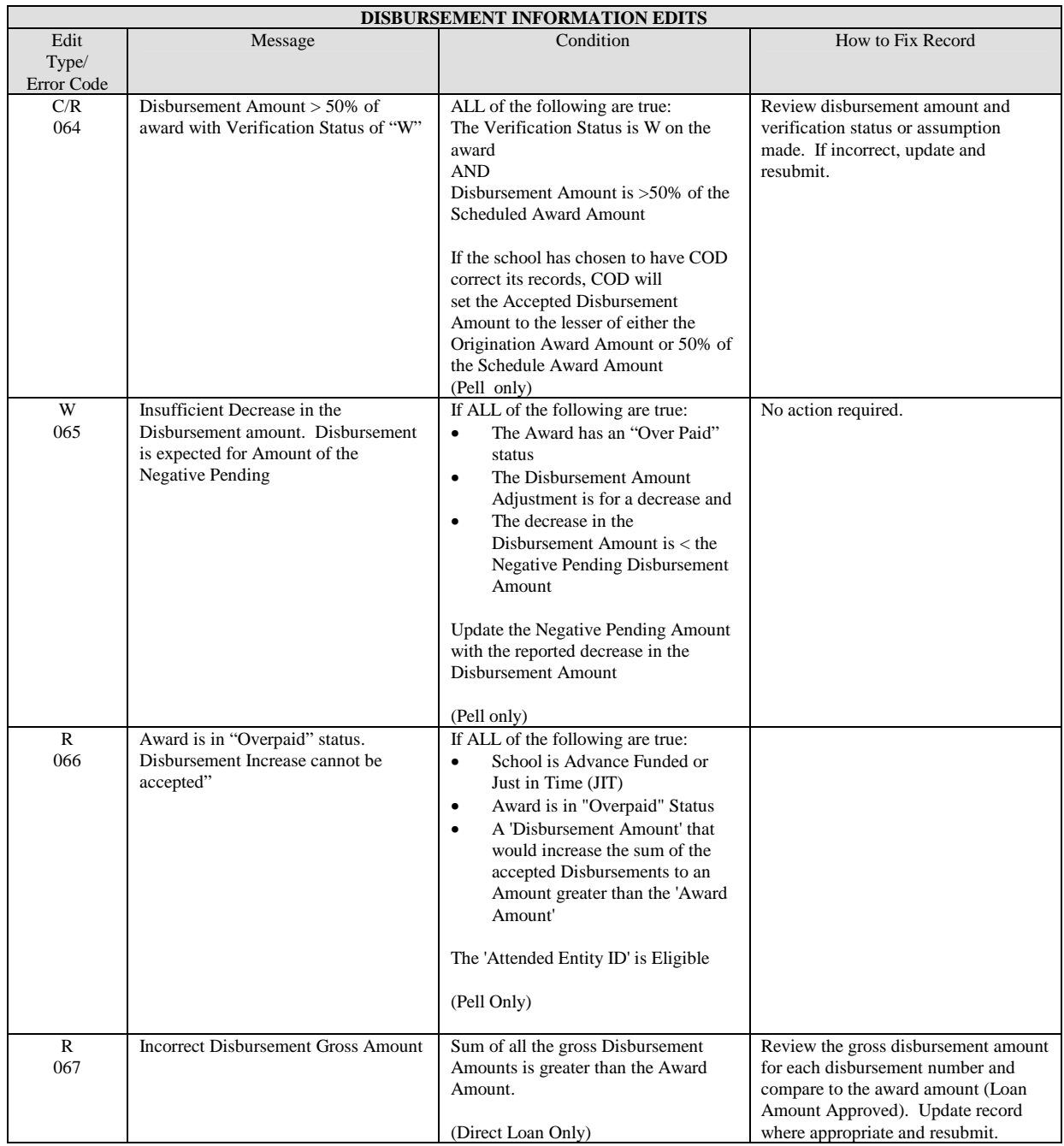

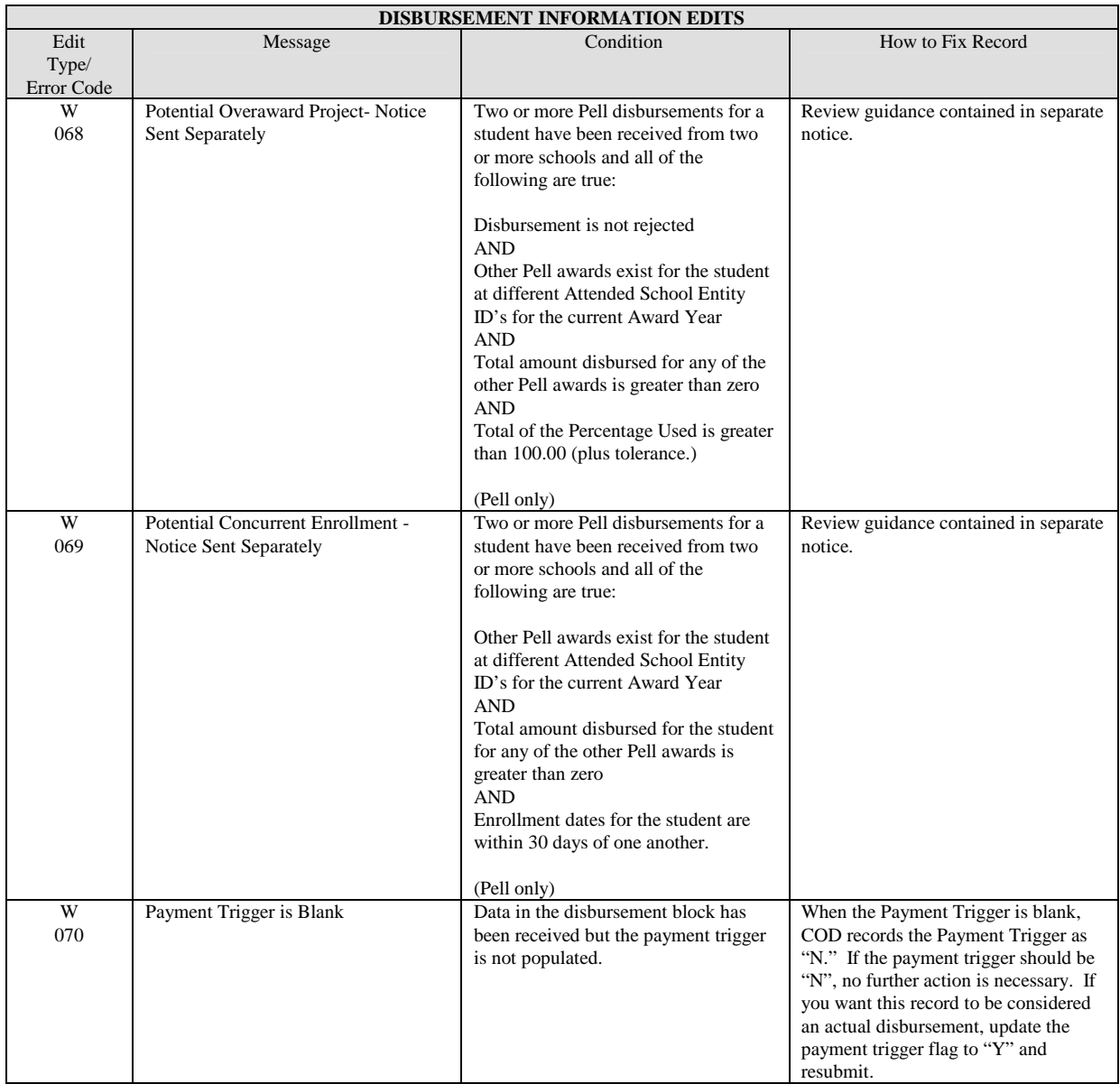

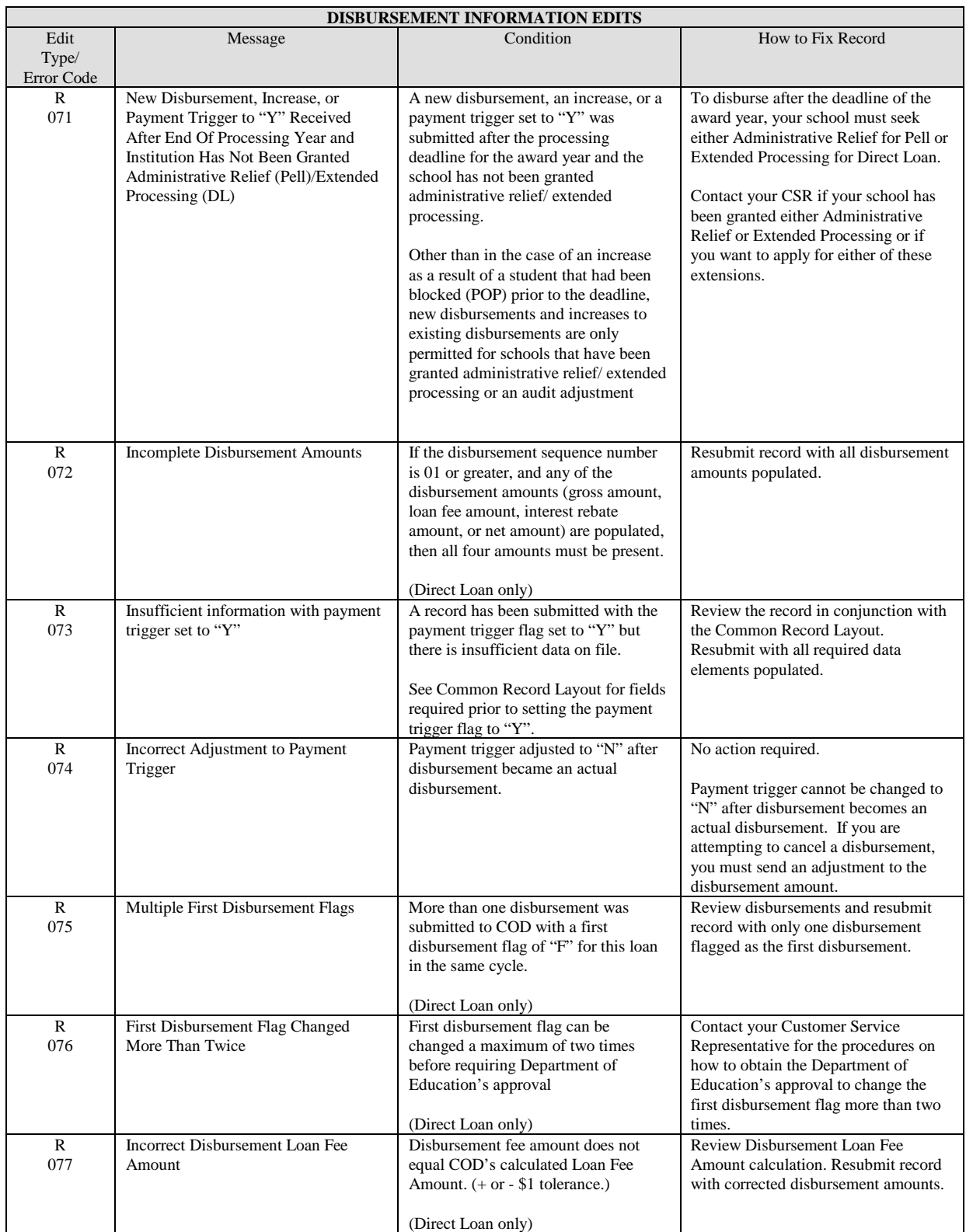

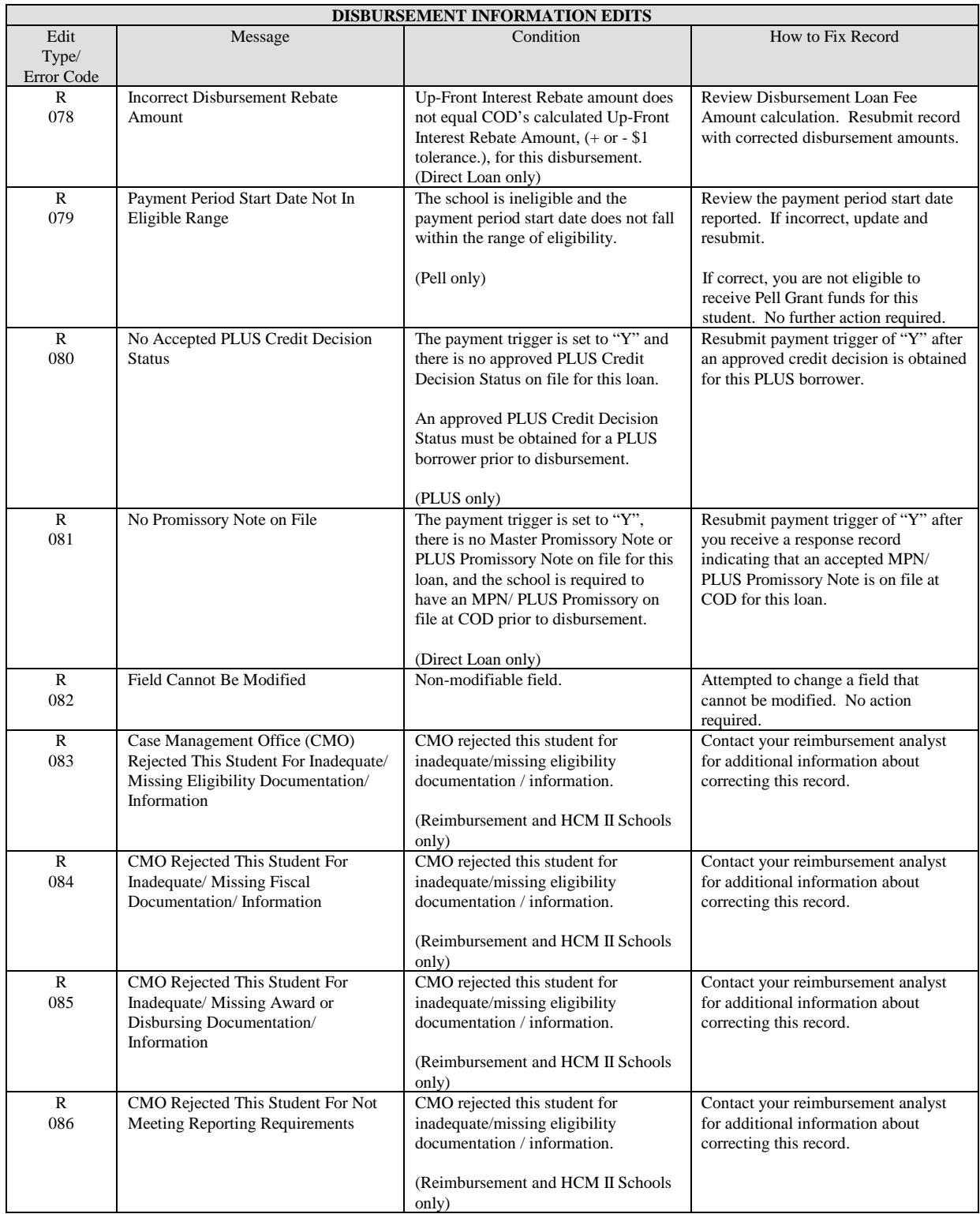

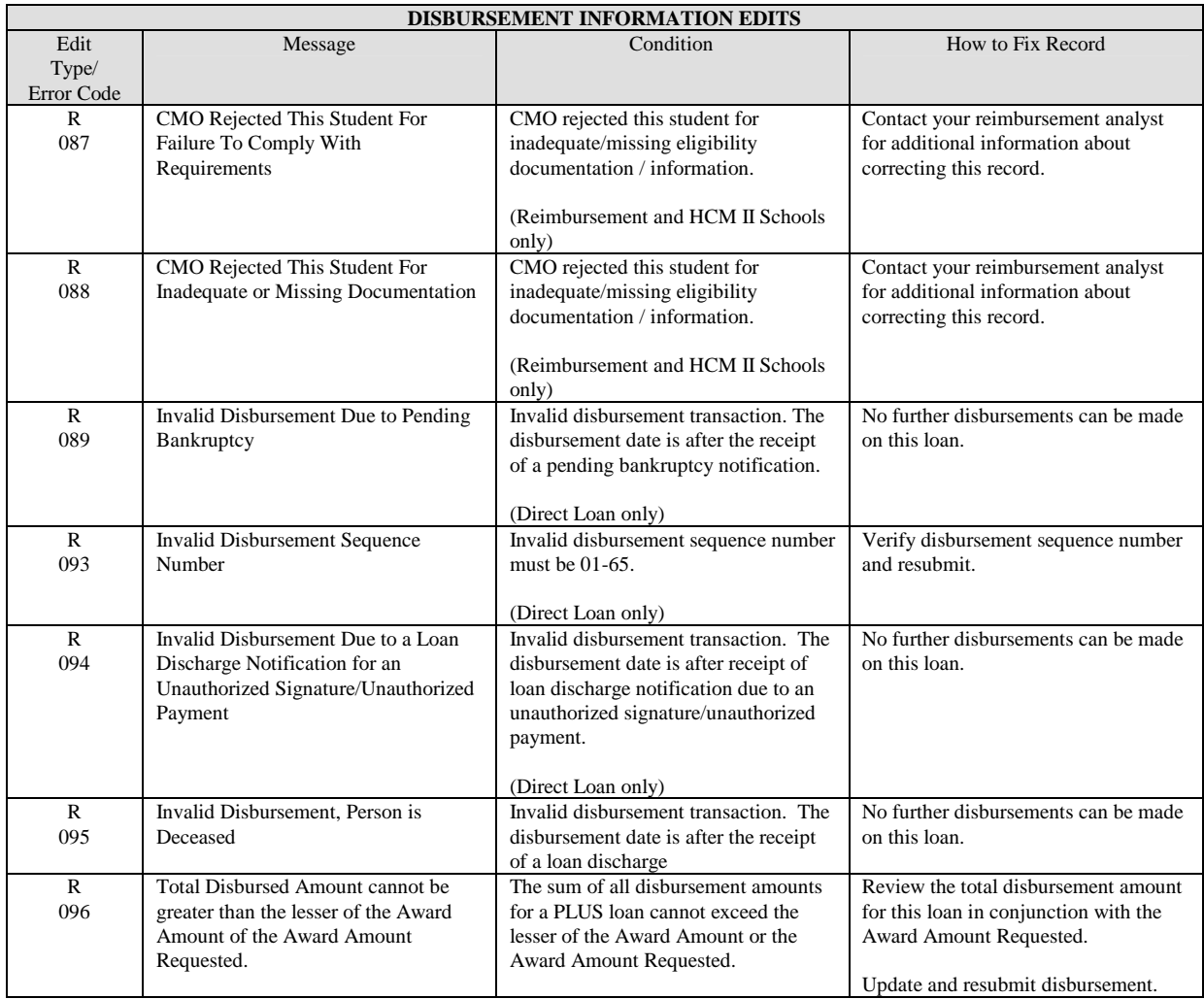

#### General Edits

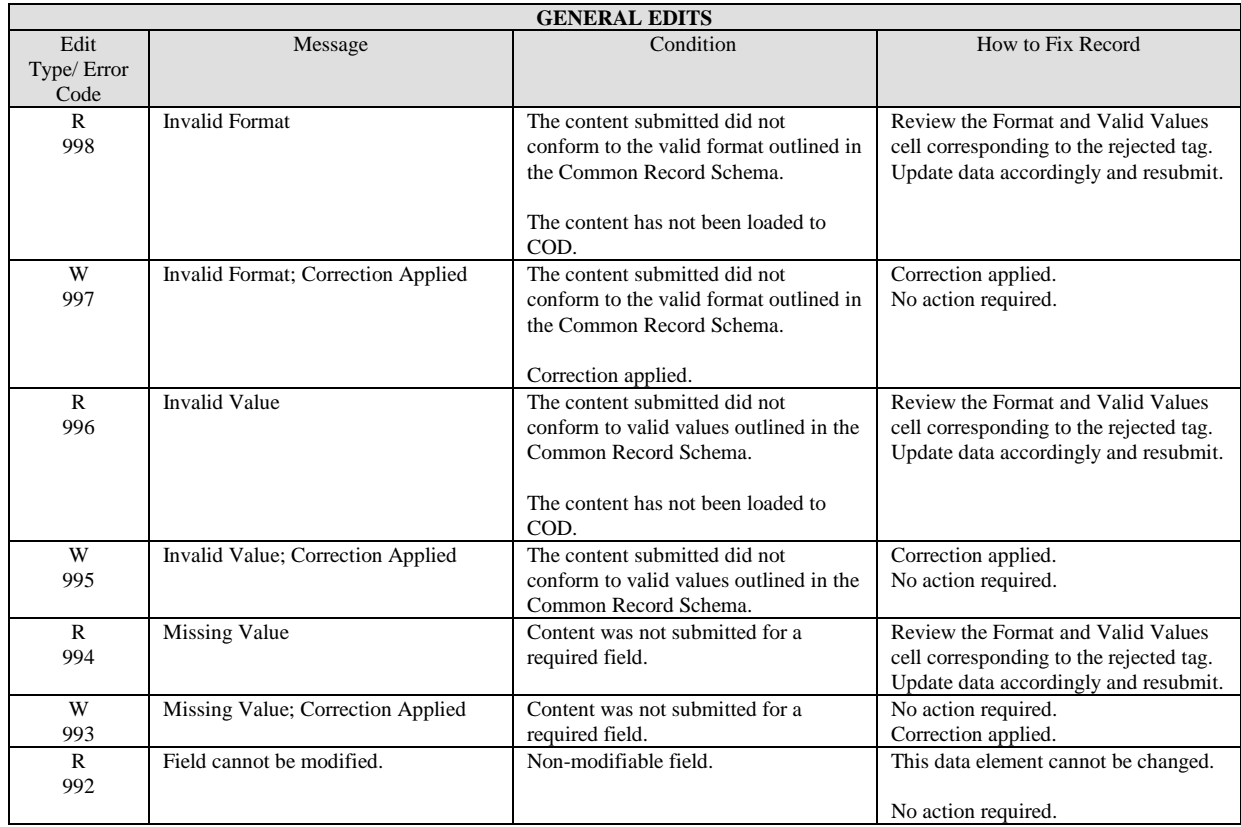

# **Appendix F – Direct Loan Edit Conversion Table**

#### **Overview**

The Direct Loan Edit Conversion Table provides a crosswalk of edits in the Direct Loan Origination System, (DLOS) with those in the COD System.

The table lists the legacy error or reject code and the corresponding message with the COD error code and message. When applicable, the table references the COD error code and message that may be sent back after a legacy record is processed.

#### Batch Reject Codes from the Header Record

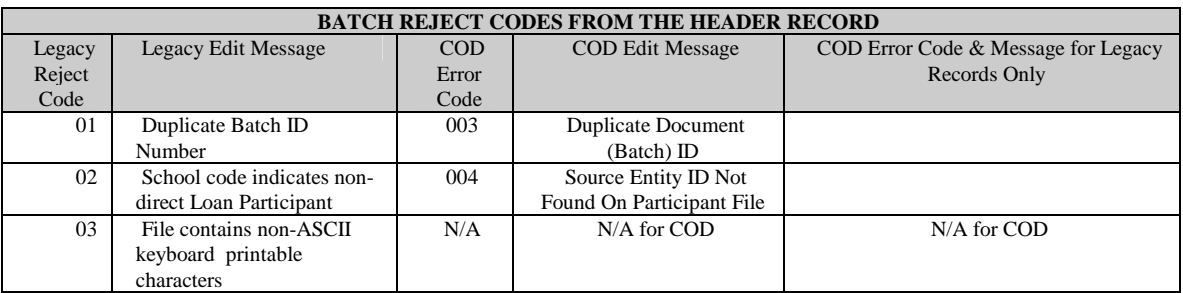

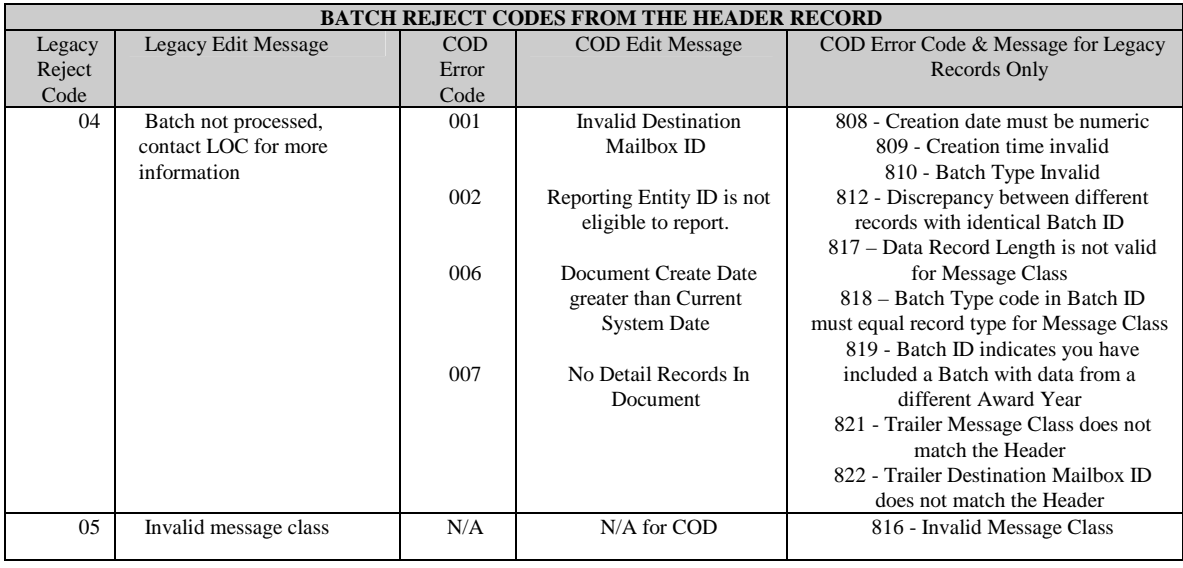

### Loan Origination/Change Reject Codes

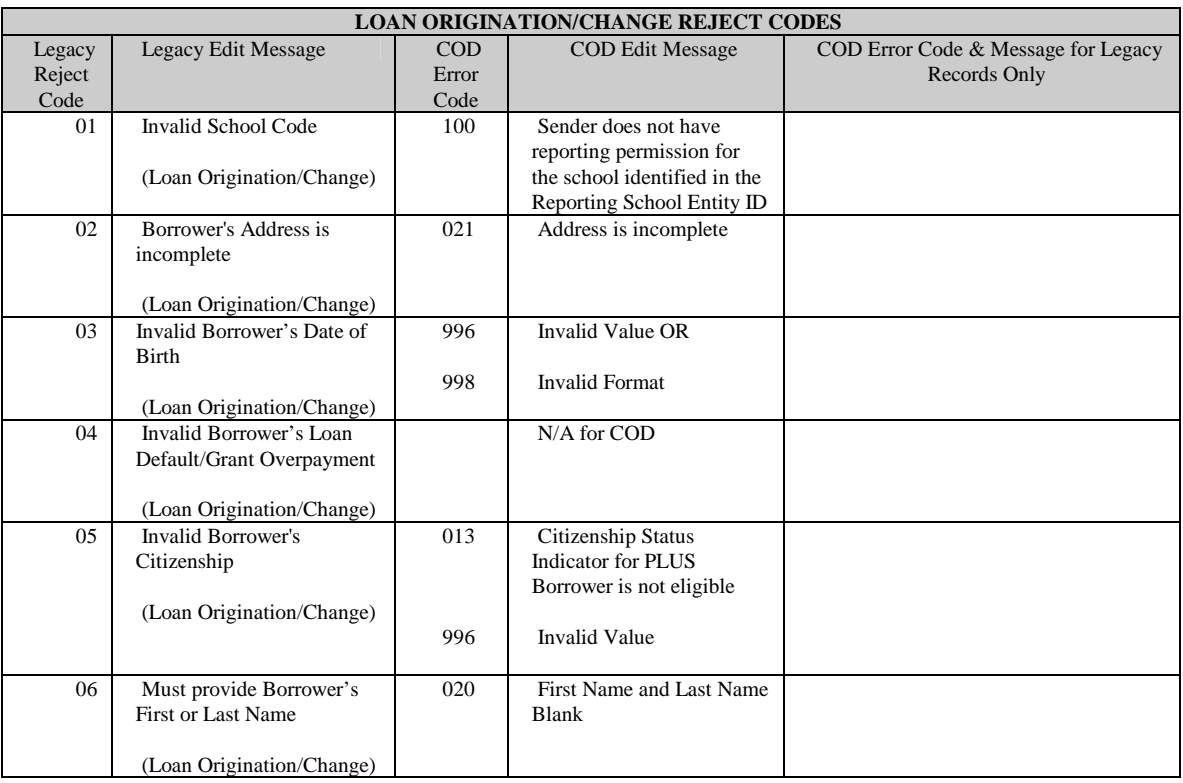

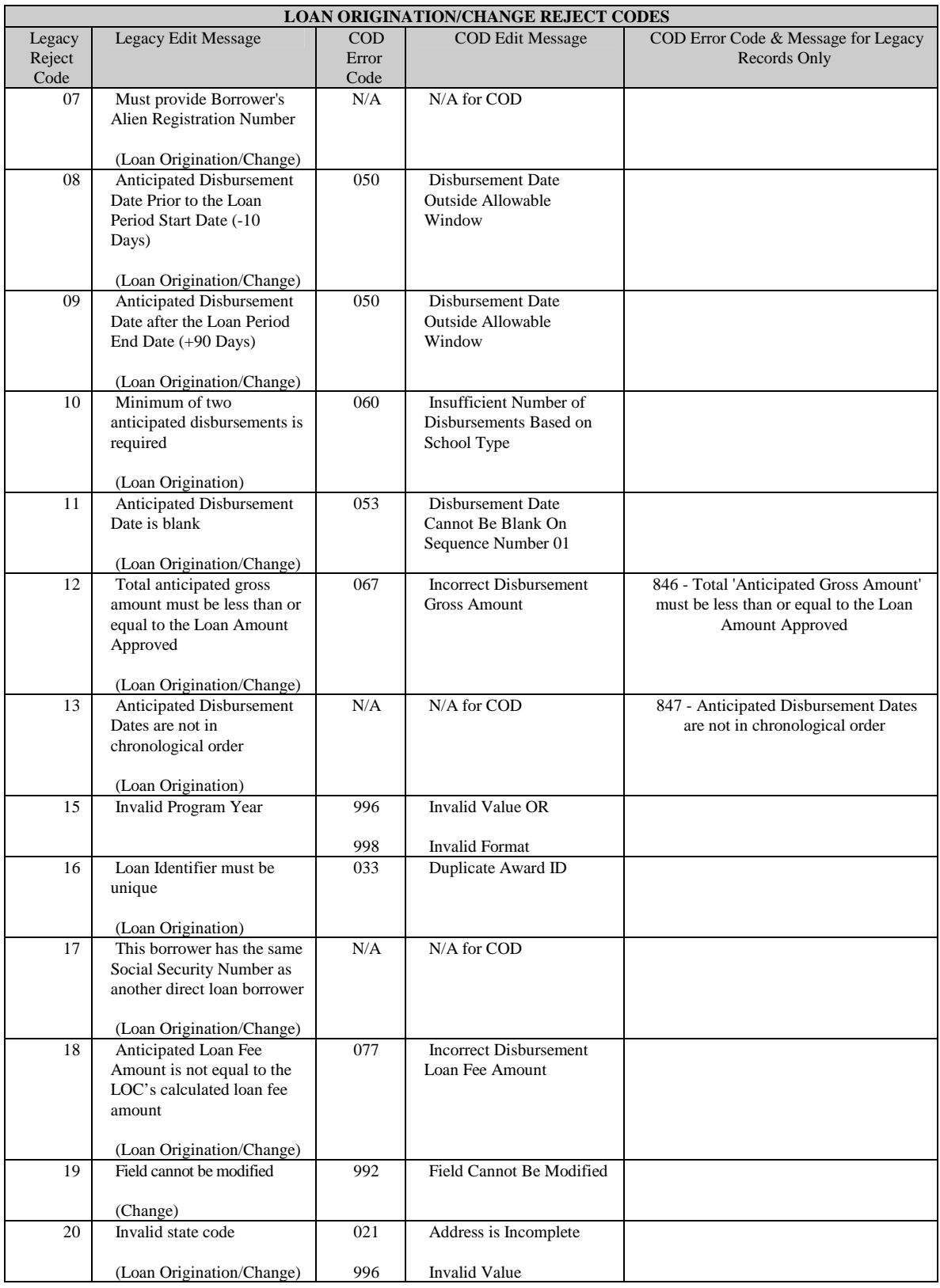

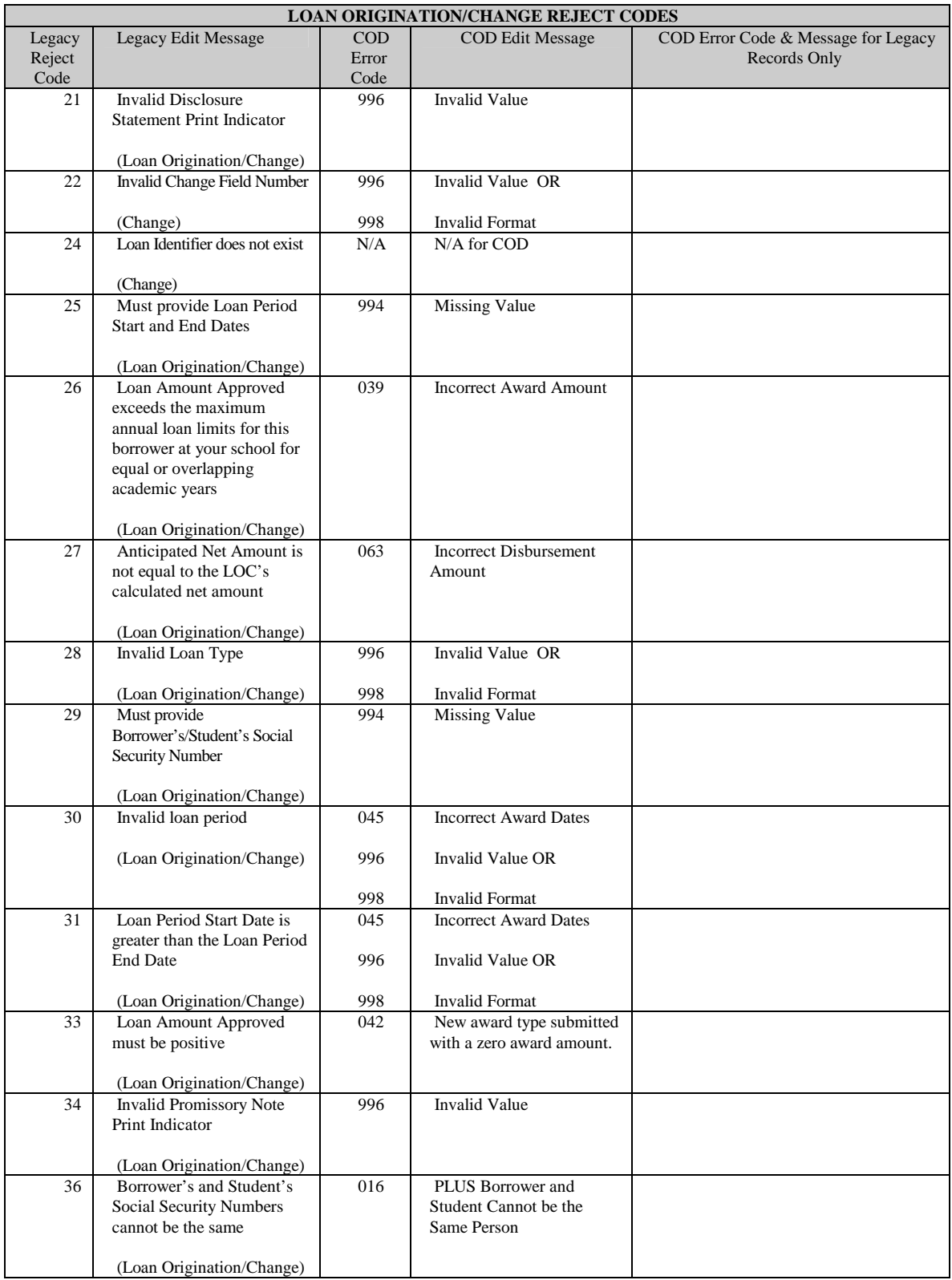
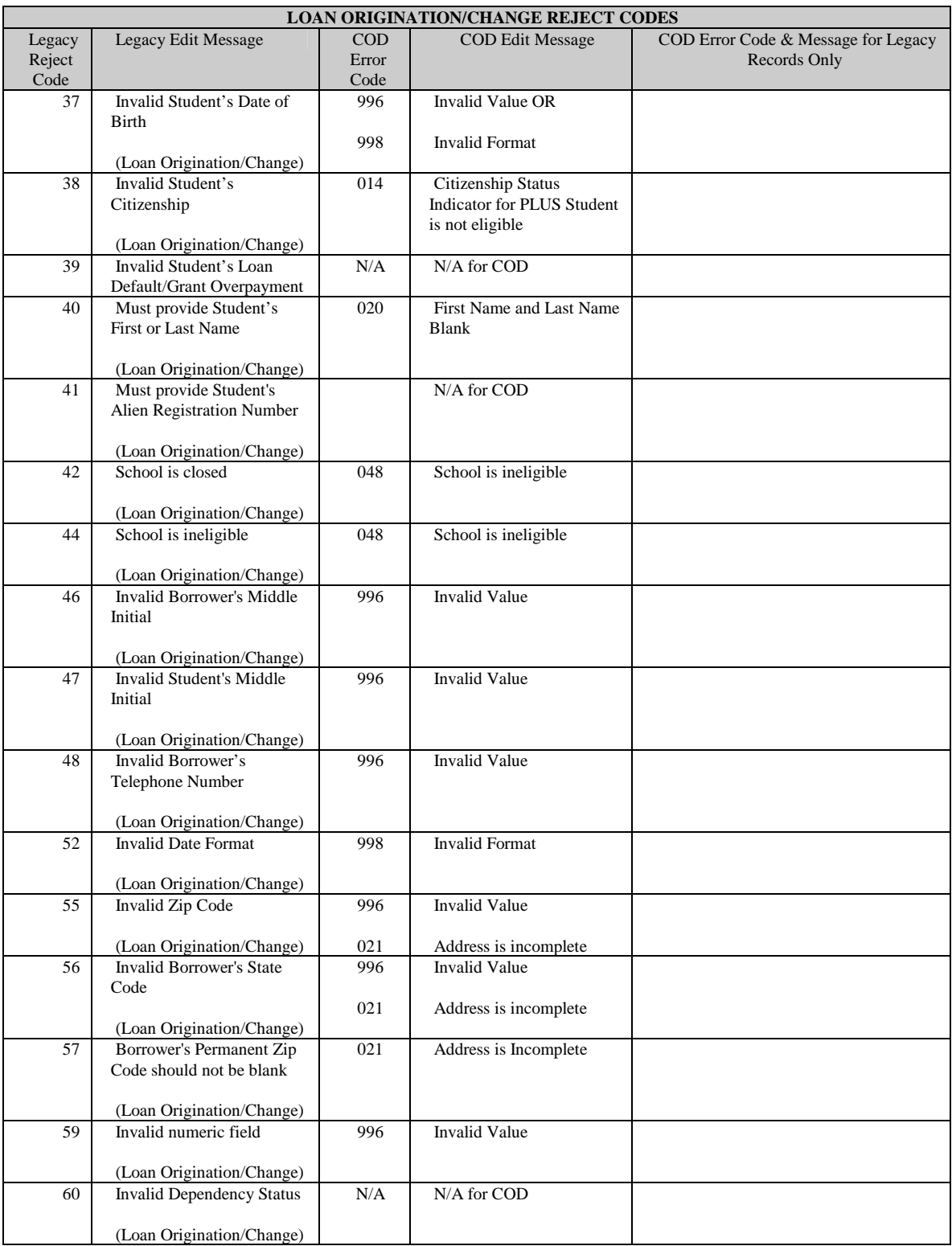

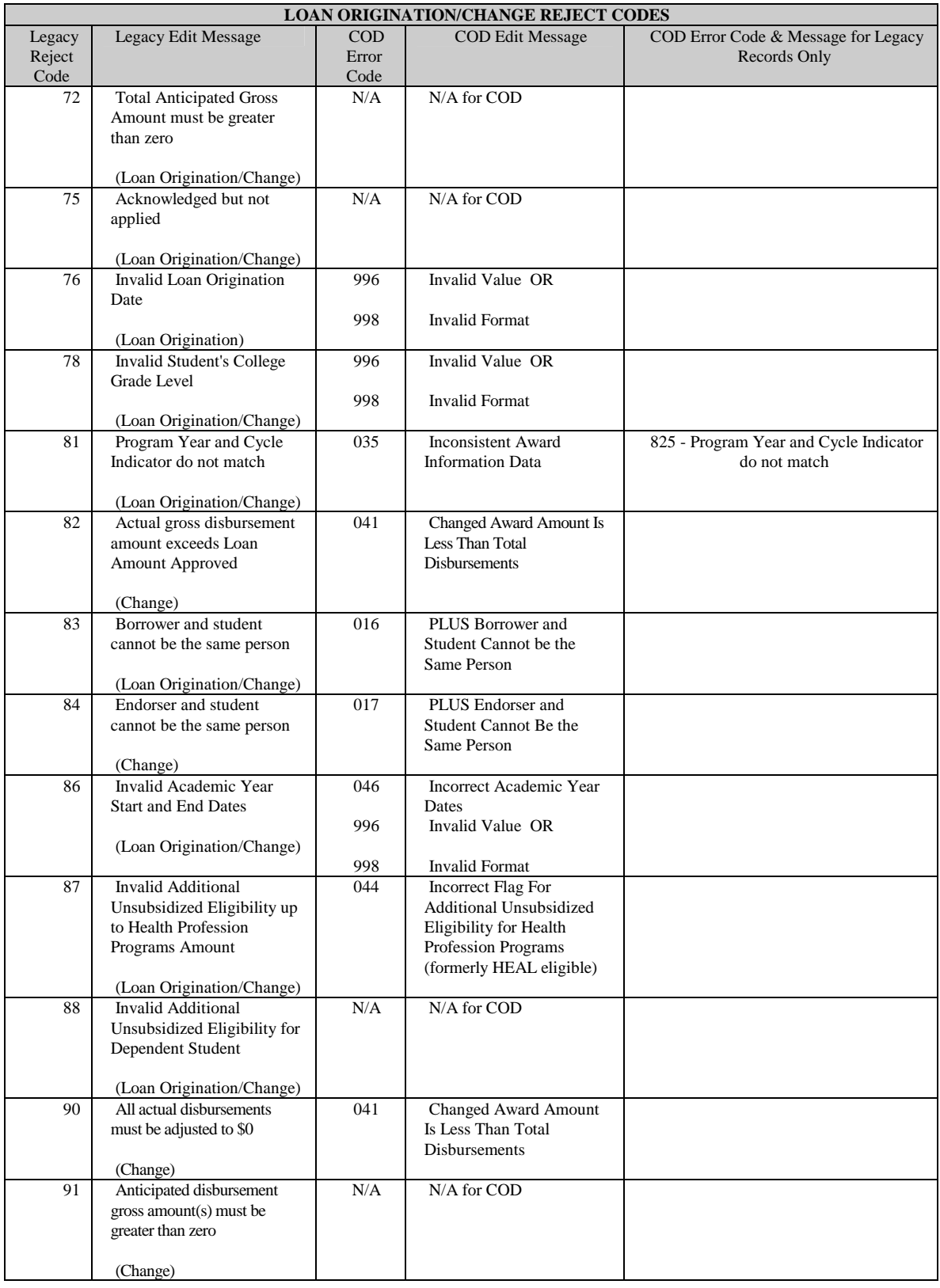

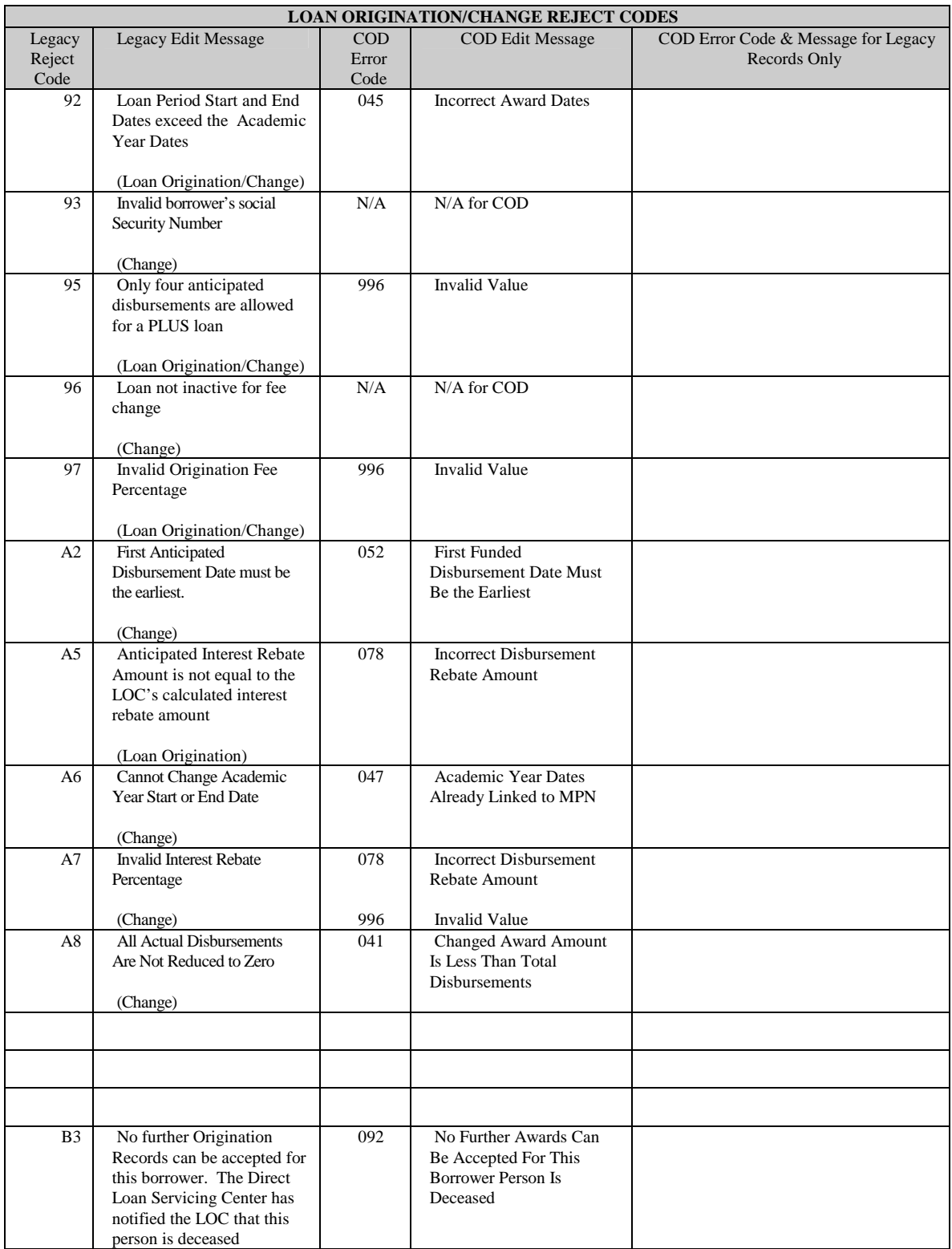

## Disbursement Reject Codes

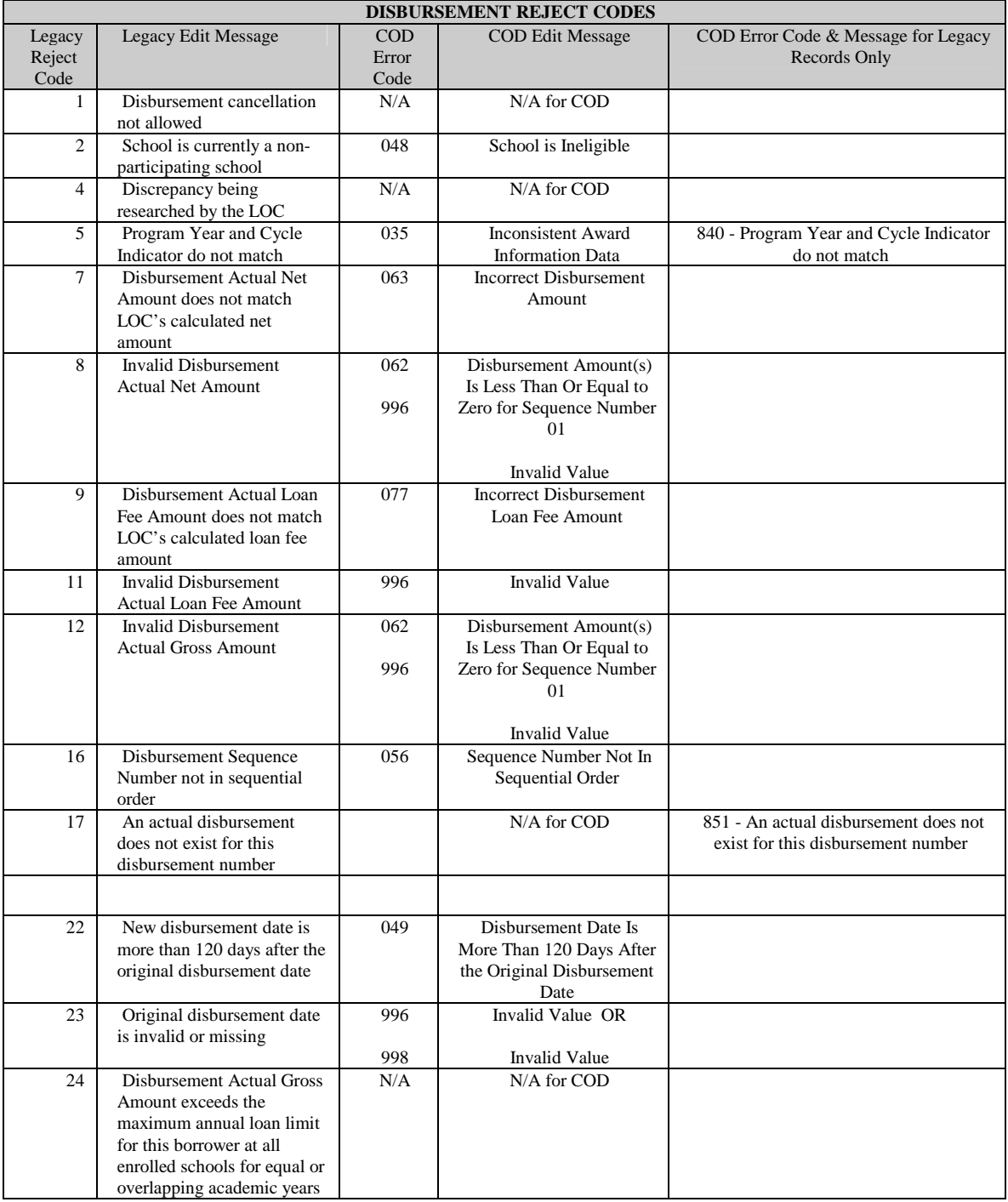

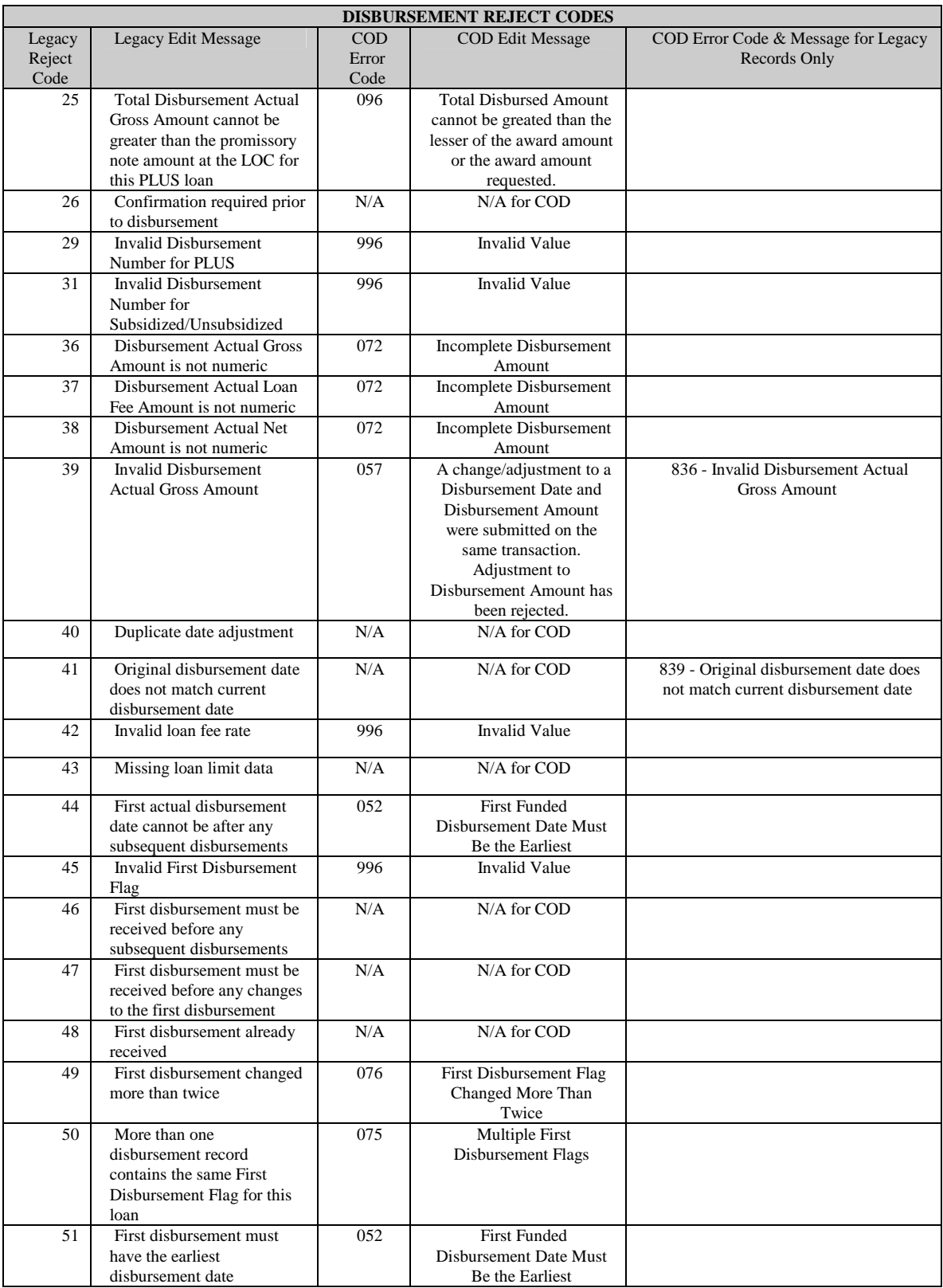

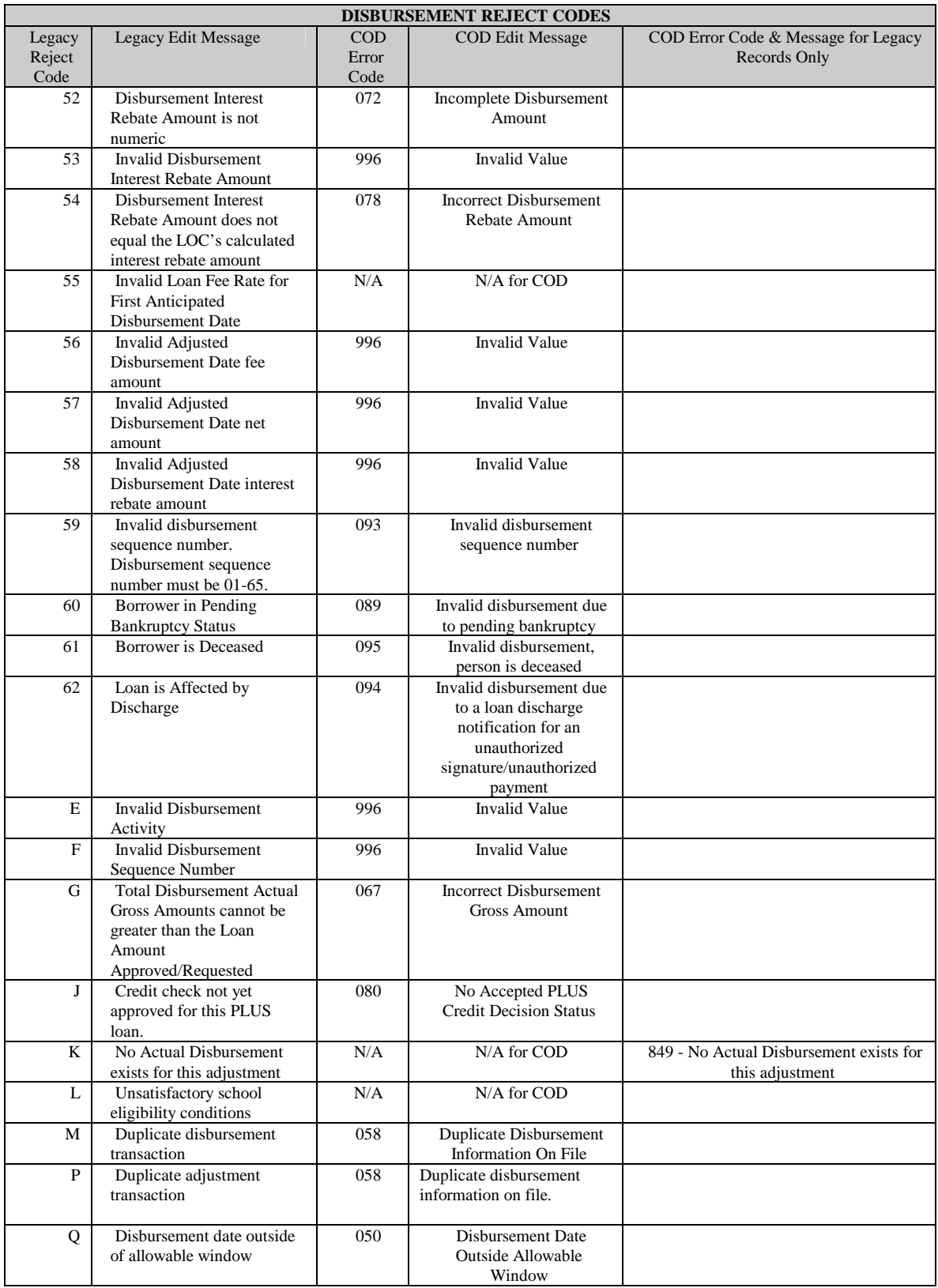

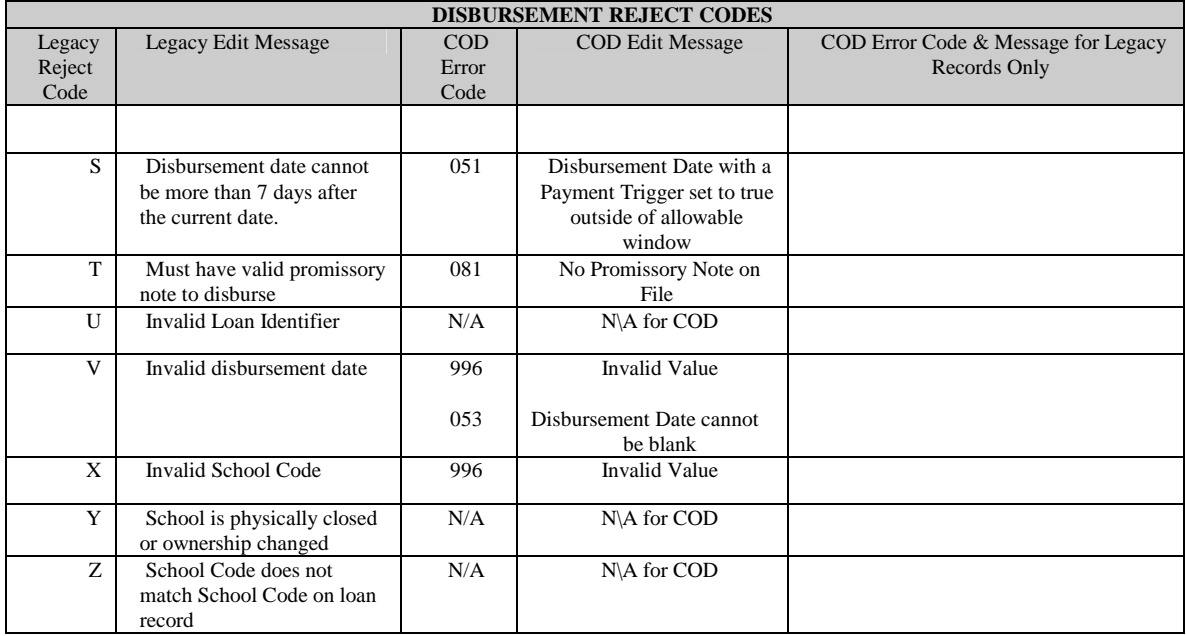

# **Appendix G – Pell Grant Edit Conversion Table**

### **Overview**

The Pell Grant Edit Conversion Table provides a crosswalk of edits in the Recipient Financial Management System, (RFMS) with those in the COD System.

The table lists the legacy error or reject code and the corresponding message with the COD error code and message. When applicable, the table references the COD error code and message that may be sent back after a legacy record is processed.

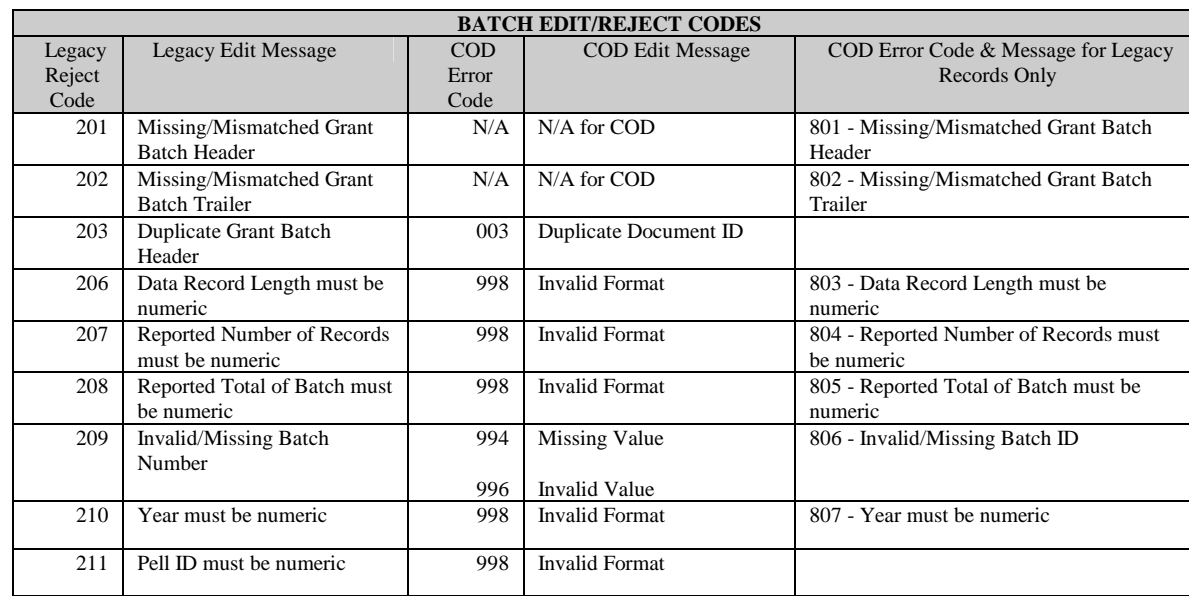

## Batch Edit/Reject Codes

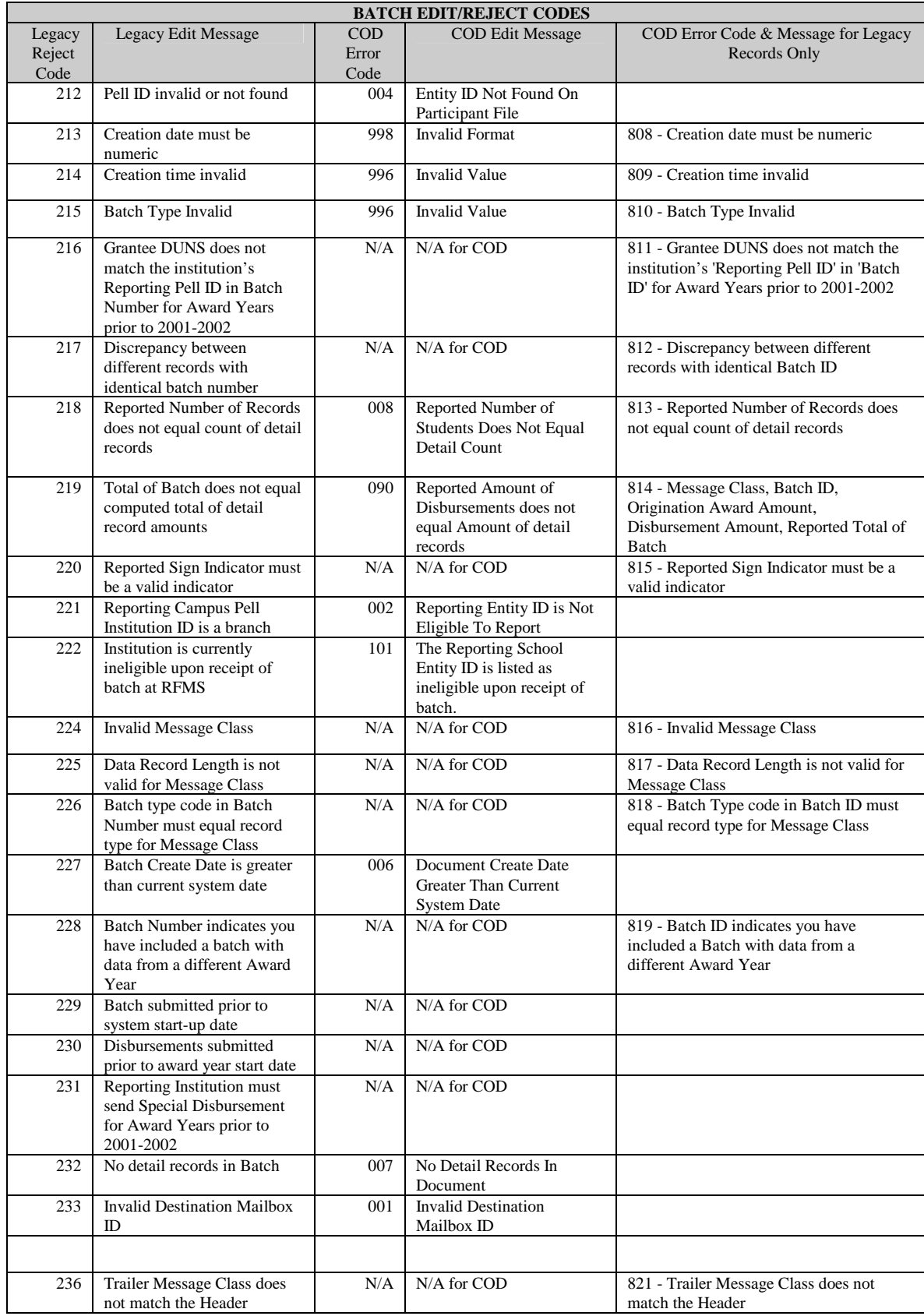

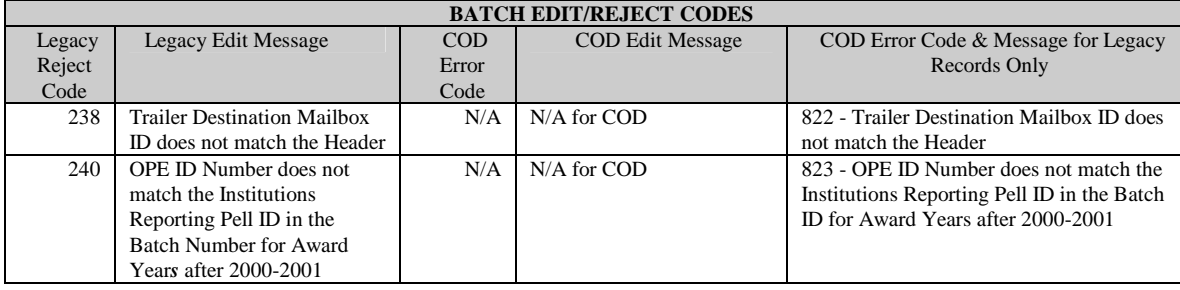

## Origination Edit/Reject Codes

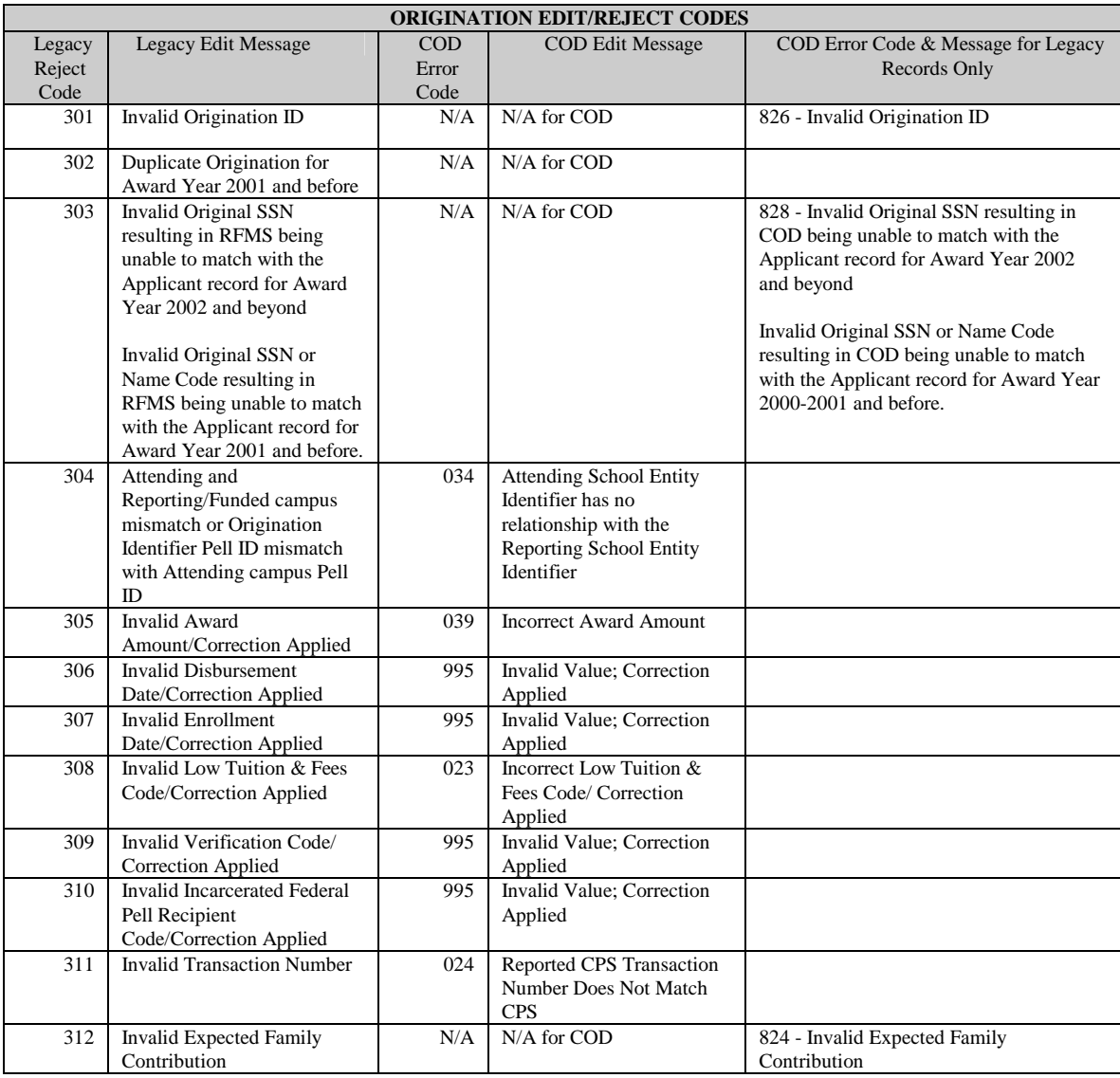

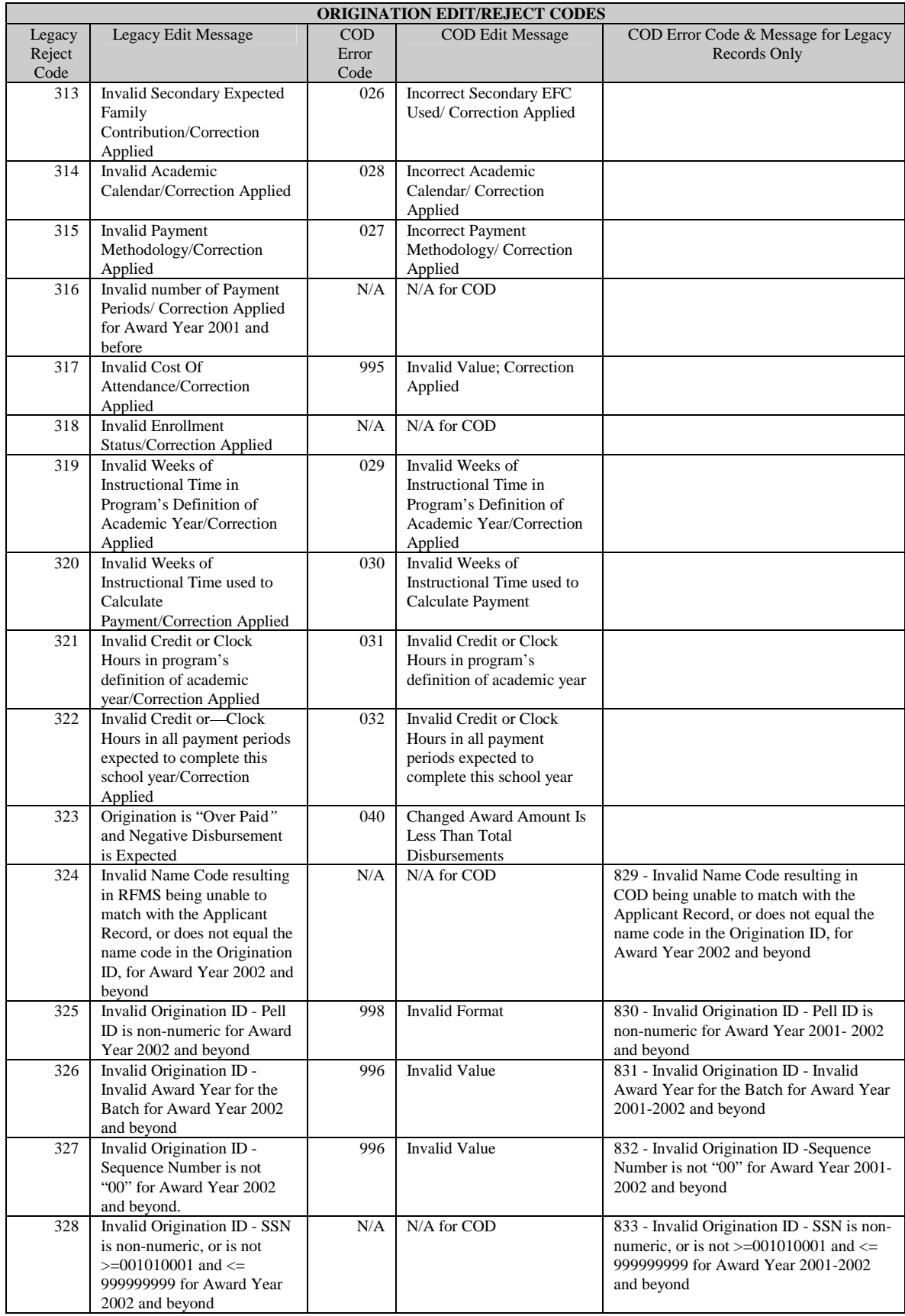

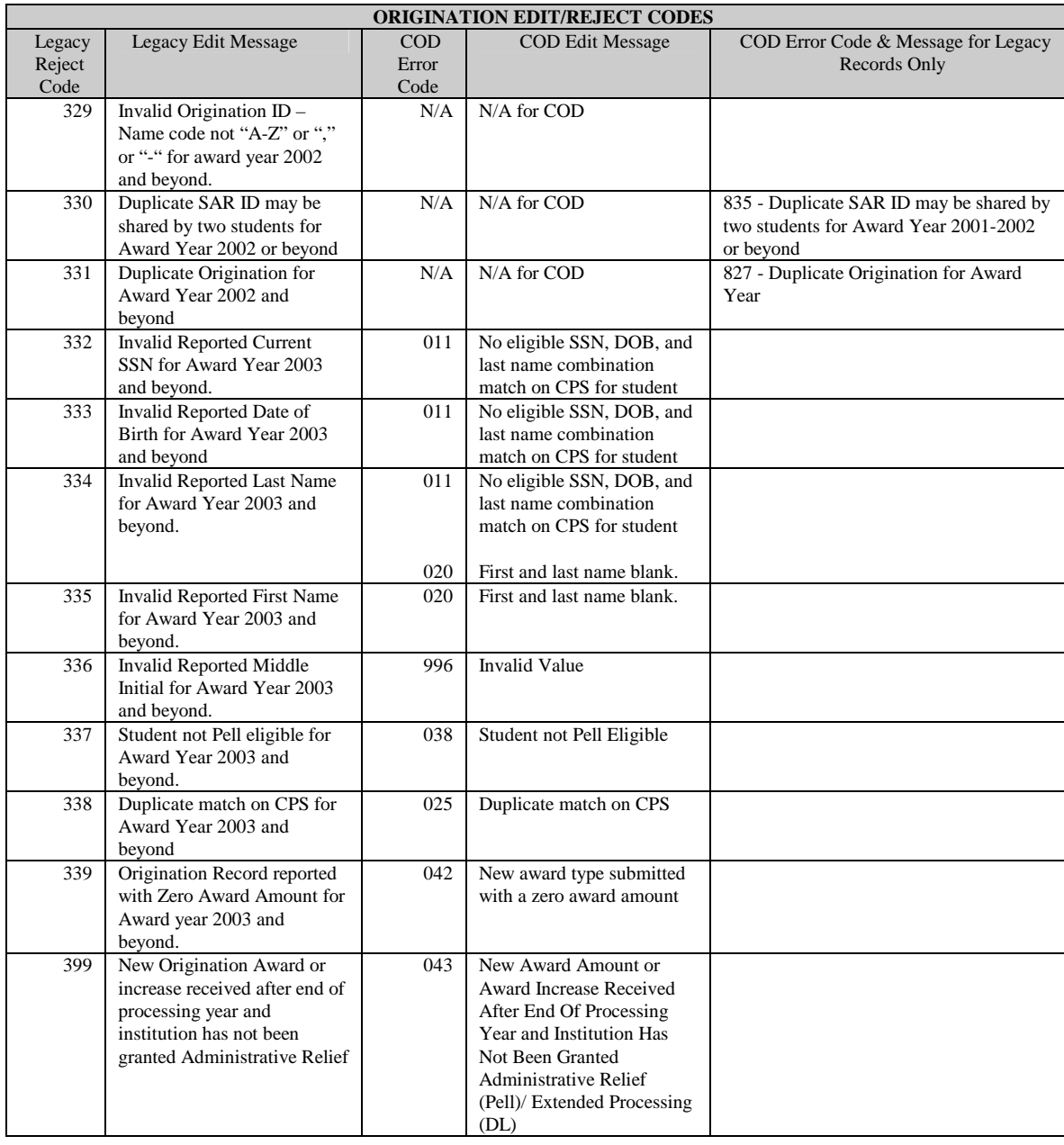

## Disbursement Edit/Reject Codes

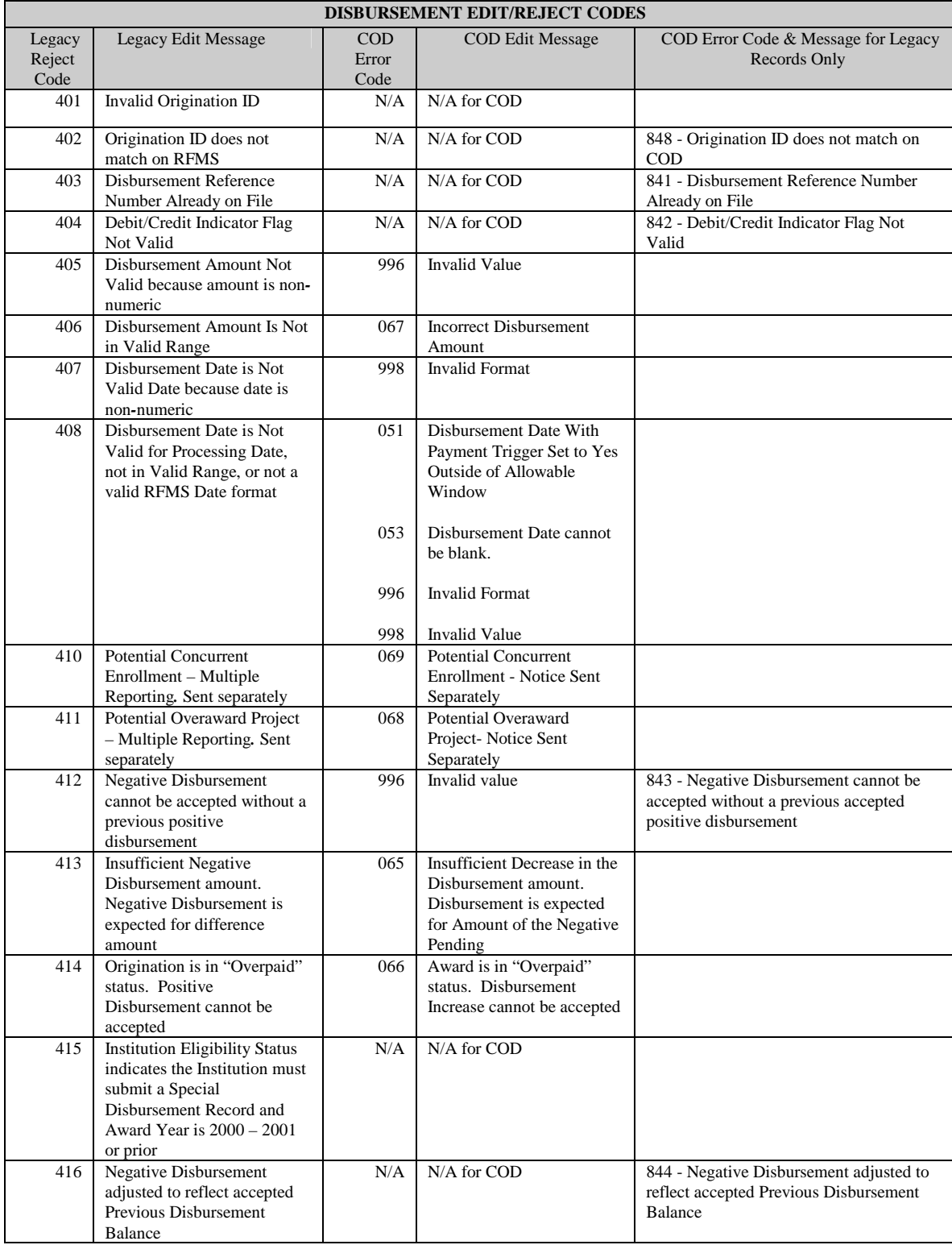

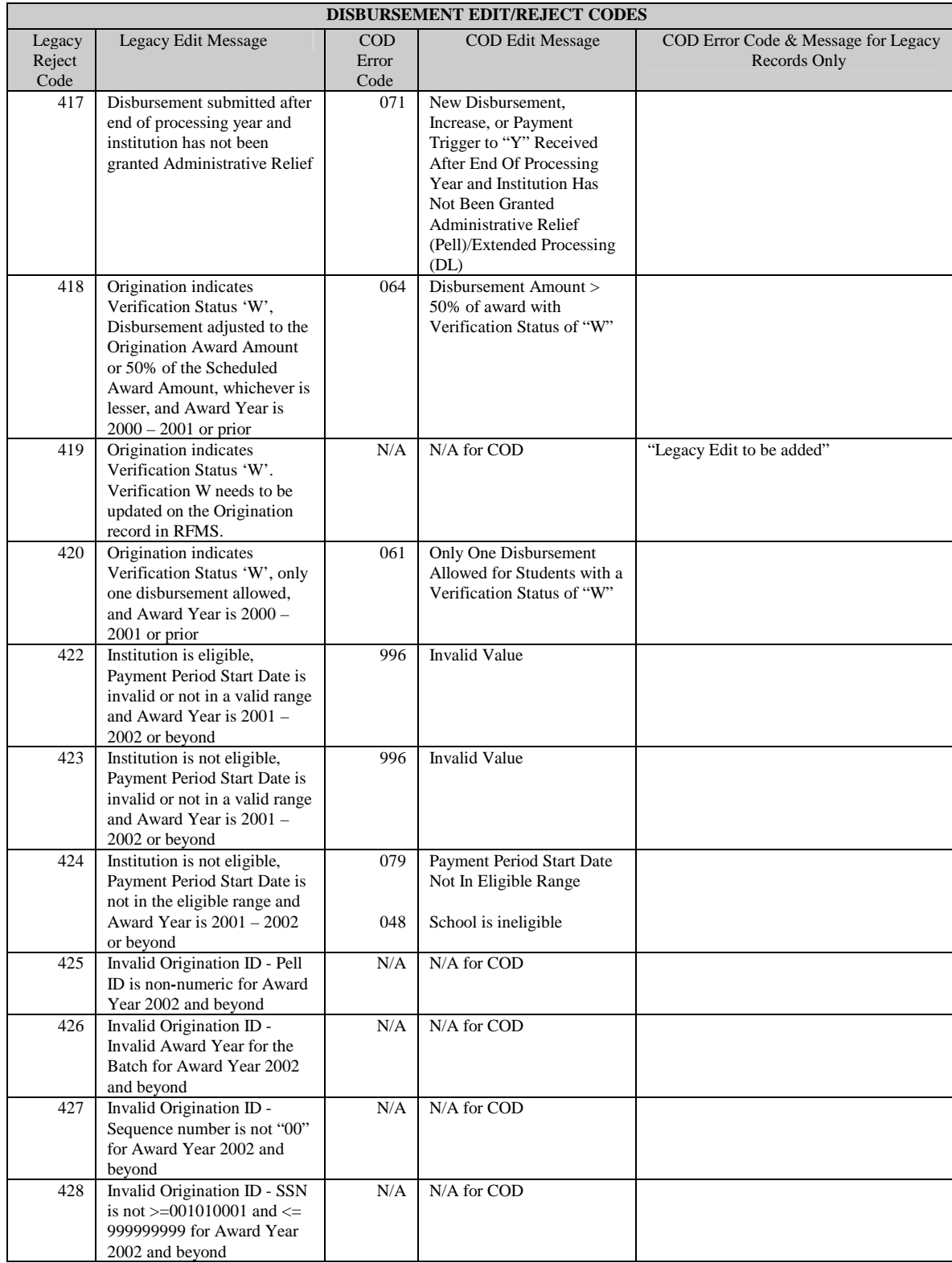

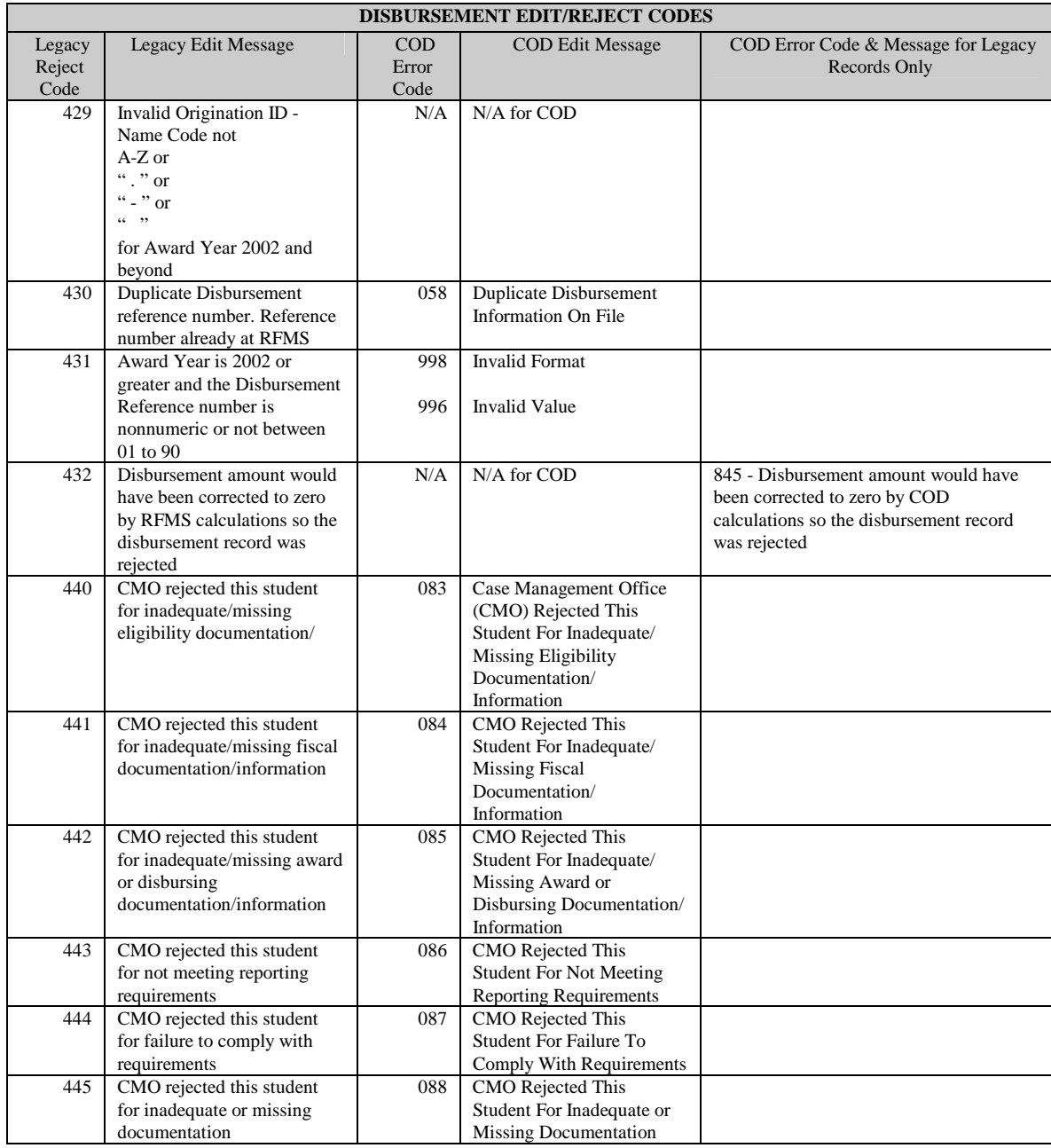

# **Appendix H – Pell Calculations Table**

## Introduction

The Federal Pell Grant Calculation chart briefly describes the programs of study and academic calendar to which each Pell Grant Payment Methodology applies. It also documents the data elements required for calculating the student's Pell award under each methodology and the acceptable range of values for each element. Finally, it depicts the relationship between Scheduled Federal Pell Grant, Annual award, and the result of the Payment Methodology calculation. For further details and examples of Pell Grant calculations, please refer to the Student Financial Aid Handbook, Pell Grant chapter.

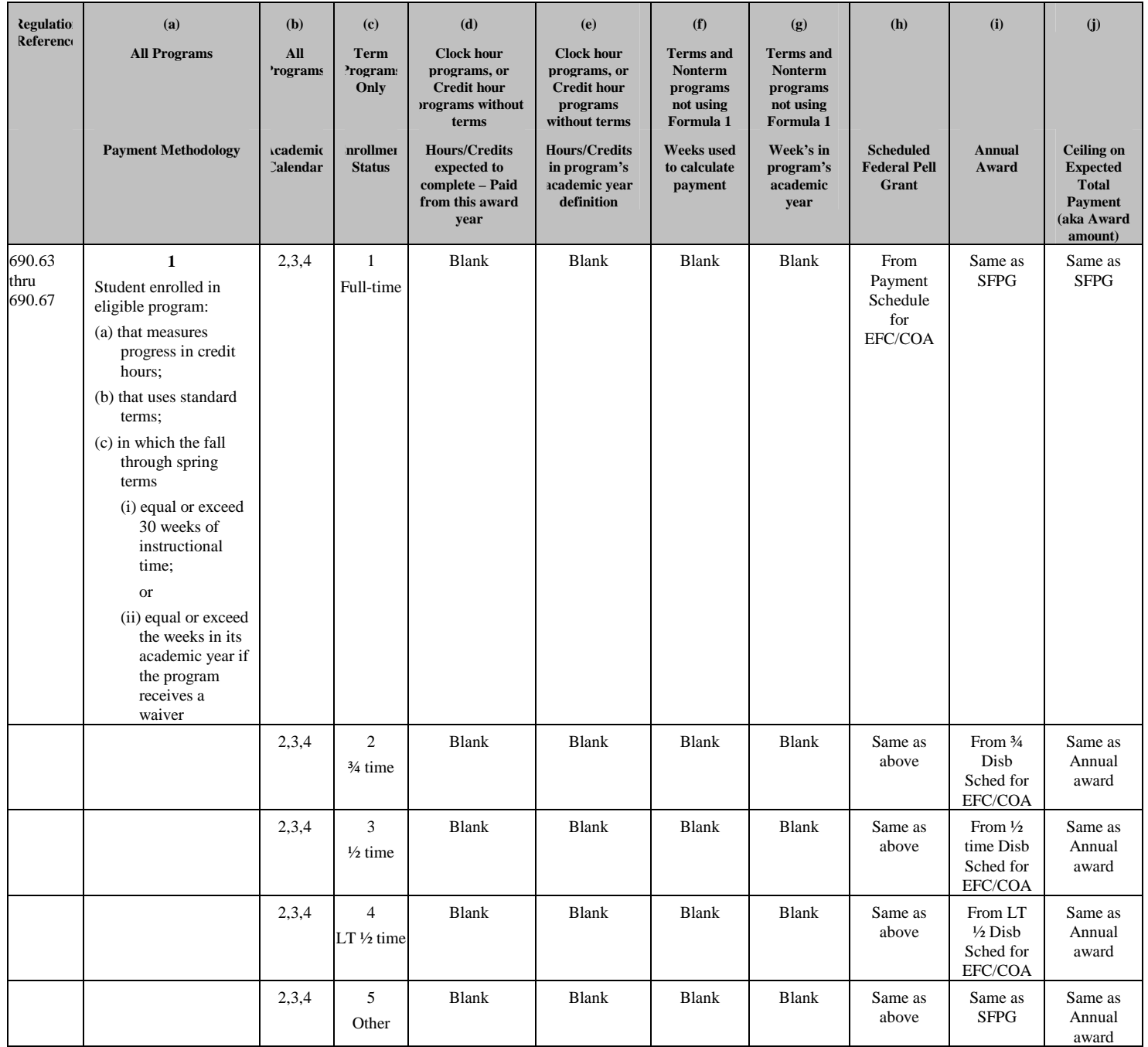

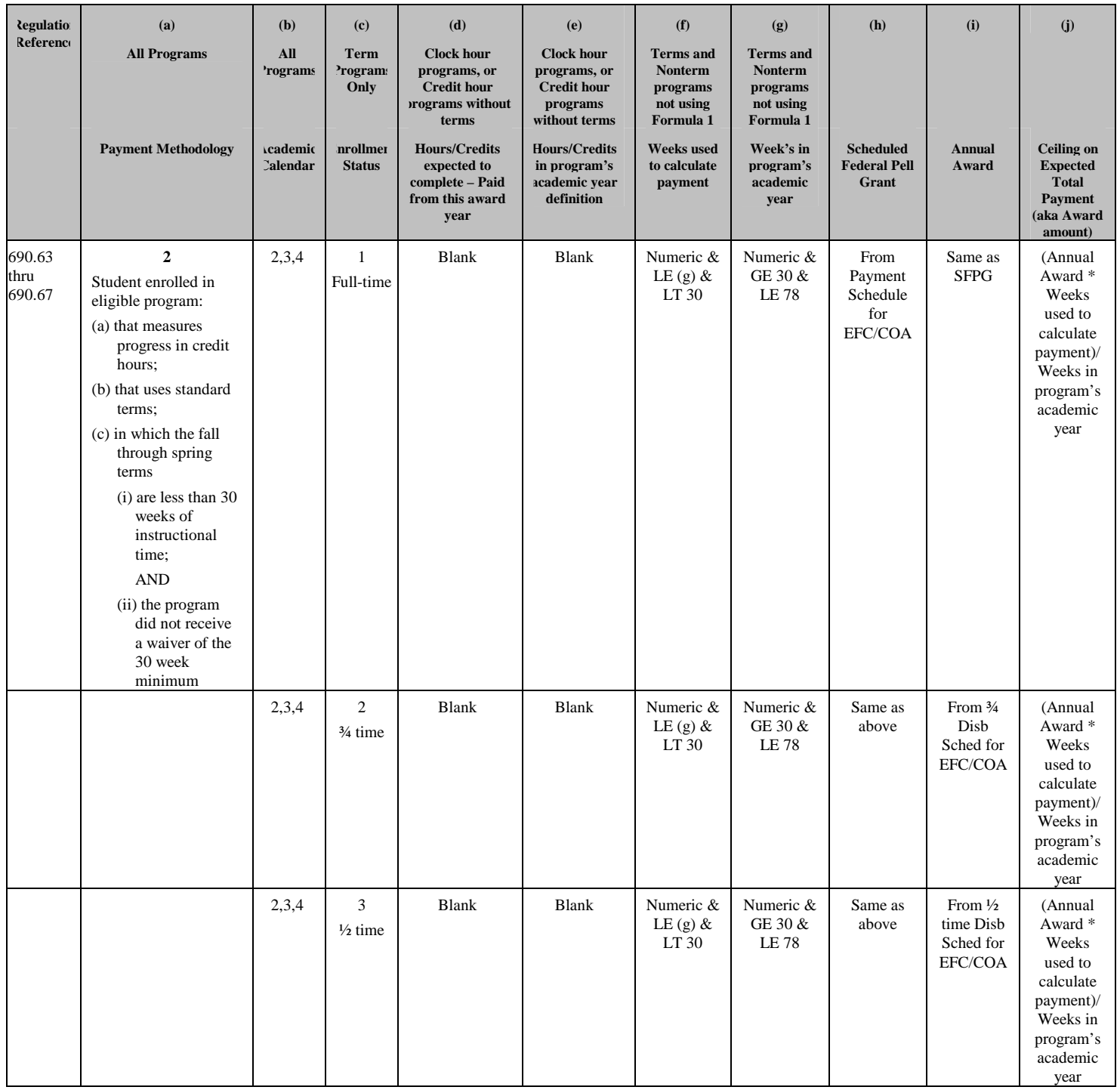

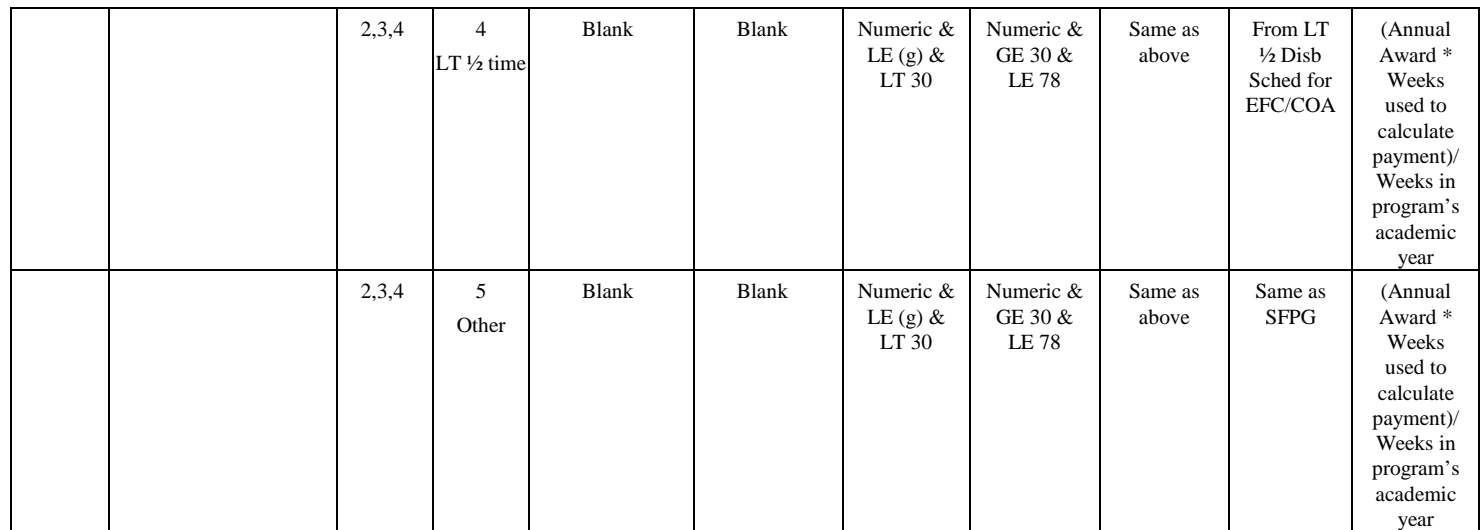

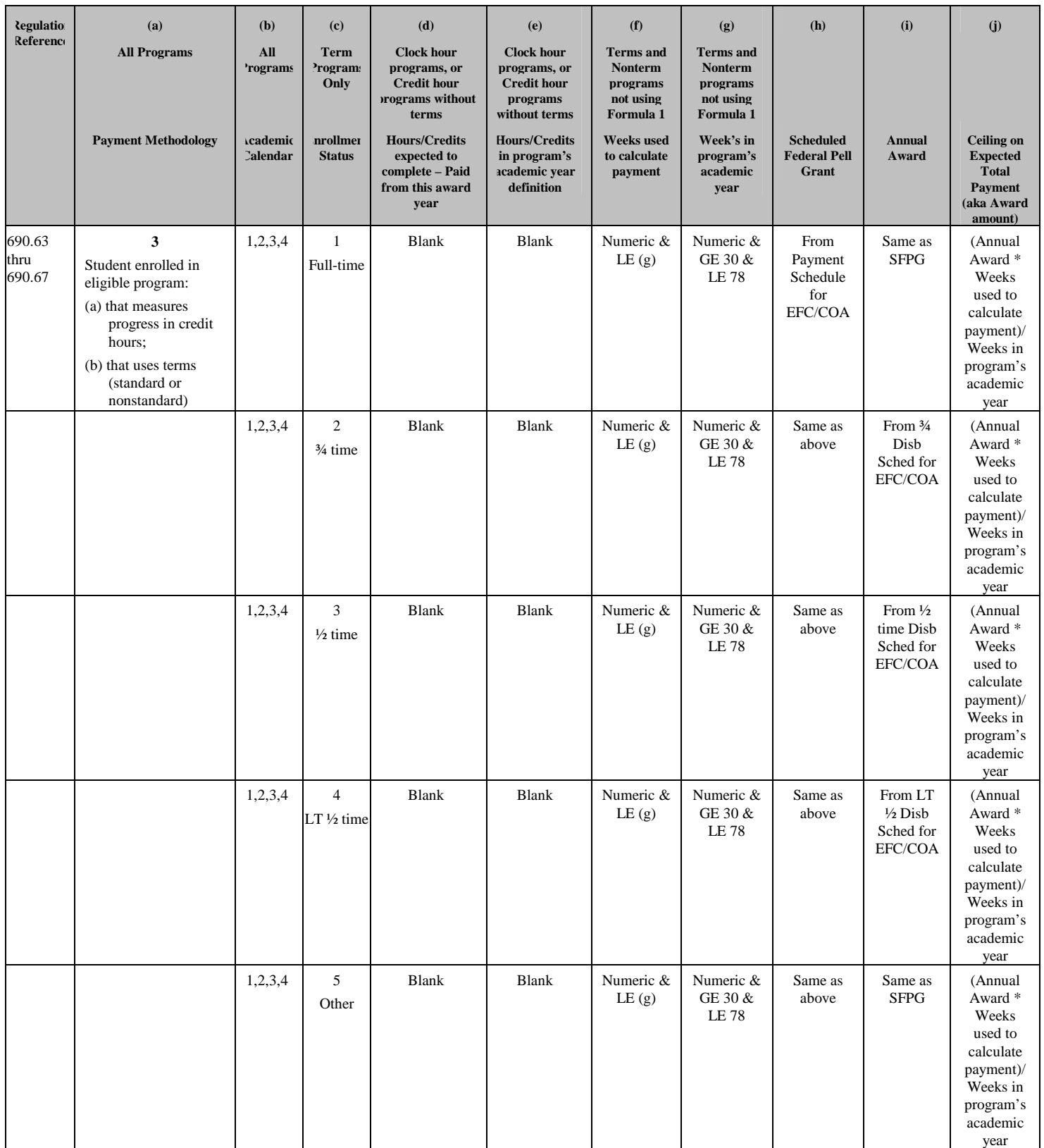

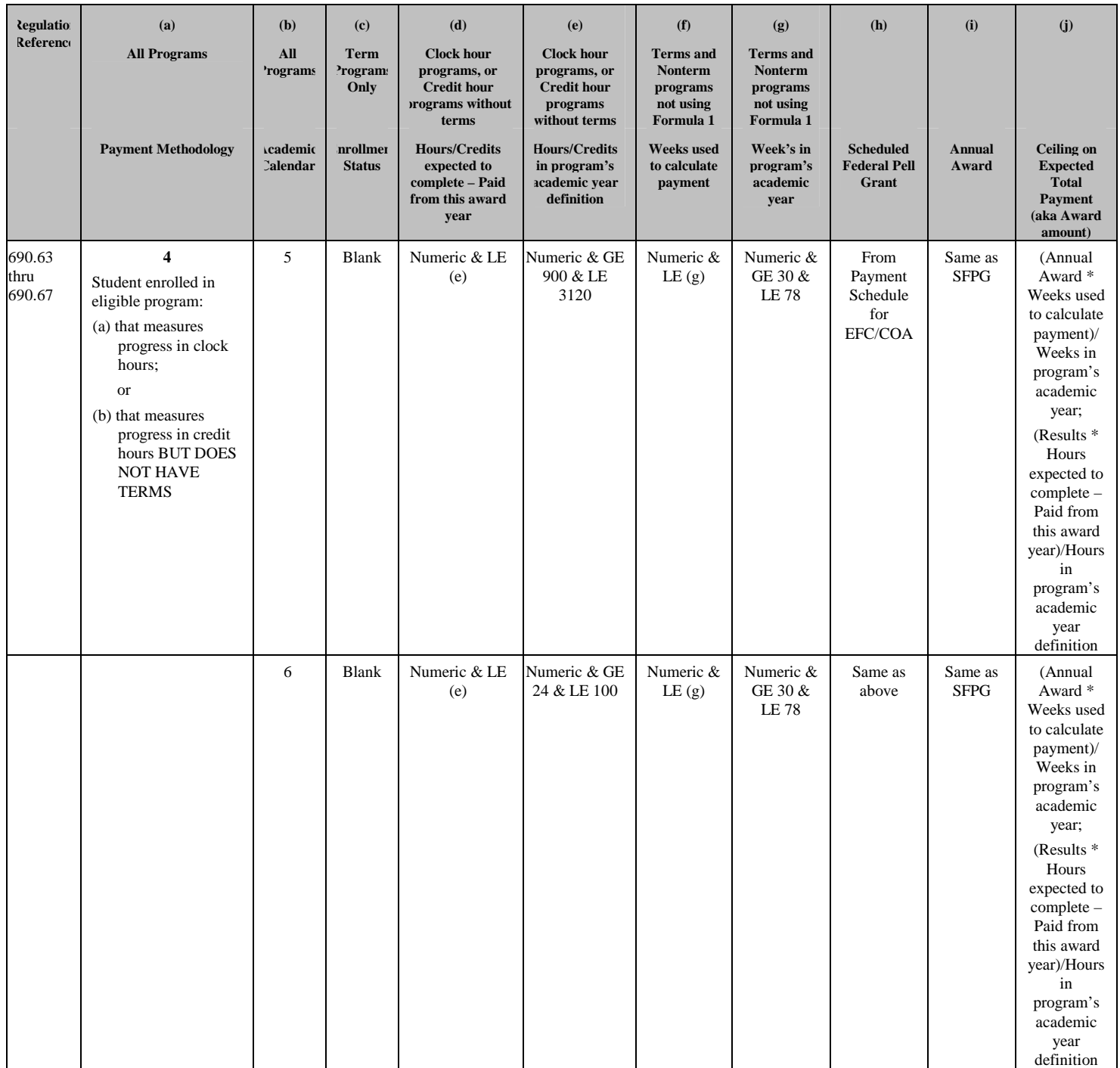

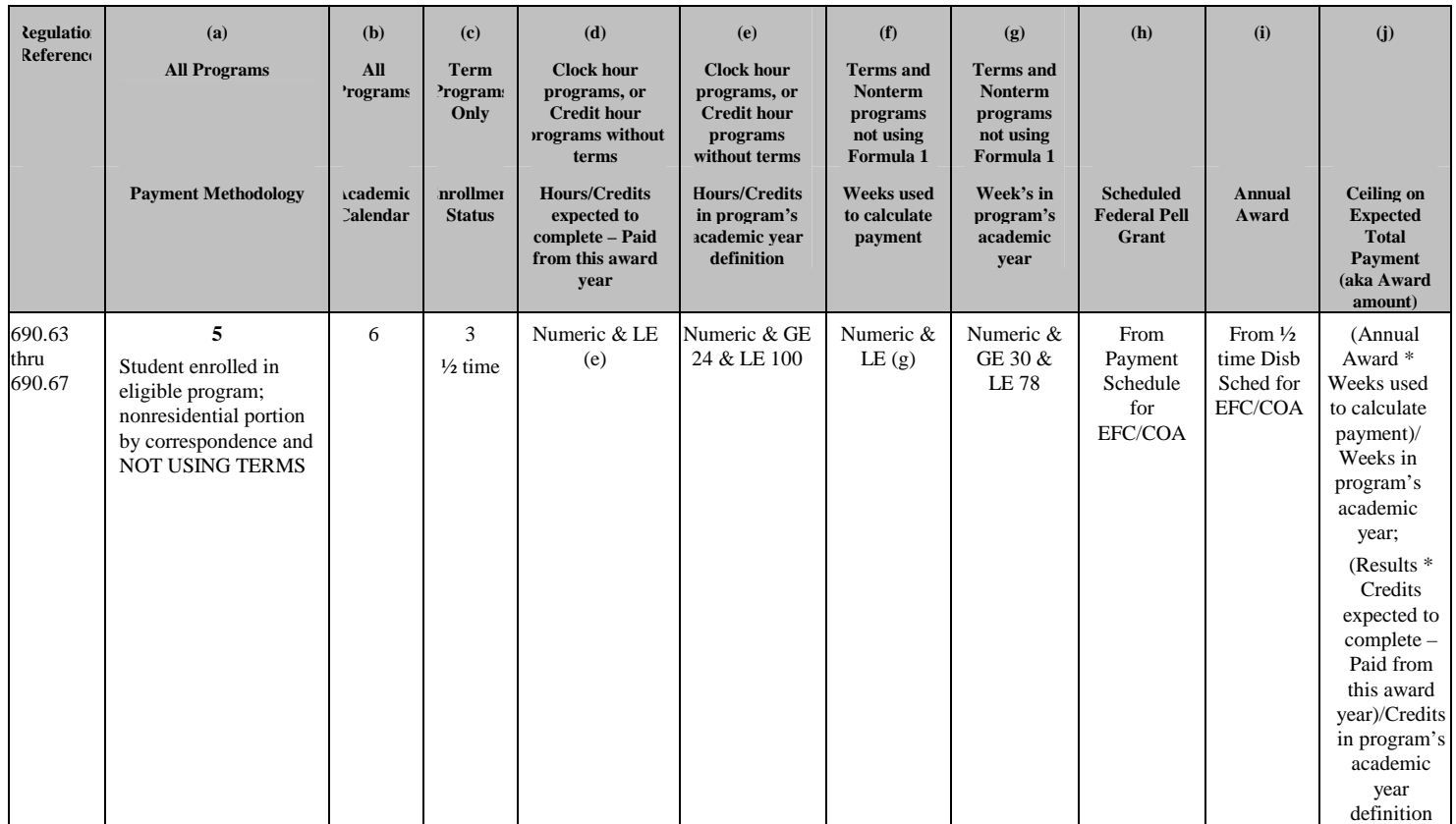

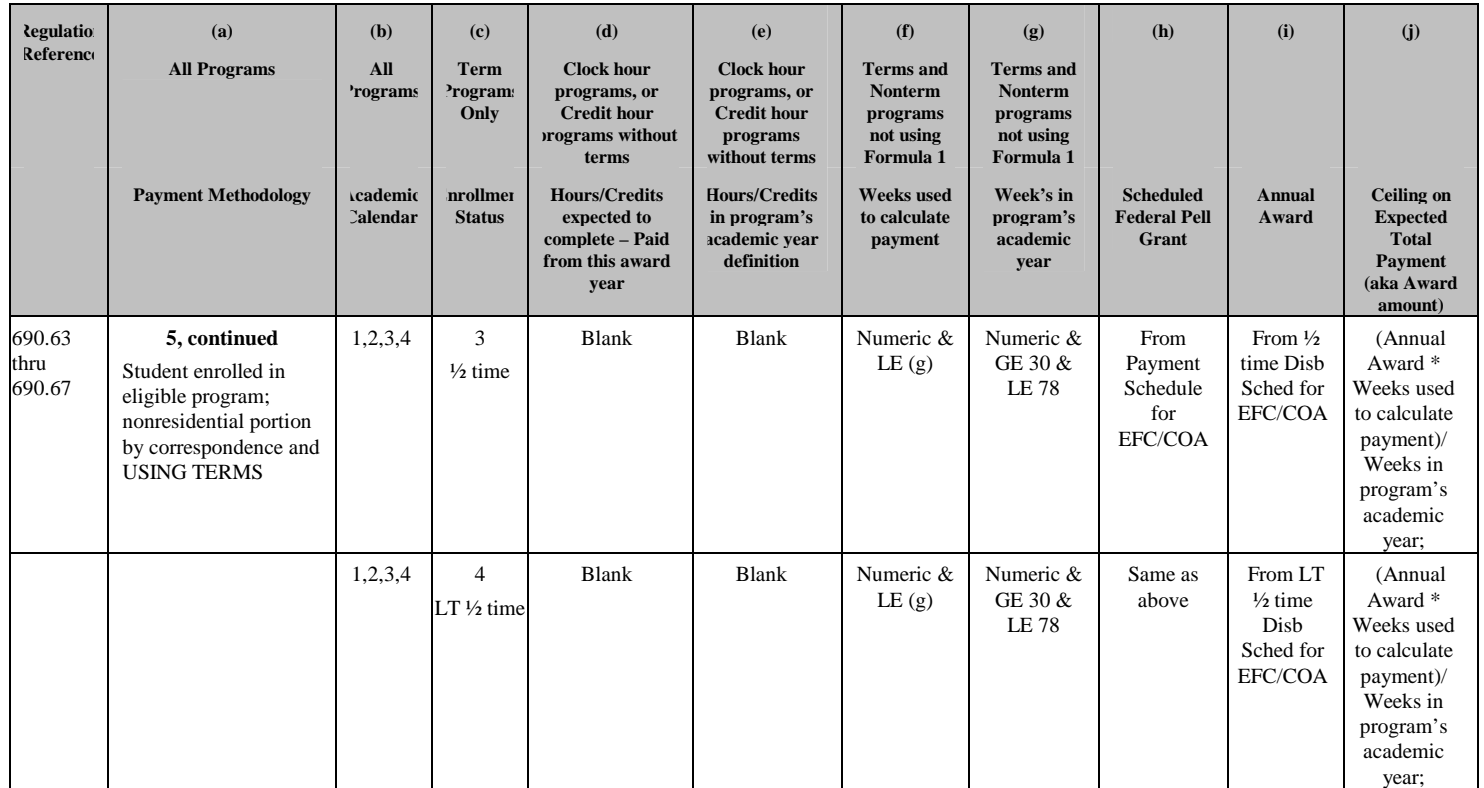

# **Appendix J – Common Record Physical Layout**

### Introduction

This section provides standards for the physical layout of the Common Record XML Document file. Standards on the physical layout of the Common Record XML Document file are required to ensure all systems transmitting or processing an instance of the file can do so without encountering physical constraint errors.

Examples of physical constraint errors include: exceeding available memory, exceeding available disk space, or exceeding available network bandwidth (and timing out). While most physical constraint errors can be avoided by proper coding techniques on the host system, there are some error conditions best handled through the definition of, and adherence to, a set of well-defined and well-publicized standards. Such error conditions and their corresponding standards for resolution are provided in this section.

XML and its associated technologies, (XML Schema, Document Type Definitions), do not provide for a mechanism to define the physical layout of a file. In fact, XML does not depend on the physical layout of the elements by design. Whitespace and line lengths are not relevant to the logical construction and reading of an XML document. Therefore, the Common Record XML file physical layout standards are defined as guidelines and examples presented in this Appendix.

## 32 K Line Length Limitation on Mainframe Systems

#### **Issue:**

Some mainframe systems cannot create or read a line longer than 32 kilobytes. A line consists of a string of data with an 'end of line marker.' The phrase 'end of line marker' in this document refers to whatever mechanism is used on a platform to terminate an individual line or record. For example, an end of line marker can be set by the writing out of a record (on a mainframe), by inserting a <CR><LF> character sequence (on a PC), or by inserting a <CR> character (on Unix). <CR>

(carriage return character) and <LF> (linefeed) are ASCII codes 10 and 13, respectively.

Systems with this limitation cannot handle a string of data longer than 32 kilobytes without encountering some type of data corruption (most likely truncation). By rule, XML ignores whitespace, which includes tabs, linefeeds, and carriage returns. Since XML has no means to regulate line lengths, a separate standard must be set to ensure lines do not exceed 32 kilobytes.

#### **Solution:**

The solution, in its general form, is to make sure an end of line marker is always set before a particular output stream of data reaches 32 kilobytes. This end of line marker should be created in the format native to the system where the file is being created.

The data transmission software used by COD and by participating schools handles the translation of end of line markers across platforms. For example, if a file were sent from a PC to a Unix box, the <CR><LF> character sequence would be automatically changed to <CR> characters. Therefore, the insertion of an end of line marker does not have to take into consideration the platform of the destination system. This same principle holds true between mainframes (EBCDIC or ASCII), PCs and UNIX boxes.

**Note:** The following standard is a strongly recommended approach for schools and vendors who want to guarantee their files will not exceed the 32 kilobyte limitation. If a school or vendor can ensure their submitted files will not exceed the 32 kilobyte limitation by some other means, those files will be accepted by COD. However, the burden of responsibility will then rest with the school or vendor for files incorrectly submitted.

#### **Standard**

In order to ensure no line grows larger than 32 kilobytes, all Common Record XML files submitted to COD should be constructed with end of line markers inserted at specified points in the document. These points are tied to specific elements in the XML document. The points are:

- After the Attending School element opening tag, <AttendingSchl>
- After every Student element closing tag,  $-\frac{2}{5}$  and  $\frac{2}{5}$
- Before beginning an 'Award' element opening tag, which could be <Pell>, <DLSub>, <DLUnsub>, <DLPLUS>, <Perkins>, <SEOG>, <FWSP>, <CWC>, and the opening tags of all other elements designated as part of the Award substitution group in the Common Record XML Schema specification

• Before beginning a Disbursement element opening tag, - <Disbursement>, for every disbursement under each of the 'Award' elements listed above.

The Common Record XML Schema has been evaluated to confirm that if the above standard is maintained, the maximum size of the data sent in any one of these lines will never exceed 32 kilobytes. The maximum line size takes into account all tags, all maximum data lengths for each element, and all maximum number of repetitions of nested data elements.

The example found on the following page is a skeleton submission file correctly formatted according to the end of line marker standards. In this example, for clarity, sub-elements are not listed, and the characters, [EOL], explicitly mark the end of a line.

COD guarantees the Response Document files it produces will not contain lines longer than 32 kilobytes, but the files will not necessarily match the line breaks as specified for submissions. This is due in part to the additional space used by the Response blocks.

## Coding Guidelines

The code should track the Common Record elements as they are written to the output stream and write out a line of XML text (via the appropriate end of line marker) as any of the EOL points are encountered. Code to construct the Common Record can vary greatly depending on the platform, libraries, and languages used, so specific examples are not provided.

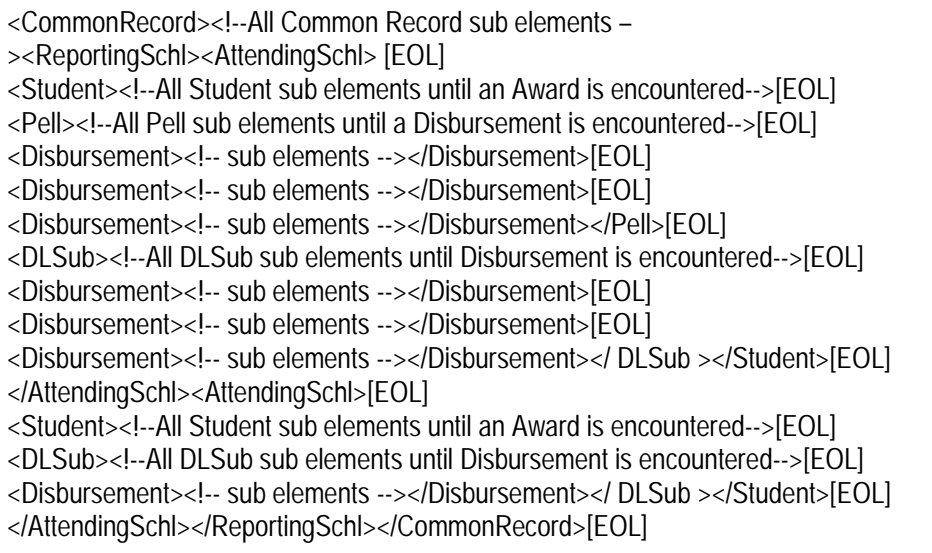

# **Appendix K – Rules of Behavior**

## Introduction

Schools are encouraged, but not required, to establish Rules of Behavior as part of their business processes related to the COD system. The following are the Rules of Behavior that the United States Department of Education has developed for the COD System, available for reference. Please note that these rules have been established for Department of Education employees. Your institution's rules may be different, but should cover all the areas covered in this example.

## Rules of Behavior

#### **Introduction**

A good security posture supports the business purpose of the organization. Rules of behavior are designed to provide a schema for sustaining the business process, minimizing disruption, maintaining the ability to continue customer support, and supporting a planned and orderly restoration of service in an emergency.

Student Financial Assistance (SFA), Common Origination and Disbursement (COD), processes and stores a variety of sensitive data that is provided by students, colleges/universities, financial, and Government institutions. This information requires protection from unauthorized access, disclosure, or modification based on confidentiality, integrity, and availability requirements. The "Rules of Behavior" apply to all employees/users (including corporate, Government, Modernization Partner, and Trading Partner) of the SFA/COD computer system and their host applications.

The rules delineate responsibilities and expectations for all individuals supporting the COD program. Non-compliance of these rules will be enforced through sanctions commensurate with the level of infraction. Depending on the severity of the violation, sanctions may range from a verbal or written warning, removal of system privileges/access for a specific period of time, reassignment to other duties, or termination. Violation of these rules and responsibilities could potentially result in prosecution under local, State, and/or Federal law.

#### **Physical Security**

- ! Keep all badges, access codes, and keys under personal protection.
- ! Wear your assigned identification security badge at all times while in the office/building.
- ! Ensure your visitors have signed the visitor's log/are escorted at all times.
- ! Never allow any individual who does not have proper identification access to the office space.
- ! Stop and question any individual who does not have proper identification, and contact Security immediately. Seek the support and cooperation of coworkers as appropriate.
- ! Maintain control over your corporate/Government provided hardware/software to prevent theft, unauthorized use/disclosure, misuse, denial of service, destruction/alteration of data, violation of Privacy Act restrictions.
- ! Keep your desk clean to ensure that sensitive and proprietary information does not get hidden in minutia and therefore not properly secured/protected when not in use because it is not visible.

#### **Computer Virus Protection**

- Use the approved anti-virus software on your personal computer.
- Avoid booting from the A: drive.
- ! Scan all new diskettes before using or distributing them.
- ! Write-protect all original vendor-supplied diskettes.
- ! Back up all data on your workstation and file server regularly.
- ! Use only authorized and appropriately licensed software.
- Report all incidents of computer viruses to your SSO or manager.
- ! Do not download, introduce, or use malicious software such as computer viruses, Trojan horses, or worms. All users are required to comply with safe computing practices to reduce the risk of damage by any type of computer virus.

### **Computer System Responsibilities**

- ! Do not make copies of system configuration files for your own use, unauthorized use, or to provide to others for unauthorized use.
- ! Do not attempt to access any data or programs on the COD system for which you do not have authorization or explicit consent from the owner of the data or program.
- ! Do not, without specific authorization, read, alter, or delete any other person's computer files or electronic mail (E-mail), even if the operating system of the computer allows you to do so.
- ! Do not engage in, encourage, conceal any "hacking" or "cracking," denial of service, unauthorized tampering, or unauthorized attempted use of (or deliberate disruption of) any computer system within the COD program.
- ! Do not purposely engage in any activity with the intent to:
	- o Degrade the performance of the system;
	- o Deprive an authorized user access to a resource;
	- o Obtain or attempt to obtain extra resources beyond those allocated; or
	- o Circumvent security measures in order to gain access to any automated system for which proper authorization has not been granted.
- ! Do not download, install, or run security programs or utilities that might reveal weaknesses in the security measures or access privileges of any system. Inform the SSO when you find such a weakness.
- ! No user, software developer, or Web developer should write or put into production any computer code, program, or script that is considered to be a Trojan Horse (applications that attempt to circumvent any security measures) or any "back door" means of accessing the system or applications.
- ! Any user that is found to introduce "Trojan Horse" type code, program, or script, is subject to prosecution under local, State, and Federal law and is subject to local department/corporate policies that enforce disciplinary action up to and including dismissal. This policy includes the use of *.rhosts* and

*.netrc* files in any user's home directory for the purpose of avoiding entering keystrokes to gain access to any system.

- ! No user of any software application should attempt to circumvent any security measures for that application.
- ! Users should access only the resources of an application that is necessary to perform their job assignments, even though an application may grant further access privileges.

#### **Unofficial use of Government equipment**

- ! Users should be aware that personal use of information resources is not authorized unless sanctioned by management.
- ! Do not utilize corporate/Government resources for commercial activity or any venture related to personal profit or gain.
- ! Do not utilize corporate/Government resources for behaviors that are unethical or unacceptable for the work environment.

#### **Work at home**

The COD Personnel Policy Directive authorizes Division Directors to designate specific employees (e.g., critical job series, employees on maternity leave, employees with certain medical conditions) as eligible for working at home. Any work-at-home arrangement should:

- Be confirmed writing.
- Stipulate the duration of the arrangement.
- ! Identify what corporate/Government equipment/supplies the employee will need, and how the equipment/supplies will be transferred, protected, and accounted for.
- ! Be discussed with the SSO prior to the start of the employee working at home.
- Reviewed by the Personnel Office prior to commencement.

#### **Dial-in access**

The CIO may authorize dial-in access to the COD System. It is understood that dial-in access poses additional security risks, but may become necessary for certain job functions.

If dial-in access is allowed, the CIO and the security office will regularly review telecommunications logs and COD phone records, and conduct spot-checks to determine if COD business functions are complying with controls placed on the use of dial-in lines.

All dial-in calls will use one-time passwords.

If dial-in access is allowed to other applications on the system on which COD resides, the managers of those applications should also determine if such access could pose a risk to COD data.

Do not divulge dial-up modem phone numbers to anyone. If an employee needs dial-up access, refer him or her to the LAN team.

#### **Connection to the Internet**

Use of corporate/Government resources to access the Internet must be approved, and the access should be used for authorized business purposes only. Use of corporate/Government resources for accessing the Internet for personal gain or profit, even though you may be using your own ISP, and on your lunch hour/break, is unacceptable.

Use of corporate/Government provided Internet access is subject to monitoring. Accessing web sites that contain material that is deemed by management to be inappropriate for the workplace, including but not limited to obscene, or sexually oriented material, is prohibited. Disciplinary action may be taken.

#### **E-Mail**

- ! Users will take full responsibility for messages that they transmit through corporate/Government computers and networks facilities.
- ! Laws and policies against fraud, harassment, obscenity, and other objectionable material apply to electronic communications as well as any other media. Corporate, local, state, and federal laws/rules and regulations may also apply.
- ! All e-mail that is transmitted on corporate/Government servers is subject to monitoring by corporate/Government personnel.

### **Copyright**

- ! Never install or use any software that has not been specifically licensed or authorized for use.
- ! Never download software from the Internet to corporate/Government systems (which is strictly prohibited) without prior authorization/approval. Follow defined procedures for downloading software.
- ! Adhere to all purchased software copyright, duplication requirements, and license agreements that are imposed by the vendor. Violations place the individual, the corporation, and/or the Government at risk.
- ! Copyright licenses for software used by COD program personnel must be understood and complied with.

#### **User IDs**

- ! Do not share user identification (IDs) or system accounts with any individual.
- ! When leaving a session unattended for a short period of time, lock the keyboard with a password-protected screen saver.
- **Employ the automatic password/screen saver option feature offered by the** operating system (in Windows, use SETTINGS/DISPLAY/SCREEN SAVER) and set the time for 15 minutes as a minimum.)
- Logoff when leaving your session unattended for an extended period of time.
- ! Be aware of logon and logoff times to ensure that someone else is not using your ID.

#### **Passwords**

Your password SHOULD.....

- ! Be difficult to guess (Do not use names that are easily identified with you or appear in a dictionary, to include anniversary dates, etc.)
- Be changed frequently (at least every 90 days).
- ! Contain a minimum of 8 characters in length.
- Contain alphabetic and numeric characters (1 special character, 4/5 alphabet, 3/2 numeric).
- ! Contain at least three of the four criteria: upper case, lower case, numeric, or special character.
- ! Be changed immediately if you suspect it has been compromised.

#### Your password SHOULD NOT.....

- ! Have the same character/alphanumeric appear more than once.
- Be shared with anyone.
- ! Be written down, posted on a "yellow stickie" stuck to your monitor or computer, documented on your calendar, stored in your wallet or purse, etc.
- Be stored on a programmable key.
- ! Do Not check the memorize password feature on your system, which would eliminate the necessity to respond to a password prompt with other than pressing the RETURN key.

#### **Users**

- ! Users are personnel authorized and able to access department IT assets. They include operators, administrators, and system/network maintenance personnel.
- ! All users are expected to understand and comply with this policy document and its requirements.
- ! Questions about the policy should be directed to the appropriate CSO or the DCIO/IA.

*All users will report security problems or incidents to their respective SSOs or other appropriate security official as soon as practical. Violations of security* 

*policies may lead to revocation of system access or disciplinary action up to and including termination.* 

#### **Other Policies and Procedures**

The Rules of Behavior are not to be used in place of existing policy, rather they are intended to enhance and further define the specific rules each user must follow while accessing the COD system. The rules are consistent with the policy and procedures described, but not limited to, the following directives:

- ! Freedom of Information Act.
- **Privacy Act.**
- Computer Security Act.
- ! Government Information Security Reform Act (GISRA).
- OMB publications.
- ! National Institute of Standards and Technology (NIST) publications.
- **EXECUTE:** Network security manuals/procedures.
- ! System security manuals/procedures.
- **Personnel security manuals/procedures.**
- **EXECUTE:** Software security manuals/procedures.
- ! Department of Education publications.

These responsibilities will be reinforced through scheduled security awareness training.

**I acknowledge receipt of, understand my responsibilities, and will comply with the "Rules of Behavior" for the COD System. I understand that failure to abide by the above rules and responsibilities may lead to disciplinary action up to and including dismissal. I further understand that violation of these rules and responsibilities may be prosecutable under local, State, and/or Federal law.** 

*Print Name:\_\_\_\_\_\_\_\_\_\_\_\_\_\_\_\_\_\_\_\_\_\_\_\_\_\_\_\_\_\_* 

*Signature*:

*Date*:

# **Appendix L – Print Specifications**

## Introduction

This section provides print specifications for Direct Loan Disclosure Statements, Master Promissory Notes, Federal Direct PLUS Loan Application and Promissory Note.

## Direct Loan Disclosure Statement Print Specifications

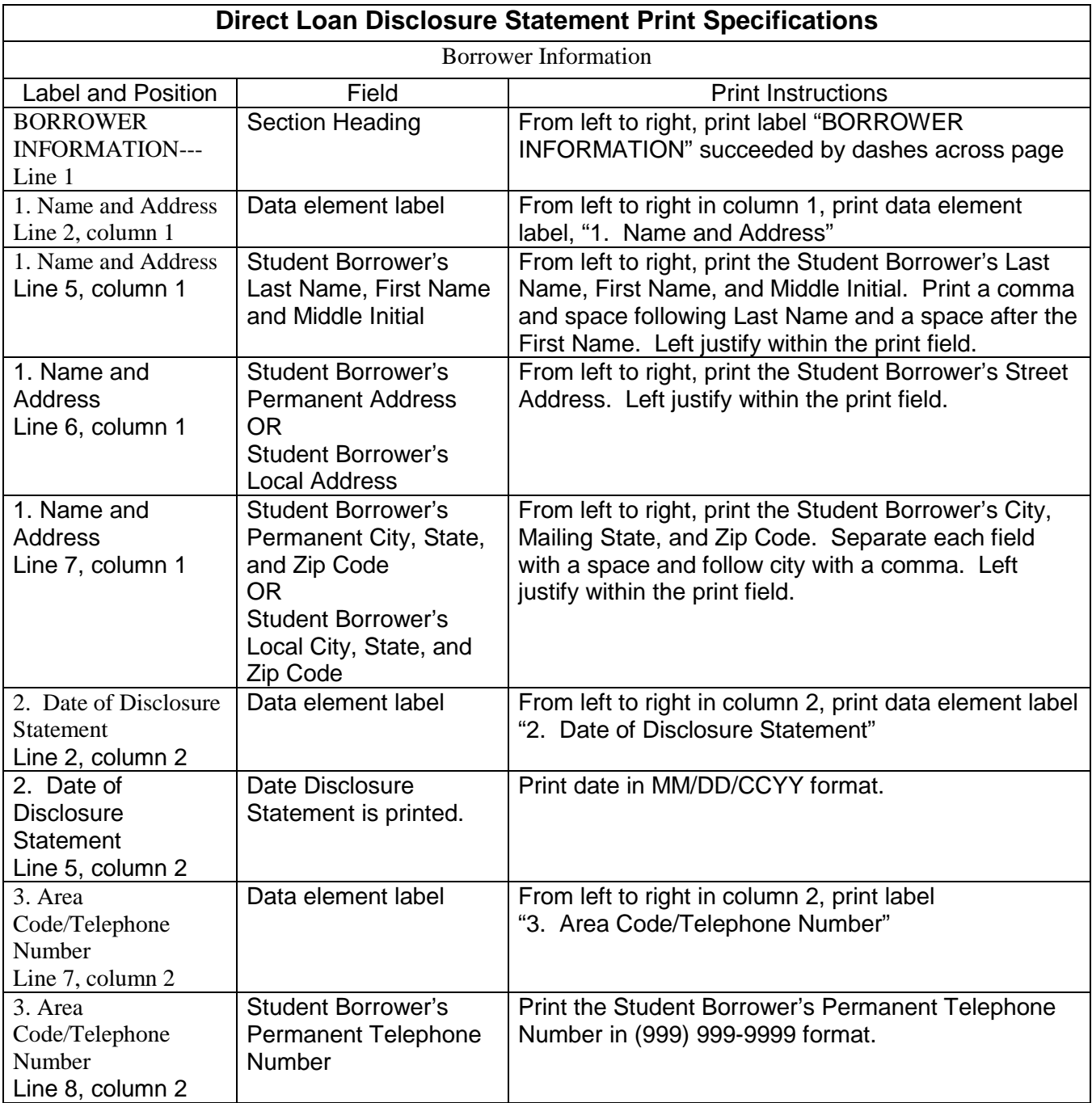
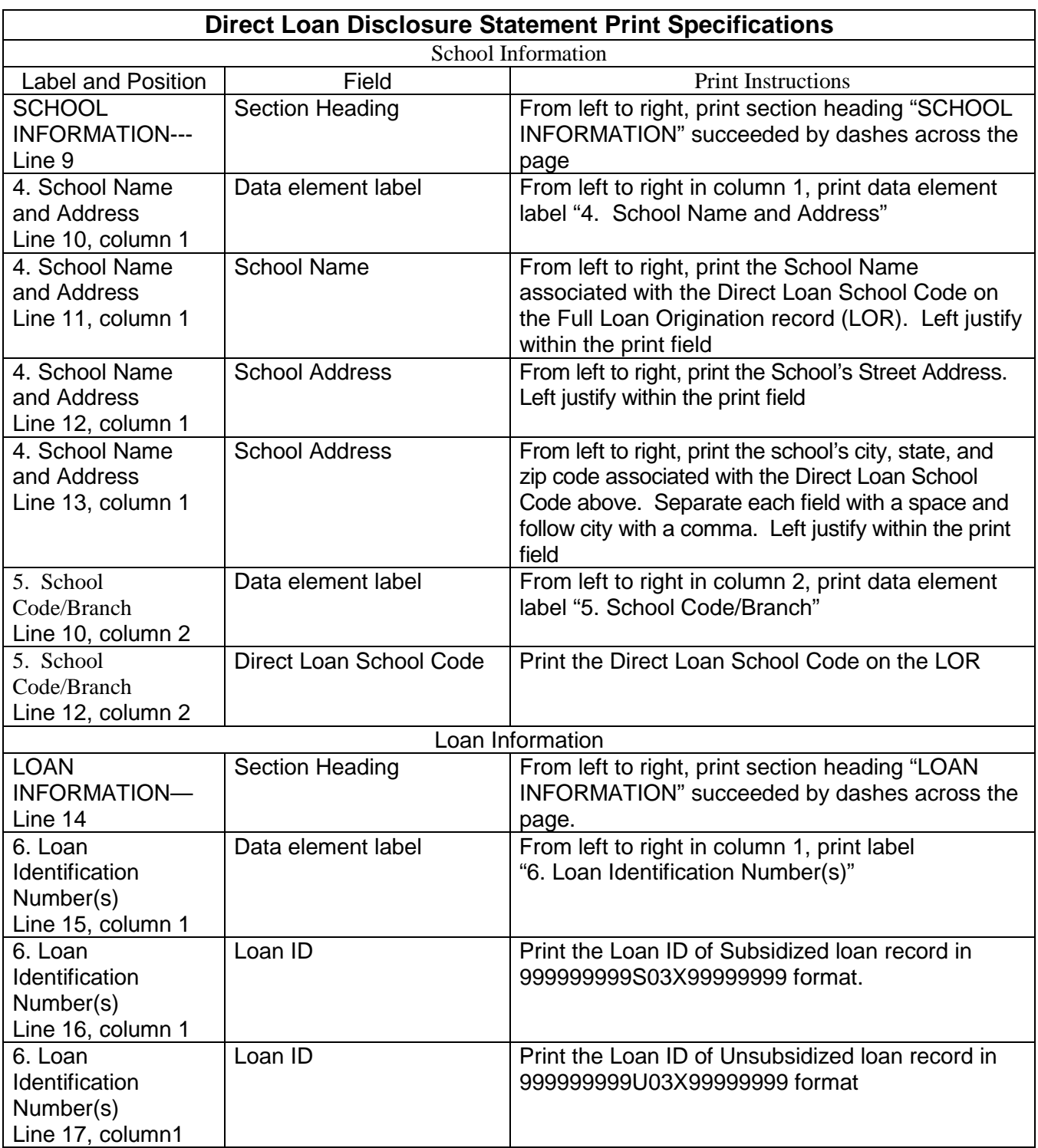

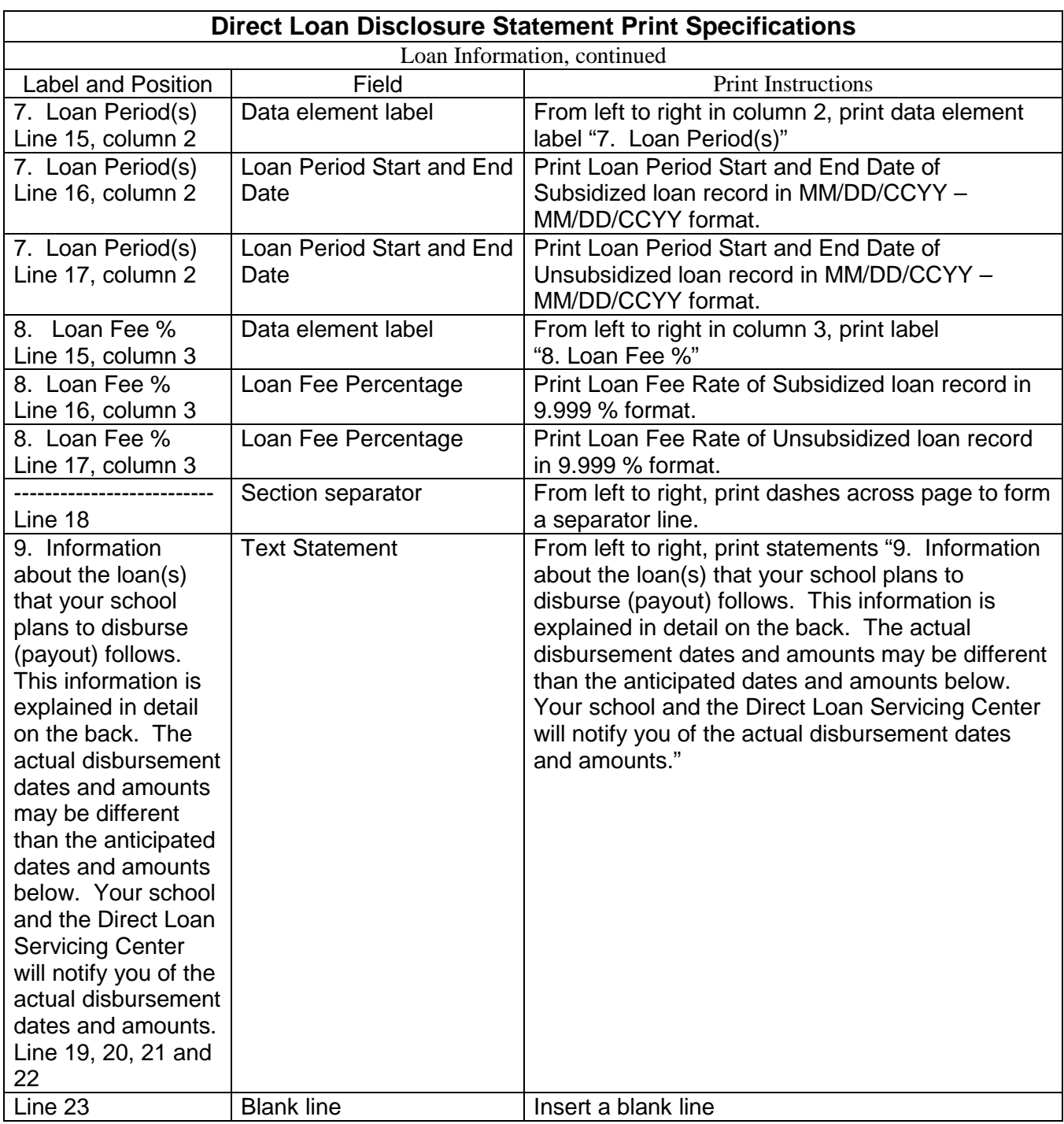

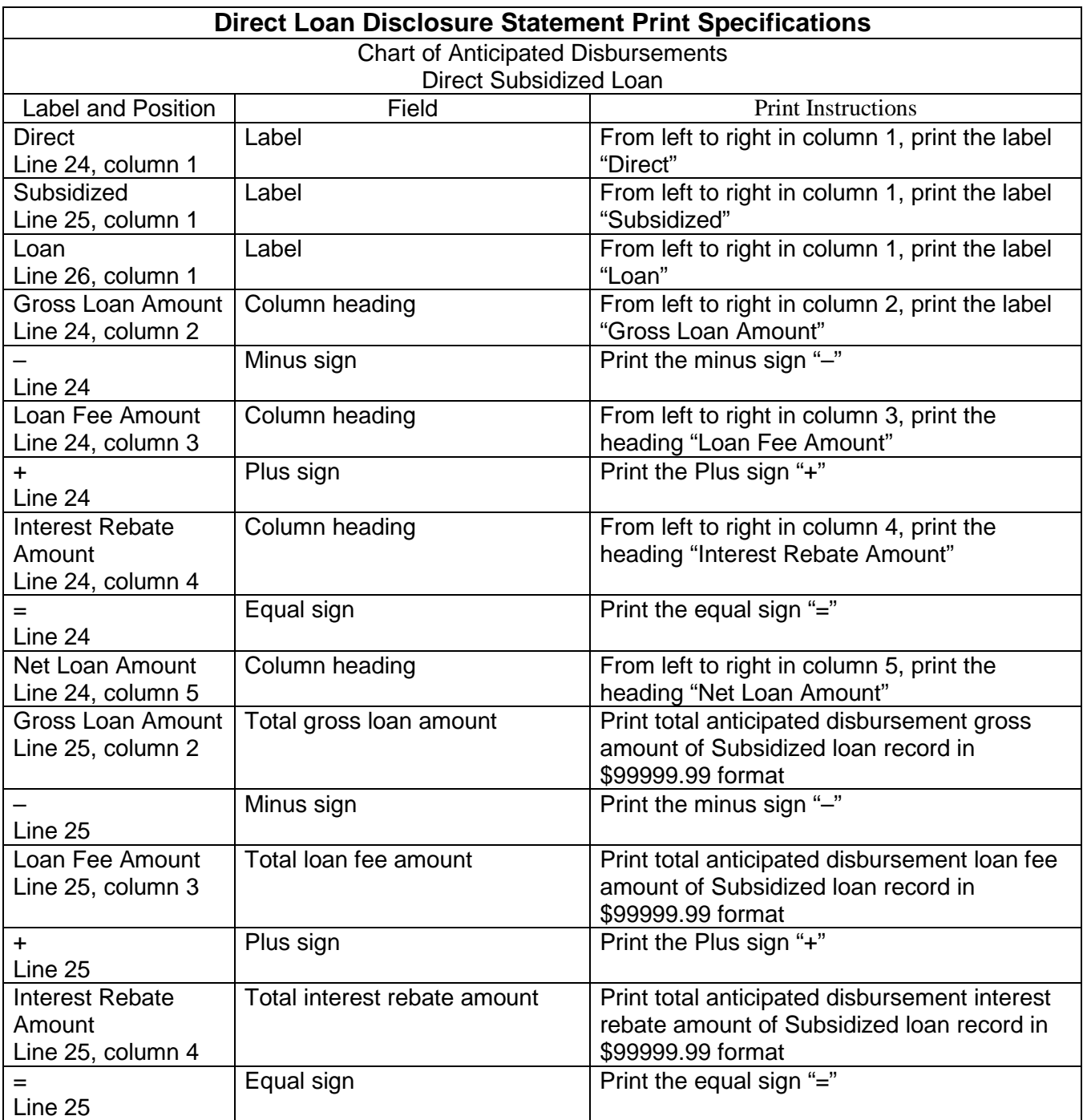

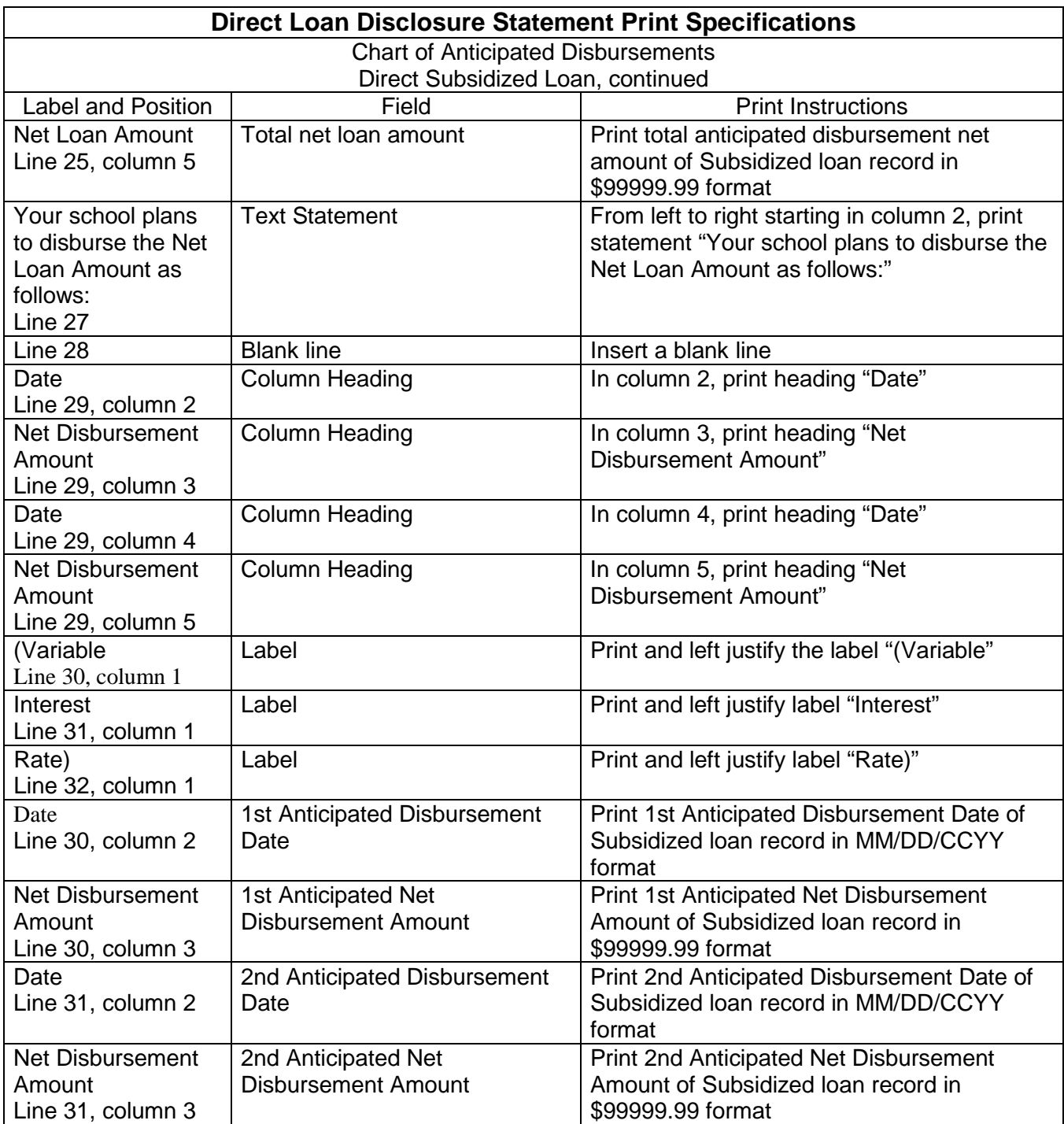

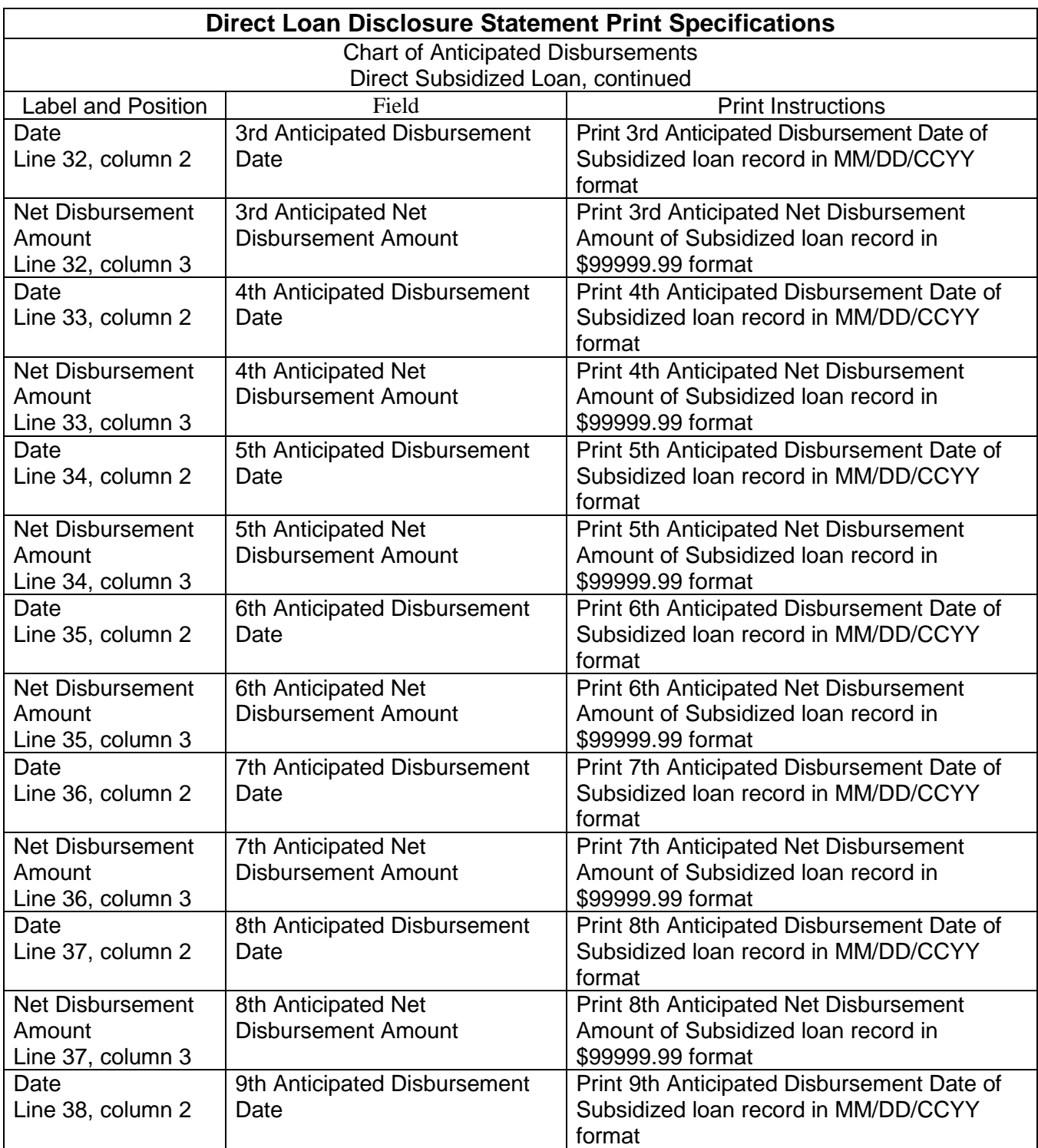

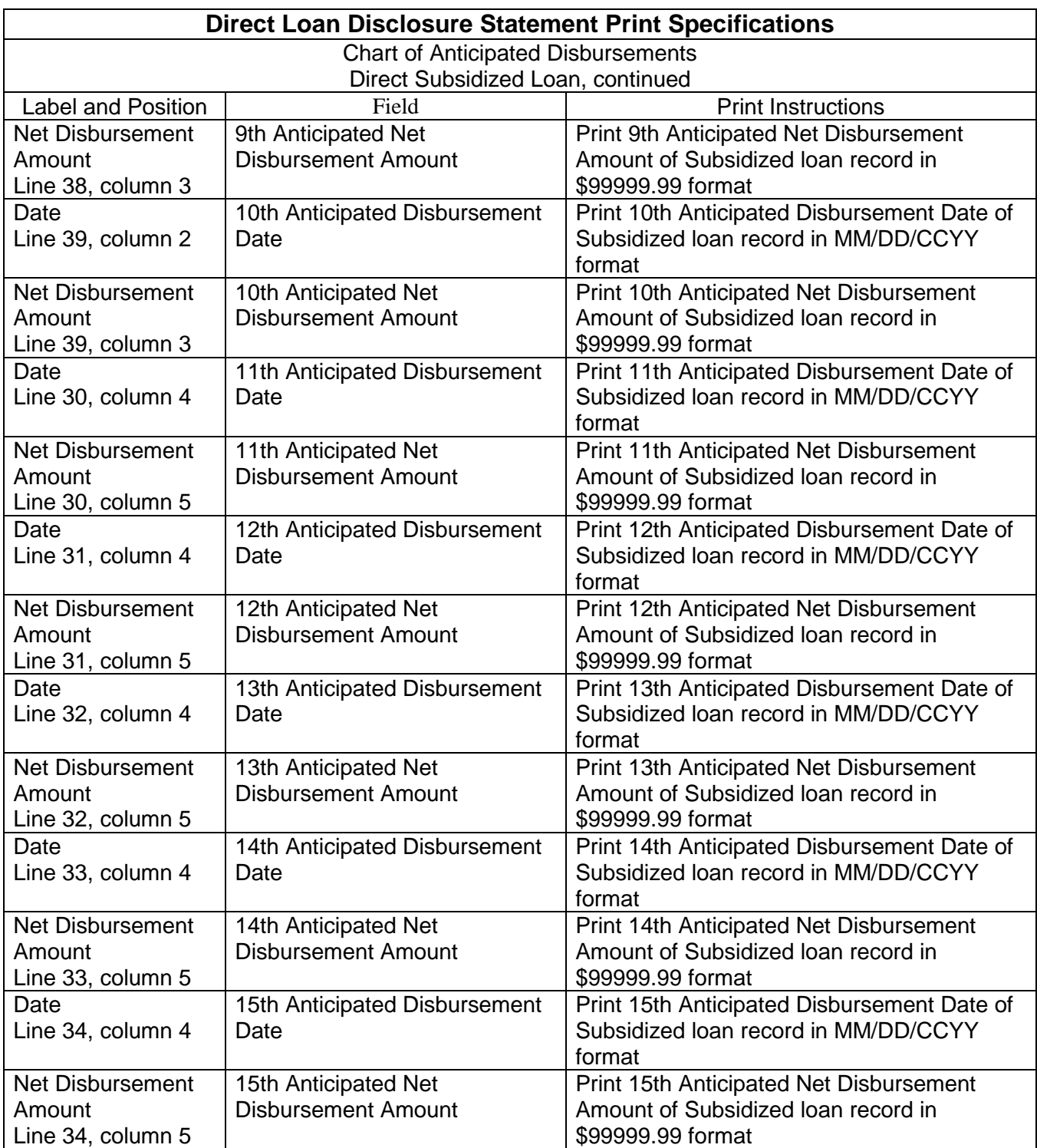

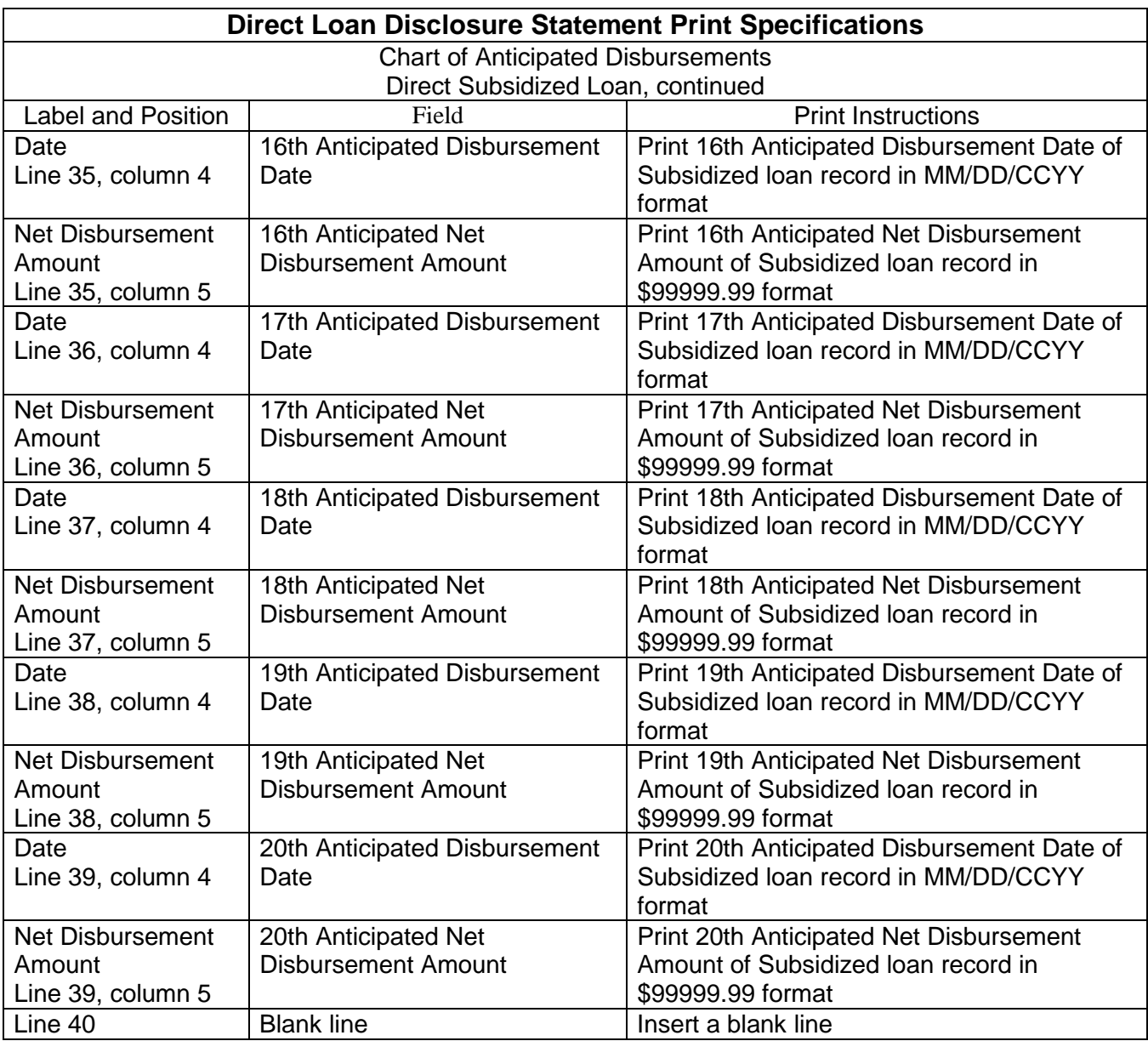

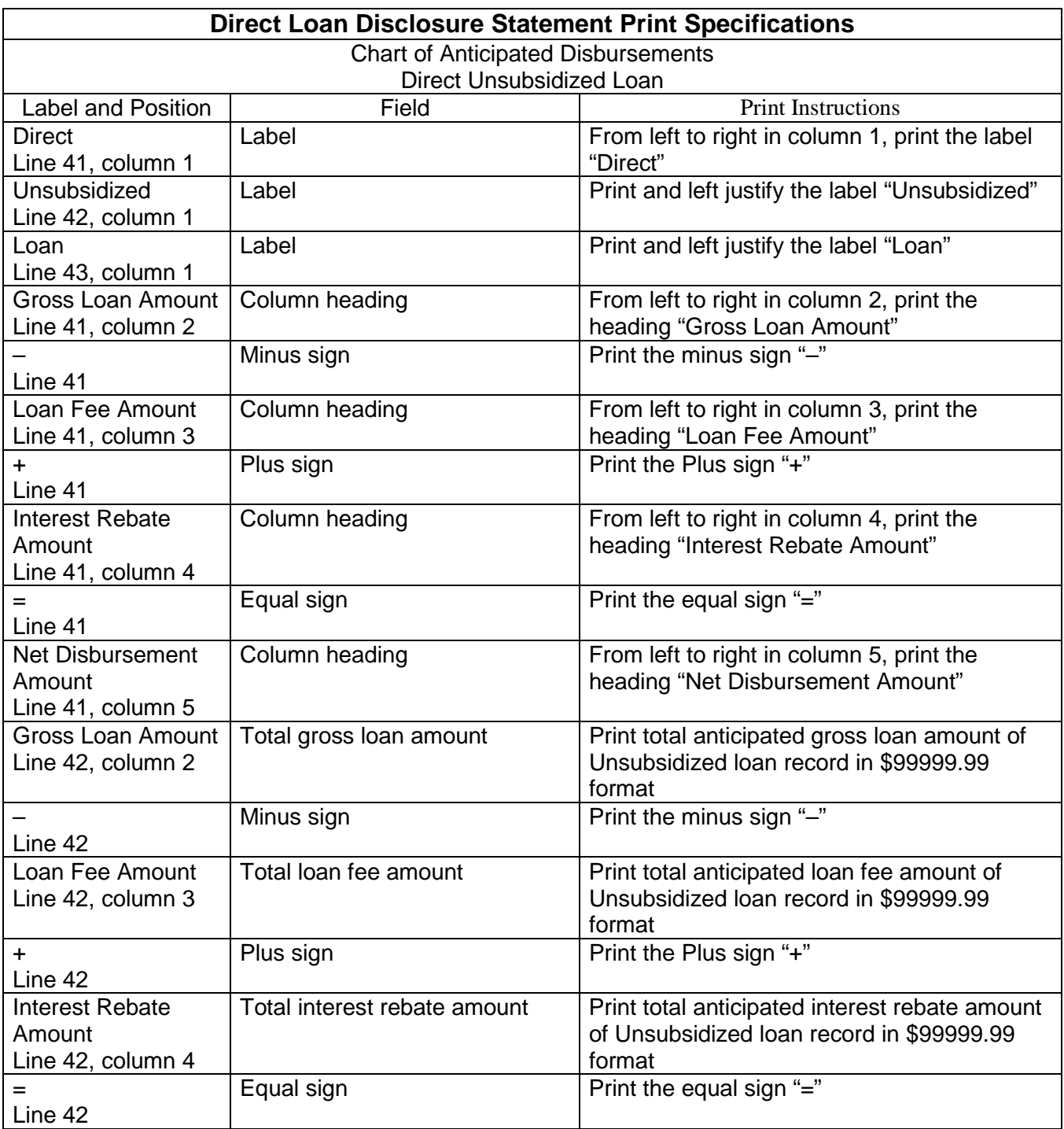

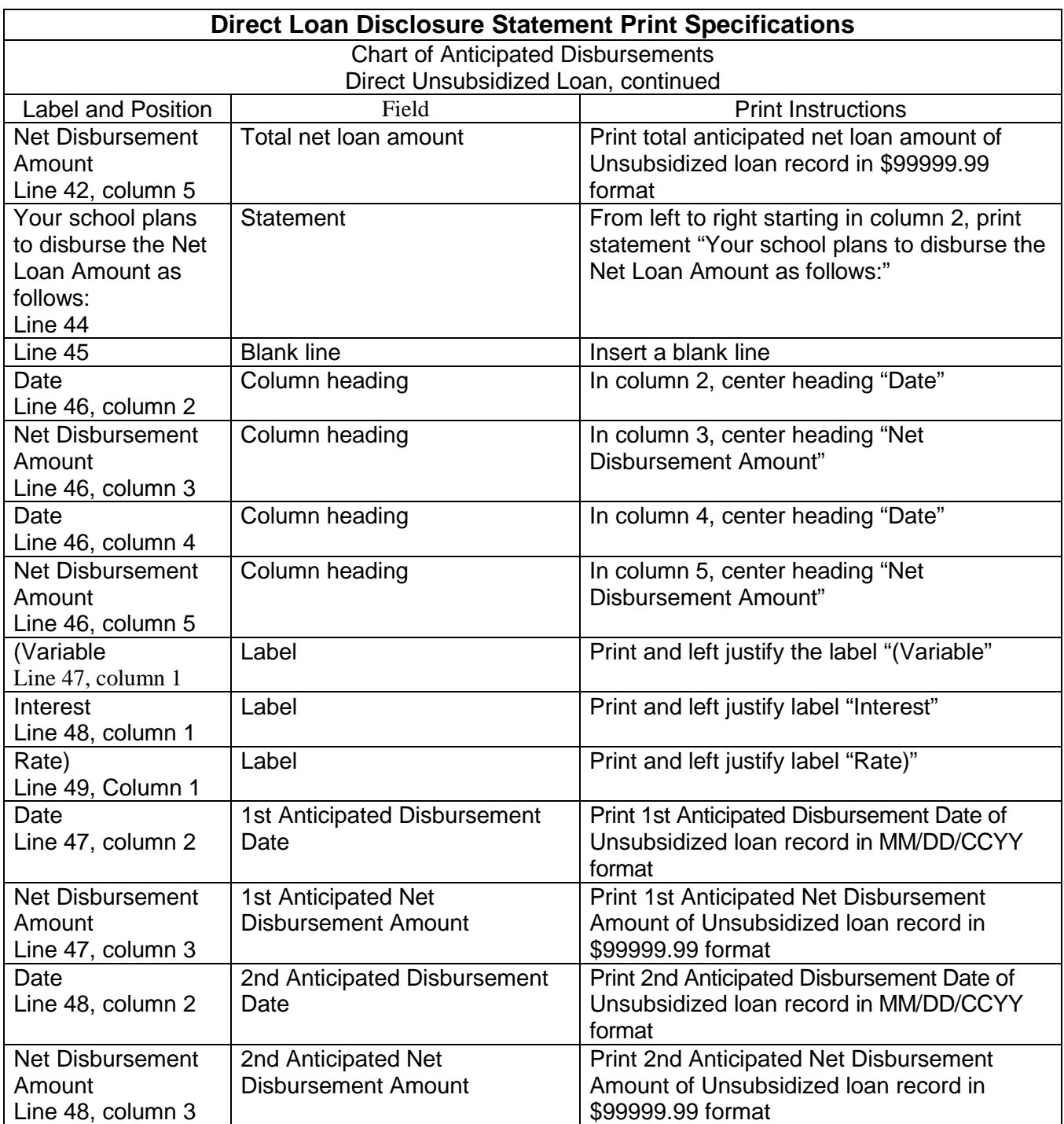

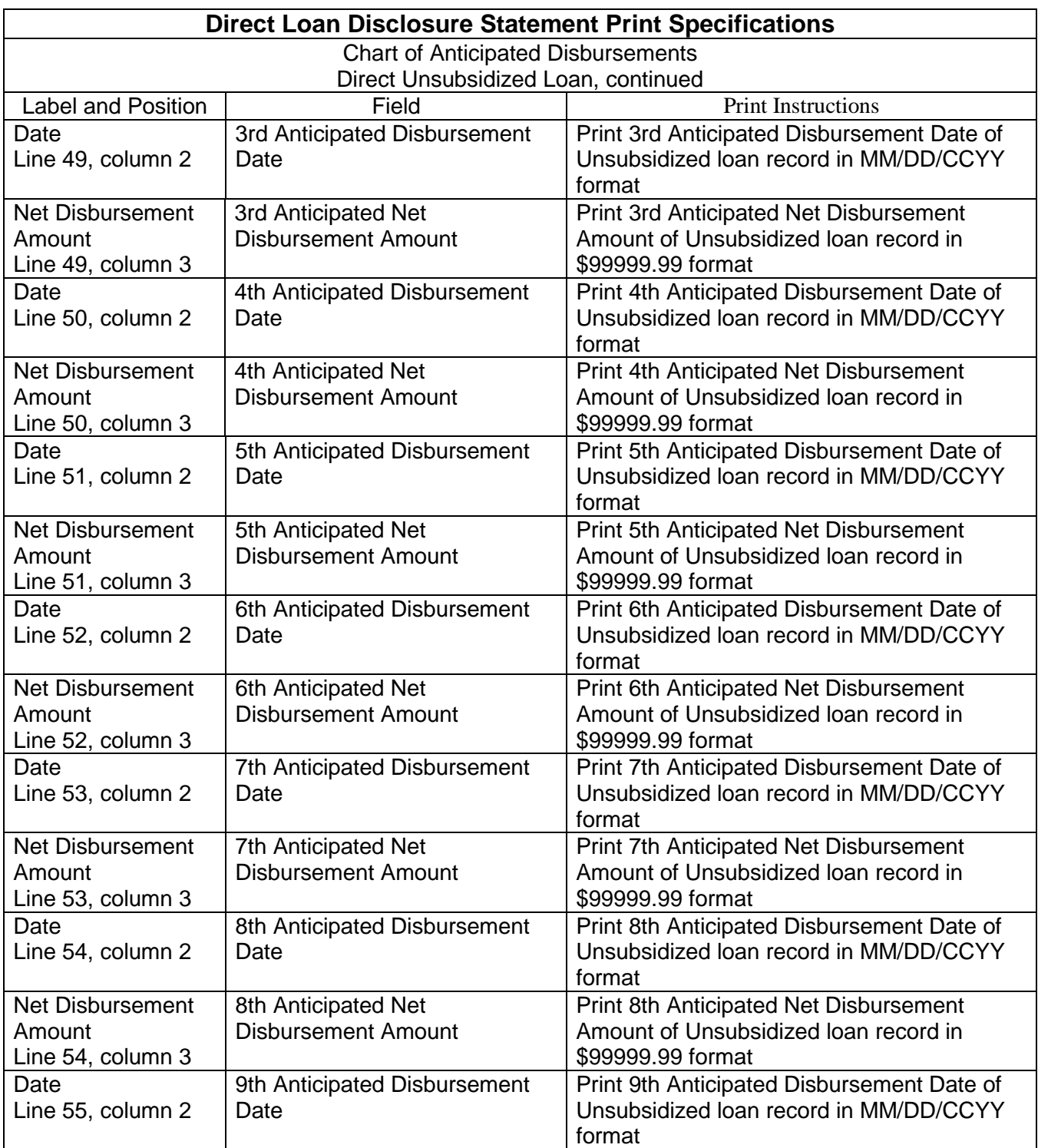

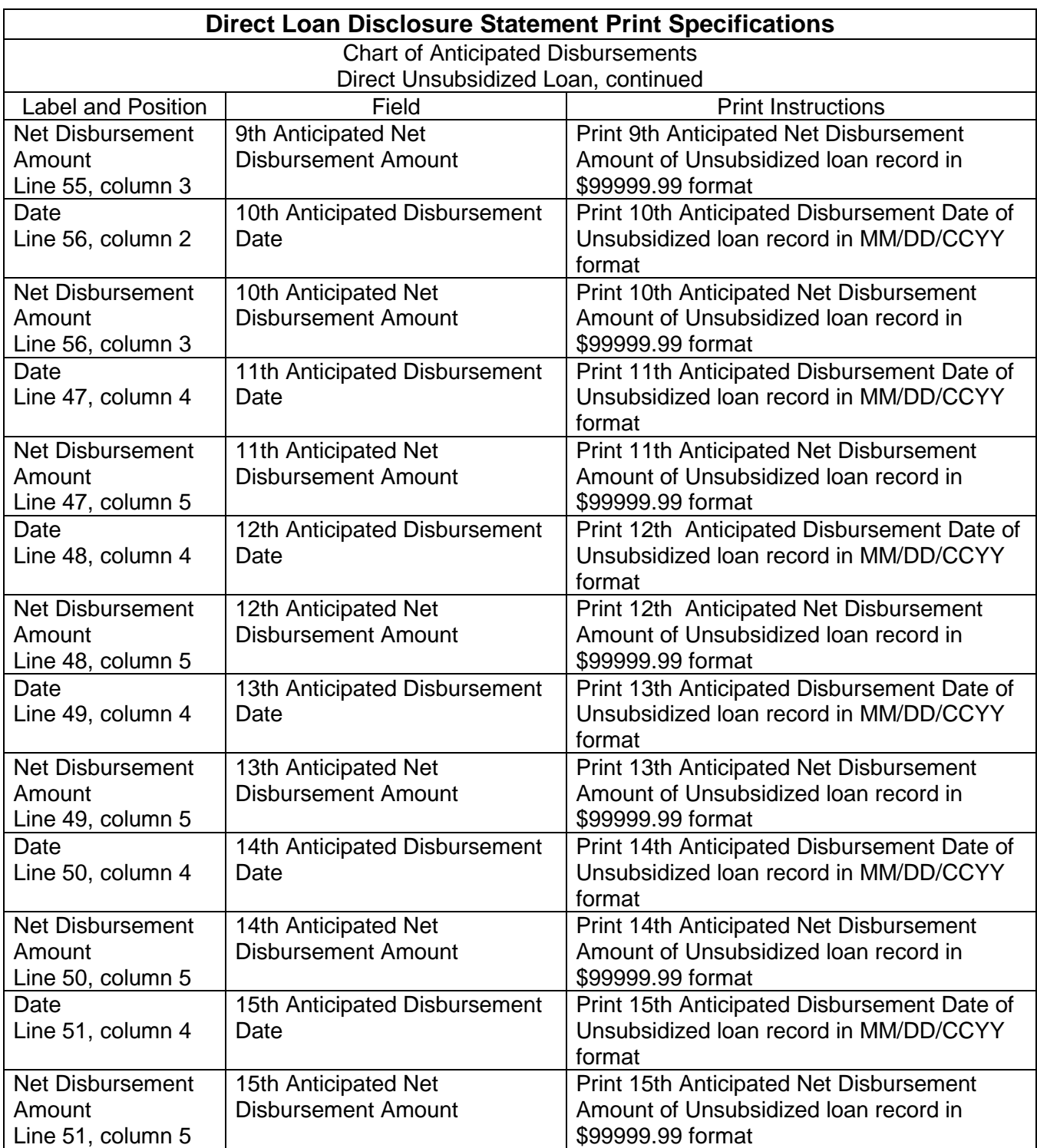

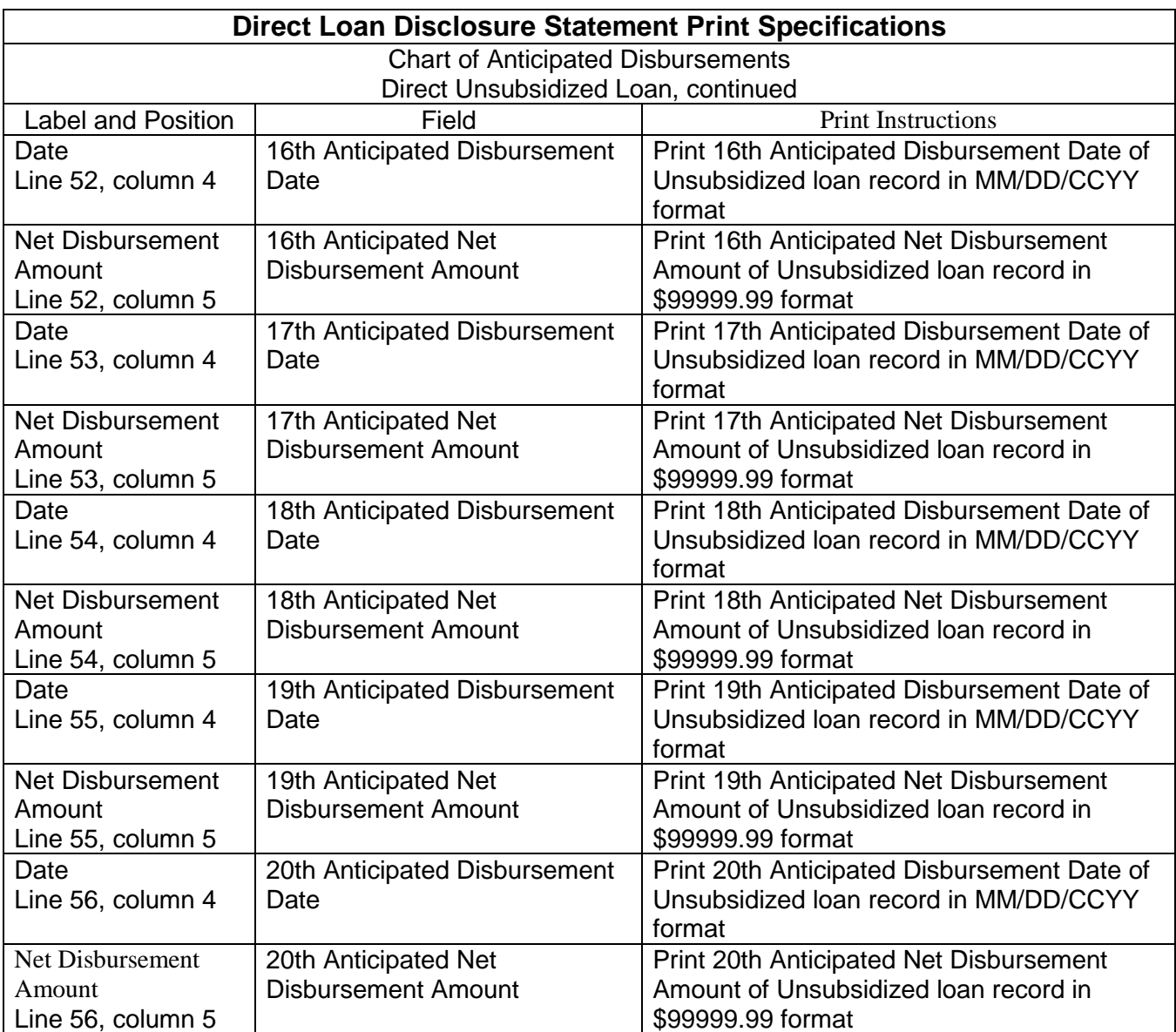

# Master Promissory Note Print Specifications

The Master Promissory Note (MPN) has a unique 21-character MPN Identification Number (MPN ID). No dollar amount is printed on the MPN, and one note can be used for multiple subsidized and unsubsidized loans.

Following are the specifications for printing the variable data on the MPN:

**Note**: The following fields correspond to numbered data elements on the preprinted paper MPN.

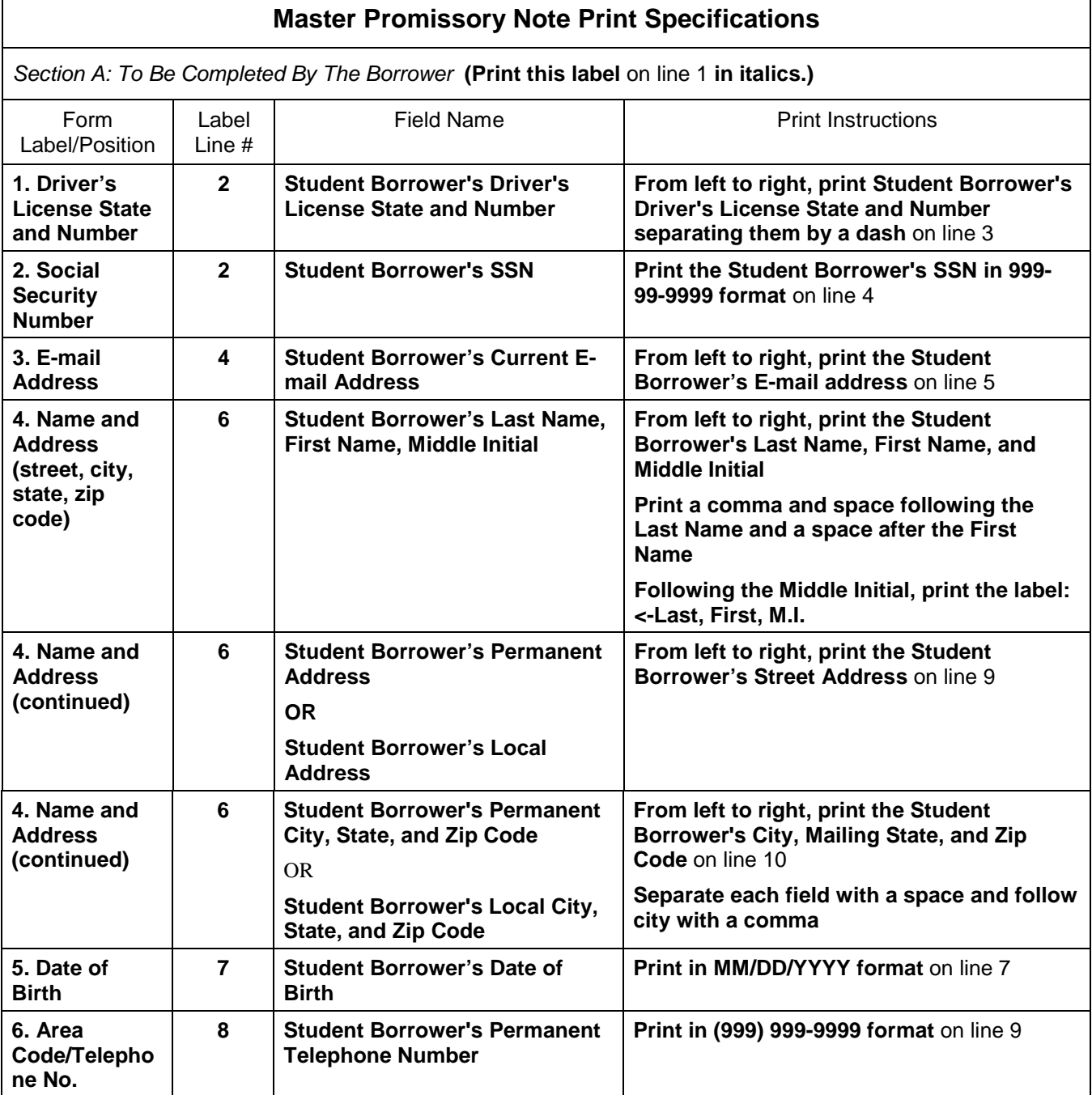

r

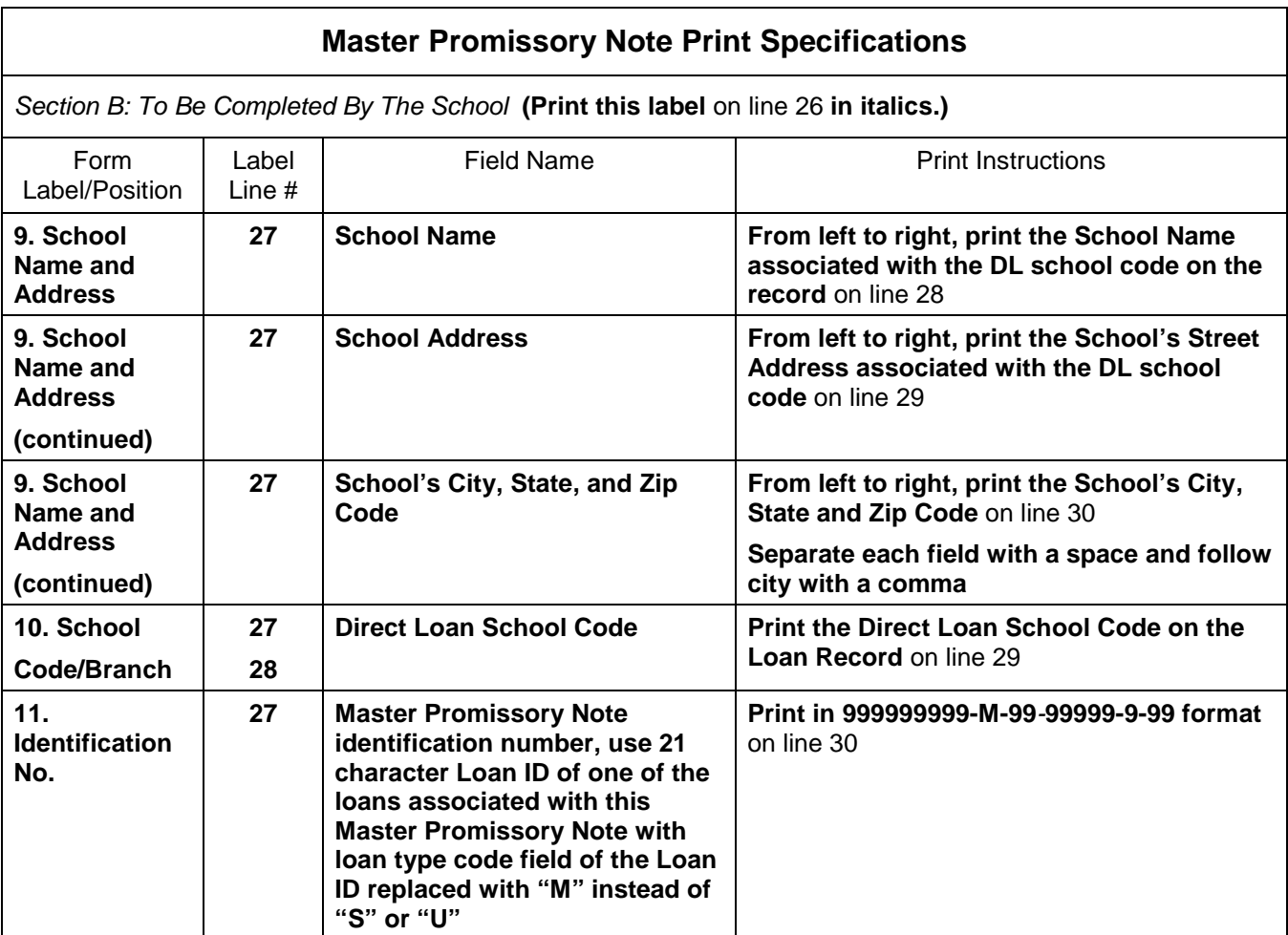

# Federal Direct PLUS Loan Application and Promissory Note Print Specifications

The following specifications are for printing the variable data on the PLUS Promissory Note. If specific data is not present, leave the field blank.

**Note:** The following fields correspond to numbered data elements on the paper PLUS Promissory Note.

#### **Federal Direct PLUS Loan Application and Promissory Note Print Specifications**

*Section A: To Be Completed By Borrower* **(Print this label** on line 1 **in italics.)**

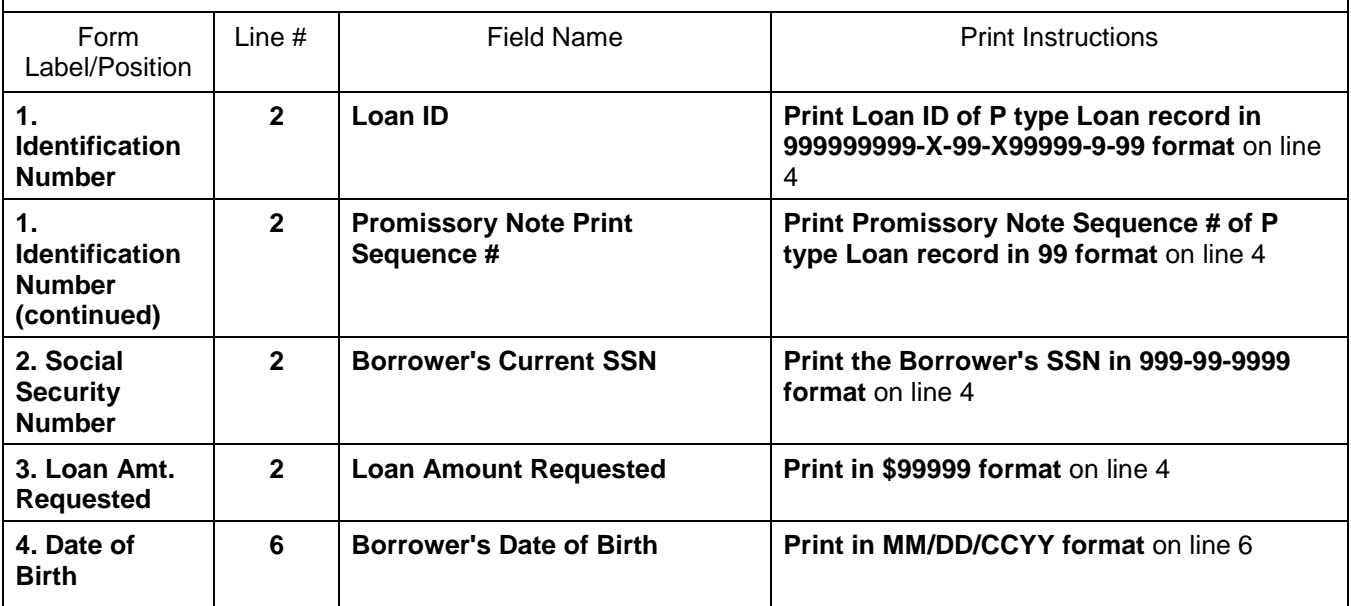

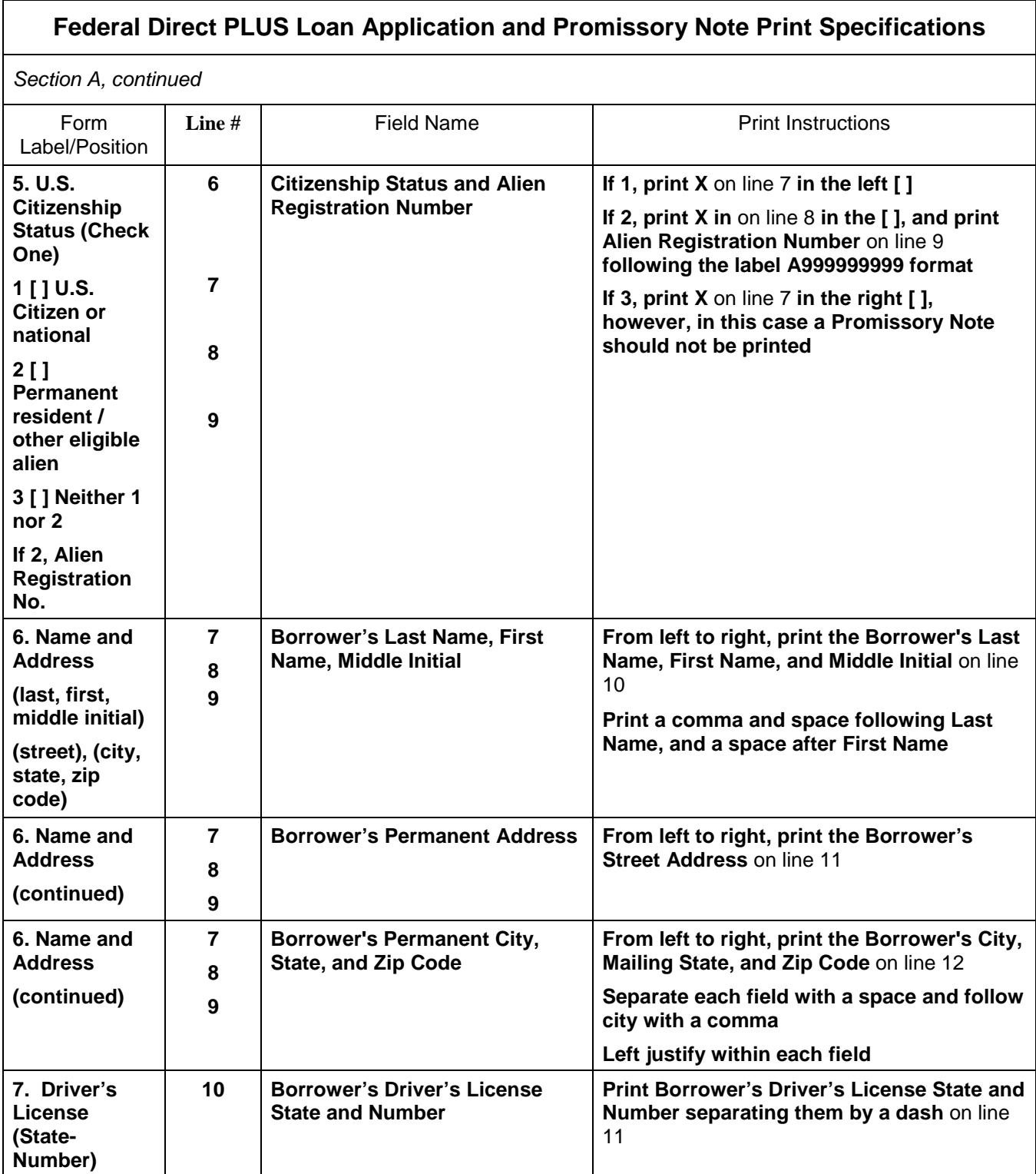

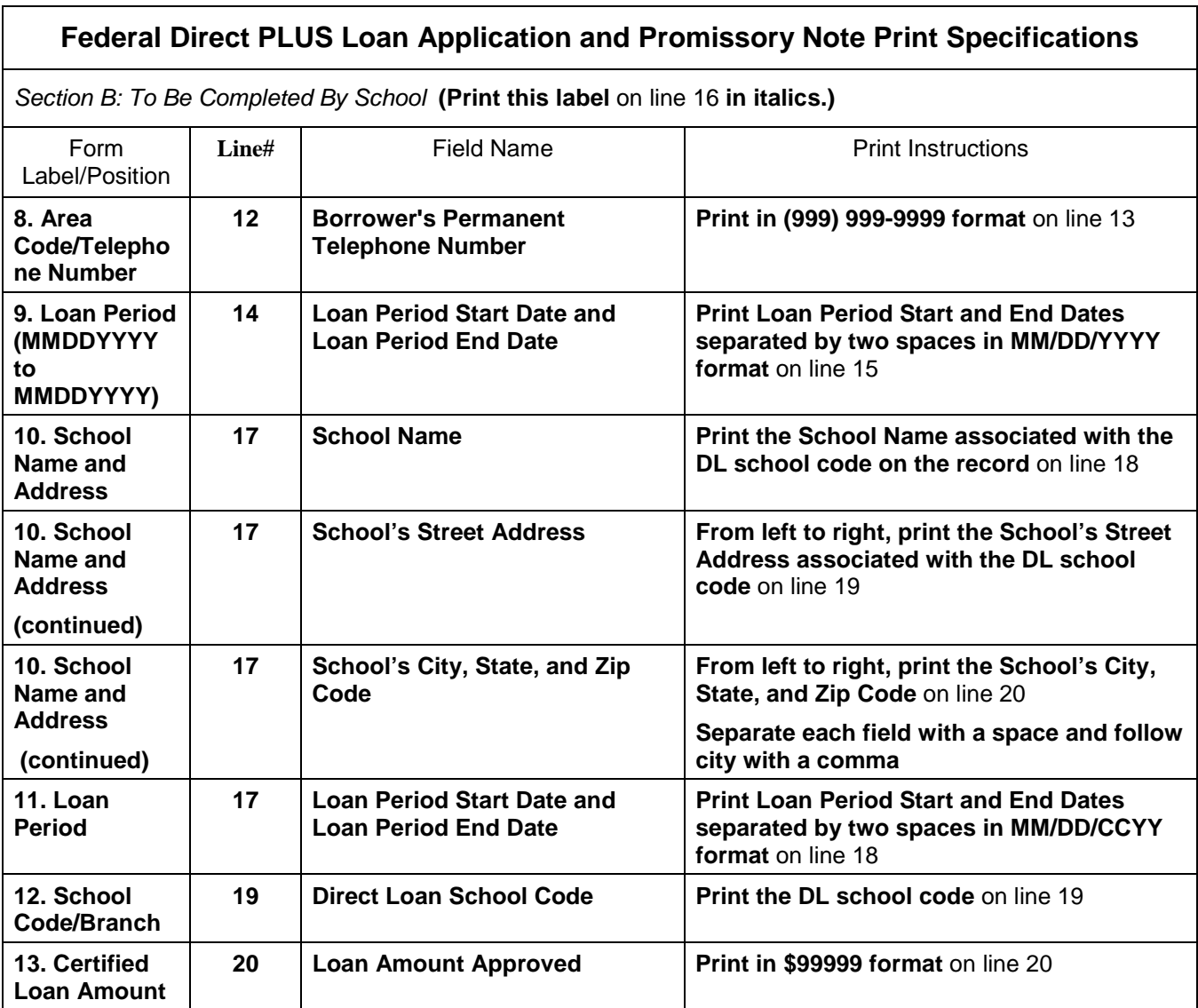

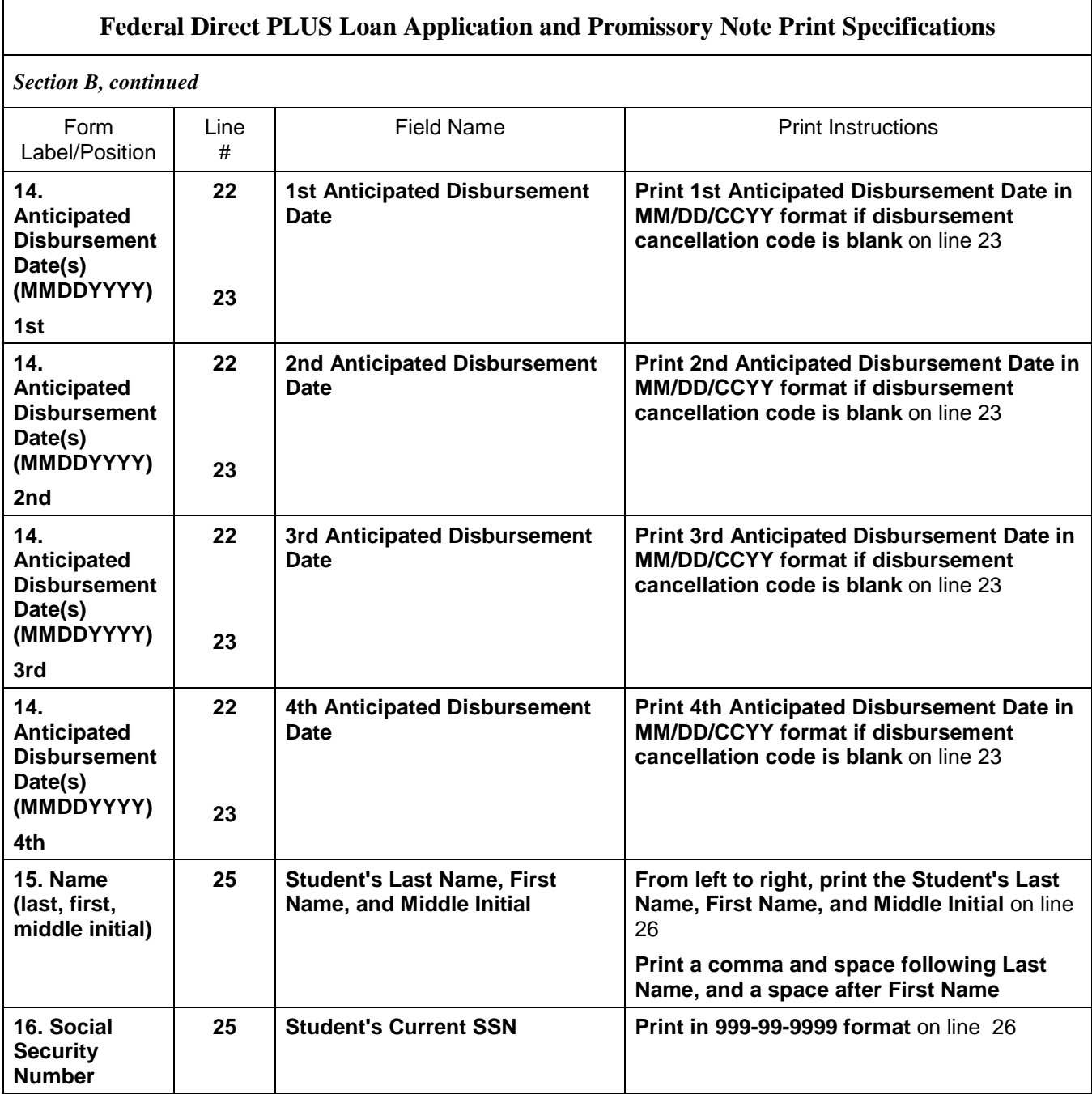

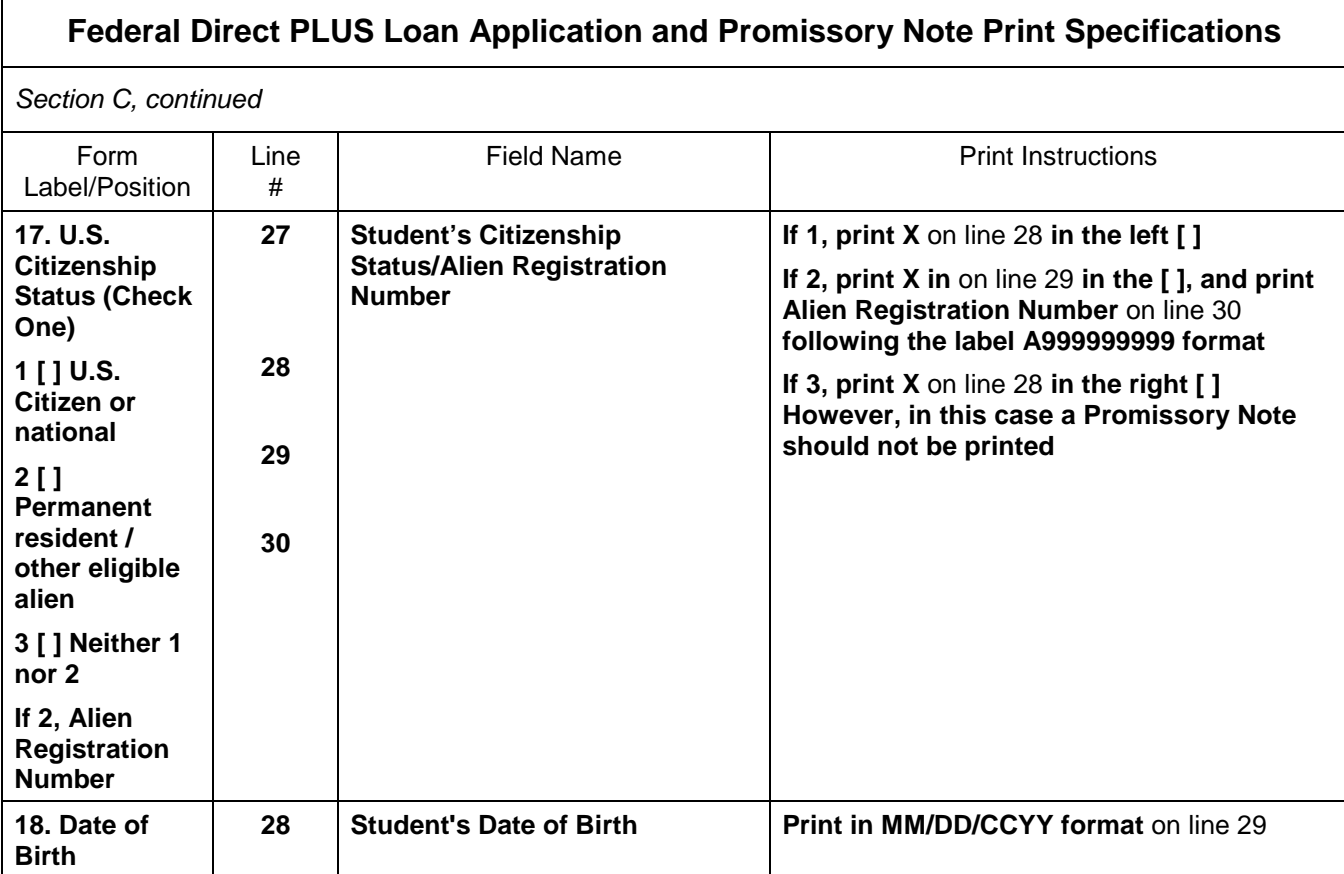

# **Appendix M - COD Message Class Table**

## Introduction

The COD Message Class table describes the message classes that are to be used in production by all Full Participants for sending and receiving data to and from the COD System. This includes:

- ! Full Participants passing records through SAIG to and from the COD System or
- ! Full Participants passing records to and from mainframe to mainframe (COD System).

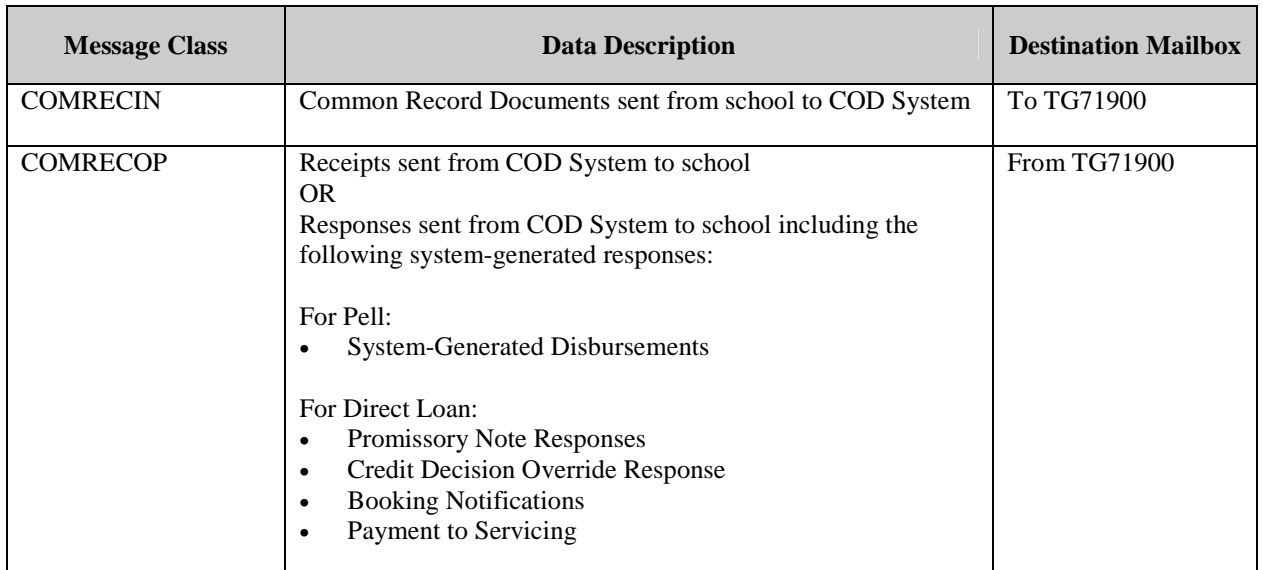

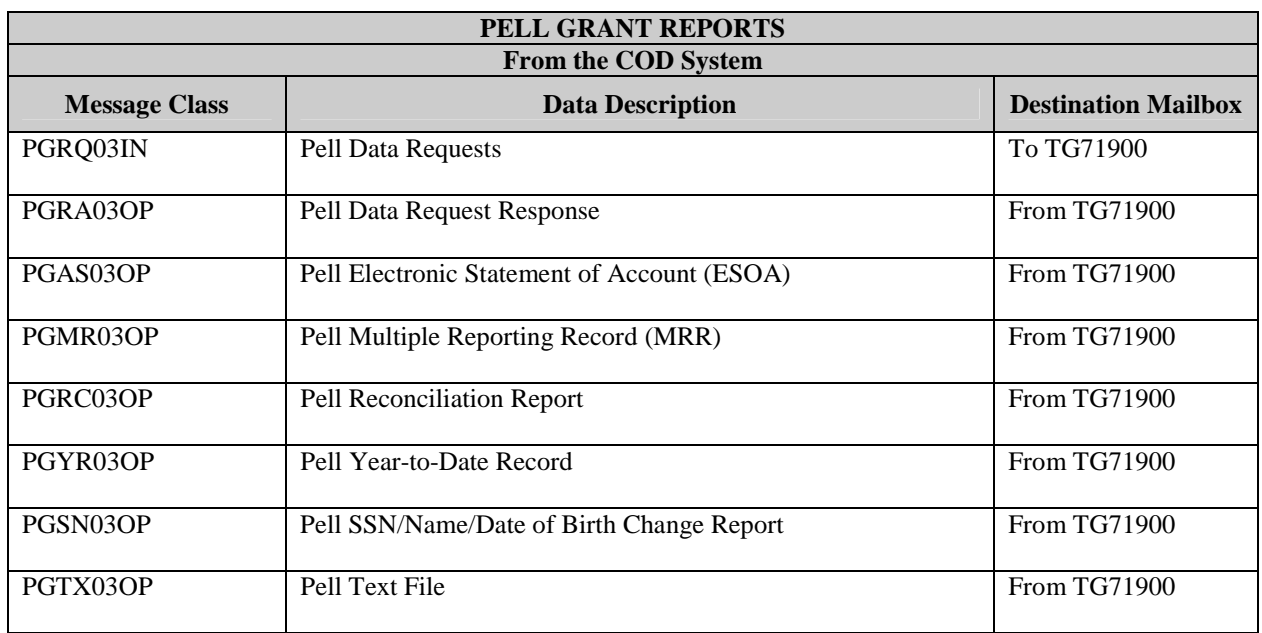

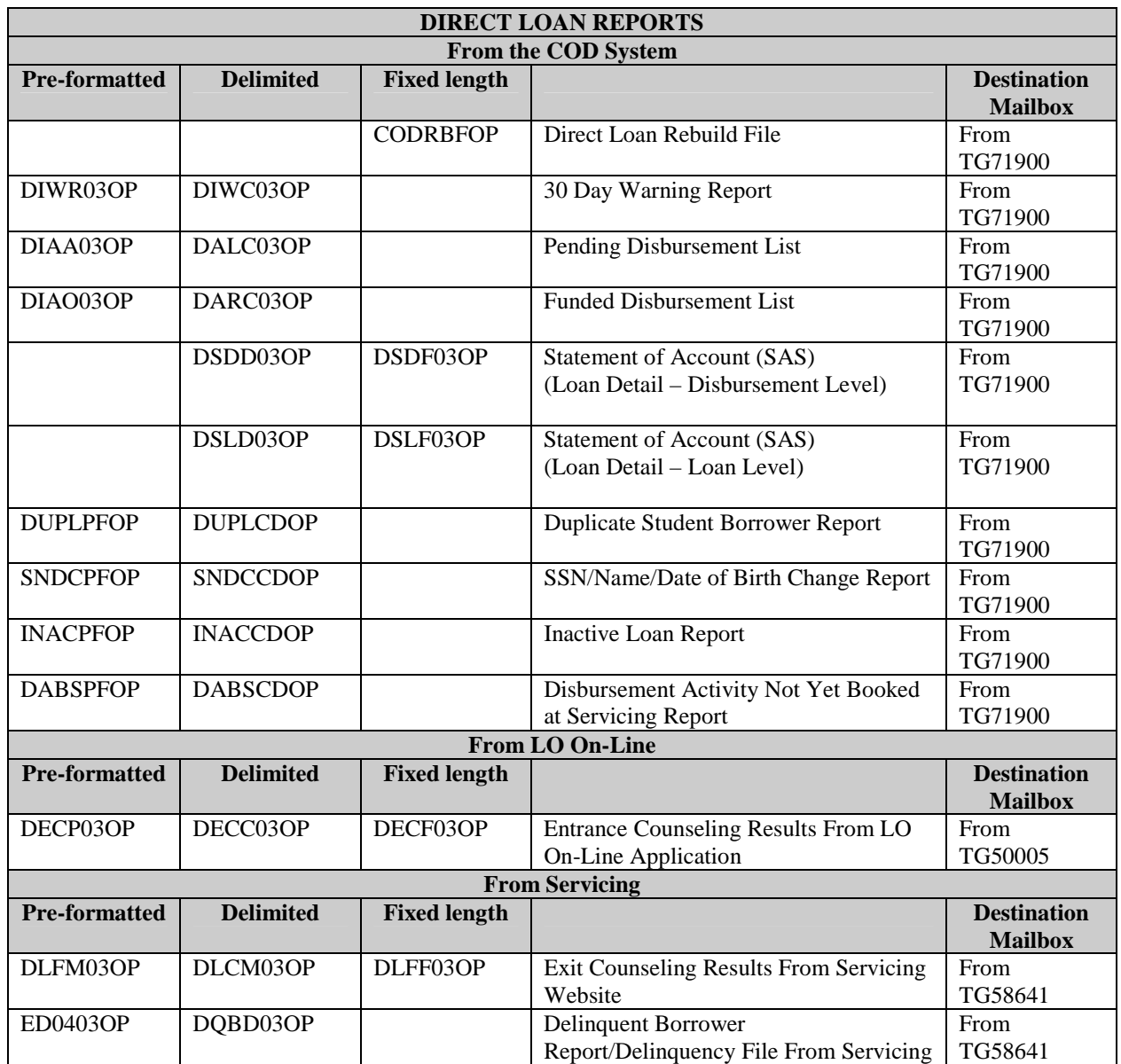

# **Appendix N – Glossary**

#### **Actual Disbursement Record**

A Common Record submitted to the COD System in order to request or substantiate funding. Actual Disbursement Records post to a student/borrower's award (loan or grant). They either release funds available to a school via drawdown or FedWire/ACH or substantiate money already made available to the school. They must be submitted with a payment trigger set to "Y". An Actual Disbursement Record refers only to Pell Grant and Direct Loan Awards.

#### **Attended School Entity Identifier**

The location where the student will be attending classes for which Federal Financial Aid funds are being used.

#### **Award**

An Award refers to the amount of money given to a student for a given award year. Awards are designated by program, (ie. Direct Loan, Pell Grant or campus-based programs).

#### **Campus-Based Programs**

The term applied to three federal Title IV student aid programs administered on campus by eligible institutions of postsecondary education: Federal Perkins Loan Program

Federal Work-Study (FWS) Program Federal Supplemental Educational Opportunity Grant (FSEOG) Program

## **Central Processing System (CPS)**

This is the ED system that processes information from the Free Application for Federal Student Aid (FAFSA), calculates the Expected Family Contribution (EFC) for each applicant, prints the Student Aid Report (SAR), and transmits Institutional Student Information Record (ISIR) data electronically.

#### **Changes**

Corrections made to a previously submitted Common Record are referred to as Changes.

## **Common Origination and Disbursement (COD) Process**

The COD Process is a common process integrated with a system designed to support origination, disbursement and reporting.

## **Common Origination and Disbursement (COD) System**

The COD System is a technical solution designed to accommodate the COD Process for Pell Grant and Direct Loan funding and campus-based reporting.

## **Common Record**

The Common Record is a data transport mechanism exchanged by trading partners participating in Student Financial Assistance. The Common Record is a document formatted in Extensible Markup Language.

## **Complex Element**

An XML Element that contains other elements. It may also contain text but it isn't required to. Elements contain other elements in order to provide for logical groupings of data. For example, an applicant's address information can be represented by the following XML:

<home\_address>

```
 <street>1 Country Drive</street> 
       <city>Small Town</city> 
       <state>VA</state> 
      \langlezip>11111\langlezip>
</home_address> 
<work_address> 
       <street>1 Main Street</street> 
       <city>Big City</city> 
       <state>VA</state> 
      <zip>22222</zip>
</work_address>
```
Through the nesting of street, city, state, and zip code information in the home\_address and work\_address complex elements, the information is logically grouped and the meaning of each group of address information is very clear. Complex elements can contain other complex elements so many levels of nesting and organization are possible.

### **CPS Transaction Number**

A transaction number from an eligible SAR.

## **Direct Loan Program**

A Federal program where the government provides four types of education loans to student and parent borrowers:

- Federal Direct Stafford Loan (subsidized, for students)
- Federal Direct Unsubsidized Stafford Loan (for students)
- Federal Direct PLUS Loan (for parents)
- Federal Direct Consolidation Loan (for students and parents)

These loans, which are referred to collectively as Direct Loans, are guaranteed by the Department of Education.

## **Disbursement**

Title IV program funds are disbursed when a school credits a student's account with funds or pays a student or parent directly with either:

- Title IV funds received from ED
- Federal Family Education Loan (FFEL) Program funds received from a lender, or
- Institution funds used before receiving Title IV program funds.

#### **Document**

In the context of XML, a document is a message or data transmission and is a combination of markup and content. Markup is a type of language contained within start and end tags. Content is the data that falls between the tags. A Common Record message or transmission is considered to be an XML document.

## **EAI Bus**

See Enterprise Application Integration BUS

## **Edit Only Records**

Edit Only Records are records sent as edits only, and are not intended to request or report funds.

## **Element**

XML documents consist of elements that are preceded and terminated with tags. An example of an element is <LastName> Smith </LastName>, where LastName is an element.

## **Enterprise Application Integration Bus (EAI Bus)**

This system acts as a bridge between schools and the COD System. It transmits information from schools to COD and vice versa. Schools send information to the EAI Bus via Direct Loan and Pell Grant Origination and Disbursement records or Common Records. The EAI Bus sends origination and disbursement information to the COD System.

## **Enterprise Wide**

SFA is seeking solutions which support all of the SFA enterprise, not just a departmental solution.

## **Entity Identifier**

Unique identifier for each data exchange partner.

## **Expected Family Contribution (EFC)**

The figure that indicates how much of a family's financial resources should be available to help pay a student's postsecondary education expenses. This figure, which is determined according to a statutorily defined method known as the federal Need Analysis Methodology, is used for all students in determining eligibility for Title IV student financial aid.

## **Full Participant**

A Full Participant is a school that will be submitting the Common Record in the new XML format to COD for origination and disbursement of the Pell Grant and Direct Loan programs over the Student Aid Internet Gateway (SAIG). This is instead of submitting the multiple layouts in fixed file formats, or "legacy records".

#### **Instance of Award**

Multiple awards may be reported on a single Common Record. Each Instance of Award refers to each award that may be present on a single Common Record.

## **Institutional Student Information Record (ISIR)**

This is the electronic version of the Student Aid Report (SAR) that indicates eligibility for the Federal Pell Grant Program.

The ISIR contains the family's financial and other information reported on the Free Application for Federal Student Aid (FAFSA), as well as key processing

results and National Student Loan Data System (NSLDS) Financial Aid History information.

It is transmitted electronically to postsecondary schools and state educational agencies.

## **National Student Loan Data System (NSLDS)**

As a Title IV automated system, the National Student Loan Data System, or NSLDS, is a national database of information about loans and other financial aid awarded to students under Title IV of the Higher Education Act of 1965. This system prescreens applications for Title IV aid, supports program administrative research functions, and improves Title IV aid delivery through automation and standardization.

## **Payment to Servicer Amount**

Amount of payment sent to the Servicer by the borrower within 120 days of the disbursement date.

## **Payment Trigger Flag**

The Payment Trigger Flag is a field on the Common Record that designates a record as an Actual Disbursement Record. It signals the COD System to post the amount of disbursement to an award (loan/grant).

## **Performance Based Organization (PBO)**

Performance Based Organization is an organization based on the principle that it is held accountable for producing measurable results that customers value. In return, the organization is given unusual flexibility in how it can pursue those results.

## **Phase-in Participant**

The Phase-In Participant is a school that communicates with COD over the Student Aid Internet Gateway using the "legacy" record formats defined in the Direct Loan and Pell Grant RFMS Technical Reference documents. This is instead of using the Common Record in XML to communicate with COD.

## **Postsecondary Education Participants System (PEPS)**

PEPS is the system that provides the Recipient Financial Management System (RFMS), and now the COD system, with school eligibility information.

## **Potential Overaward Project (POP)**

Federal Pell Grant recipients are allowed to receive a maximum of one full Scheduled Pell Grant (SPG) during an award year. The COD System is programmed to calculate the percentage of SPG used each time a school reports a recipient's award. Any amount exceeding 100 percent of a full SPG represents an overaward and is disallowed.

## **Processing Termination**

COD Process termination occurs when a Common Record designated as an Actual Disbursement substantiates a draw down.

## **Program Specific**

In the context of the edits, some edits performed in the COD System are program specific. They apply only to Direct Loans, such as loan limits, or only to Pell Grants.

#### **Real-time**

Describes an application that requires a program or process to respond immediately, typically on-line while an operator waits for the response or update. The alternative is batch processing which is done for high volumes and does not require the operator to wait for each response.

## **Reasonability Checks**

Checks that confirm information is within prescribed parameters to allow posting to the COD database (e.g., date of birth is numeric and between 19901231 and 19020101).

#### **Receipt**

The COD System returns a receipt after it performs an XML Schema check. The receipt is sent to the Full Participant after the Common Record is received by the COD System, but before actual processing of the Common Record.

#### **Response**

The Common Record sent back to the school after processing is complete. This Common Record contains updated information including edit comments and rejects, if necessary.

#### **Simple Element**

An XML Element that does not contain any other elements. A Simple Element contains only text. An example of a Simple Element is: <simple\_element\_name>text for this simple element</simple\_element\_name>

#### **SFA**

Office of Student Financial Assistance.

## **Student Aid Report (SAR)**

After the student's application is received by the processing system, the processor will produce a Student Aid Report (SAR). The SAR will report the information from the student's application and, if there are no questions or problems with the application, the SAR will report the Expected Family Contribution (EFC), the number used in determining the eligibility for federal student aid. The EFC will appear in the upper right-hand portion of the student's SAR. The results will be sent to the student and to the schools that he or she listed on the application.

## **Substantiate**

The act of accounting for funds already drawn. In the COD Process, schools can substantiate funds by sending in an Actual Disbursement Record (where the payment trigger is set to "Y")detailing disbursement amount and date.

## **Tag**

A tag is an element name that is used inside brackets to denote the beginning and end of content. For example, <LastName>Jones</LastName> uses the tag of LastName.

## **Title IV Student Financial Aid**

Federal financial aid programs for students attending postsecondary educational schools, authorized under Title IV of the Higher Education Act of 1965, as amended. The programs are administered by the U.S. Department of ED. Title IV programs consist of:

- Academic Achievement Incentive Scholarship Program
- Pell Grants
- FSEOGs
- FWS
- Federal Perkins Loans
- Federal Direct Student Loans
- FFEL Program
- Federal Consolidation Loans
- Gaining Early Awareness and Readiness for Undergraduates Program (GEAR-UP)
- LEAP
- Robert C. Byrd Honors Scholarships

## **Trading Partner**

Two parties that exchange electronic data. Those parties that do not exchange data through the COD System can use the Common Record as a means of data exchange. These organizations are known as trading partners. Examples of

trading partners are: FFEL partners and schools; state grant agencies and schools, alternative loan partners and schools.

## **Verification Status Code**

A field by which the school can inform SFA that they have paid a Pell Grant without supporting documentation for a student who was selected for verification. The Verification Status Codes are:

- V Verified
- W Without Documentation

## **XML Schema**

XML Schema specifies the rules surrounding the structure of an XML document. It defines the elements present in the document and the order in which they appear, as well as any attributes that may be associated with an element.